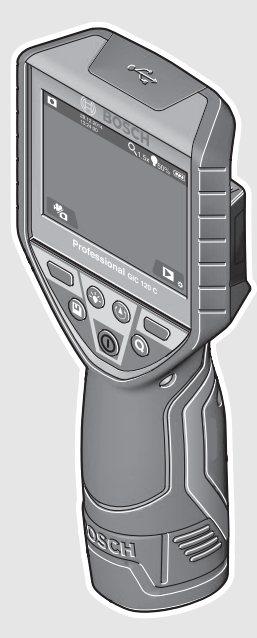

#### **Robert Bosch Power Tools GmbH** 70538 Stuttgart

GERMANY

**www.bosch-pt.com**

**1 609 92A 21L** (2016.09) T / 169

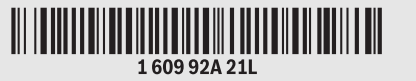

# **GIC 120 C** Professional

- **de** Originalbetriebsanleitung
- **en** Original instructions
- **fr** Notice originale
- **es** Manual original
- **pt** Manual original
- **it** Istruzioni originali
- **nl** Oorspronkelijke gebruiksaanwijzing
- **da** Original brugsanvisning
- **sv** Bruksanvisning i original
- **no** Original driftsinstruks
- **fi** Alkuperäiset ohjeet
- **el** Πρωτότυπο οδηγιών χρήσης
- **tr** Orijinal işletme talimatı
- **pl** Instrukcja oryginalna
- **cs** Původní návod k používání
- **sk** Pôvodný návod na použitie
- **hu** Eredeti használati utasítás
- **ru** Оригинальное руководство по эксплуатации
- **uk** Оригінальна інструкція з
- експлуатації **kk** Пайдалану нұсқаулығының
- түпнұсқасы
- **ro** Instrucţiuni originale
- **bg** Оригинална инструкция
- **mk** Оригинално упатство за работа
- **BOSCH**
- **sr** Originalno uputstvo za rad
- **sl** Izvirna navodila
- **hr** Originalne upute za rad
- **et** Algupärane kasutusjuhend
- **lv** Instrukcijas oriģinālvalodā
- **lt** Originali instrukcija
- **ar** تعليمات التشغيل الأصلية
- **fa** دفتزچه راهنمای اصلی

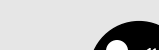

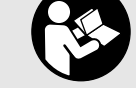

# OBJ\_BUCH-2385-003.book Page 2 Wednesday, September 28, 2016 2:20 PM

**2** |

 $\overline{\Leftrightarrow}$ 

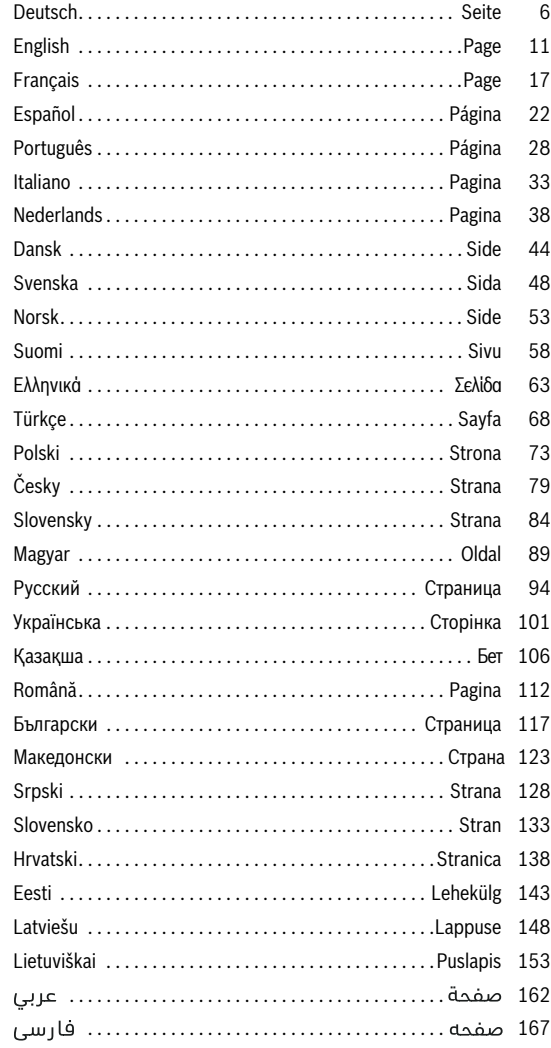

1 609 92A 21L | (28.9.16) Bosch Power Tools

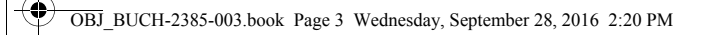

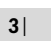

 $\overline{\bullet}$ 

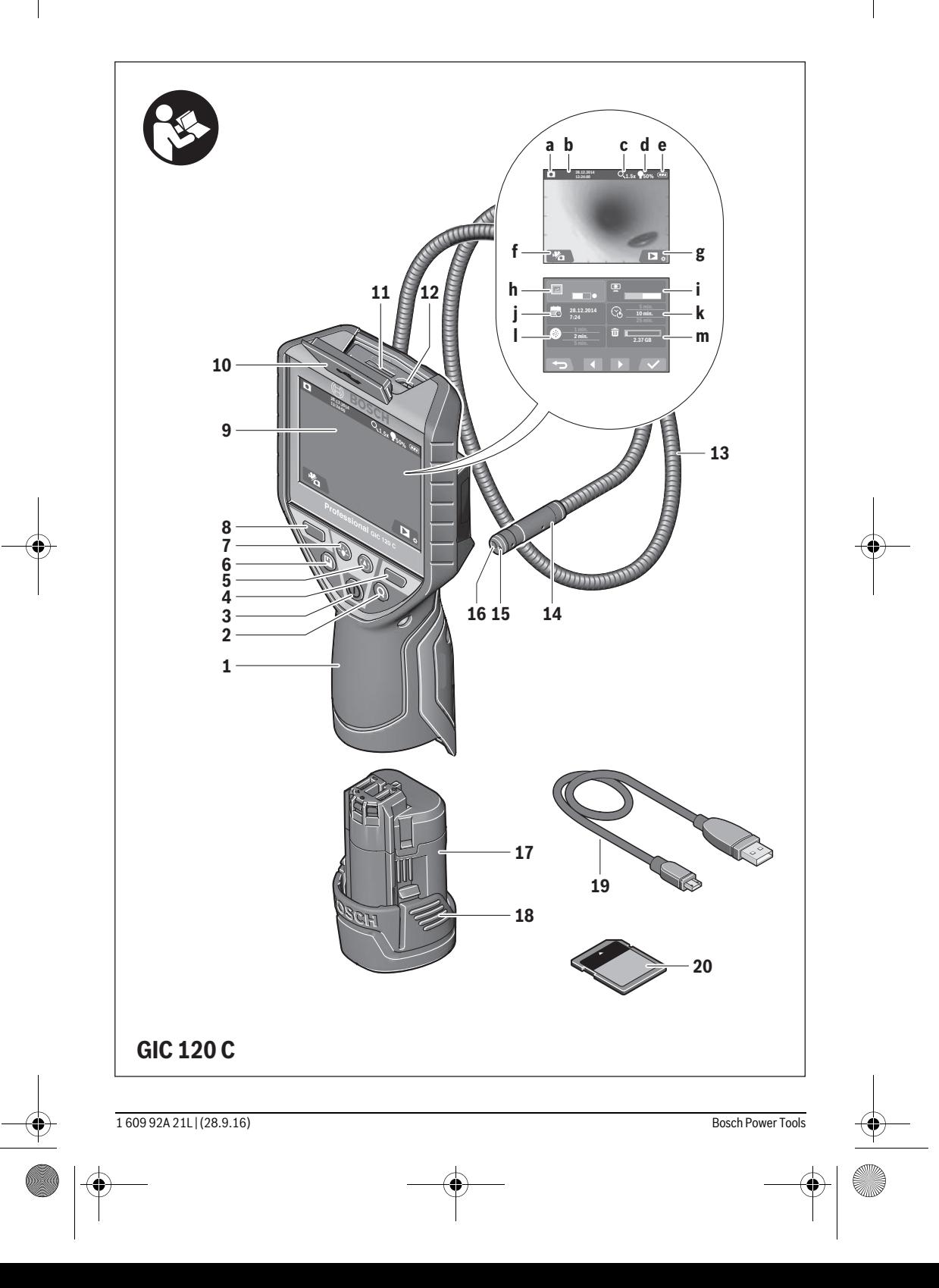

 $\spadesuit$ 

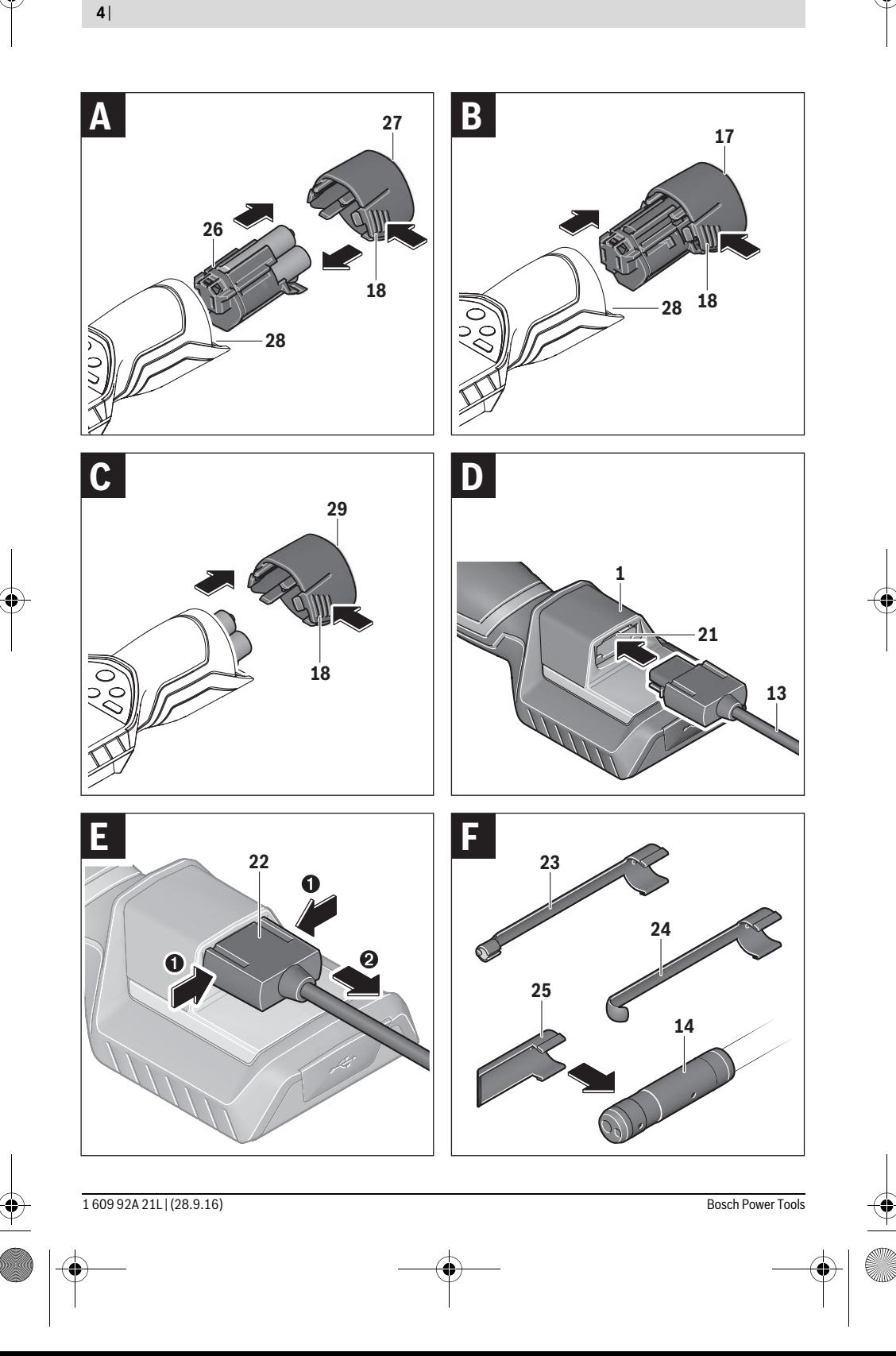

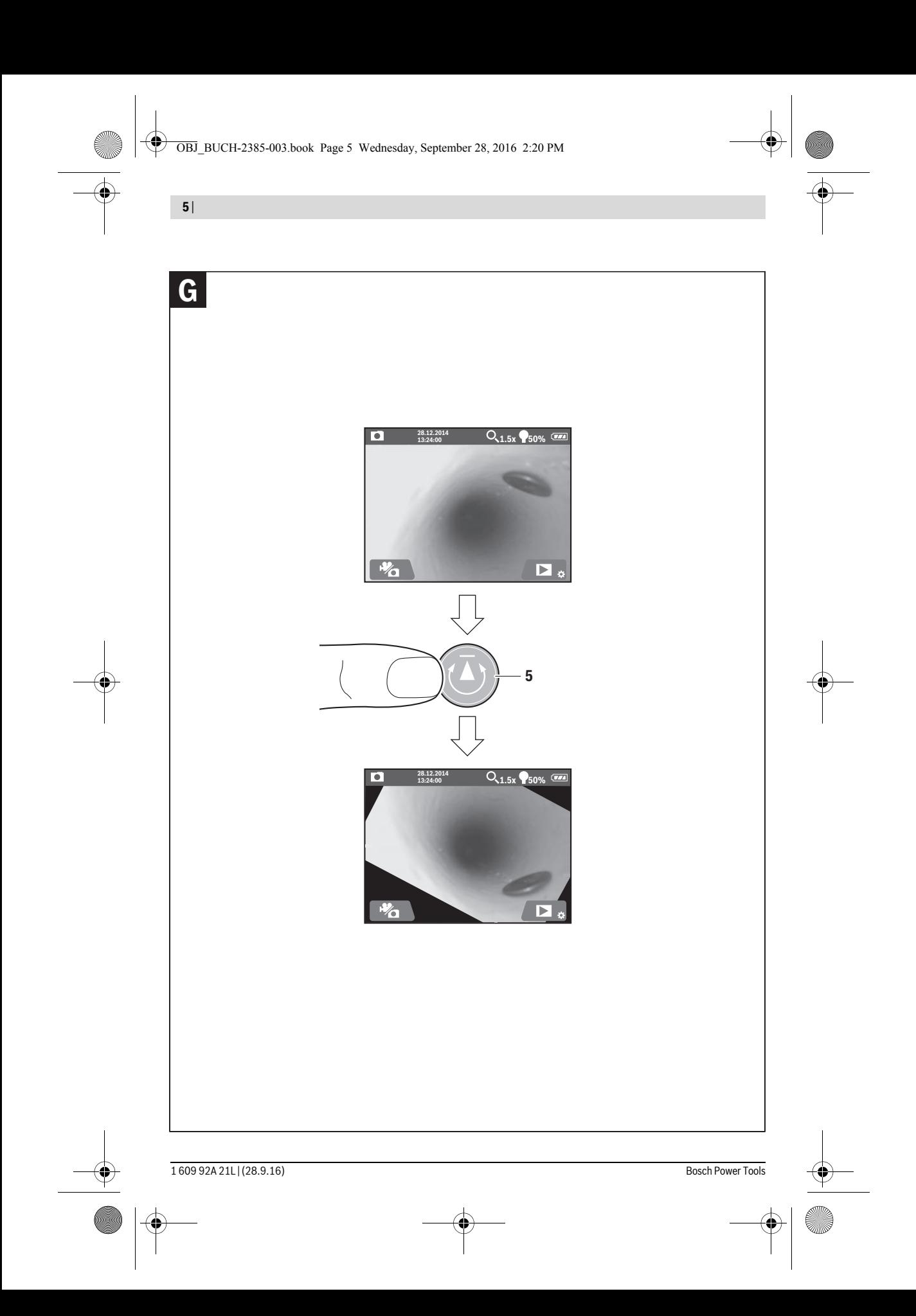

**6** | Deutsch

### **Deutsch**

### **Sicherheitshinweise**

#### **Digitale Inspektionskamera**

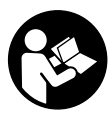

**Lesen Sie alle Sicherheitshinweise und Anweisungen.** Versäumnisse bei der Einhaltung der Sicherheitshinweise und Anweisungen können elektrischen Schlag, Brand und/oder schwere Verletzungen verursachen.

- **Lassen Sie die Inspektionskamera von qualifiziertem Fachpersonal und nur mit Original-Ersatzteilen reparieren.** Damit wird sichergestellt, dass die Sicherheit der Inspektionskamera erhalten bleibt.
- **Arbeiten Sie mit der Inspektionskamera nicht in explosionsgefährdeter Umgebung, in der sich brennbare Flüssigkeiten, Gase oder Stäube befinden.** In der Inspektionskamera können Funken erzeugt werden, die den Staub oder die Dämpfe entzünden.
- **Nehmen Sie den Akku vor allen Arbeiten an der Inspektionskamera (z.B. Montage, Wartung etc.) sowie bei deren Transport und Aufbewahrung aus der Inspektionskamera.**
- **Öffnen Sie den Akku nicht.** Es besteht die Gefahr eines Kurzschlusses.

**Schützen Sie den Akku vor Hitze, z.B. auch vor**  順喩 **dauernder Sonneneinstrahlung, Feuer, Wasser und Feuchtigkeit.** Es besteht Explosionsgefahr.

- **Halten Sie den nicht benutzten Akku fern von Büroklammern, Münzen, Schlüsseln, Nägeln, Schrauben oder anderen kleinen Metallgegenständen, die eine Überbrückung der Kontakte verursachen könnten.** Ein Kurzschluss zwischen den Akkukontakten kann Verbrennungen oder Feuer zur Folge haben.
- **Bei falscher Anwendung kann Flüssigkeit aus dem Akku austreten. Vermeiden Sie den Kontakt damit. Bei zufälligem Kontakt mit Wasser abspülen. Wenn die Flüssigkeit in die Augen kommt, nehmen Sie zusätzlich ärztliche Hilfe in Anspruch.** Austretende Akkuflüssigkeit kann zu Hautreizungen oder Verbrennungen führen.
- **Bei Beschädigung und unsachgemäßem Gebrauch des Akkus können Dämpfe austreten. Führen Sie Frischluft zu und suchen Sie bei Beschwerden einen Arzt auf.** Die Dämpfe können die Atemwege reizen.
- **Laden Sie die Akkus nur mit Ladegeräten auf, die vom Hersteller empfohlen werden.** Durch ein Ladegerät, das für eine bestimmte Art von Akkus geeignet ist, besteht Brandgefahr, wenn es mit anderen Akkus verwendet wird.
- **Verwenden Sie den Akku nur in Verbindung mit Ihrer Bosch-Inspektionskamera.** Nur so wird der Akku vor gefährlicher Überlastung geschützt.
- **Verwenden Sie nur original Bosch-Akkus mit der auf dem Typenschild Ihrer Inspektionskamera angegebenen Spannung.** Bei Gebrauch anderer Akkus, z.B. Nachahmungen, aufgearbeiteter Akkus oder Fremdfabrikaten,

besteht die Gefahr von Verletzungen sowie Sachschäden durch explodierende Akkus.

- **Drücken Sie nach dem automatischen Abschalten der Inspektionskamera nicht weiter auf den Ein-/Ausschalter.** Der Akku kann beschädigt werden.
- **Richten Sie den Lichtstrahl nicht auf Personen oder Tiere und blicken Sie nicht selbst in den Lichtstrahl, auch nicht aus größerer Entfernung.**
- **Überprüfen Sie vor dem Einsatz der Inspektionskamera den Arbeitsbereich. Kein Teil der Inspektionskamera darf in Kontakt mit elektrischen Leitungen, sich bewegenden Teilen oder chemischen Substanzen kommen. Unterbrechen Sie den Stromkreis von elektrischen Leitungen, die im Arbeitsbereich verlaufen.**  Diese Maßnahmen vermindern das Risiko von Explosionen, elektrischem Schlag und Sachschäden.
- **Tragen Sie angemessene persönliche Schutzausrüstung wie Schutzbrille, Schutzhandschuhe oder Atemschutzmaske, wenn sich gesundheitsgefährdende Substanzen im Arbeitsbereich befinden.** Abwasserkanäle oder ähnliche Bereiche können feste, flüssige oder gasförmige Substanzen enthalten, die giftig, infektiös, ätzend oder auf andere Art gesundheitsgefährdend sind.
- **Achten Sie besonders auf Sauberkeit, wenn Sie in Bereichen mit gesundheitsgefährdenden Substanzen arbeiten. Essen Sie während der Arbeit nicht.** Vermeiden Sie den Kontakt mit den gesundheitsgefährdenden Substanzen und reinigen Sie nach der Arbeit Hände und andere Körperteile, die in Kontakt gekommen sein könnten, mit heißer Seifenlauge. Dadurch wird die Gesundheitsgefährdung verringert.
- ▶ Stehen Sie nicht im Wasser, wenn Sie die Inspektions**kamera benutzen.** Durch Arbeiten im Wasser besteht das Risiko eines elektrischen Schlages.

#### **Magnet**

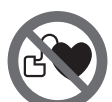

**Bringen Sie den Magnet 23 nicht in die Nähe von Herzschrittmachern.** Durch den Magnet wird ein Feld erzeugt, das die Funktion von Herzschrittmachern beeinträchtigen kann.

 **Halten Sie den Magnet 23 fern von magnetischen Datenträgern und magnetisch empfindlichen Geräten.**  Durch die Wirkung des Magnets kann es zu irreversiblen Datenverlusten kommen.

### **Produkt- und Leistungsbeschreibung**

Bitte klappen Sie die Aufklappseite mit der Darstellung der Inspektionskamera auf, und lassen Sie diese Seite aufgeklappt, während Sie die Betriebsanleitung lesen.

#### **Bestimmungsgemäßer Gebrauch**

Die digitale Inspektionskamera ist geeignet zur Inspektion schwer zugänglicher oder dunkler Bereiche. Sie ist nach Montage der mitgelieferten Hilfsmittel am Kamerakopf auch zum Bewegen und Entfernen kleiner und leichter Gegenstände (z.B. kleiner Schrauben) geeignet.

Die digitale Inspektionskamera darf nicht für medizinische Zwecke verwendet werden. Sie ist ebenso nicht zum Beheben von Rohrverstopfungen oder dem Einziehen von Kabeln bestimmt.

Das Licht im Kamerakopf ist dazu bestimmt, den direkten Arbeitsbereich der digitalen Inspektionskamera zu beleuchten und ist nicht geeignet zur Raumbeleuchtung im Haushalt.

#### **Abgebildete Komponenten**

Die Nummerierung der abgebildeten Komponenten bezieht sich auf die Darstellung der Inspektionskamera auf der Grafikseite.

- **1** Handgerät
- **2** Taste Vergrößerung
- **3** Ein-Aus-Taste
- **4** Taste Galerie/Einstellungen (1. Ebene) Taste OK/Löschen (2. Ebene)
- **5** Taste Up is Up™ (1. Ebene) Taste zum Vorwärtsblättern (2. Ebene)
- **6** Auslöser für Foto- oder Videoaufnahme oder Video abspielen (Galeriemodus)
- **7** Taste Beleuchtung/Helligkeit (1. Ebene) Taste zum Rückwärtsblättern (2. Ebene)
- **8** Taste zum Umschalten zwischen Foto- oder Videomodus (1. Ebene) Taste Zurück (2. Ebene)
- **9** Display
- **10** Obere Abdeckung
- **11** Slot für Micro-SD-Karte
- **12** Anschluss für Micro-USB-Kabel
- **13** Kamerakabel
- **14** Kamerakopf
- **15** Leuchte im Kamerakopf
- 
- **16** Kameralinse **17** Akku\*
- **18** Entriegelungstaste
- **19** Micro-USB-Kabel
- **20** Micro-SD-Karte (4 GB)
- **21** Kameraanschluss
- **22** Kamerakabelarretierung
- **23** Magnet
- **24** Haken
- **25** Spiegel
- **26** Hülle Batterieadapter
- **27** Verschlusskappe Batterieadapter
- **28** Schacht
- **29** Batteriefachdeckel

#### **Anzeigenelemente (Auswahl)**

- **a** Eingestellter Foto- oder Videomodus
- **b** Statusleiste
- **c** Eingestellte Vergrößerung
- **d** Eingestellte Beleuchtung/Helligkeit
- **e** Ladezustand Akku/Batterien
- **f** Symbol für Umschaltung zwischen Foto- oder Videomodus
- **g** Symbol für Galeriemodus/Modus Einstellungen
- **h** Umschaltung Farbwiedergabe/Schwarz-Weiß-Wiedergabe
- **i** Einstellung Helligkeit des Displays
- **j** Einstellung Datum/Uhrzeit
- **k** Einstellung Zeitdauer der automatischen Abschaltung (Auto-Off-Funktion)
- **l** Einstellung Leuchtdauer des Displays
- **m** Aktuelle Speicherbelegung der Micro-SD-Karte

**\*Abgebildetes oder beschriebenes Zubehör gehört nicht zum Standard-Lieferumfang. Das vollständige Zubehör finden Sie in unserem Zubehörprogramm.**

#### **Technische Daten**

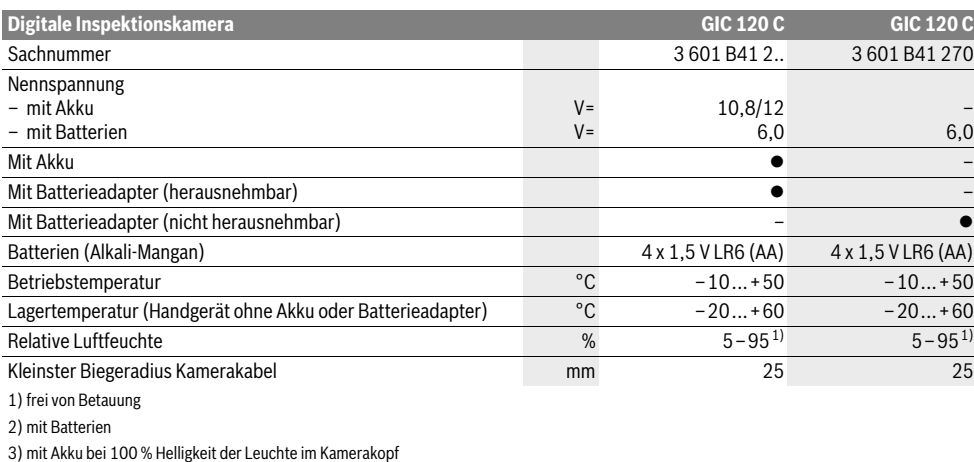

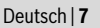

#### **8** | Deutsch

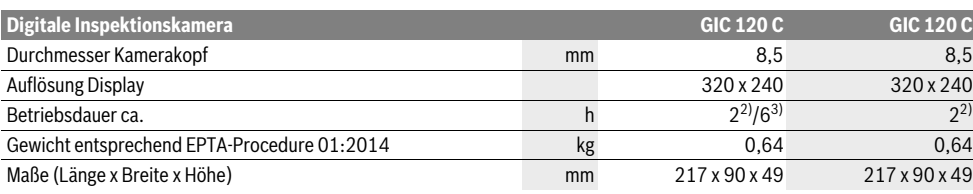

1) frei von Betauung

2) mit Batterien

3) mit Akku bei 100 % Helligkeit der Leuchte im Kamerakopf

### **Montage**

#### **Energieversorgung**

Die Inspektionskamera kann entweder mit handelsüblichen Batterien oder mit einem Bosch Li-Ionen-Akku betrieben werden.

#### **Betrieb mit Batterieadapter (herausnehmbar) (3 601 B41 2..) (siehe Bild A)**

Die Batterien werden in den Batterieadapter eingesetzt.

 **Der Batterieadapter ist ausschließlich zum Gebrauch in dafür vorgesehenen Bosch-Inspektionskameras bestimmt und darf nicht mit Elektrowerkzeugen verwendet werden.**

Zum **Einsetzen** der Batterien schieben Sie die Hülle **26** des Batterieadapters in den Schacht **28**. Legen Sie die Batterien entsprechend der Abbildung auf der Verschlusskappe **27** in die Hülle ein. Schieben Sie die Verschlusskappe über die Hülle, bis diese spürbar einrastet und bündig am Griff der Inspektionskamera anliegt.

Zum **Entnehmen** der Batterien drücken Sie die Entriegelungstasten **18** der Verschlusskappe **27** und ziehen die Verschlusskappe ab. Ziehen Sie die innen liegende Hülle **26** aus dem Schacht **28** heraus.

Ersetzen Sie immer alle Batterien gleichzeitig. Verwenden Sie nur Batterien eines Herstellers und mit gleicher Kapazität.

 **Nehmen Sie die Batterien aus der Inspektionskamera, wenn Sie sie längere Zeit nicht benutzen.** Die Batterien können bei längerer Lagerung korrodieren und sich selbst entladen.

**Betrieb mit Akku (3 601 B41 2..) (siehe Bild B)**

- **Verwenden Sie nur original Bosch Li-Ionen-Akkus mit der auf dem Typenschild Ihrer Inspektionskamera angegebenen Spannung.** Der Gebrauch von anderen Akkus kann zu Verletzungen und Brandgefahr führen.
- **Benutzen Sie nur die auf der Grafikseite aufgeführten Ladegeräte.** Nur diese Ladegeräte sind auf den bei Ihrer Inspektionskamera verwendeten Li-Ionen-Akku abgestimmt.

**Hinweis:** Der Gebrauch von nicht für Ihre Inspektionskamera geeigneten Akkus kann zu Fehlfunktionen oder zur Beschädigung der Inspektionskamera führen.

**Hinweis:** Der Akku wird teilgeladen ausgeliefert. Um die volle Leistung des Akkus zu gewährleisten, laden Sie vor dem ersten Einsatz den Akku vollständig im Ladegerät auf.

Der Li-Ionen-Akku kann jederzeit aufgeladen werden, ohne die Lebensdauer zu verkürzen. Eine Unterbrechung des Ladevorganges schädigt den Akku nicht.

Der Akku ist mit einer NTC-Temperaturüberwachung ausgestattet, welche ein Aufladen nur im Temperaturbereich zwischen 0 °C und 45 °C zulässt. Dadurch wird eine hohe Akku-Lebensdauer erreicht.

Zum **Einsetzen** des geladenen Akkus **17** schieben Sie diesen in den Schacht **28**, bis er spürbar einrastet und bündig am Griff der Inspektionskamera anliegt.

Zum **Entnehmen** des Akkus **17** drücken Sie die Entriegelungstasten **18** und ziehen den Akku aus dem Schacht **28**. **Wenden Sie dabei keine Gewalt an.**

#### **Betrieb mit Batterieadapter (nicht herausnehmbar) (3 601 B41 270) (siehe Bild C)**

Zum Öffnen des Batteriefachdeckels **29** drücken Sie die Entriegelungstasten **18** und nehmen den Batteriefachdeckel ab. Achten Sie beim Einsetzen der Batterien auf die richtige Polung.

Setzen Sie den Batteriefachdeckel **29** wieder auf und lassen Sie ihn spürbar einrasten.

Ersetzen Sie immer alle Batterien gleichzeitig. Verwenden Sie nur Batterien eines Herstellers und mit gleicher Kapazität.

 **Nehmen Sie die Batterien aus der Inspektionskamera, wenn Sie sie längere Zeit nicht benutzen.** Die Batterien können bei längerer Lagerung korrodieren und sich selbst entladen.

#### **Akku/Batterie-Ladezustand**

Bei niedrigem Ladezustand des Akkus/der Batterien erscheint erstmals das Symbol  $\equiv$  im Display. Wenn das Symbol leer ist, müssen Sie den Akku/die Batterien auswechseln bzw. den Akku aufladen, Inspektionen sind nicht mehr möglich.

#### **Kamerakabel montieren (siehe Bild D)**

Für den Betrieb der Inspektionskamera muss das Kamerakabel **13** am Handgerät **1** montiert werden.

Stecken Sie den Stecker des Kamerakabels **13** lagerichtig auf den Kameraanschluss **21**, bis er einrastet.

#### **Kamerakabel demontieren (siehe Bild E)**

Zum Abnehmen des Kamerakabels **13** drücken Sie die Arretierung **22** zusammen und ziehen den Stecker aus dem Handgerät **1** heraus.

#### **Spiegel, Magnet oder Haken montieren (siehe Bild F)**

Der Spiegel **25**, der Magnet **23** und der Haken **24** können als Hilfsmittel am Kamerakopf **14** montiert werden.

Schieben Sie eines der drei Hilfsmittel wie im Bild dargestellt bis zum Anschlag auf die Aussparung am Kamerakopf **14**.

**Hinweis:** Der Magnet **23** und der Haken **24** sind nur zum Bewegen und Entfernen locker sitzender, kleiner und leichter Gegenstände geeignet. Bei zu starkem Zug kann die Inspektionskamera oder das Hilfsmittel beschädigt werden.

### **Betrieb**

- **Schützen Sie das Handgerät 1 und den Akku 17 vor Nässe und direkter Sonneneinstrahlung.** Kamerakabel und Kamerakopf sind bei richtiger Montage wasserdicht. Das Handgerät und der Akku sind jedoch nicht gegen Wasser geschützt, bei Kontakt mit Wasser besteht das Risiko eines elektrischen Schlages oder der Beschädigung.
- **Setzen Sie die Inspektionskamera keinen extremen Temperaturen oder Temperaturschwankungen aus.**  Lassen Sie sie z.B. nicht längere Zeit im Auto liegen. Lassen Sie die Inspektionskamera bei größeren Temperaturschwankungen erst austemperieren, bevor Sie sie in Betrieb nehmen.
- **Benutzen Sie die Inspektionskamera nicht, wenn die Linse am Kamerakopf 14 beschlagen ist. Schalten Sie die Inspektionskamera erst ein, wenn die Feuchtigkeit verdunstet ist.** Die Inspektionskamera kann sonst beschädigt werden.
- **Die eingeschaltete Leuchte 15 kann während des Betriebs heiß werden.** Berühren Sie die Leuchte nicht, um Verbrennungen zu vermeiden.

#### **Inbetriebnahme**

#### **Micro-SD-Karte einsetzen**

Öffnen Sie die obere Abdeckung **10** und schieben Sie die Micro-SD-Karte **20** bis zum Anschlag in den Slot **11** ein. Schließen Sie die obere Abdeckung wieder.

#### **Ein-/Ausschalten**

Zum **Einschalten** der Inspektionskamera drücken Sie die Ein-Aus-Taste **3**. Im Display **9** wird der Startbildschirm für kurze Zeit angezeigt.

Zum **Ausschalten** der Inspektionskamera drücken Sie die Ein-Aus-Taste **3** erneut.

Wird keine Taste an der Inpektionskamera gedrückt, schaltet sie sich nach Ablauf der eingestellten Zeitdauer (**k**) automatisch ab.

#### **Leuchte im Kamerakopf regulieren**

Um das Kamerabild zu erhellen, können Sie die Leuchte **15** im Kamerakopf einschalten und die Helligkeit regulieren.

Die Helligkeit kann in 4 Stufen eingestellt werden (0 %, 25 %, 50 %, 100 %).

Drücken Sie zum Einschalten der Kameraleuchte **15** und zum Verstärken der Helligkeit die Taste **7** so oft, bis die gewünschte Helligkeit erreicht ist.

 **Blicken Sie nicht direkt in die Leuchte 15 und richten Sie die Leuchte nicht auf andere Personen.** Das Licht der Leuchte kann die Augen blenden.

Drücken Sie zum Verringern der Helligkeit und zum Ausschalten der Kameraleuchte **15** die Taste **7** so oft, bis die gewünschte Helligkeit erreicht bzw. die Leuchte ausgeschaltet ist.

#### **Bild im Display vergrößern (Zoom)**

Durch kurzes Drücken auf die Taste **2** können Sie das Bild im Display um das 1,5-Fache oder 2-Fache vergrößern.

#### **Bild im Display drehen (Up is Up**™**) (siehe Bild G)**

Mit der Taste 5 drehen Sie das Bild so, dass "oben" auch im Display oben angezeigt wird.

**Hinweis:** Eingeschränkte Funktion bei montiertem Spiegel **25** und/oder bei vertikaler Ausrichtung des Kamerakabels **13**.

#### **Fotos/Videos erstellen**

Mit der Taste **8** schalten Sie zwischen Foto- oder Videomodus um. Der aktuell eingestellte Aufnahmemodus **a** wird in der Statusleiste **b** angezeigt.

Mit der Taste **6** nehmen Sie im entsprechenden Modus ein Foto auf bzw. starten und beenden Sie eine Videoaufnahme.

#### **Galeriemodus/Modus Einstellungen**

Mit Drücken der Taste **4** wird den Tasten **8**, **7**, **5** und **4** eine andere Funktion (entsprechend der Darstellung im Display darüber) zugewiesen (2. Ebene). Verwenden Sie diese Tasten entsprechend der Darstellung im Display.

Durch kurzes Drücken auf die Taste **4** wird der **Galeriemodus** geöffnet. Durch Drücken der Taste **4** können Sie das Bild in voller Bildschirmgröße sehen und durch Drücken der Taste **6** ein Video abspielen.

Durch langes Drücken auf die Taste **4** wird der **Modus Einstellungen** geöffnet. Es sind folgende Einstellungen möglich:

- Farbwiedergabe (roter Punkt)/Schwarz-Weiß-Wiedergabe (grüner Punkt) (**h**)
- Helligkeit des Displays (**i**)
- Datum/Uhrzeit (**j**)
- Auto-Off-Funktion: Dauer der Inaktivität der Inspektionskamera, nach der sie sich ausschaltet (**k**)
- Beleuchtungsdauer des Displays (**l**)
- Speicherbelegung/Formatieren der Micro-SD-Karte (**m**).

#### **Statusleiste**

Die Statusleiste **b** wird nach jedem Tastendruck für ca. 2 Sekunden im Display eingeblendet. Sie zeigt an:

- den eingestellten Aufnahmemodus (**a**)
- Datum und Uhrzeit
- die eingestellte Vergrößerung (**c**)
- die eingestellte Helligkeit (**d**)
- den Ladezustand des Akkus/der Batterien (**e**).

#### **10** | Deutsch

#### **Übertragen von Bildern und Videos**

Das Übertragen von Bildern und Videos ist nur mit eingesteckter Micro-SD-Karte **20** möglich.

Die Inspektionskamera kann mittels Micro-USB-Kabel **19** mit einem Computer verbunden werden, um Bilder und Videos zu übertragen.

Die Inspektionskamera zeigt durch ein Symbol auf dem Display an, dass sie mit einem Computer verbunden ist.

Am Computer wird die Inspektionskamera als externes Laufwerk angezeigt.

Der Akku der Inspektionskamera kann nicht über den Anschluss **12** geladen werden.

#### **Micro-USB-Kabel zur Datenübertragung anschließen**

Öffnen Sie die obere Abdeckung **10** und stecken Sie das Micro-USB-Kabel **19** lagerichtig in den Anschluss **12**.

Nach Übertragung der Daten entfernen Sie das Micro-USB-Kabel und schließen die obere Abdeckung wieder.

#### **Arbeitshinweise**

Überprüfen Sie die Umgebung, die Sie inspizieren möchten, und achten Sie besonders auf Hindernisse oder Gefahrenstellen.

Biegen Sie das Kamerakabel **13** so, dass der Kamerakopf gut in die zu untersuchende Umgebung eingeführt werden kann. Führen Sie das Kamerakabel vorsichtig ein.

Passen Sie die Helligkeit der Kameraleuchte **15** so an, dass das Bild gut erkennbar ist. Bei stark reflektierenden Gegenständen beispielsweise können Sie mit weniger Licht ein besseres Bild erreichen.

Werden zu untersuchende Gegenstände unscharf dargestellt, dann verringern oder vergrößern Sie den Abstand zwischen Kamerakopf **14** und Gegenstand.

#### **Hinweise für den optimalen Umgang mit dem Akku**

Schützen Sie den Akku vor Feuchtigkeit und Wasser.

Lagern Sie den Akku nur im Temperaturbereich von –20 °C bis 50 °C. Lassen Sie den Akku z.B. im Sommer nicht im Auto liegen.

Eine wesentlich verkürzte Betriebszeit nach der Aufladung zeigt an, dass der Akku verbraucht ist und ersetzt werden muss.

Beachten Sie die Hinweise zur Entsorgung.

#### **Fehler – Ursachen und Abhilfe**

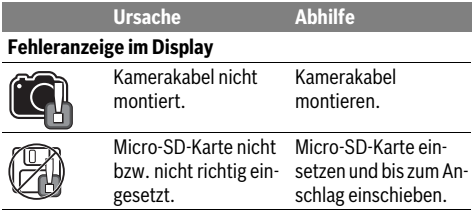

### **Wartung und Service**

#### **Wartung und Reinigung**

Tauchen Sie das Handgerät **1** nicht ins Wasser oder andere Flüssigkeiten.

Halten Sie die Inspektionskamera stets sauber. Reinigen Sie die Inspektionskamera und alle Hilfsmittel besonders gründlich, nachdem Sie in Bereichen mit gesundheitsgefährdenden Substanzen gearbeitet haben.

Wischen Sie Verschmutzungen mit einem feuchten, weichen Tuch ab. Verwenden Sie keine Reinigungs- oder Lösemittel.

Reinigen Sie insbesondere die Kameralinse **16** regelmäßig und achten Sie dabei auf Fussel.

#### **Kundendienst und Anwendungsberatung**

Der Kundendienst beantwortet Ihre Fragen zu Reparatur und Wartung Ihres Produkts sowie zu Ersatzteilen. Explosionszeichnungen und Informationen zu Ersatzteilen finden Sie auch unter:

#### **www.bosch-pt.com**

Das Bosch-Anwendungsberatungs-Team hilft Ihnen gerne bei Fragen zu unseren Produkten und deren Zubehör.

**www.powertool-portal.de**, das Internetportal für Handwerker und Heimwerker.

Geben Sie bei allen Rückfragen und Ersatzteilbestellungen bitte unbedingt die 10-stellige Sachnummer laut Typenschild des Produkts an.

#### **Deutschland**

Robert Bosch Power Tools GmbH Servicezentrum Elektrowerkzeuge Zur Luhne 2 37589 Kalefeld – Willershausen Unter www.bosch-pt.com können Sie online Ersatzteile bestellen oder Reparaturen anmelden. Kundendienst: Tel.: (0711) 40040460 Fax: (0711) 40040461 E-Mail: Servicezentrum.Elektrowerkzeuge@de.bosch.com Anwendungsberatung: Tel.: (0711) 40040460 Fax: (0711) 40040462 E-Mail: kundenberatung.ew@de.bosch.com

#### **Österreich**

Unter www.bosch-pt.at können Sie online Ersatzteile bestellen. Tel.: (01) 797222010 Fax: (01) 797222011 E-Mail: service.elektrowerkzeuge@at.bosch.com

#### **Schweiz**

Unter www.bosch-pt.com/ch/de können Sie online Ersatzteile bestellen. Tel.: (044) 8471511 Fax: (044) 8471551 E-Mail: Aftersales.Service@de.bosch.com

#### **Luxemburg**

Tel.: +32 2 588 0589 Fax: +32 2 588 0595 E-Mail: outillage.gereedschap@be.bosch.com

#### **Transport**

Die enthaltenen Li-Ionen-Akkus unterliegen den Anforderungen des Gefahrgutrechts. Die Akkus können durch den Benutzer ohne weitere Auflagen auf der Straße transportiert werden.

Beim Versand durch Dritte (z.B.: Lufttransport oder Spedition) sind besondere Anforderungen an Verpackung und Kennzeichnung zu beachten. Hier muss bei der Vorbereitung des Versandstückes ein Gefahrgut-Experte hinzugezogen werden.

Versenden Sie Akkus nur, wenn das Gehäuse unbeschädigt ist. Kleben Sie offene Kontakte ab und verpacken Sie den Akku so, dass er sich nicht in der Verpackung bewegt. Bitte beachten Sie auch eventuelle weiterführende nationale Vorschriften.

#### **Entsorgung**

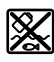

Inspektionskamera, Akkus, Zubehör und Verpackungen sollen einer umweltgerechten Wiederverwertung zugeführt werden.

Werfen Sie Inspektionskameras und Akkus/Batterien nicht in den Hausmüll!

#### **Nur für EU-Länder:**

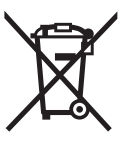

Gemäß der europäischen Richtlinie 2012/19/EU müssen nicht mehr gebrauchsfähige Elektrogeräte und gemäß der europäischen Richtlinie 2006/66/EG müssen defekte oder verbrauchte Akkus/Batterien getrennt gesammelt und einer umweltgerechten Wiederverwendung zugeführt werden.

Nicht mehr gebrauchsfähige Akkus/Batterien können direkt abgegeben werden bei:

#### **Deutschland**

Recyclingzentrum Elektrowerkzeuge Osteroder Landstraße 3 37589 Kalefeld **Schweiz** Batrec AG 3752 Wimmis BE

#### **Akkus/Batterien:**

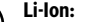

Li-Ion

Bitte beachten Sie die Hinweise im Abschnitt "Transport", Seite 11.

**Änderungen vorbehalten.**

## **English**

### **Safety Notes**

#### **Digital Inspection Camera**

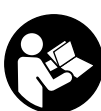

**Read all safety warnings and all instructions.** Failure to follow the warnings and instructions may result in electric shock, fire and/or serious injury.

- **Have the inspection camera repaired only through a qualified repair person and only using identical replacement parts.** This will ensure that the safety of the inspection camera is maintained.
- ▶ Do not operate the inspection camera in explosive at**mospheres, such as in the presence of flammable liquids, gases or dusts.** Sparks can be created in the inspection camera which may ignite the dust or fumes.
- **Before any work on the inspection camera itself (e.g. assembling, maintenance, etc.) as well as when transporting and storing, remove the battery from the inspection camera.**
- ▶ **Do not open the battery.** Danger of short-circuiting.

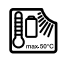

**Protect the battery against heat, e. g., against continuous intense sunlight, fire, water, and moisture.** Danger of explosion.

- **When battery pack is not in use, keep it away from other metal objects like paper clips, coins, keys, nails, screws, or other small metal objects that can make a connection from one terminal to another.** Shorting the battery terminals together may cause burns or a fire.
- **Under abusive conditions, liquid may be ejected from the battery; avoid contact. If contact accidentally occurs, flush with water. If liquid contacts eyes, additionally seek medical help.** Liquid ejected from the battery may cause irritations or burns.
- **In case of damage and improper use of the battery, vapours may be emitted. Ventilate the area and seek medical help in case of complaints.** The vapours can irritate the respiratory system.
- ▶ Recharge only with the charger specified by the manu**facturer.** A charger that is suitable for one type of battery pack may create a risk of fire when used with another battery pack.
- **Use the battery only together with your Bosch inspection camera.** This is the only way to protect the battery against dangerous overload.
- ▶ Use only original Bosch batteries with the voltage list**ed on the nameplate of your inspection camera.** When using other batteries, e.g. imitations, reconditioned batteries or other brands, there is danger of injury as well as property damage through exploding batteries.
- **After the automatic shut-off of the inspection camera, do not continue to press the On/Off button.** The battery could become damaged.

English | **11**

#### **12** | English

- **Do not direct the light beam at persons or animals and do not stare into the light beam yourself (not even from a distance).**
- **Check the working range before using the inspection camera. No part of the inspection camera may come into contact with electrical lines, moving parts or chemical substances. Interrupt the power circuit of electrical lines in the working range.** These measures reduce the risk of explosion, electric shock and property damage.
- **Wear appropriate protective equipment such as safety glasses/goggles, protective gloves or respirator when materials that are hazardous to one's health are in the working range.** Sewer lines or similar areas can contain solid, liquid or gaseous substances, which may be toxic, infectious, caustic or otherwise hazard to one's health.
- **Pay particular attention to cleanness when working in areas with substances that are hazardous to one's health. Do not eat during work.** Avoid contact with substances that are hazardous to one's health. After finishing your work, wash hands and other affected body parts that may have come into contact, with warm soapy water.
- ▶ Do not stand in water when using the inspection cam**era.** When standing in water while working, there is a risk of electric shock.

#### **Magnet**

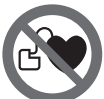

**Keep the magnet 23 away from cardiac pacemakers.** The magnet generates a field that can impair the function of cardiac pacemakers.

 **Keep the magnet 23 away from magnetic data medium and magnetically-sensitive equipment.** The effect of the magnetic can lead to irreversible data loss.

### **Product Description and Specifications**

While reading the operating instructions, unfold the fold-out page with the illustration of the inspection camera and leave it open.

#### **Intended Use**

The digital inspection camera is suitable for inspecting hard to reach locations or dark areas. After mounting the provided accessories to the camera head, it is also suitable for moving and removing small and light objects (e.g., small screws). The digital inspection camera may not be used for medicinal purposes. It is also not suitable for repairing pipe clogs or pulling in cables.

The light in the camera head is intended to illuminate the direct work area of the digital inspection camera and is not suitable for household room illumination.

#### **Product Features**

The numbering of the product features refers to the illustration of the inspection camera on the graphics page.

- **1** Hand unit
- **2** Magnification button
- **3** On/Off button
- **4** Gallery/settings button (1st level) OK/delete button (2nd level)
- **5** Up is Up™ button (1st level) Scroll forward button (2nd level)
- **6** Trigger for photo or video capture or for video playback (gallery mode)
- **7** Lighting/brightness button (1st level) Scroll back button (2nd level)
- **8** Button for switching between photo or video mode (1st level) Back button (2nd level)
- **9** Display
- **10** Upper cover
- **11** Slot for micro SD card
- **12** Connection for micro USB cable
- **13** Camera cable
- **14** Camera head
- **15** Illumination light in camera head
- **16** Camera lens
- **17** Battery pack\*
- **18** Unlocking button
- **19** Micro USB cable
- **20** Micro SD card (4 GB)
- **21** Camera connection
- **22** Camera cable lock
- **23** Magnet
- **24** Hook
- **25** Mirror
- **26** Battery adapter cover
- **27** Battery adapter sealing cap
- **28** Port
- **29** Battery lid

### **Display elements (selection)**

- **a** Selected photo or video mode
- **b** Status bar
- **c** Selected magnification
- **d** Selected lighting/brightness
- **e** Charging condition of battery pack/batteries
- **f** Symbol for switching between photo or video mode
- **g** Symbol for gallery mode/settings mode
- **h** Switching between colour rendering/black-and-white rendering
- **i** Setting for brightness of display
- **j** Setting for date/time
- **k** Setting for duration of automatic shutdown (Auto-Off function)
- **l** Setting for lighting duration of display

**m** Current storage occupancy of micro SD card

**\*Accessories shown or described are not part of the standard delivery scope of the product. A complete overview of accessories can be found in our accessories program.**

1 609 92A 21L | (28.9.16) Bosch Power Tools

#### English | **13**

#### **Technical Data**

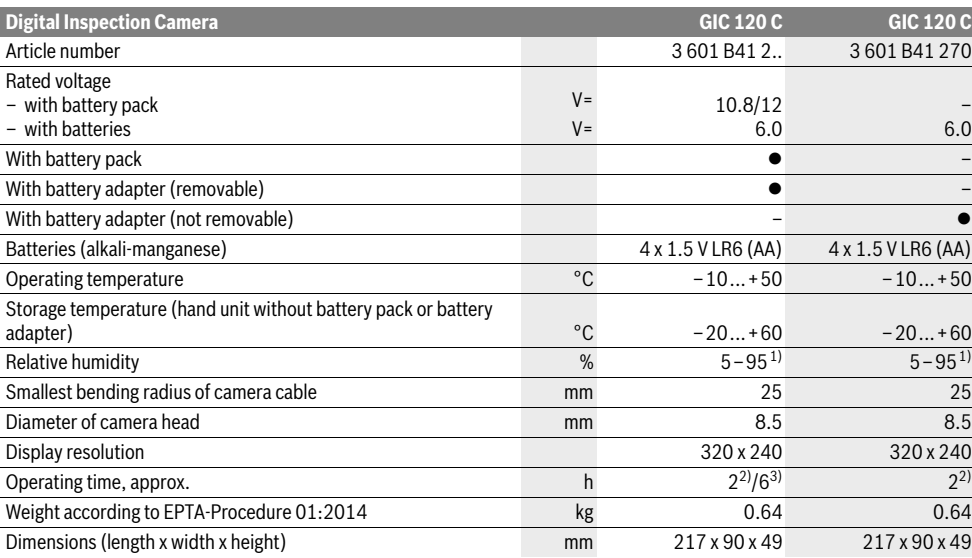

1) Free of moisture condensation

2) with batteries

3) with battery pack at 100 % brightness of the illumination light in the camera head

### **Assembly**

#### **Power Supply**

The inspection camera can be operated either with commercially available non-rechargeable batteries or with a Bosch lithium-ion battery.

#### **Operation with Battery Adapter (Removable) (3 601 B41 2..) (see figure A)**

The batteries are inserted into the battery adapter.

 **The battery adapter is intended only for use in designated Bosch inspection cameras and must not be used with power tools.**

To **insert** the batteries, slide the cover **26** of the battery adapter into the port **28**. Place the batteries in the cover as per the illustration on the sealing cap **27**. Slide the sealing cap over the cover until you feel it engage and it is flush with the handle of the inspection camera.

To **remove** the batteries, press the unlocking buttons **18** of the sealing cap **27** and pull off the sealing cap. Pull the inside cover **26** out of the port **28**.

Always replace all batteries at the same time. Only use batteries from one brand and with the identical capacity.

 **Remove the batteries from the inspection camera when not using it for a prolonged period of time.** The batteries can corrode and self-discharge during prolonged storage.

#### **Operation with Battery Pack (3 601 B41 2..) (see figure B)**

- **Use only original Bosch lithium-ion batteries with the voltage listed on the nameplate of your inspection camera.** Using other batteries can lead to injuries and pose a fire hazard.
- **Use only the battery chargers listed on the graphics page.** Only these battery chargers are matched to the lithium-ion battery used in your inspection camera.

**Note:** Using batteries not suitable for your inspection camera can lead to malfunctions or damage the inspection camera.

**Note:** The battery pack is supplied partially charged. To ensure full capacity of the battery pack, completely charge the battery pack in the battery charger before using for the first time.

The lithium-ion battery pack can be charged at any time without reducing its service life. Interrupting the charging procedure does not damage the battery pack.

The battery is equipped with a NTC temperature control which allows charging only within a temperature range of between 0 °C and 45 °C. A long battery service life is achieved in this manner.

To **insert** the charged battery pack **17**, slide it into the port **28** until you feel it engage and it is flush with the handle of the inspection camera.

To **remove** the battery pack **17**, press the unlocking buttons **18** and pull the battery pack out of the port **28**. **Do not exert any force.**

#### **14** | English

#### **Operation with Battery Adapter (Not Removable) (3 601 B41 270) (see figure C)**

To open the battery lid **29**, press the unlocking buttons **18** and remove the battery lid.

When inserting batteries, pay attention to the correct polarity.

Mount the battery lid **29** again until you feel it engage.

Always replace all batteries at the same time. Only use batteries from one brand and with the identical capacity.

 **Remove the batteries from the inspection camera when not using it for a prolonged period of time.** The batteries can corrode and self-discharge during prolonged storage.

#### **Charging Condition of Battery Pack/Batteries**

The symbol  $\equiv$  will initially appear on the display if the charging condition of the battery pack/batteries is low. When the symbol is empty, you have to replace the battery pack/batteries or recharge the battery pack because inspections are no longer possible.

#### **Mounting the Camera Cable (see figure D)**

For operation of the inspection camera, the camera cable **13** must be mounted to the hand unit **1**.

Attach the plug of the camera cable **13** to the camera connection **21** in the correct position until it engages.

#### **Dismounting the Camera Cable (see figure E)**

To remove the camera cable **13**, press the lock **22** together and pull the plug out of the hand unit **1**.

#### **Mounting the Mirror, Magnet or Hook (see figure F)**

The mirror **25**, the magnet **23** and the hook **24** can be mounted to the camera head **14** as auxiliary aids.

Slide one of the three auxiliary aids to the stop onto the recess on the camera head **14** as shown in the figure.

**Note:** The magnet **23** and the hook **24** are only suitable for moving and removing loose, small and light objects. Applying too much tension can damage the inspection camera or the auxiliary aid.

### **Operation**

- **Keep the hand unit 1 and the battery pack 17 dry and protect them from direct sunlight.** The camera cable and camera head are waterproof when mounted correctly. However, the hand unit and the battery pack are not protected against water. If they come into contact with water, there is a risk of electric shock or damage.
- ▶ Do not subject the inspection camera to extreme tem**peratures or variations in temperature.** As an example, do not leave it in vehicles for longer periods. In case of large variations in temperature, allow the inspection camera to adjust to the ambient temperature before putting it into operation.
- **Do not use the inspection camera when the lens on the camera head 14 is misty or fogged-up. Do not switch the inspection camera on until after the moisture has evaporated.** Otherwise, the inspection camera can become damaged.
- **The switched-on illumination light 15 can become hot during operation.** In order to prevent burns, do not touch the illumination light.

#### **Initial Operation**

#### **Inserting the Micro SD Card**

Open the upper cover **10** and slide the micro SD card **20** all the way into the slot **11**. Close the upper cover again.

#### **Switching On and Off**

To **switch on** the inspection camera, press the On/Off button **3**. The start screen will be shown on the display **9** for a short time.

To **switch off** the inspection camera, press the On/Off button **3** again.

If no button on the inspection camera is pressed, it will automatically switch itself off when the set duration (**k**) has expired.

#### **Regulating the Illumination Light in the Camera Head**

To brighten the camera image, you can switch on the illumination light **15** in the camera head and adjust the brightness.

The brightness can be adjusted in 4 stages (0 %, 25 %, 50 %, 100 %).

To switch on the camera illumination light **15** and to increase the brightness, press button **7** repeatedly until the required brightness is reached.

▶ Do not stare into the illumination light 15 and do not di**rect it at other persons.** The brightness of the light can blind the eyes.

To reduce the brightness and to switch off the camera illumination light **15**, press button **7** repeatedly until the required brightness is reached or the illumination light is switched off.

#### **Magnifying the Image on the Display (Zoom)**

Briefly pressing button **2** magnifies the image on the display by a factor of 1.5 or 2.

#### **Rotating the Image on the Display (Up is Up**™**) (see figure G)**

Use button **5** to turn the image so that "up" is also shown as up on the display.

**Note:** Restricted function when mirror **25** is mounted and/or when camera cable **13** is aligned vertically.

#### **Taking Photos/Videos**

Use button **8** to switch between photo or video mode. The currently selected capture mode **a** is shown in the status bar **b**.

Use button **6** to take a photo or to start/stop video capture in the corresponding mode.

#### **Gallery Mode/Settings Mode**

Pressing button **4** assigns a different function to buttons **8**, **7**, **5** and **4** (according to the representation above them on the display) (2nd level). Use these buttons according to the representation on the display.

Briefly pressing button **4** opens the **Gallery Mode**. Press button **4** to view the image in full-screen mode and press button **6** to play a video.

Holding down button **4** opens the **Settings Mode**. The following settings are possible:

- Colour rendering (red dot)/black-and-white rendering (green dot) (**h**)
- Brightness of the display (**i**)
- Date/time (**j**)
- Auto-Off function: duration of inactivity of the inspection camera after which it switches itself off (**k**)
- Lighting duration of the display (**l**)
- Storage occupancy/formatting of the micro SD card (**m**).

#### **Status Bar**

The status bar **b** is shown on the display for approx. 2 seconds after every button press. It shows:

- the selected capture mode (**a**)
- the date and time
- the selected magnification (**c**)
- the selected brightness (**d**)
- the charging condition of the battery pack/batteries (**e**).

#### **Transferring Images and Videos**

Transferring images and videos is only possible when a micro SD card **20** has been inserted.

The inspection camera can be connected to a computer using a micro USB cable **19** in order to transfer images and videos.

A symbol on the display indicates that the inspection camera is connected to a computer.

The inspection camera will be shown as an external drive on the computer.

The battery pack of the inspection camera cannot be charged via the connection **12**.

#### **Connecting a Micro USB Cable for Data Transfer**

Open the upper cover **10** and insert the micro USB cable **19** into the connection **12** in the correct position.

After data transfer, remove the micro USB cable and close the upper cover again.

#### **Working Advice**

Check the area that you want to inspect and pay particular attention to obstructions or hazard areas.

Bend the camera cable **13** in such a manner that the camera head can be easily inserted into the area subject to the inspection. Carefully guide the camera cable in.

Adjust the brightness of the illumination light **15** so that the image can be seen well. For heavily reflecting objects, as an example, less light will provide a better image.

When objects to be inspected are represented unsharp, reduce or increase the distance between camera head **14** and object.

#### **Recommendations for Optimal Handling of the Battery**

English | **15**

Protect the battery against moisture and water.

Store the battery only within a temperature range between –20 °C and 50 °C. As an example, do not leave the battery in the car in summer.

A significantly reduced working period after charging indicates that the battery is used and must be replaced. Observe the notes for disposal.

#### **Troubleshooting – Causes and Corrective Measures**

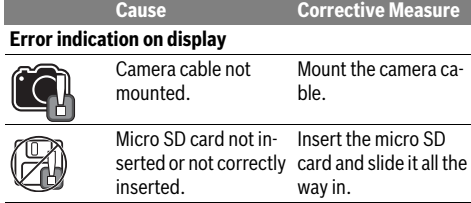

### **Maintenance and Service**

#### **Maintenance and Cleaning**

Do not immerse the hand unit **1** into water or other fluids.

Keep the inspection camera clean at all times. Clean the inspection camera and all auxiliary aids particularly thorough after having worked in areas with substances that are hazardous to one's health.

Wipe off debris using a moist and soft cloth. Do not use any cleaning agents or solvents.

Especially clean the lens **16** of the camera regularly and pay attention for any lint.

#### **After-sales Service and Application Service**

Our after-sales service responds to your questions concerning maintenance and repair of your product as well as spare parts. Exploded views and information on spare parts can also be found under:

#### **www.bosch-pt.com**

Bosch's application service team will gladly answer questions concerning our products and their accessories.

In all correspondence and spare parts orders, please always include the 10-digit article number given on the nameplate of the product.

#### **Great Britain**

Robert Bosch Ltd. (B.S.C.) P.O. Box 98 Broadwater Park North Orbital Road Denham Uxbridge UB 9 5HJ At www.bosch-pt.co.uk you can order spare parts or arrange the collection of a product in need of servicing or repair. Tel. Service: (0344) 7360109 E-Mail: boschservicecentre@bosch.com

#### **16** | English

#### **Ireland**

Origo Ltd. Unit 23 Magna Drive Magna Business Park City West Dublin 24 Tel. Service: (01) 4666700 Fax: (01) 4666888

#### **Australia, New Zealand and Pacific Islands**

Robert Bosch Australia Pty. Ltd. Power Tools Locked Bag 66 Clayton South VIC 3169 Customer Contact Center Inside Australia: Phone: (01300) 307044 Fax: (01300) 307045 Inside New Zealand: Phone: (0800) 543353 Fax: (0800) 428570 Outside AU and NZ: Phone: +61 3 95415555 www.bosch.com.au

### **Republic of South Africa**

**Customer service** Hotline: (011) 6519600

#### **Gauteng – BSC Service Centre**

35 Roper Street, New Centre Johannesburg Tel.: (011) 4939375 Fax: (011) 4930126 E-Mail: bsctools@icon.co.za

#### **KZN – BSC Service Centre**

Unit E, Almar Centre 143 Crompton Street Pinetown Tel.: (031) 7012120 Fax: (031) 7012446 E-Mail: bsc.dur@za.bosch.com

#### **Western Cape – BSC Service Centre**

Democracy Way, Prosperity Park Milnerton Tel.: (021) 5512577 Fax: (021) 5513223 E-Mail: bsc@zsd.co.za

#### **Bosch Headquarters**

Midrand, Gauteng Tel.: (011) 6519600 Fax: (011) 6519880 E-Mail: rbsa-hq.pts@za.bosch.com

#### **Transport**

The contained lithium-ion batteries are subject to the Dangerous Goods Legislation requirements. The user can transport the batteries by road without further requirements. When being transported by third parties (e.g.: air transport or

forwarding agency), special requirements on packaging and labelling must be observed. For preparation of the item being shipped, consulting an expert for hazardous material is required.

Dispatch batteries only when the housing is undamaged. Tape or mask off open contacts and pack up the battery in such a manner that it cannot move around in the packaging. Please also observe possibly more detailed national regulations.

#### **Disposal**

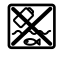

Inspection camera, battery packs, accessories and packaging should be sorted for environmental-friendly recycling.

Do not dispose of inspection cameras and battery packs/batteries into household waste!

#### **Only for EC countries:**

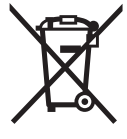

According to the European Guideline 2012/19/EU, electrical devices/tools that are no longer usable, and according to the European Guideline 2006/66/EC, defective or used battery packs/batteries, must be collected separately and disposed of in an environmentally correct manner.

Batteries no longer suitable for use can be directly returned at:

#### **Great Britain**

Robert Bosch Ltd. (B.S.C.) P.O. Box 98 Broadwater Park North Orbital Road Denham Uxbridge UB 9 5HJ

At www.bosch-pt.co.uk you can order spare parts or arrange the collection of a product in need of servicing or repair. Tel. Service: (0344) 7360109 E-Mail: boschservicecentre@bosch.com

**Li-ion:**

### **Battery packs/batteries:**

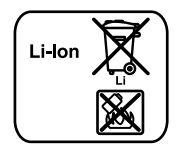

Please observe the instructions in section "Transport", page 16.

**Subject to change without notice.**

#### Français | **17**

### **Français**

### **Avertissements de sécurité**

#### **Caméra d'inspection digitale**

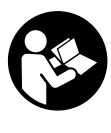

**Il est impératif de lire toutes les consignes de sécurité et toutes les instructions.** Le non-respect des avertissements et instructions indiqués ci-après peut conduire à une électrocution, un incendie et/ou de graves blessures.

- **Ne faire réparer la caméra d'inspection que par un personnel qualifié et seulement avec des pièces de rechange d'origine.** Ceci permet d'assurer la sécurité de la caméra d'inspection.
- **Ne pas faire fonctionner la caméra d'inspection en atmosphère explosive, par exemple en présence de liquides inflammables, de gaz ou de poussières inflammables.** La caméra d'inspection peut produire des étincelles qui peuvent enflammer les poussières ou les vapeurs.
- ▶ Retirer l'accu de la caméra d'inspection avant toute in**tervention sur celle-ci (par ex. montage, maintenance etc.) ou pour la transporter et la stocker.**
- **Ne pas ouvrir l'accu.** Risque de court-circuit.
	- 间》

**Protéger l'accu de toute source de chaleur, comme p. ex. l'exposition directe au soleil, au feu, à l'eau et à l'humidité.** Il y a risque d'explosion.

- **Tenez l'accumulateur non utilisé à l'écart de toutes sortes d'objets métalliques tels qu'agrafes, pièces de monnaie, clés, clous, vis ou autres, étant donné qu'un pontage peut provoquer un court-circuit.** Un court-circuit entre les contacts d'accu peut provoquer des brûlures ou un incendie.
- **Dans de mauvaises conditions, du liquide peut s'écouler de la batterie ; évitez tout contact. En cas de contact accidentel, nettoyez à l'eau. Si le liquide entre en contact avec les yeux, recherchez en plus une aide médicale.** Le liquide qui s'écoule des batteries peut causer des irritations ou des brûlures.
- **En cas d'endommagement et d'utilisation non conforme de l'accu, des vapeurs peuvent s'échapper. Ventiler le lieu de travail et, en cas de malaises, consulter un médecin.** Les vapeurs peuvent entraîner des irritations des voies respiratoires.
- **Ne charger les accus que dans des chargeurs recommandés par le fabricant.** Un chargeur approprié à un type spécifique d'accumulateur peut engendrer un risque d'incendie lorsqu'il est utilisé avec d'autres accumulateurs.
- **N'utiliser l'accu qu'avec votre caméra d'inspection Bosch.** Ceci protège l'accu contre une surcharge dangereuse.
- **N'utiliser que des accus d'origine Bosch dont la tension est indiquée sur la plaque signalétique de votre caméra d'inspection.** En cas d'utilisation d'autres accus, par ex. de contrefaçons, d'accus trafiqués ou de fabricants inconnus il y a danger de blessures et risques de dommages matériels causés par l'explosion des accus.
- **Ne pas persister à appuyer sur l'interrupteur Marche/Arrêt après la mise hors fonctionnement automatique de la caméra d'inspection.** Ceci peut endommager l'accumulateur.
- **Ne pas diriger le faisceau lumineux vers des personnes ou des animaux et ne jamais regarder dans le faisceau lumineux, même si vous êtes à grande distance de ce dernier.**
- **Avant d'utiliser la caméra d'inspection, contrôler la zone de travail. Aucune partie de la caméra d'inspection ne doit entrer en contact avec des câbles électriques, des parties en mouvement ou des substances chimiques. Couper le courant alimentant les câbles électriques qui se trouveraient dans la zone de travail.**  Ces mesures de prévention permettent de réduire le risque d'explosion, de choc électrique et de dommages.
- **Porter un équipement de protection individuelle tels que lunettes de protection, gants de protection ou masque respiratoire s'il se trouve des substances nocives dans la zone de travail.** Des substances toxiques, infectieuses, caustiques ou d'une autre manière nuisibles pour la santé, peuvent se trouver sous forme solide, liquide ou gazeuse dans les canalisations d'eau usées ou dans des endroits similaires.
- **Veiller à maintenir un état de propreté maximum si vous travaillez dans des milieux de travail où il y aurait des substances nocives. Ne pas manger pendant le travail.** Eviter d'entrer en contact avec les substances nocives ; après le travail, se laver les mains et toute autre partie du corps éventuellement entrée en contact avec les substances nocives à l'aide d'eau chaude savonneuse. Ceci réduit les risques encourus pour la santé.
- **Ne pas travailler les pieds dans l'eau lors de l'utilisation de la caméra d'inspection.** Travailler les pieds dans l'eau augmente le risque d'un choc électrique.

#### **Aimant**

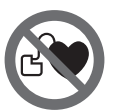

**Ne pas mettre l'aimant 23 à proximité de stimulateurs cardiaques.** L'aimant génère un champ magnétique qui peut entraver le fonctionnement des stimulateurs cardiaques.

 **Maintenir l'aimant 23 éloigné des supports de données magnétiques et des appareils réagissant aux sources magnétiques.** L'effet de l'aimant peut entraîner des pertes de données irréversibles.

#### **18** | Français

### **Description et performances du produit**

Dépliez le volet sur lequel la caméra d'inspection est représentée sous forme graphique. Laissez le volet déplié pendant la lecture de la présente notice d'utilisation.

#### **Utilisation conforme**

La caméra d'inspection digitale est conçue pour inspecter des endroits d'accès difficile ou sombres. Si l'on monte sur la tête de la caméra les dispositifs auxiliaires fournis avec l'appareil, celle-ci est alors également appropriée pour déplacer ou éliminer de petits objets légers (par ex. petites vis).

Ne pas utiliser la caméra d'inspection digitale dans le domaine médical. Elle n'est pas non plus conçue pour déboucher des tuyaux ou pour déposer des câbles.

L'éclairage de la tête de la caméra est destiné à éclairer l'espace de travail de la caméra d'inspection digitale. Il n'est pas conçu pour servir de source d'éclairage ambiant dans une pièce.

#### **Eléments de l'appareil**

La numérotation des éléments se réfère à la représentation de la caméra d'inspection digitale sur la page graphique.

- **1** Appareil à main
- **2** Touche Agrandissement
- **3** Touche Marche/Arrêt
- **4** Touche Galerie/Réglages (1<sup>er</sup> niveau) Touche OK/Effacer (2<sup>e</sup> niveau)
- **5** Touche Up is Up™ (1<sup>er</sup> niveau) Touche Défilement vers l'avant (2<sup>e</sup> niveau)
- **6** Déclencheur pour prise de photo ou enregistrement de vidéo ou lecture de vidéo (mode Galerie)
- **7** Touche Eclairage/Luminosité (1<sup>er</sup> niveau) Touche Défilement vers l'arrière (2<sup>e</sup> niveau)
- **8** Touche pour basculement entre mode Photo et mode Vidéo (1<sup>er</sup> niveau)
	- Touche Retour (2<sup>e</sup> niveau)
- **9** Ecran
- **10** Cache supérieur

#### **Caractéristiques techniques**

- **11** Logement pour carte Micro-SD
- **12** Prise pour câble Micro-USB **13** Flexible de caméra
- **14** Tête de caméra
- 
- **15** Lampe en tête de caméra **16** Objectif de caméra
- 
- **17** Accu\*
- **18** Touche de déverrouillage
- **19** Câble micro-USB
- **20** Carte Micro-SD (4 GB)
- **21** Raccord de connexion de caméra
- **22** Verrouillage du flexible de caméra
- **23** Aimant
- **24** Crochet
- **25** Miroir
- **26** Corps de l'adaptateur de piles
- **27** Couvercle de l'adaptateur de piles
- **28** Logement
- **29** Couvercle du compartiment à piles

#### **Eléments d'affichage (sélection)**

- **a** Mode réglé (Photo ou Vidéo)
- **b** Barre d'état
- **c** Grossissement réglé
- **d** Luminosité réglée
- **e** Niveau de charge accu/piles
- **f** Symbole pour basculement entre mode Photo et mode Vidéo
- **g** Symbole pour mode Galerie/mode Réglages
- **h** Basculement Image couleur/Image noir et blanc
- **i** Réglage de la luminosité de l'écran
- **j** Réglage date/heure
- **k** Réglage du délai avant arrêt automatique (fonction Auto-Off)
- **l** Réglage de la durée d'éclairage de l'écran
- **m** Occupation mémoire actuelle de la carte Micro-SD

**\*Les accessoires décrits ou illustrés ne sont pas tous compris dans la fourniture. Vous trouverez les accessoires complets dans notre programme d'accessoires.**

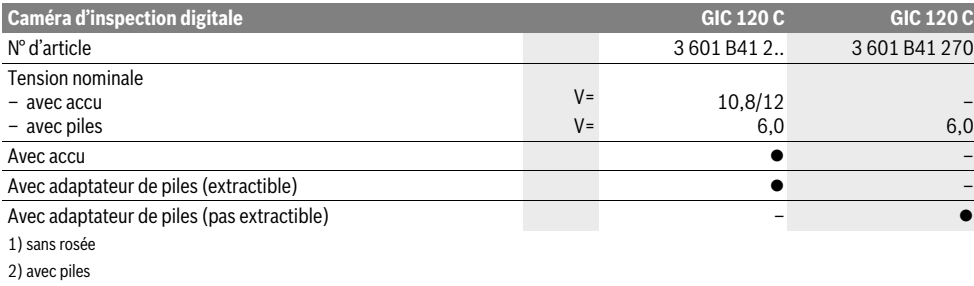

3) Avec accu et lampe de tête de caméra réglée sur luminosité de 100 %

1 609 92A 21L | (28.9.16) Bosch Power Tools

#### Français | **19**

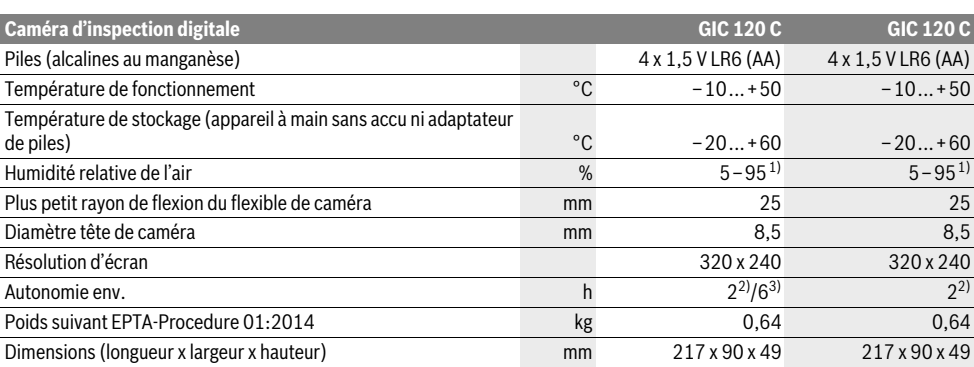

1) sans rosée

2) avec piles

3) Avec accu et lampe de tête de caméra réglée sur luminosité de 100 %

### **Montage**

#### **Alimentation en énergie**

La caméra d'inspection peut être utilisée soit avec des piles usuelles du commerce, soit avec un accu Lithium-Ion Bosch.

#### **Fonctionnement avec adaptateur de batterie (extractible) (3 601 B41 2..) (voir figure A)** Les piles doivent être insérées dans l'adaptateur de piles.

 **L'adaptateur de piles est uniquement destiné à une utilisation sur les caméras d'inspection Bosch prévues à cet effet. Il n'est pas conçu pour être utilisé avec des outils électroportatifs.**

Pour **insérer** les piles, insérez le corps **26** de l'adaptateur de piles dans le logement **28**. Insérez les piles dans le corps comme représenté sur l'illustration du couvercle **27**. Glissez le couvercle au-dessus du corps jusqu'à ce qu'il s'enclenche de manière audible sans dépasser de la poignée de la caméra d'inspection.

Pour **retirer** les piles, pressez les pattes de déverrouillage **18** du couvercle **27** et sortez le couvercle. Sortez le corps de l'adaptateur **26** du logement **28**.

Remplacez toujours toutes les piles en même temps. N'utilisez que des piles de la même marque avec la même capacité.

 **Retirez les piles de la caméra d'inspection avant chaque non-utilisation prolongée.** Les piles risquent de se corroder et de se décharger quand la caméra n'est pas utilisée pendant une longue durée.

#### **Utilisation avec accumulateur (3 601 B41 2..) (voir figure B)**

- **N'utilisez que des accumulateurs Lithium-ion d'origine Bosch dont la tension correspond à celle indiquée sur la plaque signalétique de la caméra d'inspection.** L'utilisation de tout autre accumulateur présente des risques de blessures et d'incendie.
- **N'utilisez que les chargeurs indiqués sur la page des graphiques.** Seuls ces chargeurs sont adaptés à l'accumulateur Lithium-ion utilisé pour votre caméra d'inspection.

**Note :** L'utilisation d'accumulateurs non appropriés pour votre caméra d'inspection peut entraîner des dysfonctionnements ou endommager la caméra d'inspection.

**Note :** L'accumulateur fourni avec l'appareil est en état de charge faible. Afin de garantir la puissance complète de l'accumulateur, chargez-le complètement dans le chargeur avant la première mise en service.

L'accumulateur à ions lithium peut être rechargé à tout moment, sans que sa durée de vie n'en soit réduite. Le fait d'interrompre le processus de charge n'endommage pas l'accumulateur.

L'accu est équipé d'une surveillance NTC de température qui ne permet de charger l'accu que sur une plage de température entre 0 °C et 45 °C. La durée de vie de l'accu s'en trouve ainsi augmentée.

Pour **insérer** l'accu **17** chargé, glissez-le dans le compartiment **28** jusqu'à ce qu'il s'enclenche de manière audible sans dépasser de la poignée de la caméra d'inspection.

Pour **extraire** l'accu 17, pressez les pattes de déverrouillage **18** et retirez l'accu du compartiment **28**. **Ne forcez pas.**

#### **Fonctionnement avec adaptateur de batterie (pas extractible) (3 601 B41 270) (voir figure C)**

Pour ouvrir le couvercle **29** du compartiment à piles, pressez les pattes de déverrouillage **18** et retirez le couvercle.

Faites attention à insérer les piles en respectant la polarité. Réinsérez le couvercle **29** du compartiment à piles et exercez une pression dessus jusqu'à ce qu'il s'enclenche de manière audible.

Remplacez toujours toutes les piles en même temps. N'utilisez que des piles de la même marque avec la même capacité.

 **Retirez les piles de la caméra d'inspection avant chaque non-utilisation prolongée.** Les piles risquent de se corroder et de se décharger quand la caméra n'est pas utilisée pendant une longue durée.

#### **20** | Français

#### **Niveau de charge de l'accu/des piles**

Dès que la charge de l'accu/des piles devient faible, le symbole s'affiche sur l'écran. Lorsque le symbole pile est vide, il faut remplacer l'accu/les piles ou charger l'accu. Il n'est plus possible d'utiliser la caméra.

#### **Montage du flexible de caméra (voir figure D)**

Pour pouvoir utiliser la caméra d'inspection, le flexible **13** doit être monté sur l'appareil à main **1**.

Insérez du bon côté le connecteur du flexible de caméra **13** dans le raccord de connexion **21**, jusqu'à ce qu'il s'encliquette.

#### **Débranchement du flexible de la caméra (voir figure E)**

Pour débrancher le flexible **13**, pressez le verrouillage **22** et sortez-le du connecteur de l'appareil à main **1**.

#### **Montage du miroir, de l'aimant ou du crochet (voir figure F)**

Le miroir **25**, l'aimant **23** et le crochet **24** peuvent être montés en tant que dispositifs auxiliaires sur la tête de caméra **14**. Introduisez un des trois dispositifs auxiliaires, conformément aux indications sur la figure, jusqu'à la butée sur l'encoche se trouvant sur la tête de caméra **14**.

**Note :** L'aimant **23** et le crochet **24** ne sont appropriés que pour déplacer et pour éliminer de petits objets légers qui se sont détachés. Tirer trop fortement peut endommager la caméra d'inspection ou le dispositif auxiliaire.

### **Fonctionnement**

- **Protégez l'appareil à main 1 et l'accu 17 de l'humidité et du rayonnement solaire direct.** En cas de montage correct, le flexible et la tête de la caméra sont étanches à l'eau. L'appareil à main et l'accu ne sont toutefois pas protégés contre les projections d'eau. En cas de contact avec de l'eau, il y a risque de choc électrique et d'endommagement de l'appareil.
- **N'exposez pas la caméra d'inspection à des températures extrêmes ou de forts changements de température.** Ne la stockez pas trop longtemps dans une voiture par ex. Si la caméra d'inspection est exposée à d'importants changements de température, laissez-la revenir à la température ambiante avant de la remettre en marche.
- **N'utilisez pas le caméra d'inspection si l'objectif de la tête de caméra 14 est embuée. Attendez jusqu'à ce que l'humidité se soit évaporée avant de mettre en marche la caméra d'inspection.** Sinon, la caméra d'inspection risque d'être endommagée.
- **Quand elle est allumée, la lampe 15 peut devenir très chaude.** Pour éviter les brûlures, ne touchez pas la lampe.

#### **Mise en service**

#### **Insertion de la carte Micro-SD**

Ouvrez le cache supérieur **10** et insérez la carte Micro-SD **20** jusqu'en butée dans le logement **11**. Refermez le cache supérieur.

#### **Mise en marche/arrêt**

Pour **mettre en marche** la caméra d'inspection, appuyez sur la touche Marche/Arrêt **3**. Le masque de départ s'affiche brièvement sur l'écran **9**.

Pour **éteindre** la caméra d'inspection, appuyez sur la touche Marche/Arrêt **3**.

Si aucune touche n'est actionnée, la caméra d'inspection s'arrête automatiquement après écoulement du délai réglé (**k**).

#### **Régulation de la lampe dans la tête de caméra**

Pour obtenir une image plus claire, vous pouvez allumer la lampe **15** de la tête de caméra et ajuster la luminosité.

La luminosité est réglable dans 4 positions (0 %, 25 %, 50 %, 100 %).

Pour allumer la lampe **15** et régler la luminosité, actionnez la touche **7** de façon répétée, jusqu'à obtenir la luminosité souhaitée.

▶ Ne regardez pas directement dans la lampe 15 et ne di**rigez pas la lampe vers d'autres personnes.** La lumière de la lampe peut éblouir les yeux.

Pour réduire la luminosité et éteindre la lampe **15**, actionnez la touche **7** de façon répétée jusqu'à obtenir la luminosité souhaitée ou jusqu'à ce que la lampe s'éteigne.

#### **Agrandissement de l'image sur l'écran (fonction Zoom)**

Un appui bref de la touche **2** permet d'agrandir l'image sur l'écran d'un facteur 1,5 ou 2.

#### **Rotation de l'image sur l'écran (Up is Up**™**) (voir figure G)**

A l'aide de la touche **5**, faites pivoter l'image de façon à ce que « haut » se trouve bien en haut de l'écran.

**Note :** Fonctionnement restreint quand le miroir **25** est monté et/ou quand le flexible **13** de la caméra se trouve en position verticale.

#### **Prise de photos/enregistrement de vidéos**

La touche **8** permet de basculer entre le mode Photo et le mode Vidéo. Le mode actuellement réglé **a** est indiqué sur la barre d'état **b**.

Pour prendre une photo ou bien démarrer et arrêter l'enregistrement d'une vidéo (suivant le mode réglé), actionnez la touche **6**.

#### **Mode Galerie/mode Réglages**

La touche **4** permet d'attribuer aux touches **8**, **7**, **5** et **4** une autre fonction (2<sup>e</sup> niveau). Utilisez ces touches en fonction de la représentation sur l'écran.

Un appui bref de la touche **4** ouvre le **mode Galerie**. La touche **4** permet alors de visualiser l'image en plein format et la touche **6** de visionner une vidéo.

Français | **21**

Un appui long de la touche **4** ouvre le **mode Réglages**. Il est possible d'effectuer les réglages suivants :

- Image couleur (point rouge)/image noir et blanc (point vert) (**h**)
- Luminosité de l'écran (**i**)
- Date/heure (**j**)
- Fonction Auto-Off : durée d'inactivité de la caméra d'inspection après laquelle elle s'éteint automatiquement (**k**)
- Durée d'éclairage de l'écran (**l**)
- Occupation mémoire/formatage de la carte Micro-SD (**m**). **Barre d'état**

La barre d'état **b** s'affiche sur l'écran pendant env. 2 s après chaque actionnement d'une touche. Elle indique :

- le mode (photo ou vidéo) (**a**) actuellement réglé
- la date et l'heure
- le grossissement réglé (**c**)
- la luminosité réglée (**d**)
- le niveau de charge de l'accu/des piles (**e**).

#### **Transfert de photos et de vidéos**

Le transfert de photos et de vidéos n'est possible qu'en présence d'une carte Micro-SD **20**.

Pour transférer des photos et des vidéos vers un ordinateur, la caméra d'inspection et l'ordinateur doivent être reliés au moyen du câble Micro-USB **19**.

Un symbole sur l'écran de la caméra d'inspection indique alors qu'elle est reliée à un ordinateur.

Sur l'ordinateur, la caméra d'inspection est reconnue comme lecteur externe.

L'accu de la caméra d'inspection ne peut pas être chargé par l'intermédiaire de la prise **12**.

#### **Branchement du câble Micro-USB pour le transfert de données**

Ouvrez le cache supérieur **10** et insérez dans le bon sens le câble Micro-USB **19** dans la prise **12**.

Une fois les données transmises, débranchez le câble Micro-USB et refermez le cache supérieur.

#### **Instructions d'utilisation**

Contrôlez l'environnement à inspecter et tenez compte surtout des obstacles ou des endroits dangereux.

Repliez le flexible de caméra **13** de manière à ce que la tête de caméra puisse facilement être introduite dans l'environnement à inspecter. Introduisez avec précaution le flexible de caméra.

Adaptez la luminosité de la lampe de caméra **15** de manière à ce que l'image soit bien visible. Dans le cas d'objets fortement réfléchissants par ex., vous pouvez obtenir une meilleure image si vous réduisez la luminosité.

Au cas où les objets à inspecter seraient représentés de manière imprécises, réduisez ou augmentez la distance entre la tête de caméra **14** et l'objet.

#### **Indications pour le maniement optimal de l'accu**

Protégez l'accu de l'humidité et de l'eau.

Ne stockez l'accu que dans la plage de température de –20 °C à 50 °C. Ne stockez pas l'accu trop longtemps dans une voiture par ex. en été.

Si l'autonomie de l'accu diminue considérablement après les recharges effectuées, cela signifie que l'accu est usagé et qu'il doit être remplacé.

Respectez les indications concernant l'élimination.

#### **Défaut – Causes et remèdes**

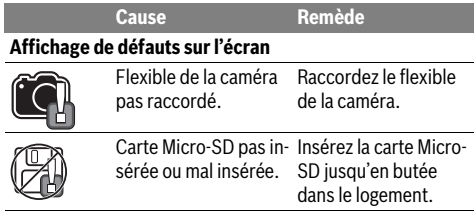

### **Entretien et Service Après-Vente**

#### **Nettoyage et entretien**

N'immergez jamais l'appareil à main **1** dans l'eau ou dans d'autres liquides.

Veillez à maintenir la caméra d'inspection toujours propre. Nettoyez la caméra d'inspection et tous les dispositifs auxiliaires soigneusement après avoir travaillé dans des milieux contenant des substances nocives.

Nettoyez l'appareil à l'aide d'un chiffon doux et humide. N'utilisez pas de détergents ou de solvants.

Nettoyez en particulier régulièrement l'objectif de caméra **16** et veillez à ce qu'il n'y ait pas de peluches.

#### **Service Après-Vente et Assistance**

Notre Service Après-Vente répond à vos questions concernant la réparation et l'entretien de votre produit et les pièces de rechange. Vous trouverez des vues éclatées ainsi que des informations concernant les pièces de rechange également sous :

#### **www.bosch-pt.com**

Les conseillers techniques et assistants Bosch sont à votre disposition pour répondre à vos questions concernant nos produits et leurs accessoires.

Pour toute demande de renseignement ou commande de pièces de rechange, précisez-nous impérativement le numéro d'article à dix chiffres indiqué sur la plaque signalétique du produit.

#### **France**

Passez votre commande de pièces détachées directement en ligne sur notre site www.bosch-pt.fr.

Vous êtes un utilisateur, contactez :

Le Service Clientèle Bosch Outillage Electroportatif Tel. : 0811 360122

(coût d'une communication locale) Fax : (01) 49454767

E-Mail : contact.outillage-electroportatif@fr.bosch.com

#### **22** | Español

Vous êtes un revendeur, contactez : Robert Bosch (France) S.A.S. Service Après-Vente Electroportatif 126, rue de Stalingrad 93705 DRANCY Cédex Tel. : (01) 43119006 Fax : (01) 43119033 E-Mail : sav.outillage-electroportatif@fr.bosch.com

#### **Belgique, Luxembourg**

Tel. : +32 2 588 0589 Fax : +32 2 588 0595 E-Mail : outillage.gereedschap@be.bosch.com

#### **Suisse**

Passez votre commande de pièces détachées directement en ligne sur notre site www.bosch-pt.com/ch/fr.

Tel. : (044) 8471512 Fax : (044) 8471552 E-Mail : Aftersales.Service@de.bosch.com

#### **Transport**

Les batteries Lithium-ion sont soumises aux règlements de transport des matières dangereuses. L'utilisateur peut transporter les batteries par voie routière sans mesures supplémentaires.

Lors d'une expédition par tiers (par ex. : transport aérien ou entreprise de transport), les mesures à prendre spécifiques à l'emballage et au marquage doivent être observées. Dans un tel cas, lors de la préparation de l'envoi, il est impératif de faire appel à un expert en transport des matières dangereuses.

N'expédiez les accus que si le carter n'est pas endommagé. Recouvrez les contacts non protégés et emballez l'accu de manière à ce qu'il ne puisse pas se déplacer dans l'emballage. Veuillez également respecter les règlementations supplémentaires éventuellement en vigueur.

#### **Élimination des déchets**

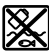

Les caméras d'inspection, ainsi que leurs accumulateurs, accessoires et emballages, doivent pouvoir faire l'objet d'un recyclage approprié.

Ne jetez pas les caméras d'inspection et les accus/piles avec les ordures ménagères !

#### **Seulement pour les pays de l'Union Européenne :**

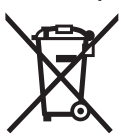

Conformément à la directive européenne 2012/19/UE, les équipements électriques dont on ne peut plus se servir, et conformément à la directive européenne 2006/66/CE, les accus/piles usés ou défectueux doivent être isolés et suivre une voie

de recyclage appropriée.

Les batteries/piles dont on ne peut plus se servir peuvent être déposées directement auprès de : **Suisse**

Batrec AG 3752 Wimmis BE

#### **Batteries/piles :**

#### **Lithium ion :**

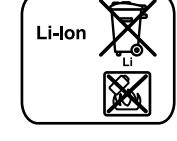

Respectez les indications données dans le chapitre « Transport », page 22.

#### **Sous réserve de modifications.**

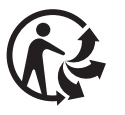

### **Español**

### **Instrucciones de seguridad**

#### **Cámara digital de inspección**

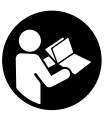

**Lea íntegramente estas advertencias de peligro e instrucciones.** En caso de no atenerse a las advertencias de peligro e instrucciones siguientes, ello puede ocasionar una descarga eléctrica, un incendio y/o lesión grave.

- **Únicamente haga reparar la cámara de inspección por un profesional, empleando exclusivamente piezas de recambio originales.** Solamente así se mantiene la seguridad de la cámara de inspección.
- **No utilice la cámara de inspección en un entorno con peligro de explosión, en el que se encuentren combustibles líquidos, gases o material en polvo.** La cámara de inspección puede producir chispas e inflamar los materiales en polvo o vapores.
- **Desmonte el acumulador antes de manipular en la cámara de inspección (p.ej., en el montaje, mantenimiento, etc.), así como al transportarla y guardarla.**
- **No intente abrir el acumulador.** Podría provocar un cortocircuito.

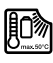

**Proteja el acumulador del calor excesivo como, p. ej., de una exposición prolongada al sol, del fuego, del agua y de la humedad.** Existe el riesgo de explosión.

- **Si no utiliza el acumulador, guárdelo separado de clips, monedas, llaves, clavos, tornillos o demás objetos metálicos que pudieran puentear sus contactos.** El cortocircuito de los contactos del acumulador puede causar quemaduras o un incendio.
- **La utilización inadecuada del acumulador puede provocar fugas de líquido. Evite el contacto con él. En caso de un contacto accidental enjuagar el área afectada con abundante agua. En caso de un contacto con los ojos recurra además inmediatamente a un médico.** El líquido del acumulador puede irritar la piel o producir quemaduras.

1 609 92A 21L | (28.9.16) Bosch Power Tools

- **Si el acumulador se daña o usa de forma inapropiada puede que éste emane vapores. Ventile con aire fresco el recinto y acuda a un médico si nota alguna molestia.**  Los vapores pueden llegar a irritar las vías respiratorias.
- **Solamente cargue los acumuladores con los cargadores recomendados por el fabricante.** Existe el riesgo de incendio al intentar cargar acumuladores de un tipo diferente al previsto para el cargador.
- **Únicamente utilice el acumulador en combinación con su cámara de inspección Bosch.** Solamente así queda protegido el acumulador contra una sobrecarga peligrosa.
- **Únicamente utilice acumuladores originales Bosch de la tensión indicada en la placa de características de su cámara de inspección.** Si se utilizan acumuladores diferentes, como, p.ej., imitaciones, acumuladores recuperados, o de otra marca, existe el riesgo de que éstos exploten y causen daños personales o materiales.
- **No continúe accionando el interruptor de conexión/desconexión en el caso de una desconexión automática de la cámara de inspección.** Ello podría perjudicar al acumulador.
- **No dirija el haz de luz contra personas ni animales, ni mire directamente hacia el haz, incluso encontrándose a gran distancia.**
- **Examine la zona de trabajo antes de aplicar la cámara de inspección. Ninguna de las partes de la cámara de inspección deberá tener contacto con conductores eléctricos, partes en movimiento, o sustancias químicas. Deje sin tensión los conductores eléctricos que se encuentren en la zona de trabajo.** Estas medidas preventivas reducen el riesgo de explosión, descarga eléctrica y daños materiales.
- **Utilice un equipo de protección personal adecuado, como gafas de protección, guantes de protección y una mascarilla protectora si en la zona de trabajo existen sustancias nocivas para la salud.** Las alcantarillas o áreas similares pueden contener sustancias sólidas, líquidas o gaseosas tóxicas, infecciosas o cáusticas, o que pueden resultar nocivas para la salud de otro modo.
- **Preste especial atención a la higiene si trabaja en áreas con sustancias nocivas para la salud. No coma durante el trabajo.** Evite el contacto con sustancias nocivas para la salud y lávese con agua jabonosa caliente las manos y demás miembros que pudieran haber tocado dichas sustancias. De esta manera se reduce el riesgo para la salud.
- **No esté con los pies en el agua cuando utilice la cámara de inspección.** Al trabajar en el agua podría exponerse a una descarga eléctrica.

#### **Imán**

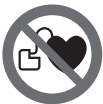

#### **No coloque el imán 23 cerca de personas que utilicen un marcapasos.** El campo magnético que produce el imán puede perturbar el funcionamiento de los marcapasos.

 **Mantenga el imán 23 alejado de soportes de datos magnéticos y de aparatos sensibles a los campos magnéticos.** El campo magnético del imán puede causar una pérdida de datos irreversible.

### **Descripción y prestaciones del producto**

Despliegue y mantenga abierta la solapa con la imagen de la cámara de inspección mientras lee las instrucciones de uso.

#### **Utilización reglamentaria**

La cámara digital de inspección es apropiada para inspeccionar áreas de difícil acceso u oscuras. Tras acoplar al cabezal de la cámara los elementos auxiliares suministrados, la cámara es apta además para mover y retirar objetos pequeños y ligeros (p.ej., pequeños tornillos).

La cámara digital de inspección no deberá usarse para aplicaciones en medicina. Asimismo no es apta para eliminar obstrucciones en tuberías ni para pasar cables.

La luz del cabezal de la cámara está concebida para iluminar directamente el área de alcance de la cámara de inspección digital y no para iluminar las habitaciones de una casa.

#### **Componentes principales**

La numeración de los componentes está referida a la imagen de la cámara de inspección en la página ilustrada.

- **1** Terminal portátil
- **2** Tecla de aumento
- **3** Tecla de conexión/desconexión
- **4** Tecla de galería/ajustes (1.er nivel) Tecla de OK/borrado (2.o nivel)
- **5** Tecla Up is Up™ (1.er nivel) Tecla para hojear hacia adelante (2.o nivel)
- **6** Activador para reproducir la captura de fotografía o vídeo (modo de galería)
- **7** Tecla de iluminación/luminosidad (1.er nivel) Tecla para hojear hacia atrás (2.o nivel)
- **8** Tecla para conmutar entre modo de fotografía o vídeo (1.er nivel) Tecla atrás (2.o nivel)
- **9** Display
- **10** Cubierta superior
- **11** Ranura para tarjeta micro SD
- **12** Conexión para cable micro USB
- **13** Cable de la cámara
- **14** Cabezal de la cámara
- **15** Lámpara en cabezal de la cámara
- **16** Lente de la cámara
- **17** Acumulador\*
- **18** Tecla de desenclavamiento
- **19** Cable micro USB
- **20** Tarjeta micro SD (4 GB)
- **21** Conector de la cámara
- **22** Bloqueo de cable de cámara
- **23** Imán
	- **24** Gancho
	- **25** Espejo
	- **26** Base del adaptador para baterías

#### **24** | Español

- **27** Capuchón de cierre del adaptador para baterías
- **28** Cavidad
- **29** Tapa del alojamiento de las pilas

#### **Elemento de indicación (selección)**

- **a** Modo de fotografía o vídeo ajustado
- **b** Barra de estado
- **c** Aumento ajustado
- **d** Iluminación/luminosidad ajustada
- **e** Estado de carga de acumulador/pilas
- **f** Símbolo para conmutación entre modo de fotografía o vídeo
- **g** Símbolo para modo de galería/modo de ajustes
- **h** Conmutación de reproducción en color/blanco y negro
- **i** Ajuste de luminosidad del display
- **j** Ajuste de fecha/hora
- **k** Ajuste de duración de la desconexión automática (función Auto-Off)
- **l** Ajuste de la duración de iluminación del display
- **m** Ocupación actual de la memoria de la tarjeta micro SD

**\*Los accesorios descritos e ilustrados no corresponden al material que se adjunta de serie. La gama completa de accesorios opcionales se detalla en nuestro programa de accesorios.**

#### **Datos técnicos**

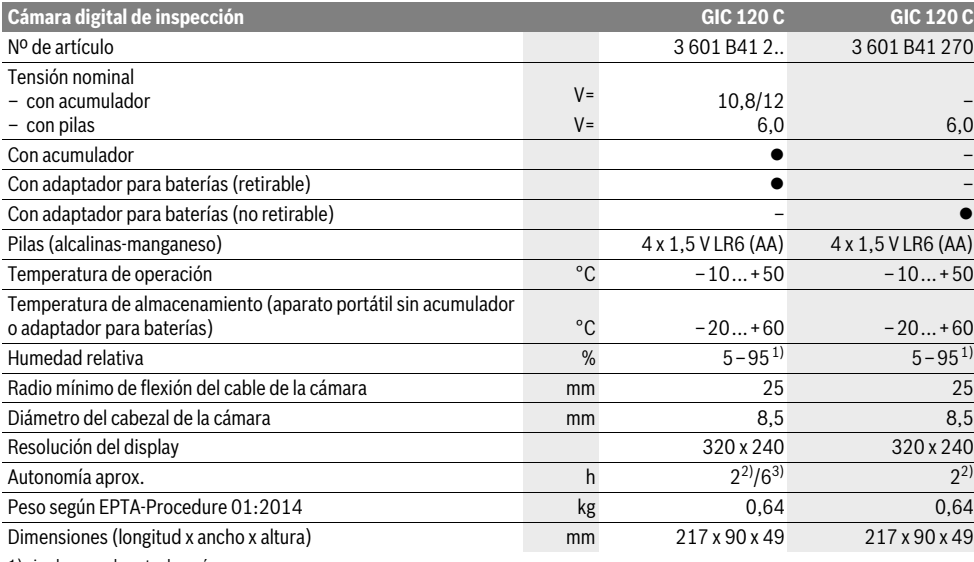

1) sin alcanzar el punto de rocío

2) con pilas

3) con acumulador con 100 % de luminosidad de la luz en el cabezal de cámara

### **Montaje**

#### **Alimentación**

La cámara de inspección se puede operar con pilas comunes o con un acumulador de iones de litio de Bosch.

#### **Servicio con adaptador para baterías (retirable) (3 601 B41 2..) (ver figura A)**

Las baterías se colocan en el adaptador para baterías.

 **El adaptador para baterías está determinado para usarlo exclusivamente en las previstas cámaras de inspección Bosch y no se debe utilizar con herramientas eléctricas.**

Para **Colocar** las baterías, introduzca la funda **26** del adaptador para baterías en el compartimento **28**. Inserte las baterías en la funda tal y como indica la figura que se encuentra en el capuchón de cierre **27**. Coloque el capuchón en la funda, hasta que note cómo encaja y quede a ras en la empuñadura de la cámara de inspección.

Para **Extraer** las baterías, apriete los pulsadores de desbloqueo **18** del capuchón de cierre **27** y extráigalo. Retire la funda interior **26** del compartimento **28**.

Siempre sustituya todas las pilas al mismo tiempo. Utilice pilas del mismo fabricante e igual capacidad.

 **Retire las pilas de la cámara de inspección, si no va a utilizarla durante un periodo largo.** Si se almacena durante mucho tiempo, las pilas pueden corroerse y autodescargarse.

**Funcionamiento con acumulador (3 601 B41 2..) (ver figura B)**

- **Solamente utilice acumuladores de iones de litio originales Bosch de la tensión indicada en la placa de características de su cámara de inspección.** El uso de otro tipo de acumuladores puede acarrear lesiones e incluso un incendio.
- **Únicamente use los cargadores detallados en la página ilustrada.** Estos cargadores han sido especialmente adaptados a los acumuladores de iones de litio empleados en su cámara de inspección.

**Observación:** La utilización de acumuladores inapropiados para su cámara de inspección puede hacer que ésta funcione incorrectamente o se deteriore.

**Observación:** El acumulador se suministra parcialmente cargado. Con el fin de obtener la plena potencia del acumulador, antes de su primer uso, cárguelo completamente en el cargador.

El acumulador de iones de litio puede recargarse siempre que se quiera, sin que ello merme su vida útil. Una interrupción del proceso de carga no afecta al acumulador.

El acumulador viene equipado con un sensor de temperatura NTC que solamente admite su recarga dentro del margen de temperatura entre 0 °C y 45 °C. De esta manera se alcanza una larga vida útil del acumulador.

Para **Colocar** el acumulador cargado **17** insértelo en el compartimento **28** hasta que note cómo encaja y quede a ras en la empuñadura de la cámara de inspección.

Para **Extraer** el acumulador **17** presione los pulsadores de desbloqueo **18** y extraiga el acumulador del compartimento **28**. **No proceda con brusquedad.**

#### **Servicio con adaptador para baterías (no retirable) (3 601 B41 270) (ver figura C)**

Para abrir la tapa del compartimento para baterías **29** presione los pulsadores de desbloqueo **18** y extraiga la tapa.

Respete la polaridad al insertar las pilas.

Vuelva a colocar la tapa del compartimento para baterías **29** hasta que note cómo encaja.

Siempre sustituya todas las pilas al mismo tiempo. Utilice pilas del mismo fabricante e igual capacidad.

 **Retire las pilas de la cámara de inspección, si no va a utilizarla durante un periodo largo.** Si se almacena durante mucho tiempo, las pilas pueden corroerse y autodescargarse.

#### **Estado de carga de acumulador/batería**

En caso de un bajo estado de carga del acumulador/las pilas aparece primero el símbolo en el display. Cuando el símbolo de pila está vacío, tiene que cambiar el acumulador/las pilas o cargar el acumulador; ya no se pueden realizar inspecciones.

#### **Conexión del cable de la cámara (ver figura D)**

Para el funcionamiento de la cámara de inspección es necesario conectar el cable de la cámara **13** al terminal portátil **1**.

Español | **25**

Inserte el enchufe del cable de la cámara **13** en la posición correcta sobre el conector de la cámara **21**, hasta que encastre.

#### **Desmontar el cable de la cámara (ver figura E)**

Para quitar el cable de la cámara **13**, comprima la retención **22** y retire el enchufe del aparato portátil **1**.

#### **Montaje del espejo, imán o gancho (ver figura F)**

El espejo **25**, el imán **23** y el gancho **24** son elementos auxiliares que pueden acoplarse al cabezal de la cámara **14**. Presione hasta el tope en la ranura del cabezal de la cámara **14** uno de los tres elementos auxiliares, según figura.

**Observación:** El imán **23** y el gancho **24** solamente son apropiados para mover y retirar objetos pequeños y ligeros que no requieran aplicar gran fuerza. En caso de aplicar una fuerza excesiva puede llegar a deteriorarse la cámara de inspección o el elemento auxiliar.

### **Operación**

- **Proteja el aparato portátil 1 y el acumulador 17 ante la humedad y la irradiación solar directa.** En caso de un montaje correcto, el cable de la cámara y el cabezal de cámara son estancos al agua. No obstante, el aparato portátil y el acumulador no están protegidos contra el agua; en caso del contacto con el agua existe el riesgo de una descarga eléctrica o daño.
- **No exponga la cámara de inspección ni a temperaturas extremas ni a cambios bruscos de temperatura.** No la deje, p.ej., en el coche durante un largo tiempo. Si la cámara de inspección ha sufrido un cambio fuerte de temperatura, antes de ponerla en servicio, esperar primero a que se atempere.
- **No utilice la cámara de inspección si estuviese empañada la lente del cabezal de la cámara 14. No conecte la cámara de inspección hasta que se haya evaporado la humedad.** En caso contrario podría deteriorarse la cámara de inspección.
- **La lámpara conectada 15 se puede calentar durante el servicio.** No toque la lámpara para evitar quemaduras.

#### **Puesta en marcha**

#### **Colocar la tarjeta micro SD**

Abra la cubierta superior **10** e introduzca la tarjeta micro SD **20** hasta el tope en la ranura **11**. Cierre de nuevo la cubierta superior.

#### **Conexión/desconexión**

Para **conectar** la cámara de inspección pulse la tecla de conexión/desconexión **3**. En el display **9** se visualiza por breve tiempo la pantalla de inicio.

Para **desconectar** la cámara de inspección pulse nuevamente la tecla de conexión/desconexión **3**.

Si no se pulsa ninguna tecla en la cámara de inspección, se desconecta automáticamente tras el transcurso de la duración ajustada (**k**).

#### **26** | Español

#### **Ajuste de la lámpara en el cabezal de la cámara**

Para aclarar la imagen de la cámara, puede conectar la lámpara **15** en el cabezal de cámara y regular la luminosidad.

La luminosidad se puede ajustar a 4 niveles (0 %, 25 %, 50 %, 100 %).

Para conectar la lámpara de la cámara **15** y para amplificar la luminosidad, oprima la tecla **7** tantas veces, hasta que se alcance la luminosidad deseada.

#### **No mire directamente hacia la lámpara 15 ni tampoco la dirija contra otras personas.** La luz de la lámpara puede deslumbrar la vista.

Para reducir la luminosidad y para desconectar la lámpara de la cámara **15**, oprima la tecla **7** tantas veces, hasta que se alcance la luminosidad deseada o se ha apagado la lámpara.

#### **Ampliar la imagen en el display (Zoom)**

Oprimiendo brevemente la tecla **2** puede aumentar la imagen en el display 1,5 veces o 2 veces.

#### **Girar la imagen en el display(Up is Up**™**) (ver figura G)**

Con la tecla **5** puede girar la imagen, de modo que "arriba" también se indica en la parte de arriba del display.

**Observación:** Funcionamiento limitado con espejo montado **25** y/o con alineación vertical del cable de la cámara **13**.

#### **Elaborar fotografías/vídeos**

Con la tecla **8** puede conmutar entre modo de fotografía o modo de vídeo. El actual modo de grabación ajustado **a** se indica en la barra de estado **b**.

Con la tecla **6** se toma una fotografía en el correspondiente modo o se inicia y finaliza una captura de vídeo.

#### **Modo de galería/modo de ajustes**

Presionando la tecla **4** se le asigna a las teclas **8**, **7**, **5** y **4** otra función (según la representación en el display de arriba) (2.o nivel). Utilice estas teclas según la representación en el display.

Presionando brevemente la tecla **4** se abre el **modo de galería**. Presionando la tecla **4** puede ver la imagen en el pleno tamaño de la pantalla y presionando la tecla **6** reproducir un vídeo.

Presionando brevemente la tecla **4** se abre el **modo de ajustes**. Los siguientes ajustes son posibles:

- Reproducción en color (punto rojo)/reproducción en blanco y negro (punto verde) (**h**)
- Luminosidad del display (**i**)
- Fecha/hora (**j**)
- Función Auto-Off: duración de la inactividad de la cámara de inspección, tras la cual se desconecta (**k**)
- Duración de iluminación del display (**l**)
- Ocupación de la memoria/formateo de la tarjeta micro SD (**m**).

#### **Barra de estado**

La barra de estado **b** se muestra tras cada pulsación de tecla durante aprox. 2 segundos en el display. Ésta indica:

- el modo de captación ajustado (**a**)
- Fecha y hora
- el aumento ajustado (**c**)
- la luminosidad ajustada (**d**)
- el estado de carga del acumulador/las pilas (**e**).

#### **Transmisión de imágenes y vídeos**

La transmisión de imágenes y vídeos solamente es posible con la tarjeta micro SD **20** encajada.

La cámara de inspección se puede unir mediante un cable micro USB **19** con un ordenador, para transmitir imágenes y vídeos.

La cámara de inspección visualiza con un símbolo en el display, que está unida con un ordenador.

En el ordenador, la cámara de inspección se indica como una unidad externa.

El acumulador de la cámara de inspección no se puede cargar a través de la conexión **12**.

#### **Conectar el cable micro USB para la transmisión de datos**

Abra la cubierta superior **10** y enchufe el cable micro USB **19** en la posición correcta en la conexión **12**.

Tras la transmisión de datos, retire el cable micro USB y cierre de nuevo la cubierta superior.

#### **Instrucciones para la operación**

Examine el entorno que desee inspeccionar y preste especial atención a los obstáculos y puntos de peligro existentes.

Doble el cable de la cámara **13** de manera que su cabezal pueda introducirse con facilidad en el lugar a inspeccionar. Vaya introduciendo el cable de la cámara con cuidado.

Ajuste la intensidad de la lámpara **15** de manera que pueda apreciarse bien la imagen obtenida. En los objetos altamente reflectantes, por ejemplo, puede obtenerse una imagen mejor ajustando una luz menos intensa.

Si los objetos a examinar se representan borrosos, reduzca o aumente la separación entre el cabezal de la cámara **14** y el objeto.

#### **Indicaciones para el trato óptimo del acumulador**

Proteja el acumulador de la humedad y del agua.

Únicamente almacene el acumulador sin exceder el margen de temperatura de –20 °C a 50 °C. P.ej., no deje el acumulador en el coche en verano.

Si después de una recarga, el tiempo de funcionamiento del acumulador fuese muy reducido, ello es señal de que éste está agotado y deberá sustituirse.

Observe las indicaciones referentes a la eliminación.

#### **Fallos – causas y soluciones**

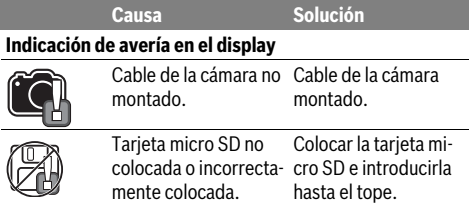

1 609 92A 21L | (28.9.16) Bosch Power Tools

### **Mantenimiento y servicio**

#### **Mantenimiento y limpieza**

No sumerja el terminal portátil **1** en agua ni en otros líquidos. Mantenga limpia siempre la cámara de inspección. Limpie minuciosamente la cámara de inspección y todos los elementos auxiliares si han quedado expuestos a sustancias nocivas para la salud.

Limpiar el aparato con un paño húmedo y suave. No usar detergentes ni disolventes.

Limpie ante todo con regularidad el lente de la cámara **16** y cuide que no queden pelusas.

#### **Servicio técnico y atención al cliente**

El servicio técnico le asesorará en las consultas que pueda Ud. tener sobre la reparación y mantenimiento de su producto, así como sobre piezas de recambio. Los dibujos de despiece e informaciones sobre las piezas de recambio los podrá obtener también en internet bajo:

#### **www.bosch-pt.com**

Nuestro equipo de asesores técnicos le orientará gustosamente en cuanto a la adquisición, aplicación y ajuste de los productos y accesorios.

Para cualquier consulta o pedido de piezas de repuesto es imprescindible indicar el nº de artículo de 10 dígitos que figura en la placa de características del producto.

#### **España**

Robert Bosch España S.L.U. Departamento de ventas Herramientas Eléctricas C/Hermanos García Noblejas, 19 28037 Madrid Para efectuar su pedido online de recambios o pedir la recogida para la reparación de su máquina, entre en la página www.herramientasbosch.net. Tel. Asesoramiento al cliente: 902 531 553 Fax: 902 531554

#### **Venezuela**

Robert Bosch S.A. Final Calle Vargas. Edf. Centro Berimer P.B. Boleita Norte Caracas 107 Tel.: (0212) 2074511

#### **México**

Robert Bosch S. de R.L. de C.V. Calle Robert Bosch No. 405 C.P. 50071 Zona Industrial, Toluca - Estado de México Tel. Interior: (01) 800 6271286 Tel. D.F.: 52843062 E-Mail: arturo.fernandez@mx.bosch.com

#### **Argentina**

Robert Bosch Argentina S.A. Av. Córdoba 5160 C1414BAW Ciudad Autónoma de Buenos Aires Atención al Cliente Tel.: (0810) 5552020 E-Mail: herramientas.bosch@ar.bosch.com

#### **Perú**

Robert Bosch S.A.C. Av. Primavera 781, Urb. Chacarilla, San Borja (Edificio Aldo) Buzón Postal Lima 41 - Lima Tel.: (01) 2190332

#### **Chile**

Robert Bosch S.A. Calle El Cacique 0258 Providencia – Santiago Tel.: (02) 2405 5500

#### **Ecuador**

Robert Bosch Sociedad Anonima Ecuabosch Av. Las Monjas nº 10 y Carlos J. Arosamena Guayaquil – Ecuador Tel. (04) 220 4000 Email: atencion.cliente@ec.bosch.com

#### **Transporte**

Los acumuladores de iones de litio incorporados están sujetos a los requerimientos estipulados en la legislación sobre mercancías peligrosas. Los acumuladores pueden ser transportados por carretera por el usuario sin más imposiciones. En el envío por terceros (p. ej., transporte aéreo o por agencia de transportes) deberán considerarse las exigencias especiales en cuanto a su embalaje e identificación. En este caso deberá recurrirse a los servicios de un experto en mercancías peligrosas al preparar la pieza para su envío.

Únicamente envíe acumuladores si su carcasa no está dañada. Si los contactos no van protegidos cúbralos con cinta adhesiva y embale el acumulador de manera que éste no se pueda mover dentro del embalaje.

Observe también las prescripciones adicionales que pudieran existir al respecto en su país.

#### **Eliminación**

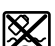

La cámara de inspección, acumuladores, accesorios y embalajes deberán someterse a un proceso de recuperación que respete el medio ambiente.

¡No arroje las cámaras de inspección, acumuladores o pilas a la basura!

#### **Sólo para los países de la UE:**

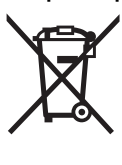

Los aparatos eléctricos inservibles, así como los acumuladores/pilas defectuosos o agotados deberán acumularse por separado para ser sometidos a un reciclaje ecológico tal como lo marcan las Directivas Europeas 2012/19/UE y 2006/66/CE, respectivamente.

Los acumuladores/pilas agotados pueden entregarse directamente a su distribuidor habitual de Bosch:

#### **España**

Servicio Central de Bosch Servilotec, S.L. Polig. Ind. II, 27 Cabanillas del Campo Tel.: +34 9 01 11 66 97

### **28** | Português

#### **Acumuladores/pilas:**

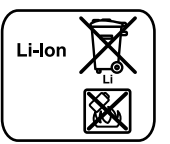

**Iones de Litio:** Observe las indicaciones comprendidas en el apartado "Transporte", página 27.

**Reservado el derecho de modificación.**

## **Português**

### **Indicações de segurança**

#### **Câmara de inspeção digital**

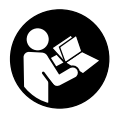

**Devem ser lidas todas as indicações de advertência e todas as instruções.** O desrespeito das advertências e instruções apresentadas abaixo pode causar choque elétrico, incêndio e/ou graves lesões.

- **Só permita que a câmara de inspeção digital seja reparada por pessoal especializado e qualificado e só com peças de reposição originais.** Desta forma é assegurada a segurança da câmara de inspeção.
- **Não trabalhar com a câmara de inspeção em áreas com risco de explosão, na qual se encontrem líquidos, gases ou pós inflamáveis.** Na câmara de inspeção podem ser produzidas faíscas, que podem inflamar pós ou vapores.
- **O acumulador deve ser retirado da lâmpada sem fio antes de quaisquer trabalhos na câmara de inspeção (por ex. montagem, manutenção, etc.), assim como para o seu transporte ou armazenamento da câmara de inspeção.**
- **Não abrir o acumulador.** Há risco de um curto-circuito.

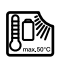

**Proteger o acumulador contra calor, p. ex. também contra uma permanente radiação solar, fogo, água e humidade.** Há risco de explosão.

- **Manter o acumulador que não está sendo utilizado afastado de clipes, moedas, chaves, parafusos ou outros pequenos objetos metálicos que possam causar um curto-circuito dos contactos.** Um curto-circuito entre os contactos do acumulador pode ter como consequência queimaduras ou fogo.
- **No caso de aplicação incorreta pode vazar líquido do acumulador. Evitar o contacto. No caso de um contacto acidental, deverá enxaguar com água. Se o líquido entrar em contacto com os olhos, também deverá consultar um médico.** Líquido que escapa do acumulador pode levar a irritações da pele ou a queimaduras.
- **Em caso de danos e de utilização incorreta do acumulador, podem escapar vapores. Arejar bem o local de trabalho e consultar um médico se forem constatados quaisquer sintomas.** É possível que os vapores irritem as vias respiratórias.
- **Só carregar acumuladores em carregadores recomendados pelo fabricante.** Para um carregador apropriado para um certo tipo de acumuladores há perigo de incêndio, se for utilizado para carregar outros acumuladores.
- **Só utilizar o acumulador junto com a sua câmara de inspeção Bosch.** Só assim é que o seu acumulador estará protegido contra perigosa sobrecarga.
- **Só utilizar acumuladores originais Bosch com a tensão indicada na placa de características da sua câmara de inspeção.** Se forem usados outros acumuladores, p.ex. imitações, acumuladores restaurados ou acumuladores de outras marcas, há perigo de lesões, assim como danos materiais devido a explosões dos acumuladores.
- **Não continuar a premir o interruptor de ligar-desligar após o desligamento automático da câmara de inspeção.** O acumulador pode ser danificado.
- **Não apontar o raio de luz na direção de pessoas nem de animais e não olhar no raio de luz, nem mesmo de maiores distâncias.**
- **Controlar a área de utilização antes de usar a câmara de inspeção. Nenhuma parte da câmara de inspeção deve entrar em contacto com linhas elétricas, peças em movimento ou substâncias químicas. Interromper o circuito elétrico de linhas elétricas que percorram pela área de trabalho.** Estas medidas reduzem o risco de explosões, choque elétrico e danos materiais.
- **Usar equipamentos de proteção pessoais adequados, como por exemplo óculos de proteção, luvas protetoras ou máscara de proteção respiratória, se existirem substâncias nocivas à saúde na área de trabalho.** Canais de esgotos ou áreas semelhantes podem conter substâncias sólidas, líquidas ou gasosas que são venenosas, infecciosas, cáusticas ou de algum outro modo nocivas à saúde.
- **Observe especialmente a limpeza ao trabalhar em áreas nas quais existam substâncias nocivas à saúde. Não coma durante o trabalho.** Evitar o contacto com substâncias nocivas à saúde e, após o trabalho, limpar as mãos e outras partes do corpo que possam ter entrado em contacto com elas, com lixívia de sabão quente. Desta forma é reduzido o risco para a saúde.
- **Não fique de pé em água ao utilizar a câmara de inspeção.** Devido a trabalhos na água há risco de um choque elétrico.

#### **Íman**

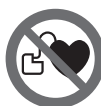

**O íman 23 deve ser mantido afastado de estimuladores cardíacos.** Com o íman produzido um campo magnético que pode prejudicar o funcionamento de estimuladores cardíacos.

 **Manter o íman 23 longe de suporte de dados magnéticos e de aparelhos com sensibilidade magnética.** O efeito do íman pode provocar perdas de dados irreversíveis.

### **Descrição do produto e da potência**

Abrir a página de esquemas contendo a apresentação câmara de inspeção, e deixar esta página aberta enquanto estiver a ler as instruções de serviço.

#### **Utilização conforme as disposições**

A câmara de inspeção digital é apropriada para a inspeção de áreas de difícil acesso ou escuras. Após montar no cabeçote da câmara, os dispositivos auxiliares fornecidos, ela também é apropriada para remover objetos pequenos e leves (por ex. parafusos pequenos).

A câmara de inspeção digital não deve ser utilizada para fins medicinais. Ela também não é apropriada para eliminar obstruções em tubagens nem para puxar cabos.

A luz na cabeça da câmara destina-se à iluminação da área de trabalho direta da câmara de inspeção digital e não é adequada para a iluminação numa divisão de habitação.

#### **Componentes ilustrados**

A numeração dos componentes ilustrados refere-se à apresentação da câmara de inspeção na página de esquemas.

- **1** Aparelho manual
- **2** Tecla aumentar
- **3** Tecla de ligar-desligar
- **4** Tecla galeria/definições (1.º nível) Tecla OK/eliminar (2.º nível)
- **5** Tecla Up is Up™ (1.º nível) Tecla para folhear para a frente (2.º nível)
- **6** Gatilho para gravação de imagens ou de vídeo ou reprodução de vídeo (modo galeria)
- **7** Tecla iluminação/luminosidade (1.º nível) Tecla para folhear para trás (2.º nível)
- **8** Tecla para comutar entre o modo de imagem ou de vídeo (1.º nível) Tecla voltar (2.º nível)
- **9** Display
- **10** Tampa superior
- **11** Ranhura para cartão Micro SD
- Português | **29**
- **12** Conexão para micro cabo USB
- **13** Cabo da câmara
- **14** Cabeçote da câmara
- **15** Lâmpada no cabeçote da câmara
- **16** Lente da câmara
- **17** Acumulador\*
- **18** Tecla de desbloqueio
- **19** Micro cabo USB
- **20** Cartão Micro SD (4 GB)
- **21** Conexão da câmara
- **22** Fixação do cabo da câmara
- **23** Íman
- **24** Gancho
- **25** Espelho
- **26** Invólucro do adaptador de pilhas
- **27** Tampa de fecho para adaptador de pilhas
- **28** Compartimento
- **29** Tampa do compartimento da pilha

#### **Elementos de indicação (seleção)**

- **a** Modo de imagem ou vídeo ajustado
- **b** Barra de estado
- **c** Ampliação ajustada
- **d** Iluminação/luminosidade ajustada
- **e** Nível de carga do acumulador/pilhas
- **f** Símbolo para comutar entre o modo de imagem ou de vídeo
- **g** Símbolo para o modo galeria/modo definições
- **h** Comutação entre a reprodução a cores/a preto e branco
- **i** Definição da luminosidade do display
- **j** Definição da data/hora
- **k** Definição da duração do desligamento automático (função Auto Off)
- **l** Definição do tempo de iluminação do display
- **m** Ocupação atual da memória do cartão Micro SD

**\*Acessórios apresentados ou descritos não pertencem ao volume de fornecimento padrão. Todos os acessórios encontram-se no nosso programa de acessórios.**

#### **Dados técnicos**

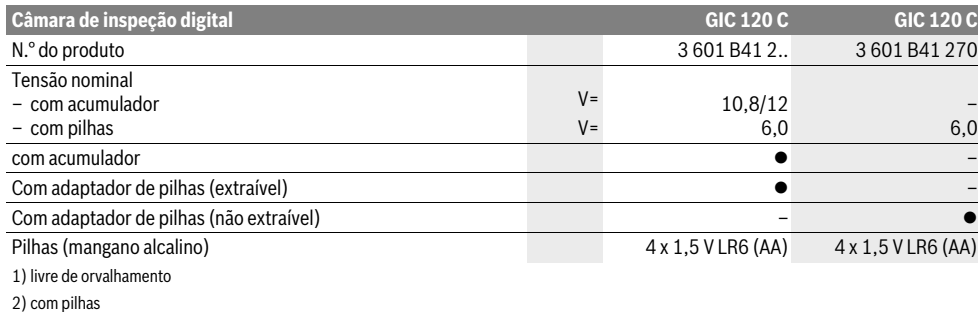

3) com acumulador com 100 % de luminosidade da lâmpada na cabeça da câmara

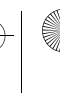

#### **30** | Português

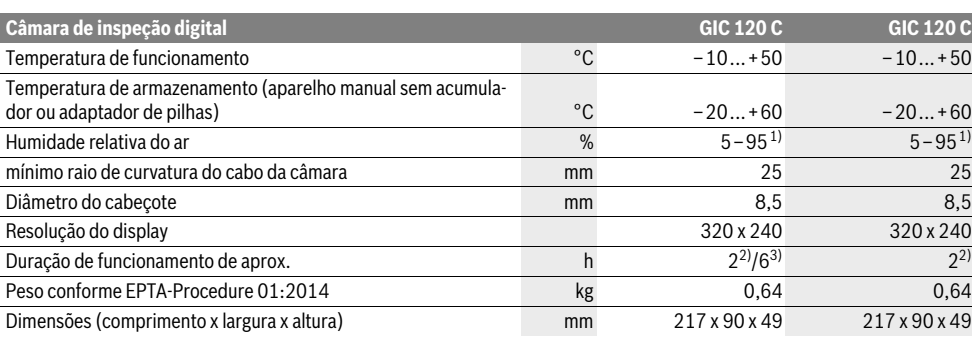

1) livre de orvalhamento

2) com pilhas

3) com acumulador com 100 % de luminosidade da lâmpada na cabeça da câmara

### **Montagem**

#### **Alimentação elétrica**

A câmara de inspeção pode ser operada com pilhas convencionais ou com um acumulador de iões de lítio Bosch.

#### **Funcionamento com adaptador de pilhas (extraível) (3 601 B41 2..) (veja figura A)**

As pilhas são colocadas no adaptador de pilhas.

 **O adaptador de pilhas destina-se exclusivamente a ser usado nas câmaras de inspeção Bosch previstas e não pode ser usado com ferramentas elétricas.**

Para **colocar** as pilhas, empurre o invólucro **26** do adaptador de pilhas para dentro do respetivo compartimento **28**. Coloque as pilhas de acordo com a figura na tampa de fecho **27** dentro do invólucro. Faça deslizar a tampa de fecho sobre o invólucro, até que este encaixe de forma audível e fique à face com a punho da câmara de inspeção.

Para **remover** as pilhas, prima as teclas de desbloqueio **18** da tampa de fecho **27** e retire a mesma. Retire o invólucro interior **26** do compartimento **28**.

Sempre substituir todas as pilhas ao mesmo tempo. Só utilizar pilhas de uma marca e com a mesma capacidade.

 **Retire as pilhas da câmara de inspeção se não for utilizar a mesma durante longos períodos.** Em caso de armazenamento prolongado, as pilhas podem ficar corroídas ou descarregar-se automaticamente.

#### **Funcionamento com um acumulador (3 601 B41 2..) (veja figura B)**

- **Só utilizar acumuladores de iões de lítio Bosch com a tensão indicada no logótipo da sua câmara de inspeção.**  A utilização de outros acumuladores pode levar a lesões e perigo de incêndio.
- **Só utilizar os carregadores que constam na página de gráficos.** Só estes carregadores são apropriados para os acumuladores de iões de lítio utilizados para a sua câmara de inspeção.

**Nota:** A utilização de acumuladores não apropriados para a câmara de inspeção, pode levar a erros de funcionamento ou a danos na câmara de inspeção.

**Nota:** O acumulador é fornecido parcialmente carregado. Para assegurar a completa potência do acumulador, o acumulador deverá ser completamente carregado no carregador antes da primeira utilização.

O acumulador de iões de lítio pode ser carregado a qualquer momento, sem que a vida útil seja reduzida. Uma interrupção do processo de carga não prejudica o acumulador.

O acumulador está equipado com uma monitorização de temperatura NTC, que só permite uma carga na faixa de temperatura entre 0 °C e 45 °C. Desta forma é alcançada uma alta vida útil do acumulador.

Para **colocar** o acumulador carregado **17** empurre-o para dentro do compartimento **28**, até que encaixe de forma audível e fique à face com o punho da câmara de inspeção. Para **remover** o acumulador **17** prima as teclas de desbloqueio **18** e retire o acumulador do compartimento **28**. **Não empregar força.**

#### **Funcionamento com adaptador de pilhas (não extraível) (3 601 B41 270) (veja figura C)**

Para abrir a tampa do compartimento das pilhas **29** prima as teclas de desbloqueio **18** e retire a tampa.

Observar a polaridade correta ao introduzir as pilhas. Coloque novamente a tampa do compartimento das pilhas **29** até que encaixe de forma audível.

Sempre substituir todas as pilhas ao mesmo tempo. Só utilizar pilhas de uma marca e com a mesma capacidade.

 **Retire as pilhas da câmara de inspeção se não for utilizar a mesma durante longos períodos.** Em caso de armazenamento prolongado, as pilhas podem ficar corroídas ou descarregar-se automaticamente.

#### **Nível de carga do acumulador/pilhas**

No caso de um nível de carga reduzido do acumulador/das pilhas surge primeiro o símbolo  $=$  no display. Quando o símbolo estiver vazio, terá de substituir o acumulador/as pilhas ou carregar o acumulador, deixando de ser possível realizar inspeções.

#### **Montar o cabo da câmara (veja figura D)**

Para o funcionamento da câmara de inspeção é necessário que o cabo da câmara **13** esteja montado no aparelho manual **1**.

Insira o conector do cabo da câmara **13** na orientação certa na conexão da câmara **21** até o mesmo engatar.

#### **Desmontar o cabo da câmara (veja figura E)**

Para remover o cabo da câmara **13** comprima o bloqueio **22** e puxe o conector do aparelho manual **1**.

#### **Montar espelho, íman ou gancho (veja figura F)**

O espelho **25**, o íman **23** e o gancho **24** podem ser montados, como dispositivos auxiliares, no cabeçote da câmara **14**.

Empurrar completamente um dos três dispositivos auxiliares, como indicado na figura, sobre o entalhe do cabeçote da câmara **14**.

**Nota:** O íman **23** e o gancho **24** só são apropriados para movimentar ou remover objetos pequenos e leves que estejam soltos. No caso de uma tração forte demais, é possível que a câmara de inspeção ou o dispositivo auxiliar sejam danificados.

### **Funcionamento**

- **Proteja o aparelho manual 1 e o acumulador 17 contra humidade e luz solar direta.** Em caso de montagem correta, o cabo e a cabeça da câmara são à prova de água. Contudo, o aparelho manual e o acumulador não estão protegidos contra água e no caso de contacto com a mesma existe o risco de choque elétrico ou danos.
- **Não sujeitar a câmara de inspeção a temperaturas extremas nem a oscilações de temperatura.** Não deixá-lo p.ex. dentro de um automóvel durante muito tempo. No caso de grandes variações de temperatura deverá deixar a câmara de inspeção alcançar a temperatura de funcionamento antes de colocá-lo em funcionamento.
- **Não usar a câmara de inspeção se a lente, no cabeçote da câmara 14, estiver embaciado. Só ligar a câmara de inspeção depois que a humidade se evaporar.** Caso contrário é possível que a câmara de inspeção seja danificada.
- **A lâmpada acesa 15 pode ficar quente durante o funcionamento.** Não toque na lâmpada para evitar queimaduras.

#### **Colocação em funcionamento**

#### **Colocar o cartão Micro SD**

Abra a tampa superior **10** e insira o cartão Micro SD **20** na ranhura **11** até ao encosto. Feche novamente a tampa superior.

#### **Ligar e desligar**

Para **ligar** a câmara de inspeção prima a tecla de ligar-desligar **3**. No display **9** surge por breves instantes o ecrã inicial.

Para **desligar** a câmara de inspeção, deverá premir novamente o botão de ligar-desligar **3**.

Se não for premida qualquer tecla na câmara de inspeção, esta desliga-se automaticamente depois de decorrido o tempo definido (**k**).

#### **Regulara a lâmpada no cabeçote da câmara**

Para aclarar a imagem da câmara, pode ligar a lâmpada **15** na câmara e ajustar a luminosidade.

A luminosidade pode ser ajustada em 4 níveis (0 %, 25 %, 50 %, 100 %).

Para ligar a lâmpada da câmara **15** e aumentar a luminosidade, pressione a tecla **7** as vezes necessárias até alcançar a luminosidade desejada.

 **Não olhar diretamente para a lâmpada 15 e não apontar a lâmpada na direção de outras pessoas.** Os olhos poderão ser ofuscados pela lâmpada.

Para reduzir a luminosidade e para desligar a lâmpada da câmara **15** pressione a tecla **7** as vezes necessárias até alcançar a luminosidade desejada ou até a lâmpada se apagar.

#### **Aumentar a imagem no display (Zoom)**

Pressionando brevemente a tecla **2** pode aumentar 1,5 vezes ou 2 vezes a imagem do display.

#### **Rodar a imagem no display (Up is Up**™**) (veja figura G)**

Rode a imagem com a tecla **5**, de forma a que "em cima" também seja exibido em cima no display.

**Nota:** Função limitada com espelho montado **25** e/ou em orientação vertical do cabo da câmara **13**.

#### **Criar imagens/vídeos**

Comute entre o modo de imagem ou de vídeo com a tecla **8**. O modo de gravação ajustado atualmente **a** é exibido na barra de estado **b**.

Com a tecla **6** tire uma fotografia ou inicie ou termine a gravação de um vídeo no respetivo modo.

#### **Modo galeria/modo definições**

Pressionando a tecla **4** é atribuída uma outra função (de acordo com a representação no display por cima) (2.º nível) às teclas **8**, **7**, **5** e **4**. Utilize estas teclas de acordo com a representação no display.

Pressionando brevemente a tecla **4** é aberto o **Modo galeria**. Pressionando a tecla **4** pode ver a imagem do tamanho do ecrã e pressionando a tecla **6** pode reproduzir um vídeo.

Pressionando longamente a tecla **4** é aberto o **Modo definições**. São possíveis as seguintes definições:

- Reprodução a cores (ponto vermelho)/a preto e branco (ponto verde) (**h**)
- Luminosidade do display (**i**)
- Data/hora(**j**)
- Função Auto Off: duração da inatividade da câmara de inspeção, após a qual ela se desliga (**k**)
- Duração da iluminação do display (**l**)
- Ocupação da memória/formatação do cartão Micro SD (**m**).

#### **Barra de estado**

A barra de estado **b** é exibida no display durante cerca de 2 segundos cada vez que for premida uma tecla. Ela indica:

- o modo de reprodução ajustado (**a**)
- a data e a hora
- o aumento ajustado (**c**)
- a luminosidade ajustada (**d**)
- o nível de carga do acumulador/das pilhas (**e**).

#### **32** | Português

#### **Transferência de imagens e vídeos**

A transferência de imagens e vídeos só é possível com o cartão Micro SD **20** inserido.

A câmara de inspeção pode ser ligada a um computador através do micro cabo USB **19**, para a transferência de imagens e de vídeos.

A câmara de inspeção indica que está ligada a um computador através de um símbolo no display.

A câmara de inspeção é indicada como unidade externa no computador.

O acumulador da câmara de inspeção não pode ser carregado através da conexão **12**.

#### **Conectar o micro cabo USB para a transferência de dados**

Abra a tampa superior **10** e insira corretamente o micro cabo USB **19** na conexão **12**.

Após a transferência dos dados, retire o micro cabo USB e feche novamente a tampa superior.

#### **Indicações de trabalho**

Controlar a área que deseja inspecionar, e observe especialmente os obstáculos ou locais perigosos.

Curvar o cabo da câmara **13** de modo que o cabeçote da câmara possa ser bem introduzido na área a ser inspecionada. Enfiar cuidadosamente o cabo da câmara.

Adaptar a claridade da lâmpada da câmara **15**, de modo que a imagem esteja bem visível. No caso de objetos com muita reflexão, se pode alcançar uma imagem melhor com menos luz.

Se os objetos a serem inspecionados não estiverem nítidos, deverá reduzir ou aumentar a distância entre o cabeçote da câmara **14** e o objeto.

#### **Indicações sobre o manuseio ideal do acumulador**

Proteger o acumulador contra humidade e água.

Sempre guardar o acumulador a uma temperatura de –20 °C a 50 °C. Por exemplo, não deixe o acumulador dentro do automóvel no verão.

Um período de funcionamento reduzido após o carregamento, indica que o acumulador está gasto e que deve ser substituído.

Observar a indicação sobre a eliminação de forma ecológica.

#### **Avaria – Causas e ações corretivas**

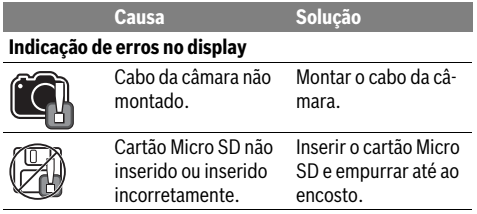

### **Manutenção e serviço**

#### **Manutenção e limpeza**

Não mergulhar o aparelho manual **1** na água ou em outros líquidos.

Manter a câmara de inspeção sempre limpa. Limpar bem a câmara de inspeção, e todos os dispositivos auxiliares, depois de ter trabalhado em áreas com substâncias nocivas à saúde.

Limpar sujidades com um pano húmido e macio. Não utilizar produtos de limpeza nem solventes.

Limpar especialmente a lente da câmara **16** em intervalos regulares e esteja atento a fiapos.

#### **Serviço pós-venda e consultoria de aplicação**

O serviço pós-venda responde às suas perguntas a respeito de serviços de reparação e de manutenção do seu produto, assim como das peças sobressalentes. Desenhos explodidos e informações sobre peças sobressalentes encontram-se em: **www.bosch-pt.com**

A nossa equipa de consultoria de aplicação Bosch esclarece com prazer todas as suas dúvidas a respeito da compra, aplicação e ajuste dos produtos e acessórios.

Indique para todas as questões e encomendas de peças sobressalentes a referência de 10 dígitos de acordo com a placa de caraterísticas do produto.

#### **Portugal**

Robert Bosch LDA Avenida Infante D. Henrique Lotes 2E – 3E 1800 Lisboa Para efetuar o seu pedido online de peças entre na página www.ferramentasbosch.com. Tel.: 21 8500000 Fax: 21 8511096

#### **Brasil**

Robert Bosch Ltda. Caixa postal 1195 13065-900 Campinas Tel.: (0800) 7045446 www.bosch.com.br/contacto

#### **Transporte**

Os acumuladores de iões de lítio, contidos, estão sujeitos ao direito de materiais perigosos. Os acumuladores podem ser transportados na rua pelo utilizador, sem mais obrigações. Na expedição por terceiros (por ex.: transporte aéreo ou expedição), devem ser observadas as especiais exigências quanto à embalagem e à designação. Neste caso é necessário consultar um especialista de materiais perigosos ao preparar a peça a ser trabalhada.

Só enviar acumuladores se a carcaça não estiver danificada. Colar contactos abertos e embalar o acumulador de modo que não possa se movimentar dentro da embalagem. Por favor observe também eventuais diretivas nacionais suplementares.

### **Eliminação**

A câmara de inspecção, os acessórios e as embalagens devem ser enviados a uma reciclagem ecológica de matéria prima.

Não deitar as câmaras de inspeção e acumuladores/pilhas no lixo doméstico!

#### **Apenas países da União Europeia:**

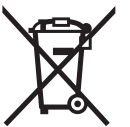

Conforme as Diretivas Europeias 2012/19/UE relativa aos resíduos de aparelhos elétricas europeias 2006/66/CE é necessário recolher separadamente os acumuladores/as pilhas defeituosos ou gastos e conduzi-los a uma reciclagem ecológica.

#### **Acumuladores/pilhas:**

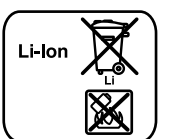

**Iões de lítio:** Observar as indicações no capítulo "Transporte", página 32.

**Sob reserva de alterações.**

### **Italiano**

### **Norme di sicurezza**

#### **Telecamera digitale d'ispezione**

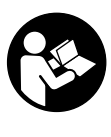

**Leggere tutte le avvertenze di pericolo e le istruzioni operative.** In caso di mancato rispetto delle avvertenze di pericolo e delle istruzioni operative si potrà creare il pericolo di scosse elettriche, incendi e/o incidenti gravi.

- **Fare riparare la telecamera d'ispezione solo ed esclusivamente da personale specializzato e solo impiegando pezzi di ricambio originali.** In questo modo potrà essere salvaguardata la sicurezza della telecamera d'ispezione.
- **Evitare di impiegare la telecamera d'ispezione in ambienti soggetti al rischio di esplosioni e nei quali si trovino liquidi, gas oppure polveri infiammabili.** Nella telecamera d'ispezione possono prodursi scintille che incendiano la polvere o i vapori.
- **Rimuovere la batteria ricaricabile dalla telecamera d'ispezione prima di qualsiasi intervento sulla telecamera stessa (p.es. montaggio, manutenzione ecc.) nonché durante il suo trasporto e la conservazione.**
- **Non aprire la batteria.** Vi è il pericolo di un corto circuito.

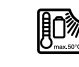

**Proteggere la batteria ricaricabile dal calore, p. es. anche dall'irradiamento solare continuo, dal fuoco, dall'acqua e dall'umidità.** Esiste pericolo di esplosione.

#### Italiano | **33**

- ▶ Non avvicinare batterie non utilizzate a fermagli, mo**nete, chiavi, chiodi, viti oppure altri piccoli oggetti metallici che potrebbero provocare un cavallottamento dei contatti.** Un corto circuito tra i contatti delle batterie ricaricabili può provocare bruciature oppure lo sviluppo di incendi.
- **In caso d'impiego errato si provoca il pericolo di fuoriuscita di liquido dalla batteria ricaricabile. Evitarne assolutamente il contatto. In caso di contatto accidentale, sciacquare accuratamente con acqua. Rivolgersi immediatamente al medico, qualora il liquido dovesse entrare in contatto con gli occhi.** Il liquido fuoriuscito dalla batteria ricaricabile potrà causare irritazioni cutanee o ustioni.
- **In caso di difetto e di uso improprio della batteria ricaricabile vi è il pericolo di una fuoriuscita di vapori. Far entrare aria fresca e farsi visitare da un medico in caso di disturbi.** I vapori possono irritare le vie respiratorie.
- **Ricaricare le batterie ricaricabili solo ed esclusivamente nei dispositivi di carica consigliati dal produttore.**  Per un dispositivo di ricarica previsto per un determinato tipo di batteria sussiste il pericolo di incendio se viene utilizzato con un tipo diverso di batteria ricaricabile.
- **Utilizzare la batteria ricaricabile esclusivamente insieme alla telecamera d'ispezione Bosch.** Solo in questo modo la batteria ricaricabile viene protetta da sovraccarico pericoloso.
- **Utilizzare esclusivamente batterie ricaricabili originali Bosch dotate della tensione indicata sulla targhetta di identificazione della telecamera d'ispezione.** In caso di impiego di altre batterie ricaricabili, p.es. imitazioni, batterie ricaricabili rigenerate oppure prodotti di terzi, esiste il pericolo di lesioni e di danni alle cose causate da batterie che esplodono.
- **Dopo lo spegnimento automatico della telecamera d'ispezione non continuare a premere l'interruttore di avvio/arresto.** La batteria ricaricabile potrebbe venir danneggiata.
- ▶ Non puntare il raggio luminoso contro persone o anima**li e non guardare nel raggio luminoso, anche da grande distanza.**
- **Prima dell'impiego della telecamera d'ispezione controllare il settore operativo. Nessuna parte della telecamera d'ispezione deve venire a contatto con cavi elettrici, parti mobili oppure sostanze chimiche. Interrompere il circuito elettrico dei cavi elettrici che passano nel settore operativo.** Questi provvedimenti riducono il rischio di esplosioni, scosse elettriche e danni alle cose.
- **Indossare equipaggiamento protettivo personale adatto come occhiali di protezione, guanti di protezione oppure mascherina protettiva se nel settore operativo sono presenti sostanze nocive per la salute.** In canali di fognatura o settori simili possono essere presenti sostanze solide, liquide o gassose velenose, infettive, corrosive oppure che sono in altro modo nocive per la salute.

#### **34** | Italiano

- **Prestare attenzione in modo particolare alla pulizia in caso di lavoro in settori in cui sono presenti sostanze nocive per la salute. Non mangiare durante il lavoro.**  Evitare il contatto con sostanze nocive per la salute ed al termine del lavoro lavare accuratamente con acqua saponata ben calda la mani ed altre parti del corpo che potrebbero essere venute a contatto con le sostanze. In questo modo viene ridotto il pericolo per la salute.
- **Utilizzando la telecamera digitale non stare in acqua.**  Lavorando in acqua esiste il pericolo di una scossa elettrica.

#### **Magnete**

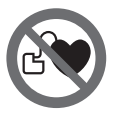

**Non portare il magnete 23 in prossimità di pace-maker.** Tramite il magnete viene generato un campo che può pregiudicare il funzionamento di pace-maker.

 **Tenere il magnete 23 lontano da supporti magnetici di dati e da apparecchi sensibili ai magneti.** A causa dell'azione del magnete possono verificarsi perdite irreversibili di dati.

### **Descrizione del prodotto e caratteristiche**

Aprire la pagina con l'illustrazione della telecamera d'ispezione e lasciare aperto questo lato durante la lettura delle istruzioni d'uso.

#### **Uso conforme alle norme**

La telecamera digitale d'ispezione è adatta per l'ispezione di settori difficilmente accessibili o bui. La stessa è adatta anche, dopo il montaggio dei mezzi ausiliari forniti in dotazione sulla testa della telecamera, al movimento ed alla rimozione di oggetti piccoli e leggeri (ad es. viti piccole).

La telecamera digitale d'ispezione non deve essere utilizzata per scopi medici. La stessa non è idonea inoltre all'eliminazione di intasamenti di tubi o alla posa di cavi.

L'illuminazione integrata nella testa della telecamera è concepita per illuminare l'area di lavoro della telecamera d'ispezione digitale stessa e non è adatta per illuminare l'ambiente domestico.

#### **Componenti illustrati**

La numerazione dei componenti si riferisce all'illustrazione della telecamera d'ispezione sulla pagina con la rappresentazione grafica.

- **1** Apparecchio manuale
- **2** Tasto Ingrandimento
- **3** Tasto di accensione/spegnimento
- **4** Tasto Galleria/impostazioni (1° livello) Tasto OK/cancellazione (2° livello)
- **5** Tasto Up is Up™ (1° livello) Tasto di scorrimento in avanti (2° livello)
- **6** Tasto di ripresa foto/video o riproduzione video (modalità Galleria)
- **7** Tasto Illuminazione/luminosità (1° livello) Tasto di scorrimento all'indietro (2° livello)
- **8** Tasto di commutazione modalità Foto/Video (1° livello) Tasto Indietro (2° livello)
- **9** Display
- **10** Copertura superiore
- **11** Slot per scheda micro-SD
- **12** Collegamento per cavo micro-USB
- **13** Cavo della telecamera
- **14** Testa della telecamera
- **15** Lampada nella testa della telecamera
- **16** Lente della telecamera
- **17** Batteria ricaricabile\*
- **18** Tasto di sbloccaggio
- **19** Cavo micro-USB
- **20** Scheda micro-SD (4 GB)
- **21** Collegamento della telecamera
- **22** Fissaggio cavo della telecamera
- **23** Magnete
- **24** Gancio
- **25** Specchio
- **26** Rivestimento adattatore batterie
- **27** Calotta di chiusura adattatore batterie
- **28** Vano
- **29** Coperchio del vano batterie

#### **Elementi di visualizzazione (selezione)**

- **a** Modalità Foto/Video impostata
- **b** Barra di stato
- **c** Ingrandimento impostato
- **d** Illuminazione/luminosità impostate
- **e** Livello di carica della batteria ricaricabile/delle batterie
- **f** Simbolo di commutazione modalità Foto/Video
- **g** Simbolo modalità Galleria/modalità Impostazioni
- **h** Commutazione Riproduzione a colori/riproduzione in bianco e nero
- **i** Impostazione luminosità del display
- **j** Impostazione data/ora
- **k** Impostazione tempo spegnimento automatico (funzione Auto-Off)
- **l** Impostazione tempo di illuminazione del display
- **m** Posizione di memoria attuale della scheda micro-SD

**\*L'accessorio illustrato oppure descritto non è compreso nel volume di fornitura standard. L'accessorio completo è contenuto nel nostro programma accessori.**

Italiano | **35**

#### **Dati tecnici**

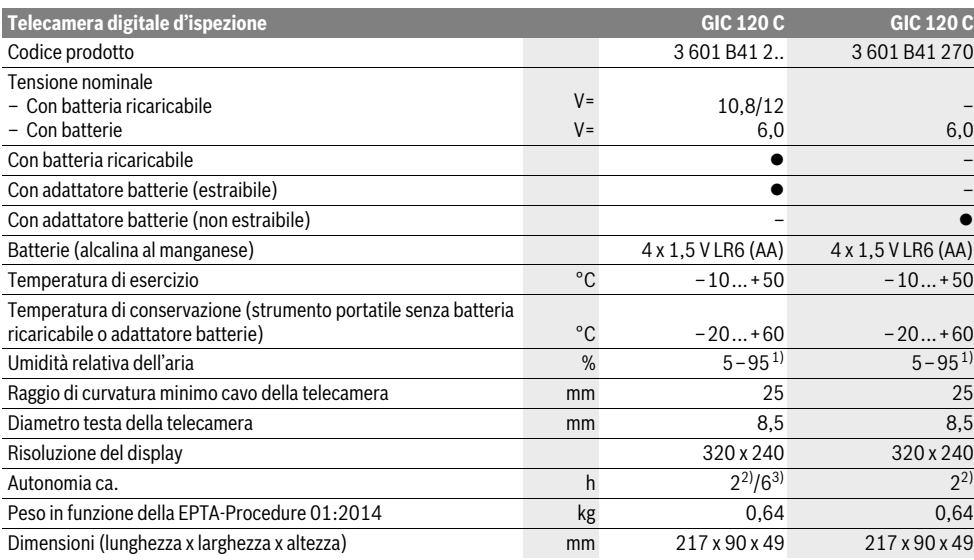

1) non bagnata di rugiada

2) Con batterie

3) Con batteria ricaricabile, al 100 % di luminosità della luce nella testa della telecamera

### **Montaggio**

#### **Alimentazione d'energia**

La telecamera da ispezione è utilizzabile con batterie normalmente reperibili in commercio, oppure con una batteria ricaricabile al litio Bosch.

#### **Impiego con adattatore batterie (estraibile) (3 601 B41 2..) (vedi figura A)**

Le batterie vengono inserite nell'apposito adattatore.

 **L'adattatore batterie è destinato al solo impiego nelle telecamere da ispezione Bosch previste e non andrà utilizzato con elettroutensili.**

Per **inserire** le batterie, spingere il rivestimento **26** dell'adattatore batterie nel vano **28**. Inserire le batterie in conformità all'immagine riprodotta sulla calotta di chiusura **27** nel rivestimento. Spingere quindi la calotta di chiusura sul rivestimento fino a farla scattare udibilmente in sede e portarla a filo dell'impugnatura della telecamera da ispezione.

Per **estrarre** le batterie, premere i tasti di sbloccaggio **18** della calotta di chiusura **27** e rimuovere la calotta stessa. Estrarre il rivestimento interno **26** dal vano **28**.

Sostituire sempre contemporaneamente tutte le batterie. Utilizzare esclusivamente batterie che siano di uno stesso produttore e che abbiano la stessa capacità.

 **Se la telecamera da ispezione non viene impiegata per lunghi periodi, prelevare le batterie dalla stessa.** Un immagazzinaggio prolungato può comportare la corrosione o l'autoscarica delle batterie.

**Funzionamento con batteria ricaricabile (3 601 B41 2..) (vedi figura B)**

- **Utilizzare esclusivamente batterie ricaricabili agli ioni di litio originali Bosch dotate della tensione indicata sulla targhetta di identificazione della telecamera d'ispezione.** L'impiego di batterie ricaricabili diverse da quelle consigliate potrà comportare il pericolo di lesioni e d'incendio.
- **Utilizzare esclusivamente i dispositivi di carica elencati nella pagina con la rappresentazione grafica.** Solo questi dispositivi di carica corrispondono alla batteria ricaricabile agli ioni di litio utilizzata nella Vostra telecamera d'ispezione.

**Nota bene:** L'uso di batterie ricaricabili non adatte alla telecamera d'ispezione può causare funzionamenti difettosi oppure il danneggiamento della telecamera d'ispezione stessa.

**Nota bene:** La batteria ricaricabile viene fornita parzialmente carica. Per garantire l'intera potenza della batteria ricaricabile, prima del primo impiego ricaricare completamente la batteria ricaricabile nella stazione di ricarica.

La batteria ricaricabile agli ioni di litio può essere ricaricata in qualsiasi momento senza ridurne la durata. Un'interruzione dell'operazione di ricarica non danneggia la batteria ricaricabile.

La batteria ricaricabile è dotata di un sensore NTC per il controllo della temperatura che permette operazioni di ricarica solo entro un campo di temperatura tra 0 °C e 45 °C. In questo modo si permette di raggiungere una lunga durata della batteria.

#### **36** | Italiano

Per **inserire** la batteria ricaricabile carica **17**, spingere la batteria stessa nel relativo vano **28** fino a farla scattare udibilmente in sede e portarla a filo dell'impugnatura della telecamera da ispezione.

Per **estrarre** la batteria ricaricabile **17**, premere i tasti di sbloccaggio **18** ed estrarre la batteria ricaricabile dal relativo vano **28**. **Durante questa operazione non esercitare forza.**

#### **Impiego con adattatore batterie (non estraibile) (3 601 B41 270) (vedi figura C)**

Per aprire il coperchio del vano batteria **29** premere i tasti di sbloccaggio **18** e rimuovere quindi il coperchio.

Quando si inseriscono le batterie, osservare la corretta polarità.

Ricollocare il coperchio del vano batterie **29** e lasciare che si innesti udibilmente in sede.

Sostituire sempre contemporaneamente tutte le batterie. Utilizzare esclusivamente batterie che siano di uno stesso produttore e che abbiano la stessa capacità.

 **Se la telecamera da ispezione non viene impiegata per lunghi periodi, prelevare le batterie dalla stessa.** Un immagazzinaggio prolungato può comportare la corrosione o l'autoscarica delle batterie.

#### **Livello di carica della batteria ricaricabile/ della batteria**

In caso di livello di carica ridotto della batteria ricaricabile/delle batterie, sul display verrà visualizzato per una prima volta il simbolo  $\equiv$ . Quando il simbolo apparirà vuoto, la batteria ricaricabile/le batterie dovranno essere sostituite, oppure la batteria ricaricabile andrà ricaricata, e non sarà più possibile effettuare ispezioni.

#### **Montaggio del cavo della telecamera (vedi figura D)**

Per il funzionamento della telecamera d'ispezione il cavo della telecamera **13** deve essere montato sull'apparecchio manuale **1**.

Innestare il connettore del cavo della telecamera **13** sul collegamento della telecamera **21** nella giusta posizione, fino a farlo scattare in sede.

#### **Smontaggio del cavo della telecamera (vedi figura E)**

Per rimuovere il cavo della telecamera **13**, premere l'uno contro l'altro i due lati del fissaggio **22** ed estrarre il connettore dallo strumento portatile **1**.

#### **Montagglio dello specchio, del magnete o del gancio (vedi figura F)**

Lo specchio **25**, il magnete **23** ed il gancio **24** possono essere montati sulla testa della telecamera **14** come mezzi ausiliari. Inserire uno dei tre mezzi ausiliari fino all'arresto nella rientranza sulla testa della telecamera **14**, come rappresentato nella figura.

**Nota bene:** Il magnete **23** ed il gancio **24** sono adatti esclusivamente per il movimento e la rimozione di oggetti piccoli e leggeri sciolti. In caso di trazione troppo forte la telecamera d'ispezione oppure il mezzo ausiliario possono venire danneggiati.

#### **Uso**

- **Proteggere lo strumento portatile 1 e la batteria ricaricabile 17 dall'umidità e dall'irradiazione solare diretta.**  Se montati correttamente, cavo e testa della telecamera sono a tenuta d'acqua. Lo strumento portatile e la batteria ricaricabile non sono tuttavia protetti dall'acqua: in caso di contatto con l'acqua, vi è quindi rischio di folgorazione o di danni.
- **Non esporre mai la telecamera d'ispezione a temperature oppure a sbalzi di temperatura estremi.** P.es. non lasciarla per lungo tempo in macchina. In caso di elevati sbalzi di temperatura lasciare adattare alla temperatura ambientale la telecamera d'ispezione prima di metterla in funzione.
- ▶ Non utilizzare la telecamera di ispezione se la lente sul**la testa della telecamera 14 è appannata. Accendere la telecamera d'ispezione solamente quando l'umidità è evaporata.** In caso contrario la telecamere d'ispezione potrebbe venire danneggiata.
- **Quando è accesa, la luce 15 può riscaldarsi durante il funzionamento.** Non toccare il punto della luce, in modo da evitare ustioni.

#### **Messa in funzione**

#### **Inserimento della scheda micro-SD**

Aprire la copertura superiore **10** e spingere la scheda micro-SD **20** fino a battuta nello slot **11**. Richiudere la copertura superiore.

#### **Accensione/spegnimento**

Per **accendere** la telecamera da ispezione, premere il tasto ON/OFF **3**. Sul display **9** verrà brevemente visualizzata la schermata iniziale.

Per lo **spegnimento** della telecamera d'ispezione premere di nuovo il tasto di accensione/spegnimento **3**.

Se sulla telecamera da ispezione non verrà premuto alcun tasto, trascorso il tempo impostato (**k**) la telecamera si spegnerà automaticamente.

#### **Regolazione della lampada nella testa della telecamera**

Per rendere più luminosa l'immagine della telecamera è possibile accendere la luce **15** nella testa della telecamera e regolare la luminosità.

La luminosità è regolabile su 4 livelli (0 %, 25 %, 50 %, 100 %).

Per accendere la luce della telecamera **15** e per aumentare la luminosità, premere il tasto **7** fino a raggiungere la luminosità desiderata.

 **Non guardare direttamente nella lampada 15 e non puntare la lampada su altre persone.** La luce della lampada può accecare.
Per ridurre la luminosità e per spegnere la luce della telecamera **15**, premere il tasto **7** fino a raggiungere la luminosità desiderata, oppure fino a quando la luce non si spegne.

## **Ingrandimento dell'immagine sul display (zoom)**

Premendo brevemente il tasto **2**, l'immagine sul display si potrà ingrandire di 1,5 o 2 volte.

## **Rotazione dell'immagine sul display (Up is Up**™**) (vedi figura G)**

Il tasto **5** consente di ruotare l'immagine in modo che il punto «in alto» venga visualizzato in alto anche sul display.

**Nota bene:** La funzione presenta alcune limitazioni se lo specchio **25** è montato e/o se il cavo della telecamera **13** è allineato in verticale.

## **Creazione di foto/video**

Il tasto **8** consente di commutare fra modalità Foto/Video. La modalità di ripresa impostata al momento **a** verrà visualizzata nella barra di stato **b**.

Il tasto **6** consente di scattare una foto, nella relativa modalità, oppure di avviare o terminare una ripresa video.

#### **Modalità Galleria/modalità Impostazioni**

Premendo il tasto **4**, ai tasti **8**, **7**, **5** e **4** verrà assegnata un'altra funzione, in base alla visualizzazione sul display sovrastante (2° livello). Utilizzare questi tasti conformemente alla visualizzazione sul display.

Premendo brevemente il tasto **4** verrà attivata la **modalità Galleria**. Premendo il tasto **4** l'immagine si potrà visualizzare a schermo intero e, premendo il tasto **6**, si potrà riprodurre un video.

Con una pressione prolungata sul tasto **4**, verrà attivata la **modalità Impostazioni**. Sono possibili le seguenti impostazioni:

- Riproduzione a colori (punto rosso)/ riproduzione in bianco e nero (punto verde) (**h**)
- Luminosità del display (**i**)
- Data/ora (**j**)
- Funzione Auto-Off: tempo di inattività della telecamera da ispezione trascorso il quale la telecamera si spegnerà (**k**)
- Tempo di illuminazione del display (**l**)
- Posizione di memoria/formattazione della scheda micro-SD (**m**).

#### **Barra di stato**

Dopo ogni pressione di tasto, la barra di stato **b** verrà visualizzata sul display per circa 2 secondi. La barra visualizza le seguenti informazioni:

- modalità di ripresa impostata (**a**)
- data e ora
- ingrandimento impostato (**c**)
- luminosità impostata (**d**)
- livello di carica della batteria ricaricabile/delle batterie (**e**).

## **Trasferimento di immagini e video**

Il trasferimento di immagini e video è possibile esclusivamente a scheda micro-SD **20** inserita.

La telecamera da ispezione è collegabile ad un computer tramite cavo micro-USB **19** per trasferire immagini e video.

La telecamera da ispezione indicherà mediante un apposito simbolo sul display quando sarà connessa ad un computer. Sul computer, la telecamera da ispezione verrà visualizzata come unità esterna.

La batteria ricaricabile della telecamera da ispezione non può essere ricaricata tramite il collegamento **12**.

**Collegamento del cavo micro-USB per la trasmissione dati** Aprire la copertura superiore **10** e inserire il cavo micro-USB

**19** nel collegamento **12**, nella giusta posizione.

Conclusa la trasmissione dati, rimuovere il cavo micro-USB e richiudere la copertura superiore.

#### **Indicazioni operative**

Controllare l'ambiente che si desidera ispezionare e prestare attenzione in modo particolare ad ostacoli oppure punti pericolosi.

Piegare il cavo della telecamera **13** in modo tale che la testa della telecamera possa essere introdotta bene nell'ambiente da controllare. Inserire con cautela il cavo della telecamera.

Adattare la luminosità della lampada della telecamera **15** in modo tale che l'immagine sia ben riconoscibile. In caso di oggetti che riflettono molto ad esempio è possibile ottenere con poca luce un'immagine migliore.

Se gli oggetti da controllare vengono rappresentati sfocati ridurre oppure aumentare la distanza tra la testa della telecamera **14** e l'oggetto.

#### **Indicazioni per l'uso ottimale della batteria ricaricabile**

Proteggere la batteria ricaricabile da umidità ed acqua.

Conservare la batteria ricaricabile esclusivamente nel campo di temperatura da –20 °C fino a 50 °C. Non lasciare la batteria ricaricabile p.es. in estate nell'automobile.

Una sensibile riduzione della durata del funzionamento dopo l'operazione di ricarica sta ad indicare che la batteria ricaricabile dovrà essere sostituita.

Si prega di attenersi alle indicazioni relative allo smaltimento.

#### **Anomalie – cause e rimedi**

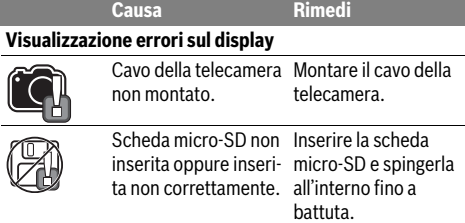

## **Manutenzione ed assistenza**

## **Manutenzione e pulizia**

Non immergere l'apparecchio manuale **1** in acqua o in altri liquidi.

Tenere sempre pulita la telecamera d'ispezione. Pulire la telecamera d'ispezione e tutti i mezzi ausiliari in modo particolar-

## Italiano | **37**

## **38** | Nederlands

mente accurato dopo aver effettuato lavori in settori con sostanze nocive per la salute.

Pulire ogni tipo di sporcizia utilizzando un panno umido e morbido. Non utilizzare mai prodotti detergenti e neppure solventi.

Pulire regolarmente in modo particolare la lente della telecamera **16** facendo attenzione ai pelucchi.

#### **Assistenza clienti e consulenza impieghi**

Il servizio di assistenza risponde alle Vostre domande relative alla riparazione ed alla manutenzione del Vostro prodotto nonché concernenti le parti di ricambio. Disegni in vista esplosa ed informazioni relative alle parti di ricambio sono consultabili anche sul sito:

## **www.bosch-pt.com**

Il team Bosch che si occupa della consulenza impieghi vi aiuterà in caso di domande relative ai nostri prodotti ed ai loro accessori.

In caso di richieste o di ordinazione di pezzi di ricambio, comunicare sempre il codice prodotto a 10 cifre riportato sulla targhetta di fabbricazione del prodotto.

## **Italia**

Officina Elettroutensili Robert Bosch S.p.A. Corso Europa 2/A 20020 LAINATE (MI) Tel.: (02) 3696 2663 Fax: (02) 3696 2662 Fax: (02) 3696 8677 E-Mail: officina.elettroutensili@it.bosch.com

#### **Svizzera**

Sul sito www.bosch-pt.com/ch/it è possible ordinare direttamente on-line i ricambi. Tel.: (044) 8471513 Fax: (044) 8471553 E-Mail: Aftersales.Service@de.bosch.com

## **Trasporto**

Le batterie ricaricabili agli ioni di litio contenute sono soggette ai requisiti di legge relativi a merci pericolose. Le batterie ricaricabili possono essere trasportate su strada tramite l'utente senza ulteriori precauzioni.

In caso di spedizione tramite terzi (es.: trasporto aereo oppure spedizioniere) devono essere osservati particolari requisiti relativi ad imballo e marcatura. In questo caso per la preparazione del pezzo da spedire è necessario ricorrere ad un esperto per merce pericolosa.

Spedire batterie ricaricabili solamente se la carcassa non è danneggiata. Coprire con nastro adesivo i contatti scoperti ed imballare la batteria ricaricabile in modo tale che non si muova nell'imballo.

Vi preghiamo di osservare anche eventuali ulteriori norme nazionali.

## **Smaltimento**

Avviare ad un riciclaggio rispettoso dell'ambiente telecamera d'ispezione, batterie ricaricabili, accessori ed imballaggi diventati inservibili.

Non gettare telecamere d'ispezione e batterie ricaricabili/batterie tra i rifiuti domestici!

## **Solo per i Paesi della CE:**

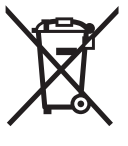

Conformemente alla direttiva europea 2012/19/UE gli apparecchi elettrici diventati inservibili e, in base alla direttiva europea 2006/66/CE, le batterie ricaricabili/batterie difettose o consumate devono essere raccolte separatamente ed essere inviate ad una riutilizzazione ecologica.

Per le batterie ricaricabili/le batterie non funzionanti rivolgersi al Consorzio:

## **Italia**

Ecoelit Viale Misurata 32 20146 Milano Tel.: +39 02 / 4 23 68 63 Fax: +39 02 / 48 95 18 93

## **Svizzera**

Batrec AG 3752 Wimmis BE

## **Batterie ricaricabili/Batterie:**

**Li-Ion:**

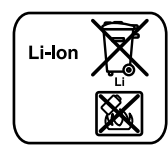

Si prega di tener presente le indicazioni riportare nel paragrafo «Trasporto», pagina 38.

**Con ogni riserva di modifiche tecniche.**

# **Nederlands**

# **Veiligheidsvoorschriften**

#### **Digitale inspectiecamera**

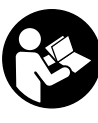

**Lees alle veiligheidswaarschuwingen en alle voorschriften.** Als de waarschuwingen en voorschriften niet worden opgevolgd, kan dit een elektrische schok, brand of ernstig letsel tot gevolg hebben.

 **Laat de inspectiecamera repareren door gekwalificeerd, vakkundig personeel en alleen met originele vervangingsonderdelen.** Daarmee wordt gewaarborgd dat de veiligheid van de inspectiecamera in stand blijft.

- OBJ\_BUCH-2385-003.book Page 39 Wednesday, September 28, 2016 2:28 PM
- **Werk met de inspectiecamera niet in een omgeving met explosiegevaar waarin zich brandbare vloeistoffen, brandbare gassen of brandbaar stof bevinden.** In de inspectiecamera kunnen vonken ontstaan die het stof of de dampen tot ontsteking brengen.
- ▶ Neem altiid de accu uit de inspectiecamera voor werk**zaamheden aan de camera (zoals montage, onderhoud, enz.) en voor het vervoeren en opbergen van de camera.**
- **Open de accu niet.** Er bestaat gevaar voor kortsluiting.

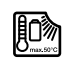

**Bescherm de accu tegen hitte, bijvoorbeeld ook tegen voortdurend zonlicht, vuur, water en vocht.** Er bestaat explosiegevaar.

- **Voorkom aanraking van de niet-gebruikte accu met paperclips, munten, sleutels, spijkers, schroeven en andere kleine metalen voorwerpen die overbrugging van de contacten kunnen veroorzaken.** Kortsluiting tussen de accucontacten kan brandwonden of brand tot gevolg hebben.
- **Bij verkeerd gebruik kan vloeistof uit de accu lekken. Voorkom contact daarmee. Spoel bij onvoorzien contact met water af. Wanneer de vloeistof in de ogen komt, dient u bovendien een arts te raadplegen.** Gelekte accuvloeistof kan tot huidirritaties en verbrandingen leiden.
- **Bij beschadiging en onjuist gebruik van de accu kunnen er dampen vrijkomen. Zorg voor frisse lucht en raadpleeg bij klachten een arts.** De dampen kunnen de luchtwegen irriteren.
- **Laad accu's alleen op in oplaadapparaten die door de fabrikant worden geadviseerd.** Voor een oplaadapparaat dat voor een bepaald type accu geschikt is, bestaat brandgevaar wanneer het met andere accu's wordt gebruikt.
- **Gebruik de accu alleen in combinatie met de Bosch inspectiecamera.** Alleen zo wordt de accu tegen gevaarlijke overbelasting beschermd.
- **Gebruik alleen originele Bosch accu's met de op het typeplaatje van de inspectiecamera aangegeven spanning.** Bij gebruik van andere accu's, zoals imitaties, opgeknapte accu's of accu's van andere merken, bestaat gevaar voor persoonlijk letsel en materiële schade door exploderende accu's.
- **Druk na het automatisch uitschakelen van de inspectiecamera niet meer op de aan/uit-schakelaar.** De accu kan anders beschadigd worden.
- **Richt de lichtstraal niet op personen of dieren en kijk zelf niet in de lichtstraal, ook niet vanaf een grote afstand.**
- **Controleer de werkomgeving voordat u de inspectiecamera gebruikt. Geen onderdeel van de inspectiecamera mag in contact komen met elektrische leidingen, bewegende delen of chemische stoffen. Onderbreek de stroomkring van elektrische leidingen die in de werkomgeving verlopen.** Deze maatregelen verminderen het risico van explosies, elektrische schokken en materiële schade.
- **Draag passende persoonlijke beschermende uitrusting zoals een veiligheidsbril, werkhandschoenen en een ademmasker als in de werkomgeving stoffen aanwezig zijn die een gevaar voor de gezondheid vormen.** Afvoerleidingen en en andere afvoeren kunnen vaste, vloeibare of gasvormige stoffen bevatten die giftig, infectueus of bijtend zijn of die op andere wijze een gevaar voor de gezondheid vormen.
- **Werk bijzonder zorgvuldig in een omgeving met stoffen die een gevaar voor de gezondheid vormen. Eet tijdens de werkzaamheden niet.** Voorkom contact met stoffen die een gevaar voor de gezondheid vormen. Reinig na de werkzaamheden uw handen en andere eventueel met de stoffen in aanraking gekomen lichaamsdelen met heet zeepsop. Daardoor wordt het gevaar voor de gezondheid verminderd.
- **Gebruik de inspectiecamera niet terwijl u in het water staat.** Tijdens werkzaamheden in het water bestaat het risico van een elektrische schok.

## **Magneet**

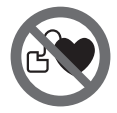

**Breng de magneet 23 niet in de buurt van een pacemaker.** De magneet brengt een veld voort dat de functie van een pacemaker nadelig kan beïnvloeden.

 **Houd de magneet 23 uit de buurt van magnetische gegevensdragers en magnetisch gevoelige apparatuur.**  Door de werking van de magneet veld kan onherroepelijk gegevensverlies optreden.

# **Product- en vermogensbeschrijving**

Vouw de uitvouwbare pagina met de afbeelding van de inspectiecamera open en laat deze pagina opengevouwen terwijl u de gebruiksaanwijzing leest.

## **Gebruik volgens bestemming**

De digitale inspectiecamera is geschikt voor de inspectie van moeilijk bereikbare of donkere plaatsen. Ze is na de montage van de meegeleverde hulpmiddelen op de camerakop ook geschikt voor het bewegen en verwijderen van kleine en lichte voorwerpen zoals kleine schroeven.

De digitale inspectiecamera mag niet voor medische doeleinden worden gebruikt. Ze is evenmin bestemd voor het ontstoppen van leidingen of het naar binnen trekken van kabels.

Het licht in de camerakop is bestemd om het directe werkbereik van de digitale inspectiecamera te verlichten en is niet geschikt voor ruimteverlichting in het huishouden.

## **Afgebeelde componenten**

De componenten zijn genummerd zoals op de afbeelding van de inspectiecamera op de pagina met afbeeldingen.

- **1** Handapparaat
- **2** Toets vergroting
- **3** Aan/uit-toets

## **40** | Nederlands

- **4** Toets galerij/instellingen (niveau 1) Toets OK/wissen (niveau 2)
- **5** Toets Up is Up™ (niveau 1) Toets om vooruit te bladeren (niveau 2)
- **6** Ontspanner voor foto- of video-opname of video afspelen (galerijmodus)
- **7** Toets verlichting/helderheid (niveau 1) Toets om achteruit te bladeren (niveau 2)
- **8** Toets voor omschakelen tussen foto- of videomodus (niveau 1) Toets vorige (niveau 2)
- **9** Display
- **10** Bovenste afdekking
- **11** Sleuf voor micro-SD-kaart
- **12** Aansluiting voor micro-USB-kabel
- **13** Camerakabel
- **14** Camerakop
- **15** Lamp in camerakop
- **16** Cameralens
- **17** Accu\*
- **18** Ontgrendelingstoets
- **19** Micro-USB-kabel
- **20** Micro-SD-kaart (4 GB)
- **21** Camera-aansluiting
- **22** Camerakabelvergrendeling

## **Technische gegevens**

- **23** Magneet
- **24** Haak
- **25** Spiegel
- **26** Huls batterij-adapter
- **27** Afsluitkap batterij-adapter
- **28** Schacht
- **29** Deksel van batterijvak

#### **Indicatie-elementen (keuze)**

- **a** Ingestelde foto- of videomodus
- **b** Statusbalk
- **c** Ingestelde vergroting
- **d** Ingestelde verlichting/helderheid
- **e** Laadtoestand accu/batterijen
- **f** Symbool voor omschakeling tussen foto- of videomodus
- **g** Symbool voor galerijmodus/modus instellingen
- **h** Omschakeling kleurweergave/zwart-wit-weergave
- **i** Instelling helderheid van het display
- **j** Instelling datum/tijd
- **k** Instelling tijdsduur van de automatische uitschakeling (auto-off-functie)
- **l** Instelling verlichtingsduur van het display
- **m** Huidige geheugenbezetting van de micro-SD-kaart

**\* Niet elk afgebeeld en beschreven toebehoren wordt standaard meegeleverd. Het volledige toebehoren vindt u in ons toebehorenprogramma.**

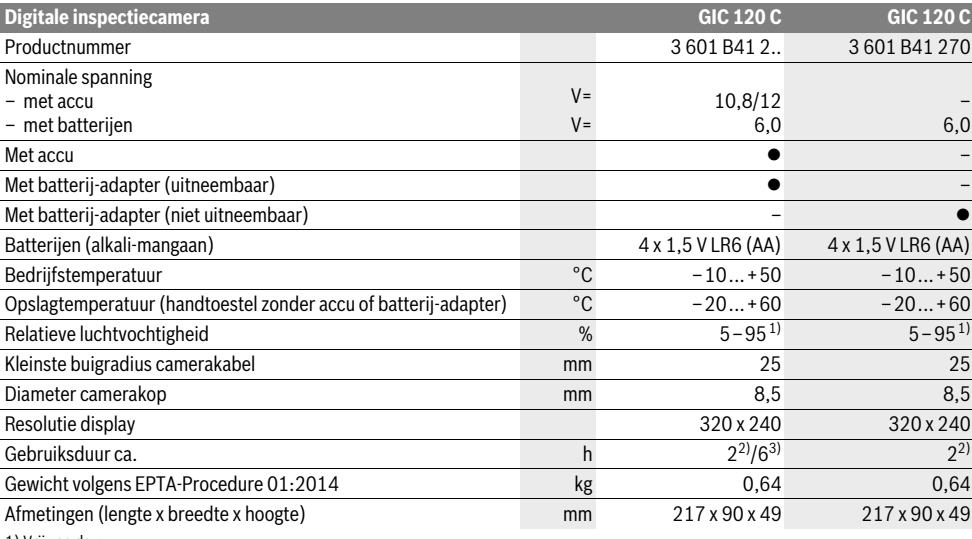

1) Vrij van dauw

2) met batterijen

3) met accu bij 100 % helderheid van de lamp in de camerakop

## **Montage**

## **Energievoorziening**

De inspectiecamera kan ofwel met gangbare batterijen of met een Bosch Li-Ion-accu worden gebruikt.

## **Gebruik met batterij-adapter (uitneembaar) (3 601 B41 2..) (zie afbeelding A)**

De batterijen worden in de batterij-adapter geplaatst.

 **De batterij-adapter is uitsluitend voor het gebruik in daarvoor bestemde Bosch inspectiecamera's bestemd en mag niet met elektrische gereedschappen worden gebruikt.**

Voor het **plaatsen** van de batterijen schuift u de huls **26** van de batterij-adapters in de schacht **28**. Plaats de batterijen volgens de afbeelding op de afsluitkap **27** in de huls. Schuif de afsluitkap over de huls tot deze voelbaar vastklikt en vlak afsluit met de handgreep van de inspectiecamera.

Voor het **wegnemen** van de batterijen drukt u op de ontgrendelingstoetsen **18** van de afsluitkap **27** en trekt u de afsluitkap eraf. Trek de binnenliggende huls **26** uit de schacht **28**.

Vervang altijd alle batterijen tegelijkertijd. Gebruik alleen batterijen van één fabrikant en met dezelfde capaciteit.

 **Haal de batterijen uit de inspectiecamera, wanneer u deze langere tijd niet gebruikt.** De batterijen kunnen bij een langere periode van opslag corroderen en zichzelf ontladen.

**Gebruik met accu (3 601 B41 2..) (zie afbeelding B)**

- **Gebruik alleen originele Bosch-lithiumionaccu's met de op het typeplaatje van de inspectiecamera aangegeven spanning.** Het gebruik van andere accu's kan tot lichamelijk letsel en brandgevaar leiden.
- **Gebruik alleen de oplaadapparaten die op de pagina met afbeeldingen vermeld staan.** Alleen deze oplaadapparaten zijn afgestemd op de bij de inspectiecamera gebruikte lithiumionaccu.

**Opmerking:** Het gebruik van niet voor de inspectiecamera geschikte accu's kan tot functiestoringen of beschadiging van de camera leiden.

**Opmerking:** De accu wordt deels opgeladen geleverd. Om de volledige capaciteit van de accu te verkrijgen, laadt u voor het eerste gebruik de accu volledig in het oplaadapparaat op.

De lithiumionaccu kan op elk moment worden opgeladen zonder de levensduur te verkorten. Een onderbreking van het opladen schaadt de accu niet.

De accu is voorzien van een thermische beveiliging (NTC) die opladen alleen in het temperatuurbereik tussen 0 °C en 45 °C toelaat. Daardoor wordt een lange levensduur van de accu bereikt.

Voor het **plaatsen** van de geladen accu **17** schuift u deze in de schacht **28** tot deze voelbaar vastklikt en vlak afsluit met de handgreep van de inspectiecamera.

Voor het **wegnemen** van de accu **17** drukt u op de ontgrendelingstoetsen **18** en trekt u de accu uit de schacht **28**. **Gebruik daarbij geen geweld.**

#### **Gebruik met batterij-adapter (niet uitneembaar) (3 601 B41 270) (zie afbeelding C)**

Voor het openen van het batterijvakdeksel **29** drukt u op de ontgrendelingstoetsen **18** en neemt u het batterijvakdeksel weg.

Let bij het inzetten van de batterijen op de juiste poolaansluitingen.

Breng het batterijvakdeksel **29** weer aan en laat dit voelbaar vastklikken.

Vervang altijd alle batterijen tegelijkertijd. Gebruik alleen batterijen van één fabrikant en met dezelfde capaciteit.

 **Haal de batterijen uit de inspectiecamera, wanneer u deze langere tijd niet gebruikt.** De batterijen kunnen bij een langere periode van opslag corroderen en zichzelf ontladen.

## **Laadtoestand accu/batterijen**

Bij een lage laadtoestand van de accu/batterijen verschijnt eerst het symbool  $\Rightarrow$  op het display. Wanneer het symbool leeg is, moet u de accu/batterijen vervangen of de accu opladen, inspecties zijn niet meer mogelijk.

## **Camerakabel monteren (zie afbeelding D)**

Voor het gebruik van de inspectiecamera moet de camerakabel **13** op het handapparaat **1** gemonteerd worden. Steek de stekker van de camerakabel **13** in de juiste positie op de camera-aansluiting **21** tot deze vastklikt.

## **Camerakabel demonteren (zie afbeelding E)**

Voor het wegnemen van de camerakabel **13** drukt u de vergrendeling **22** bij elkaar en trekt u de stekker uit het handtoestel **1**.

## **Spiegel, magneet of haak monteren (zie afbeelding F)**

De spiegel **25**, de magneet **23** en de haak **24** kunnen als hulpmiddel op de camerakop **14** worden gemonteerd. Schuif een van de drie hulpmiddelen zoals afgebeeld tot aan de aanslag op de uitsparing van de camerakop **14**.

**Opmerking:** De magneet **23** en de haak **24** zijn alleen geschikt voor het bewegen en verwijderen van loszittende kleine en lichte voorwerpen. Als er te hard wordt getrokken, kunnen de inspectiecamera of het hulpmiddel beschadigd raken.

## **Gebruik**

- **Bescherm het handtoestel 1 en de accu 17 tegen natheid en directe bestraling door de zon.** Camerakabel en camerakop zijn bij een correcte montage waterdicht. Het handtoestel en de accu zijn echter niet tegen water beschermd, bij contact met water bestaat het risico van een elektrische schok of beschadiging.
- **Stel de inspectiecamera niet bloot aan extreme temperaturen of temperatuurschommelingen.** Laat deze bijvoorbeeld niet lange tijd in de auto liggen. Laat de inspectiecamera bij grote temperatuurschommelingen eerst op de juiste temperatuur komen voordat u deze in gebruik neemt.

#### **42** | Nederlands

- **Gebruik de inspectiecamera niet als de lens op de camerakop 14 beslagen is. Schakel de inspectiecamera pas in als het vocht verdampt is.** De inspectiecamera kan anders beschadigd raken.
- **De ingeschakelde lamp 15 kan tijdens gebruik heet worden.** Raak de lamp niet aan om verbrandingen te vermijden.

## **Ingebruikneming**

## **Micro-SD-kaart plaatsen**

Open de bovenste afdekking **10** en schuif de micro-SD-kaart **20** tot de aanslag in de sleuf **11**. Sluit de bovenste afdekking weer.

## **In- en uitschakelen**

Om de inspectiecamera **in te schakelen** drukt u op de aan/uit-toets **3**. Op het display **9** verschijnt gedurende korte tijd het startscherm.

Als u de inspectiecamera wilt **uitschakelen**, drukt u opnieuw op de aan/uit-toets **3**.

Als op geen enkele toets op de inspectiecamera wordt gedrukt, schakelt deze na afloop van de ingestelde tijdsduur (**k**) automatisch uit.

#### **Lamp in camerakop regelen**

Om het camerabeeld te verlichten, kunt u de lamp **15** in de camerakop inschakelen en de helderheid regelen.

De helderheid kan in 4 standen worden ingesteld (0 %, 25 %, 50 %, 100 %).

Druk voor het inschakelen van de cameralamp **15** en het versterken van de helderheid zo vaak op de toets **7** tot de gewenste helderheid is bereikt.

 **Kijk niet rechtstreeks in de lamp 15 en richt de lamp niet op andere personen.** Het licht van de lamp kan uw ogen verblinden.

Druk voor het verminderen van de helderheid en het uitschakelen van de cameralamp **15** zo vaak op de toets **7** tot de gewenste helderheid is bereikt of de lamp is uitgeschakeld.

#### **Beeld op het display vergroten (zoom)**

Door kort op de toets **2** te drukken kunt u het beeld op het display met het 1,5-voudige of 2-voudige vergroten.

#### **Beeld op het display draaien (Up is Up**™**) (zie afbeelding G)**

Met de toets 5 draait u het beeld zodanig dat "boven" ook op het display boven verschijnt.

**Opmerking:** Beperkte functie bij gemonteerde spiegel **25** en/of bij verticale uitlijning van de camerakabel **13**.

#### **Foto's/video's maken**

Met de toets **8** schakelt u om tussen foto- of videomodus. De momenteel ingestelde opnamemodus **a** verschijnt in de statusbalk **b**.

Met de toets **6** maakt u in de desbetreffende modus een foto of start en beëindigt u een video-opname.

#### **Galerijmodus/modus instellingen**

Door op de toets **4** te drukken wordt aan de toetsen **8**, **7**, **5** en **4** een andere functie (overeenkomstig de weergave in het display erboven) toegewezen (niveau 2). Gebruik deze toetsen overeenkomstig de weergave op het display.

Door kort op de toets **4** te drukken wordt de **galerijmodus** geopend. Door op de toets **4** te drukken kunt u het beeld in vol schermformaat zien, en door op de toets **6** te drukken een video afspelen.

Door lang op de toets **4** te drukken wordt de **modus instellingen** geopend. De volgende instellingen zijn mogelijk:

- kleurweergave (rode punt)/zwart-wit-weergave (groene punt) (**h**)
- helderheid van het display (**i**)
- datum/tijd (**j**)
- auto-off-functie: duur van inactiviteit van de inspectiecamera waarna deze wordt uitgeschakeld (**k**)
- verlichtingsduur van het display (**l**)
- geheugenbezetting/formatteren van de micro-SD-kaart (**m**).

#### **Statusbalk**

De statusbalk **b** verschijnt telkens na het drukken op een toets gedurende ca. 2 seconden op het display. Deze geeft het volgende aan:

- de ingestelde opnamemodus (**a**)
- datum en tijd
- de ingestelde vergroting (**c**)
- de ingestelde helderheid (**d**)
- de laadtoestand van de accu/batterijen (**e**)

#### **Overbrengen van foto's en video's**

Het overbrengen van foto's en video's is alleen mogelijk met ingestoken micro-SD-kaart **20**.

De inspectiecamera kan met de micro-USB-kabel **19** met een computer worden verbonden om foto's en video's over te brengen.

De inspectiecamera geeft door een symbool op het display aan dat deze met een computer is verbonden.

Op de computer wordt de inspectiecamera als extern station aangegeven.

De accu van de inspectiecamera kan niet via de aansluiting **12** worden geladen.

#### **Micro-USB-kabel voor gegevensoverdracht aansluiten**

Open de bovenste afdekking **10** en steek de micro-USB-kabel **19** in de juiste positie in de aansluiting **12**.

Na overdracht van de gegevens verwijdert u de micro-USBkabel en sluit u de bovenste afdekking weer.

#### **Tips voor de werkzaamheden**

Controleer de omgeving die u wilt inspecteren en let in het bijzonder op obstakels en gevaarlijke plaatsen.

Buig de camerakabel **13** zodanig dat de camerakop goed in de te onderzoeken omgeving kan worden gebracht. Voer de camerakabel voorzichtig in.

Nederlands | **43**

Pas de lichtintensiteit van de cameralamp **15** zodanig aan dat het beeld goed herkenbaar is. Bij sterk reflecterende voorwerpen bijvoorbeeld kunt u met minder licht een beter beeld bereiken.

Als te onderzoeken voorwerpen onscherp worden weergegeven, verkleint of vergroot u de afstand tussen camerakop **14** en voorwerp.

## **Aanwijzingen voor de optimale omgang met de accu** Bescherm de accu tegen vocht en water.

Bewaar de accu alleen bij een temperatuur tussen –20 °C en

50 °C. Laat de accu bijvoorbeeld in de zomer niet in de auto liggen.

Een duidelijk kortere gebruiksduur na het opladen duidt erop dat de accu versleten is en moet worden vervangen.

Neem de voorschriften ten aanzien van de afvalverwijdering in acht.

## **Oorzaken en oplossingen van fouten**

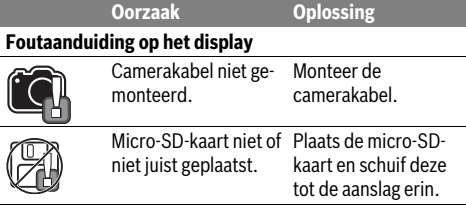

# **Onderhoud en service**

### **Onderhoud en reiniging**

Dompel het handgereedschap **1** niet in het water of andere vloeistoffen.

Houd de inspectiecamera altijd schoon. Reinig de inspectiecamera en alle hulpmiddelen bijzonder grondig nadat u heeft gewerkt in een omgeving met stoffen die een gevaar voor de gezondheid vormen.

Verwijder vuil met een vochtige, zachte doek. Gebruik geen reinigings- of oplosmiddelen.

Reinig in het bijzonder de cameralens **16** regelmatig en let daarbij op pluizen.

#### **Klantenservice en gebruiksadviezen**

Onze klantenservice beantwoordt uw vragen over reparatie en onderhoud van uw product en over vervangingsonderdelen. Explosietekeningen en informatie over vervangingsonderdelen vindt u ook op:

#### **www.bosch-pt.com**

Het Bosch-team voor gebruiksadviezen helpt u graag bij vragen over onze producten en toebehoren.

Vermeld bij vragen en bestellingen van vervangingsonderdelen altijd het uit tien cijfers bestaande productnummer volgens het typeplaatje van het product.

#### **Nederland**

Tel.: (076) 579 54 54 Fax: (076) 579 54 94 E-mail: gereedschappen@nl.bosch.com

## **België**

Tel.: (02) 588 0589 Fax: (02) 588 0595 E-mail: outillage.gereedschap@be.bosch.com

#### **Vervoer**

Op de meegeleverde Lithium-Ion-accu's zijn de eisen voor het vervoer van gevaarlijke stoffen van toepassing. De accu's kunnen door de gebruiker zonder verdere voorwaarden over de weg worden vervoerd.

Bij de verzending door derden (bijv. luchtvervoer of expeditiebedrijf) moeten bijzondere eisen ten aanzien van verpakking en markering in acht worden genomen. In deze gevallen moet bij de voorbereiding van de verzending een deskundige voor gevaarlijke goederen worden geraadpleegd.

Verzend accu's alleen als de behuizing onbeschadigd is. Plak blootliggende contacten af en verpak de accu zodanig dat deze niet in de verpakking beweegt.

Neem ook eventuele overige nationale voorschriften in acht.

#### **Afvalverwijdering**

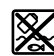

Inspectiecamera, accu's, toebehoren en verpakkingen moeten op een voor het milieu verantwoorde wijze worden gerecycled.

Gooi de inspectiecamera, accu's en batterijen niet bij het huisvuil.

**Li-ion:**

#### **Alleen voor landen van de EU:**

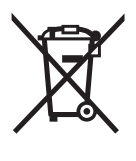

Volgens de Europese richtlijn 2012/19/EU moeten niet meer bruikbare elektrische apparaten en volgens de Europese richtlijn 2006/66/EG moeten defecte of lege accu's en batterijen apart worden ingezameld en op een voor het milieu verantwoorde wijze worden gerecycled.

## **Accu's en batterijen:**

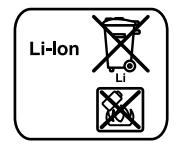

Lees de aanwijzingen in het gedeelte "Vervoer", pagina 43 en neem deze in acht.

**Wijzigingen voorbehouden.**

**44** | Dansk

# **Dansk**

## **Sikkerhedsinstrukser**

## **Digitalt inspektionskamera**

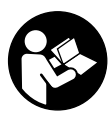

**Læs alle sikkerhedsinstrukser og anvisninger.** I tilfælde af manglende overholdelse af sikkerhedsinstrukserne og anvisningerne er der risiko for elektrisk stød, brand og/eller alvorlige kvæstelser.

- **Sørg for, at inspektionskameraet repareres af kvalificerede fagfolk og at der kun benyttes originale reservedele.** Dermed sikres størst mulig sikkerhed af inspektionskameraet.
- **Arbejd ikke med inspektionskameraet i eksplosionstruede omgivelser, hvor der er brændbare væsker, gasser eller støv.** I inspektionskameraet kan der opstå gnister, der antænder støv eller dampe.
- **Tag akkuen ud af inspektionskameraet, før der arbejdes på inspektionskameraet (f.eks. montering, vedligeholdelse osv.), samt før det transporteres og lægges til opbevaring.**
- **Åben ikke akkuen.** Fare for kortslutning.

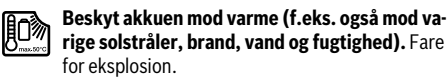

- **Ikke benyttede akku'er må ikke komme i berøring med kontorclips, mønter, nøgler, søm, skruer eller andre små metalgenstande, da disse kan kortslutte kontakterne.** En kortslutning mellem akku-kontakterne øger risikoen for personskader i form af forbrændinger.
- **Hvis akku'en anvendes forkert, kan der slippe væske ud af akku'en. Undgå at komme i kontakt med denne væske. Hvis det alligevel skulle ske, skylles med vand. Søg læge, hvis væsken kommer i øjnene.** Akku-væske kan give hudirritation eller forbrændinger.
- **Beskadiges akkuen eller bruges den forkert, kan der sive dampe ud. Tilfør frisk luft og søg læge, hvis du føler dig utilpas.** Dampene kan irritere luftvejene.
- **Oplad kun akku'er i ladeaggregater, der er anbefalet af fabrikanten.** Et ladeaggregat, der er egnet til en bestemt type batterier, må ikke benyttes med andre batterier – brandfare.
- **Anvend kun akkuen i forbindelse med dit Bosch inspektionskamera.** Kun på denne måde beskyttes akkuen mod farlig overbelastning.
- **Anvend kun originale akkuer fra Bosch, der skal have den spænding, der er angivet på dit inspektionskameras typeskilt.** Bruges andre akkuer som f.eks. efterligninger, istandsatte akkuer eller fremmede fabrikater er der fare for kvæstelser samt tingskader, da akkuerne kan eksplodere.
- **Tryk efter automatisk slukning af inspektionskameraet ikke mere på start-stop-kontakten.** Akkuen kan blive beskadiget.
- **Ret ikke lysstrålen mod personer eller dyr og ret ikke blikket ind i lysstrålen, heller ikke fra stor afstand.**
- **Kontroller arbejdsområdet, før inspektionskameraet tages i brug. Ingen dele af inspektionskameraet må kommer i kontakt med elektriske ledninger, dele der bevæger sig eller kemiske substanser. Afbryd for strømkredsen til elektriske ledninger, der forløber i arbejdsområdet.** Disse foranstaltninger reducerer risikoen for eksplosion, elektrisk stød og tingskader.
- **Bær passende, personoligt beskyttelsesudstyr som f.eks. beskyttelsesbriller, beskyttelseshandsker eller åndedrætsværn, hvis sundhedsfarlige substanser findes i arbejdsområdet.** Spildevandskanaler eller lignende områder kan indeholde faste, flydende eller gasformede substanser, der er giftige, infektiøse, ætsende eller sundhedsfarlige på en anden måde.
- **Vær især opmærksom på rene forhold, når du arbejder i områder med sundhedsfarlige substanser. Spis ikke under arbejdet.** Undgå kontakt med sundhedsfarlige substanser og rengør efter arbejdet hænder og andre legemsdele, der kunne være kommet i kontakt med disse substanser, med varmt sæbelud. Derved forringes sundhedsfaren.
- **Stå ikke i vand, når du bruger inspektionskameraet.** Arbejde i vand er forbundet med risiko for elektrisk stød.

#### **Magnet**

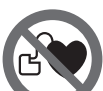

**Kom ikke magneten 23 i nærheden af pacemakere.** Magneten danner et magnetfelt, som kan påvirke pacemakernes funktion.

 **Hold magneten 23 væk fra magnetiske databærere og magnetisk sarte maskiner.** Magnetens virkning kan føre til irreversibelt datatab.

# **Beskrivelse af produkt og ydelse**

Klap venligst foldesiden med illustration af inspektionskameraet ud og lad denne side være foldet ud, mens du læser betjeningsvejledningen.

## **Beregnet anvendelse**

Det digitale inspektionskamera er egnet til at inspicere vanskeligt tilgængelige eller mørke områder. Når det medleverede hjælpemiddel er monteret på kameraets hoved, er det også egnet til at bevæge og fjerne små og lette genstande (f.eks. små skruer).

Det digitale inspektionskamera må ikke anvendes til medicinske formål. Det må heller ikke bruges til at afhjælpe rørtilstopninger eller trække kabler ind.

Lyset på el-værktøjet er beregnet til at oplyse el-værktøjets umiddelbare arbejdsområde og er ikke beregnet som rumbelysning i private hjem.

1 609 92A 21L | (28.9.16) Bosch Power Tools

## **Illustrerede komponenter**

Nummereringen af de illustrerede komponenter refererer til illustrationen af inspektionskameraet på illustrationssiden.

- **1** Handapparat
- **2** Forstørrelsesknap
- **3** Start-stop-tasten
- **4** Tast galleri/indstillinger (1. niveau) Tast OK/slet (2. niveau)
- **5** Tast Up is Up™ (1. niveau) Tast til bladring fremad (2. niveau)
- **6** Udløser til foto- eller videooptagelse eller afspilning af video (gallerimodus)
- **7** Tast belysning/lysstyrke (1. niveau) Tast til bladring bagud (2. niveau)
- **8** Tast til omskiftning mellem foto- og videomodus (1. niveau) Tast tilbage (2. niveau)
- **9** Display
- **10** Øverste afdækning
- **11** Åbning til mikro-SD-kort
- **12** Tilslutning til mikro-USB-kabel
- **13** Kamerakabel
- **14** Kamerahoved
- **15** Lampe i kamerahoved
- **16** Kameralinse
- **17** Akku\*
- **18** Oplåsningtast
- **19** Micro-USB-kabel
- **20** Mikro-SD-kort (4 GB)
- **21** Kameratilslutning
- **22** Kamerakabellås
- **23** Magnet
- **24** Krog
- **25** Spejl
- **26** Tylle batteriadapter
- **27** Lukkekappe batteriadapter
- **28** Skakt
- **29** Låg til batterirum

## **Visningselementer (valg)**

- **a** Indstillet foto- eller videomodus
- **b** Statusliste
- **c** Indstillet forstørrelse
- **d** Indstillet belysning/lysstyrke
- **e** Opladningstilstand akku/batterier
- **f** Symbol for omskiftning mellem foto- og videomodus
- **g** Symbol for gallerimodus/modus indstillinger
- **h** Omskiftning farvegengivelse/sort-hvid-gengivelse
- **i** Indstilling af displayets lysstyrke
- **j** Indstilling af dato/klokkeslæt
- **k** Indstilling af tid indtil automatisk frakobling (Auto-Off-funktion)
- **l** Indstilling af tid for lys i displayet

**m** Aktuel hukommelseskonfiguration af mikro-SD-kortet **\*Tilbehør, som er illustreret og beskrevet i brugsanvisningen, er ikke indeholdt i leveringen. Det fuldstændige tilbehør findes i vores tilbehørsprogram.**

## **Tekniske data**

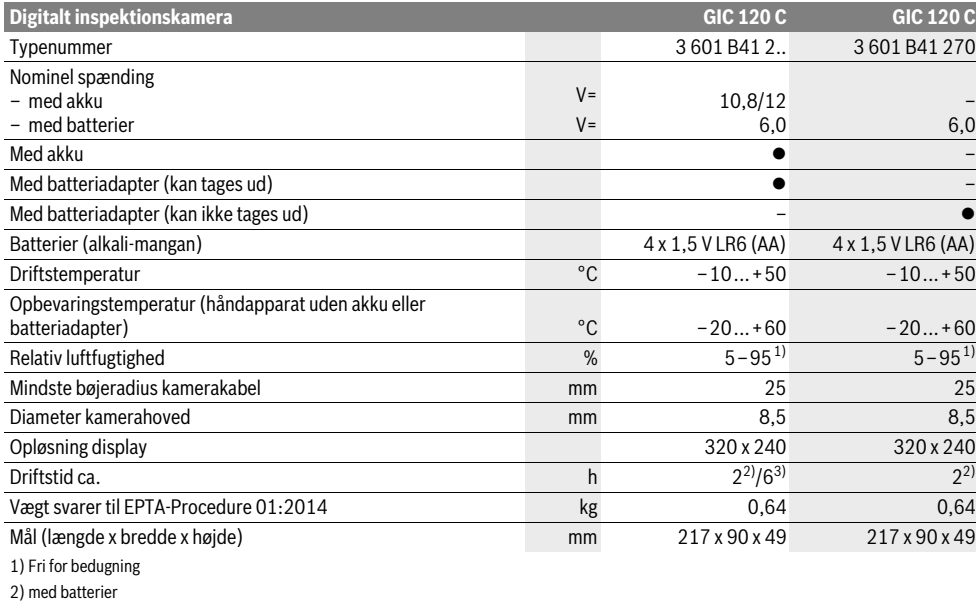

3) med akku ved 100 % lysstyrke for lampen i kamerahovedet

Bosch Power Tools 1 609 92A 21L | (28.9.16)

## **46** | Dansk

## **Montering**

## **Energiforsyning**

Inspektionskameraet kan drives enten med almindelige batterier eller med en Bosch Li-ion-akku.

#### **Drift med batteriadapter (kan tages ud) (3 601 B41 2..) (se Fig. A)**

Batterierne sættes i batteriadapteren.

 **Batteriadapteren er udelukkende beregnet til brug i de Bosch-inspektionskameraer, den er lavet til, og må ikke anvendes med el-værktøj.**

For at **isætte** batterierne skubbes batteriadapterens tylle **26** ind i skakten **28**. Læg batterierne ind i tyllen som vist på lukkekappen **27**. Skub nu lukkekappen over tyllen, indtil den går mærkbart i indgreb og ligger an imod inspektionskameraets greb.

For at **udtage** batterierne skal du trykke på oplåsningstasterne **18** på lukkekappen **27** og trække lukkekappen af. Træk tyllen indeni **26** ud af skakten **28**.

Skift altid alle batterier på en gang. Batterierne skal stamme fra den samme fabrikant og have den samme kapacitet.

 **Tag batterierne ud af inspektionskameraet, hvis de ikke skal bruges i længere tid.** Ved længerevarende stilstand kan batterierne korrodere og selvaflade.

## **Brug med akku (3 601 B41 2..) (se Fig. B)**

- **Brug kun originale li-ion-akkuer fra Bosch, der skal have den spænding, der er angivet på dit inspektionskameras typeskilt.** Brug af andre akku'er kan føre til kvæstelser og er forbundet med brandfare.
- **Brug kun de ladeaggregater, der findes på illustrationssiden.** Kun disse ladeaggregater er afstemt i forhold til den li-ion-akku, der bruges på dit inspektionskamera.

**Bemærk:** Bruges akkuer, der ikke er egnet til inspektionskameraet, kan der opstå fejlfunktioner eller beskadigelser på inspektionskameraet.

**Bemærk:** Akkuen er delvist opladet ved udleveringen. For at sikre at akkuen fungerer 100%, lades akkuen fuldstændigt i ladeaggregatet, før den tages i brug første gang.

Li-Ion-akkuen kan oplades til enhver tid, uden at levetiden forkortes. En afbrydelse af opladningen beskadiger ikke akkuen. Akkuen er udstyret med en NTC-temperaturovervågning, som kun tillader en opladning i temperaturområdet mellem 0 °C og 45 °C. Derved opnås en høj levetid for akkuen.

For at **isætte** den opladede akku **17** skal du skubbe den ind i akkuskakten **28**, til den går hørbart i indgreb og ligger plant an imod inspektionskameraets greb.

For at **udtage** akkuen **17** skal du trykke på oplåsningstasterne **18** og trække akkuen ud af skakten **28**. **Undgå brug af vold.**

#### **Drift med batteriadapter (kan ikke tages ud) (3 601 B41 270) (se Fig. C)**

For at åbne batterirumslåget **29** skal du trykke på oplåsningstasterne **18** og tage batterirumslåget af.

Kontrollér, at polerne vender rigtigt.

Sæt batterirumslåget **29** på igen, og lad det gå mærkbart i indgreb.

Skift altid alle batterier på en gang. Batterierne skal stamme fra den samme fabrikant og have den samme kapacitet.

 **Tag batterierne ud af inspektionskameraet, hvis de ikke skal bruges i længere tid.** Ved længerevarende stilstand kan batterierne korrodere og selvaflade.

## **Akku/batteri-opladningstilstand**

Når akkuens/batteriernes opladningstilstand er lav, vises først symbolet  $\Rightarrow$  i displayet. Hvis symbolet er tomt, skal akkuen/batterierne udskiftes, eller akkuen skal lades op, og du kan ikke foretage flere inspektioner.

#### **Kamerakabel monteres (se Fig. D)**

Inspektionskameraet fungerer vha. kamerakablet **13**, der skal monteres på håndapparatet **1**.

Sæt stikket fra kamerakablet **13** i tilslutningen til kameraet **21**, indtil det går i indgreb.

## **Afmontering af kamerakabel (se Fig. E)**

Hvis du vil tage kamerakablet **13** af, skal du trykke låsen **22** sammen og trække stikket ud af den håndholdte enhed **1**.

## **Spejl, magnet eller krog monteres (se Fig. F)**

Spejlet **25**, magneten **23** og krogen **24** kan monteres på kamerahovedet **14** som hjælpemiddel.

Skub et af de tre hjælpemidler helt fast på udsparingen på kamerahovedet som vist på billedet **14**.

**Bemærk:** Magneten **23** og krogen **24** er kun egnet til at bevæge og fjerne løstsiddende, små og lette genstande. Et for kraftigt træk kan beskadige inspektionskameraet eller hjælpemidlet.

## **Brug**

- **Beskyt håndapparatet 1 og akkuen 17 mod fugt og direkte sollys.** Kamerakabel og kamerahoved er vandtætte ved korrekt montering. Håndapparatet og akkuen er dog ikke beskyttet mod vand. Ved kontakt med vand er der risiko for elektrisk stød eller beskadigelse.
- **Udsæt ikke inspektionskameraet for ekstreme temperaturer eller temperatursvingninger.** Lad det f.eks. ikke ligge i bilen i længere tid. Sørg altid for, at inspektionskameraet er tempereret ved større temperatursvingninger, før det tages i brug.
- **Brug ikke inspektionskameraet, hvis linsen på kamerahovedet 14 er dugget. Tænd først for inspektionskameraet, når fugtigheden er væk.** Ellers kan inspektionskameraet blive beskadiget.
- **Den tændte lampe 15 kan blive varm under drift.** Berør ikke lampen, da du ellers risikerer at brænde dig.

## **Ibrugtagning**

## **Isætning af mikro-SD-kort**

Åbn den øverste afdækning **10**, og skub mikro-SD-kortet **20** ind i åbningen **11**. Luk den øverste afdækning igen.

#### **Tænd/sluk**

Når du skal **tænde** for inspektionskameraet, skal du trykke på tænd/sluk-knappen **3**. På displayet **9** vises startskærmbilledet kortvarigt.

Inspektionskameraet **slukkes** ved at trykke på start-stop-tasten **3**.

Hvis der ikke trykkes på nogen tast på inpektionskameraet, slukkes det automatisk efter det indstillede tidsrum (**k**).

## **Lampe i kamerahoved reguleres**

Hvis du vil gøre kamerabilledet lysere, kan du tænde for lampen **15** i kamerahovedet og regulere lysstyrken.

Lysstyrken kan indstilles i 4 trin (0 %, 25 %, 50 %, 100 %).

Hvis du vil tænde kameralampen **15** og skrue op for lysstyrken, skal du trykke på knappen **7**, indtil den ønskede lysstyrke er nået.

▶ Ret ikke blikket direkte ind i lampen 15 og ret ikke lam**pen mod andre personer.** Lampens lys kan blænde øjnene.

Hvis du vil skrue ned for lysstyrken og slukke kameralampen **15**, skal du trykke på knappen **7**, indtil den ønskede lysstyrke er nået, og lampen er slukket.

#### **Forstør billedet på displayet (Zoom)**

Hvis du trykker på knappen **2**, kan du forstørre billedet på displayet 1,5 eller 2 gange.

#### **Rotering af billedet i displayet (Up is Up**™**) (se Fig. G)**

Med tasten 5 roterer du billedet, så "opad" også vises opad i displayet.

**Bemærk:** Begrænset funktion ved monteret spejl **25** og/eller ved vertikal justering af kamerakablet **13**.

#### **Optagelse af fotos/videoer**

Med tasten **8** skifter du mellem foto- og videomodus. Den aktuelt indstillede optagelsesmodus **a** vises i statuslinjen **b**.

Med tasten **6** optager du i den pågældende modus et foto eller starter og afslutter en videooptagelse.

#### **Gallerimodus/modus indstillinger**

Ved at trykke på tasten **4** tildeles tasterne **8**, **7**, **5** og **4** en anden funktion (som vist i displayet derover) (2. niveau). Anvend disse taster som vist i displayet.

Ved at trykke kortvarigt på tasten **4** åbnes **gallerimodus**. Når du trykker på tasten **4**, kan du se billedet i fuld skærmbilledstørrelse, og du kan afspille en video ved at trykke på tasten **6**.

Ved at trykke længe på tasten **4** åbnes **modus indstillinger**. Følgende indstillinger er mulige:

- Farvegengivelse (rødt punkt)/sort-hvid-gengivelse (grønt punkt) (**h**)
- Displayets lysstyrke (**i**)
- Dato/klokkeslæt (**j**)
- Auto-Off-funktion: Inaktiv tid for inspektionskameraet, hvorefter det slukkes (**k**)

– Belysningsvarighed for displayet (**l**)

– Hukommelseskonfiguration/formatering af mikro-SD-kortet (**m**).

## **Statusliste**

Statuslisten **b** vises i ca. 2 sekunder på displayet efter hvert tryk. Den viser:

- Den indstillede optagelsesmodus (**a**)
- Dato og klokkeslæt
- den indstillede forstørrelse (**c**)
- den indstillede lysstyrke (**d**)
- Akkuens/batteriernes opladningstilstand (**e**).

## **Overførsel af billeder og videoer**

Det er kun muligt at overføre billeder og videoer, når mikro-SD-kortet **20** er sat i.

Inspektionskameraet kan forbindes med en computer ved hjælp af mikro-USB-kablet **19** for at overføre billeder og videoer.

Inspektionskameraet indikerer med et symbol på displayet, at det er forbundet med en computer.

På computeren vises inspektionskameraet som et eksternt drev.

Inspektionskameraets akku kan ikke oplades via tilslutningen **12**.

#### **Tilslutning af mikro-USB-kabel for dataoverførsel**

Åbn den øverste afdækning **10**, og sæt mikro-USB-kablet **19** i tilslutningen **12**, så stikket vender rigtigt.

Når dataene er overført, fjerner du mikro-USB-kablet og lukker den øverste afdækning igen.

## **Arbejdsvejledning**

Kontroller de omgivelser, du skal inspicere, og vær især opmærksom på forhindringer eller farlige steder.

Bøj kamerakablet **13**, så kamerahovedet kan føres godt ind i omgivelsen, der skal undersøges. Før kamerakablet forsigtigt ind.

Tilpas kameralampens lysstyrke **15**, så billedet ses tydeligt. Ved stærkt reflekterende genstande opnår man f.eks. et bedre billede med mindre lys.

Vises genstande, der skal undersøges, uskarpt, skal du forringe eller forstørre afstanden mellem kamerahoved **14** og genstand.

## **Henvisninger til optimal håndtering af akkuen**

Beskyt akkuen mod fugtighed og vand.

Opbevar kun akkuen i et temperaturområde mellem –20 °C og 50 °C. Opbevar ikke akkuen i bilen f.eks. om sommeren. Når driftstiden pr. opladning forkortes væsentligt, er det tegn på, at akkuerne er slidt op og skal udskiftes.

Læs og overhold henvisningerne mhr. bortskaffelse.

Bosch Power Tools 2012 1 609 92A 21L | (28.9.16)

## **48** | Svenska

## **Fejl – Årsager og afhjælpning**

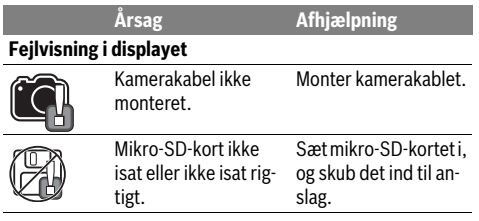

# **Vedligeholdelse og service**

## **Vedligeholdelse og rengøring**

Dyp ikke håndapparatet **1** i vand eller andre væsker.

Renhold inspektionskameraet. Rengør inspektionskameraet og alle hjælpemidler særligt grundigt, når du har arbejdet i områder med sundhedsfarlige substanser.

Tør snavs af værktøjet med en fugtig, blød klud. Anvend ikke rengørings- eller opløsningsmidler.

Rengør især kameralinsen **16** med regelmæssige mellemrum og vær her især opmærksom på, at fnug fjernes.

## **Kundeservice og brugerrådgivning**

Kundeservice besvarer dine spørgsmål vedr. reparation og vedligeholdelse af dit produkt samt reservedele. Eksplosionstegninger og informationer om reservedele findes også under:

## **www.bosch-pt.com**

Bosch brugerrådgivningsteamet vil gerne hjælpe dig med at besvare spørgsmål vedr. vores produkter og deres tilbehør.

Produktets 10-cifrede typenummer (se typeskilt) skal altid angives ved forespørgsler og bestilling af reservedele.

## **Dansk**

Bosch Service Center Telegrafvej 3 2750 Ballerup På www.bosch-pt.dk kan der online bestilles reservedele eller oprettes en reparations ordre. Tlf. Service Center: 44898855 Fax: 44898755 E-Mail: vaerktoej@dk.bosch.com

## **Transport**

De indeholdte Li-Ion-akkuer overholder bestemmelserne om farligt gods. Akkuerne kan transporteres af brugeren på offentlig vej uden yderligere pålæg.

Ved forsendelse gennem tredjemand (f.eks.: lufttransport eller spedition) skal særlige krav vedr. emballage og mærkning overholdes. Her skal man kontakte en faregodsekspert, før forsendelsesstykket forberedes.

Send kun akkuer, hvis huset er ubeskadiget. Tilklæb åbne kontakter og indpak akkuen på en sådan måde, at den ikke kan bevæge sig i emballagen.

Følg venligst også eventuelle, videreførende, nationale forskrifter.

**Bortskaffelse**

Inspektionskamera, akku, tilbehør og emballage skal genbruges på en miljøvenlig måde.

Smid ikke inspektionskameraer og akkuer/batterier ud sammen med det almindelige husholdningsaffald!

**Li-Ion:**

#### **Gælder kun i EU-lande:**

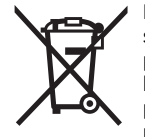

Iht. det europæiske direktiv 2012/19/EU skal kasseret elektroværktøj og iht. det europæiske direktiv 2006/66/EF skal defekte eller opbrugte akkuer/batterier indsamles separat og genbruges iht. gældende miljøforskrifter.

## **Akkuer/batterier:**

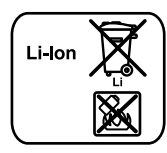

Læs og overhold henvisningerne i afsnit "Transport", side 48.

**Ret til ændringer forbeholdes.**

# **Svenska**

## **Säkerhetsanvisningar**

## **Digital inspektionskamera**

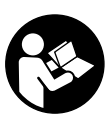

**Läs noga igenom alla säkerhetsanvisningar och instruktioner.** Fel som uppstår till följd av att säkerhetsanvisningarna och instruktionerna inte följts kan orsaka elstöt, brand och/eller allvarliga personskador.

- **Låt endast kvalificerad fackpersonal reparera inspektionskameran med originalreservdelar.** Detta garanterar att inspektionskamerans säkerhet upprätthålls.
- **Använd inte inspektionskameran i explosionsfarlig omgivning med brännbara vätskor, gaser eller damm.** I inspektionskameran kan gnistor uppstå som antänder dammet eller ångorna.
- **Ta bort batteriet vid alla åtgärder på inspektionskameran (t.ex. montering, service etc.) samt vid transport och lagring av kameran.**
- ▶ **Öppna inte batteriet.** Detta kan leda till kortslutning. 旧》

**Skydda batteriet mot hög värme som t. ex. längre solbestrålning, eld, vatten och fukt.**  Explosionsrisk föreligger.

 **Håll gem, mynt, nycklar, spikar, skruvar och andra små metallföremål på avstånd från reservbatterier för att undvika en bygling av kontakterna.** En kortslutning av batterimodulens kontakter kan leda till brännskador eller brand.

Svenska | **49**

- **Om batteriet används på fel sätt finns risk för att vätska rinner ur batteriet. Undvik kontakt med vätskan. Vid oavsiktlig kontakt spola med vatten. Om vätska kommer i kontakt med ögonen uppsök dessutom läkare.** Batterivätskan kan medföra hudirritation och brännskada.
- **I skadat eller felanvänt batteri kan ångor uppstå. Tillför friskluft och uppsök läkare vid åkommor.** Ångorna kan leda till irritation i andningsvägarna.
- **Ladda batterierna endast i de laddare som tillverkaren rekommenderat.** Om en laddare som är avsedd för en viss typ av batterier används för andra batterityper finns risk för brand.
- **Batteriet får användas endast i Bosch inspektionskameran.** På så sätt skyddas batteriet mot farlig överbelastning.
- **Använd endast original Bosch batterier med den spänning som anges på inspektionskamerans typskylt.** Om andra batterier används, t.ex. kopierade, renoverade batterier eller batterier av främmande fabrikat, finns risk för att batteriet exploderar och orsakar kropps- och materialskador.
- **Tryck inte på strömställaren efter det inspektionskameran automatiskt kopplats från.** Risk finns för att batteriet skadas.
- **Rikta aldrig ljusstrålen mot personer eller djur och rikta inte heller själv blicken mot ljusstrålen även om du står på längre avstånd.**
- **Kontrollera arbetsområdet innan inspektionskameran används. Inspektionskameran får inte komma i kontakt med elledningar, rörliga delar eller kemiska substanser. Bryt strömmen i de elledningar som finns inom arbetsområdet.** Dessa åtgärder reducerar risken för explosion, elstöt och materiella skador.
- **Använd lämplig personlig skyddsutrustning som t.ex. skyddsglasögon, skyddshandskar och andningsskydd om hälsovådliga substanser finns inom arbetsområdet.**  Avloppsledningar eller liknande områden kan innehålla substanser i fast, vätske- eller gasform som är giftiga, infektiösa, frätande eller på annat sätt hälsovådliga.
- **Var särskilt noggrann med renligheten om du arbetar inom områden med hälsovådliga substanser. Ät inte under arbetet.** Undvik kontakt med hälsovådliga substanser och tvätta efter arbetet händerna och andra kroppsdelar som eventuellt kommit i kontakt substanserna i hett tvålvatten. Detta reducerar hälsoriskerna.
- **Stå inte i vatten när du använder inspektionskameran.**  Vid arbete i vatten finns risk för elstöt.

#### **Magnet**

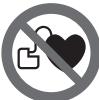

**För inte magneten 23 mot en pacemaker.**  Risk finns att magneterna alstrar ett fält som

menligt påverkar pacemakerns funktion.

 **Håll magneten 23 på betryggande avstånd från magnetiska datamedia och magnetiskt känsliga apparater.**  Magneten kan leda till irreversibla dataförluster.

# **Produkt- och kapacitetsbeskrivning**

Fäll upp sidan med illustrationen av inspektionskameran och håll sidan uppfälld när du läser bruksanvisningen.

## **Ändamålsenlig användning**

Den digitala inspektionskameran är lämplig för inspektion av svåråtkomliga eller mörka områden. Efter montering av medlevererade hjälpmedel på kamerahuvudet kan även små och lätta föremål (t.ex. små skruvar) förskjutas och tas bort. Den digitala inspektionskameran får inte användas inom medicinområdet. Den får inte heller användas för att åtgärda rörtilltäppning eller indragning av kablar.

Belysningen i kamerahuvudet är avsedd för att belysa den digitala inspektionskamerans direkta arbetsområde och är inte lämpligt för att lysa upp rum i bostaden.

#### **Illustrerade komponenter**

Numreringen av komponenterna hänvisar till inspektionskamerans illustration på bildsidan.

- **1** Handenhet
- **2** Knapp förstoring
- **3** På-/Av-knapp
- **4** Knapp galleri/inställningar (1:a nivån) Knappen OK/Radera (2:a nivån)
- **5** Knappen Up är Up™ (1:a nivån) Knapp för att bläddra framåt (2:a nivån)
- **6** Utlösare för att spela upp foto- eller videoinspelning (galleriläge)
- **7** Knapp belysning/ljusstyrka (1:a nivån) Knapp för att bläddra bakåt (2:a nivån)
- **8** Knapp för att koppla om mellan foto- eller videoläge (1:a nivån) Knappen Tillbaka (2:a nivån)
- **9** Display
- **10** Övre övertäckning
- **11** Öppning för Micro SD-kort
- **12** Anslutning för Micro USB-kabel
- **13** Kamerakabel
- **14** Kamerahuvud
- **15** Lampa i kamerahuvudet
- **16** Kameralins
- **17** Batteri\*
- **18** Upplåsningsknapp
- **19** Micro-USB-kabel
- **20** Micro SD-kort (4 GB)
- **21** Kamerans anslutning
- **22** Kamerakabelarretering
- **23** Magnet
- **24** Krok
- **25** Spegel
- **26** Hölje batteriadapter
- **27** Lock batteriadapter
- **28** Schakt
- **29** Batterifackets lock

## **50** | Svenska

## **Visningselement (urval)**

- **a** Inställt foto- eller videoläge
- **b** Statuslist
- **c** Inställd förstoring
- **d** Inställd belysning/ljusstyrka
- **e** Laddningsstatus uppladdningsbara batterier/engångsbatterier
- **f** Symbol för omkoppling mellan foto- och videoläge
- **g** Symbol för galleriläge/läget inställningar
- **h** Omkoppling färgåtergivning/svartvit återgivning
- **i** Inställning Displayens ljusstyrka
- **j** Inställning datum/tid
- **k** Inställning hur länge den automatiska avstängningen skall vara (auto off-funktion)
- **l** Inställning displayens belysningstid
- **m** Aktuell minnesbeläggning av micro SD-kortet

**\*I bruksanvisningen avbildat och beskrivet tillbehör ingår inte i standardleveransen. I vårt tillbehörsprogram beskrivs allt tillbehör som finns.**

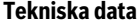

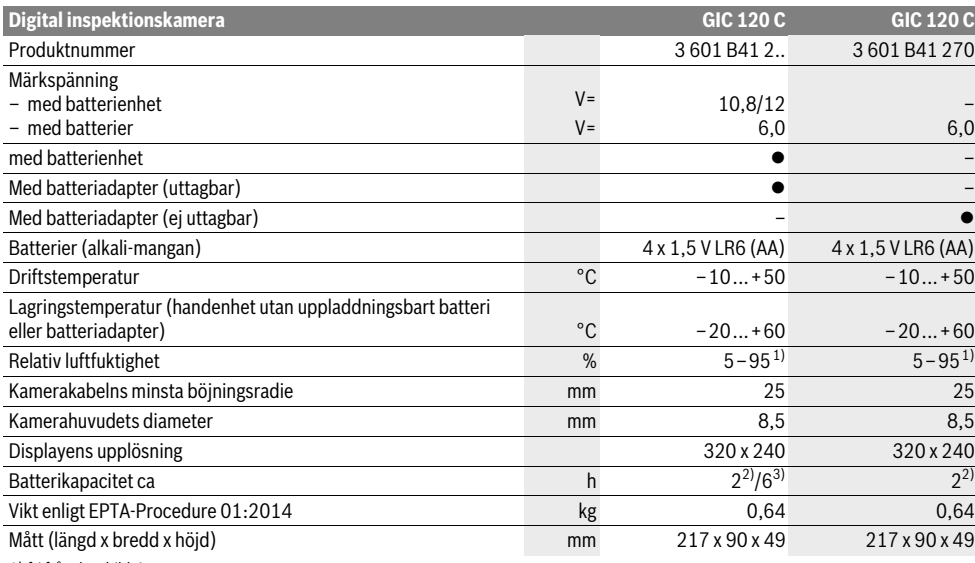

1) fri från daggbildning

2) med batterier

3) med batteri vid 100 % ljusstyrka hos lampan i kamerahuvudet

## **Montage**

## **Energiförsörjning**

Inspektionskameran kan antingen drivas med vanliga i handeln förekommande batterier eller med ett uppladdningsbart Bosch litiumjon-batteri.

## **Drift med batteriadapter (uttagbar) (3 601 B41 2..) (se bild A)**

Batterierna används i batteriadaptrarna.

 **Batteriadaptern får endast användas i härför avsedda inspektionskameror från Bosch och får inte användas tillsammans med elverktyg.**

För att **sätta in** batterierna skjuts höljet **26** till batteriadaptern in i schaktet **28**. Lägg batterierna på locket **27** i höljet såsom visas på bilden. Skjut locket över höljet tills detta snäpper fast hörbart och ligger an jämnt mot inspektionskamerans handtag.

För att **ta ut** batterierna trycker du på upplåsningsknappen **18** till locket **27** och drar av locket. Dra ut det innanpåliggande höljet **26** ur schaktet **28**.

Alla batterier ska bytas samtidigt. Använd endast batterier av samma fabrikat och med samma kapacitet.

 **Ta ut batterierna ur inspektionskameran när du inte behöver dem under en längre tid.** Batterierna kan korrodera vid en längre tids lagring och ladda ur sig själva.

**Användning med sekundärbatterier (3 601 B41 2..) (se bild B)**

- **Använd endast original Bosch litiumjonbatterier med den spänning som anges på inspektionskamerans typskylt.** Om andra batterier används, finns risk för personskada och brand.
- **Använd endast de laddare som anges på grafiksidan.**  Endast denna typ av laddare är anpassad till litium-jonbatteriet som används i inspektionskameran.

1 609 92A 21L | (28.9.16) Bosch Power Tools

Svenska | **51**

**Anvisning:** Använd endast lämpliga batterier för inspektionskameran, i annat fall finns risk för felfunktion eller skador på inspektionskameran.

**Anvisning:** Sekundärbatteriet levereras med partiell laddning. För full effekt skall sekundärbatteriet före första användningen fullständigt laddas upp i laddaren.

Litiumjonbatteriet kan när som helst laddas upp, eftersom detta inte påverkar livslängden. Sekundärbatteriet skadas inte om laddning avbryts.

Batteriet är försedd med en NTC-temperaturövervakning som endast tillåter uppladdning inom ett temperaturområde mellan 0 °C och 45 °C. Härvid uppnår batteriet en lång brukstid.

För att **sätta in** det laddade batteriet **17** skjuter du in detta i schaktet **28**, tills det hakar i märkbart och ligger an mot inspektionskamerans handtag.

För att **ta ut** det uppladdningsbara batteriet **17** trycker du på upplåsningsknappen **18** och drar ut batteriet ur schaktet **28**. **Bruka inte våld.**

## **Drift med batteriadapter (ej uttagbar) (3 601 B41 270) (se bild C)**

För att öppna batterifackets lock **29** trycker du på upplåsningsknapparna **18** och ta av batterifackets lock.

Kontrollera att batterierna får korrekt polning.

Sätt på batterifackslocket **29** igen och se till att den hakar i märkbart.

Alla batterier ska bytas samtidigt. Använd endast batterier av samma fabrikat och med samma kapacitet.

 **Ta ut batterierna ur inspektionskameran när du inte behöver dem under en längre tid.** Batterierna kan korrodera vid en längre tids lagring och ladda ur sig själva.

## **Laddningsbart batteri/engångsbatteri laddningsstatus**

När batterierna är lågt laddade visas först symbolen  $=$  på displayen. När symbolen är tom skall batteriet bytas ut eller det uppladdningsbara batteriet laddas upp, Några inspektioner är då inte längre möjliga.

## **Montera kamerakabeln (se bild D)**

För att kunna använda inspektionskameran måste kamerakabeln **13** vara ansluten till handenheten **1**.

Stick in kamerakabelns **13** stickkontakt positionsriktigt på kamera-anslutningen **21** tills den hakar fast.

#### **Demontera kamerakabeln (se bild E)**

För att ta av kamerakabeln **13** trycker du ihop arreteringen **22** och drar ut stickkontakten ur handenheten **1**.

#### **Montera spegel, magnet eller krok (se bild F)**

Spegeln **25**, magneten **23** och kroken **24** kan som hjälpmedel monteras på kamerahuvudet **14**.

Skjut upp ett don enligt bild mot anslag på kamerahuvudets **14** urtag.

**Anvisning:** Magneten **23** och kroken **24** kan endast användas för förflyttning och borttagning av löst sittande, små och lätta föremål. Vid för kraftigt drag kan inspektionskameran eller hjälpmedlet skadas.

## **Drift**

- **Skydda handenheten 1 och det uppladdningsbara batteriet 17 mot väta och direkt solstrålning.** Kamerakabeln och kamerahuvudet är vattentäta vid korrekt montering. Handenheten och batteriet är dock inte vattenskyddade. Vid kontakt med vatten finns risk för en elektrisk stöt eller skador.
- **Se till att inspektionskameran inte utsätts för extrema temperaturer eller temperaturväxlingar.** Låt inte kameran ligga under en längre tid t.ex. i en bil. Låt temperaturen utjämnas innan du använder inspektionskameran om den har utsatts för stora temperaturväxlingar.
- **Använd inte inspektionskameran om imma bildats på kamerahuvudets 14 lins. Koppla på inspektionskameran först sedan fukten avdunstat.** Inspektionskameran kan i annat fall skadas.
- **Den tända lampan 15 kan bli het under driften.** Rör inte lampan för att undvika brännskador.

## **Driftstart**

## **Sätt in Micro SD-kortet**

Öppna den övre övertäckningen **10** och skjut in Micro SD-kortet **20** ända till anslaget i öppningen **11**. Stäng den övre övertäckningen igen.

#### **In- och urkoppling**

För att **starta** inspektionskameran, tryck på-/avknappen **3**. På displayen **9** visas startbildskärmen under en kort stund.

För **frånkoppling** av inspektionskameran tryck åter På-Avknappen **3**.

Om ingen knapp trycks på inspektionskameran stänger den automatiskt av sig efter att den inställda tiden har gått ut (**k**).

#### **Reglering av lampan i kamerahuvudet**

För att göra kamerabilden ljusare kan lampan **15** kamerahuvudet tändas och ljusstyrkan regleras.

Ljusstyrka kan ställas in i 4 steg (0 %, 25 %, 50 %, 100 %).

För att tända kameralampan **15** och för att förstärka ljusstyrkan trycker du på knappen **7** så ofta tills den önskade ljusstyrkan har uppnåtts.

 **Rikta inte ögonen direkt mot lampan 15 och rikta inte heller lampan mot andra personer.** Lampljuset kan blända ögonen.

För att minska ljusstyrkan och för att släcka kameralampan **15** trycker du på knappen **7** så ofta tills den önskade ljusstyrka uppnåtts resp. lampan släckts.

## **Förstora bilden på displayen (Zoom)**

Genom att kort trycka på knappen **2** kan du förstora bilden på displayen med 1,5 ggr eller fördubbla den.

#### **Rotera bilden på displayen (Up is Up**™**) (se bild G)**

Med knappen **5** vrider du bilden så att "uppe" även visas uppe på displayen.

**Anvisning:** Begränsad funktion vid monterad spegel **25** och/eller vertikal injustering av kamerakabeln **13**.

Bosch Power Tools 2012 1 609 92A 21L | (28.9.16)

## **52** | Svenska

## **Skapa foton/videor**

Med knappen **8** kopplar du om mellan foto- och videoläge. Det aktuellt inställda inspelningsläget **a** visas i statuslisten **b**.

Med knappen **6** tar du en bild i respektive läge och startar och avslutar en videoinspelning.

#### **Galleriläge/inställningsläge**

Genom att trycka på knappen **4** tilldelas knapparna **8**, **7**, **5** och **4** en annan funktion (i enlighet med visningen på displayen ovanför) (2:a nivån). Använd dessa knappar i enlighet med visningen på displayen.

Genom att kort trycka på knappen **4** öppnas **galleriläget**. Genom att trycka på knappen **4** kan du se bilden i full bildskärmsstorlek och genom att trycka på knappen**6** spela upp en video.

Genom att trycka länge på knappen **4** öppnas **Inställningsläget**. Följande inställningar är möjliga:

- Färgåtergivning (röd punkt)/svartvit återgivning (grön punkt) (**h**)
- Displayens ljusstyrka (**i**)
- Datum/tid (**j**)
- Auto Off-funktion: inaktivitetens varaktighet hos inspektionskameran, efter vilken den stänger av sig (**k**)
- Displayens belysningstid (**l**)
- Minnesbeläggning/formatering av Micro SD-kort (**m**).

#### **Statuslist**

Statuslisten **b** visas under cirka 2 sekunder på displayen efter varje knapptryckning. Den visar:

- det inställda inspelningsläget (**a**)
- datum och tid
- den inställda förstoringen (**c**)
- den inställda ljusstyrkan (**d**)
- det uppladdningsbara batteriets/engångsbatteriernas laddningsstatus (**e**).

#### **Överföring av bilder och videor**

Överföring av bilder och videor kan bara göras med isatt Micro SD-kort **20**.

Inspektionskameran kan anslutas till den dator med Micro USB-kabel **19** för att överföra bilder och videor.

Inspektionskameran visar med en symbol på displayen att den är ansluten till den dator.

På datorn visas inspektionskameran som extern enhet.

Inspektionskamerans uppladdningsbara batteri kan inte laddas via anslutningen **12**.

#### **Ansluta Micro USB-kabeln för dataöverföring**

Öppna den övre kåpan **10** och stick in Micro USB-kabeln **19** positionsriktigt i anslutningen **12**.

Efter överför av data tar du bort Micro USB-kabeln och stänger den övre kåpan igen.

## **Arbetsanvisningar**

Kontrollera omgivningen som ska inspekteras och beakta speciella hinder och riskområden.

Böj kamerakabeln **13** så att kamerahuvudet kan föras in i den omgivning som ska kontrolleras. Mata försiktigt in kamerakabeln.

1 609 92A 21L | (28.9.16) Bosch Power Tools

Anpassa kameralampans **15** ljusstyrka så att bilden blir tydlig. Vid kraftigt reflekterande föremål kan en bättre bild fås med svagare ljus.

Om kontrollerade föremål avbildas oskarpt, minska eller öka avståndet mellan kamerahuvudet **14** och föremålet.

#### **Anvisningar för korrekt hantering av batterimodulen**

Skydda batterimodulen mot fukt och vatten.

Batterimodulen får endast lagras inom ett temperaturområde mellan –20 °C och 50 °C. Låt därför inte batterimodulen t. ex. på sommaren ligga kvar i bilen.

Är brukstiden efter uppladdning onormalt kort tyder det på att batterierna är förbrukade och måste bytas mot nya. Beakta anvisningarna för avfallshantering.

## **Fel – Orsak och åtgärd**

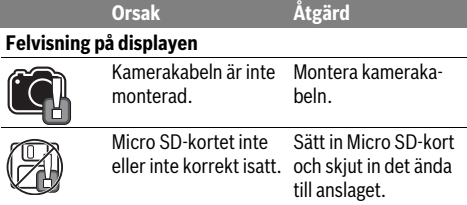

# **Underhåll och service**

## **Underhåll och rengöring**

Doppa inte handenheten **1** i vatten eller andra vätskor.

Håll inspektionskameran ren. Rengör inspektionskameran och alla hjälpmedel noggrant efter det kameran använts i områden med hälsovådliga substanser.

Torka av mätverktyget med en fuktig, mjuk trasa. Använd inte rengörings- eller lösningsmedel.

Rengör speciellt kameralinsen **16** regelbundet och se till att ludd inte uppstår.

## **Kundtjänst och användarrådgivning**

Kundservicen ger svar på frågor beträffande reparation och underhåll av produkter och reservdelar. Sprängskisser och information om reservdelar hittar du på:

#### **www.bosch-pt.com**

Bosch användarrådgivningsteamet hjälper gärna vid frågor som gäller våra produkter och tillbehör.

Ange alltid vid förfrågningar och reservdelsbeställningar det 10-siffriga produktnumret som finns på produktens typskylt.

#### **Svenska**

Bosch Service Center Telegrafvej 3 2750 Ballerup Danmark Tel.: (08) 7501820 (inom Sverige) Fax: (011) 187691

## **Transport**

De litiumjonbatterier som ingår är underkastade kraven för farligt gods. Användaren kan utan ytterligare förpliktelser transportera batterierna på allmän väg.

Vid transport genom tredje person (t. ex. flygfrakt eller spedition) ska speciella villkor för förpackning och märkning beaktas. I detta fall bör vid förberedelse av transport en expert för farligt gods konsulteras.

Batterier får försändas endast om höljet är oskadat. Tejpa öppna kontakter och förpacka batteriet så att det inte kan röras i förpackningen.

Beakta även tillämpliga nationella föreskrifter.

## **Avfallshantering**

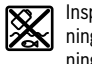

Inspektionskamera, batterier, tillbehör och förpackning ska omhändertas på miljövänligt sätt för återvinning.

Släng inte inspektionskameran och inte heller batterier i hushållsavfall!

**Li-jon:**

## **Endast för EU-länder:**

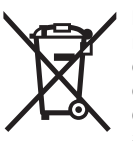

Enligt europeiska direktivet 2012/19/EU måste obrukbara elapparater och enligt europeiska direktivet 2006/66/EG felaktiga eller förbrukade batterier separat omhändertas och på miljövänligt sätt lämnas in för återvinning.

## **Sekundär-/primärbatterier:**

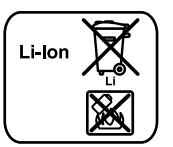

Beakta anvisningarna i avsnittet "Transport", sida 53.

**Ändringar förbehålles.**

# **Norsk**

# **Sikkerhetsinformasjon**

## **Digitalt inspeksjonskamera**

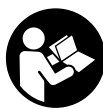

**Les gjennom alle advarslene og anvisningene.** Feil ved overholdelsen av advarslene og nedenstående anvisninger kan medføre elektriske støt, brann og/eller alvorlige skader.

- **La inspeksjonskameraet kun repareres av kvalifisert fagpersonale og kun med original reservedeler.** Slik sørger du for at sikkerheten til digitalkameraet opprettholdes.
- **Du må ikke arbeide med digitalkameraet i eksplosjonsutsatte omgivelser, der det befinner seg brennbare væsker, gass eller støv.** I inspeksjonskameraet kan det oppstå gnister, som kan antenne støv eller damp.
- **Ta batteriet ut før alle arbeider på inspeksjonskameraet utføres (f.eks. montering, vedlikehold etc.) og til transport og oppbevaring av inspeksjonskameraet.**
- **Batteriet må ikke åpnes.** Det er fare for kortslutning.

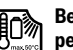

**Beskytt batteriet mot varme, f. eks. også mot permanent solinnvirkning, ild, vann og fuktighet.** Det er fare for eksplosjoner.

- **Hold batteriet som ikke er i bruk unna binders, mynter, nøkler, spikre, skruer eller andre mindre metallgjenstander, som kan lage en forbindelse mellom kontaktene.** En kortslutning mellom batterikontaktene kan føre til forbrenninger eller brann.
- **Ved gal bruk kan det lekke væske ut av batteriet. Unngå kontakt med denne væsken. Ved tilfeldig kontakt må det skylles med vann. Hvis det kommer væske i øynene, må du i tillegg oppsøke en lege.** Batterivæske som renner ut kan føre til irritasjoner på huden eller forbrenninger.
- **Ved skader og usakkyndig bruk av batteriet kan det slippe ut damp. Tilfør frisk luft og gå til lege hvis det oppstår helseproblemer.** Dampene kan irritere åndedrettsorganene.
- **Lad batteriet kun opp i ladeapparater som er anbefalt av produsenten.** Det oppstår brannfare hvis et ladeapparat som er egnet til en bestemt type batterier, brukes med andre batterier.
- **Bruk batteriet kun i kombinasjon med Bosch-inspeksjonskameraet.** Kun slik beskyttes batteriet mot farlig overbelastning.
- ▶ Bruk kun originale Bosch-batterier med den spennin**gen som er angitt på typeskiltet til inspeksjonskameraet.** Ved bruk av andre batterier, f.eks. etterligninger, opparbeidede batterier eller fremmede fabrikater, er det fare for personskader og materielle skader hvis batteriet eksploderer.
- **Etter en automatisk utkopling av inspeksjonskameraet må du ikke fortsette å trykke på på-/av-bryteren.** Batteriet kan ta skade.
- **Rett aldri lysstrålen mot personer eller dyr og se ikke selv inn i lysstrålen, heller ikke fra en stor avstand.**
- **Sjekk arbeidsområdet før du bruker inspeksjonskameraet. Ingen del av inspeksjonskameraet må komme i kontakt med elektriske ledninger, deler som beveger seg eller med kjemiske substanser. Avbryt strømkretsen til elektriske ledninger i arbeidsområdet.** Disse tiltakene reduserer risikoen for eksplosjoner, elektriske støt og materielle skader.
- ▶ Bruk passende personlig verneutstyr som beskyttel**sesbriller, beskyttelseshansker eller pustevern, hvis det befinner seg helsefarlige substanser i arbeidsområdet.** Avløpsvannkanaler eller lignende områder kan inneholde faste, flytende eller gassformede substanser, som er giftige, infektiøse, etsende eller på annen måte helsefarlige.

Bosch Power Tools 2012 1 609 92A 21L | (28.9.16)

## **54** | Norsk

- **Pass spesielt godt på renslighet, når du arbeider i områder med helsefarlige substanser. Ikke spis mens du arbeider.** Unngå kontakt med helsefarlige substanser og rengjør etter arbeidet hender og andre kroppsdeler, som kan ha kommet i berøring, med varmt sepevann. Slik reduseres helsefaren.
- **Stå ikke i vann når du bruker inspeksjonskameraet.** Ved arbeid i vann er det fare for elektriske støt.

## **Magnet**

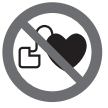

**Ikke bruk magneten 23 i nærheten av pacemakere.** Magneten oppretter et felt som kan innskrenke funksjonen til pacemakere.

 **Hold magneten 23 unna magnetiske databærere og magnetisk ømfindltige apparater.** Virkningen til magneten kan medføre irreversibelt datatap.

# **Produkt- og ytelsesbeskrivelse**

Brett ut utbrettssiden med bildet av inspeksjonskameraet, og la denne siden være utbrettet mens du leser bruksanvisningen.

## **Formålsmessig bruk**

Det digitale inspeksjonskameraet er egnet til inspeksjon av vanskelig tilgjengelige eller mørke områder. Det er etter montering av medleverte hjelpemidler på kamerahodet også egnet til bevegelse og fjerning av mindre og lette gjenstander (f.eks. små skruer).

Det digitale inspeksjonskameraet må ikke brukes til medisiniske formål. Det er heller ikke beregnet til utbedring av tette rør eller inntrekking av kabler.

Lyset i kamerahodet skal brukes til å belyse selve arbeidsområdet til det digitale inspeksjonskameraet, og er ikke egnet som rombelysning i boliger.

## **Illustrerte komponenter**

Nummereringen av de illustrerte komponentene gjelder for bildet av inspeksjonskameraet på illustrasjonssiden.

- **1** Håndapparat
- **2** Knapp for forstørrelse
- **3** På-/av-tast
- **4** Knappen Galleri/innstillinger (1. nivå) Knappen OK/Slett (2. nivå)
- **5** Knappen Up is Up™ (1. nivå) Knappen Bla fremover (2. nivå)
- **6** Utløser bilde- eller videoopptak eller videoavspilling (Gallerimodus)
- **7** Knapp Belysning/Lysstyrke (1. nivå) Knappen Bla bakover (2. nivå)
- **8** Knapp for veksling mellom bilde- og videomodus (1. nivå)
- Knappen Tilbake (2. nivå)
- **9** Display
- **10** Toppdeksel
- **11** Spalte til mikro-SD-kort
- **12** Tilkobling for mikro-USB-kabel
- **13** Kamerakabel
- **14** Kamerahode
- **15** Lampe i kamerahodet
- **16** Kameralinse
- **17** Batteri\*
- **18** Opplåsingsknapp
- **19** Mikro-USB-kabel
- **20** Mikro-SD-kort (4 GB)
- **21** Kameratilkopling
- **22** Feste for kameraledning
- **23** Magnet
- **24** Krok
- **25** Speil
- **26** Hylster for batteriadapter
- **27** Deksel for batteriadapter
- **28** Sjakt
- **29** Deksel til batterirom

## **Visningselementer (utvalg)**

- **a** Innstilt bilde- eller videomodus
- **b** Statuslinie
- **c** Innstilt forstørrelse
- **d** Innstilt belysning/lysstyrke
- **e** Ladenivå batteri
- **f** Symbol for veksling mellom bilde- og videomodus
- **g** Symbol for gallerimodus/innstillingsmodus
- **h** Veksling farge-/svarthvittgjengivelse
- **i** Innstilling av lysstyrke for displayet
- **j** Innstilling av dato/klokkeslett
- **k** Innstilling av tid før automatisk utkobling (Auto-Off-funksjon)
- **l** Innstilling av hvor lenge displayet skal være på

**m** Gjeldende tilordning av minneplass på mikro-SD-kortet **\*Illustrert eller beskrevet tilbehør inngår ikke i standard-leveransen. Det komplette tilbehøret finner du i vårt tilbehørsprogram.**

1 609 92A 21L | (28.9.16) Bosch Power Tools

Norsk | **55**

#### **Tekniske data**

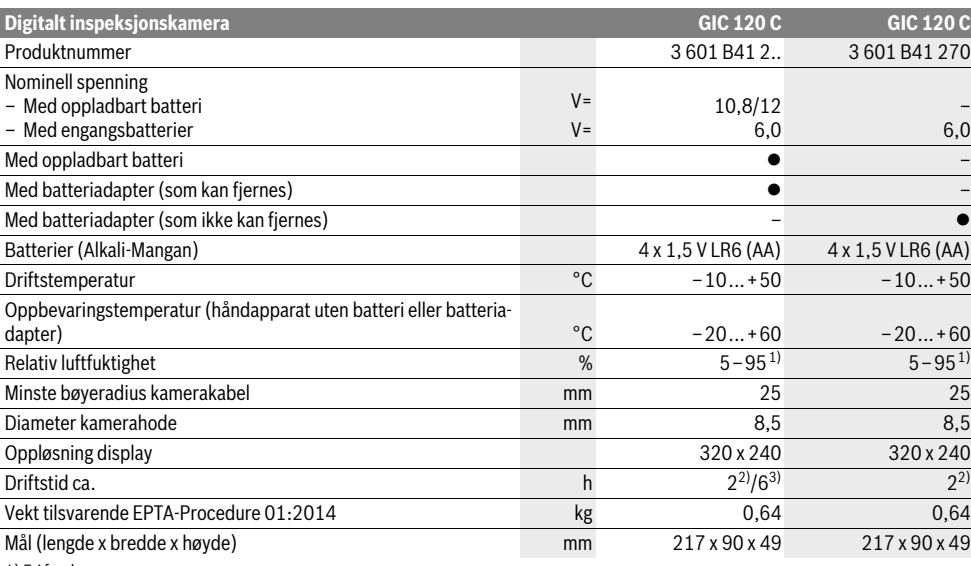

1) Fri for dugg

2) Med engangsbatterier

3) Med batteri ved 100 % lysstyrke på lampen i kamerahodet

# **Montering**

#### **Energitilførsel**

Inspeksjonskameraet kan brukes både med vanlige engangsbatterier og med Bosch li-ion-batteri.

#### **Bruk med batteriadapter (som kan fjernes) (3 601 B41 2..) (se bilde A)**

Batteriene settes i batteriadapteren.

 **Batteriadapteren er bare beregnet til bruk i det tilsvarende inspeksjonskameraet fra Bosch og må ikke brukes til elektroverktøy.**

For å **sette i** batteriene skyver du hylsteret **26** til batteriadapteren inn i sjakten **28**. Legg batteriene i hylsteret som vist på bildet på dekselet **27**. Skyv dekselet over hylsteret helt til det merkes at det festes og ligger helt inntil håndtaket til inspeksjonskameraet.

For å **ta ut** batteriene trykker du på opplåsingsknappene **18** på dekselet **27** og trekker dekselet av. Trekk hylsteret inni **26** ut av sjakten **28**.

Skift alltid ut alle batteriene på samme tid. Bruk kun batterier fra en produsent og med samme kapasitet.

 **Ta batteriene ut av inspeksjonskameraet hvis du ikke skal bruke det på lengre tid.** Ved langvarig lagring kan batteriene korrodere og selvutlades.

#### **Drift med oppladbart batteri (3 601 B41 2..) (se bilde B)**

- ▶ Bruk kun originale Bosch li-ion-batterier med den spen**ningen som er angitt på typeskiltet på inspeksjonskameraet.** Bruk av andre batterier kan føre til skader og brannfare.
- **Bruk kun de ladeapparatene som er angitt på illustrasjonssiden.** Kun disse ladeapparatene er tilpasset til li-ionbatteriene som brukes i inspeksjonskameraet.

**Merk:** Bruk av batterier som ikke er egnet for dette inspeksjonskameraet kan føre til feilfunksjoner eller til skader på inspeksjonskameraet.

**Merk:** Batteriet leveres delvis oppladet. For å sikre full effekt fra batteriet, må du lade det fullstendig opp i ladeapparatet før førstegangs bruk.

Litium-ion-batteriet kan lades opp til enhver tid uten at levetiden forkortes. Det skader ikke batteriet å avbryte oppladingen.

Batteriet er utstyrt med en NTC-temperaturovervåking, som kun aksepterer en opplading i i temperaturområdet mellom 0 °C og 45 °C. Slik oppnås en lang levetid for batteriet.

For å **sette inn** det ladde batteriet **17** skyver du det inn i sjakten **28** helt til du kjenner at det ligger helt inntil håndtaket til inspeksjonskameraet.

For å **ta ut** batteriet **17** trykker du på opplåsingsknappene **18** og trekker batteriet ut av sjakten **28**. **Ikke bruk makt.**

## **56** | Norsk

#### **Bruk med batteriadapter (kan ikke fjernes) (3 601 B41 270) (se bilde C)**

For å åpne dekselet til batterirommet **29** trykker du på opplåsingsknappene **18** og tar av dekselet til batterirommet.

Pass på korrekt poling ved innsetting av batteriene.

Sett på dekselet til batterirommet **29** igjen. Kontroller at det festes ordentlig.

Skift alltid ut alle batteriene på samme tid. Bruk kun batterier fra en produsent og med samme kapasitet.

 **Ta batteriene ut av inspeksjonskameraet hvis du ikke skal bruke det på lengre tid.** Ved langvarig lagring kan batteriene korrodere og selvutlades.

## **Batteriladenivå**

Ved lavt ladenivå for batteriet/batteriene vises først symbolet  $\Rightarrow$  på displayet. Når symbolet er tomt, må du skifte ut batteriene eller lade opp det oppladbare batteriet. Inspeksjoner er ikke lenger mulig.

## **Montering av kamerakabel (se bilde D)**

Til drift av inspeksjonskameraet må kamerakabelen **13** monteres på håndapparatet **1**.

Sett støpselet til kameraledningen **13** i riktig posisjon på kameratilkoblingen **21**, og trykk til det festes.

## **Demontere kameraledningen (se bilde E)**

For å ta av kameraledningen **13** trykker du låsen **22** sammen og trekker støpselet ut av håndsettet **1**.

#### **Montering av speil, magnet eller krok (se bilde F)**

Speilet **25**, magneten **23** og kroken **24** kan monteres som hjelpemidler på kamerahodet **14**.

Skyv et av de tre hjelpemidlene som vist på bildet helt inn på utsparingen på kamerahodet **14**.

**Merk:** Magneten **23** og kroken **24** er kun egnet til bevegelse og fjerning av løstsittende, små og lette gjenstander. Ved for sterk trekking kan inspeksjonskameraet eller hjelpemiddelet skades.

## **Bruk**

- **Beskytt håndapparatet 1 og batteriet 17 mot fuktighet og direkte solskinn.** Kamerakabelen og kamerahodet er vanntette ved riktig montering. Håndapparatet og batteriet er imidlertid ikke beskyttet mot vann, ved kontakt med vann er det fare for elektrisk støt eller skade.
- **Ikke utsett inspeksjonskameraet for ekstreme temperaturer eller temperatursvingninger.** La det f.eks. ikke ligge i bilen over lengre tid. La inspeksjonskameraet først tempereres ved større temperatursvingninger, før du tar det i bruk.
- **Ikke bruk inspeksjonskameraet når det er dugg på linsen på kamerahodet 14. Slå først på inspeksjonskameraet når fuktigheten er fordunstet.** Inspeksjonskameraet kan ellers skades.
- **Når lyset 15 er på, kan det bli varmt under bruk.** For å unngå brannskader må du passe på at du ikke berører lyset.

## **Igangsetting**

#### **Sette inn mikro-SD-kortet**

Åpne toppdekselet **10**, og skyv mikro-SD-kartet **20** inn i spalten så langt det går **11**. Lukk toppdekselet igjen.

## **Inn-/utkobling**

For å **slå på** inspeksjonskameraet trykker du på av/på-knappen **3**. Startskjermbildet vises en kort stund på displayet **9**.

Til **utkopling** av inspeksjonskameraet trykker du igjen på på- /av-tasten **3**.

Hvis ingen knapp på inspeksjonskameraet trykkes inn, slår det seg automatisk av etter den innstilte tiden (**k**).

#### **Regulering av lampen i kamerahodet**

For å gjøre kamerabildet lysere kan du slå på lyset **15** i kamerahodet og regulere lysstyrken.

Lysstyrken kan justeres i fire trinn (0 %, 25 %, 50 %, 100 %).

For å slå på kameralyset **15** og øke lysstyrken trykker du gjentatte ganger på knappen **7** helt til ønsket lysstyrke er nådd.

 **Ikke se rett inn i lampen 15 og rett lampen ikke mot andre personer.** Lampen kan blende øynene.

For å redusere lysstyrken eller slå av kameralyset **15** trykker du gjentatte ganger på knappen **7** helt til ønsket lysstyrke er nådd eller lyset er slått av.

## **Forstørre lysbildet på skjermen (Zoom)**

Ved å trykke kort på knappen **2** kan du forstørre bildet på displayet 1,5 eller 2 ganger.

#### **Rotere bildet på displayet (Up is Up**™**) (se bilde G)**

Med knappen **5** roterer du bildet slik at «opp» også vises oppe på displayet.

**Merk:** Ubegrenset funksjon ved montert speil **25** og/eller vertikal plassering av kameraledningen **13**.

## **Opprette bilder/videoer**

Med knappen **8** veksler du mellom bilde- og videomodus. Den gjeldende innstilte opptaksmodusen **a** vises på statuslinjen **b**. Med knappen **6** tar du avhengig av modus et bilde eller starter og stopper et videoopptak.

#### **Gallerimodus/Innstillingsmodus**

Ved å trykke på knappen **4** blir knappene **8**, **7**, **5** og **4** tilordnet en annen funksjon (tilsvarer visningen i displayet ovenfor) (2. nivå). Bruk disse knappene i samsvar med visningen på displayet.

Når du trykker kort på knappen **4**, åpnes **Gallerimodus**. Når du trykker på knappen **4**, vises bildet i full skjermstørrelse og når du trykker på knappen **6**, avspilles en video.

Når du trykker lenge på knappen**4**, åpnes **Innstillingsmodus**. Følgende innstillinger er mulige:

- Fargegjengivelse (rødt punkt)/svarthvittgjengivelse (grønt punkt) (**h**)
- Lysstyrke på displayet (**i**)
- Dato/klokkeslett (**j**)
- Auto-Off-funksjon: Tid uten aktivitet før inspeksjonskameraet slår seg av (**k**)
- Belysningstid for displayet (**l**)
- Minnetilordning/formatering av mikro-SD-kortet (**m**).

## Norsk | **57**

## **Statuslinje**

Statuslinjen **b** vises på displayet i ca. 2 sekunder etter hvert knappetrykk. Den viser:

- Innstilt opptaksmodus (**a**)
- Dato og klokkeslett
- innstilt forstørrelse (**c**)
- innstilt lysstyrke (**d**)
- Ladenivået for batteriet/batteriene (**e**).

#### **Overføring av bilder og videoer**

Overføring av bilder og videoer er nå mulig med innsatt mikro-SD-kort **20**.

Ved hjelp av mikro-USB-kabelen **19** kan inspeksjonskameraet kobles til en datamaskin for å overføre bilder og videoer.

Med et symbol på displayet viser inspeksjonskameraet at det er koblet til en datamaskin.

På datamaskinen vises inspeksjonskameraet som en ekstern enhet.

Batteriet til inspeksjonskameraet kan ikke lades via tilkoblingen **12**.

## **Koble mikro-USB-kabelen til dataoverføringen**

Åpne toppdekselet **10** og sett mikro-USB-kabelen **19** riktig inn i kontakten **12**.

Etter overføringen av data fjerner du mikro-USB-kabelen og lukker toppdekselet igjen.

#### **Arbeidshenvisninger**

Kontroller omgivelsene du vil inspisere og pass spesielt på hindringer eller faresteder.

Bøy kamerakabelen **13** slik at kamerahodet kan føres godt inn i omgivelsene som skal undersøkes. Før kamerakabelen forsiktig inn.

Tilpass lysstyrken på kameralampen **15** slik at bildet er godt synlig. Ved sterkt reflekterende gjenstander kan du for eksempel oppnå et bedre bilde med mindre lys.

Hvis gjenstander som skal undersøkes vises uskarpt, må du redusere eller øke avstanden mellom kamerahode **14** og gjenstand.

#### **Regler for optimal bruk av oppladbare batterier**

Beskytt batteriet mot fuktighet og vann.

Batteriet må kun lagres i et temperaturområde på –20 °C til 50 °C. Ikke la batteriet f.eks. ligge i bilen om sommeren.

En vesentlig kortere driftstid etter oppladingen er et tegn på at batteriet er oppbrukt og må skiftes ut.

Følg informasjonene om kassering.

## **Feil – Årsaker og utbedring**

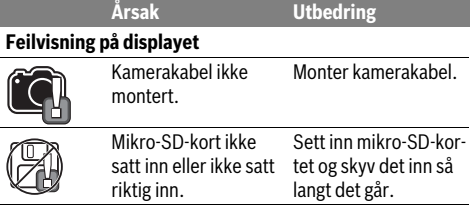

# **Service og vedlikehold**

## **Vedlikehold og rengjøring**

Ikke dypp håndapparatet **1** i vann eller andre væsker. Hold inspeksjonskameraet alltid rent. Rengjør inspeksjonskameraet og alle hjelpemidlene spesielt grundig når du har arbeidet i områder med helsefarlige substanser.

Tørk smussen av med en fuktig, myk klut. Ikke bruk rengjørings- eller løsemidler.

Rengjør spesielt kameralinsen **16** med jevne mellomrom og pass på loing.

## **Kundeservice og rådgivning ved bruk**

Kundeservicen svarer på dine spørsmål om reparasjon og vedlikehold av produktet samt om reservedeleler. Sprengskisser og informasjon om reservedeler finner du også på:

## **www.bosch-pt.com**

Bosch rådgivningsteamet hjelper deg gjerne ved spørsmål angående våre produkter og deres tilbehør.

Ved alle forespørsler og reservedelsbestillinger må du oppgi det 10-sifrede produktnummeret som er angitt på produktets typeskilt.

#### **Norsk**

Robert Bosch AS Postboks 350 1402 Ski Tel.: 64 87 89 50 Faks: 64 87 89 55

#### **Transport**

Li-ion-batteriene i verktøyet underligger kravene for farlig gods. Batteriene kan transporteres på veier av brukeren uten ytterligere krav.

Ved forsendelse gjennom tredje personer (f. eks.: lufttransport eller spedisjon) må det oppfylles spesielle krav til emballasje og merking. Du må da konsultere en ekspert for farlig gods ved forberedelse av forsendelsen.

Send batterier kun hvis huset ikke er skadet. Lim igjen de åpne kontaktene og pakk batteriet slik at det ikke beveger seg i emballasjen.

Ta også hensyn til eventuelle videreførende nasjonale forskrifter.

## **Deponering**

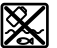

Inspeksjonskamera, batterier, tilbehør og emballasje skal tilføres en miljøvennlig gjenvinning.

Ikke kast inspeksjonskameraet og batterier i vanlig søppel!

## **Kun for EU-land:**

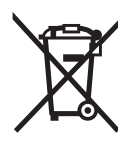

Iht. det europeiske direktivet 2012/19/EU om gamle elektriske apparater og iht. det europeiske direktivet 2006/66/EC må defekte eller oppbrukte batterier/oppladbare batterier samles inn adskilt og leveres inn til en miljøvennlig resirkulering.

## **58** | Suomi

## **Batterier/oppladbare batterier:**

**Li-ion:**

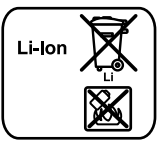

Ta hensyn til informasjonene i avsnittet «Transport», side 57.

**Rett til endringer forbeholdes.**

# **Suomi**

# **Turvallisuusohjeita**

## **Digitaalinen tarkastuskamera**

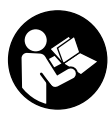

**Lue kaikki turvallisuus- ja muut ohjeet.** Turvallisuusohjeiden noudattamisen laiminlyönti saattaa johtaa sähköiskuun, tulipaloon ja/tai vakavaan loukkaantumiseen.

- **Anna ainoastaan koulutettujen ammattihenkilöiden korjata tarkastuskameraa ja salli korjauksiin käytettävän vain alkuperäisiä varaosia.** Täten varmistat, että tarkastuskamera säilyy turvallisena.
- **Älä työskentele tarkastuskameralla räjähdysalttiissa ympäristössä, jossa on palavaa nestettä, kaasua tai pölyä.** Tarkastuskamerassa voi muodostua kipinöitä, jotka saattavat sytyttää pölyn tai höyryt.
- **Irrota aina akku tarkastuskamerasta ennen kaikkia siihen kohdistuvia töitä (esim. asennus, huolto jne.) sekä tarkastuskameraa kuljetettaessa ja säilytettäessä.**
- **Älä avaa akkua.** On olemassa oikosulun vaara.

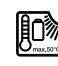

**Suojaa akku kuumuudelta esim. myös pitkäaikaiselta auringonpaisteelta, tulelta, vedeltä ja kosteudelta.** On olemassa räjähdysvaara.

- **Pidä irrallista akkua loitolla metalliesineistä, kuten paperinliittimistä, kolikoista, avaimista, nauloista, ruuveista tai muista pienistä metalliesineistä, jotka voivat oikosulkea akun koskettimet.** Akkukoskettimien välinen oikosulku saattaa aiheuttaa palovammoja tai johtaa tulipaloon.
- **Väärästä käytöstä johtuen akusta saattaa vuotaa nestettä. Vältä koskettamasta nestettä. Jos nestettä vahingossa joutuu iholle, huuhtele kosketuskohta vedellä. Jos nestettä pääsee silmiin, tarvitaan tämän lisäksi lääkärin apua.** Akusta vuotava neste saattaa aiheuttaa ärsytystä ja palovammoja.
- **Jos akku vaurioituu tai sitä käytetään asiaankuulumattomalla tavalla, siitä saattaa purkautua höyryjä. Tuuleta raikkaalla ilmalla ja hakeudu lääkärin luo, jos ilmenee haittoja.** Höyryt voivat ärsyttää hengitystiehyeitä.
- **Lataa akku vain valmistajan suosittelemassa latauslaitteessa.** Latauslaite, joka soveltuu määrätyntyyppiselle akulle, saattaa muodostaa tulipalovaaran erilaista akkua ladattaessa.
- **Käytä akkua ainoastaan yhdessä Bosch-tarkastuskamerasi kanssa.** Vain täten suojaat akkusi vaaralliselta ylikuormitukselta.
- **Käytä vain alkuperäisiä Bosch-akkuja, joiden jännite vastaa tarkastuskamerasi tyyppikilvessä mainittua jännitettä.** Muita akkuja käytettäessä, esim. jäljitelmiä, työstettyjä akkuja tai vieraita valmisteita, on olemassa loukkaantumisvaara ja räjähtävien akkujen aiheuttamat ainevahingot.
- **Älä paina käynnistyspainiketta enää tarkastuskameran automaattisen poiskytkennän jälkeen.** Akku saattaa vahingoittua.
- **Älä koskaan suuntaa valosädettä ihmisiin tai eläimiin, älä myös itse katso valosäteeseen edes kaukaa.**
- **Tarkista työskentelyalue ennen tarkastuskameran käyttöä. Tarkastuskameran mikään osa ei saa koskettaa sähköjohtoa, liikkuvia osia tai kemiallisia aineita. Katkaise virta sähköjohdoista, jotka sijaitsevat työskentelyalueella.** Nämä toimenpiteet pienentävät räjähdyksen, sähköiskun ja ainevahinkojen riskiä.
- **Käytä sopivia henkilökohtaisia suojavarusteita, kuten suojalaseja, suojakäsineitä tai hengityssuojanaamaria, jos työskentelyalueella on terveydelle vaarallisia aineita.** Viemäreissä tai vastaavissa tiloissa voi esiintyä kiinteitä, nestemäisiä tai kaasumaisia aineita, jotka ovat myrkyllisiä, tauteja tartuttavia, syövyttäviä tai muulla tavalla terveydelle vaarallisia.
- **Kiinnitä erityistä huomiota puhtauteen, kun työskentelet tiloissa, joissa on terveydelle vaarallisia aineita. Älä syö työskentelyn aikana.** Vältä kosketusta terveydelle vaarallisten aineiden kanssa ja puhdista kuumalla saippualiuoksella työn jälkeen kädet ja muut kehonosat, jotka ovat voineet koskettaa aineita. Täten pienennät terveysriskin.
- **Älä seiso vedessä tarkastuskameraa käyttäessäsi.** On olemassa sähköiskun vaara, jos työskentelet vedessä.

## **Magneetti**

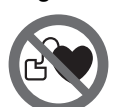

**Älä tuo magneettia 23 sydämentahdistimien lähelle.** Magneetti muodostaa kentän, joka

voi häiritä sydämentahdistimien toimintaa.

 **Pidä magneetti 23 poissa magneettisista taltioista ja magnetismille herkistä laitteista.** Magneetin vaikutus saattaa aikaansaada pysyviä tietohäviöitä.

# **Tuotekuvaus**

Käännä auki taittosivu, jossa on tarkastuskameran kuva ja pidä se uloskäännettynä käyttöohjetta lukiessasi.

## **Määräyksenmukainen käyttö**

Digitaalinen tarkastuskamera soveltuu vaikeapääsyisten tai pimeiden tilojen tarkistukseen. Asentamalla toimitukseen kuuluvia apuvälineitä kamerapäähän, se soveltuu myös pienien ja kevyiden esineiden (esim. pienien ruuvien) siirtämiseen ja poistamiseen.

Digitaalista tarkastuskameraa ei saa käyttää lääketieteellisiin tarkoituksiin. Sitä ei myöskään ole tarkoitettu putkitukosten avaamiseen tai johtojen vetämiseen.

Kamerapäässä oleva valaisin on tarkoitettu digitaalisen tarkastuskameran työalueen suoraan valaisuun. Se ei sovellu kotitalouden huonevalaisimeksi.

## **Kuvassa olevat osat**

Kuvassa olevien osien numerointi viittaa grafiikkasivussa olevaan tarkastuskameran kuvaan.

- **1** Käsiyksikkö
- **2** Suurennuspainike
- **3** Käynnistyspainike
- **4** Galleria-/asetuspainike (1. taso) OK-/poistopainike (2. taso)
- **5** Up is Up™-painike (1. taso) Eteenpäinselauksen painike (2. taso)
- **6** Valokuvauksen tai videoinnin laukaisin tai videotoisto (galleriatila)
- **7** Valaisun/kirkkauden painike (1. taso) Taaksepäinselauksen painike (2. taso)
- **8** Valokuva- ja videotilan välinen vaihtopainike (1. taso) Taaksepäin-painike (2. taso)
- **9** Näyttö
- **10** Yläsuojus
- **11** Micro-SD-kortin aukko
- **12** Micro-USB-kaapelin liitäntä
- **13** Kamerakaapeli
- **14** Kamerapää
- **15** Kamerapään valaisulaite
- **16** Kameralinssi
- **17** Akku\*
- **18** Lukituksen avauspainike
- **19** Mikro-USB-kaapeli
- **20** Micro-SD-kortti (4 Gt)
- **21** Kameraliitäntä
- **22** Kamerakaapelin lukitus
- **23** Magneetti
- **24** Koukku
- **25** Peili
- **26** Paristosovittimen suojus
- **27** Paristosovittimen kansi
- **28** Aukko
- **29** Paristokotelon kansi

## **Näyttöelementit (esimerkki valikoimasta)**

- **a** Asetettu valokuva- tai videotila
- **b** Tilarivi
- **c** Säädetty suurennus
- **d** Säädetty valaisu/kirkkaus
- **e** Akun/paristojen varaustila
- **f** Valokuva- ja videotilan välisen vaihdon symboli
- **g** Galleriatilan/asetustilan symboli
- **h** Värinäytön/mustavalkonäytön välinen vaihto
- **i** Näytön kirkkauden asetus
- **j** Päivämäärän/kellonajan asetus
- **k** Automaattisen sammutusajan (Auto-Off-toiminto) asetus
- **l** Näytön valaisuajan asetus

**m** Micro-SD-kortin muistin nykyinen varausaste

**\*Kuvassa tai selostuksessa esiintyvä lisätarvike ei kuulu vakiotoimitukseen. Löydät täydellisen tarvikeluettelon tarvikeohjelmastamme.**

## **Tekniset tiedot**

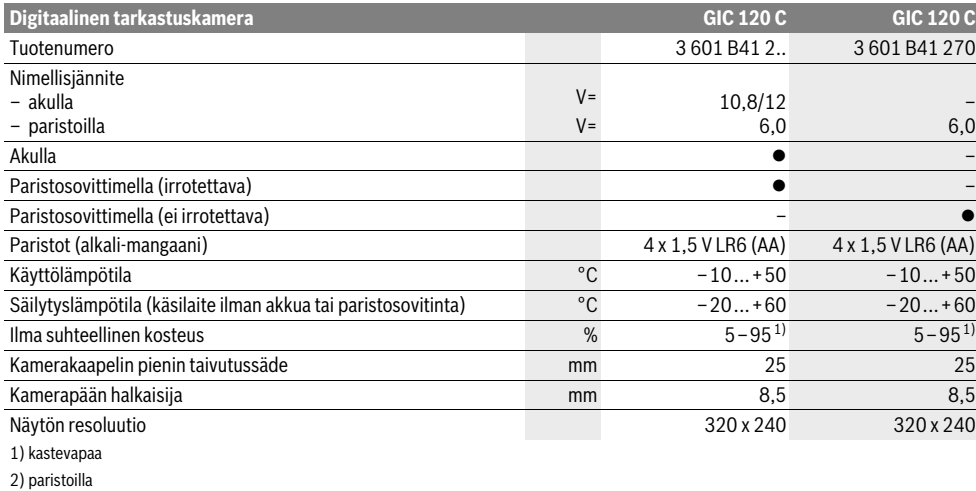

3) akulla ja kun kamerapään valaisimen kirkkaus on 100 %

Bosch Power Tools 2012 1 609 92A 21L | (28.9.16)

Suomi | **59**

## **60** | Suomi

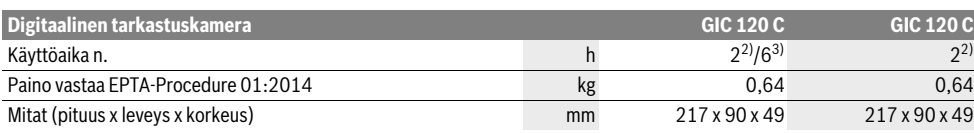

1) kastevapaa

2) paristoilla

3) akulla ja kun kamerapään valaisimen kirkkaus on 100 %

## **Asennus**

## **Energiahuolto**

Tarkastuskameraa voidaan käyttää tavanomaisilla paristoilla tai Boschin litiumioniakulla.

## **Käyttö paristosovittimen kanssa (irrotettava) (3 601 B41 2..) (katso kuva A)**

Paristot asennetaan paristosovittimeen.

 **Paristosovitin on tarkoitettu käytettäväksi vain alkuperäisessä Bosch-tarkastuskamerassa eikä sitä saa käyttää sähkötyökalujen kanssa.**

Työnnä paristojen **asentamiseksi** paristosovittimen suojus **26** aukkoon **28**. Asenna paristot kuvaa vastaavasti suojukseen kannen **27** päällä. Työnnä kansi suojuksen päälle, niin että se napsahtaa tuntuvasti ja tasaisesti kiinni tarkastuskameran kahvaan.

Paina paristojen **poistamiseksi** kannen **27** vapautuspainikkeita **18** ja vedä kansi pois. Vedä sisällä oleva suojus **26** aukosta **28** ulos.

Vaihda aina kaikki paristot samanaikaisesti. Käytä yksinomaan saman valmistajan saman tehoisia paristoja.

 **Ota paristot pois tarkastuskamerasta, jos et käytä sitä pitkään aikaan.** Paristot voivat pitkään kestävässä säilytyksessä korrodoitua tai purkautua.

#### **Akkukäyttö (3 601 B41 2..) (katso kuva B)**

- **Käytä vain alkuperäisiä Bosch-litiumioniakkuja, joiden jännite vastaa tarkastuskamerasi tyyppikilvessä mainittua jännitettä.** Muiden akkujen käyttö saattaa johtaa loukkaantumiseen ja tulipaloon.
- **Käytä vain grafiikkasivulla mainittuja latauslaitteita.**  Vain nämä latauslaitteet on sovitettu tarkastuskamerassasi käytettävälle litiumioniakulle.

**Huomio:** Tarkastuskameraasi sopimattomien akkujen käyttö saattaa johtaa vikatoimintoihin tai tarkastuskameran vaurioitumiseen.

**Huomio:** Akku toimitetaan osittain ladattuna. Lataa akku täyteen latauslaitteessa ennen ensimmäistä käyttöä, jotta akun täysi teho olisi taattu.

Litiumioni-akkua voidaan ladata milloin vain, lyhentämättä akun elinikää. Latauksen keskeytys ei vaurioita akkua.

Akku on varustettu NTC-lämpötilanvalvonnalla, joka sallii lataamisen vain akun lämpötilan ollessa välillä 0 °C ja 45 °C. Täten saavutetaan pitkä käyttöikä akulle.

Kun haluat **asentaa** ladatun akun **17**, työnnä se aukkoon **28**, niin että se lukittuu tuntuvasti ja tasaisesti paikalleen tarkastuskameran kahvaan.

Kun haluat **irrottaa** akun **17**, paina vapautuspainikkeita **18** ja vedä akku ulos aukosta **28**. **Noudata varovaisuutta, älä irrota väkisin.**

#### **Käyttö paristosovittimen kanssa (ei irrotettava) (3 601 B41 270) (katso kuva C)**

Kun haluat avata paristokotelon kannen **29**, paina vapautuspainikkeita **18** ja ota paristokotelon kansi pois.

Tarkista paristojen oikea napaisuus niitä asennettaessa.

Asenna paristokotelon kansi **29** takaisin ja lukitse se tuntuvasti paikalleen.

Vaihda aina kaikki paristot samanaikaisesti. Käytä yksinomaan saman valmistajan saman tehoisia paristoja.

 **Ota paristot pois tarkastuskamerasta, jos et käytä sitä pitkään aikaan.** Paristot voivat pitkään kestävässä säilytyksessä korrodoitua tai purkautua.

## **Akun/pariston varaustila**

Kun akun/paristojen varaustila on matala, näyttöön tulee ensin symboli  $\equiv$ . Kun symboli näyttää tyhjää, akku/paristot on vaihdettava tai akku on ladattava, eivätkä tarkastustyöt ole enää mahdollisia.

## **Kamerakaapelin asennus (katso kuva D)**

Tarkastuskameran käyttöä varten täytyy kamerakaapeli **13** asentaa käsiyksikköön **1**.

Työnnä kamerakaapelin **13** pistoke kameraliitäntään **21**, niin että se lukkiutuu paikalleen.

## **Kamerakaapelin irrottaminen (katso kuva E)**

Kun haluat irrottaa kamerakaapelin **13**, paina lukitusta **22** yhteen ja vedä pistoke irti käsilaitteesta **1**.

## **Peilin, magneetin tai koukun asennus (katso kuva F)**

Peilin **25**, magneetin **23** tai koukun **24** voi asentaa apuvälineeksi kamerapäähän **14**.

Työnnä yksi kolmesta apuvälineestä kuvan osoittamalla tavalla vasteeseen asti kamerapään **14** syvennykseen.

**Huomio:** Magneetti **23** ja koukku **24** soveltuvat vain irtonaisien, pienien ja kevyiden esineiden siirtämiseen ja poistamiseen. Liian voimakas veto saattaa vaurioittaa tarkastuskameraa tai apuvälinettä.

# **Käyttö**

- **Älä altista käsilaitetta 1 tai akkua 17 kosteudelle ja suoralle auringonpaisteelle.** Kamerakaapeli ja kamerapää ovat vesitiiviitä, kun ne asennetaan oikein. Käsilaite ja akku eivät kuitenkaan ole roiskevesisuojattuja. Sähköiskutai vaurioitumisvaara, jos niihin pääsee vettä.
- **Älä aseta tarkastuskameraa alttiiksi äärimmäisille lämpötiloille tai lämpötilan vaihteluille.** Älä esim. jätä sitä pitkäksi aikaa autoon. Anna suurten lämpötilavaihtelujen jälkeen tarkastuskameran lämpötilan tasaantua, ennen kuin käytät sitä.
- **Älä käytä tarkastuskameraa, jos kamerapään 14 linssi on huuruinen. Käynnistä tarkastuskamera vasta, kun kosteus on haihtunut.** Tarkastuskamera saattaa muuten vaurioitua.
- **Päällekytketty valaisin 15 voi kuumentua käytön aikana.** Palovammojen välttämiseksi älä kosketa valaisinta.

#### **Käyttöönotto**

#### **Micro-SD-kortin asentaminen**

Avaa yläsuojus **10** ja työnnä Micro-SD-kortti **20** aukkoon **11** rajoittimeen asti. Sulje sen jälkeen yläsuojus.

#### **Käynnistys ja pysäytys**

Tarkastuskameran **päällekytkemiseksi** paina käynnistyspainiketta **3**. Näyttöön **9** tulee hetkeksi aloituskuva.

**Sammuta** tarkastuskamera painamalla käynnistyspainiketta **3** uudelleen.

Jos et paina mitään tarkastuskameran painiketta, se sammuu automaattisesti määrätyn ajan (**k**) kuluttua.

#### **Kamerapään valaisulaitteen säätäminen**

Kun haluat kirkastaa kamerakuvaa, voit kytkeä kamerapään valaisimen **15** päälle ja säädellä kirkkautta.

Kirkkautta voidaan säätää 4-portaisesti (0 %, 25 %, 50 %, 100 %).

Paina kameravalaisimen **15** päällekytkemiseksi ja kirkkauden voimistamiseksi toistuvasti painiketta **7**, kunnes kirkkaus on haluamallasi tasolla.

 **Älä katso suoraan valaisulaitteeseen 15 äläkä suuntaa sitä muihin ihmisiin.** Valaisulaitteen valo saattaa sokaista.

Paina kirkkauden vähentämiseksi ja kameravalaisimen **15** poiskytkemiseksi toistuvasti painiketta **7**, kunnes kirkkaus on haluamallasi tasolla tai valaisin on sammutettu.

#### **Näytön kuvan suurentaminen (zoom)**

Painamalla lyhyesti painiketta **2** voit suurentaa näytön kuvan 1,5-kertaiseksi tai 2-kertaiseksi.

#### **Näytön kuvan kääntäminen (Up is Up**™**) (katso kuva G)**

Painikkeen **5** avulla käännät kuvaa niin, että "yläsuunta" osoittaa myös näytössä yläsuuntaan.

**Huomio:** Rajoitettu toimivuus, kun laitteeseen on asennettu peili **25** ja/tai kun kamerakaapeli **13** on pystysuorassa.

## **Valokuvaus/videointi**

Painikkeen **8** avulla voit vaihtaa valokuva- tai videotilan välillä. Parhaillaan asetettuna oleva kuvaustila **a** ilmoitetaan tilarivillä **b**.

Painikkeella **6** otat vastaavassa tilassa valokuvan tai käynnistät ja lopetat videonauhoituksen.

#### **Galleriatila/asetustila**

Painikkeen **4** painalluksella kohdennat painikkeille **8**, **7**, **5** ja **4** jonkun muun toiminnon (toiminnon yläpuolella olevaa näytön kuvaa vastaavasti) (2. taso). Käytä näitä painikkeita näytön kuvaa vastaavasti.

Painikkeen **4** lyhyellä painalluksella avaat **galleriatilan**. Painamalla painiketta **4** voit esittää kuvan koko näytöllä ja painamalla painiketta **6** voit käynnistää videon.

Painikkeen **4** pitkällä painalluksella avaat **asetustilan**. Seuraavat asetukset ovat mahdollisia:

- Värinäyttö (punainen piste)/mustavalkonäyttö (vihreä piste) (**h**)
- Näytön kirkkaus (**i**)
- Päivämäärä/kellonaika (**j**)
- Auto-Off-toiminto: kun tarkastuskameran käyttö lopetetaan, se sammuu määrätyn ajan kuluttua automaattisesti (**k**)
- Näytön valaisuaika (**l**)
- Muistin varaustila/Micro-SD-kortin formatointi (**m**).

#### **Tilarivi**

Tilarivi **b** tulee jokaisen painikepainalluksen jälkeen näyttöön noin 2 sekunnin ajaksi. Se näyttää:

- asetetun kuvaustilan (**a**)
- päivämäärän ja kellonajan
- asetetun suurennuksen (**c**)
- asetetun kirkkauden (**d**)
- akun/paristojen varaustilan (**e**).

#### **Valokuvien ja videoiden lähettäminen**

Valokuvien ja videoiden lähettäminen on mahdollista vain silloin, kun Micro-SD-kortti **20** on kytketty paikalleen.

Tarkastuskamera voidaan yhdistää Micro-USB-kaapelilla **19** tietokoneeseen valokuvien ja videoiden lähettämistä varten. Tarkastuskamera ilmoittaa näytössä olevan symbolin avulla, että se on yhteydessä tietokoneeseen.

Tietokoneessa tarkastuskamera ilmoitetaan ulkoisena asemana.

Tarkastuskameran akkua ei ole mahdollista ladata liitännän **12** välityksellä.

#### **Micro-USB-kaapelin kytkeminen tiedonsiirtoa varten**

Avaa yläsuojus **10** ja kytke Micro-USB-kaapeli **19** oikeassa asennossa liitäntään **12**.

Tiedonsiirron jälkeen irrota Micro-USB-kaapeli ja sulje sen jälkeen yläsuojus.

## **62** | Suomi

## **Työskentelyohjeita**

Tutki ympäristöä, jota tahdot tarkastaa ja kiinnitä eritystä huomiota esteisiin ja vaarapaikkoihin.

Taivuta kamerakaapeli **13** niin, että kamerapää hyvin voidaan viedä tutkittavaan ympäristöön. Syötä kamerakaapelia varovasti sisään.

Sovita kameran valaisulaitteen **15** kirkkaus niin, että kuva on hyvin tunnistettavissa. Esimerkiksi voimakkaasti heijastavien esineiden kohdalla saat paremman kuvan pienellä kirkkaudella.

Jos tutkittava esine näkyy epäterävänä, pienennä tai suurenna kamerapään **14** ja esineen välinen etäisyys.

#### **Ohjeita akun optimaaliseen käsittelyyn**

Suojaa akku kosteudelta ja vedeltä.

Varastoi akku vain lämpötila-alueella –20 °C ... 50 °C. Älä esim. jätä akkua autoon makaamaan kesällä.

Laitteen huomattavasti lyhentynyt käyttöaika latauksen jälkeen osoittaa, että akku on loppuunkäytetty ja täytyy vaihtaa uuteen.

Ota huomioon hävitysohjeet.

## **Viat – Syyt ja korjaus**

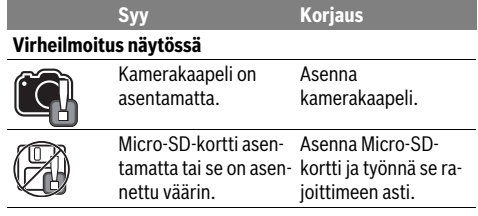

# **Hoito ja huolto**

## **Huolto ja puhdistus**

Älä upota käsiyksikköä **1** veteen tai muihin nesteisiin.

Pidä aina tarkastuskamera puhtaana. Puhdista tarkastuskamera ja kaikki apuvälineet erityisen perusteellisesti sen jälkeen, kun olet työskennellyt kohteissa, joissa on terveydelle vaarallisia aineita.

Pyyhi pois lika kostealla pehmeällä rievulla. Älä käytä puhdistusaineita tai liuottimia.

Puhdista erityisesti kameran linssi **16** säännöllisesti ja varo nukkaa.

## **Asiakaspalvelu ja käyttöneuvonta**

Asiakaspalvelu vastaa tuotteesi korjausta ja huoltoa sekä varaosia koskeviin kysymyksiin. Räjähdyspiirustuksia ja tietoja varaosista löydät myös osoitteesta:

## **www.bosch-pt.com**

Boschin asiakaspalvelu auttaa mielellään sinua tuotteitamme ja niiden lisätarvikkeita koskevissa kysymyksissä.

Ilmoita kaikissa kyselyissä ja varaosatilauksissa 10-numeroinen tuotenumero, joka on ilmoitettu tuotteen mallikilvessä.

## **Suomi**

Robert Bosch Oy Bosch-keskushuolto Pakkalantie 21 A 01510 Vantaa Voitte tilata varaosat suoraan osoitteesta www.bosch-pt.fi. Puh.: 0800 98044 Faksi: 010 296 1838 www.bosch.fi

## **Kuljetus**

Toimitukseen kuuluvat litiumioniakut ovat vaara-ainelain määräysten alaisia. Käyttäjä saa kuljettaa akkuja kadulla ilman erikoistoimenpiteitä.

Toimitettaessa sivullisen kautta (esim.: lentorahti tai huolinta) on noudatettava pakkausta ja merkintää koskevia erikoisvaatimuksia. Tällöin on lähetyksen valmistelussa ehdottomasti käytettävä vaara-aineasiantuntijaa.

Lähetä akkuja ainoastaan, jos kotelo on vaurioitumaton. Teippaa avoimet liittimet ja pakkaa akku niin, että se ei pääse liikkumaan pakkauksessa.

Ota myös huomioon mahdolliset tarkemmat kansalliset määräykset.

## **Hävitys**

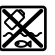

Tarkastuskamera, akut, lisätarvikkeet ja pakkaukset tulee toimittaa ympäristöystävälliseen uusiokäyttöön.

Älä heitä tarkastuskameroita tai akkuja/paristoja talousjätteisiin!

#### **Vain EU-maita varten:**

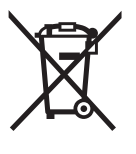

Eurooppalaisen direktiivin 2012/19/EU mukaan käyttökelvottomat sähkölaitteet ja eurooppalaisen direktiivin 2006/66/EY mukaan vialliset tai loppuun käytetyt akut/paristot täytyy kerätä erikseen ja toimittaa ympäristöystävälliseen kierrätykseen.

## **Akut/paristot:**

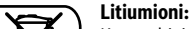

Katso ohjeita kappaleessa "Kuljetus", sivu 62.

**Oikeus teknisiin muutoksiin pidätetään.**

## Ελληνικά | **63**

# **Ελληνικά**

# **Υποδείξεις ασφαλείας**

## **Ψηφιακή κάμερα επιθεώρησης**

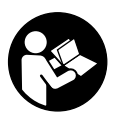

**Διαβάστε όλες τις υποδείξεις ασφαλείας και τις οδηγίες.** Αμέλειες κατά την τήρηση των υποδείξεων ασφαλείας και των οδηγιών μπορεί να προκαλέσουν ηλεκτροπληξία, πυρκαγιά ή/και σοβαρούς τραυματισμούς.

- **Να δίνετε την ψηφιακή κάμερα επιθεώρησης για επισκευή μόνο με γνήσια ανταλλακτικά από εξειδικευμένο προσωπικό.** Έτσι εξασφαλίζεται η διατήρηση της ασφάλειας της ψηφιακής κάμερας επιθεώρησης.
- **Να μην εργάζεστε με την ψηφιακή κάμερα επιθεώρησης σε χώρους όπου υπάρχει κίνδυνος έκρηξης, εύφλεκτα υλικά, αέρια ή σκόνες.** Στο εσωτερικό της ψηφιακής κάμερας επιθεώρησης μπορεί να δημιουργηθεί σπινθηρισμός κι έτσι να αναφλεγούν η σκόνη ή οι αναθυμιάσεις.
- **Να αφαιρείτε την μπαταρία πριν διεξάγετε κάποια εργασία (π.χ. συναρμολόγηση, συντήρηση κτλ.) στην ψηφιακή κάμερα επιθεώρησης.**
- **Μην ανοίγετε την μπαταρία.** Υπάρχει κίνδυνος βραχυκυκλώματος.
- 间》

**Να προστατεύετε την μπαταρία από υπερβολικές θερμοκρασίες, π. χ. ακόμη και από συνεχή ηλιακή ακτινοβολία, φωτιά, νερό και υγρασία.** Υπάρχει κίνδυνος έκρηξης.

- **Να κρατάτε τις μπαταρίες που δεν χρησιμοποιείτε μακριά από συνδετήρες γραφείου, νομίσματα, κλειδιά, καρφιά, βίδες ή/και από άλλα μεταλλικά μικροαντικείμενα που μπορεί να βραχυκλώσουν τις επαφές τους.** Το βραχυκύκλωμα των επαφών μιας μπαταρίας μπορεί να προκαλέσει εγκαύματα ή/και φωτιά.
- **Μια τυχόν εσφαλμένη χρησιμοποίηση μπορεί να οδηγήσει σε διαρροή υγρών από την μπαταρία. Αποφεύγετε κάθε επαφή μ' αυτά. Σε περίπτωση τυχαίας επαφής ξεπλύνετε καλά με νερό. Σε περίπτωση που τα υγρά θα έρθουν σε επαφή με τα μάτια, πρέπει να ζητήσετε επίσης και ιατρική βοήθεια.** Διαρρέοντα υγρά μπαταρίας μπορεί να οδηγήσουν σε ερεθισμούς του δέρματος ή σε εγκαύματα.
- **Σε περίπτωση βλάβης ή/και αντικανονικής χρήσης της μπαταρίας μπορεί να εξέλθουν αναθυμιάσεις από την μπαταρία. Αφήστε να μπει φρέσκος αέρας και επισκεφτείτε ένα γιατρό αν αισθανθείτε ενοχλήσεις.** Οι αναθυμιάσεις μπορεί να ερεθίσουν τις αναπνευστικές οδούς.
- **Να φορτίζετε τις μπαταρίες μόνο με φορτιστές που προτείνονται από τον κατασκευαστή.** Όταν ένας φορτιστής που προορίζεται μόνο για ένα συγκεκριμένο είδος μπαταριών χρησιμοποιηθεί για τη φόρτιση άλλων μπαταριών μπορεί να προκαλέσει πυρκαγιά.
- **Να χρησιμοποιείτε την μπαταρία μόνο σε συνδυασμό με την ψηφιακή κάμερα επιθεώρησης από την Bosch.** Μόνο έτσι προστατεύεται η μπαταρία από επικίνδυνες υπερφορτώσεις.

 **Να χρησιμοποιείτε μόνο τις γνήσιες μπαταρίες της Bosch με τάση αυτή που αναφέρεται στην πινακίδα κατασκευαστή της ψηφιακής κάμερας επιθεώρησης.** Όταν χρησιμοποιήσετε άλλες μπαταρίες, π.χ. απομιμήσεις, μεταποιημένες μπαταρίες ή μπαταρίες ξένων κατασκευαστών, προκαλείται κίνδυνος τραυματισμών καθώς και υλικών ζημιών από έκρηξη μπαταριών.

- **Μην συνεχίζετε να πατάτε το πλήκτρο ΟN/ΟFF της ψηφιακής κάμερας επιθεώρησης μετά την απενεργοποίησή της.** Μπορεί να χαλάσει η μπαταρία.
- **Μην κατευθύνετε την ακτίνα επάνω σε πρόσωπα ή ζώα και μην κοιτάζετε ο ίδιος/η ίδια κατευθείαν στην ακτίνα, ακόμη και από μεγάλη απόσταση.**
- **Να ελέγχετε την περιοχή που πρόκειται να εργαστείτε πριν αρχίσετε την εργασία σας με την ψηφιακή κάμερα επιθεώρησης. Κανένα εξάρτημα της ψηφιακής κάμερας επιθεώρησης δεν επιτρέπεται να έρθει σε επαφή με ηλεκτρικές γραμμές, κινούμενα εξαρτήματα ή με χημικές ουσίες. Διακόπτετε τα ηλεκτρικά κυκλώματα των γραμμών που είναι τοποθετημένες στη περιοχή εργασίας.** Αυτά τα μέτρα μειώνουν τον κίνδυνο εκρήξεων, ηλεκτροπληξίας και υλικών ζημιών.
- **Να φοράτε κατάλληλο προσωπικό εξοπλισμό, όπως προστατευτικά γυαλιά, προστατευτικά γάντια ή και αναπνευστική μάσκα όταν στην περιοχή εργασίας υπάρχουν ανθυγιεινές ουσίες.** Αγωγοί λυμάτων και παρόμοιοι τομείς μπορεί να περιέχουν στερεές, υγρές ή αερώδεις δηλητηριώδεις, μολυσματικές ή καυστικές ή άλλες ανθυγιεινές ουσίες.
- **Όταν εργάζεστε σε περιοχές με ανθυγιεινές ουσίες να δίνετε ιδιαίτερη προσοχή στην καθαριότητα. Μην τρώτε κατά τη διάρκεια της εργασία σας.** Να αποφεύγετε κάθε επαφή με ανθυγιεινές ουσίες και να πλένετε με ζεστό σαπωνούχο διάλυμα τα χέρια σας ή τυχόν άλλα τμήματα του σώματός σας που μπορεί να έχουν έρθει σε επαφή μ' αυτές τις ουσίες. Έτσι ελαττώνονται οι κίνδυνοι υγείας.
- **Όταν χρησιμοποιείτε την ψηφιακή κάμερα επιθεώρησης να μην στέκεστε μέσα στο νερό.** Όταν εργάζεστε μέσα σε νερό αυξάνεται ο κίνδυνος ηλεκτροπληξίας.

## **Μαγνήτης**

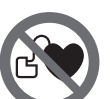

**Να μην πλησιάζετε το μαγνήτη 23 σε βηματοδότες.** Ο μαγνήτης παράγει ένα μαγνητικό πεδίο που μπορεί να επηρεάσει τους βηματοδότες.

 **Να μην πλησιάζετε το μαγνήτη 23 σε μαγνητικούς φορείς δεδομένων και σε συσκευές ευαίσθητες στο μαγνητισμό.** Η επίδραση του μαγνήτη μπορεί να προκαλέσει ανεπανόρθωτες απώλειες δεδομένων.

# **Περιγραφή του προϊόντος και της ισχύος του**

Παρακαλούμε ανοίξτε τη διπλωμένη σελίδα με τα γραφικά της ψηφιακής κάμερας επιθεώρησης και να την αφήστε ανοιχτή όσο θα διαβάζετε τις οδηγίες χρήσης.

## **64** | Ελληνικά

## **Χρήση σύμφωνα με τον προορισμό**

Η ψηφιακή κάμερα επιθεώρησης είναι κατάλληλη για την επιθεώρηση δυσπρόσιτων ή σκοτεινών περιοχών. Με συναρμολόγηση στην κεφαλή της κάμερας των βοηθητικών μέσων που περιέχονται στη συσκευασία είναι επίσης κατάλληλη και για τη μετατόπιση και την απομάκρυνση μικρών αντικειμένων (π.χ. μικρών βιδών).

Η ψηφιακή κάμερα επιθεώρησης δεν επιτρέπεται να χρησιμοποιηθεί στην ιατρική. Δεν είναι επίσης κατάλληλη ούτε για την απόφραξη σωλήνων ούτε για το πέρασμα καλωδίων.

Το φως στην κεφαλή της κάμερας προορίζεται για τον απευθείας φωτισμό της περιοχής εργασίας της ψηφιακής κάμερας επιθεώρησης και δεν είναι κατάλληλο για φωτισμό χώρου στο σπίτι.

## **Απεικονιζόμενα στοιχεία**

Η αρίθμηση των στοιχείων που απεικονίζονται αναφέρεται στην απεικόνιση της ψηφιακής κάμερας επιθεώρησης στη σελίδα με τα γραφικά.

- **1** Συσκευή χειρός
- **2** Πλήκτρο Μεγέθυνση
- **3** Πλήκτρο ON/OFF
- **4** Πλήκτρο Γκαλερί/Ρυθμίσεις (1ο επίπεδο) Πλήκτρο OK/Διαγραφή (2ο επίπεδο)
- **5** Πλήκτρο Up is Up™ (1ο επίπεδο) Πλήκτρο για ξεφύλλισμα προς τα εμπρός (2ο επίπεδο)
- **6** Πλήκτρο ενεργοποίησης για λήψη φωτογραφίας ή βίντεο ή αναπαραγωγή βίντεο (λειτουργία γκαλερί)
- **7** Πλήκτρο Φωτισμός/Φωτεινότητα (1ο επίπεδο) Πλήκτρο για ξεφύλλισμα προς τα πίσω (2ο επίπεδο)
- **8** Πλήκτρο για την αλλαγή λειτουργίας μεταξύ λειτουργίας φωτογραφίας ή λειτουργίας βίντεο (1ο επίπεδο) Πλήκτρο Προηγούμενο (2ο επίπεδο)
- **9** Οθόνη
- **10** Επάνω κάλυμμα
- **11** Υποδοχή για κάρτα Micro-SD
- **12** Σύνδεση για το καλώδιο Micro-USB
- **13** Καλώδιο κάμερας
- **14** Κεφαλή κάμερας

## **Τεχνικά χαρακτηριστικά**

- **15** Λυχνία στην κεφαλή κάμερας
- **16** Φακός κάμερας
- **17** Μπαταρία\*
- **18** Πλήκτρο απασφάλισης
- **19** Καλώδιο Micro-USB
- **20** Κάρτα Micro-SD (4 GB)
- **21** Σύνδεση κάμερας
- **22** Ασφάλιση του καλωδίου κάμερας
- **23** Μαγνήτης
- **24** Γάντζος
- **25** Καθρέπτης
- **26** Περίβλημα προσαρμογέα μπαταριών
- **27** Καπάκι προσαρμογέα μπαταριών
- **28** Υποδοχή
- **29** Καπάκι θήκης μπαταρίας

## **Στοιχεία ένδειξης (επιλογή)**

- **a** Ρυθμισμένη λειτουργία φωτογραφίας ή λειτουργία βίντεο
- **b** Γραμμή κατάστασης
- **c** Ρυθμισμένη μεγέθυνση
- **d** Ρυθμισμένος φωτισμός/φωτεινότητα
- **e** Κατάσταση φόρτισης επαναφορτιζόμενων μπαταριών/μπαταριών
- **f** Σύμβολο για την αλλαγή λειτουργίας μεταξύ λειτουργίας φωτογραφίας ή λειτουργίας βίντεο
- **g** Σύμβολο για τη λειτουργία γκαλερί/λειτουργία ρυθμίσεων
- **h** Αλλαγή λειτουργίας έγχρωμης αναπαραγωγής/ασπρόμαυρης αναπαραγωγή
- **i** Ρύθμιση φωτεινότητας της οθόνης
- **j** Ρύθμιση ημερομηνίας/ώρας
- **k** Ρύθμιση χρονικής διάρκειας της αυτόματης απενεργοποίησης (λειτουργία Auto-Off)
- **l** Ρύθμιση της διάρκειας φωτισμού της οθόνης
- **m** Τρέχουσα κατάληψη της μνήμης της κάρτας Micro-SD

**\*Εξαρτήματα που απεικονίζονται ή περιγράφονται δεν περιέχονται στη στάνταρ συσκευασία. Για τον πλήρη κατάλογο εξαρτημάτων κοίτα το πρόγραμμα εξαρτημάτων.**

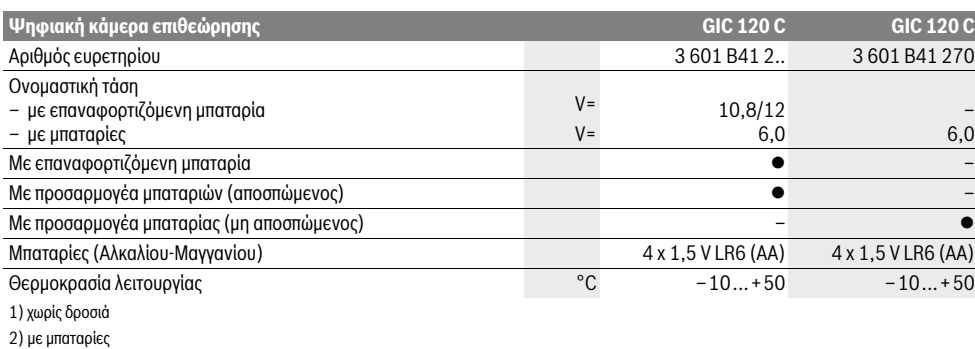

3) με επαναφορτιζόμενη μπαταρία στο 100 % φωτεινότητα της λυχνίας στην κεφαλή κάμερας

1 609 92A 21L | (28.9.16) Bosch Power Tools

## Ελληνικά | **65**

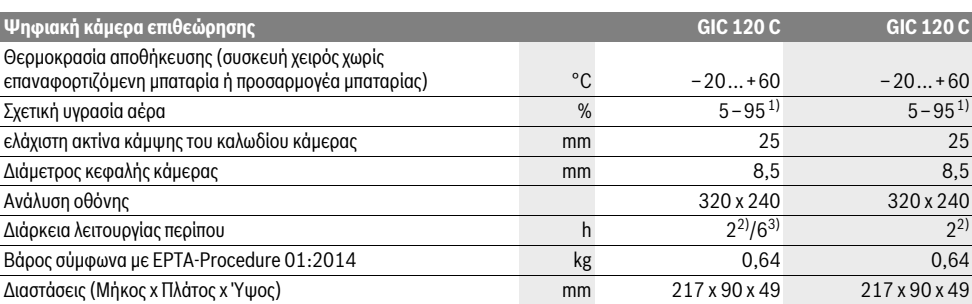

1) χωρίς δροσιά

2) με μπαταρίες

3) με επαναφορτιζόμενη μπαταρία στο 100 % φωτεινότητα της λυχνίας στην κεφαλή κάμερας

# **Συναρμολόγηση**

## **Τροφοδοσία**

Η κάμερα επιθεώρησης μπορεί να λειτουργήσει είτε με μπαταρίες του εμπορίου ή με μια επαναφορτιζόμενη μπαταρία ιόντων λιθίου Bosch.

## **Λειτουργία με προσαρμογέα μπαταρίας (αποσπώμενος) (3 601 B41 2..) (βλέπε εικόνα A)**

Οι μπαταρίες τοποθετούνται στον προσαρμογέα μπαταριών.

 **Ο προσαρμογέας μπαταριών προορίζεται αποκλειστικά για χρήση στις αντίστοιχες προβλεπόμενες κάμερες επιθεώρησης Bosch και δεν επιτρέπεται να χρησιμοποιηθεί με ηλεκτρικά εργαλεία.**

Για την **τοποθέτηση** των μπαταριών σπρώξτε το περίβλημα **26** του προσαρμογέα μπαταριών στην υποδοχή **28**. Τοποθετήστε τις μπαταρίες σύμφωνα με την απεικόνιση πάνω στο καπάκι **27** μέσα στο περίβλημα. Σπρώξτε το καπάκι πάνω στο περίβλημα, ώσπου να ασφαλιστεί αισθητά και να είναι ισόπεδο με τη λαβή της κάμερας επιθεώρησης.

Για την **αφαίρεση** των μπαταριών πατήστε τα κουμπιά απασφάλισης **18** στο καπάκι **27** και αφαιρέστε το καπάκι. Τραβήξτε το εσωτερικά ευρισκόμενο περίβλημα **26** έξω από την υποδοχή **28**.

Αντικαθιστάτε ταυτόχρονα όλες τις μπαταρίες μαζί. Να χρησιμοποιείτε πάντοτε μπαταρίες του ίδιου κατασκευαστή και με την ίδια χωρητικότητα.

 **Αφαιρέστε τις μπαταρίες από την κάμερα επιθεώρησης, όταν δεν την χρησιμοποιήσετε για μεγαλύτερο χρονικό διάστημα.** Οι μπαταρίες μπορεί να οξειδωθούν σε περίπτωση αποθήκευσης για μεγαλύτερο χρονικό διάστημα και να αυτοεκφορτιστούν.

#### **Λειτουργία με επαναφορτιζόμενη μπαταρία (3 601 B41 2..) (βλέπε εικόνα B)**

- **Να χρησιμοποιείτε μόνο γνήσιες μπαταρίες ιόντων λιθίου με τάση αυτή που αναφέρεται στην πινακίδα κατασκευαστή της ψηφιακής κάμερας επιθεώρησης.** Η χρήση άλλων μπαταριών μπορεί να προκαλέσει τραυματισμούς και κίνδυνο πυρκαγιάς.
- **Να χρησιμοποιείτε μόνο τους φορτιστές που αναφέρονται στη σελίδα γραφικών.** Μόνο αυτοί οι φορτιστές ταιρι-

Bosch Power Tools 2012 1 609 92A 21L | (28.9.16)

άζουν στις μπαταρίες ιόντων λιθίου της ψηφιακής κάμερας επιθεώρησης.

**Υπόδειξη:** Η χρήση μπαταριών ακατάλληλων για την ψηφιακή κάμερα επιθεώρησης μπορεί να προκαλέσει ανωμαλίες λειτουργίας ή ζημιές στην ψηφιακή κάμερα επιθεώρησης.

**Υπόδειξη:** Η επαναφορτιζόμενη μπαταρία παραδίδεται μερικώς φορτισμένη. Για να εξασφαλίσετε την πλήρη ισχύ της επαναφορτιζόμενης μπαταρίας πρέπει, πριν την χρησιμοποιήσετε για πρώτη φορά, να την φορτίσετε εντελώς.

Η επαναφορτιζόμενη μπαταρία ιόντων λιθίου μπορεί να φορτιστεί ανά πάσα στιγμή χωρίς να περιορίζεται η διάρκεια της ζωής της. Η διακοπή της φόρτισης δεν βλάπτει την επαναφορτιζόμενη μπαταρία.

Η μπαταρία είναι εξοπλισμένη με μια διάταξη επιτήρησης της θερμοκρασίας με αισθητήρα NTC, η οποία περιορίζει την φόρτιση της μπαταρίας εντός μιας περιοχής θερμοκρασίας από 0 °C έως 45 °C. Μ' αυτόν τον τρόπο επιτυγχάνεται η αύξηση της διάρκειας ζωής της μπαταρίας.

Για την **τοποθέτηση** της φορτισμένης μπαταρίας **17** σπρώξτε την στην υποδοχή **28**, ώσπου να ασφαλιστεί στη θέση της και να είναι ισόπεδη με τη λαβή της κάμερας επιθεώρησης.

Για την **αφαίρεση** της μπαταρίας **17** πατήστε τα κουμπιά απασφάλισης **18** και τραβήξτε την μπαταρία έξω από την υποδοχή **28**. **Μην εφαρμόσετε βία.**

#### **Λειτουργία με προσαρμογέα μπαταρίας (μη αποσπώμενος) (3 601 B41 270) (βλέπε εικόνα C)**

Για το άνοιγμα του καλύμματος της θήκης μπαταριών **29** πατήστε τα κουμπιά απασφάλισης **18** και αφαιρέστε το κάλυμμα της θήκης μπαταριών.

Όταν τοποθετείτε τις μπαταρίες να δίνετε προσοχή στη σωστή πολικότητα.

Τοποθετήστε το κάλυμμα της θήκης μπαταριών **29** ξανά και αφήστε το να ασφαλιστεί σωστά στη θέση του.

Αντικαθιστάτε ταυτόχρονα όλες τις μπαταρίες μαζί. Να χρησιμοποιείτε πάντοτε μπαταρίες του ίδιου κατασκευαστή και με την ίδια χωρητικότητα.

 **Αφαιρέστε τις μπαταρίες από την κάμερα επιθεώρησης, όταν δεν την χρησιμοποιήσετε για μεγαλύτερο χρονικό διάστημα.** Οι μπαταρίες μπορεί να οξειδωθούν σε περίπτωση αποθήκευσης για μεγαλύτερο χρονικό διάστημα και να αυτοεκφορτιστούν.

## **66** | Ελληνικά

## **Κατάσταση φόρτισης επαναφορτιζόμενων μπαταριών/μπαταριών**

Σε περίπτωση χαμηλής κατάστασης φόρτισης της επαναφορτιζόμενης μπαταρίας/των μπαταριών εμφανίζεται για πρώτη φορά το σύμβολο στην οθόνη. Όταν το σύμβολο είναι κενό, πρέπει να αντικαταστήσετε την επαναφορτιζόμενη μπαταρία/τις μπαταρίες ή να επαναφορτίσετε την επαναφορτιζόμενη μπαταρία, οι επιθεωρήσεις δεν είναι πλέον δυνατές.

## **Συναρμολόγηση του καλωδίου κάμερας (βλέπε εικόνα D)**

Για να μπορέσει να λειτουργήσει η ψηφιακή κάμερα επιθεώρησης πρέπει το καλώδιο κάμερας **13** να συνδεθεί στη συσκευή χειρός **1**.

Εισάγετε το φις του καλωδίου της κάμερας **13** με τη σωστή θέση στην υποδοχή της κάμερας **21** μέχρι να ασφαλίσει.

## **Αποσυναρμολόγηση του καλωδίου της κάμερας (βλέπε εικόνα E)**

Για την αφαίρεση του καλωδίου της κάμερας **13** πιέστε την ασφάλιση **22** και τραβήξτε το έξω από τη συσκευή χειρός **1**.

## **Συναρμολόγηση καθρέφτη, μαγνήτη ή γάντζου (βλέπε εικόνα F)**

Ο καθρέπτης **25**, ο μαγνήτης **23** και ο γάντζος **24** αποτελούν βοηθητικά μέσα και μπορούν να συναρμολογηθούν στην κεφαλή της κεφαλής **14**.

Ωθήστε ένα από τα τρία βοηθητικά μέσα τέρμα επάνω στην εγκοπή της κεφαλής της κάμερας **14**, όπως φαίνεται στην εικόνα.

**Υπόδειξη:** Ο μαγνήτης **23** και ο γάντζος **24** προορίζονται για τη μετατόπιση και την απομάκρυνση χαλαρών και ελαφρών αντικειμένων. Όταν η έλξη είναι πολύ ισχυρή μπορεί να υποστεί ζημιά η ψηφιακή κάμερα επιθεώρησης ή το βοηθητικό μέσο.

# **Λειτουργία**

- **Προστατεύετε τη συσκευή χειρός 1 και την επαναφορτιζόμενη μπαταρία 17 από την υγρασία και την άμεση ηλιακή ακτινοβολία.** Το καλώδιο της κάμερας και η κεφαλή της κάμερας σε περίπτωση σωστής συναρμολόγησης είναι υδατοστεγανά. Η συσκευή χειρός και η επαναφορτιζόμενη μπαταρία δεν προστατεύονται όμως από το νερό, σε περίπτωση επαφής με το νερό υπάρχει κίνδυνος ηλεκτροπληξίας ή ζημιάς.
- **Μην εκθέσετε την ψηφιακή κάμερα επιθεώρησης σε ακραίες θερμοκρασίες ή διακυμάνσεις θερμοκρασίας.**  Μην την αφήσετε π.χ. για πολλή ώρα στο αυτοκίνητο. Αφήστε την ψηφιακή κάμερα επιθεώρησης να αποκτήσει τη θερμοκρασία του περιβάλλοντος όταν προηγουμένως ήταν εκτεθειμένη σε μεγάλες διακυμάνσεις θερμοκρασίας.
- **Μην χρησιμοποιήσετε την ψηφιακή κάμερα επιθεώρησης όταν ο φακός της κεφαλής 14 της κάμερας είναι θολωμένος. Θέστε την ψηφιακή κάμερα επιθεώρησης πάλι σε λειτουργία μόνο όταν θα εξατμιστεί η υγρασία.** Διαφορετικά μπορεί να υποστεί ζημιά η ψηφιακή κάμερα επιθεώρησης.

 **Η ενεργοποιημένη λυχνία 15 μπορεί κατά τη διάρκεια της λειτουργίας να θερμανθεί πάρα πολύ.** Μην ακουμπήσετε τη λυχνία, για να αποφύγετε τα εγκαύματα.

## **Θέση σε λειτουργία**

## **Τοποθέτηση της κάρτας Micro-SD**

Ανοίξτε το επάνω κάλυμμα **10** και σπρώξτε την κάρτα Micro-SD **20** μέχρι τέρμα μέσα στην υποδοχή **11**. Κλείστε το επάνω κάλυμμα ξανά.

#### **Θέση σε λειτουργία κι εκτός λειτουργίας**

Για την **ενεργοποίηση** της κάμερας επιθεώρησης πατήστε το πλήκτρο On-Off **3**. Στην οθόνη **9** εμφανίζεται για σύντομο χρόνο η αρχική οθόνη.

Για να **θέσετε εκτός λειτουργίας** την ψηφιακή κάμερα επιθεώρησης πατήστε πάλι το πλήκτρο ON/OFF **3**.

Εάν δεν πατηθεί κανένα πλήκτρο στην κάμερα επιθεώρησης, τότε απενεργοποιείται αυτόματα μετά το πέρας της ρυθμισμένης χρονικής διάρκειας (**k**).

#### **Ρύθμιση της λυχνίας στην κεφαλή κάμερας**

Για να φωτίσετε την εικόνα της κάμερας, μπορείτε να ενεργοποιήσετε τη λυχνία **15** στην κεφαλή της κάμερας και να ρυθμίσετε τη φωτεινότητα.

Η φωτεινότητα μπορεί να ρυθμιστεί σε 4 βαθμίδες (0 %, 25 %, 50 %, 100 %).

Για την ενεργοποίηση της λυχνίας της κάμερας πατήστε **15** και για την ενίσχυση της φωτεινότητας πατήστε το πλήκτρο **7** τόσες φορές, ώσπου με επιτευχθεί η επιθυμητή φωτεινότητα.

 **Να μην κοιτάζετε κατευθείαν στη λυχνία 15 και να μην κατευθύνετε τη λυχνία επάνω σε άλλα άτομα.** Το φως της λυχνίας μπορεί να τα τυφλώσει.

Για τη μείωση της φωτεινότητας και για την απενεργοποίηση της λυχνίας της κάμερας **15** πατήστε το πλήκτρο **7** τόσες φορές, μέχρι να επιτευχθεί η επιθυμητή φωτεινότητα ή να απενεργοποιηθεί η λυχνία.

#### **Μεγέθυνση της εικόνας στην οθόνη (Ζουμ)**

Πατώντας σύντομα το πλήκτρο **2** μπορείτε να μεγεθύνετε την εικόνα στην οθόνη κατά 1,5 ή 2 φορές.

### **Περιστροφή της εικόνας στην οθόνη (Up is Up**™**) (βλέπε εικόνα G)**

Με το πλήκτρο **5** γυρίστε την εικόνα έτσι, ώστε το «επάνω» να εμφανίζεται επίσης στην οθόνη επάνω.

**Υπόδειξη:** Περιορισμένη λειτουργία με συναρμολογημένο καθρέφτη **25** και/ή σε περίπτωση κάθετης ευθυγράμμισης του καλωδίου της κάμερας **13**.

#### **Δημιουργία φωτογραφιών/βίντεο**

Με το πλήκτρο **8** αλλάζετε μεταξύ λειτουργίας φωτογραφίας ή λειτουργίας βίντεο. Η τρέχουσα ρυθμισμένη λειτουργία λήψης **a** εμφανίζεται στη γραμμή κατάστασης **b**.

Με το πλήκτρο **6** κάνετε λήψη στον αντίστοιχο τρόπο λειτουργίας μιας φωτογραφίας ή ξεκινάτε και τερματίζετε την εγγραφή βίντεο.

#### **Λειτουργία γκαλερί/Λειτουργία ρυθμίσεων**

Πατώντας το πλήκτρο **4** εκχωρείται στα πλήκτρα **8**, **7**, **5** και **4** μια άλλη λειτουργία (αντίστοιχα στην παράσταση στην οθόνη πιο πάνω) (2ο επίπεδο). Χρησιμοποιήστε αυτά τα πλήκτρα σύμφωνα με την παράσταση στην οθόνη.

Πατώντας σύντομα το πλήκτρο **4** ανοίγει τη **λειτουργία γκαλερί**. Πατώντας το πλήκτρο **4** μπορείτε να δείτε την εικόνα σε πλήρη μέγεθος οθόνης και πατώντας το πλήκτρο **6** μπορείτε να αναπαράξετε ένα βίντεο.

Πατώντας παρατεταμένα το πλήκτρο **4** ανοίγει η **λειτουργία ρυθμίσεων**. Οι ακόλουθες ρυθμίσεις είναι δυνατές:

- Έγχρωμη αναπαραγωγή (κόκκινο σημείο)/ασπρόμαυρη αναπαραγωγή (πράσινο σημείο) (**h**)
- Φωτεινότητα της οθόνης (**i**)
- Ημερομηνία/ώρα (**j**)
- Λειτουργία Auto-Off: Διάρκεια της αδράνειας της κάμερας επιθεώρησης, μετά από την οποία απενεργοποιείται (**k**)
- Διάρκεια φωτισμού της οθόνης (**l**)
- Κατάληψη της μνήμης/μορφοποίησης της κάρτας Micro-SD (**m**).

#### **Γραμμή κατάστασης**

Η γραμμή κατάστασης **b** εμφανίζεται μετά από κάθε πάτημα του πλήκτρου περίπου για 2 δευτερόλεπτα στην οθόνη. Αυτή δείχνει:

- Τη ρυθμισμένη λειτουργία λήψης (**a**)
- Την ημερομηνία και ώρα
- Τη ρυθμισμένη μεγέθυνση (**c**)
- Τη ρυθμισμένη φωτεινότητα (**d**)
- Την κατάσταση φόρτισης της επαναφορτιζόμενης μπαταρίας/των μπαταριών (**e**).

#### **Μεταφορά εικόνων και βίντεο**

Η μεταφορά των εικόνων και των βίντεο είναι δυνατή μόνο με τοποθετημένη την κάρτα Micro-SD **20**.

Η κάμερα επιθεώρησης μπορεί να συνδεθεί με το καλώδιο Micro-USB **19** με έναν υπολογιστή, για τη μεταφορά εικόνων και βίντεο.

Η κάμερα επιθεώρησης δείχνει με ένα σύμβολο στην οθόνη, ότι είναι συνδεδεμένη με έναν υπολογιστή.

Στον υπολογιστή η κάμερα επιθεώρησης εμφανίζεται ως εξωτερικός οδηγός.

Η επαναφορτιζόμενη μπαταρία της κάμερας επιθεώρησης δεν μπορεί να φορτιστεί μέσω της σύνδεσης **12**.

## **Σύνδεση του καλωδίου Micro-USB για τη μεταφορά δεδομένων**

Ανοίξτε το επάνω κάλυμμα **10** και τοποθετήστε το καλώδιο Micro-USB **19** σωστά στη σύνδεση **12**.

Μετά τη μετάδοση των δεδομένων απομακρύνετε το καλώδιο Micro-USB και κλείστε ξανά το επάνω κάλυμμα.

## **Υποδείξεις εργασίας**

Να επιθεωρείτε την περιοχή που θέλετε να ελέγξετε και να δίνετε ιδιαίτερη προσοχή σε τυχόν εμπόδια και πηγές κινδύνων.

Λυγίστε το καλώδιο κάμερας **13** έτσι, ώστε η κεφαλή της κάμερας να μπορεί να εισαχθεί στο υπό επιθεώρηση περιβάλλον. Εισάγετε προσεκτικά το καλώδιο κάμερας.

Ελληνικά | **67**

Ρυθμίστε τη φωτεινότητα της λυχνίας **15** της κάμερας έτσι, ώστε η εικόνα να είναι ικανοποιητικά ευδιάκριτη. Όταν υπάρχουν αντικείμενα με ισχυρή αντανάκλαση μπορείτε να επιτύχετε μια καλύτερη εικόνα με λιγότερο φως.

Όταν τα υπό έλεγχο αντικείμενα απεικονίζονται ασαφώς, τότε μειώστε ή, ανάλογα, αυξήστε την απόσταση ανάμεσα στην κεφαλή **14** της κάμερας και το αντικείμενο.

#### **Υποδείξεις για τον άριστο χειρισμό της μπαταρίας**

Να προστατεύετε την μπαταρία από υγρασία και νερό.

Να αποθηκεύετε την μπαταρία μόνο μέσα σε μια περιοχή θερμοκρασίας από –20 °C έως 50 °C. Το καλοκαίρι να μην αφήνετε για παράδειγμα την μπαταρία μέσα στο αυτοκίνητο.

Ένας σημαντικά μειωμένος χρόνος λειτουργίας μετά τη φόρτιση σημαίνει ότι η μπαταρία εξαντλήθηκε και πρέπει να αντικατασταθεί.

Δώστε προσοχή στις υποδείξεις απόσυρσης.

## **Σφάλματα – Αιτίες και θεραπεία**

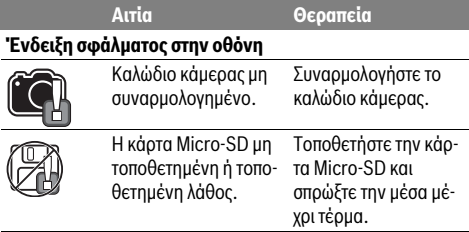

## **Συντήρηση και Service**

## **Συντήρηση και καθαρισμός**

Μην βυθίσετε τη συσκευή χειρός **1** σε νερό ή σε άλλα υγρά. Να διατηρείτε την ψηφιακή κάμερα επιθεώρησης πάντοτε καθαρή. Να καθαρίζετε την ψηφιακή κάμερα επιθεώρησης και τα βοηθητικά μέσα ιδιαίτερα προσεκτικά μετά από τη διεξαγωγή εργασιών σε περιοχές που περιείχαν ανθυγιεινές ουσίες.

Καθαρίζετε τυχόν ρύπους και βρωμιές μ' ένα υγρό, μαλακό πανί. Μη χρησιμοποιείτε μέσα καθαρισμού ή διαλύτες.

Να καθαρίζετε τακτικά ιδιαίτερα το φακό **16** της κάμερας, δίνοντας προσοχή σε τυχόν χνούδια.

## **Service και παροχή συμβουλών χρήσης**

Το Service απαντά στις ερωτήσεις σας σχετικά με την επισκευή και τη συντήρηση του προϊόνος σας καθώς για τα κατάλληλα ανταλλακτικά:

## **www.bosch-pt.com**

Η ομάδα παροχής συμβουλών της Bosch απαντά ευχαρίστως στις ερωτήσεις σας σχετικά με τα προϊόντα μας και τα ανταλλακτικά τους.

Δώστε σε όλες τις ερωτήσεις και παραγγελίες ανταλλακτικών οπωσδήποτε το 10ψήφιο κωδικό αριθμό σύμφωνα με την πινακίδα τύπου του προϊόντος.

## **68** | Türkçe

#### **Ελλάδα**

Robert Bosch A.E. Ερχείας 37 19400 Κορωπί – Αθήνα Τηλ.: 210 5701258 Φαξ: 210 5701283 www.bosch.com www.bosch-pt.gr ABZ Service A.E.

Τηλ.: 210 5701380 Φαξ: 210 5701607

#### **Μεταφορά**

Οι περιεχόμενες μπαταρίες ιόντων λιθίου υπόκεινται στις απαιτήσεις των επικίνδυνων αγαθών. Οι μπαταρίες μπορούν να μεταφερθούν οδικώς από το χρήστη χωρίς άλλους όρους.

Όταν, όμως, οι μπαταρίες αποστέλλονται από τρίτους (π.χ. αεροπορικώς ή με εταιρία μεταφορών) πρέπει να τηρούνται διάφορες ιδιαίτερες απαιτήσεις για τη συσκευασία και τη σήμανση. Εδώ πρέπει, κατά την προετοιμασία του υπό αποστολή τεμαχίου, να ζητηθεί οπωσδήποτε και η συμβουλή ενός ειδικού για επικίνδυνα αγαθά.

Να αποστέλλετε τις μπαταρίες μόνο όταν το περίβλημα είναι άθικτο. Να κολλάτε τις γυμνές επαφές με κολλητική ταινία και να συσκευάζετε την μπαταρία κατά τέτοιο τρόπο, ώστε αυτή να μην κουνιέται μέσα στη συσκευασία.

Παρακαλούμε να λαμβάνετε επίσης υπόψη σας και τυχόν πιο αυστηρές εθνικές διατάξεις.

#### **Απόσυρση**

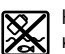

Η κάμερα επιθεώρησης, οι μπαταρίες, τα εξαρτήματα και οι συσκευασίες πρέπει να ανακυκλώνονται με τρόπο φιλικό μπρος το περιβάλλον.

Μην ρίχνετε τις ψηφιακές κάμερες επιθεώρησης και τις μπαταρίες στα απορρίμματα του σπιτιού σας!

#### **Μόνο για χώρες της ΕΕ:**

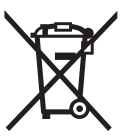

Σύμφωνα με την Κοινοτική Οδηγία 2012/19/EE σχετικά με τις άχρηστες ηλεκτρικές συσκευές καθώς και με την Κοινοτική Οδηγία 2006/66/EΚ σχετικά με τις χαλασμένες ή αναλωμένες μπαταρίες δεν είναι πλέον υποχρεωτικό τα προϊόντα αυτά να συλλέγονται ξεχωριστά για να ανακυκλωθούν με τρόπο φιλικό προς το περιβάλλον.

#### **Μπαταρίες/Επαναφορτιζόμενες μπαταρίες:**

**Li-Ion:**

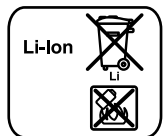

Παρακαλούμε να δώσετε προσοχή στις υποδείξεις στο κεφάλαιο «Μεταφορά», σελίδα 68.

**Τηρούμε το δικαίωμα αλλαγών.**

# **Türkçe**

## **Güvenlik Talimatı**

## **Dijital gözlem kamerası**

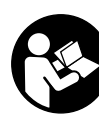

**Bütün uyarıları ve talimat hükümlerini okuyun.** Açıklanan uyarılara ve talimat hükümlerine uyulmadığı takdirde elektrik çarpmalarına, yangınlara ve/veya ağır yaralanmalara neden olunabilir.

- **Gözlem kamerasını kalifiye uzman personele sadece orijinal yedek parça kullanma koşulu ile onartın.** Gözlem kamerasının güvenli işlevi ancak bu yolla sağlanır.
- **Gözlem kamerası ile yanıcı sıvı, gaz veya tozların bulunduğu, patlama tehlikesi olan ortamlarda çalışmayın.**  Gözlem kamerası toz ve buharları tutuşturabilecek kıvılcımlar üretir.
- **Gözlem kamerasında bir çalışma yapmadan (örneğin montaj, bakım vb.), kamerayı taşımadan veya saklamak üzere kaldırmadan önce gözlem kamerasından aküyü çıkarın.**
- **Aküyü açmayın.** Kısa devre tehlikesi vardır.

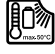

**Aküyü aşırı ölçüde ısınmaya karşı; örneğin sürekli güneş ışınına karşı ve ayrıca, ateşe, suya ve neme karşı koruyun.** Patlama tehlikesi vardır.

- **Kullanım dışındaki aküleri büro ataçları, madeni paralar, çiviler, vidalar veya küçük madeni nesnelerden uzak tutun. Bunlar akü kontakları arasında köprüleme yapabilir.** Akü kontakları arasında oluşabilecek bir kısa devre yanmalara veya yangınlara neden olabilir.
- **Yanlış kullanım durumunda aküden sıvı dışarı sızabilir. Bu sıvı ile temasa gelmeyin. Yanlışlıkla temasa gelirseniz su ile iyice yıkayın. Eğer sıvı gözlerinize gelecek olursa hemen bir hekime başvurun.** Dışarı sızan akü sıvısı cilt tahrişlerine ve yanmalara neden olabilir.
- **Hasar gördüklerinde veya usulüne uygun kullanılmadıklarında aküler buhar çıkarabilir. Çalıştığınız yeri havalandırın ve şikayet olursa hekime başvurun.** Akülerden çıkan buharlar nefes yollarını tahriş edebilir.
- **Şarj cihazlarında daima üretici tarafından tavsiye edilen aküleri şarj edin.** Berlirli bir tür akü için geliştirilmiş bir şarj cihazında farklı bir akü şarj edildiğinde yangın tehlikesi ortaya çıkar.
- **Aküyü sadece Bosch gözlem kameranız ile kullanın.** Ancak bu şekilde akü aşırı zorlanmaya karşı korunur.
- **Sadece gözlem kameranızın tip etiketinde belirtilen gerilime sahip orijinal Bosch aküleri kullanın.** Örneğin taklit veya işlem görmüş veya başka marka akülerin kullanılması durumunda akünün patlama olasılığı nedeniyle yaralanma ve maddi hasar tehlikesi ortaya çıkar.
- **Gözlem kamerası otomatik olarak kapandıktan sonra açma/kapama şalterine basmaya devam etmeyin.** Aksi takdirde akü hasar görebilir.
- **Işını kişilere ve hayvanlara doğrultmayın ve uzaktan da olsa ışına bakmayın.**

- **Gözlem kamerasını kullanmaya başlamadan önce her defasında çalışma alanını kontrol edin. Gözlem kamerasının hiçbir parçası elektrik kabloları, hareketli parçalar veya kimyasal maddelerle temasa gelmemelidir. Çalışma alanınızda bulunan elektrik kablolarının akım beslemesini kesin.** Bu önlemler patlama, elektrik çarpması ve maddi hasar tehlikesini azaltır.
- **Çalışma ortamınızda sağlığı tehdit edici maddeler varsa koruyucu gözlük, koruyucu iş eldivenleri veya soluma maskesi gibi uygun koruyucu donanım kullanın.** Atık su kanalları veya benzeri alanlar zehirli, enfekte edici, tahriş edici ve başka yolla sağlığa zarar verici katı, sıvı veya gaz halinde maddeler içerebilir.
- **Bu nedenle sağlığa zararlı maddelerin bulunabileceği ortamlarda çalışırken temizliğe özel bir önem gösterin. Çalışma esnasında hiçbir şey yemeyin.** Sağlığı tehdit edici maddelerle temasa gelmekten kaçının ve çalışmadan sonra ellerinizi ve bu zararlı maddelerle temasa gelme olasılığı bulunan vücut bölümlerinizi sıcak sabunlu su ile temizleyiniz. Bu yolla sağlığınıza gelebilecek zarar tehlikesini azaltırsınız.
- **Gözlem kamerasını kullanırken su içinde durmayın.** Su içinde çalışırken elektrik çarpma tehlikesi vardır.

#### **Mıknatıs**

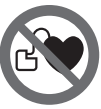

**Mıknatısı 23 kalp pillerinin yakınına getirmeyin.** Mıknatıs kalp pili fonksiyonunu olum-

suz yönde etkileyen bir alan oluşturur.

 **Mıknatısı 23 manyetik veri taşıyıcılarından ve manyetik etkiye karşı hassas olan cihazlardan uzak tutun.** Mıknatısın etkisi ile geri alınamayan veri kayıpları olabilir.

# **Ürün ve işlev tanımı**

Lütfen gözlem kamerasının resminin bulunduğu kapak sayfasını açın ve bu kullanım kılavuzunu okuduğunuz sürece bu sayfayı açık tutun.

## **Usulüne uygun kullanım**

Dijital gözlem kamerası ulaşılması zor olan ve karanlık alanların gözlenmesine uygundur. Gözlem kamerası ayrıca birlikte teslim edilen yardımcı malzemenin kamera başına montajı ile küçük ve hafif nesnelerin (örneğin küçük vidaların) hareket ettirilmesine ve çıkarılmasına da uygundur.

Dijital gözlem kamerası tıbbi amaçlarla kullanılamaz. Gözlem kamerası aynı şeklide tıkanmış boruların açılmasına veya kabloların çekilmesine de uygun değildir.

Kamera başındaki ışık çalışma alanını doğrudan aydınlatmak için tasarlanmış olup, konutlardaki mekan aydınlatmasına uygun değildir.

#### **Şekli gösterilen elemanlar**

Şekli gösterilen elemanların numaraları grafik sayfasındaki gözlem kamerası resmindeki numaralarla aynıdır.

**1** El aleti

**2** Büyütme tuşu

**3** Açma/kapama tuşu

- **4** Galeri/ayarlar tuşu (1. düzlem) OK/sil tuşu (2. düzlem)
- **5** Yukarı tuşu™ (1. düzlem) İleri kaydırma tuşu (2. düzlem)
- **6** Fotoğraf veya video kaydı veya video oynatma deklanşörü (galeri modu)
- **7** Aydınlatma/parlaklık tuşu (1. düzlem) Geri kaydırma tuşu (2. düzlem)
- **8** Fotoğraf veya video modu çevrim tuşu (1. düzlem) Geri tuşu (2. düzlem)
- **9** Display
- **10** Üst kapak
- **11** Micro SD kart yuvası
- **12** Micro USB kablo için bağlantı yuvası
- **13** Kamera kablosu
- **14** Kamera başı
- **15** Kamera başındaki ışık
- **16** Kamera merceği
- **17** Akü\*
- **18** Boşa alma tuşu
- **19** Micro-USB kablosu
- **20** Micro SD kart (4 GB)
- **21** Kamera bağlantısı
- **22** Kamera kablosu kilidi
- **23** Mıknatıs
- **24** Kanca
- **25** Ayna
- **26** Batarya adaptörü kılıfı
- **27** Batarya adaptörü kapağı
- **28** Yuva
- **29** Batarya gözü kapağı

#### **Gösterge elemanları (seçim)**

- **a** Ayarlı fotoğraf veya video modu
- **b** Durum çubuğu
- **c** Ayarlı büyütme
- **d** Ayarlı aydınlatma/parlaklık
- **e** Akü/bataryalar şarj durumu
- **f** Fotoğraf veya video modu çevrim sembolü
- **g** Galeri modu/mod ayarları sembolü
- **h** Renkli görüntü/siyah-beyaz görüntü çevrimi
- **i** Ekran parlaklığı ayarı
- **j** Tarih/saat ayarı
- **k** Otomatik kapanma süresi ayarı (Auto-Off fonksiyonu)
- **l** Ekran aydınlatma süresi ayarı
- **m** Micro SD kart güncel bellek kullanımı

**\*Şekli gösterilen veya tanımlanan aksesuar standart teslimat kapsamında değildir. Aksesuarın tümünü aksesuar programımızda bulabilirsiniz.**

Bosch Power Tools 2012 1 609 92A 21L | (28.9.16)

Türkçe | **69**

## **70** | Türkçe

## **Teknik veriler**

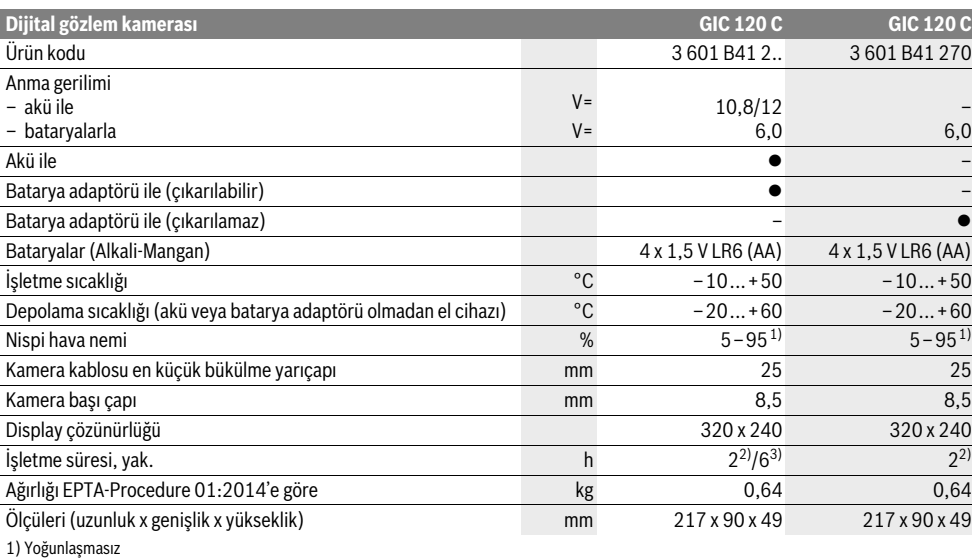

2) bataryalarla

3) Kamera başındaki ışığın % 100 parlaklığında akü ile

# **Montaj**

## **Enerji sağlama**

Bu gözlem kamerası piyasada bulunan bataryalarla veya bir Bosch lityum iyon akü ile çalıştırılabilir.

## **Batarya adaptörü ile işletme (çıkarılabilir) (3 601 B41 2..) (Bakınız: Şekil A)**

Bataryalar batarya adaptörüne yerleştirilir.

 **Bu batarya adaptörü sadece kendisi için öngörülen Bosch gözlem kamerası ile kullanılmak üzere tasarlanmıştır ve elektrikli el aletleri ile kullanılamaz.**

Bataryaları **takmak** için batarya adaptörü kılıfını **26** yuvaya **28** itin. Bataryaları kapaktaki **27** şekle uygun olarak kılıfa yerleştirin. Kapağı kılıf üzerine kilitleme yapıncaya ve gözlem kamerasının tutamağı ile aynı hizaya gelinceye kadar itin.

Bataryaları **çıkarmak** için boşa alma tuşlarına **18** kapakta **27** basın ve kapağı çekerek çıkarın. Kılıfı **26** yuvadan **28** çekerek çıkarın.

Daima bataryaların hepsini birden değiştirin. Aynı üreticinin aynı kapasitedeki bataryalarını kullanın.

 **Cihaz uzun süre kullanım dışı kalacaksa bataryaları gözlem kamerasından çıkarın.** Bataryalar uzun süre kullanım dışı kaldıklarında korozyona uğrayabilir ve kendiliğinden boşalabilir.

#### **Akü ile işletme (3 601 B41 2..) (Bakınız: Şekil B)**

 **Sadece gözlem kameranızın tip etiketinde belirtilen gerilime sahip orijinal Bosch lityum iyon aküleri kullanın.**  Başka akülerin kullanılması yaralanmalara ve yangına neden olabilir.

## **Sadece grafik sayfasında belirtilen şarj cihazlarını kullanın.** Sadece bu şarj cihazları gözlem kameranızda kullanılan lityum iyon (Li-Ionen) akülerin şarjına uygundur.

**Not:** Gözlem kamerasına uygun olmayan akülerin kullanılması hatalı işlevlere veya gözlem kamerasının hasar görmesine neden olabilir.

**Not:** Akü kısmi şarjlı olarak teslim edilir. Akünün tam performansına ulaşabilmesi için ilk kullanımdan önce aküyü şarj cihazında tam olarak şarj edin.

Lityum iyon akü kullanım ömrü kısalmaksızın istendiği zaman şarj edilebilir. Şarj işleminin kesilmesi aküye zarar vermez.

Akü bir NTC sıcaklık kontrol sistemi ile donatılmış olup, bu sistem sadece 0 °C...45 °C sıcaklık aralığında şarj işlemine izin verir. Bu sayede akünün kullanım ömrü önemli ölçüde uzar.

Şarjlı aküyü **takmak 17** için aküyü yuvaya **28** işitilir biçimde kavrama yapacak ve gözlem kamerası tutamağı ile aynı hizaya gelinceye kadar itin.

Aküyü **çıkarmak 17** için boşa alma tuşlarına **18** basın ve aküyü yuvadan **28** çıkarın. **Bunu yaparken zor kullanmayın.**

## **Batarya adaptörü ile işletme (çıkarılamaz) (3 601 B41 270) (Bakınız: Şekil C)**

Batarya gözü kapağını **29** açmak için boşa alma tuşlarına **18** basın ve batarya gözü kapağını çıkarın.

Bataryaları yerleştirirken doğru kutuplama yapmaya dikkat edin.

Batarya gözü kapağını **29** tekrar yerine yerleştirin ve işitilir biçimde kilitleme yapmasını sağlayın.

Daima bataryaların hepsini birden değiştirin. Aynı üreticinin aynı kapasitedeki bataryalarını kullanın.

1 609 92A 21L | (28.9.16) Bosch Power Tools

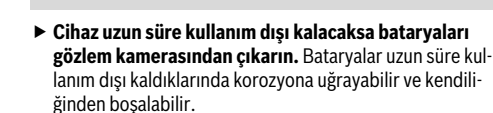

## **Akü/batarya şarj durumu**

Akünün/bataryaların şarj durumları düştüğünde önce ekranda  $\Rightarrow$  sembolü görünür. Sembol boş göründüğünde aküyü/bataryaları değiştirmeniz veya aküyü şarj etmeniz gerekir, gözlem yapmak artık mümkün değildir.

## **Kamera kablosunun takılması (Bakınız: Şekil D)**

Gözlem kamerasının çalıştırılması için kamera kablosunun **13** el aletine **1** takılması gerekir.

Kamera kablosunun **13** fişini doğru konumda kilitleme yapıncaya kadar kamera bağlantısına **21** takın.

#### **Kamera kablosunun sökülmesi (Bakınız: Şekil E)**

Kamera kablosunu **13** çıkarmak için kilidi **22** sıkıştırın ve fişi el cihazından **1** çekin.

## **Ayna, mıknatıs veya kancanın takılması (Bakınız: Şekil F)**

Ayna **25**, mıknatıs **23** ve kanca **24** yardımcı malzeme olarak kamera başına **14** takılabilir.

Üç yardımcı malzemeden birini şekilde gösterildiği gibi kamera başındaki **14** oluğa sonuna kadar itin.

**Not:** Mıknatıs **23** ve kanca **24** sadece gevşek duran, küçük ve hafif nesnelerin hareket ettirilmesine ve çıkarılmasına uygundur. Aşırı zorlanma durumunda gözlem kamerası veya yardımcı malzeme hasar görebilir.

# **İşletme**

- **El cihazını 1 ve aküyü 17 neme ve doğrudan gelen güneş ışınına karşı koruyun.** Kamera kablosu ve kamera başı doğru takıldıklarında su sızdırmazdır. Ancak buna rağmen el cihazı ve akü suya karşı korunmalıdır, su ile temas durumunda elektrik çarpma ve hasar tehlikesi ortaya çıkar.
- **Gözlem kamerasını aşırı sıcaklıklara veya sıcaklık dalgalanmalarına maruz bırakmayın.** Örneğin gözlem kamerasını uzun süre otomobil içinde bırakmayın. Gözlem kamerasını aşırı sıcaklık dalgalanmalarında önce sıcaklık dengelemesine bırakın, sonra çalıştırın.
- **Kamera başındaki 14 mercek buğulandığında gözlem kamerasını kullanmayın. Gözlem kamerasını nem uçtuktan sonra açın.** Aksi takdirde gözlem kamerası hasar görebilir.
- **Açık olan ışık 15 kullanım esnasında ısınabilir.** Yanıklardan kaçınmak için ışığa dokunmayın.

#### **Çalıştırma**

## **Micro SD kartının takılması**

Üst kapağı **10** açın ve Micro SD kartını **20** sonuna kadar yuvaya **11** itin. Üst kapağı tekrar kapatın.

#### **Açma/kapama**

Gözlem kamerasını **açmak** için açma/kapama tuşuna **3** basın. Ekranda **9** kısa süre başlangıç ekranı görünür.

Gözlem kamerasını **kapatmak** için açma/kapama tuşuna **3** yeniden basın.

Gözlem kamerasında herhangi bir tuşa basılmadığında cihaz ayarlanan süre (**k**) dolduktan sonra otomatik olarak kapanır.

#### **Kamera başındaki ışığın ayarlanması**

Kamera görüntüsünü aydınlatmak için kamera başındaki ışığı **15** açabilir ve parlaklığı ayarlayabilirsiniz.

Parlaklık 4 kademe halinde ayarlanabilir (% 0, % 25, % 50, % 100).

Kamera ışığını **15** açmak ve parlaklığı artırmak için tuşa **7** istediğiniz parlaklık ayarlanıncaya kadar basın.

 **Işığa 15 doğrudan bakmayın ve ışığı başkalarına doğrultmayın.** Işık gözleri kamaştırabilir.

Parlaklığı azaltmak ve kamera ışığını **15** kapatmak için tuşa **7** istediğiniz parlaklık ayarlanıncaya veya ışık kapanıncaya kadar basın.

#### **Ekrandaki görüntüyü büyütmek (Zoom)**

Tuşa **2** kısa süre basarak ekrandaki görüntüyü 1,5 veya 2 kat büyütebilirsiniz.

## **Ekan görüntüsünü döndürmek (Yukarı**™**) (Bakınız: Şekil G)**

Tuş **5** ile görüntüyü "yukarı" da ekranda görünecek biçimde çevirin.

**Not:** Ayna **25** takılı iken ve/veya kamera kablosunun **13** dikey doğrultulmasında sınırlı fonksiyon.

## **Fotoğrafların/videoların çekilmesi**

Tuş **8** ile fotoğraf ve video modları arasında geçiş yaparsınız. Güncel olarak ayarlı kayıt modu **a** durum çubuğunda **b** gösterilir.

Tuş **6** ile ilgili modda bir fotoğraf çekebilir veya video kaydını başlatıp sonlandırabilirsiniz.

#### **Galeri modu/mod ayarları**

Tuşa **4** basılarak tuşlara **8**, **7**, **5** ve **4** başka bir fonksiyon (ekrandaki görüntüye uygun olarak) atanır (2. rüzlem). Bu tuşları ekrandaki görüntüye uygun olarak kullanın.

Tuşa **4** kısa süre basılınca **Galeri modu** açılır. Tuşa **4** basarak görüntüyü tam ekranda görebilir ve tuşa **6** basarak bir videoyu oynatabilirsiniz.

Tuşa **4** uzun süre basılınca **Mod ayarları** açılır. Aşağıdaki ayarlar mümkündür:

- Renkli görüntü (kırmızı nokta)/siyah-beyaz görüntü (yeşil nokta) (**h**)
- Ekran parlaklığı (**i**)
- Tarih/saat (**j**)
- Otomatik kapatma fonksiyonu: Gözlem kamerasının kapanması için geçecek süre (**k**)
- Ekranın parlaklık süresi (**l**)
- Bellek ayırma/Micro SD kart formatlama (**m**).

## **72** | Türkçe

## **Durum çubuğu**

Durum çubuğu **b** tuşa her basılışta yaklaşık 2 saniye ekranda görünür. Durum çubuğu şunları gösterir:

- Ayarlanan kayıt modu (**a**)
- Tarih ve saat
- Ayarlı büyütmeyi (**c**)
- Ayarlı parlaklığı (**d**)
- Akünün/bataryaların şarj durumu (**e**).

#### **Resimlerin ve videoların aktarılması**

Resimlerin ve videoların aktarımı sadece Micro SD kart **20** takılı iken mümkündür.

Resimlerin ve videoların aktarımı için gözlem kamerası Micro USB kablosu **19** ile bir bilgisayara bağlanabilir.

Gözlem kamerası ekrandaki bir sembolle bir bilgisayara bağlı olduğunu gösterir.

Bilgisayarda gözlem kamerası harici sürücü olarak gösterilir. Gözlem kamerasının aküsü bağlantı **12** üzerinden şarj edilemez.

#### **Veri aktarımı için Micro USB kablosunun bağlanması**

Kapağı **10** açın ve Micro USB kablosunu **19** doğru konumda bağlantıya **12** takın.

Veri aktarımından sonra Micro USB kablosunu çıkarın ve üst kapağı tekrar kapatın.

## **Çalışırken dikkat edilecek hususlar**

Gözlemlemek istediğiniz ortamı kontrol edin ve özellikle engellere ve tehlikeli yerlere dikkat edin.

Kamera kablosunu **13** kamera başı gözlemlenecek yere iyi bir biçimde ulaşacak biçimde bükün. Kamera kablosunu dikkatli biçimde yönlendirin.

Kamera ışığının **15** parlaklığını resim net olarak görünecek biçimde uyarlayın. Örneğin şiddetli yansıma yapan nesnelerde daha az ışıkla daha iyi bir görüntü elde edebilirsiniz.

Araştırılan nesneler net olarak görünmezse kamera başı **14** ile nesne arasındaki mesafeyi azaltın veya çoğaltın.

## **Akünün optimum verimle kullanılmasına ilişkin açıklamalar**

Aküyü nemden ve sudan koruyun.

Aküyü –20 ... 50 derece arasında bir sıcaklıkta saklayın. Örneğin aküyü yaz aylarında otomobil içinde bırakmayın.

Şarj işleminden sonra çok kısa süre çalışılabiliyorsa akü ömrünü tamamlamış ve değiştirilmesi gerekiyor demektir. Tasfiye konusundaki talimat hükümlerine uyun.

## **Hataların nedenleri ve giderilmeleri**

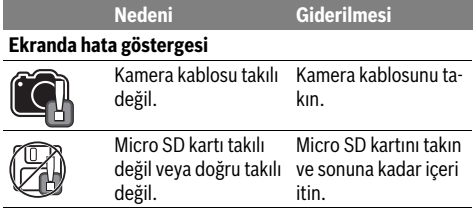

## **Bakım ve servis**

#### **Bakım ve temizlik**

El aletini **1** suya veya başka sıvılar içine daldırmayın.

Gözlem kamerasını daima temiz tutun. Özellikle sağlığı tehdit eden maddelerin bulunduğu yerlerdeki çalışmalardan sonra gözlem kamerasını ve bütün yardımcı malzemeyi esaslı biçimde temizleyin.

Kirleri ve pislikleri nemli, temiz bir bezle silin. Deterjan veya çözücü madde kullanmayın.

Özellikle kamera merceğini **16** düzenli aralıklarla temizleyin ve üzerinde tüylenme olmamasına dikkat edin.

#### **Müşteri hizmeti ve uygulama danışmanlığı**

Müşteri hizmeti ürününüzün onarım, bakım ve yedek parçalarına ilişkin sorularınızı yanıtlandırır. Demonte görünüşler ve yedek parçalara ilişkin ayrıntılı bilgiyi aşağıdaki Web sayfasında bulabilirsiniz:

#### **www.bosch-pt.com**

Bosch uygulama danışmanlığı ekibi ürünlerimize ve ilgili aksesuara ilişkin sorularınızda size memnuniyetle yardımcı olur. Bütün başvuru ve yedek parça siparişlerinizde ürünün tip etiketi üzerindeki 10 haneli ürün kodunu mutlaka belirtin.

**Sadece Türkiye için geçerlidir:** Bosch genel olarak yedek parçaları xx yıl hazır tutar.

#### **Türkçe**

Bosch Sanayi ve Ticaret A.Ş. Aydinevler Mah. Inonu Cad. No:20 Ofis Park A Blok 34854 Kucukyali/Maltepe Tel.: 444 80 10 Fax: +90 216 432 00 82 E-Mail: iletisim@bosch.com.tr

İdeal Eletronik Bobinaj Yeni San. Sit. Cami arkası No: 67 Aksaray

Tel.: 0382 2151939 Tel.: 0382 2151246

Bulsan Elektrik İstanbul Cad. Devrez Sok. İstanbul Çarşısı No: 48/29 İskitler Ankara Tel.: 0312 3415142

Tel.: 0312 3410203 Faz Makine Bobinaj

Sanayi Sit. 663 Sok. No: 18 Antalya Tel.: 0242 3465876 Tel.: 0242 3462885 Örsel Bobinaj 1. San. Sit. 161. Sok. No: 21 Denizli

Tel.: 0258 2620666 Bulut Elektrik İstasyon Cad. No: 52/B Devlet Tiyatrosu Karşısı Elazığ Tel.: 0424 2183559

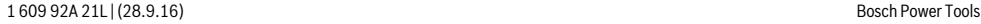
Körfez Elektrik Sanayi Çarşısı 770 Sok. No: 71 Erzincan Tel.: 0446 2230959 Ege Elektrik İnönü Bulvaro No: 135 Muğla Makasarası Fethiye Fethiye Tel.: 0252 6145701

Değer İş Bobinaj İsmetpaşa Mah. İlk Belediye Başkan Cad. 5/C Şahinbey Gaziantep Tel.: 0342 2316432 Çözüm Bobinaj İsmetpaşa Mah. Eski Şahinbey Belediyesi altı Cad. No: 3/C Gaziantep Tel.: 0342 2319500

Onarım Bobinaj Raifpaşa Cad. No: 67 İskenderun Hatay

Tel.: 0326 6137546

Günşah Otomotiv

Beylikdüzü Sanayi Sit. No: 210 Beylikdüzü İstanbul

Tel.: 0212 8720066

Aygem 10021 Sok. No: 11 AOSB Çiğli

İzmir Tel.: 0232 3768074

Sezmen Bobinaj

Ege İş Merkezi 1201/4 Sok. No: 4/B Yenişehir İzmir

Tel.: 0232 4571465

Ankaralı Elektrik Eski Sanayi Bölgesi 3. Cad. No: 43 Kayseri Tel.: 0352 3364216

Asal Bobinaj Eski Sanayi Sitesi Barbaros Cad. No: 24 Samsun Tel.: 0362 2289090 Üstündağ Elektrikli Aletler Nusretiye Mah. Boyacılar Aralığı No: 9 Tekirdağ Tel.: 0282 6512884

## **Nakliye**

Alet içindeki lityum iyon (Li-Ion) aküler tehlikeli madde taşıma yönetmeliği hükümlerine tabidir. Aküler başka bir yükümlülük olmaksızın kullanıcı tarafından caddeler üzerinde taşınabilir. Üçüncü kişiler eliyle yollanma durumunda (örneğin hava yolu ile veya nakliye şirketleri ile) paketleme ve etiketlemeye ilişkin özel hükümlere uyulmalıdır. Bu nedenle gönderi paketlenirken bir tehlikeli madde uzmanından yardım alınmalıdır.

Aküleri sadece ve ancak gövdelerinde hasar yoksa gönderin. Açık kontakları kapatın ve aküyü ambalaj içinde hareket etmeyecek biçimde paketleyin.

Lütfen olası ek ulusal yönetmelik hükümlerine de uyun.

# **Tasfiye**

Gözlem kamerası, aküler, aksesuar ve ambalaj malzemesi çevre dostu tasfiye amacıyla bir geri dönüşüm merkezine gönderilmelidir.

Gözlem kamerasını ve aküleri/bataryaları evsel çöplerin içine atmayın!

**Li-Ion:**

# **Sadece AB üyesi ülkeler için:**

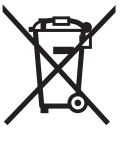

2012/19/EU sayılı Avrupa yönetmeliği uyarınca kullanım ömrünü tamamlamış elektrikli aletleri ve 2006/66/EC sayılı Avrupa yönetmeliği uyarınca kullanım ömrünü tamamlamış aküler/bataryalar ayrı ayrı toplanmak ve çevre dostu tasfiye amacıyla geri dönüşüm merkezine gönderilmek zorundadır.

#### **Aküler/Bataryalar:**

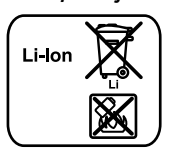

Lütfen bölüm "Nakliye", sayfa içindeki uyarılara uyun 73.

**Değişiklik haklarımız saklıdır.**

# **Polski**

# **Wskazówki bezpieczeństwa**

## **Cyfrowa kamera monitorująca**

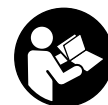

**Należy przeczytać wszystkie wskazówki i przepisy.** Błędy w przestrzeganiu poniższych wskazówek mogą spowodować porażenie prądem, pożar i/lub ciężkie obrażenia ciała.

- **Naprawę kamery monitorującej należy zlecać jedynie wykwalifikowanemu fachowcowi i przy użyciu oryginalnych części zamiennych.** Postępowanie takie gwarantuje, że bezpieczeństwo eksploatacji kamery monitorującej zostanie zachowane.
- **Nie należy stosować kamery monitorującej w otoczeniu zagrożonym wybuchem, w którym znajdują się łatwopalne ciecze, gazy lub pyły.** W kamerze monitorującej może dojść do utworzenia iskier, które mogą spowodować zapłon pyłów lub oparów.
- **Przed przystąpieniem do wykonywania wszelkich czynności obsługowych przy kamerze monitorującej (np. montażu, konserwacji itp), jak również przed przenoszeniem, transportem lub przechowywaniem jej, z kamery należy wyjąć akumulator.**
- **Nie otwierać akumulatora.** Istnieje niebezpieczeństwo zwarcia.

# **74** | Polski

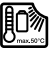

**Akumulator należy chronić przed wysokimi temperaturami, np. przed stałym nasłonecznieniem, przed ogniem, wodą i wilgocią.** Istnieje zagrożenie wybuchem.

- **Nieużywany akumulator należy przechowywać z dala od spinaczy, monet, kluczy, gwoździ, śrub oraz innych drobnych przedmiotów metalowych, które mogłyby spowodować zwarcie styków akumulatora.** Zwarcie styków akumulatora może spowodować oparzenia lub doprowadzić do pożaru.
- **Przy niewłaściwym użyciu możliwe jest wydostanie się elektrolitu z akumulatora. Należy unikać kontaktu z nim, a w przypadku niezamierzonego zetknięcia się z elektrolitem, należy umyć dane miejsce ciała wodą. Jeżeli ciecz dostała się do oczu, należy dodatkowo skonsultować się z lekarzem.** Elektrolit może doprowadzić do podrażnienia skóry lub spowodować oparzenia.
- **W przypadku uszkodzenia i niewłaściwego użytkowania akumulatora może dojść do wydzielenia się gazów. Wywietrzyć pomieszczenie i w razie dolegliwości skonsultować się z lekarzem.** Gazy mogą uszkodzić drogi oddechowe.
- **Akumulatory należy ładować wyłącznie w ładowarkach zalecanych przez producenta.** Ładowanie akumulatorów innych, niż przewidziane dla danej ładowarki, może spowodować zagrożenie pożarowe.
- **Akumulator należy stosować tylko w połączeniu z kamerą monitorującą, wykonaną przez firmę Bosch, dla której akumulator ten przewidziany.** Tylko w ten sposób można uniknąć przeciążenia, które jest niebezpieczne dla akumulatora.
- **Stosować należy wyłącznie oryginalne akumulatory firmy Bosch, o napięciu podanym na tabliczce znamionowej kamery monitorującej.** Użycie innych akumulatorów, np. podróbek, przeróbek lub akumulatorów innych producentów, może stać się przyczyną obrażeń lub powstania szkód materialnych spowodowanych eksplozją akumulatorów.
- **Po automatycznym wyłączeniu kamery monitorującej nie należy naciskać ponownie włącznika/wyłącznika.**  Można by w ten sposób uszkodzić akumulator.
- **Nie wolno kierować strumienia światła w stronę osób i zwierząt, jak również wpatrywać się w strumień światła – nawet zachowując znaczną odległość.**
- **Przed przystąpieniem do użytkowania kamery monitorującej, należy skontrolować zakres roboczy. Żaden z elementów kamery monitorującej nie może dotykać przewodów elektrycznych ani obracających się części, nie może też kontaktować się z substancjami chemicznymi. Wszystkie przewody elektryczne, które znajdują się w zakresie roboczym kamery monitorującej należy odłączyć od obwodu elektrycznego.** Te kroki zapobiegawcze zmniejszą ryzyko wybuchu, porażenia prądem elektrycznym, czy też wystąpienia szkód materialnych.
- **Jeżeli w obszarze roboczym znajdują się niebezpieczne dla zdrowia substancje, należy nosić odpowiednie osobiste wyposażenie ochronne, takie jak okulary ochron-**

**ne, rękawice ochronne bądź ochrony układu oddechowego.** W kanałach odpływowych bądź podobnych miejscach mogą znajdować się substancje stałe, płynne lub w postaci gazowej, które mogą być trujące albo żrące, które mogą wywoływać infekcje lub być w inny sposób niebezpieczne dla zdrowia.

- **Podczas pracy w obszarach, w których znajdują się substancje niebezpieczne dla zdrowia, należy szczególnie dbać o czystość. Nie wolno jeść podczas pracy.**  Należy unikać kontaktu z niebezpiecznymi dla zdrowia substancjami. Po pracy należy dokładnie umyć gorącą wodą z mydłem ręce lub inne części ciała, które mogły mieć kontakt z szkodliwymi substancjami. W ten sposób można zmniejszyć zagrożenie dla zdrowia.
- **Nie wolno stać w wodzie podczas obsługiwania kamery monitorującej.** Praca w wodzie stwarza ryzyko porażenia prądem elektrycznym.

# **Magnes**

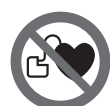

**Nie wolno zbliżać magnesu 23 do rozruszników serca.** Magnesy wytwarzają pole, które może zakłócić działanie rozruszników serca.

 **Magnes 23 należy przechowywać z dala od magnetycznych nośników danych oraz urządzeń wrażliwych magnetycznie.** Pod wpływem działania magnesu może dojść do nieodwracalnej utraty danych.

# **Opis urządzenia i jego zastosowania**

Proszę otworzyć rozkładaną stronę przedstawiającą rysunki kamery monitorującej i pozostawić ją rozłożoną podczas czytania instrukcji eksploatacji.

#### **Użycie zgodne z przeznaczeniem**

Cyfrowa kamera monitorująca nadaje się do monitorowania trudno dostępnych i ciemnych obszarów. Po zamontowaniu na głowicy elementów pomocniczych wchodzących w zakres dostawy kamera nadaje się też do przesuwania lub usuwania małych i lekkich przedmiotów (np. małych śrub).

Kamery inspekcyjnej nie wolno stosować do celów medycznych. Nie nadaje się ona również do czyszczenia zatkanych rur ani do wciągania kabli lub przewodów.

Światło umieszczone w głowicy kamery przeznaczone jest do oświetlania bezpośredniej przestrzeni roboczej cyfrowej kamery monitorującej; nie nadaje się ono do oświetlania pomieszczeń w gospodarstwie domowym.

#### **Przedstawione graficznie komponenty**

Numeracja przedstawionych graficznie komponentów odnosi się do rysunku kamery monitorującej, znajdującego się na stronie graficznej.

- **1** Urządzenie ręczne
- **2** Przycisk regulacji powiększenia
- **3** Wyłącznik urządzenia
- **4** Przycisk Galeria/Ustawienia (1. poziom) Przycisk OK/Skasuj (2. poziom)
- **5** Przycisk Up is Up™ (1. poziom) Przycisk do przewijania do przodu (2. poziom)
- **6** Spust do robienia zdjęć i filmów oraz do odtwarzania filmów (Tryb Galeria)
- **7** Przycisk regulacji oświetlenia/jasności (1. poziom) Przycisk do przewijania do tyłu (2. poziom)
- **8** Przycisk zmiany trybów: Zdjęcie lub Film (1. poziom) Przycisk powrotu (2. poziom)
- **9** Wyświetlacz
- **10** Górna osłona
- **11** Gniazdo karty micro SD
- **12** Przyłącze kabla micro USB
- **13** Przewód kamery
- **14** Głowica kamery
- **15** Lampa w głowicy kamery
- **16** Soczewka kamery
- **17** Akumulator\*
- **18** Przycisk blokady
- **19** Przewód micro USB
- **20** Karta micro SD (4 GB)
- **21** Przyłącze kamery
- **22** Blokada przewodu kamery
- **23** Magnes
- **24** Hak

## **Dane techniczne**

- **25** Lustro
- **26** Obudowa na adapter do baterii
- **27** Pokrywka adaptera do baterii
- **28** Wnęka
- **29** Pokrywa wnęki na baterie

#### **Elementy (wybór)**

- **a** Ustawiony tryb Zdjęcie lub Film
- **b** Pasek stanu
- **c** Ustawione powiększenie
- **d** Ustawione oświetlenie/jasność
- **e** Stan naładowania akumulatora/baterii
- **f** Symbol zmiany trybów: Zdjęcie lub Film
- **g** Symbol ustawień w trybie Galeria/Ustawienia
- **h** Przełączanie z odtwarzania w kolorze na odtwarzanie czarno-białe
- **i** Ustawianie jasności ekranu
- **j** Ustawianie daty/godziny
- **k** Ustawianie czasu trwania automatycznego wyłączania (funkcja Auto-Off)
- **l** Ustawianie czasu podświetlenia ekranu
- **m** Aktualne wykorzystanie pamięci karty micro SD

**\*Przedstawiony na rysunkach lub opisany w instrukcji użytkowania osprzęt nie wchodzi w skład wyposażenia standardowego. Kompletny asortyment wyposażenia dodatkowego można znaleźć w naszym katalogu osprzętu.**

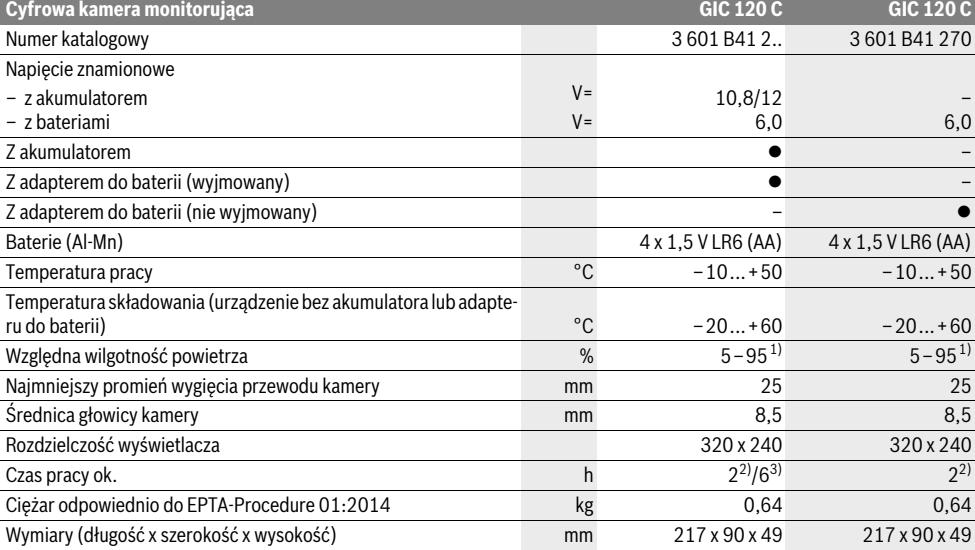

1) bez obroszenia

2) z bateriami

3) z akumulatorem przy 100 % jasności lampki umieszczonej w głowicy kamery

# **76** | Polski

# **Montaż**

# **Zasilanie**

Kamerę inspekcyjną można użytkować z bateriami dostępnymi w handlu lub z akumulatorem litowo-jonowym firmy Bosch.

#### **Eksploatacja z adapterem do baterii (wyjmowany) (3 601 B41 2..) (zob. rys. A)**

Baterie należy umieścić we wnęce na baterie.

 **Adapter do baterii przewidziany został do użytku wyłącznie w określonych kamerach inspekcyjnych firmy Bosch i nie wolno go stosować w elektronarzędziach.**

Aby **włożyć** baterie do wnęki, należy najpierw wsunąć obudowę **26** adaptera do wnęki **28**. Ułożyć baterie na pokrywce **27** w obudowie, zgodnie ze schematem. Następnie należy przesunąć pokrywkę ponad obudową tak, aby w sposób wyczuwalny zaskoczyła w zapadce i ściśle przylegała do uchwytu kamery inspekcyjnej.

Aby **wyjąć** baterie należy wcisnąć przyciski blokady **18** umieszczone na pokrywce wnęki **27**, a następnie wyciągnąć pokrywkę. Wyjąć obudowę adaptera **26** z wnęki **28**.

Należy wymieniać wszystkie baterie równocześnie. Stosować tylko baterie, pochodzące od tego samego producenta i o jednakowej pojemności.

 **Jeżeli kamera inspekcyjna ma być przez dłuższy czas nieużywana, baterie należy wyjąć z kamery.** Nieużywane i przechowywane przez dłuższy czas baterie mogą ulec korozji i samorozładowaniu.

**Praca przy użyciu akumulatora (3 601 B41 2..) (zob. rys. B)**

- **Stosować należy wyłącznie oryginalne akumulatory litowo-jonowe firmy Bosch, o napięciu podanym na tabliczce znamionowej kamery monitorującej.** Zastosowanie akumulatorów innego typu może spowodować obrażenia oraz grozi pożarem.
- **Stosować należy tylko ładowarki, które zostały wyszczególnione na stronach graficznych.** Tylko te ładowarki dopasowane są do zastosowanego w nabytej kamerze akumulatora litowo-jonowego.

**Wskazówka:** Zastosowanie innych niż przewidziane do danej kamery monitorującej akumulatorów może spowodować zakłócenia w pracy lub uszkodzenie kamery.

**Wskazówka:** W momencie dostawy akumulator jest naładowany częściowo. Aby zagwarantować wykorzystanie najwyższej wydajności akumulatora, należy przed pierwszym użyciem całkowicie naładować akumulator w ładowarce.

Akumulator litowo-jonowy można doładować w dowolnej chwili, nie powodując tym skrócenia jego żywotności. Przerwanie procesu ładowania nie niesie za sobą ryzyka uszkodzenia ogniw akumulatora.

Akumulator wyposażony jest w system kontroli temperatury NTC, który dopuszcza ładowanie wyłącznie w zakresie temperatur pomiędzy 0 °C a 45 °C. Dzięki temu osiąga się wyższą żywotność akumulatora.

Aby **osadzić** naładowany akumulator **17**, należy wsunąć go do wnęki **28**, tak, aby zaskoczył on w zapadce w słyszalny sposób i ściśle przylegał do uchwytu kamery inspekcyjnej.

Aby **wyjąć** akumulator **17**, należy wcisnąć przyciski blokady **18**, a następnie wyciągnąć akumulator z wnęki **28**. **Nie należy przy tym stosować siły.**

### **Eksploatacja z adapterem do baterii (nie wyjmowany) (3 601 B41 270) (zob. rys. C)**

Aby otworzyć pokrywę wnęki na baterie **29** należy wcisnąć przyciski blokady akumulatora **18**, a następnie zdjąć pokrywkę.

Podczas wkładania baterii do wnęki należy zwrócić uwagę na zachowanie prawidłowej biegunowości.

Ponownie nałożyć pokrywkę wnęki na baterie **29** i pozwolić jej zaskoczyć w wyczuwalny sposób.

Należy wymieniać wszystkie baterie równocześnie. Stosować tylko baterie, pochodzące od tego samego producenta i o jednakowej pojemności.

 **Jeżeli kamera inspekcyjna ma być przez dłuższy czas nieużywana, baterie należy wyjąć z kamery.** Nieużywane i przechowywane przez dłuższy czas baterie mogą ulec korozji i samorozładowaniu.

# **Stan naładowania akumulatora/baterii**

Przy niskim stanie naładowania akumulatora/baterii, na wyświetlaczu pojawia się najpierw symbol  $\Rightarrow$ . Jeżeli symbol baterii jest pusty należy wymienić akumulator lub baterie. Przeprowadzanie inspekcji nie jest możliwe.

# **Montaż przewodu kamery (zob. rys. D)**

Przed przystąpieniem do pracy z kamerą monitorującą należy zamocować przewód kamery **13** do urządzenia ręcznego **1**. Właściwy koniec wtyczki przewodu kamery **13** włożyć do przyłącza kamery **21**, tak aby rozległo się charakterystyczne kliknięcie blokady.

# **Demontaż przewodu kamery (zob. rys. E)**

Aby odłączyć przewód kamery **13**, należy ścisnąć blokadę **22**, a następnie wyjąć wtyczkę z urządzenia **1**.

#### **Montaż lustra, magnesu lub haka (zob. rys. F)**

Lustro **25**, magnes **23** i hak **24** można zamocować na głowicy kamery **14** jako elementy pomocnicze.

Jeden z powyżej wymienionych trzech elementów pomocniczych nasunąć (aż do oporu) na otwór znajdujący się na głowicy kamer **14**, jak ukazano na rysunku obok.

**Wskazówka:** Magnes **23** i hak **24** służą wyłącznie do przesuwania i usuwania luźno umieszczonych, małych i lekkich przedmiotów. Zbyt silne obciążenie może uszkodzić kamerę monitorującą lub element pomocniczy.

# **Praca urządzenia**

 **Urządzenie 1 i akumulator 17 należy chronić przed wilgocią i bezpośrednim nasłonecznieniem.** Właściwie podłączony przewód kamery oraz jej głowica są wodoodporne. Samo urządzenie oraz akumulator nie posiadają jednak zabezpieczenia przed wodą. W razie kontaktu z wodą istnieje ryzyko porażenia prądem elektrycznym lub uszkodzenia urządzenia.

1 609 92A 21L | (28.9.16) Bosch Power Tools

- **Kamerę monitorującą należy chronić przed ekstremalnie wysokimi lub niskimi temperaturami, a także przed wahaniami temperatury.** Nie należy jej na przykład pozostawiać na dłuższy okres czasu w samochodzie. W przypadku, gdy kamera monitorująca poddana był większym wahaniom temperatury, należy przed użyciem odczekać, aż powróci ona do normalnej temperatury.
- **Nie należy stosować kamery monitorującej, gdy soczewka w głowicy kamery 14 jest zaparowana. Kamerę monitorującą należy włączać dopiero, gdy wilgoć odparuje.** W przeciwnym wypadku kamera monitorująca mogłaby ulec uszkodzeniu.
- **Włączona lampka 15 może rozgrzać się podczas pracy do wysokich temperatur.** Nie należy dotykać lampki, aby nie doznać oparzeń.

#### **Włączenie**

#### **Osadzanie karty micro SD**

Otworzyć górną osłonę **10** i wsunąć do oporu kartę micro USB **20** do gniazda **11**. Ponownie zamknąć górną osłonę.

#### **Włączanie/wyłączanie**

Aby **włączyć** kamerę inspekcyjną, należy wcisnąć włącznik/wyłącznik **3**. Na wyświetlaczu **9** pokazuje się na krótki czas ekran startowy.

Aby **wyłączyć** kamerę monitorującą, należy ponownie nacisnąć włącznik/wyłącznik **3**.

Jeżeli przez uprzednio określony okres czasu (**k**) nie wciśnięty zostanie żaden przycisk na kamerze, kamera wyłączy się automatycznie.

#### **Regulacja lampki w głowicy kamery**

Aby rozjaśnić obraz kamery, należy włączyć lampkę **15** w głowicy kamery i wyregulować jej jasność.

Jasność można ustawiać w czterech stopniach (0 %, 25 %, 50 %, 100 %).

Aby włączyć lampkę kamery **15** oraz zwiększyć jasność, należy wciskać kilkakrotnie przycisk **7**, aż do osiągnięcia pożądanego stopnia jasności.

## **Nie wolno patrzeć bezpośrednio do lampki 15 ani kierować strumienia jej światła na inne osoby.** Światło lampki może doprowadzić do oślepienia.

Aby zmniejszyć jasność lampki **15** lub całkowicie ją wyłączyć, należy kilkakrotnie wcisnąć **7**, aż do osiągnięcia pożądanego stopnia jasności lub całkowitego wyłączenia lampki.

#### **Powiększanie obrazu na wyświetlaczu (Zoom)**

Przyciskając krótko przycisk **2** można powiększyć obraz na wyświetlaczu o 1,5 raza lub dwukrotnie.

# **Obracanie obrazu na wyświetlaczu (Up is Up**™**) (zob. rys. G)**

Za pomocą przycisku **5** można obrócić obraz tak, aby »góra« także na wyświetlaczu była na górze.

**Wskazówka:** Ograniczenie funkcji podczas zamontowanego lustra **25** i/lub w przypadku pionowego ułożenia przewodu kamery **13**.

#### **Wykonywanie zdjęć/filmów**

Za pomocą przycisku **8** można przełączać między trybami: Zdjęcie i Film. Aktualnie ustawiony tryb **a** wyświetlany jest w pasku stanu **b**.

Polski | **77**

Za pomocą przycisku **6** można wykonać zdjęcie lub rozpocząć albo zakończyć nakręcanie filmu (w zależności od ustawionego trybu).

# **Ustawienia w trybie Galeria/Ustawienia**

Przyciśnięcie przycisku **4** powoduje przyporządkowanie przyciskom **8**, **7**, **5** i **4** innej funkcji (zgodnie ze schematem umieszczonym na wyświetlaczu) (2. poziom). Przyciski te należy stosować zgodnie ze schematem znajdującym się na wyświetlaczu.

Krótkie naciśnięcie przycisku **4** powoduje uruchomienie **trybu Galeria**. Przyciśnięcie przycisku **4** spowoduje powiększenie się zdjęcia na cały ekran, przyciśnięcie przycisku **6** rozpoczęcie odtwarzania filmu.

Dłuższe naciśnięcie przycisku **4** powoduje uruchomienie się **trybu Ustawienia**. Możliwe są następujące ustawienia:

- Odtwarzanie w kolorze (czerwony punkt)/odtwarzanie w trybie czarno-białym (zielony punkt) (**h**)
- Stopień podświetlenia wyświetlacza (**i**)
- Data/godzina (**j**)
- Funkcja Auto-Off: czas w którym kamera inspekcyjna jest nieaktywna i po którym wyłączy się automatycznie (**k**)
- Czas podświetlenia wyświetlacza (**l**)
- Wykorzystanie pamięci/formatowanie karty micro SD (**m**).

#### **Pasek stanu**

Pasek stanu **b** wyświetlany jest na wyświetlaczu przez ok. 2 sekundy po każdym naciśnięciu przycisku. Ukazuje:

- aktualnie ustawiony tryb (**a**)
- datę i godzinę
- ustawione powiększenie (**c**)
- ustawiony stopień jasności (**d**)
- stan naładowania akumulatora/baterii (**e**).

#### **Transfer zdjęć lub filmów**

Transfer zdjęć i filmów jest możliwy tylko po włożeniu karty micro SD **20** do gniazda.

Aby przenieść na komputer zdjęcia i filmy kamerę inspekcyjną można podłączyć do komputera za pomocą kabla micro USB **19**.

Stan połączenia z komputerem kamera inspekcyjna sygnalizuje specjalnym symbolem na wyświetlaczu.

Na komputerze kamera inspekcyjna ukazywana jest jako zewnętrzna stacja dysków.

Akumulator kamery inspekcyjnej nie jest ładowany przez połączenie **12**.

### **Podłączanie kabla micro USB w celu transferu danych**

Otworzyć górną osłonę **10** i włożyć kabel micro USB **19** do przyłącza **12**, zwracając uwagę na prawidłowe jego ułożenie. Po zakończeniu transferu danych usunąć kabel micro USB i ponownie zamknąć górną osłonę.

# **78** | Polski

# **Wskazówki dotyczące pracy**

Przed przystąpieniem do monitorowania należy skontrolować monitorowaną przestrzeń, zwracając szczególną uwagę na przeszkody i niebezpieczne miejsca.

Zagiąć przewód kamery **13** tak, aby głowicę kamery można było z łatwością wprowadzić do monitorowanej przestrzeni. Ostrożnie wprowadzić przewód kamery.

Wyregulować natężenie światła lampki **15** w taki sposób, aby obraz był dobrze rozpoznawalny. Na przykład w przypadku przedmiotów silnie odbijających światło można osiągnąć dobry obraz przy mniejszym natężeniu światła.

Jeżeli obraz badanych elementów jest niewyraźny, należy zmniejszyć lub zwiększyć odległość między głowicą kamery **14**, a badanym elementem.

#### **Wskazówki dotyczące optymalnego obchodzenia się z akumulatorem**

Akumulator należy chronić przed wilgocią i wodą.

Akumulator należy przechowywać wyłącznie w temperaturze od –20 °C do 50 °C. Nie wolno pozostawiać akumulatora np. latem w samochodzie.

Zdecydowanie krótszy czas prac po ładowaniu wskazuje na zużycie akumulatora i konieczność wymiany na nowy. Przestrzegać wskazówek dotyczących usuwania odpadów.

# **Błędy – przyczyny i usuwanie**

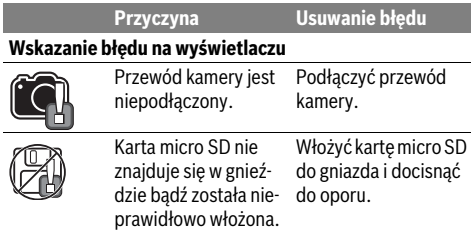

# **Konserwacja i serwis**

#### **Konserwacja i czyszczenie**

Nie wolno zanurzać urządzenia ręcznego **1** w wodzie ani w innych substancjach płynnych.

Kamerę monitorującą należy stale utrzymywać w czystości. Szczególnie dokładnie należy wyczyścić kamerę monitorującą i elementy pomocnicze po pracy w obszarach z niebezpiecznymi dla zdrowia substancjami.

Zanieczyszczenia należy usuwać za pomocą wilgotnej, miękkiej ściereczki. Nie używać żadnych środków czyszczących ani zawierających rozpuszczalnik.

Regularnie należy czyścić soczewkę kamery **16** i zwracać uwagę na kłaczki brudu.

# **Obsługa klienta oraz doradztwo dotyczące użytkowania**

W punkcie obsługi klienta można uzyskać odpowiedzi na pytania dotyczące napraw i konserwacji nabytego produktu, a także dotyczące części zamiennych. Rysunki rozłożeniowe oraz informacje dotyczące części zamiennych można znaleźć również pod adresem:

# **www.bosch-pt.com**

Nasz zespół doradztwa dotyczącego użytkowania odpowie na wszystkie pytania związane z produktami firmy Bosch oraz ich osprzętem.

Przy wszystkich zgłoszeniach oraz zamówieniach części zamiennych konieczne jest podanie 10-cyfrowego numeru katalogowego, znajdującego się na tabliczce znamionowej produktu.

# **Polska**

Robert Bosch Sp. z o.o. Serwis Elektronarzędzi Ul. Szyszkowa 35/37 02-285 Warszawa Na www.bosch-pt.pl znajdą Państwo wszystkie szczegóły dotyczące usług serwisowych online. Tel.: 22 7154460 Faks: 22 7154441 E-Mail: bsc@pl.bosch.com Infolinia Działu Elektronarzędzi: 801 100900 (w cenie połączenia lokalnego) E-Mail: elektronarzedzia.info@pl.bosch.com www.bosch.pl

## **Transport**

Załączone w dostawie akumulatory litowo jonowe podlegają wymaganiom przepisów dotyczących towarów niebezpiecznych. Akumulatory mogą być transportowane drogą lądową przez użytkownika bez konieczności spełnienia jakichkolwiek dalszych warunków.

W przypadku przesyłki przez osoby trzecie (np. transport drogą powietrzną lub za pośrednictwem firmy spedycyjnej) należy dostosować się do szczególnych wymogów dotyczących opakowania i znaczenia towaru. W takim wypadku podczas przygotowywania towaru do wysyłki należy skonsultować się z ekspertem d/s towarów niebezpiecznych.

Akumulatory można wysyłać tylko wówczas, gdy ich obudowa nie jest uszkodzona. Odsłonięte styki należy zakleić, a akumulator zapakować w taki sposób, aby nie mógł on się poruszać (przesuwać) w opakowaniu.

Należy wziąć też pod uwagę ewentualne przepisy prawa krajowego.

## **Usuwanie odpadów**

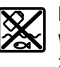

Kamerę monitorującą, akumulatory, osprzęt i opakowanie należy oddać do powtórnego przetworzenia zgodnego z obowiązującymi przepisami w zakresie ochrony środowiska.

Kamer monitorujących i akumulatorów/baterii nie wolno wyrzucać do odpadów domowych!

## **Tylko dla państw należących do UE:**

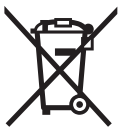

Zgodnie z europejską wytyczną 2012/19/UE, niezdatne do użytku narzędzia elektryczne, a zgodnie z europejską wytyczną 2006/66/WE uszkodzone lub zużyte akumulatory/baterie, należy zbierać osobno i doprowadzić do ponownego przetworzenia zgodnego z zasadami ochrony środowiska.

#### **Akumulatory/Baterie:**

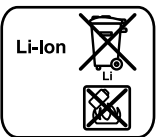

Proszę stosować się do wskazówek, znajdujących się w rozdziale »Transport«, str. 78.

**Zastrzega się prawo dokonywania zmian.**

**Li-Ion:**

# **Česky**

# **Bezpečnostní upozornění**

# **Digitální inspekční kamera**

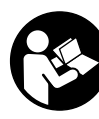

**Čtěte všechna varovná upozornění a pokyny.** Zanedbání při dodržování varovných upozornění a pokynů mohou mít za následek úraz elektrickým proudem, požár a/nebo těžká poranění.

- **Nechte inspekční kameru opravit pouze kvalifikovaným odborným personálem a pouze originálními náhradními díly.** Tím bude zajištěno, že bezpečnost inspekční kamery zůstane zachována.
- **S inspekční kamerou nepracuje v prostředí s nebezpečím výbuchu, kde se nacházejí hořlavé kapaliny, plyny nebo prach.** V inspekční kameře se mohou vytvářet jiskry, jež vznítí prach nebo páry.
- **Před všemi pracemi na inspekční kameře (např. montáž, údržba atd.) a též při její přepravě a uskladnění odejměte z inspekční kamery akumulátor.**
- **Neotvírejte akumulátor.** Existuje nebezpečí zkratu.

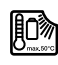

**Chraňte akumulátor před horkem, např. i před trvalým slunečním zářením, ohněm, vodou a vlhkostí.** Existuje nebezpečí výbuchu.

- **Nepoužívaný akumulátor uchovávejte mimo kancelářské sponky, mince, klíče, hřebíky, šrouby nebo jiné drobné kovové předměty, které by mohly způsobit přemostění kontaktů.** Zkrat mezi kontakty akumulátoru může mít za následek opáleniny nebo požár.
- **Při špatném použití může z akumulátoru vytéci kapalina. Zabraňte kontaktu s ní. Při náhodném kontaktu opláchněte místo vodou. Pokud kapalina vnikne do očí, navštivte navíc i lékaře.** Vytékající akumulátorová kapalina může způsobit podráždění pokožky nebo popáleniny.
- **Při poškození a nesprávném použití akumulátoru mohou vystupovat páry. Přivádějte čerstvý vzduch a při potížích vyhledejte lékaře.** Páry mohou dráždit dýchací cesty.
- **Akumulátory nabíjejte pouze v nabíječkách, jež jsou doporučeny výrobcem.** Pro nabíječku, která je vhodná pro určitý druh akumulátorů, existuje nebezpečí požáru, je-li používána s jinými akumulátory.
- **Akumulátor používejte pouze ve spojení s Vaší inspekční kamerou Bosch.** Jen tak bude akumulátor chráněný před nebezpečným přetížením.
- **Používejte pouze originální akumulátory Bosch s napětím uvedeným na typovém štítku inspekční kamery.** Při použití jiných akumulátorů, např. napodobenin, dotvářených akumulátorů nebo cizích výrobků, existuje nebezpečí poranění a též věcných škod od vybuchujících akumulátorů.
- **Po automatickém vypnutí inspekční kamery už dále netlačte na spínač.** Akumulátor se může poškodit.
- **Paprsek laseru nesměrujte na osoby nebo zvířata a do paprsku laseru se nedívejte ani z větší vzdálenosti.**
- **Před každým nasazením inspekční kamery zkontrolujte pracovní oblast. Žádný díl inspekční kamery nesmí přijít do kontaktu s elektrickým vedením, s pohybujícími se díly nebo chemickými látkami. Přerušte proudové okruhy elektrických vedení, jež probíhají v pracovní oblasti.** Tato opatření snižují riziko výbuchu, zásahu elektrickým proudem a věcných škod.
- **Noste přiměřené osobní ochranné vybavení jako ochranné brýle, ochranné rukavice nebo ochrannou dýchací masku, pokud se v pracovní oblasti nacházejí zdraví ohrožující látky.** Odpadní kanály či podobná místa mohou obsahovat pevné, kapalné nebo plynné látky, jež jsou jedovaté, infekční, žíravé či jiným způsobem zdraví ohrožující.
- **Dbejte zejména na čistotu, když pracujete v místech se zdraví ohrožujícími látkami. Během práce nejezte.** Vyvarujte se kontaktu se zdraví ohrožujícími látkami a po práci si ruce a další části těla, jež mohly přijít do styku, omyjte horkým roztokem mýdla. Tím se sníží ohrožení zdraví.
- **Když používáte inspekční kameru, nestůjte ve vodě.** Při práci ve vodě existuje riziko zásahu elektrickým proudem.

## **Magnet**

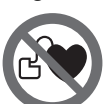

**Nedávejte magnet 23 do blízkosti kardiostimulátorů.** Magnetem se vytváří pole, které může negativně ovlivňovat funkci kardiostimulátorů.

 **Udržujte magnet 23 daleko od magnetických datových nosičů a magneticky citlivých zařízení.** Působením magnetu může dojít k nevratným ztrátám dat.

# **80** | Česky

# **Popis výrobku a specifikací**

Odklopte prosím vyklápěcí stranu se zobrazením inspekční kamery a nechte tuto stranu během čtení návodu k provozu odklopenou.

# **Určující použití**

Digitální inspekční kamera je vhodná pro inspekci těžko přístupných nebo tmavých míst. Po namontování dodávaných pomůcek na hlavu kamery je vhodná i pro pohnutí a odstranění drobných a lehkých předmětů (např. malých šroubů). Digitální inspekční kamera se nesmí používat pro lékařské účely. Není rovněž určena pro odstraňování ucpání trubek nebo vtahování kabelů.

Světlo v hlavě kamery je určené k osvětlení bezprostřední pracovní oblasti digitální kontrolní kamery a není vhodné pro osvětlení prostoru v domácnosti.

# **Zobrazené komponenty**

Číslování zobrazených komponent se vztahuje na vyobrazení inspekční kamery na grafické straně.

- **1** Ruční přístroj
- **2** Tlačítko zvětšení
- **3** Tlačítko zapnutí/vypnutí
- **4** Tlačítko galerie/nastavení (1. úroveň) Tlačítko OK/smazat (2. úroveň)
- **5** Tlačítko Up is Up™ (1. úroveň) Tlačítko pro listování dopředu (2. úroveň)
- **6** Spoušť pro fotografování nebo nahrávání videa nebo přehrávání videa (režim galerie)
- **7** Tlačítko osvětlení/jas (1. úroveň) Tlačítko pro listování zpátky (2. úroveň)
- **8** Tlačítko pro přepínání mezi režimem fotografování a videa (1. úroveň) Tlačítko zpět (2. úroveň)
- **9** Displej
- **10** Horní kryt
- **11** Slot pro micro-SD kartu
- **12** Přípojka pro micro-USB kabel
- **13** Kabel kamery
- **14** Hlava kamery
- **15** Světlo na hlavě kamery
- **16** Čočka kamery
- **17** Akumulátor\*
- **18** Odjišťovací tlačítko
- **19** Micro-USB kabel
- **20** Micro-SD karta (4 GB)
- **21** Přípojka kamery
- **22** Aretace kabelu kamery
- **23** Magnet
- **24** Závěs
- **25** Zrcátko
- **26** Pouzdro adaptéru pro baterie
- **27** Krytka adaptéru pro baterie
- **28** Otvor
- **29** Kryt přihrádky baterie

#### **Indikační prvky (výběr)**

- **a** Nastavený režim fotografování nebo videa
- **b** Stavová lišta
- **c** Nastavené zvětšení
- **d** Nastavené osvětlení/jas
- **e** Stav nabití akumulátoru/baterie
- **f** Symbol pro přepínání mezi režimem fotografování a videa
- **g** Symbol pro režim galerie/režim nastavení
- **h** Přepínání mezi barevným zobrazením/černo-bílým zobrazením
- **i** Nastavení jasu displeje
- **j** Nastavení data/času
- **k** Nastavení doby automatického vypnutí (funkce Auto-Off)
- **l** Nastavení doby osvětlení displeje
- **m** Aktuální využití paměti micro-SD karty

**\*Zobrazené nebo popsané příslušenství nepatří k standardnímu obsahu dodávky. Kompletní příslušenství naleznete v našem programu příslušenství.**

# **Technická data**

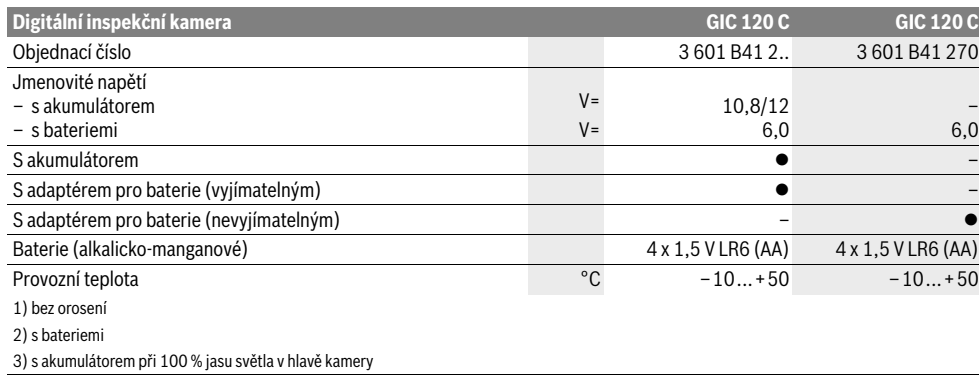

1 609 92A 21L | (28.9.16) Bosch Power Tools

# Česky | **81**

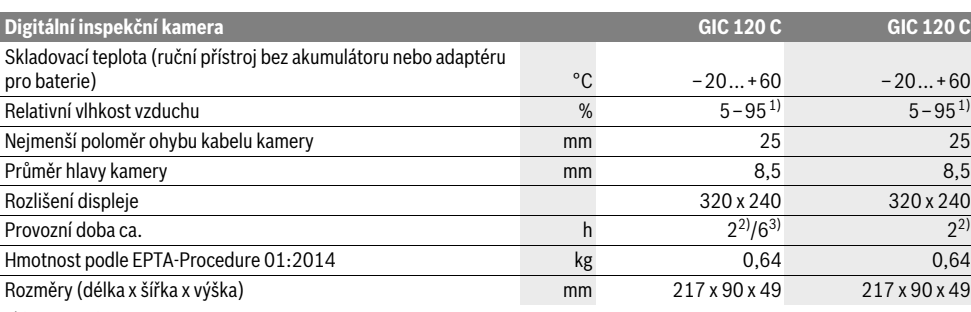

1) bez orosení 2) s bateriemi

3) s akumulátorem při 100 % jasu světla v hlavě kamery

# **Montáž**

#### **Napájení energií**

Inspekční kameru lze používat buď s běžnými bateriemi nebo s lithium-iontovým akumulátorem Bosch.

# **Provoz s adaptérem pro baterie (vyjímatelným) (3 601 B41 2..) (viz obr. A)**

Baterie se nasazují do adaptéru pro baterie.

 **Adaptér pro baterie je určený výhradně pro použití v určených inspekčních kamerách Bosch a nesmí se používat s elektronářadím.**

Pro **nasazení** baterií zasuňte pouzdro **26** adaptéru pro baterie do otvoru **28**. Vložte baterie do pouzdra podle vyobrazení na krytce **27**. Nasaďte krytku na pouzdro tak, aby citelně zaskočila a nevyčnívala z držadla inspekční kamery.

Pro **vyjmutí** baterií stiskněte odjišťovací tlačítka **18** krytky **27** a krytku stáhněte. Vytáhněte pouzdro **26**, které se nachází uvnitř, z otvoru **28**.

Nahraďte vždy všechny baterie současně. Použijte pouze baterie jednoho výrobce a stejné kapacity.

 **Když inspekční kameru delší dobu nepoužíváte, vyjměte z ní baterie.** Při delším skladování mohou baterie zkorodovat a samy se vybít.

**Provoz s akumulátorem (3 601 B41 2..) (viz obr. B)**

- **Používejte pouze originální akumulátory Li-ion firmy Bosch s napětím uvedeným na typovém štítku Vaší inspekční kamery.** Používání jiných akumulátorů může vést ke zraněním a nebezpečí požáru.
- **Používejte pouze nabíječky uvedené na grafické straně.** Pouze tyto nabíječky jsou sladěné s akumulátorem Liion použitým u Vaší inspekční kamery.

**Upozornění:** Používání akumulátorů nevhodných pro Vaši inspekční kameru může vést k chybným funkcím nebo k poškození inspekční kamery.

**Upozornění:** Akumulátor se dodává částečně nabitý. Pro zaručení plného výkonu akumulátoru jej před prvním nasazením v nabíječce zcela nabijte.

Lithium-iontový akumulátor lze kdykoli nabít, aniž by se zkrátila jeho životnost. Přerušení procesu nabíjení akumulátoru neškodí.

Akumulátor je vybaven kontrolou teploty NTC, která dovolí nabíjení pouze v rozmezí teplot 0 °C a 45 °C. Tím se dosáhne vysoké životnosti akumulátoru.

Pro **nasazení** nabitého akumulátoru **17** ho zasuňte do otvoru **28** tak, aby citelně zaskočil a nevyčníval z držadla inspekční kamery.

Pro **vyjmutí** akumulátoru **17** stiskněte odjišťovací tlačítka **18** a vytáhněte akumulátor z otvoru **28**. **Nepoužívejte přitom násilí.**

# **Provoz s adaptérem pro baterie (nevyjímatelným) (3 601 B41 270) (viz obr. C)**

Pro otevření přihrádky pro baterie **29** stiskněte odjišťovací tlačítka **18** a sejměte kryt přihrádky na baterie.

Při vkládání baterií dbejte na správnou polaritu.

Nasaďte znovu kryt přihrádky pro baterie **29** a nechte ho citelně zaskočit.

Nahraďte vždy všechny baterie současně. Použijte pouze baterie jednoho výrobce a stejné kapacity.

 **Když inspekční kameru delší dobu nepoužíváte, vyjměte z ní baterie.** Při delším skladování mohou baterie zkorodovat a samy se vybít.

## **Stav nabití akumulátoru/baterie**

Když je akumulátor málo nabitý/jsou baterie málo nabité, zobrazí se na displeji nejprve symbol  $\equiv$ . Když je symbol prázdný, musíte akumulátor/baterie vyměnit, resp. akumulátor nabít, už nelze provádět inspekce.

## **Montáž kabelu kamery (viz obr. D)**

Pro provoz inspekční kamery se musí namontovat kabel kamery **13** na ruční přístroj **1**.

Zapojte zástrčku kabelu kamery **13** ve správné poloze do přípojky kamery **21**, až zaskočí.

#### **Demontáž kabelu kamery (viz obr. E)**

Pro odpojení kabelu kamery **13** stiskněte aretaci **22** a vytáhněte zástrčku z ručního přístroje **1**.

# **82** | Česky

# **Montáž zrcátka, magnetu nebo závěsu (viz obr. F)**

Zrcátko **25**, magnet **23** a závěs **24** lze jako pomůcky namontovat na hlavu kamery **14**.

Nasuňte jednu ze tří pomůcek jak je vyobrazeno na obrázku až na doraz na vybrání na hlavě kamery **14**.

**Upozornění:** Magnet **23** a závěs **24** jsou vhodné pouze pro pohybování a odstraňování volně ležících, drobných a lehkých předmětů. Při příliš silném tahu se může inspekční kamera nebo pomůcka poškodit.

# **Provoz**

- **Ruční přístroj 1 a akumulátor 17 chraňte před vlhkem a přímým slunečním zářením.** Kabel kamery a hlava kamery jsou při správné montáži vodotěsné. Ruční přístroj a akumulátor ale nejsou chráněné proti vodě, při kontaktu s vodou hrozí nebezpečí úrazu elektrickým proudem nebo poškození.
- **Nevystavujte inspekční kameru žádným extrémním teplotám nebo teplotním výkyvům.** Nenechávejte ji např. delší dobu ležet v autě. Inspekční kameru nechte při větších teplotních výkyvech nejprve vytemperovat, než ji uvedete do provozu.
- **Inspekční kameru nepoužívejte, pokud je čočka na hlavě kamery 14 orosená. Inspekční kameru zapněte teprve, když se vlhkost odpařila.** Inspekční kamera se jinak může poškodit.
- **Zapnuté světlo 15 se může při provozu zahřát.** Nedotýkejte se světla, aby nedošlo k popálení.

## **Uvedení do provozu**

#### **Vložení micro-SD karty**

Otevřete horní kryt **10** a zasuňte micro-SD kartu **20** až nadoraz do slotu **11**. Horní kryt opět zavřete.

#### **Zapnutí – vypnutí**

Pro **zapnutí** inspekční kamery stiskněte tlačítko zapnutí/vypnutí **3**. Na displeji **9** se na krátkou chvíli zobrazí úvodní obrazovka.

Pro **vypnutí** inspekční kamery stiskněte znovu tlačítko zapnutí-vypnutí **3**.

Pokud nestisknete žádné tlačítko na inspekční kameře, po uplynutí nastavené doby (**k**) se automaticky vypne.

#### **Regulace osvětlení v hlavě kamery**

Pro jasnější obraz kamery můžete zapnout světlo **15** v hlavě kamery a jas regulovat.

Jas lze nastavit ve 4 stupních (0 %, 25 %, 50 %, 100 %).

Pro zapnutí světla kamery **15** a zesílení jasu stiskněte tlačítko **7** tolikrát, dokud není nastavený požadovaný jas.

## **Nedívejte se přímo do světla 15 a nemiřte světlo na jiné osoby.** Světlo osvětlení může oslnit oči.

Pro snížení jasu a vypnutí světla kamery **15** stiskněte tlačítko **7** tolikrát, dokud není nastavený požadovaný jas, resp. není světlo vypnuté.

#### **Zvětšení obrazu na displeji (zoom)**

Krátkým stisknutím tlačítka **2** můžete obraz na displeji 1,5krát nebo 2krát zvětšit.

#### **Otočení obrazu na displeji (Up is Up**™**) (viz obr. G)**

Pomocí tlačítka 5 můžete obraz otočit tak, aby "nahoře" bylo také na displeji zobrazené nahoře.

**Upozornění:** Omezená funkce při namontovaném zrcátku **25** a/nebo při svislém vedení kabelu kamery **13**.

#### **Pořizování fotografií/videí**

Pomocí tlačítka **8** můžete přepínat mezi režimem fotografování a videa. Aktuálně nastavený režim **a** je zobrazený na stavové liště **b**.

Pomocí tlačítka **6**vyfotografujete v příslušném režimu snímek, resp. spustíte a ukončíte videonahrávání.

#### **Režim galerie/režim nastavení**

Stisknutím tlačítka **4** se tlačítkům **8**, **7**, **5** a **4** přiřadí jiná funkce (podle zobrazení na displeji nad nimi) (2. úroveň). Používejte tato tlačítka podle zobrazení na displeji.

Krátkým stisknutím tlačítka **4** se otevře **režim galerie**. Stisknutím tlačítka **4** si můžete obraz zobrazit na displeji v plné velikosti a stisknutím tlačítka **6** přehrát video.

Dlouhým stisknutím tlačítka **4** se otevře **režim nastavení**. Jsou možná následující nastavení:

- Barevné zobrazení (červený bod)/černo-bílé zobrazení (zelený bod) (**h**)
- Jas displeje (**i**)
- Datum/čas (**j**)
- Funkce Auto-Off: doba bez aktivity, po které se inspekční kamera vypne (**k**)
- Doba osvětlení displeje (**l**)
- Využití paměti/formátování micro-SD karty (**m**).

#### **Stavová lišta**

Stavová lišta **b** se na displeji zobrazí cca na 2 sekundy po každém stisknutí tlačítka. Ukazuje:

- nastavený režim snímání (**a**)
- datum a čas
	- nastavené zvětšení (**c**)
	- nastavený jas (**d**)
	- stav nabití akumulátoru/baterií (**e**).

# **Přenos obrázků a videí**

Přenos obrázků a videí je možný pouze s vloženou micro-SD kartou **20**.

Inspekční kameru lze micro-USB kabelem **19** připojit

k počítači, aby bylo možné přenášet obrázky a videa. Symbol na displeji inspekční kamery indikuje, že je připojená k počítači.

Na počítači se inspekční kamera ukáže jako externí jednotka. Akumulátor inspekční kamery nelze nabíjet pomocí přípojky **12**.

#### **Připojení micro-USB kabelu pro přenos dat**

Otevřete horní kryt **10** a zapojte micro-USB kabel **19** ve správné poloze do přípojky **12**.

Po přenesení dat micro-USB kabel odpojte a horní kryt opět zavřete.

1 609 92A 21L | (28.9.16) Bosch Power Tools

# **Pracovní pokyny**

Prověřte okolí, kde chcete provést inspekci, a dbejte zejména na překážky či nebezpečná místa.

Kabel kamery **13** ohýbejte tak, aby mohla být hlava kamery dobře zavedena do prohledávaného okolí. Kabel kamery zavádějte opatrně.

Přizpůsobte intenzitu osvětlení kamery **15** tak, aby byl obraz dobře rozpoznatelný. U příliš silně odrážejících předmětů můžete například pomocí méně světla dosáhnout lepší obraz.

Zobrazují-li se prohlížené předměty neostré, pak zmenšete nebo zvětšete vzdálenost mezi hlavou kamery **14** a předmětem.

#### **Upozornění pro optimální zacházení s akumulátorem**

Akumulátor chraňte před vlhkostí a vodou.

Akumulátor skladujte pouze v rozsahu teploty od –20 °C do 50 °C. Nenechávejte akumulátor ležet např. v létě v autě.

Výrazně nižší provozní doba po nabití ukazuje, že je akumulátor opotřebován a musí být vyměněn.

Dbejte upozornění k zpracování odpadu.

# **Chyby – příčiny a nápomoc**

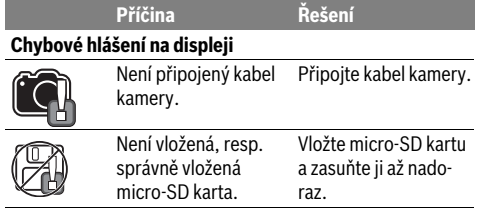

# **Údržba a servis**

# **Údržba a čištění**

Ruční přístroj **1** neponořujte do vody ani do jiných kapalin. Inspekční kameru udržujte neustále čistou. Inspekční kameru a všechny pomůcky očistěte obzvlášť důkladně poté, co jste pracovali v místech se zdraví ohrožujícími látkami.

Nečistoty otřete vlhkým, měkkým hadříkem. Nepoužívejte žádné čistící prostředky a rozpouštědla.

Pravidelně čistěte zejména čočku kamery **16** a dbejte přitom na smotky.

#### **Zákaznická a poradenská služba**

Zákaznická služba zodpoví Vaše dotazy k opravě a údržbě Vašeho výrobku a též k náhradním dílům. Technické výkresy a informace k náhradním dílům naleznete i na:

#### **www.bosch-pt.com**

Tým poradenské služby Bosch Vám rád pomůže při otázkách k našim výrobkům a jejich příslušenství.

V případě veškerých otázek a objednávek náhradních dílů bezpodmínečně uveďte 10místné věcné číslo podle typového štítku výrobku.

#### **Czech Republic**

Robert Bosch odbytová s.r.o. Bosch Service Center PT K Vápence 1621/16 692 01 Mikulov Na www.bosch-pt.cz si si můžete objednat opravu Vašeho stroje nebo náhradní díly online. Tel.: 519 305700 Fax: 519 305705 E-Mail: servis.naradi@cz.bosch.com www.bosch.cz

#### **Přeprava**

Obsažené lithium-iontové akumulátory podléhají požadavkům zákona o nebezpečných nákladech. Tyto akumulátory mohou být bez dalších podmínek přepravovány uživatelem po silnici.

Při zasílání prostřednictvím třetí osoby (např.: letecká přeprava nebo spedice) je třeba brát zřetel na zvláštní požadavky na balení a označení. Zde musí být při přípravě zásilky nezbytně přizván expert na nebezpečné náklady.

Akumulátory zasílejte pouze tehdy, pokud je těleso nepoškozené. Otevřené kontakty přelepte lepicí páskou a akumulátor zabalte tak, aby se v obalu nemohl pohybovat.

Dbejte prosím i případných navazujících národních předpisů.

# **Zpracování odpadů**

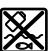

Inspekční kamera, akumulátory, příslušenství a obaly mají být dodány k opětovnému zhodnocení nepoškozujícímu životní prostředí.

Nevyhazujte inspekční kamery a akumulátory/baterie do domovního odpadu!

**Li-Ion:**

#### **Pouze pro země EU:**

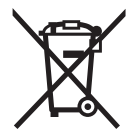

Podle evropské směrnice 2012/19/EU musejí být neupotřebitelná elektrická zařízení a podle evropské směrnice 2006/66/ES vadné nebo opotřebované akumulátory/baterie rozebrané shromážděny a dodány k opětovnému zhodnocení nepoškozujícímu životní prostředí.

## **Akumulátory/baterie:**

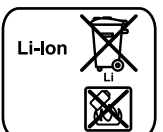

Prosím dbejte upozornění v odstavci "Přeprava", strana 83.

**Změny vyhrazeny.**

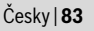

**84** | Slovensky

# **Slovensky**

# **Bezpečnostné pokyny**

# **Digitálna inšpekčná kamera**

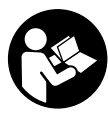

**Prečítajte si všetky Výstražné upozornenia a bezpečnostné pokyny.** Zanedbanie dodržiavania Výstražných upozornení a pokynov uvedených v nasledujúcom texte môže mať za následok zásah elektrickým prúdom, spôsobiť požiar a/alebo ťažké poranenie.

- **Inšpekčnú kameru nechávajte opravovať len kvalifikovanému odbornému personálu, ktorý používa originálne náhradné súčiastky.** Tým sa zabezpečí, že bezpečnosť inšpekčnej kamery zostane zachovaná.
- **Nepracujte s touto inšpekčnou kamerou v prostredí ohrozenom výbuchom, v ktorom sa nachádzajú horľavé kvapaliny, plyny alebo horľavý prípadne výbušný prach.** V tejto inšpekčnej kamere sa môžu vytvárať iskry, ktoré by mohli uvedený prach alebo výpary zapáliť.
- **Vyberte z kamery akumulátor pred každou prácou na inšpekčnej kamere (napríklad pred montážou, údržbou a podobne) a takisto počas transportu a úschovy inšpekčnej kamery.**
- **Akumulátor neotvárajte.** Hrozí nebezpečenstvo skratovania.
- 顺

**Chráňte akumulátor pred horúčavou, napr. aj pred trvalým slnečným žiarením, pred ohňom, vodou a vlhkosťou.** Hrozí nebezpečenstvo výbuchu.

- **Nepoužívané akumulátory neuschovávajte tak, aby mohli prísť do styku s kancelárskymi sponkami, mincami, kľúčmi, klincami, skrutkami alebo s inými drobnými kovovými predmetmi, ktoré by mohli spôsobiť premostenie kontaktov.** Skrat medzi kontaktmi akumulátora môže mať za následok popálenie alebo môže spôsobiť vznik požiaru.
- **Z akumulátora môže pri nesprávnom používaní vytekať kvapalina. Vyhýbajte sa kontaktu s touto kvapalinou. Po náhodnom kontakte miesto opláchnite vodou. Ak sa dostane kvapalina z akumulátora do kontaktu s očami, po výplachu očí vyhľadajte aj lekára.** Unikajúca kvapalina z akumulátora môže mať za následok podráždenie pokožky alebo popáleniny.
- **Po poškodení akumulátora alebo v prípade neodborného používania môžu z akumulátora vystupovať škodlivé výpary. Zabezpečte prívod čerstvého vzduchu a v prípade nevoľnosti vyhľadajte lekársku pomoc.** Tieto výpary môžu podráždiť dýchacie cesty.
- **Akumulátory nabíjajte len v takých nabíjačkách, ktoré odporúča výrobca akumulátora.** Ak sa používa nabíjačka, určená na nabíjanie určitého druhu akumulátorov, na nabíjanie iných akumulátorov, hrozí nebezpečenstvo požiaru.
- **Používajte tento akumulátor iba spolu s Vašou inšpekčnou kamerou Bosch.** Len takto bude akumulátor chránený pred nebezpečným preťažením.
- **Používajte len originálne akumulátory Bosch s napätím, ktoré je uvedené na typovom štítku Vašej inšpekčnej kamery.** V prípade používania iných akumulátorov, napríklad rôznych napodobnenín, upravovaných akumulátorov alebo výrobkov iných firiem, hrozí nebezpečenstvo poranenia alebo vznik vecných škôd následkom výbuchu akumulátorov.
- **Po automatickom vypnutí inšpekčnej kamery už viac vypínač nestláčajte.** Akumulátor by sa mohol poškodiť.
- **Nesmerujte laserový lúč na osoby ani na zvieratá, ani sa nepozerajte do laserového lúča, dokonca ani z väčšej vzdialenosti.**
- **Pred použitím inšpekčnej kamery prekontrolujte pracovný priestor kamery. Žiadna súčiastka inšpekčnej kamery sa nesmie dostať do kontaktu s elektrickým vedením, s pohybujúcimi sa súčiastkami alebo s chemickými látkami. Prerušte prúdový obvod elektrických vedení, ktoré prechádzajú cez pracovný priestor inšpekčnej kamery.** Tieto opatrenia prispievajú k zníženiu rizika výbuchu, zásahu elektrickým prúdom a znižujú aj nebezpečenstvo vzniku vecných škôd.
- **Používajte primerané osobné ochranné prostriedky, ako sú ochranné okuliare, pracovné rukavice alebo ochrannú dýchaciu masku, keď sa v pracovnom priestore nachádzajú zdraviu škodlivé látky.** Kanály na odpadovú vodu alebo podobné priestory môžu obsahovať pevné, kvapalné alebo plynné látky, ktoré sú jedovaté, infekčné, leptavé alebo ohrozujúce zdravie iným spôsobom.
- **Mimoriadny pozor dávajte na čistotu vtedy, keď pracujete v takom priestore, v ktorom sa nachádzajú zdraviu škodlivé látky. Počas práce nejedzte.** Vyhýbajte sa kontaktu so zdraviu škodlivými látkami a po práci si umyte ruky a ostatné časti tela, ktoré sa mohli dostať do kontaktu s tými látkami, horúcim mydlovým roztokom. Tým sa zmenší riziko ohrozenia Vášho zdravia.
- **Nestojte vo vode, keď používate túto inšpekčnú kameru.** Pri práci vo vode existuje riziko zásahu elektrickým prúdom.

#### **Magnet**

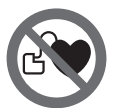

**Nedávajte magnet 23 do blízkosti kardiostimulátorov.** Prostredníctvom magnetu sa vytvára magnetické pole, ktoré môže negatívne ovplyvňovať fungovanie kardiostimulátorov.

 **Magnet 23 majte v dostatočnej vzdialenosti od magnetických dátových nosičov a prístrojov citlivých na magnetické polia.** Následkom pôsobenia magnetu by mohlo prísť k nenávratnej strate uložených dát.

# **Popis produktu a výkonu**

Vyklopte si láskavo vyklápaciu stranu s obrázkami inšpekčnej kamery a nechajte si ju vyklopenú po celý čas, keď čítate tento Návod na používanie.

# **Používanie podľa určenia**

Táto digitálna inšpekčná kamera je vhodná na kontrolovanie ťažko prístupných alebo tmavých priestorov. Po namontovaní dodaných pomôcok na hlavu kamery je táto kamera vhodná aj na pohybovanie a odstraňovanie malých a ľahkých predmetov (napríklad drobných skrutiek).

Táto digitálna inšpekčná kamera sa nesmie používať na medicínske účely, takisto nie je určená ani na odstraňovanie upchatia rúr alebo na ťahanie káblov.

Svetlo v hlave kamery je určené na osvetlenie priamej pracovnej oblasti digitálnej kontrolnej kamery a nie je vhodné na osvetľovanie priestorov v domácnosti.

# **Vyobrazené komponenty**

Číslovanie jednotlivých zobrazených komponentov sa vzťahuje na zobrazenie inšpekčnej kamery na grafickej strane tohto Návodu.

- **1** Ručný prístroj
- **2** Tlačidlo funkcie zväčšenia
- **3** Tlačidlo vypínača
- **4** Tlačidlo pre galériu/nastavenia (1. úroveň) Tlačidlo OK/Vymazať (2. úroveň)
- **5** Tlačidlo funkcie Up is Up™ (1. úroveň) Tlačidlo na listovanie smerom dopredu (2. úroveň)
- **6** Spúšťač zaznamenania fotografie či videa alebo prehrávania videa (režim galérie)
- **7** Tlačidlo pre osvetlenie/jas (1. úroveň) Tlačidlo na listovanie smerom dozadu (2. úroveň)
- **8** Tlačidlo na prepínanie medzi režimom fotografií alebo videa (1. úroveň) Tlačidlo Späť (2. úroveň)
- **9** Displej
- **10** Horný kryt
- **11** Priestor na kartu Micro-SD
- **12** Prípojka pre kábel Micro-USB
- **13** Kábel kamery
- **14** Hlava kamery
- **15** Lampička v hlave kamery
- **16** Objektív kamery
- **17** Akumulátor\*
- **18** Odisťovacie tlačidlo
- **19** Micro USB kábel
- **20** Karta Micro-SD (4 GB)
- **21** Prípojka kamery
- **22** Aretácia kábla kamery
- **23** Magnet
- **24** Háčik
- **25** Zrkadlo
- **26** Puzdro adaptéra na batérie
- **27** Uzatvárací kryt adaptéra na batérie
- **28** Šachta
- **29** Viečko priehradky na batérie

#### **Indikačné prvky (výber)**

- **a** Nastavený režim fotografií alebo videa
- **b** Stavový riadok
- **c** Nastavené zväčšenie
- **d** Nastavené osvetlenie/jas
- **e** Stav nabitia akumulátora/batérií
- **f** Symbol prepnutia medzi režimom fotografií alebo videa
- **g** Symbol režimu galérie/nastavení
- **h** Prepínanie farebného/čierno-bieleho zobrazovania
- **i** Nastavenie jasu displeja
- **j** Nastavenie dátumu/času
- **k** Nastavenie časového intervalu pre funkciu automatického vypnutia (funkcia Auto-Off)
- **l** Nastavenie doby osvetlenia displeja
- **m** Aktuálne využitie pamäte na karte Micro-SD

**\*Zobrazené alebo popísané príslušenstvo nepatrí celé do základnej výbavy produktu. Kompletné príslušenstvo nájdete v našom programe príslušenstva.**

# **Technické údaje**

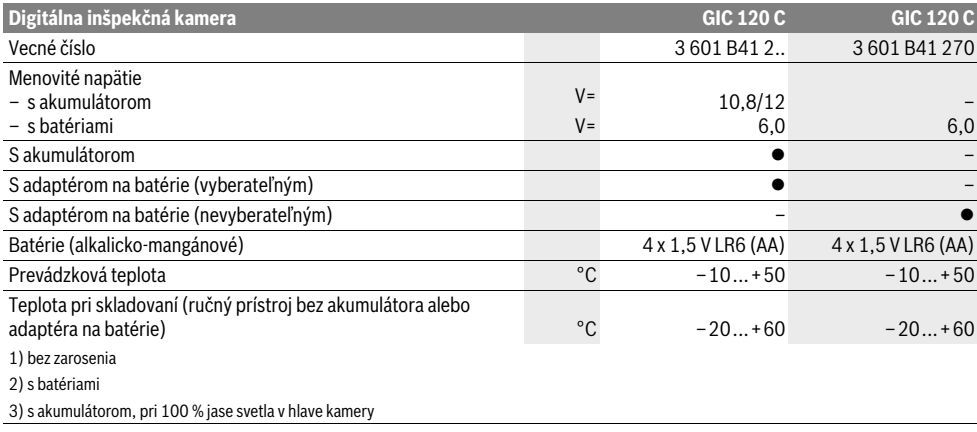

# **86** | Slovensky

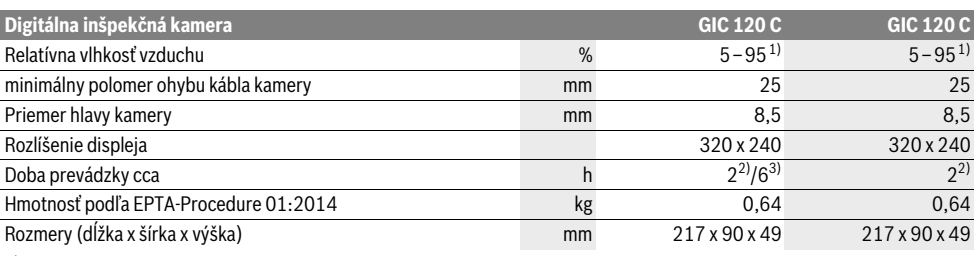

1) bez zarosenia

2) s batériami

3) s akumulátorom, pri 100 % jase svetla v hlave kamery

# **Montáž**

#### **Napájanie**

Inšpekčnú kameru je možné prevádzkovať buď s bežne dostupnými batériami alebo s lítium-iónovým akumulátorom Bosch.

# **Prevádzka s adaptérom na batérie (vyberateľným) (3 601 B41 2..) (pozri obrázok A)**

Batérie sa vložia do adaptéra na batérie.

 **Adaptér na batérie je určený výlučne na používanie v inšpekčných kamerách Bosch, ktoré sú na to určené a nesmie sa používať s elektrickým náradím.**

Na **vloženie** batérií zasuňte puzdro **26** adaptéra na batérie do šachty **28**. Batérie vložte podľa vyobrazenia na uzatváracom kryte **27** do puzdra. Posúvajte uzatvárací kryt ponad puzdro, až pokiaľ citeľne nezaskočí a nebude sa nachádzať v jednej rovine s držadlom inšpekčnej kamery.

Batérie **vyberiete** tak, že stlačíte odisťovacie tlačidlá **18** uzatváracieho krytu **27** a odoberiete uzatvárací kryt. Puzdro **26** ležiace vnútri vytiahnite zo šachty **28**.

Vymieňajte vždy všetky batérie súčasne. Pri jednej výmene používajte len batérie jedného výrobcu a vždy také, ktoré majú rovnakú kapacitu.

 **Vyberte batérie z inšpekčnej kamery v prípade, že ju nebudete dlhší čas používať.** Batérie môžu pri dlhšom skladovaní korodovať a dochádza k ich samočinnému vybíjaniu.

#### **Používanie s akumulátorom (3 601 B41 2..) (pozri obrázok B)**

- **Používajte len originálne lítiovo-iónové akumulátory Bosch s napätím, ktoré je uvedené na typovom štítku Vašej inšpekčnej kamery.** Používanie iných akumulátorov môže mať za následok poranenie a spôsobiť nebezpečenstvo požiaru.
- **Používajte len tie nabíjačky, ktoré sú uvedené na grafickej strane tohto Návodu na používanie.** Len tieto nabíjačky sú konštruované na spoľahlivé nabíjanie lítiovo-iónového akumulátora, ktorý je použitý vo Vašej inšpekčnej kamere.

**Upozornenie:** Používanie takých akumulátorov, ktoré nie sú pre Vašu inšpekčnú kameru vhodné, môže mať za následok nesprávne fungovanie inšpekčnej kamery alebo jej poškodenie.

**Upozornenie:** Akumulátor sa dodáva v čiastočne nabitom stave. Aby ste zaručili plný výkon akumulátora, pred prvým použitím akumulátor v nabíjačke úplne nabite.

Lítiovo-iónové akumulátory možno kedykoľvek dobíjať bez toho, aby to negatívne ovplyvnilo ich životnosť.

Akumulátor je vybavený tepelnou poistkou NTC, ktorá dovolí nabíjanie akumulátora len v rozsahu teplôt medzi 0 °C a

45 °C. Vďaka tomu sa zabezpečí vyššia životnosť akumulátora.

Na **vloženie** nabitého akumulátora **17** ho zasúvajte do šachty **28**, až kým citeľne nezaskočí a nebude sa nachádzať v jednej rovine s držadlom inšpekčnej kamery.

Na **vybratie** akumulátora **17** stlačte odisťovacie tlačidlá **18** a vytiahnite akumulátor zo šachty **28**. **Nepoužívajte pritom neprimeranú silu.**

#### **Prevádzka s adaptérom na batérie (nevyberateľným) (3 601 B41 270) (pozri obrázok C)**

Na otvorenie krytu priehradky na batérie **29** stlačte odisťovacie tlačidlá **18** a odoberte kryt priehradky na batérie.

Pri vkladaní batérií dávajte pozor na správne pólovanie.

Kryt priehradky na batérie **29** znova nasaďte a nechajte do počuteľne zaskočiť.

Vymieňajte vždy všetky batérie súčasne. Pri jednej výmene používajte len batérie jedného výrobcu a vždy také, ktoré majú rovnakú kapacitu.

 **Vyberte batérie z inšpekčnej kamery v prípade, že ju nebudete dlhší čas používať.** Batérie môžu pri dlhšom skladovaní korodovať a dochádza k ich samočinnému vybíjaniu.

## **Stav nabitia akumulátora/batérií**

Pri nízkej úrovni nabitia akumulátora/batérií sa najprv na displeji zobrazí symbol  $=$ . Keď je symbol prázdny, musíte akumulátor/batérie vymeniť alebo je potrebné akumulátor nabiť. Vykonávanie inšpekcií už nie je možné.

#### Slovensky | **87**

# **Montáž kábla kamery (pozri obrázok D)**

Pri používaní inšpekčnej kamery musí byť kábel kamery **13** primontovaný k ručnému prístroju **1**.

Nasuňte konektor kábla kamery **13** v správnej pozícii na prípojku kamery **21**, až pokiaľ nezaskočí.

## **Demontáž kábla kamery (pozri obrázok E)**

Na odobratie kábla kamery **13** stlačte aretáciu **22** dohromady a vytiahnite konektor z ručného prístroja **1**.

# **Montáž zrkadla, magnetu a háčika (pozri obrázok F)**

Zrkadlo **25**, magnet **23** a háčik **24** môžete namontovať na hlavu kamery **14** ako pomôcky.

Nasuňte jednu z týchto troch pomôcok podľa polohy na obrázku až na doraz na výrez na hlave kamery **14**.

**Upozornenie:** Magnet **23** a háčik **24** sú vhodné iba na pohybovanie a odstraňovanie voľne položených, drobných a ľahkých predmetov. V prípade príliš silného ťahania sa môže inšpekčná kamera alebo príslušná pomôcka poškodiť.

# **Používanie**

- **Ručný prístroj 1 a akumulátor 17 chráňte pred vlhkosťou a priamym slnečným žiarením.** Kábel kamery a hlava kamery sú pri správnej montáži vodotesné. Ručný prístroj a akumulátor nie sú však chránené proti vode, pri kontakte s vodou existuje riziko úrazu elektrickým prúdom alebo riziko poškodenia.
- **Nevystavujte inšpekčnú kameru extrémnym teplotám ani príliš veľkému kolísaniu teploty.** Nenechávajte ju napríklad odloženú dlhší čas v motorovom vozidle. V prípade väčšieho kolísania teploty nechajte najprv inšpekčnú kameru pred použitím temperovať na teplotu prostredia, v ktorom ju budete používať.
- **Nepoužívajte inšpekčnú kameru vtedy, keď je objektív v hlave kamery 14 orosený. Inšpekčnú kameru zapínajte až vtedy, keď sa spomínaná vlhkosť odparila.** V takomto prípade by sa mohla inšpekčná kamera poškodiť.
- **Zapnuté svetlo 15 môže byť počas prevádzky horúce.**  Nedotýkajte sa svetla, čím zabránite vzniku popálenín.

#### **Uvedenie do prevádzky**

#### **Vloženie karty Micro-SD**

Otvorte horný kryt **10** a zasuňte kartu Micro-SD **20** až na doraz do priestoru na kartu **11**. Opäť uzatvorte horný kryt.

#### **Zapínanie/vypínanie**

Na **zapnutie** inšpekčnej kamery stlačte tlačidlo vypínača **3**. Na displeji **9** sa na krátky čas zobrazí úvodná obrazovka.

Ak chcete inšpekčnú kameru **vypnúť**, stlačte tlačidlo vypínača **3** znova.

Ak nestlačíte žiadne tlačidlo na inšpekčnej kamere, prístroj sa po uplynutí nastaveného času (**k**) automaticky vypne.

#### **Regulovanie lampičky v hlave kamery**

Na zvýšenie jasu obrazu kamery môžete zapnúť svetlo **15** v hlave kamery a regulovať jas.

Jas je možné nastavovať v 4 stupňoch (0 %, 25 %, 50 %, 100 %).

Na zapnutie svetla kamery **15** a na zvýšenie jasu stláčajte tlačidlo **7** dovtedy, pokiaľ sa nedosiahne želaná úroveň jasu.

 **Nepozerajte sa priamo do lampičky 15 a nesmerujte svetlo lampičky ani na iné osoby.** Svetlo lampičky by mohlo poškodiť ľudský zrak.

Na zníženie jasu a vypnutie svetla kamery **15** stláčajte tlačidlo **7** dovtedy, pokiaľ sa nedosiahne želaná úroveň jasu alebo pokiaľ sa svetlo nevypne.

#### **Zväčšenie obrazu na displeji (priblíženie/zoom)**

Krátkym stlačením tlačidla **2** môžete obraz na displeji zväčšiť 1,5- alebo 2-násobne.

## **Otočenie obrazu na displeji (Up is Up**™**) (pozri obrázok G)**

Tlačidlom 5 otočíte obraz tak, že strana označovaná ako "hore" sa aj na displeji zobrazuje hore.

**Upozornenie:** Funkcia je obmedzená pri namontovanom zrkadle **25** a/alebo pri vertikálnom vyrovnaní kábla kamery **13**.

#### **Vytváranie fotografií/videí**

Tlačidlom **8** môžete prepínať medzi režimom pre fotografie alebo video. Aktuálne nastavený režim zaznamenávania **a** sa zobrazuje v stavovom riadku **b**.

Tlačidlom **6** zaznamenáte v príslušnom režime fotografiu alebo spustíte a ukončíte nahrávanie videa.

#### **Režim galérie/režim nastavení**

Stlačením tlačidla **4** pridelíte tlačidlám **8**, **7**, **5** a **4** inú funkciu (podľa znázornenia na displeji nad ním) (2. úroveň). Tieto tlačidlá používajte podľa znázornenia na displeji.

Krátkym stlačením tlačidla **4** sa otvorí **režim galérie**. Stlačením tlačidla **4** si môžete pozrieť obrázok na celej obrazovke a stlačením tlačidla **6** je možné prehrať video.

Dlhým stlačením tlačidla **4** sa otvorí **režim nastavení**. Je možné vykonať nasledujúce nastavenia:

- farebné zobrazovanie (červený bod)/čierno-biele zobrazovanie (zelený bod) (**h**)
- jas displeja (**i**)
- dátum/čas (**j**)
- funkcia Auto-Off: doba nečinnosti inšpekčnej kamery, po ktorej dôjde k vypnutiu (**k**)
- doba osvetlenia displeja (**l**)
- využitie pamäte/formátovanie karty Micro-SD (**m**).

#### **Stavový riadok**

Stavový riadok **b** sa po každom stlačení tlačidla zapne na displeji na cca 2 sekundy. Udáva:

- nastavený režim zaznamenávania (**a**)
- dátum a čas
- nastavené zväčšenie (**c**)
- nastavený jas (**d**)
- stav nabitia akumulátora/batérií (**e**).

## **88** | Slovensky

#### **Prenos obrázkov a videí**

Prenos obrázkov a videí je možný iba s vloženou kartou Micro-SD **20**.

Inšpekčná kamera môže byť prostredníctvom kábla Micro-USB **19** prepojená s počítačom, aby bol možný prenos obrázkov a videí.

Inšpekčná kamera indikuje pomocou symbolu na displeji skutočnosť, že je prepojená s počítačom.

Na počítači sa inšpekčná kamera znázorňuje ako externá jednotka.

Akumulátor inšpekčnej kamery nie je možné prostredníctvom prípojky **12** nabíjať.

#### **Pripojenie kábla Micro-USB kvôli prenosu údajov**

Otvorte horný kryt **10** a zasuňte kábel Micro-USB **19** v správnej pozícii do prípojky **12**.

Po prenose údajov odstráňte kábel Micro-USB a opäť uzatvorte horný kryt.

## **Pokyny na používanie**

Preverte okolie, ktoré chcete podrobiť inšpekcii, a dávajte pozor predovšetkým na prekážky alebo nebezpečné miesta.

Kábel kamery **13** ohýbajte tak, aby sa dala hlava kamery dobre zaviesť do kontrolovaného prostredia. Kábel kamery zavádzajte opatrne.

Jas lampičky kamery **15** upravte tak, aby bol obraz dobre identifikovateľný. Ak niektoré predmety napríklad silno zrkadlia, môžete pomocou slabšieho svetla dosiahnuť lepší obraz.

Keď sa kontrolované predmety zobrazujú neostro, v takom prípade zmenšite alebo zväčšite vzdialenosť medzi hlavou kamery **14** a daným predmetom.

#### **Pokyny pre optimálne zaobchádzanie s akumulátorom**

Chráňte akumulátor pred vlhkosťou a vodou.

Akumulátor skladujte iba pri rozsahu teploty od –20 °C do 50 °C. Nenechávajte napríklad akumulátor v lete položený v automobile.

Výrazne skrátená prevádzková doba akumulátora po nabití signalizuje, že akumulátor je opotrebovaný a treba ho vymeniť za nový.

Dodržiavajte pokyny na likvidáciu.

#### **Poruchy – príčiny a ich odstránenie**

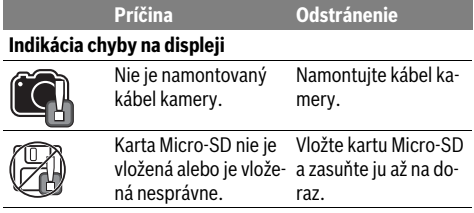

# **Údržba a servis**

# **Údržba a čistenie**

Neponárajte ručný prístroj **1** do vody ani do iných kvapalín. Udržiavajte inšpekčnú kameru vždy v čistote. Keď ste pracovali v priestoroch, kde sa nachádzali látky nebezpečné pre zdravie, vyčistite inšpekčnú kameru aj všetky pomôcky mimoriadne dôkladne.

Znečistenia utrite vlhkou mäkkou handričkou. Nepoužívajte žiadne čistiace prostriedky ani rozpúšťadlá.

Pravidelne čistite predovšetkým objektív kamery **16** a dávajte pritom pozor, aby na ňom nezostávali vlákna.

#### **Servisné stredisko a poradenstvo pri používaní**

Servisné stredisko Vám odpovie na otázky týkajúce sa opravy a údržby Vášho produktu ako aj náhradných súčiastok. Rozložené obrázky a informácie k náhradným súčiastkam nájdete aj na web-stránke:

#### **www.bosch-pt.com**

Tím poradcov Bosch Vám s radosťou poskytne pomoc pri otázkach týkajúcich sa našich produktov a ich príslušenstva.

V prípade akýchkoľvek otázok a objednávok náhradných súčiastok uvádzajte bezpodmienečne 10-miestne vecné číslo uvedené na typovom štítku výrobku.

# **Slovakia**

Na www.bosch-pt.sk si môžete objednať opravu vášho stroja alebo náhradné diely online.

Tel.: (02) 48 703 800 Fax: (02) 48 703 801 E-Mail: servis.naradia@sk.bosch.com www.bosch.sk

#### **Transport**

Priložené lítiovo-iónové akumulátory podliehajú požiadavkám pre transport nebezpečného nákladu. Tieto akumulátory smie používateľ náradia prepravovať po cestách bez ďalších opatrení.

Pri zasielaní tretími osobami (napr.: leteckou dopravou alebo prostredníctvom špedície) treba rešpektovať osobitné požiadavky na obaly a označenie. V takomto prípade treba pri príprave zásielky bezpodmienečne konzultovať s expertom pre prepravu nebezpečného tovaru.

Akumulátory zasielajte iba vtedy, ak nemajú poškodený obal. Otvorené kontakty prelepte a akumulátor zabaľte tak, aby sa v obale nemohol posúvať.

Rešpektujte aj prípadné doplňujúce národné predpisy.

# **Likvidácia**

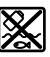

Inšpekčnú kameru, akumulátory, príslušenstvo a obaly treba dať na recykláciu zodpovedajúcu ochrane životného prostredia.

Neodhadzujte inšpekčnú kameru ani akumulátory/batérie do komunálneho odpadu!

# **Len pre krajiny EÚ:**

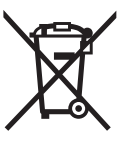

Podľa Európskej smernice 2012/19/EÚ sa musia nepoužiteľné ručné elektrické spotrebiče a podľa európskej smernice 2006/66/ES sa musia poškodené alebo opotrebované akumulátory/batérie zbierať separovane a treba ich dávať na recykláciu zodpovedajúcu ochrane životného prostredia.

# **Akumulátory/batérie:**

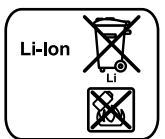

Všimnite si láskavo pokyny v odseku "Transport", strana 88.

**Li-Ion:**

**Zmeny vyhradené.**

# **Magyar**

# **Biztonsági előírások**

# **Digitális inspekciós kamera**

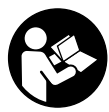

**Olvassa el az összes biztonsági figyelmeztetést és előírást.** A következőkben leírt előírások betartásának elmulasztása áramütésekhez, tűzhöz és/vagy súlyos testi sérülésekhez vezethet.

- **Az inspekciós kamerát csak szakképzett személyzet csak eredeti pótalkatrészek felhasználásával javíthatja.** Ez biztosítja, hogy az inspekciós kamera biztonságos szerszám maradjon.
- **Ne dolgozzon az inspekciós kamerával olyan robbanásveszélyes környezetben, ahol éghető folyadékok, gázok vagy porok vannak.** Az inspekciós kamerában szikrák keletkezhetnek, amelyek a port vagy a gőzöket meggyújthatiák.
- **Az inspekciós kamerán végzett bármely munka (például szerelés, karbantartás stb.) megkezdése előtt, valamint a szállítás és raktározás előtt vegye ki az inspekciós kamerából az akkumulátort.**
- **Ne nyissa fel az akkumulátort.** Ekkor fennáll egy rövidzárlat veszélye.

**Óvja meg az akkumulátort a forróságtól, példá-**间》 **ul a tartós napsugárzástól, a tűztől, a víztől és a nedvességtől.** Robbanásveszély.

 **Tartsa távol a használaton kívüli akkumulátort irodai kapcsoktól, pénzérméktől, kulcsoktól, szögektől, csavaroktól és más kisméretű fémtárgyaktól, amelyek áthidalhatják az érintkezőket.** Az akkumulátor érintkezői közötti rövidzárlat égési sérüléseket vagy tüzet okozhat.

#### Magyar | **89**

- **Hibás alkalmazás esetén az akkumulátorból folyadék léphet ki. Kerülje el az érintkezést a folyadékkal. Ha véletlenül mégis érintkezésbe jutott az akkumulátorfolyadékkal, azonnal öblítse le vízzel az érintett felületet. Ha a folyadék a szemébe jutott, keressen fel ezen kívül egy orvost.** A kilépő akkumulátorfolyadék irritációkat vagy égéses bőrsérüléseket okozhat.
- **Az akkumulátor megrongálódása vagy szakszerűtlen kezelése esetén abból gőzök léphetnek ki. Azonnal juttasson friss levegőt a helyiségbe, és ha panaszai vannak, keressen fel egy orvost.** A gőzök ingerelhetik a légutakat.
- **Az akkumulátort csak a gyártó által ajánlott töltőkészülékekben töltse fel.** Ha egy bizonyos akkumulátortípus feltöltésére szolgáló töltőkészülékben egy másik akkumulátort próbál feltölteni, tűz keletkezhet.
- **Az akkumulátort csak az Ön Bosch gyártmányú inspekciós kamerájával használja.** Az akkumulátort csak így lehet megvédeni a veszélyes túlterhelésektől.
- **Csak az Ön inspekciós kamerájának a típustábláján megadott feszültségű, eredeti Bosch-gyártmányú akkumulátort használjon.** Más akkumulátorok, például utánzatok, felújított akkumulátorok vagy idegen termékek használatakor a felrobbanó akkumulátorok sérüléseket és anyagi károkat okozhatnak.
- **Az inspekciós kamera automatikus kikapcsolása után ne nyomja tovább a be-/kikapcsolót.** Ez megrongálhatja az akkumulátort.
- **Ne irányítsa a fénysugarat személyekre vagy állatokra és sajátmaga se nézzen bele közvetlenül – még nagyobb távolságból sem – a fénysugárba.**
- **Az inspekciós kamera használata előtt ellenőrizze a munkaterületet. Az inspekciós kamera semmiféle részének sem szabad elektromos vezetékekkel, mozgó alkatrészekkel vagy vegyszerekkel érintkezésbe jutnia. Szakítsa meg a munkaterületen belül található elektromos vezetékek áramkörét.** Ezek az intézkedések csökkentik a robbanások, áramütések és anyagi károk kockázatát.
- **Viseljen megfelelő személyi védőfelszereléseket, mint például védőszemüveget, védő kesztyűt vagy védőálarcot, ha a munkaterületen egészségkárosító hatású anyagok találhatók.** A szennyvízcsatornák vagy hasonló területek szilárd, folyékony vagy gázhalmazállapotú anyagokat tartalmazhatnak, amelyek mérgező, fertőző, maró hatásúak lehetnek vagy más jellegű egészségkárosító hatásuk lehet.
- **A tisztaságra különösen ügyeljen, ha egészségkárosító hatású anyagokat tartalmazó területeken dolgozik. Munka közben ne egyen.** Kerülje el az egészségkárosító hatású anyagokkal való érintkezést és a munka után mossa meg a kezét és egyéb testrészeit forró szappanoldattal, amelyek ilyen anyagokkal érintkezésbe kerülhettek. Így csökkentheti az egészségkárosító hatást.
- **Ne álljon vízben, ha az inspekciós kamerát használja.** A vízben végzett munka során áramütés veszélye áll fenn.

# **90** | Magyar

# **Mágnes**

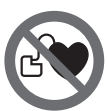

**Ne vigye a 23 mágnest pacemakerek közelébe.** A mágnes egy mágneses mezőt hoz létre, amely hatással lehet a pacemakerek működésére.

 **Tartsa távol a 23 mágnest a mágneses adathordozóktól és mágneses mezőkre érzékeny készülékektől.** A mágnes tér hatása visszafordíthatalan adatveszteségekhez vezethet.

# **A termék és alkalmazási lehetőségeinek leírása**

Kérjük hajtsa ki az inspekciós kamera képét tartalmazó kihajtható ábrás oldalt, és hagyja így kihajtva, miközben ezt az üzemeltetési útmutatót olvassa.

# **Rendeltetésszerű használat**

A digitális inspekciós kamera nehezen hozzáférhető vagy sötét területek átvizsgálására használható. A kamera a készülékkel szállított segédeszközöknek a kamerafejre való felszerelésével kisebb és könnyebb tárgyak (például kis csavarok) elmozdítására és eltávolítására is használható.

A digitális inspekciós kamerát nem szabad orvosi célokra használni. A kamera csődugulások elhárítására és kábelek behúzására sem szolgál.

A kamerafejben található lámpa a digitális inspekciós kamera munkaterületének megvilágítására szolgál, a háztartásban lévő helyiségek megvilágítására nem alkalmas.

#### **Az ábrázolásra kerülő komponensek**

Az ábrázolt alkatrészek sorszámozása megfelel az inspekciós kamera ábrájának az ábrákat tartalmazó oldalon.

- **1** Kézi vezérlőkészülék
- **2** Nagyítás gomb
- **3** Be-/ki-gomb
- **4** Galéria/Beállítások gomb (1. szint) OK/Törlés gomb (2. szint)
- **5** Up is Up™ gomb (1. szint) Előre lapozó gomb (2. szint)
- **6** Fénykép- vagy videofelvétel, illetve video-lejátszás kioldó (galéria üzemmód)
- **7** Megvilágítás/fényerő gomb (1. szint) Hátra lapozó gomb (2. szint)

# **8** Fénykép- vagy Video-üzemmód átkapcsoló gomb (1. szint) Vissza gomb (2. szint)

- **9** Kijelző
- **10** Felső fedél
- **11** Mikro-SD-kártya foglalat
- **12** Mikro-USB-kábel csatlakozó
- **13** Kamerakábel
- **14** Kamerafej
- **15** Kamerafej-lámpa
- **16** Kameralencse
- **17** Akkumulátor\*
- **18** Reteszelésfeloldó gomb
- **19** Micro-USB-kábel
- **20** Mikro-SD-kártya (4 GB)
- **21** Kamera csatlakozó
- **22** Kamerakábel reteszelés
- **23** Mágnes
- **24** Horog
- **25** Tükör
- **26** Elemadapter tok
- **27** Elemadapter zárósapka
- **28** Kosár
- **29** Az elemtartó fedele

# **Kijelző elemek (választék)**

- **a** Beállított Fénykép- vagy Video-üzemmód
- **b** Állapotsor
- **c** Beállított nagyítás
- **d** Beállított megvilágítás/fényerő
- **e** Akkumulátor/elem töltési szint
- **f** Fénykép- vagy Video-üzemmód átkapcsolási jel
- **g** Galéria üzemmód/Beállítások üzemmód jel
- **h** Színes lejátszás/fekete-fehér lejátszás átkapcsolás
- **i** A kijelző fényerő beállítása
- **j** Időpont és dátum beállítása
- **k** Az automatikus kikapcsolásig kivárt idő beállítása (Auto-Off funkció)
- **l** A kijelző világítási időtartamának beállítása
- **m** A mikro-SD-kártya aktuális foglalt memóriája

**\*A képeken látható vagy a szövegben leírt tartozékok részben nem tartoznak a standard szállítmányhoz. Tartozékprogramunkban valamennyi tartozék megtalálható.**

# **Műszaki adatok**

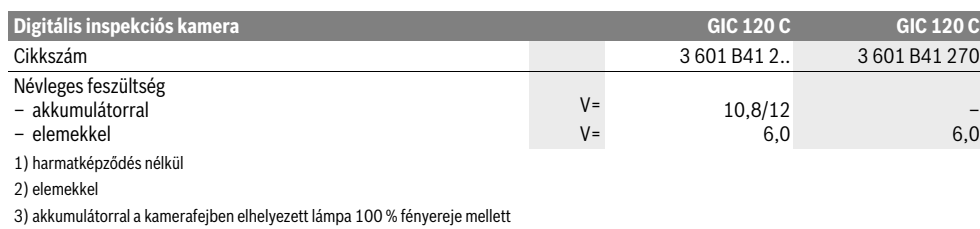

1 609 92A 21L | (28.9.16) Bosch Power Tools

#### Magyar | **91**

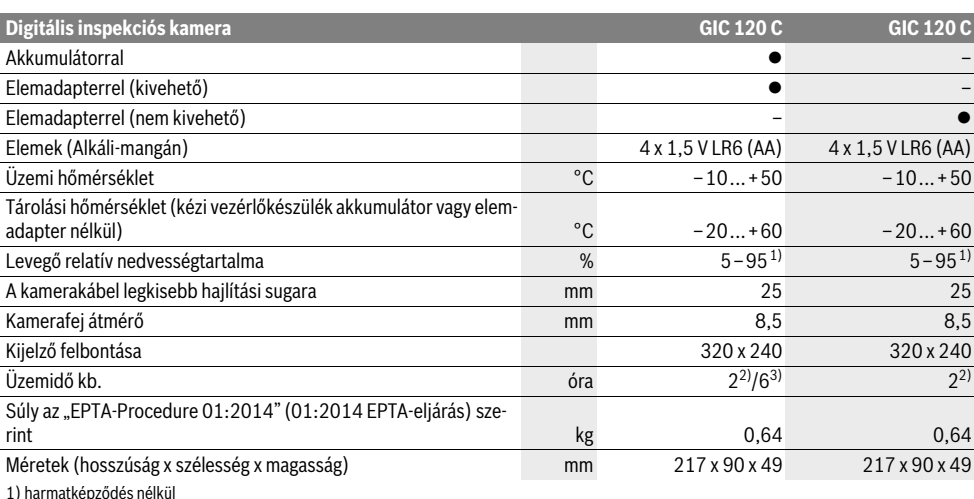

2) elemekkel

3) akkumulátorral a kamerafejben elhelyezett lámpa 100 % fényereje mellett

# **Összeszerelés**

# **Energiaellátás**

Az inspekciós kamera a kereskedelemben kapható elemekkel vagy egy Bosch Li-ion-akkumulátorral üzemeltethető.

# **Üzem elemadapterrel (kivehető)**

(3 601 B41 2..) (lásd az "A" ábrát)

Az elemeket az elemadapterbe kell behelyezni.

 **Az elemadapter kizárólag az erre előirányzott Bosch gyártmányú inspekciós kamerákban való használatra szolgál és elektromos kéziszerszámokkal nem szabad használni.**

Az elemek **behelyezéséhez** tolja be az elemadapter **26** tokját a **28** kosárba. Tegye be az elemeket a **27** zárósapkán található ábrán látható módon a tokba. Tolja rá a zárósapkát a tokra, amíg az érezhetően beugrik a reteszelési helyzetbe és egy síkban fekszik az inspekciós kamera fogantyújával.

Az elemek **kivételéhez** nyomja meg a **27** zárósapka **18** reteszelésfeloldó gombját és húzza le a zárósapkát. Húzza ki a belül fekvő **26** tokot a **28** kosárból.

Mindig valamennyi elemet egyszerre cserélje ki. Csak egyazon gyártó cégtől származó és azonos kapacitású elemeket használion.

 **Vegye ki az elemeket az inspekciós kamerából, ha hosszabb ideig nem használja.** Az elemek egy hosszabb tárolás során korrodálhatnak, és maguktól kimerülhetnek.

**Üzemeltetés az akkumulátorral (3 601 B41 2..) (lásd a "B" ábrát)**

 **Csak az Ön inspekciós kamerájának a típustábláján megadott feszültségű, eredeti Bosch-gyártmányú Liion-akkumulátort használjon.** Más akkumulátorok használata személyi sérüléseket és tüzet okozhat.

## **Csak az ábrák oldalán megadott töltőkészülékeket**

**használja.** Csak ezek a töltkészülék vannak pontosan beállítva az Ön inspekciós kamerájában alkalmazásra kerül lithium-ionos-akkumulátorok töltésére.

**Megjegyzés:** Az Ön inspekciós kamerájának nem megfelelő akkumulátorok használata az inspekciós kamera megrongálódásához, vagy hibás működéséhez vezethet.

**Megjegyzés:** Az akkumulátor részben feltöltve kerül kiszállításra. Az akkumulátor teljes teljesítményének biztosítására az első alkalmazás előtt töltse fel teljesen az akkumulátort a töltőkészülékben.

A Li-ion-akkumulátort bármikor fel lehet tölteni, anélkül, hogy ez megrövidítené az élettartamát. A töltési folyamat megszakítása nem árt az akkumulátornak.

Az akkumulátor egy NTC típusú hőmérsékletellenőrző berendezéssel van felszerelve, amely az akkumulátor töltését csak 0 °C és 45 °C közötti hőmérséklet esetén teszi lehetővé. Ez igen magas akkumulátor-élettartamot biztosít.

A feltöltött **17** akkumulátor **behelyezéséhez** tolja azt be a **28** kosárba, amíg az érezhetően beugrik a reteszelési helyzetbe és egy síkba kerül az inspekciós kamera fogantyújával.

A **17** akkumulátor **kivételéhez** nyomja össze a **18** reteszelésfeloldó gombokat és húzza ki az akkumulátort a **28** kosárból. **Ne erőltesse a kihúzást.**

# **Üzem elemadapterrel (nem kivehető) (3 601 B41 270) (lásd a "C" ábrát)**

Az elemfiók **29** fedelének felnyitásához nyomja meg a **18** reteszelésfeloldó gombokat és vegye le az elemfiók fedelét.

Az elemek behelyezésekor ügyeljen a helyes polarításra.

Tegye ismét fel az elemtartó **29** fedelét és pattintsa be a reteszelési helyzetbe.

#### **92** | Magyar

Mindig valamennyi elemet egyszerre cserélje ki. Csak egyazon gyártó cégtől származó és azonos kapacitású elemeket használion.

 **Vegye ki az elemeket az inspekciós kamerából, ha hosszabb ideig nem használja.** Az elemek egy hosszabb tárolás során korrodálhatnak, és maguktól kimerülhetnek.

# **Akkumulátor/elem töltési szint**

Az akkumulátor/az elemek alacsony töltési szintje esetén először a  $\Rightarrow$  szimbólum jelenik meg a kijelzőn. Ha a szimbólum üres, az akkumulátort/az elemeket ki kell cserélni, illetve az akkumulátort fel kell tölteni, inspekciókra már nincs lehetőség.

#### **A kamerakábel felszerelése (lásd a "D" ábrát)**

Az inspekciós kamera üzemeltetéséhez szerelje fel az **1** kézi vezérlőkészülékre a **13** kamerakábelt.

Tegye be a **13** kamerakábel csatlakozó dugóját a helyes helyzetben a **21** kameracsatlakozóba, amíg az beugrik a reteszelési helyzetbe.

# A kamerakábel leszerelése (lásd az "E" ábrát)

A **13** kamerakábel leszereléséhez nyomja össze a **22** reteszelést és húzza ki a csatlakozó dugót az **1** kézi vezérlőkészülékből.

# **A tükör, a mágnes vagy a horog felszerelése (lásd az "F" ábrát)**

A **25** tükröt, a **23** mágnest és a **24** horgot segédeszközként fel lehet szerelni a **14** kamerafejre.

Tolja be e három segédeszköz egyikét az ábrán látható módon ütközésig a **14** kamerafej bemélyedésébe.

**Megjegyzés:** A **23** mágnes és a **24** horog csak lazán fekvő, kis méretű és könnyű súlyú tárgyak elmozdítására és eltávolítására alkalmas. Túl erős meghúzás esetén az inspekciós kamera vagy a segédeszköz megrongálódhat.

# **Üzemeltetés**

- **Óvja meg az 1 kézi vezérlőkészüléket és a 17 akkumulátort a nedvességtől és a közvetlen napsugárzás behatásától.** A kamerakábel és a kamerafej helyes szerelés esetén vízhatlan. A kézi vezérlőkészülék és az akkumulátor azonban nincs védve a víz ellen, így a vízzel való érintkezés esetén áramütés és rongálódás veszélye áll fenn.
- **Ne tegye ki az inspekciós kamerát extrém hőmérsékleteknek vagy hőmérsékletingadozásoknak.** Például ne hagyja hosszabb ideig a készüléket egy autóban. Nagyobb hőmérsékletingadozások után hagyja az inspekciós kamerát temperálódni, mielőtt azt ismét üzembe venné.
- **Ne használja az inspekciós kamerát, ha a 14 kamerafejen található lencse bepárásodott. Csak akkor kapcsolja be az inspekciós kamerát, ha a nedvesség már elpárolgott.** Az inspekciós kamera ellenkező esetben megrongálódhat.
- **A bekapcsolt 15 lámpa üzem közben felforrósodhat.** Az égési sérülések megelőzésére ne érjen hozzá a lámpához.

### **Üzembevétel**

# **A Mikro-SD-kártya behelyezése**

Nyissa ki a **10** felső fedelet és tolja be a **20** Mikro-SD-kártyát ütközésig a **11** foglalatba. Ismét zárja be a felső fedelet.

#### **Be- és kikapcsolás**

Az inspekciós kamera **bekapcsolásához** nyomja meg a **3** be- /kikapcsoló gombot. A **9** kijelzőn rövid időre megjelenik a startképernyő.

Az inspekciós kamera **kikapcsolásához** nyomja meg ismét a **3** be-/kikapcsoló billentyűt.

Ha az inspekciós kamerán egyik gombot sem nyomják meg, az inspekciós kamera a beállított időtartam (**k**) lejártával automatikusan kikapcsolódik.

#### **A kamerafejben elhelyezett lámpa szabályozása**

A kamerakép világosabbá tételére be lehet kapcsolni a kamerafejben elhelyezett **15** lámpát és be lehet állítani a fényerőt. A fényerőt 4 fokozatban lehet beállítani (0 %, 25 %, 50 %, 100 %).

A **15** kameralámpa bekapcsoláshoz és a fényerő növeléséhez nyomja meg annyiszor a **7** gombot, amíg a kívánt fényerő beállításra kerül.

 **Ne nézzen bele közvetlenül a 15 lámpába és ne irányítsa más személyekre sem a lámpát.** A lámpa fénye vakító hatású lehet.

A fényerő csökkentéshez, illetve a **15** lámpa kikapcsolásához nyomja meg annyiszor a **7** gombot, amíg a kívánt fényerő beállításra, illetve a lámpa kikapcsolásra kerül.

#### **A képméret növelése a kijelzőn (Zoom)**

A **2** gomb rövid benyomásával a kijelzőn a kép méretét az 1,5-szörösére vagy a 2-szeresére lehet növelni.

#### **A kép elforgatása a kijelzőn Up is Up**™ **gomb (lásd a "G" ábrát)**

Forgassa el az 5 gombbal a képet, hogy a kép tényleges "felső" része a képernyőn is felül legyen.

**Megjegyzés:** Korlátozott funkció felszerelt **25** tükör és/vagy a **13** kamerakábel függőleges beállítása esetén.

#### **Fényképek/videók felvétele**

A **8** gombbal át lehet kapcsolni a Fénykép- és a Videó-üzemmód között. A pillanatnyilag beállított **a** felvételi üzemmód a **b** állapotsorban kijelzésre kerül.

A **6** gombbal a megfelelő üzemmódban egy fényképet lehet felvenni, illetve a videofelvételt lehet elindítani és befejezni.

#### **Galéria üzemmód/Beállítások üzemmód**

A **4** gomb megnyomásával a **8**, **7**, **5** és **4** gombhoz egy másik funkciót (lásd a kijelzőn felette megjelenő ábrát) hozzárendelni (2. szint). Használja ezeket a gombokat a kijelzőn megjelenő ábrának megfelelően.

A **4** gomb rövid megnyomásával meg lehet nyitni a **Galéria üzemmódot**. A **4** gomb megnyomásával a képet a teljes képernyőre fel lehet nagyítani és a **6** gomb megnyomásával egy videót lehet lejátszani.

Magyar | **93**

A **4** gomb hosszú ideig tartó megnyomásával meg lehet nyitni a **Beállítások üzemmódot**. A következő beállításokra van lehetőség:

- Színes lejátszás (piros pont)/fekete-fehér lejátszás (zöld pont) **h**
- A kijelző fényereje (**i**)
- Dátum/időpont (**j**)
- Auto-Off funkció: az inspekciós kamera tevékenység mentes időtartama, melynek lejártával az inspekciós kamera kikapcsolásra kerül (**k**)
- A kijelző megvilágítási időtartama (**l**)
- A mikro-SD-kártya foglalt memóriája/formatálása (**m**).

#### **Állapotsor**

A **b** állapotsor a kijelzőn minden egyes gombnyomás után kb. 2 másodpercre kijelzésre kerül. Az állapotsor a következőket mutatja:

- a beállított felvételi üzemmódot (**a**)
- a dátumot és az időpontot
- a beállított nagyítást (**c**)
- a beállított fényerőt (**d**)
- az akkumulátor/az elemek töltési szintjét (**e**).

#### **Képek és videók átvitele**

Képeket és videót csak akkor lehet átvinni, ha egy **20** mikro-SD-kártya be van helyezve a foglalatba.

Az inspekciós kamerát egy **19** mikro-USB-kábel segítségével össze lehet kapcsolni egy számítógéppel a képek és videók átvitelére.

Az inspekciós kamera a kijelzőn egy jellel mutatja, hogy össze van kapcsolva egy számítógéppel.

A számítógépen az inspekciós kamera külső meghajtóként jelenik meg.

Az inspekciós kamera akkumulátorát nem lehet a **12** USB-kábel csatlakozóján keresztül feltölteni.

#### **Az adatátvitelhez csatlakoztassa a mikro-SD-kábelt**

Nyissa ki a **10** felső fedelet és dugja bele a **19** mikro-USB-kábelt a helyes helyzetben a **12** csatlakozóba.

Az átvitel befejezése után ismét távolítsa el a mikro-USB-kábelt és zárja be a felső fedelet.

#### **Munkavégzési tanácsok**

Vizsgálja meg a környezetet, amelyet a kamerával át akar vizsgálni és különösen ügyeljen az akadályokra és a veszélyes pontokra.

Hajlítsa úgy meg a **13** kamerakábelt, hogy a kamerafejet jól be lehessen vezetni az átvizsgálásra kerülő környezetbe. Óvatosan vezesse be a kamerakábelt.

Állítsa be úgy a **15** kameralámpa fényerejét, hogy a kép jól felismerhető legyen. Erősen fényvisszaverő tárgyak esetén például kevesebb fénnyel jobb képet lehet elérni.

Ha a vizsgálatra kerülő tárgyak életlenül jelennek meg, csökkentse vagy növelje a **14** kamerafej és a tárgy közötti távolságot.

#### **Tájékoztató az akkumulátor optimális kezeléséhez**

Óvja meg az akkumulátort a nedvességtől és a víztől.

Az akkumulátort csak a –20 °C ... 50 °C hőmérséklet tartományban szabad tárolni. Ne hagyja például az akkumulátort nyáron egy gépjárműben.

Ha az akkumulátor feltöltése után a készülék már csak lényegesen rövidebb ideig üzemeltethető, akkor az akkumulátor elhasználódott és ki kell cserélni.

Vegye figyelembe a hulladékba való eltávolítással kapcsolatos előírásokat.

# **Hiba – Okok és elhárításuk**

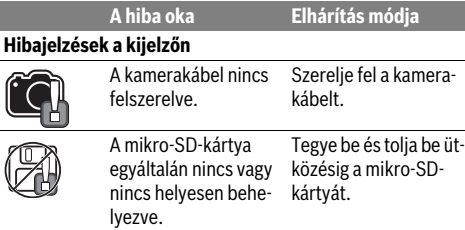

# **Karbantartás és szerviz**

# **Karbantartás és tisztítás**

Ne merítse vízbe vagy más folyadékokba az **1** kézi vezérlőkészüléket.

Mindig tartsa tisztán az inspekciós kamerát. Ha egészségkárosító hatású anyagokat tartalmazó területen dolgozott, különösen alaposan tisztítsa meg az inspekciós kamerát és valamennyi segédeszközt.

A szennyeződéseket egy nedves, puha kendővel törölje le. Ne használjon tisztító- vagy oldószereket.

Mindenek előtt rendszeresen tisztítsa meg a **16** kameralencsét és ügyeljen a bolyhokra.

## **Vevőszolgálat és használati tanácsadás**

A Vevőszolgálat választ ad a termékének javításával és karbantartásával, valamint a pótalkatrészekkel kapcsolatos kérdéseire. A tartalékalkatrészekkel kapcsolatos robbantott ábrák és egyéb információk a címen találhatók:

# **www.bosch-pt.com**

A Bosch Használati Tanácsadó Team szívesen segít, ha termékeinkkel és azok tartozékaival kapcsolatos kérdései vannak.

Ha kérdései vannak vagy pótalkatrészeket szeretne rendelni, okvetlenül adja meg a termék típustábláján található 10-jegyű cikkszámot.

#### **Magyarország**

Robert Bosch Kft. 1103 Budapest Gyömrői út. 120. A www.bosch-pt.hu oldalon online megrendelheti készülékének javítását. Tel.: (061) 431-3835 Fax: (061) 431-3888

# **94** | Русский

# **Szállítás**

A termékben található lithium-ion-akkumulátorokra a veszélyes árukra vonatkozó előírások érvényesek. A felhasználók az akkumulátorokat a közúti szállításban minden további nélkül szállíthatják.

Ha az akkumulátorok szállításával harmadik személyt (például: légi vagy egyéb szállító vállalatot) bíznak meg, akkor figyelembe kell venni a csomagolásra és a megjelölésre vonatkozó különleges követelményeket. Ebben az esetben a küldemény előkészítésébe be kell vonni egy veszélyes áru szakembert.

Csak akkor küldje el az akkumulátort, ha a háza nincs megrongálódva. Ragassza le a nyitott érintkezőket és csomagolja be úgy az akkumulátort, hogy az a csomagoláson belül ne mozoghasson.

Vegye figyelembe az adott országon belüli, az előbbieknél esetleg szigorúbb helyi előírásokat.

# **Hulladékkezelés**

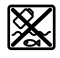

Az inspekciós kamerát, az akkumulátorokat, a tartozékokat és a csomagolást a környezetvédelmi szempontoknak megfelelően kell újrafelhasználásra előkészíteni.

Ne dobja ki az inspekciós kamerákat és az akkumulátorokat/elemeket a háztartási szemétbe!

#### **Csak az EU-tagországok számára:**

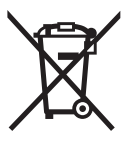

Az elhasznált villamos és elektronikus berendezésekre vonatkozó 2012/19/EU európai irányelvnek és az elromlott vagy elhasznált akkumulátorokra/elemekre vonatkozó 2006/66/EK európai irányelvnek megfelelően a már nem használható akkumulátoro-

kat/elemeket külön össze kell gyűjteni és a környezetvédelmi szempontoknak megfelelően kell újrafelhasználásra leadni.

**Li-ion:**

## **Akkumulátorok/elemek:**

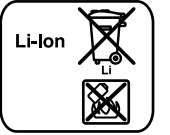

Kérjük vegye figyelembe az "Szállítás" fejezetben, a 94 oldalon leírtakat.

**A változtatások joga fenntartva.**

# **Русский**

В состав эксплуатационных документов, предусмотренных изготовителем для продукции, могут входить настоящее руководство по эксплуатации, а также приложения. Информация о подтверждении соответствия содержится в приложении.

Информация о стране происхождения указана на корпусе изделия и в приложении.

Дата изготовления указана на последней странице обложки Руководства или на корпусе изделия.

Контактная информация относительно импортера содержится на упаковке.

#### **Срок службы изделия**

Срок службы изделия составляет 7 лет. Не рекомендуется к эксплуатации по истечении 5 лет хранения с даты изготовления без предварительной проверки (дату изготовления см. на этикетке).

#### **Перечень критических отказов и ошибочные действия персонала или пользователя**

- не использовать при появлении дыма непосредственно из корпуса изделия
- не использовать на открытом пространстве во время дождя (в распыляемой воде)
- не включать при попадании воды в корпус

# **Критерии предельных состояний**

– поврежден корпус изделия

### **Тип и периодичность технического обслуживания**

Рекомендуется очистить инструмент от пыли после каждого использования.

# **Хранение**

- необходимо хранить в сухом месте
- необходимо хранить вдали от источников повышенных температур и воздействия солнечных лучей
- при хранении необходимо избегать резкого перепада температур
- если инструмент поставляется в мягкой сумке или пластиковом кейсе рекомендуется хранить инструмент в этой защитной упаковке
- подробные требования к условиям хранения смотрите в ГОСТ 15150 (Условие 1)

#### **Транспортировка**

- категорически не допускается падение и любые механические воздействия на упаковку при транспортировке
- при разгрузке/погрузке не допускается использование любого вида техники, работающей по принципу зажима упаковки
- подробные требования к условиям транспортировки смотрите в ГОСТ 15150 (Условие 5)

# **Указания по безопасности**

#### **Цифровой видеоскоп**

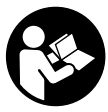

**Прочтите все указания и инструкции по технике безопасности.** Упущения в отношении указаний и инструкций по технике безопасности могут стать причиной поражения электрическим током, пожара и тяжелых травм.

- **Ремонт Вашего видеоскопа должен производиться только квалифицированными специалистами и только с использованием оригинальных запчастей.**  Только таким образом обеспечивается продолжительная надежность работы видеоскопа.
- **Не работайте с видеоскопом во взрывоопасной среде, поблизости от горючих жидкостей, газов и пыли.**  В видеоскопе могут образовываться искры, от которых может воспламениться пыль или пары.
- **Извлекайте аккумулятор перед выполнением любых манипуляций с видеоскопом (напр., монтажных работ, работ по техническому обслуживанию и т.п.), а также при транспортировке и хранении видеоскопа.**
- **Не вскрывайте аккумулятор.** При этом возникает опасность короткого замыкания.
- 旧》

**Защищайте аккумуляторную батарею от высоких температур, напр., от длительного нагревания на солнце, от огня, воды и влаги.** Существует опасность взрыва.

- **Защищайте неиспользуемый аккумулятор от канцелярских скрепок, монет, ключей, гвоздей, винтов и других маленьких металлических предметов, которые могут закоротить полюса.** Короткое замыкание полюсов аккумулятора может привести к ожогам или пожару.
- **При неправильном использовании из аккумулятора может потечь жидкость. Избегайте соприкосновения с ней. При случайном контакте промойте водой. Если эта жидкость попадет в глаза, то дополнительно обратитесь за помощью к врачу.** Вытекающая аккумуляторная жидкость может привести к раздражению кожи или к ожогам.
- **При повреждении и ненадлежащем использовании аккумулятора может выделиться газ. Обеспечьте приток свежего воздуха и при возникновении жалоб обратитесь к врачу.** Газы могут вызвать раздражение дыхательных путей.
- **Заряжайте аккумуляторы только зарядными устройствами, рекомендуемыми изготовителем.**  Зарядное устройство, предусмотренное для определенного вида аккумуляторов, может привести к пожарной опасности при использовании его с другими аккумуляторами.
- **Используйте аккумулятор только в комбинации с Вашим видеоскопом Bosch.** Только так Вы сможете предотвратить опасную перегрузку аккумулятора.

 **Используйте только оригинальные аккумуляторы производства Bosch с напряжением, указанным на заводской табличке Вашего видеоскопа.** Использование других аккумуляторных батарей, напр., подделок, восстановленных аккумуляторных батарей или аккумуляторных батарей других производителей, чревато опасностью травм и материального ущерба в результате взрыва.

Русский | **95**

- **После автоматического отключения видеоскопа не продолжайте нажимать на выключатель.** Вы можете повредить аккумуляторную батарею.
- **Не направляйте луч света на людей или животных и не смотрите сами в луч света, включая и с большого расстояния.**
- **Перед использованием видеоскопа проверяйте рабочую зону. Ни одна из деталей видеоскопа не должна соприкасаться с электропроводкой, движущимися деталями или химическими веществами. Прерывайте электрическое поле электропроводки, если она проходит через рабочую зону.** Эти мероприятия уменьшают опасность взрывов, удара электрическим током и нанесения материального ущерба.
- **Одевайте соответствующие индивидуальные средства защиты, напр., защитные очки, защитные рукавицы или респираторную маску, если в рабочей зоне находятся вредные для здоровья вещества.** В водосточных каналах и подобных зонах могут иметься твердые, жидкие или газообразные вещества, обладающие ядовитым, инфекционным, едким действием или могущие иным образом нанести ущерб здоровью.
- **Обращайте особенное внимание на чистоту, когда Вы работаете в зонах с вредными для здоровья веществами. Не ешьте во время работы.** Избегайте контакта с вредными для здоровья веществами; после работы мойте руки или другие части тела, которые могли прикасаться к этим веществам, горячим мыльным раствором. Этим Вы уменьшите опасность для здоровья.
- **Не стойте в воде, если Вы пользуетесь видеоскопом.** При работах в воде возникает риск поражения электрическим током.

#### **Магнит**

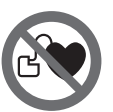

**Не устанавливайте магнит 23 вблизи кардиостимуляторов.** Магнит создает поле, которое может отрицательно влиять на работу кардиостимулятора.

 **Держите магнит 23 вдали от магнитных носителей данных и от приборов, чувствительных к магнитному полю.** Магнит своим действием может привести к невосполнимой потере данных.

# **Описание продукта и услуг**

Пожалуйста, откройте раскладные страницы с изображением видеоскопа и оставляйте эти страницы открытыми, пока Вы изучаете руководство по эксплуатации.

### **96** | Русский

# **Применение по назначению**

Цифровой видеоскоп предназначен для осмотра труднодоступных или темных мест. После установки прилагаемых вспомогательных средств на головку камеры видеоскоп можно также использовать для передвижения и удаления небольших и легких предметов (напр., небольших винтов).

Цифровой видеоскоп нельзя использовать в медицинских целях. Он также не предназначен для удаления засорений в трубопроводах или для прокладки кабелей.

Лампочка в головке камеры предназначена для подсветки непосредственной рабочей зоны инспекционной камеры и не пригодна для освещения помещения.

#### **Изображенные составные части**

Нумерация изображенных деталей выполнена по рисункам на страницах с изображением видеоскопа.

- **1** Рукоятка
- **2** Кнопка увеличения
- **3** Выключатель
- **4** Кнопка галерея/настройки (1-й уровень) Кнопка OK/удалить (2-й уровень)
- **5** Кнопка Up is Up™ (1-й уровень) Кнопка перелистывания вперед (2-й уровень)
- **6** Пусковая кнопка для фото- или видеосъемки или проигрывания видео (режим галереи)
- **7** Кнопка подсветки/яркости (1-й уровень) Кнопка перелистывания назад (2-й уровень)
- **8** Кнопка переключения между фото- и видеорежимом (1-й уровень) Кнопка «назад» (2-й уровень)
- **9** Дисплей
- **10** Верхняя крышка
- **11** Слот для карты памяти Micro-SD
- **12** Гнездо для кабеля Micro-USB
- **13** Кабель камеры
- **14** Головка камеры
- **15** Лампочка в головке камеры
- **16** Объектив камеры
- **17** Аккумулятор\*
- **18** Кнопка разблокировки
- **19** Кабель Micro USB
- **20** Карта памяти Micro-SD (4 ГБ)
- **21** Гнездо для подключения камеры
- **22** Фиксатор кабеля камеры
- **23** Магнит
- **24** Крючок
- **25** Зеркало
- **26** Кожух переходника для батареек
- **27** Крышка переходника для батареек
- **28** Отсек
- **29** Крышка батарейного отсека

#### **Индикаторы (выбор)**

- **a** Настроенный режим фото- или видеосъемки
- **b** Статусная строка
- **c** Настроенное увеличение
- **d** Настроенная подсветка/яркость
- **e** Состояние заряда аккумулятора/батареек
- **f** Символ переключения между режимами фото- и видеосъемки
- **g** Символ режима галереи/настройки режима
- **h** Переключение между цветным/черно-белым отображением
- **i** Настройка яркости дисплея
- **j** Настройка даты/времени
- **k** Настройка длительности автоматического отключения (функция автоматического отключения)
- **l** Настройка длительности подсветки дисплея
- **m** Текущее распределение памяти на карте Micro-SD

**\*Изображенные или описанные принадлежности не входят в стандартный объем поставки. Полный ассортимент принадлежностей Вы найдете в нашей программе принадлежностей.**

### **Технические данные**

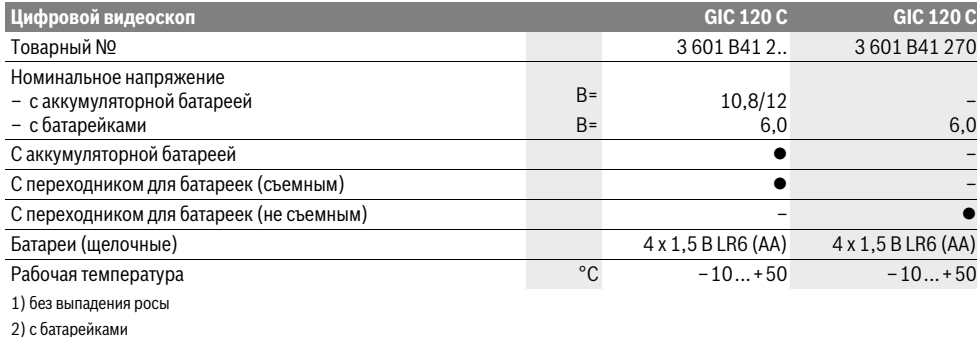

3) с аккумулятором при 100 % яркости лампочки в головке камеры

1 609 92A 21L | (28.9.16) Bosch Power Tools

# Русский | **97**

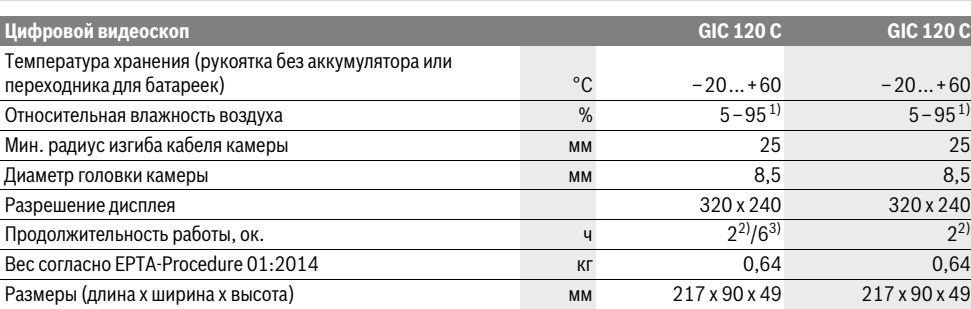

1) без выпадения росы

2) с батарейками

3) с аккумулятором при 100 % яркости лампочки в головке камеры

# **Сборка**

#### **Электропитание**

Видеоскоп может работать от простых батареек или от литий-ионного аккумулятора Bosch.

## **Эксплуатация с переходником для батареек (съемным) (3 601 B41 2..) (см. рис. А)**

Батарейки вставляются в переходник для батареек.

 **Переходник для батареек предназначен исключительно для применения в предусмотренных видеоскопах Bosch, не разрешается использовать его в электроинструментах.**

Для того, чтобы **установить** батарейки,сдвиньте кожух **26** переходника для батареек в отсеке **28**. Поместите батарейки в кожух в соответствии с рисунком на крышке переходника **27**. Сдвиньте крышку на батарейки, чтобы она отчетливо вошла в зацепление и прилегала заподлицо к рукоятке видеоскопа.

Для того, чтобы **извлечь** батарейки, нажмите на кнопки разблокировки **18** на крышке переходника **27** и снимите крышку. Извлеките расположенный внутри кожух **26** из отсека **28**.

Всегда заменяйте все батарейки одновременно. Применяйте только батарейки одного изготовителя и с одинаковой емкостью.

 **Извлекайте батарейки из видескопа, если Вы продолжительное время не будете работать с ним.** При длительном хранении возможна коррозия и саморазрядка батареек.

# **Эксплуатация от аккумуляторной батареи (3 601 B41 2..) (см. рис. В)**

 **Используйте только оригинальные литиево-ионные аккумуляторы производства Bosch с напряжением, указанным на заводской табличке Вашего видеоскопа.** Использование других аккумуляторных батарей может приводить к химическим ожогам и опасности пожара.

 **Используйте только зарядные устройства, изображенные на странице с рисунками.** Только на эти зарядные устройства рассчитан литиево-ионный аккумулятор, используемый в Вашем видеоскопе.

**Указание:** Эксплуатация видеоскопа с не предназначенными для него аккумуляторами может привести к сбоям в работе или к повреждению видеоскопа.

**Указание:** Аккумуляторная батарея поставляется частично заряженной. Для достижения полной емкости аккумуляторной батареи полностью зарядите аккумуляторную батарею в зарядном устройстве перед первым использованием измерительного инструмента.

Литиево-ионную аккумуляторную батарею можно заряжать когда угодно, это не сокращает ее эксплуатационный ресурс. Прерывание процесса зарядки не повреждает аккумуляторную батарею.

Для контроля температуры аккумулятор оснащен терморезистором, который позволяет производить зарядку только в пределах температуры от 0 °C до 45 °C. Благодаря этому достигается продолжительный срок службы аккумулятора.

Для **установки** заряженного аккумулятора **17** вставьте его в отсек **28** так, чтобы он отчетливо вошел в зацепление и прилегал заподлицо к рукоятке видеоскопа.

Для **извлечения** аккумулятора **17** нажмите на кнопки разблокировки **18** и извлеките аккумулятор из отсека **28**. **Не применяйте при этом силы.**

#### **Эксплуатация с переходником для батареек (не съемным) (3 601 B41 270) (см. рис. С)**

Для того, чтобы открыть крышку батарейного отсека **29**, нажмите на кнопки разблокировки **18** и снимите крышку батарейного отсека.

При вкладывании батареек следите за правильной полярностью.

Снова наденьте крышку батарейного отсека **29** таким образом, чтобы она отчетливо вошла в зацепление.

Всегда заменяйте все батарейки одновременно. Применяйте только батарейки одного изготовителя и с одинаковой емкостью.

## **98** | Русский

 **Извлекайте батарейки из видескопа, если Вы продолжительное время не будете работать с ним.** При длительном хранении возможна коррозия и саморазрядка батареек.

## **Состояние заряда аккумулятора/батареек**

При низком заряде аккумулятора/батареек сначала на дисплее появляется символ  $\implies$ . Если символ батарейки пустой, нужно поменять аккумулятор/батарейки или зарядить аккумулятор, дальнейшие измерения невозможны.

#### **Монтаж кабеля камеры (см. рис. D)**

Для эксплуатации видеоскопа к рукоятке **1** должен быть подсоединен кабель камеры **13**.

Вставьте штекер кабеля камеры **13** в правильном положении в гнездо для подключения камеры **21**, чтобы он вошел в зацепление.

## **Демонтаж кабеля камеры (см. рис. Е)**

Чтобы отсоединить кабель камеры **13**, сдавите фиксатор **22** и вытащите штекер из рукоятки **1**.

# **Монтаж зеркала, магнита или крючка (см. рис. F)**

Зеркало **25**, магнит **23** и крючок **24** можно монтировать на головке камеры **14** в качестве вспомогательных средств. Наденьте одно из вспомогательных средств, как изображено на рисунке, до упора на углубление в головке камеры **14**.

**Указание:** Магнит **23** и крючок **24** предназначены только для передвижения и удаления незакрепленных, небольших или легких предметов. При слишком сильном тяговом усилии можно повредить видеоскоп или вспомогательное средство.

# **Работа с инструментом**

- **Защищайте рукоятку 1 и аккумулятор 17 от влаги и прямых солнечных лучей.** При правильном монтаже кабель камеры и головка камеры водонепроницаемы. Однако рукоятка и аккумулятор не защищены от воды, при контакте с водой существует опасность поражения электрическим током или повреждения.
- **Не подвергайте видеоскоп воздействию экстремальных температур и температурных перепадов.**  В частности, не оставляйте его на длительное время в машине. При больших перепадах температуры сначала дайте видеоскопу стабилизировать температуру, прежде чем начинать работать с ним.
- **Не используйте видеоскоп при запотевании объектива на головке камеры 14. Включайте видеоскоп только после испарения влаги.** Иначе возможно повреждение видеоскопа.
- **Включенная лампочка 15 может во время работы нагреваться.** Во избежание ожогов не прикасайтесь к лампочке.

## **Эксплуатация**

#### **Установка карты памяти Micro-SD**

Откройте верхнюю крышку **10** и вставьте карту памяти Micro-SD **20** до упора в слот **11**. Снова закройте верхнюю крышку.

# **Включение/выключение**

Чтобы **включить** видеоскоп, нажмите на выключатель **3**. На короткое время на дисплее **9** отображается стартовый экран.

Чтобы **выключить** видеоскоп, снова нажмите выключатель **3**.

Если на видеоскопе не нажимаются никакие кнопки, то по прошествии установленного времени (**k**) он автоматически выключается.

#### **Регулирование яркости лампочки в головке камеры**

Чтобы сделать полученное камерой изображение ярче, можно включить лампочку **15** в головке камеры и отрегулировать яркость.

Имеется 4 степени регулировки яркости (0 %, 25 %, 50 %, 100 %).

Для включения лампочки камеры **15** и увеличения яркости нажмите кнопку **7** несколько раз, пока не получите желаемую яркость.

 **Не смотрите прямо на лампочку 15 и не направляйте лампочку на других людей.** Свет лампочки может заслепить глаза.

Для уменьшения яркости и выключения лампочки камеры **15** нажимайте кнопку **7** несколько раз, пока не получите желаемую яркость или пока не выключится лампочка.

#### **Увеличение изображения на дисплее (масштабирование)**

Коротким нажатием на кнопку **2** можно увеличить изображение на дисплее в 1,5 или 2 раза.

#### **Поворачивание изображения на дисплее (Up is Up**™**) (см. рис. G)**

При помощи кнопки **5** изображение поворачивается так, что «верх» и на дисплее находится вверху.

**Указание:** Функция ограничена при монтированном зеркале **25** и/или вертикальном положении кабеля камеры **13**.

#### **Настройка режима фото-/видеосъемки**

Кнопка **8** позволяет переключаться между режимом фотои видеосъемки. Текущий режим съемки **a** отображается в статусной строке **b**.

При помощи кнопки **6** осуществляется фотографирование или начало и конец видеосъемки.

### **Режим галереи/настройка режима**

Нажатием кнопки **4** кнопкам **8**, **7**, **5** и **4** задается другая функция (соответственно представлению на дисплее) (2 й уровень). Используйте эти кнопки в соответствии представлением на дисплее.

Русский | **99**

Кратким нажатием на кнопку **4** открывается **режим галереи**. Нажатием на кнопку **4** можно развернуть изображение на весь экран, а нажатием на кнопку **6** – воспроизвести видео.

Длительным нажатием на кнопку **4** открывается **настройка режима**. Возможны следующие настройки:

- Цветное отображение (красная точка)/черно-белое отображение (зеленая точка) (**h**)
- Яркость дисплея (**i**)
- Дата/время (**j**)
- Функция автоматического отключения: длительность отсутствия активности видеоскопа, после которой он выключается (**k**)
- Длительность подсветки дисплея (**l**)
- Распределение памяти/форматирование карты памяти Micro-SD (**m**).

#### **Статусная строка**

Статусная строка **b** отображается на дисплее прибл. 2 секунды при каждом нажатии кнопки. На ней отображается:

- настроенный режим съемки (**a**)
- Дата и время
- настроенное увеличение (**c**)
- настроенная яркость (**d**)
- состояние заряда аккумулятора/батареек (**e**).

#### **Передача фото и видео**

Передача фото и видео возможна только при вставленной карте памяти Micro-SD **20**.

Видеоскоп можно подключить к компьютеру при помощи кабеля Micro-USB **19** для передачи фото и видео.

Символ на дисплее видеоскопа показывает, что он подключен к компьютеру.

На компьютере видеоскоп отображается в виде внешнего накопителя.

Аккумулятор видеоскопа не может заряжаться через гнездо **12**.

#### **Подключение кабеля Micro-USB для передачи данных**

Откройте верхнюю крышку **10** и вставьте кабель Micro-USB **19** правильной стороной в гнездо **12**.

По окончании передачи данных извлеките кабель Micro-USB и снова закройте верхнюю крышку.

#### **Указания по применению**

Проверяйте среду, которую Вы хотите осмотреть, и обращайте особенное внимание на препятствия и опасные места.

Согните кабель камеры **13** таким образом, чтобы можно было удобно ввести головку камеры в исследуемую среду. Осторожно введите кабель камеры в среду.

Отрегулируйте яркость лампочки камеры **15** таким образом, чтобы можно было хорошо распознать изображение. Напр., лучшее качество изображения предметов, сильно отражающих свет, достигается при меньшем освещении.

Если изображение исследуемых предметов нечеткое, уменьшите или увеличьте расстояние между головкой камеры **14** и исследуемым предметом.

#### **Указания по оптимальному обращению с аккумулятором**

Защищайте аккумулятор от влаги и воды.

Храните аккумулятор только в диапазоне температур от –20 °C до 50 °C. Не оставляйте аккумулятор летом в автомобиле.

Значительное сокращение продолжительности работы после заряда свидетельствует о старении аккумулятора и указывает на необходимость его замены.

Учитывайте указания по утилизации.

# **Неисправность – Причины и устранение**

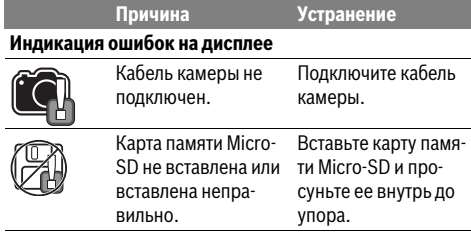

# **Техобслуживание и сервис**

# **Техобслуживание и очистка**

Не окунайте рукоятку **1** в воду или другие жидкости.

Всегда содержите видеоскоп в чистоте. После работы в зонах с вредными для здоровья веществами очищайте видеоскоп и все вспомогательные средства с особенной тщательностью.

Вытирайте загрязнения сухой и мягкой тряпкой. Не используйте никаких очищающих средств или растворителей.

В частности, регулярно очищайте объектив камеры **16** и следите при этом за ворсинками, которые могут остаться на объективе.

# **Сервис и консультирование на предмет использования продукции**

Сервисная мастерская ответит на все Ваши вопросы по ремонту и обслуживанию Вашего продукта и по запчастям. Монтажные чертежи и информацию по запчастям Вы найдете также по адресу:

#### **www.bosch-pt.com**

Коллектив сотрудников Bosch, предоставляющий консультации на предмет использования продукции, с удовольствием ответит на все Ваши вопросы относительного нашей продукции и ее принадлежностей.

Пожалуйста, во всех запросах и заказах запчастей обязательно указывайте 10-значный товарный номер по заводской табличке изделия.

# **100** | Русский

#### **Для региона: Россия, Беларусь, Казахстан, Украина**

Гарантийное обслуживание и ремонт электроинструмента, с соблюдением требований и норм изготовителя производятся на территории всех стран только в фирменных или авторизованных сервисных центрах «Роберт Бош».

ПРЕДУПРЕЖДЕНИЕ! Использование контрафактной продукции опасно в эксплуатации, может привести к ущербу для Вашего здоровья. Изготовление и распространение контрафактной продукции преследуется по Закону в административном и уголовном порядке.

#### **Россия**

Уполномоченная изготовителем организация: ООО «Роберт Бош» Вашутинское шоссе, вл. 24

141400, г.Химки, Московская обл.

Россия

Тел.: 8 800 100 8007 (звонок по России бесплатный) E-Mail: info.powertools@ru.bosch.com

Полную и актуальную информацию о расположении сервисных центров и приёмных пунктов Вы можете получить:

- на официальном сайте www.bosch-pt.ru
- либо по телефону справочно сервисной службы Bosch 8 800 100 8007 (звонок по России бесплатный)

# **Беларусь**

ИП «Роберт Бош» ООО Сервисный центр по обслуживанию электроинструмента ул. Тимирязева, 65А-020 220035, г. Минск Беларусь Тел.: +375 (17) 254 78 71 Тел.: +375 (17) 254 79 16 Факс: +375 (17) 254 78 75 E-Mail: pt-service.by@bosch.com Официальный сайт: www.bosch-pt.by

#### **Казахстан**

Центр консультирования и приема претензий ТОО «Роберт Бош» (Robert Bosch) г. Алматы, Республика Казахстан 050012 ул. Муратбаева, д.180 БЦ «Гермес», 7й этаж Тел.: +7 (727) 331 31 00 Факс: +7 (727) 233 07 87 E-Mail: ptka@bosch.com Полную и актуальную информацию о расположении сервисных центров и приемных пунктов Вы можете получить на официальном сайте: www.bosch-professional.kz

# **Транспортировка**

На вложенные литиево-ионные аккумуляторные батареи распространяются требования в отношении транспортировки опасных грузов. Аккумуляторные батареи могут перевозиться самим пользователем автомобильным транспортом без необходимости соблюдения дополнительных норм.

При перевозке с привлечением третьих лиц (напр.: самолетом или транспортным экспедитором) необходимо соблюдать особые требования к упаковке и маркировке. В этом случае при подготовке груза к отправке необходимо участие эксперта по опасным грузам.

Отправляйте аккумуляторную батарею только с неповрежденным корпусом. Заклейте открытые контакты и упакуйте аккумуляторную батарею так, чтобы она не перемещалась внутри упаковки.

Пожалуйста, соблюдайте также возможные дополнительные национальные предписания.

#### **Утилизация**

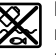

Видеоскоп, аккумуляторные батареи, принадлежности и упаковку нужно сдавать на экологически чистую утилизацию.

Не выбрасывайте видеоскопы и аккумуляторные батареи/батарейки в бытовой мусор!

**Li-Ion:**

#### **Только для стран-членов ЕС:**

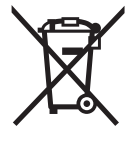

В соответствии с европейской директивой 2012/19/EU отслужившие электроинструменты и в соответствии с европейской директивой 2006/66/ЕС поврежденные либо использованные аккумуляторы/батарейки нужно собирать отдельно и сдавать на экологически чистую рекуперацию.

#### **Аккумуляторы, батареи:**

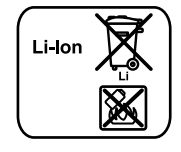

Пожалуйста, учитывайте указание в разделе «Транспортировка», стр. 100.

#### **Возможны изменения.**

# Українська | **101**

# **Українська**

# **Вказівки з техніки безпеки**

#### **Цифровий відеоскоп**

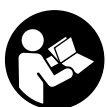

**Прочитайте всі застереження і вказівки.**  Недотримання застережень і вказівок може призвести до ураження електричним струмом, пожежі та/або серйозних травм.

- **Ремонтувати відеоскоп дозволяється лише кваліфікованим фахівцям та лише з використанням оригінальних запчастин.** Лише так забезпечується тривала надійність роботи відеоскопа.
- **Не працюйте з відеоскопом у середовищі, де існує небезпека вибуху внаслідок присутності горючих рідин, газів або пилу.** У відеоскопі можуть утворюватися іскри, від яких може займатися пил або пари.
- **Виймайте акумуляторну батарею перед виконанням будь-яких маніпуляцій з відеоскопом (напр., монтажних робіт, робіт з технічного обслуговування тощо), а також перед транспортуванням та зберіганням відеоскопа.**
- **Не відкривайте акумуляторну батарею.** Існує небезпека короткого замикання.

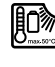

**Захищайте акумуляторну батарею від тепла, зокрема, напр., від сонячних променів, вогню, води та вологи.** Існує небезпека вибуху.

- **Зберігайте акумуляторну батарею, що саме не застосовується, віддалік від канцелярських скріпок, монет, гвинтів та інших невеликих металевих предметів, що можуть спричиняти перемкнення контактів.** Коротке замикання між контактами акумуляторної батареї може призводити до опіку або пожежі.
- **При неправильному використанні з акумуляторної батареї може потекти рідина. Уникайте контакту з нею. При випадковому контакті промийте відповідне місце водою. Якщо рідина потрапила в очі, додатково зверніться до лікаря.** Акумуляторна рідина може спричиняти подразнення шкіри або опіки.
- **При пошкодженні або неправильній експлуатації акумуляторної батареї може виходити пар. Впустіть свіже повітря і – у разі скарг – зверніться до лікаря.**  Пар може подразнювати дихальні шляхи.
- **Заряджуйте акумуляторні батареї лише в зарядних пристроях, що рекомендовані виготовлювачем.**  Зарядний пристрій може займатися, якщо в ньому будуть заряджатися непередбачені акумуляторні батареї.
- **Використовуйте акумуляторну батарею лише з Вашим відеоскопом Bosch.** Лише за таких умов акумуляторна батарея буде захищена від небезпечного перевантаження.

 **Використовуйте лише оригінальні акумуляторні батареї Bosch з напругою, що відповідає даним на заводській табличці Вашого відеоскопа.** При використанні інших акумуляторних батарей, напр., підробок, відновлених акумуляторних батарей або акумуляторних батарей інших виробників, існує небезпека травм та пошкодження матеріальних цінностей внаслідок вибуху акумуляторної батареї.

- **Після автоматичного вимикання відеоскопа більше не натискуйте на вимикач.** Адже це може пошкодити акумуляторну батарею.
- **Не направляйте світловий промінь на людей або тварин, і самі не дивіться на промінь лазера, навіть з великої відстані.**
- **Перед використанням відеоскопа перевіряйте робочу зону. Жодна з деталей відеоскопа не повинна торкатися електропроводки, рухомих деталей або хімічних речовин. Переривайте електричне коло електропроводки, якщо вона проходить через робочу зону.** Ці заходи зменшують ризик вибуху, ураження електричним струмом та пошкодження матеріальних цінностей.
- **Вдягайте придатне особисте захисне спорядження, напр., захисні окуляри, захисні рукавиці або респіраторну маску, якщо в робочій зоні знаходяться шкідливі для здоров'я речовини.** У водостічних каналах або подібних зонах можуть міститися тверді, рідкі або газоподібні речовини, які є отруйними, інфекційними, їдкими або можуть іншим чином завдати шкоду здоров'ю.
- **Звертайте особливу увагу на чистоту, коли Ви працюєте в зонах із шкідливими для здоров'я речовинами. Не їжте під час роботи.** Уникайте контакту із шкідливими для здоров'я речовинами; після роботи мийте руки або інші частини тіла, що могли доторкатися до цих речовин, гарячим мильним розчином. Цим Ви зменшите небезпеку для здоров'я.
- **Не стійте у воді, коли Ви користуєтеся відеоскопом.**  При виконанні роботи у воді виникає ризик ураження електричним струмом.

#### **Магніт**

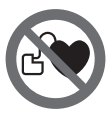

**Не встановлюйте магніт 23 поблизу кардіостимуляторів.** Магніт створює поле, яке може негативно впливати на функціональну здатність кардіостимулятора.

 **Тримайте магніт 23 на відстані від магнітних носіїв даних і чутливих до магнітних полів приладів.** Магніт своєю дією може призвести до необоротної втрати даних.

# **Опис продукту і послуг**

Будь ласка, розгорніть сторінку із зображенням відеоскопа і залишайте її перед собою увесь час, поки Ви будете читати інструкцію з експлуатації.

# **102** | Українська

# **Призначення**

Цифровий відеоскоп призначений для огляду важкодоступних або темних місць. Змонтувавши додані допоміжні засоби на головці камери, відеоскоп можна також використовувати для пересування та видалення невеликих та легких предметів (напр., невеликих гвинтів). Цифровий відеоскоп не можна використовувати для медичних цілей. Він також не призначений для видалення засмічень в трубопроводах або прокладення кабелів.

Лампочка, вбудована в камеру, призначена для підсвітлювання безпосередньої робочої зони цифрової інспекційної камери і не придатна для освітлення приміщень у будинку.

# **Зображені компоненти**

Нумерація зображених компонентів посилається на зображення відеоскопа на сторінці з малюнком.

- **1** Рукоятка
- **2** Кнопка збільшення
- **3** Вимикач
- **4** Кнопка галерея/налаштування (1-й рівень) Кнопка OK/видалити (2-й рівень)
- **5** Кнопка Up is Up™ (1-й рівень) Кнопка гортання вперед (2-й рівень)
- **6** Пускова кнопка для фото- або відеознімання або програвання відео (режим галереї)
- **7** Кнопка підсвічування/яскравості (1-й рівень) Кнопка гортання назад (2-й рівень)
- **8** Кнопка перемикання між режимами фото- або відеознімання (1-й рівень) Кнопка «назад» (2-й рівень)
- **9** Дисплей
- **10** Верхня кришка
- **11** Слот для карти пам'яті Micro-SD
- **12** Гніздо для кабелю Micro-USB
- **13** Кабель камери
- **14** Головка камери
- **15** Лампочка в головці камери
- **16** Об'єктив камери
- **17** Акумуляторна батарея\*
- **18** Кнопка розблокування
- **19** Кабель Micro USB
- **20** Карта пам'яті Micro-SD (4 ГБ)
- **21** Гніздо для під'єднання камери
- **22** Фіксатор кабелю камери
- **23** Магніт
- **24** Гачок
- **25** Дзеркало
- **26** Кожух перехідника для батарейок
- **27** Кришка перехідника для батарейок
- **28** Секція
- **29** Кришка секції для батарейок

# **Індикатори (вибір)**

- **a** Налаштований режим фото- або відеознімання
- **b** Рядок стану
- **c** Налаштоване збільшення
- **d** Налаштоване підсвічування/яскравість
- **e** Стан заряду акумулятора/батарейок
- **f** Символ перемикання між режимами фото- і відеознімання
- **g** Символ режиму галереї/налаштувань режиму
- **h** Перемикання між кольоровим/чорно-білим відображенням
- **i** Налаштування яскравості дисплея
- **j** Налаштування дати/часу
- **k** Налаштування тривалості автоматичного вимикання (функція автоматичного вимикання)
- **l** Налаштування тривалості підсвічування дисплея
- **m** Поточне розподілення пам'яті на карті Micro-SD

**\*Зображене або описане приладдя не входить в стандартний обсяг поставки. Повний асортимент приладдя Ви знайдете в нашій програмі приладдя.**

# **Технічні дані**

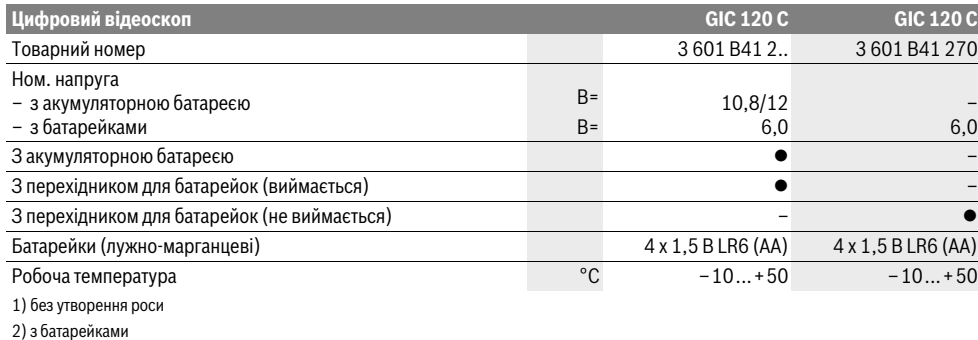

3) з акумулятором при 100 % яскравості лампочки головки камери

1 609 92A 21L | (28.9.16) Bosch Power Tools

# Українська | **103**

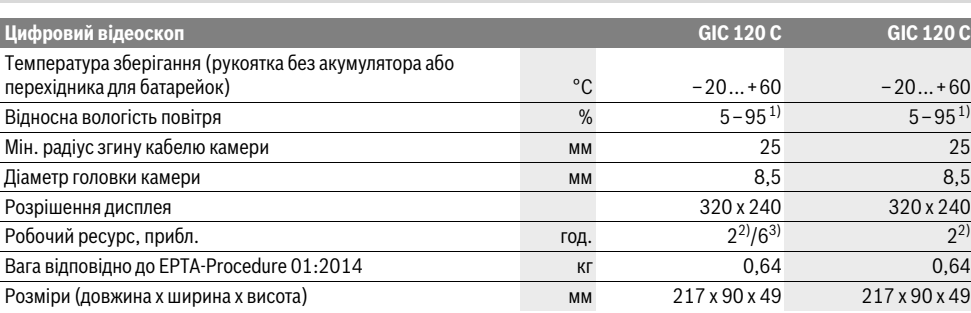

1) без утворення роси

2) з батарейками

3) з акумулятором при 100 % яскравості лампочки головки камери

# **Монтаж**

#### **Джерело живлення**

Відеоскоп може працювати або зі звичайними батарейками, або з літій-іонним акумулятором Bosch.

# **Експлуатація з перехідником для батарейок (виймається) (3 601 B41 2..) (див. мал. A)**

Батарейки потрібно встромляти у перехідник для батарейок.

 **Перехідник для батарейок призначений виключно для використання з передбаченими для цього відеоскопами Bosch, і його використання в електроінструментах забороняється.**

Щоб **вставити** батарейки, посуньте кожух **26** перехідника для батарейок в секцію **28**. Встановіть батарейки відповідно до малюнку на кришці **27** в корпус. Насуньте кришку на корпус, поки вона не зайде відчутно у зачеплення та не буде знаходитися врівень з рукояткою.

Щоб **вийняти** батарейки, натисніть на кнопки розблокування **18** кришки **27** і зніміть кришку. Вийміть розташований всередині кожух **26** із секції **28**.

Завжди міняйте одночасно всі батарейки. Використовуйте лише батарейки одного виробника і однакової ємності.

 **Виймайте батарейки з відеоскопа, якщо тривалий час не будете користуватися ним.** При тривалому зберіганні батарейки можуть кородувати і саморозряджатися.

#### **Експлуатація від акумуляторної батареї (3 601 B41 2..) (див. мал. B)**

- **Використовуйте лише оригінальні літієво-іонні акумулятори Bosch з напругою, що відповідає зазначеній на заводській табличці Вашого відеоскопа.** Використання інших акумуляторних батарей може призводити до травм і небезпеки пожежі.
- **Користуйтеся лише зарядними пристроями, що зображені на сторінці з малюнками.** Лише на ці зарядні пристрої розрахований літієво-іонний акумулятор, що використовується у Вашому відеоскопі.

**Вказівка:** Експлуатація відеоскопа з непридатними для нього акумуляторними батареями може призводити до збоїв у роботі або до пошкодження відеоскопа.

**Вказівка:** Акумуляторна батарея постачається частково зарядженою. Щоб акумуляторна батарея змогла реалізувати свою повну ємність, перед першим використанням електроінструменту її треба повністю зарядити в зарядному пристрої.

Літієво-іонну акумуляторну батарею можна заряджати коли завгодно, це не скорочує її експлуатаційний ресурс. Переривання процесу заряджання не пошкоджує акумуляторну батарею.

Акумулятор обладнаний датчиком температури NTC, який дозволяє заряджання лише в межах від 0 °C і 45 °C. Це забезпечує довгий термін служби акумулятора.

Щоб **встромити** заряджений акумулятор **17**, просувайте його у секцію **28**, поки він не зайде відчутно у зачеплення та не буде знаходитися врівень з рукояткою.

Щоб **вийняти** акумулятор **17**, натисніть на кнопки розблокування **18** і вийміть акумулятор із секції **28**. **Не застосовуйте при цьому силу.**

#### **Експлуатація з перехідником для батарейок (не виймається) (3 601 B41 270) (див. мал. C)**

Щоб відкрити кришку секції для батарейок **29**, натисніть на кнопки розблокування **18** і зніміть кришку секції для батарейок.

При вставленні батарейок слідкуйте за правильною полярністю.

Знов надіньте кришку секції для батарейок **29** і дайте їй відчутно увійти у зачеплення.

Завжди міняйте одночасно всі батарейки. Використовуйте лише батарейки одного виробника і однакової ємності.

 **Виймайте батарейки з відеоскопа, якщо тривалий час не будете користуватися ним.** При тривалому зберіганні батарейки можуть кородувати і саморозряджатися.

# **104** | Українська

# **Стан заряду акумулятора/батарейок**

При малому заряді батарейок на дисплеї з'являється символ . Якщо символ пустий, потрібно замінити акумулятор/батарейки або зарядити акумулятор, подальший огляд неможливий.

# **Монтаж кабелю камери (див. мал. D)**

Для експлуатації відеоскопа до рукоятки **1** повинен бути під'єднаний кабель камери **13**.

Встроміть штекер кабелю камери **13** правильним боком в гніздо під'єднання камери **21**, щоб він увійшов у зачеплення.

### **Демонтаж кабелю камери (див. мал. E)**

Щоб вийняти кабель камери **13** стисніть фіксатор **22** і витягніть штекер з рукоятки **1**.

# **Монтаж дзеркала, магніту або гачка (див. мал. F)**

Дзеркало **25**, магніт **23** та гачок **24** можна монтувати на головці камери **14** в якості допоміжних засобів. Надіньте один із трьох допоміжних засобів, як зображено

на малюнку, до упору на заглиблення в головці камери **14**.

**Вказівка:** Магніт **23** і гачок **24** придатні лише для пересування та видалення незакріплених, невеликих та легких предметів. При занадто сильному тяговому зусиллі можна пошкодити відеоскоп або допоміжний засіб.

# **Експлуатація**

- **Захищайте рукоятку 1 і акумулятор 17 від вологи та прямих сонячних променів.** За умови правильного монтажу кабель камери і головка камери є герметичними. Слід зауважити, що рукоятка і акумулятор не захищені від потрапляння води, отже при контакті з водою виникає небезпека ураження електричним струмом або пошкодження.
- **Захищайте відеоскоп від екстремальних температур та температурних перепадів.** Зокрема, не залишайте його на тривалий час в автомобілі. Якщо відеоскоп зазнав великого впливу перепаду температур, то перш ніж вмикати його, дайте йому стабілізувати свою температуру.
- **Не використовуйте відеоскоп у разі запотівання об'єктива на головці камери 14. Вмикайте відеоскоп лише після випаровування вологи.** Інакше відеоскоп може пошкодитися.
- **Увімкнені лампочки 15 під час роботи можуть нагріватися.** Не торкайтеся лампочок, щоб не отримати опіків.

## **Початок роботи**

#### **Встановлення карти пам'яті Micro-SD**

Відкрийте верхню кришку **10** і посуньте карту пам'яті Micro-SD **20** до упору в слот **11**. Знову закрийте верхню кришку.

# **Вмикання/вимикання**

Щоб **увімкнути** відеоскоп, натисніть на вимикач **3**. На дисплеї **9** на короткий час з'являється початковий екран.

Щоб **вимкнути** відеоскоп, знову натисніть вимикач **3**. Якщо на відеоскопі не натискається жодна кнопка, він автоматично вимикається через встановлений час (**k**).

#### **Регулювання яскравості лампочки в головці камери**

Щоб зробити отримане камерою зображення яскравішим, можна увімкнути лампочку **15** в головці камери і відрегулювати яскравість освітлення.

Є 4 ступеня налаштування яскравості (0 %, 25 %, 50 %, 100 %).

Щоб увімкнути лампочку камери **15** і підвищити яскравість, натискайте кнопку **7** декілька разів, поки не отримуєте необхідну яскравість.

#### **Не дивіться прямо на лампочку 15 і не направляйте її на інших осіб.** Світло лампочки може засліпити очі.

Щоб зменшити яскравість і вимкнути лампочку камери **15**, натискайте кнопку **7** декілька разів, поки не отримуєте необхідну яскравість або не вимкнеться лампочка.

#### **Збільшення зображення на дисплеї (масштабування)**

Коротким натисканням на кнопку **2** можна збільшити зображення на дисплеї в 1,5 або 2 рази.

#### **Повертання зображення на дисплеї (Up is Up**™**) (див. мал. G)**

За допомогою кнопки **5** зображення повертається так, щоб «верх» на дисплеї також знаходився зверху.

**Вказівка:** Функція обмежена при змонтованому дзеркалі **25** і/або вертикальному положенні кабелю камери **13**.

#### **Налаштування режиму фото-/відеознімання**

За допомогою кнопки **8** можна перемикатися між режимами фото- і відеознімання. Поточний режим знімання **a** відображається в рядку стану **b**.

За допомогою кнопки **6** знімається фото, або розпочинається та завершується відеознімання.

#### **Режим галереї/налаштування режиму**

Натисканням кнопки **4** кнопкам **8**, **7**, **5** і **4** надається інша функція (відповідно до представлення на дисплеї) (2-й рівень). Використовуйте ці кнопки відповідно до представлення на дисплеї.

Коротким натисканням кнопки **4** відкривається **режим галереї**. Натисканням кнопки **4** можна розгорнути зображення на весь екран, а натисканням кнопки **6** – програти відео.

# Українська | **105**

Довге натискання на кнопку **4** відкриває **налаштування режиму**. Можливі такі налаштування:

- Кольорове відображення (червона крапка)/чорно-біле відображення (зелена крапка) (**h**)
- Яскравість дисплея (**i**)
- Дата/час (**j**)
- Функція автоматичного вимикання: тривалість відсутності активності відеоскопа, після якої він вимикається (**k**)
- Тривалість підсвічування дисплея (**l**)
- Розподілення пам'яті/форматування карти Micro-SD (**m**).

# **Рядок стану**

Рядок стану **b** відображається на дисплеї протягом прибл. 2 секунд після кожного натискання кнопки. На ньому відображається:

- налаштований режим знімання (**a**)
- дата і час
- налаштоване збільшення (**c**)
- налаштована яскравість (**d**)
- стан заряду акумулятора/батарейок (**e**).

## **Передача зображень і відео**

Передача зображень і відео можлива лише при встановленій карті пам'яті Micro-SD **20**.

Відеоскоп можна під'єднати до комп'ютера за допомогою кабелю Micro-USB **19**, щоб передати зображення і відео.

Символ на відеоскопі вказує, відеоскоп під'єднаний до комп'ютера.

На комп'ютері відеоскоп відображається як зовнішній накопичувач.

Акумулятор відеоскопа не може заряджатися через гніздо **12**.

#### **Під'єднання кабелю Micro-USB для передачі даних**

Відкрийте верхню кришку **10**і встроміть кабель Micro-USB **19** правильним боком в гніздо **12**.

Після передачі даних вийміть кабель Micro-USB і знову закрийте верхню кришку.

#### **Вказівки щодо роботи**

Перевіряйте середовище, яке Ви хочете оглянути, і звертайте особливу увагу на перешкоди та небезпечні місця.

Зігніть кабель камери **13** таким чином, щоб можна було добре ввести головку камери в середовище, яке Ви оглядаєте. Обережно введіть кабель камери в середовище.

Відрегулюйте яскравість лампочки камери **15** таким чином, щоб можна було добре розпізнати зображення. Для предметів, які дуже віддзеркалюють світло, можна, напр., досягнути кращої якості зображення при меншому освітленні.

Якщо зображення обстежуваних предметів нечітке, зменшіть або збільшіть відстань між головкою камери **14** і предметом.

#### **Вказівки щодо оптимального поводження з акумулятором**

Захищайте акумулятор від вологи і води.

Зберігайте акумулятор лише при температурі від –20 °C до 50 °C. Зокрема, не залишайте акумулятор влітку в машині.

Занадто коротка тривалість роботи після заряджання свідчить про те, що акумулятор вичерпав себе і його треба поміняти.

Зважайте на вказівки щодо видалення.

# **Неполадки – причини і усунення**

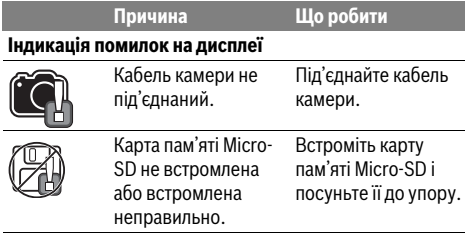

# **Технічне обслуговування і сервіс**

#### **Технічне обслуговування і очищення**

Не занурюйте рукоятку **1** у воду або іншу рідину.

Завжди тримайте відеоскоп в чистоті. Після роботи в зонах із шкідливими для здоров'я речовинами очищайте відеоскоп і всі допоміжні засоби особливо ретельно.

Витирайте забруднення вологою м'якою ганчіркою. Не користуйтеся мийними засобами і розчинниками.

Зокрема, регулярно очищайте об'єктив камери **16** і слідкуйте при цьому за ворсинками, які можуть залишитися на об'єктиві.

# **Сервіс та надання консультацій щодо використання продукції**

Сервісна майстерня відповість на запитання стосовно ремонту і технічного обслуговування Вашого виробу. Малюнки в деталях і інформацію щодо запчастин можна знайти за адресою:

#### **www.bosch-pt.com**

Команда співробітників Bosch з надання консультацій щодо використання продукції із задоволенням відповість на Ваші запитання стосовно нашої продукції та приладдя до неї.

При всіх додаткових запитаннях та замовленні запчастин, будь ласка, зазначайте 10-значний номер для

замовлення, що стоїть на паспортній табличці продукту.

Гарантійне обслуговування і ремонт електроінструменту здійснюються відповідно до вимог і норм виготовлювача на території всіх країн лише у фірмових або

авторизованих сервісних центрах фірми «Роберт Бош». ПОПЕРЕДЖЕННЯ! Використання контрафактної продукції небезпечне в експлуатації і може мати негативні наслідки

# **106** | Қaзақша

для здоров'я. Виготовлення і розповсюдження контрафактної продукції переслідується за Законом в адміністративному і кримінальному порядку.

# **Україна**

ТОВ «Роберт Бош» Cервісний центр електроінструментів вул. Крайня, 1, 02660, Київ-60 Україна Тел.: (044) 4 90 24 07 (багатоканальний) E-Mail: pt-service.ua@bosch.com Офіційний сайт: www.bosch-powertools.com.ua

Адреса Регіональних гарантійних сервісних майстерень зазначена в Національному гарантійному талоні.

# **Транспортування**

На додані літієво-іонні акумуляторні батареї розповсюджуються вимоги щодо транспортування небезпечних вантажів. Акумуляторні батареї можуть перевозитися користувачем автомобільним транспортом без необхідності виконання додаткових норм. При пересилці третіми особами (напр.: повітряним транспортом або транспортним експедитором) потрібно додержуватися особливих вимог щодо упаковки та маркування. В цьому випадку при підготовці посилки повинен приймати участь експерт з небезпечних вантажів.

Відсилайте акумуляторну батарею лише з непошкодженим корпусом. Заклейте відкриті контакти та запакуйте акумуляторну батарею так, щоб вона не совалася в упаковці.

Дотримуйтеся, будь ласка, також можливих додаткових національних приписів.

## **Утилізація**

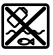

Відеоскоп, акумуляторні батареї, приладдя і упаковку треба здавати на екологічно чисту повторну переробку.

Не викидайте відеоскопи та акумуляторні батареї/батарейки в побутове сміття!

### **Лише для країн ЄС:**

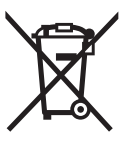

Відповідно до європейської директиви 2012/19/EU та європейської директиви 2006/66/EС відпрацьовані електроінструменти, пошкоджені акумуляторні батареї/батарейки або акумуляторні батареї/батарейки, що відпрацювали себе, повинні здаватися окремо і утилізуватися екологічно чистим способом.

# **Акумулятори/батарейки:**

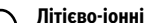

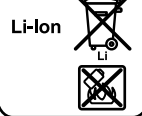

**Літієво-іонні:** Будь ласка, зважайте на вказівки в розділі «Транспортування», стор. 106.

# **Қaзақша**

Өндірушінің өнім үшін қарастырған пайдалану құжаттарының құрамында пайдалану жөніндегі осы нұсқаулық, сонымен бірге қосымшалар да болуы мүмкін. Сәйкестікті растау жайлы ақпарат қосымшада бар. Өнімді өндірген мемлекет туралы ақпарат өнімнің корпусында және қосымшада көрсетілген.

Өндірілген мерзімі Нұсқаулық мұқабасының соңғы бетінде және өнім корпусында көрсетілген. Импорттаушы контакттік мәліметін орамада табу мүмкін.

#### **Өнімді пайдалану мерзімі**

Өнімнің қызмет ету мерзімі 7 жыл. Өндірілген мерзімнен бастап (өндіру күні зауыт тақтайшасында жазылған) істетпей 5 жыл сақтағаннан соң, өнімді тексерусіз (сервистік тексеру) пайдалану ұсынылмайды.

#### **Қызметкер немесе пайдаланушының қателіктері мен істен шығу себептерінің тізімі**

- өнім корпусынан тікелей түтін шықса, пайдаланбаңыз – жауын –шашын кезінде сыртта (далада) пайдаланбаңыз
- корпус ішіне су кірсе құрылғыны қосушы болмаңыз

#### **Шекті күй белгілері**

– өнім корпусының зақымдалуы

#### **Қызмет көрсету түрі мен жиілігі**

Әр пайдаланудан соң өнімді тазалау ұсынылады.

#### **Сақтау**

- құрғақ жерде сақтау керек
- жоғары температура көзінен және күн сәулелерінің әсерінен алыс сақтау керек
- сақтау кезінде температураның кенет ауытқуынан қорғау керек
- егер құрал жұмсақ сөмке немесе пластик кейсте жеткізілсе оны осы өзінің қорғағыш қабында сақтау ұсынылады
- сақтау шарттары туралы қосымша ақпарат алу үшін МЕМСТ 15150 (Шарт 1) құжатын қараңыз

#### **Тасымалдау**

- тасымалдау кезінде өнімді құлатуға және кез келген механикалық ықпал етуге қатаң тыйым салынады
- босату/жүктеу кезінде пакетті қысатын машиналарды пайдалануға рұқсат берілмейді.
- тасымалдау шарттары талаптарын МЕМСТ 15150 (5 шарт) құжатын оқыңыз.

# **Қауіпсіздік нұсқаулары**

апаруы мүмкін.

# **Сандық тексеру камерасы**

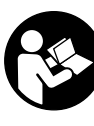

**Барлық қауіпсіздік нұсқаулықтарын және ескертпелерді оқыңыз.** Техникалық қауіпсіздік нұсқаулықтарын және ескертпелерді сақтамау тоқтың соғуына, өрт және/немесе ауыр жарақаттануларға

# **Можливі зміни.**

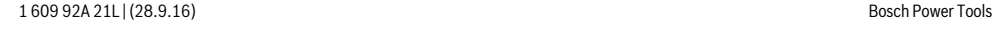

Қaзақша | **107**

- **Тексеру камерасын тек білікті маманға және арнаулы бөлшектермен жөндетіңіз.** Сол арқылы тексеру камерасының қауіпсіздігін сақтайсыз.
- **Жанатын сұйықтықтар, газдар немесе шаң жиылған жарылыс қаупі бар ортада тексеру камерасын пайдаланбаңыз.** Тексеру камерасы ұшқын шығарып, шаңды жандырып, өрт тудыруы мүмкін.
- **Тексеру камерасымен кез келген жұмыстарды (мысалы, орнату, қызмет көрсету және т.б.) бастамай тұрып, сондай-ақ, тексеру камерасын тасымалдау және сақтау кезінде аккумуляторды алыңыз.**
- **Аккумуляторды ашпаңыз.** Қысқа тұйықталу қаупі бар.

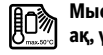

**Мысалы, аккумуляторды жылудан, сондайақ, үздіксіз күн жарығынан, оттан, судан және ылғалдан қорғаңыз.** Жарылу қаупі бар.

- **Қолданылмайтын аккумуляторды қағаз қыстырғыштардан, тиындардан, кілттерден, инелерден, бұрандалардан немесе контакттарға бөгет ете алатын басқа металл заттардан алыс жерде сақтаңыз.** Аккумулятор контакттар арасындағы қысқа мерзімді тұйықталу себебінен күйіп қалу немесе өрт пайда болуы мүмкін.
- **Дұрыс пайдаланбаған аккумулятордан сұйықтық ағуы мүмкін. Оған тимеңіз. Кездейсоқ тигенде, тиген жерді сумен шайыңыз. Сұйықтық көзге тисе, медициналық көмек алыңыз.** Аккумулятордағы сұйықтық теріні тітіркендіруі немесе күйдіруі мүмкін.
- **Аккумулятордан зақымданған немесе дұрыс пайдаланбаған жағдайда бу шығуы мүмкін. Бұл жағдайда ішке таза ауа кіргізіңіз және шағымдар болса, медициналық көмек алыңыз.** Булар тыныс алу жолдарын тітіркендіруі мүмкін.
- **Аккумуляторларды тек қана шығарушы тарапынан ұсынылатын электр оталдырғыштармен толтырыңыз.** Аккумуляторлардың белгілі түрлері үшін арналған электр оталдырғыштарын басқа лайықсыз түрлі аккумуляторлармен қолданғанда өрт қауібі пайда болуы мүмкін.
- **Аккумуляторды тек Bosch тексеру камерасымен пайдаланыңыз.** Сол арқылы аккумуляторды қауіпті артық жүктеуден сақтайсыз.
- **Тек тексеру камерасының зауыттық тақтайшасында көрсетілген кернеуі бар түпнұсқа Bosch аккумуляторларын пайдаланыңыз.** Басқа аккумуляторларды, мысалы, көшірмелерді, қалпына келтірілген аккумуляторларды немесе басқа маркалы аккумуляторларды пайдаланғанда, батарея жарылған кезде жарақаттар алу және мүлікті зақымдау қаупі бар.
- **Тексеру камерасы автоматты өшкеннен соң қосқыш/өшіргішті енді басушы болмаңыз.** Әйтпесе аккумулятор зақымдануы мүмкін.
- **Жарық сәулесін адамдарға немесе жануарларға бағыттамаңыз және тіпті алыстан болсын жарық сәулесіне өзіңіз қарамаңыз.**
- **Тексеру камерасын іске қосудан алдын жұмыс аймағын тексеріңіз. Тексеру камерасының ешбір бөлігі электр сымдарға, әрекет жасап жатқан бөліктерге немесе химиялық заттектерге тимеуі тиіс. Жұмыс аймағында жатқан электр сымдардың электр тізбегін үзіңіз.** Бұл шаралар жарылу, тоқ соғу және зияндар қаупін төмендетеді.
- **Жұмыс аймағында денсаулыққа зиянды заттектер болғанда қорғағыш көзілдірік, қорғау қолғабы немесе респиратор сияқты жеке қорғайтын жабдықтарды киіңіз.** Су шығатын каналдар немесе ұқсас жайларда улы, жұқпалы, ащы немесе басқа жолмен денсаулыққа зиянды болатын қатты, сұйық немесе газ пішініндегі заттектер бар болуы мүмкін.
- **Денсаулыққа зиянды заттектер жатқан аймақтардың таза болуына назар аударыңыз. Жұмыс кезінде тамақ ішпеңіз.** Денсаулыққа зиянды заттектерге тимеңіз және жұмыс істеуден соң қол мен заттарға тиген дене мүшелерін ыстық сілті ерітіндісімен тазалаңыз. Осылай денсаулыққа зиян қаупі төмендейді.
- **Тексеру камерасын пайдалануда суда тұрмаңыз.**  Суда тұруда тоқ соғу қаупі бар болады.

### **Магнит**

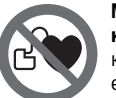

**Магнитті 23 кардиостимулятор жанына қоймаңыз.** Магнит арқылы кардиостимулятор жұмысына әсер ететін өріс жасалады.

 **Магнитті 23 магнитті дерек тасымалдаушылар мен магнитке сезімтал аспаптардан алыс ұстаңыз.**  Магнит әсері қалпына келтіріп болмайтын деректер жоғалтуына алып келуі мүмкін.

# **Өнім және қызмет сипаттамасы**

Тексеру камерасының суреті бар бетті ашып пайдалану нұсқаулығын оқу кезінде оны ашық ұстаңыз.

#### **Тағайындалу бойынша қолдану**

Тексеру камерасы қолжетімсіз немесе қараңғы аймақтарды тексеруга арналған. Оны және жинақтағы көмек құралдарын камера басында орнатылғаннан соң кіші және жеңіл заттарды (мысалы, кіші бұрандаларды) жылжыту мен алып қою үшін де пайдалануға болады. Сандық тексеру камерасын медициналық мақсаттарда пайдалану мүмкін емес. Ол және құбыр бітелуін тазалау немесе кабельдерді тартуға арналмаған.

Камера басындағы шырақ тексеру камерасының тікелей жұмыс аймағын жарықтандыруға арналған болып үйдегі бөлмелерді жарықтандыруға арналмаған.

#### **Бейнеленген құрамды бөлшектер**

Көрсетілген құрамдастар нөмірі суреттер бар беттегі тексеру камерасының сипаттамасына қатысты.

- **1** Қол аспабы
- **2** Үлкейту пернесі
- **3** Қосу-өшіру түймесі

# **108** | Қaзақша

- **4** Галерея/параметрлер пернесі (1-деңгей) OK/жою пернесі (2 - деңгей)
- **5** Up пернесі Up™ (1-деңгей) Алға парақтау пернесі (2 - деңгей)
- **6** Суретке немесе бейнеге түсіру немесе бейне ойнату (галерея режимі)
- **7** Жарық/жарықтық пернесі (1-деңгей) Кері парақтау пернесі (2 - деңгей)
- **8** Сурет пен бейне режимдері арасында өткізу пернесі (1-деңгей)

Артқа жылжыту пернесі (2 - деңгей)

- **9** Дисплей
- **10** Жоғарғы қаптама
- **11** Микро SD карта ұяшығы
- **12** Микро USB кабелі қосқышы
- **13** Камера кабелі
- **14** Камера басы
- **15** Камера басындағы шырақ
- **16** Камера линзасы
- **17** Аккумулятор\*
- **18** Босату пернесі
- **19** Микро USB кабелі
- **20** Микро SD картасы (4 ГБ)
- **21** Камера қосылысы
- **22** Камера кабелінің ысырмасы
- **23** Магнит
- **24** Ілгек
- **25** Айна
- **26** Батарея адаптерінің орамы
- **27** Батарея адаптерінің құлыптау қақпағы
- **28** Лоток
- **29** Батарея бөлімі қақпағы

# **Көрсеткіш элементтер (таңдамалы)**

- **a** Реттелген сурет пен бейне режимі
- **b** Күй панелі
- **c** Реттелген үлкейту
- **d** Реттелген жарық/жарықтық
- **e** Аккумуляторлар/батареялар заряд күйі
- **f** Сурет немесе бейне режимдері арасында өткізу белгісі
- **g** Галерея режимі/параметрлер режимі белгісі
- **h** Түс берілісі/ақ-қара түстер берілісі
- **i** Дисплей жарықтығының берілісі параметрі
- **j** Күн/уақыт параметрі
- **k** Автоматты өшіру ұзақтығын реттеу (автоматты өшіру функциясы)
- **l** Дисплей жану ұзақтығы параметрі
- **m** Микро SD картасының ағымдық толуы

**\*Бейнеленген немесе сипатталған жабдықтар стандартты жеткізу көлемімен қамтылмайды. Толық жабдықтарды біздің жабдықтар бағдарламамыздан табасыз.**

## **Техникалық мәліметтер**

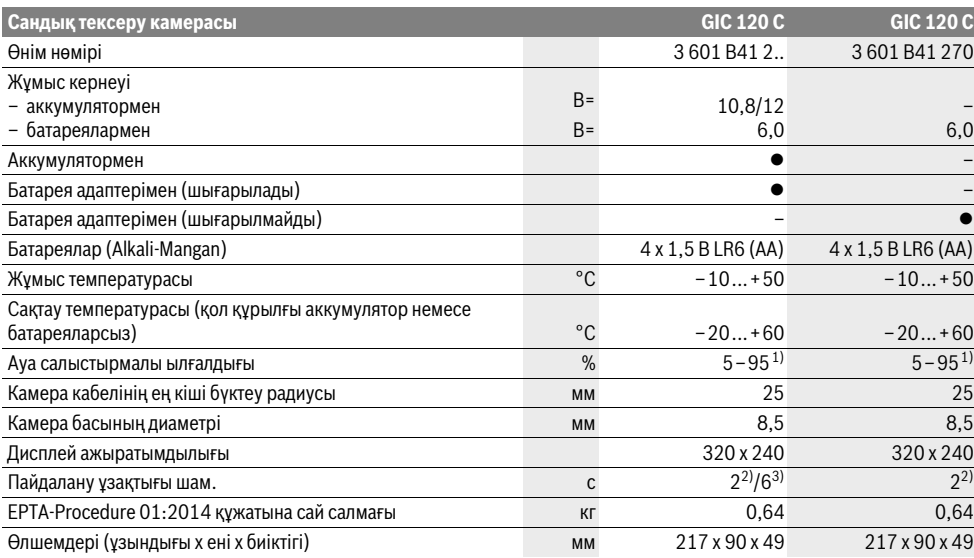

1) конденсациядан бос

2) батареялармен

3) аккумулятор мен камера басындағы шамның 100 % жарықтығында
# **Жинау**

# **Энергиямен жабдықтау**

Тексеру камерасы стандартты батареялармен не Bosch литий-иондық аккумулятормен жұмыс істейді.

# **Батарея адаптерімен пайдалану (шығарылады) (3 601 B41 2..) (А суретін қараңыз)**

Батареялар батарея алаптеріне салынады.

 **Батарея адаптері тек тиісті Bosch тексеру камерасын пайдалануға арналған болып электр құралдары мен пайдалануға болмайды.**

Батареяларды **салу** үшін батарея адаптерінің **26** қабын аккумулятор лотогына **28** жылжытыңыз. Батареяларды жабу қақпағындағы суретте көрсетілгендей **27** қапқа салыңыз. Жабу қақпағын қап үстінен ол сезімді тіреліп тексеру камерасының тұтқасына тиіп тұрғанша жылжытыңыз.

Батареяларды **алу** үшін ашу пернесін **18** жабу қақпағында **27** басып, жабу қақпағын тартып қойыңыз. Ішінде жатқан қапты **26** лотоктан **28** шығарыңыз.

Барлық батареяларды бірдей алмастырыңыз. Тек бір өңдірушінің және қуаты бірдей батареяларды пайдаланыңыз.

 **Ұзақ уақыт пайдаланбасаңыз, батареяларды тексеру камерасынан алып қойыңыз.** Ұзақ уақыт жатқан батареяларды тот басуы және зарядын жоғалтуы мүмкін.

# **Аккумулятормен пайдалану (3 601 B41 2..) (В суретін қараңыз)**

- **Тек тексеру камерасының зауыттық тақтайшасында көрсетілген кернеуі бар түпнұсқа Bosch Li-Ion аккумуляторларын пайдаланыңыз.**  Басқа аккумуляторларды пайдалану жарақаттану және өрт қаупін тудыруы мүмкін.
- **Тек графикалар бетінде көрсетілген зарядтау құралдарын пайдаланыңыз.** Тек қана осы зарядтау құралдары сіздің тексеру камераңыздың ішінде литийиондық аккумулятормен сәйкес.

**Ескертпе:** Тексеру камераңызға арналмаған аккумуляторды пайдалану қате жұмыс істеуіне немесе тексеру камерасының зақымдануына алып келуі мүмкін.

**Ескертпе:** Аккумулятор жарты зарядталған күйде жеткізіледі. Аккумулятордың толық қуатын пайдалану үшін оны алғаш рет пайдаланудан алдын толық зарядтаңыз.

Литий-иондық аккумуляторды пайдалану мерзімін қысқартусыз кез келген уақытта зарядтауға болады. Зарядтау процесін үзу аккумулятордың зақымдалуына әкелмейді.

Аккумулятор теріс температуралық коэффициенті бар температураны басқару функциясымен жабдықталған, ол тек 0 °C–45 °C температуралық режим шектерінде зарядтауға мүмкіндік береді. Осылайша ұзақ пайдалану мерзіміне қол жетеді.

Зарядталған аккумуляторды **17 салу** үшін оны лотокка **28** ол сезімді тіреліп тексеру камерасына тиіп тұрғанша жылжытыңыз.

Қaзақша | **109**

**17** аккумляторын **алу** үшін ашу пернесін **18** басып, **28** лотогынан тартып шығарыңыз. **Осы кезде күш салмаңыз.**

# **Батарея адаптерімен пайдалану (шықпайды) (3 601 B41 270) (C суретін қараңыз)**

Батарея бөлімінің қақпағын **29** ашу үшін **18** ашу пернесін басып, батарея бөлімінің қақпағын алып қойыңыз.

Батареяларды салуда полюстарының дұрыс тұруына назар аударыңыз.

Батарея бөлімінің қақпағын **29** қайта салып сезімді тіретіңіз.

Барлық батареяларды бірдей алмастырыңыз. Тек бір өңдірушінің және қуаты бірдей батареяларды пайдаланыңыз.

 **Ұзақ уақыт пайдаланбасаңыз, батареяларды тексеру камерасынан алып қойыңыз.** Ұзақ уақыт жатқан батареяларды тот басуы және зарядын жоғалтуы мүмкін.

# **Аккумулятор/батареялар зарядтау күйі**

Аккумулятор/батарея заряды аз болса, алдымен дисплейде белгісі жанады. Белгі жанбаса, акумуляторларды/батареяларды алмастыру немесе аккумуляторды зарядтау қажет, тексерулерді орындау мүмкін емес.

# **Камера кабелін орнату (D суретін қараңыз)**

Тексеру камерасын іске қосу үшін камера кабелін **13** қол аспабына **1** орнату керек.

Камера кабелінің штекерін **13** дұрыс ретте камера ұяшығына **21** тірелгенше салыңыз.

# **Камера кабелін шешу (E суретін қараңыз)**

Камера кабелін басып, **13 22** ысырмасын қысып, штекерді қол құрылғыдан **1** шығарыңыз.

# **Айна, магнит немесе ілгекті орнату (F суретін қараңыз)**

Айнаны **25**, магнит **23** пен ілгекті **24** көмек құралы ретінде камера басына **14** орнату мүмкін.

Үш көмек құралының бірін суретте көрсетілгендей тірелгенше камера басындағы **14** ойыққа салыңыз.

**Ескертпе:** Магнит **23** пен ілгек **24** тек бос тұрған, кіші және жеңіл заттарды жылжыту немесе алып қоюға арналған. Қатты тартуда тексеру камерасы немесе көмек құралы зақымдануы мүмкін.

# **110** | Қaзақша

# **Пайдалану**

- **Қол құрылғысы 1 мен аккумуляторды 17 ылғал мен тікелей күн сәулелерінен қорғаңыз.** Камера кабелі мен камера басы дұрыс орнатылса, оларға су өтпейтін болады. Бірақ қол аспабы мен аккумулятор судан қорғалмаған, су тиген болса тоқ соғу немесе зақымдану қауіпі пайда болады.
- **Тексеру камерасына айрықша температура немесе температура тербелулері әсер етпеуі тиіс.** Оны мысалы автокөлікте ұзақ уақыт қалдырмаңыз. Үлкен температура тербелулері жағдайында алдымен тексеру камерасын температурасын дұрыстап соң пайдаланыңыз.
- **Камера басындағы 14 линза буланған болса тексеру камерасын пайдаланбаңыз. Ылғалдық буға айналып кеткеннен соң ғана тексеру камерасын қосыңыз.** Әйтпесе тексеру камерасы зақымдануы мүмкін.
- **Қосулы шам 15 жұмыс істегенде қызып кетуі мүмкін.** Күйіктердің алдын алу үшін шамға тимеңіз.

# **Пайдалануға ендіру**

### **Микро SD картасын салу**

Жоғарғы қаптаманы **10** ашып, микро SD картасын **20** тірелгенше ұяшығына **11** салыңыз. Жоғарғы қаптаманы қайта жабыңыз.

# **Қосу/өшіру**

Радионы **қосу** үшін қосу-өшіру пернесін **3** басыңыз. Дисплейде **9** бастау экраны қысқа уақытқа көрсетіледі.

Тексеру камерасын **өшіру** үшін қосу-өшіру түймесін **3** қайта басыңыз.

Тексеру камерасында ешбір перне басылмаса, ол реттелген ұзақтық (**k**) өткеннен соң автоматты түрде өшеді.

### **Камера басындағы шырақты реттеу**

Камера бейнесін жарықтандыру үшін камера басындағы шамды **15** қосып, жарығын реттеуге болады.

Жарықты 4 басқышпен реттеу мүмкін (0 %, 25 %, 50 %, 100 %).

Камера шамын **15** қосып, жарықты арттыру үшін **7**+ пернесін керекті жарық жетілгенше басыңыз.

 **Шыраққа 15 тікелей қарамаңыз және шырақты басқа адамдарға қаратпаңыз.** Шырақ жарығы көзді шағылыстыру мүмкін.

Камера шамының **15** жарықтығын төмендету және өшіру үшін **7** түймесін керекті жарықтық жетілгенше немесе шырақ өшкенше басыңыз.

### **Дисплейдегі бейнені үлкейту (Zoom)**

**2** пернесіне қысқа басып, дисплейдегі бейнені 1,5 есе немесе 2 есе үлкейтуге болады.

# **Дисплейдегі бейнені бұрау (Up пернесі Up**™**) (G суретін қараңыз)**

**5** пернесімен бейнені "жоғары" белгісі дисплейдің жоғары бөлгінде көрсетілетін етіп бұраңыз.

**Ескертпе:** Айна **25** орнатылғанда және/немесе камера кабелі **13** вертикалды тұрғанда жұмыс істеуі шектелген болады.

### **Суретке/бейнеге түсіру**

**8** пернесімен сурет немесе бейне режиміне ауыстырасыз. Ағымдық реттелген түсіру режимі **a** күй планкасында **b** көрсетіледі.

**6** пернесімен тиісті режимде суретке түсіресіз немесе бейнеге түсіруді бастайсыз немесе аяқтайсыз.

### **Галерея режимі/парметрлер режимі**

**4** пернесін басып **8**, **7**, **5** және **4** пернелеріне басқа функция (дисплей жоғарысындағы көрсетілімге сай) тағайындалады (2 деңгей). Бұл пернелерді дисплейдегі көрсетілімге сай пайдаланыңыз.

**4** пернесы қысқа басылса **Галерея режимі** ашылады. **4** пернесін басып, суретті толық өлшемінде көру және **6** пернесін басып бейнені ойнату мүмкін.

# **4** пернесы қысқа басылса **Параметрлер режимі**

ашылады. Төмендегі параметрлерді орындау мүмкін:

- Түс берілісі (қызыл нүкте)/қара-ақ түстер берілісі (жасыл нүкте) (**h**)
- Дисплей жарықтығы (**i**)
- Күн/сағат (**j**)
- Автоматты өшу функциясы: тексеру камерасы өшу үшін керекті әрекетсіздік ұзақтығы (**k**)
- Дисплейдің жану ұзақтығы (**l**)
- Микро SD картасы жадын толтыру/пішімдеу (**m**).

### **Күй панелі**

Күй панелі **b** әр перне басылуынан соң шам. 2 секундке дисплейде жанады. Ол төмендегіні білдіреді:

- реттелген түсіру режимі (**a**)
- Күн және уақыт
- реттелген үлкейту (**c**)
- реттелген жарықтығы (**d**)
- аккумуляторлар/батареялар зарядының күйі (**e**).

# **Суреттер мен бейнелерді өткізу**

Суреттер мен бейнелерді өткізу тек микро SD картасы **20** салынғанда ғана мүмкін болады.

Тексеру камерасын микро USB кабелі **19** арқылы компьютерге байланыстырып суреттер мен бейнелерді өткізу мүмкін.

Тексеру камерасы дисплейде белгі арқылы компьютер қосылғанын білдіреді.

Компьютерде тексеру камерасы сыртқы диск ретінде көрсетіледі.

Тексеру камерасының аккумуляторын **12**ұяшығы арқылы зарядтау мүмкін емес.

# **Микро USB кабелін деректерді тасымалдау үшін қосыңыз**

Жоғарғы қаптаманы **10** ашып, микро USB кабелін **19** дұрыс күйде **12** ұяшығына салыңыз.

Деректерді тасымалдағаннан соң микро USB кабелін алып, қаптаманы қайта жабыңыз.

# Қaзақша | **111**

# **Пайдалану нұсқаулары**

Тексерілетін қоршауды қарап шығып кедергілерге немесе қауіпті жерлерге назар аударыңыз.

Камера кабелін **13** камера басы тексерілетін аймаққа салынатып етіп бүктеңіз. кКамера кабелін абайлап салыңыз.

Камера шырағының **15** жарықтығын бейне дұрыс айқындалатын етіп реттеңіз. Мысалы, қатты қайтаратын заттарды тексергенде төменірек жарықтықпен дұрысырақ бейне болады.

Егер тексеріліп жатқан заттар айқындығы дұрыс болмаса камера басы **14** мен заттың аралығын ұзартыңыз немесе қысқартыңыз.

### **Аккумуляторды оңтайлы пайдалану туралы нұсқаулар**

Аккумуляторды сұйықтықтардан және ылғалдан қорғаңыз.

Аккумуляторды тек –20 °C ... 50 °C температура ауқымында сақтаңыз. Аккумуляторды жазда көлікте қалдырмаңыз.

Пайдалану мерзімінің айтарлықтай қысқаруы аккумулятордың ескіргенін және ауыстыру керектігін білдіреді.

Қоқыстарды қайта өңдеу туралы нұсқауларды орындаңыз.

# **Ақаулар – Себептері және шешімдері**

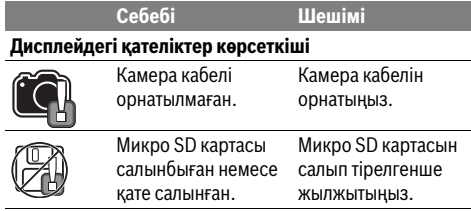

# **Техникалық күтім және қызмет**

### **Қызмет көрсету және тазалау**

Қол аспабын **1** суға немесе басқа сұйықтықтарға батырмаңыз.

Тексеру камерасын әрдайымн таза ұстаңыз. Денсауылққа зиянды заттарды қамтитын аймақтарда жұмыс істегеннен соң тексеру камерасы мен барлық көмек құралдарын әбден тазалаңыз.

Ластануларды суланған, жұмсақ шүберекпен сүртіңіз. Жуғыш заттарды немесе еріткіштерді пайдаланбаңыз.

Әсіресе, камера линзасын **16** жүйелі түрде тазалап қылшықтарға назар аударыңыз.

# **Тұтынушыға қызмет көрсету және пайдалану кеңестері**

Қызмет көрсету шеберханасы өнімді жөндеу және күту, сондай-ақ қосалқы бөлшектер туралы сұрақтарға жауап береді. Қажетті сызбалар мен қосалқы бөлшектер туралы ақпаратты мына мекенжайдан табасыз:

# **www.bosch-pt.com**

Кеңес беруші Bosch қызметкерлері өнімді пайдалану және олардың қосалқы бөлшектері туралы сұрақтарыңызға тиянақты жауап береді.

Сұрақтар қою және қосалқы бөлшектерге тапсырыс беру кезінде міндетті түрде өнімдің зауыттық тақтайшасындағы 10-санды өнім нөмірін жазыңыз.

Өндіруші талаптары мен нормаларының сақталуымен электр құралын жөндеу және кепілді қызмет көрсету барлық мемлекеттер аумағында тек "Роберт Бош" фирмалық немесе авторизацияланған қызмет көрсету орталықтарында орындалады.

ЕСКЕРТУ! Заңсыз жолмен әкелінген өнімдерді пайдалану қауіпті, денсаулығыңызға зиян келтіруі мүмкін. Өнімдерді заңсыз жасау және тарату әкімшілік және қылмыстық тәртіп бойынша Заңмен қудаланады.

### **Қазақстан**

Тұтынушыларға кеңес беру және шағымдарды қабылдау орталығы:

"Роберт Бош" (Robert Bosch) ЖШС Алматы қ., Қазақстан Республикасы 050012 Муратбаев к., 180 үй "Гермес" БО, 7 қабат Тел.: +7 (727) 331 31 00 Факс: +7 (727) 233 07 87 E-Mail: ptka@bosch.com

Сервистік қызмет көрсету орталықтары мен қабылдау пунктерінің мекен-жайы туралы толық және өзекті ақпаратты Сіз: www.bosch-professional.kz ресми сайттан ала аласыз

# **Тасымалдау**

Бұл литий-иондық аккумуляторлар қауіпті тауарларға қойылатын талаптарға сай болуы керек. Пайдаланушы аккумуляторларды көшеде қосымша құжаттарсыз тасымалдай алады.

Үшінші тұлғалар (мысалы, әуе көлігі немесе жіберу) орамаға және маркаларға қойылатын арнайы талаптарды сақтау керек. Жіберуге дайындау кезінде қауіпті жүктер маманына хабарласу керек.

Аккумуляторды корпусы зақымдалған болса ғана жіберіңіз. Ашық түйіспелерді желімдеңіз және аккумуляторды орамада қозғалмайтындай ораңыз. Қажет болса, қосымша ұлттық ережелерді сақтаңыз.

# **112** | Română

# **Кәдеге жарату**

Тексеру камерасын, аккумуляторларды, керекжарақтарды және орау материалдарын экологиялық тұрғыдан дұрыс кәдеге жарататын орындарға тапсыру керек.

Тексеру камераларын және

аккумуляторларды/батареяларды үй қоқысына тастамаңыз!

### **Тек қана ЕО елдері үшін:**

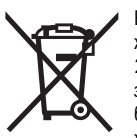

Еуропа 2012/19/EU ережесі бойынша жарамсыз электр құралдары және Еуропа 2006/66/EC ережесі бойынша зақымдалған немесе ескі аккумулятор/ батареялар бөлек жиналып, кәдеге жаратылуы қажет.

### **Аккумуляторлар/батареялар:**

# Li-Ion

**Литий-иондық:** "Тасымалдау" тарауындағы, 111 бетіндегі нұсқауларды орындаңыз.

**Техникалық өзгерістер енгізу құқығы сақталады.**

# **Română**

# **Instrucţiuni privind siguranţa şi protecţia muncii**

### **Cameră digitală pentru inspecţie**

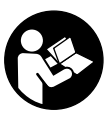

**Citiţi toate indicaţiile de avertizare şi instrucţiunile.** Nerespectarea indicaţiilor de avertizare și a instrucțiunilor poate provoca electrocutare, incendii şi/sau răniri grave.

- **Nu permiteţi repararea camerei pentru inspecţie decât de către personal de specialitate corespunzător calificat şi numai cu piese de schimb originale.** Astfel va fi garantată menţinerea siguranţei de utilizare a camerei pentru inspecţie.
- ▶ Nu lucrati cu camera pentru inspectie în mediu cu peri**col de explozie, în care există lichide, gaze sau pulberi inflamabile.** În camera pentru inspectie există posibilitatea generării de scântei, care ar putea aprinde pulberile sau vaporii.
- ▶ Înaintea oricăror interventii asupra camerei pentru in**specţie (de exemplu montaj, întreţinere, etc.), sau în timpul transportului şi al depozitării, extrageţi acumulatorul din aceasta.**
- **Nu deschideţi acumulatorul.** Există pericol de scurtcircuit.

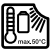

**Feriţi acumulatorul de căldură, de asemeni de ex. de radiaţii solare continue, foc, apă şi umezeală.** Există pericol de explozie.

- ▶ Tineti acumulatorul nefolosit departe de agrafe de bi**rou, monezi, chei, cuie, şuruburi sau alte obiecte metalice mici, care ar putea duce la şuntarea contactelor.** Un scurtcircuit între contactele acumulatorului poate provoca arsuri sau incendii.
- **În caz de utilizare greşită, din acumulator se poate scurge lichid. Evitaţi contactul cu acesta. În caz de contact accidental clătiţi bine cu apă. Dacă lichidul vă intră în ochi, consultaţi şi un medic.** Lichidul scurs din acumulator poate duce la iritaţii ale pielii sau la arsuri.
- **În cazul deteriorării sau utilizării necorespunzătoare a acumulatorului se pot degaja vapori. Aerisiţi cu aer proaspăt iar dacă vi se face rău consultaţi un medic.** Vaporii pot irita căile respiratorii.
- **Încărcaţi acumulatorii numai cu încărcătoare recomandate de către producător.** Un încărcător recomandat pentru acumulatori de un anumit tip, poate lua foc atunci când este folosit pentru încărcarea altori acumulatori decât cei prevăzuţi pentru acesta.
- **Folosiţi acumulatorul numai pentru camera dumneavoastră de inspecţie Bosch.** Numai astfel aumulatorul va fi protejat împotriva suprasolicitării periculoase.

1 609 92A 21L | (28.9.16) Bosch Power Tools

## Română | **113**

- **Folosiţi numai acumulatori originali Bosch având tensiunea specificată pe plăcuţa indicatoare a tipului camerei dumneavoastră pentru inspecţie.** În cazul utilizării altor acumulatori, de exemplu produse contrafăcute, acumulatori modificati sau de fabricatie străină, există pericol de vătămări corporale cât şi pagube materiale provocate de explozia acumulatorilor.
- **După deconectarea automată a camerei pentru inspecţie nu mai continuaţi să apăsaţi întrerupătorul pornit/oprit.** Acumulatorul s-ar putea deteriora.
- **Nu îndreptaţi raza de lumină asupra persoanelor sau animalelor şi nu priviţi nici dumneavoastră direct în raza de lumină, nici chiar de la o depărtare mai mare.**
- **Controlaţi sectorul de lucru înainte de utilizarea camerei pentru inspecţie. Nicio componentă a camerei pentru inspecţie nu are voie să intre în contact cu cabluri electrice, piese aflate în mişcare sau substanţe chimice. Întrerupeţi circuitul conductorilor electrici aflaţi în sectorul de lucru.** Aceste măsuri au rolul de a reduce riscul producerii de explozii, electrocutare şi pagube materiale.
- **Purtaţi echipament personal de protecţie adecvat ca ochelari de protecţie, mănuşi de protecţie sau mască de protecţie a respiraţiei, atunci când în sectorul de lucru există substanţe nocive.** Canalele colectoare de ape uzate sau zonele asemănătoare, pot contine substante solide, lichide sau gazoase otrăvitoare, infectioase, corozive sau altfel de noxe dăunătoare sănătății.
- **Mai ales aveţi grijă de curăţenie, atunci când lucraţi în sectoare cîn care există substanţe nocive. Nu mâncaţi în timpul lucrului.** Evitaţi contactul cu substanţele nocive iar după lucru, curăţaţi-vă cu leşie caldă de săpun mâinile şi alte părţi ale corpului, care ar fi putut intra în contact cu aceste noxe dăunătoare sănătăţii. Astfel veţi reduce pericolul la care este expusă sănătatea dumneavoastră.
- ▶ Nu stati în apă atunci când utilizati camera pentru in**specţie.** Dacă lucraţi în apă există risc de electrocutare.

### **Magnet**

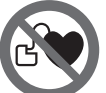

**Nu apropiaţi magnetul 23 de stimulatoarele cardiace.** Magnetul generază un câmp, care poate afecta functionarea stimulatoarelor cardiace.

 **Ţineţi magnetul 23 departe de suporturile magnetice de date şi de aparatele sensibile magnetic.** Prin efectul magnetului se poate ajunge la pierderi ireversibile de date.

# **Descrierea produsului şi a performanţelor**

Vă rugăm să desfăşuraţi pagina pliantă cu schiţa camerei pentru inspecţie şi să o lăsaţi desfăşurată cât timp veţi citi instrucţiunile de folosire.

# **Utilizare conform destinaţiei**

Camera digitală de inspectie este adecvată pentru inspectarea zonelor greu accesibile sau întunecoase. După montarea dispozitivelor auxiliare pe capul camerei, ea este adecvată şi pentru deplasarea şi îndepărtarea unor obiecte mici şi uşoare (de exemplu şuruburi mici).

Nu este permisă utilizarea camerei pentru inspectie în scopuri medicale. De asemeni, aceasta nu este destinată nici pentru desfundarea tevilor sau tragerea cablurilor în tuburile pentru cabluri.

Lanterna din capul camerei este destinată iluminării directe a zonei de lucru a camerei digitale pentru inspecţie şi nu este adecvată pentru iluminarea încăperilor din gospodărie.

# **Elemente componente**

Numerotarea componentelor ilustrate se referă la schita camerei pentru inspectie de la pagina grafică.

- **1** Aparat manual
- **2** Tastă Mărire
- **3** Tastă pornit-oprit
- **4** Tastă Galerie/setări (planul 1) Tastă OK/ştergere (planul 2)
- **5** Tastă Up is Up™ (planul 1) Tastă Defilare înainte (planul 2)
- **6** Declanşator pentru fotografie sau înregistrare video sau redare video (mod Galerie)
- **7** Tastă Iluminare/luminozitate (planul 1) Tastă Defilare înapoi (planul 2)
- **8** Tastă Comutare între modul Foto şi Video (planul 1) Tastă Înapoi (planul 2)
- **9** Display
- **10** Capac de acoperire superior
- **11** Slot pentru card Micro-SD
- **12** Priză pentru cablu Micro USB
- **13** Cablu cameră
- **14** Capul camerei
- **15** Lanternă în capul camerei
- **16** Lentilă cameră
- 17 Acumulator<sup>\*</sup>
- **18** Tastă de deblocare
- **19** Cablu micro-USB
- **20** Card Micro-SD (4 GB)
- **21** Conector camera
- **22** Dispozitiv de blocare cablu cameră
- **23** Magnet
- **24** Cârlig
- **25** Oglindă
- **26** Carcasă adaptor baterii
- **27** Capac închidere adaptor baterii
- **28** Compartiment
- **29** Capac compartiment baterie

# **114** | Română

# **Elemente afişaj (selecţie)**

- **a** Mod Foto sau Video setat
- **b** Bară de stare
- **c** Grad de mărire setat
- **d** Iluminare/luminozitate setată
- **e** Nivel de încărcare acumulator/baterii
- **f** Simbol de comutare între modul Foto şi Video
- **g** Simbol pentru modul Galerie/modul Setări
- **h** Comutare Redare color/redare alb-negru
- **i** Setare luminozitate display
- **j** Setare dată/oră
- **k** Setare interval de timp până la deconectarea automată (functie Auto-Off)
- **l** Setare timp de iluminare display
- **m** Ocupare curentă a memoriei cardului Micro-SD

**\*Accesoriile ilustrate sau descrise nu sunt cuprinse în setul de livrare standard. Puteţi găsi accesoriile complete în programul nostru de accesorii.**

# **Date tehnice**

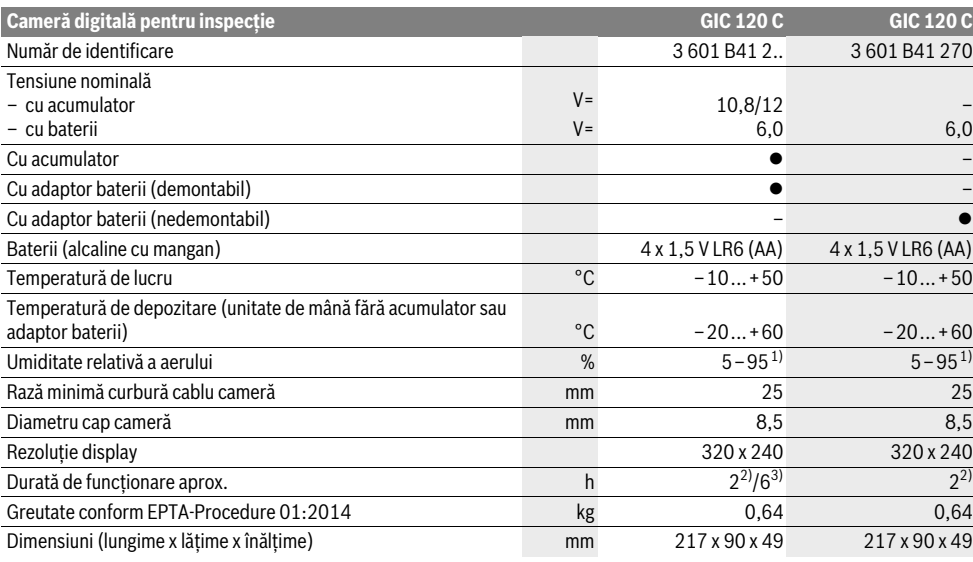

1) fără condens

2) cu baterii

3) cu acumulator, la o luminozitate de 100 % a lămpii din capul camerei

# **Montare**

### **Alimentare energie electrică**

Camera de inspectie poate fuctiona fie cu baterii uzuale din comert fie cu un acumulator Li-Ion Bosch.

# **Funcţionare cu adaptor pentru baterii (demontabil) (3 601 B41 2..) (vezi figura A)**

Bateriile se introduc în adaptorul pentru baterii.

 **Adaptorul pentru baterii este destinat exclusiv utilizării la camerele de inspecţie Bosch prevăzute în acest scop şi nu poate fi folosit la scule electrice.**

Pentru **introducerea** bateriilor împingeţi carcasa **26** adaptorului pentru baterii în compartimentul **28**. Introduceţi bateriile în carcasă conform schiţei de pe capacul de închidere **27**. Împingeţi capacul de închidere peste carcasă, până se fixează perceptibil şi se sprijină coplanar pe mânerul camerei de inspecție.

Pentru **extragerea** bateriilor, apăsaţi tastele de deblocare **18** a capacului de închidere **27** şi scoateţi capacul de închidere. Scoateţi carcasa **26** din compartimentul **28**.

Înlocuiţi întotdeauna toate bateriile în acelaşi timp. Folosiţi numai baterii de aceeaşi fabricaţie şi capacitate.

 **Scoateţi bateriile din camera de inspecţie atunci când urmează să nu o folosiţi o perioadă mai lungă de timp.**  Bateriile se pot coroda şi autodescărca în caz de depozitare mai îndelungată.

**Funcţionare cu acumulator (3 601 B41 2..) (vezi figura B)**

- **Folosiţi numai acumulatori litiu-ion originali Bosch având tensiunea specificată pe plăcuţa indicatoare a tipului camerei dumneavoaastră pentru inspecţie.** Utilizarea altor acumulatori poate provoca răniri sau pericol de incendiu.
- **Folosiţi numai încărcătoarele specificate la pagina grafică.** Numai aceste încărcătoare sunt apte pentru încărca-

OBJ\_BUCH-2385-003.book Page 115 Wednesday, September 28, 2016 2:28 PM

rea acumulatorului litiu-ion din dotarea camerei dumneavoastră pentru inspectie.

**Indicaţie:** Utilizarea unor acumulatori neadecvaţi pentru camera dumneavoastră de inspectie poate duce la deranjamente functionale sau la defectarea acesteia.

**Indicatie:** Acumulatorul este partial încărcat la livrare. Înainte de prima utilizare încărcaţi complet acumulatorul în încărcător, pentru a asigura funcţionarea la capacitate maximă a acumulatorului.

Încărcătorul Li-Ion poate fi încărcat în orice moment, fără ca prin aceasta să i se scurteze durata de viată. O întrerupere a procesului de încărcare nu dăunează acumulatorului.

Acumulatorul este prevăzut cu sistem NTC de supraveghere a temperaturii care permite încărcarea în domeniul de temperaturi cuprinse între 0 °C și 45 °C. Astfel se obtine o durată de viaţă mai îndelungată a acumulatorilor.

Pentru **introducerea** acumulatorului încărcat **17**, împingeţi-l în compartimentul **28**, până se fixează printr-un zgomot perceptibil şi se sprijină coplanar pe mânerul camerei de inspectie.

Pentru *extragerea* acumulatorului 17 apăsați tastele de deblocare **18** şi scoateţi acumulatorul din compartimentul **28**. **Nu forţaţi.**

### **Funcţionare cu adaptor pentru baterii (nedemontabil) (3 601 B41 270) (vezi figura C)**

Pentru deschiderea capacului compartimentului de baterii **29** apăsaţi tastele de deblocare **18** şi scoateţi capacul compartimentului de baterii.

La introducerea bateriilor respectati polaritatea indicată.

Puneţi din nou la loc capacul compartimentului de baterii **29** și lăsati-l să se înclicheteze prin-un zgomot perceptibil.

Înlocuiţi întotdeauna toate bateriile în acelaşi timp. Folosiţi numai baterii de aceeaşi fabricaţie şi capacitate.

 **Scoateţi bateriile din camera de inspecţie atunci când urmează să nu o folosiţi o perioadă mai lungă de timp.**  Bateriile se pot coroda şi autodescărca în caz de depozitare mai îndelungată.

# **Nivel de încărcare acumulator/baterie**

În cazul nivelului scăzut de încărcare a acumulatorului/bateriilor, prima dată pe display apare simbolul . Dacă simbolul este gol, trebuie să schimbati acumulatorul/bateriile respectiv să încărcati acumulatorul, inspectiile nemaifiind posibile.

# **Montarea cablului de cameră (vezi figura D)**

Pentru operarea camerei pentru inspecţie trebuie montat cablul de cameră **13** pe aparatul manual **1**.

Fixaţi ştecherul cablului camerei **13** în poziţia corectă pe conectorul camerei **21** până când se înclichetează.

# **Demotarea cablului camerei (vezi figura E)**

Pentru scoaterea cablului camerei 13 presati dispozitivul de blocare **22** şi extrageţi ştecherul din unitatea de mână **1**.

# **Montarea oglinzii, magnetului sau a cârligului (vezi figura F)**

Oglinda **25**, magnetul **23** şi cârligul **24** pot fi montate ca dispozitive auxiliare pe capul camerei **14**.

Împingeţi unul din cele trei dispozitive auxiliare, conform celor ilustrate în figură, în degajarea din capul camerei **14**.

**Indicaţie:** Magnetul **23** şi cârligul **24** sunt adecvate numai pentru deplasarea şi îndepărtarea obiectelor mici şi uşoare, nefixate. Dacă se trage puternic de ele, camera pentru inspecţie sau dispozitivul auxiliar s-ar putea deteriora.

# **Funcţionare**

- **Feriţi unitatea de mână 1 şi acumulatorul 17 de umezeală şi radiaţii solare directe.** Dacă au fost montate corect, cablul şi capul camerei sunt impermeabile. Unitatea de mână şi bateriile nu sunt totuşi protejate împotriva apei, în caz de contact cu apa existând riscul de electrocutare sau defectare.
- **Nu expuneţi camera pentru inspecţie unor temperaturi extreme sau variaţiilor mari de temperatură.** Nu o lăsați, de exemplu să stea un timp mai îndelungat în autoturism. În caz de variaţii mai mari de temperatură, lăsaţi mai întâi camera pentru inspecţie să revină la temperatura mediului, înainte de a o pune în funcţiune.
- ▶ Nu folositi camera pentru inspectie, în cazul în care len**tila din capul camerei 14 este aburită. Conectaţi camera pentru inspecţie numai după ce apa s-a evaporat.** În caz contrar camera pentru inspectia s-ar putea defecta.
- **Când este conectată, lampa 15 se poate înfierbânta în timpul funcţionării.** Nu atingeţi lampa, pentru a evita arsurile.

# **Punere în funcţiune**

### **Introducerea cardului Micro-SD**

Deschideti capacul de acoperire superior 10 si împingeti cardul Micro-SD **20** până la punctul de oprire în slotul **11**. Închideți din nou capacul de acoperire superior.

# **Conectare/deconectare**

Pentru **conectarea** camerei de inspecţie apăsaţi tasta pornitoprit **3**. Pe display **9** va apărea pentru scurt timp ecranul Start.

Pentru **deconectarea** camerei pentru inspectie apăsați din nou tasta pornit-oprit **3**.

Dacă nu se apasă nicio tastă la camera de inspectie, atunci, pentru menajarea bateriilor, aceasta se va deconecta automat după expirarea intervalului de timp setat până la deconectare (**k**).

### **Reglarea lanternei din capul camerei**

Pentru a face mai luminoasă imaginea transmisă de cameră, puteţi conecta lampa **15** din capul camerei şi regla luminozitatea.

Luminozitatea poate fi reglată în 4 trepte (0 %, 25 %, 50 %, 100 %).

# **116** | Română

Pentru conectarea lămpii camerei **15** şi pentru mărirea luminozității, apăsați tasta **7** de câte ori este necesar pentru a atinge luminozitatea dorită.

 **Nu priviţi direct în lanterna 15 şi nu îndreptaţi lanterna asupra persoanelor.** Lumina strălucitoare a lanternei vă poate orbi.

Pentru reducerea luminozităţii şi pentru deconectarea lămpii camerei **15** apăsaţi tasta **7** de câte ori este necesar pentru a atinge luminozitatea dorită respectiv până când lampa se deconectează.

### **Mărirea imaginii de pe display (Zoom)**

Printr-o scurtă apăsare a tastei **2** puteţi mări imaginea de pe dsplay de 1,5 sau 2 ori.

# **Rotirea imaginii de pe display (Up is Up**™**) (vezi figura G)**

Cu tasta 5 rotiti imaginea astfel încât și pe display, în partea de sus, să apară "sus".

**Indicatie:** Functie limitată cu oglinda 25 montată și/sau la alinierea verticală a cablului camerei **13**.

#### **Realizarea de fotografii/clipuri video**

Cu tasta 8 comutati între modul Foto și Video. Modul de înregistrare setat curent **a** va fi afişat pe bara de stare **b**.

Cu tasta 6 în modul corespunzător, faceti o fotografie respectiv începeti și terminați o înregistrare video.

### **Mod Galerie/mod Setări**

Prin apăsarea tastei **4** tastelor **8**, **7**,**5** şi **4** li se alocă o altă functie (corespunzător redării aferente de pe display) (planul 2). Folositi aceste taste, corespunzător redării de pe display.

Prin scurta apăsare a tastei **4** se deschide **Modul Galerie**. Prin apăsarea tastei 4, puteti vedea imaginea la dimensiunea ecran complet iar prin apăsarea tastei 6 puteti viziona un clip video.

Printr-o lungă apăsare a tastei **4** se deschide **Modul Setări**. Sunt posibile următoarele setări:

- Redare color (punct roşu)/redare alb-negru (punct verde) (**h**)
- Luminozitate display (**i**)
- Dată/oră (**j**)
- Funcţie Auto-Off: Durata de inactivitate a camerei de inspecţie, după care aceasta se deconectează (**k**)
- Timp de iluminare display (**l**)
- Ocupare memorie/formatare card Micro-SD (**m**).

#### **Bara de stare**

Bara de stare **b** va fi afişată pe display timp de aprox. 2 secunde după fiecare apăsare de tastă. Ea indică:

- modul de înregistrare setat (**a**)
- data şi ora
- gradul de mărire setat (**c**)
- luminozitatea setată (**d**)
- nivelul de încărcare a acumulatorului/bateriilor (**e**).

#### **Transmitere de imagini şi clipuri video**

Transmiterea de imagini şi clipuri video este posibilă numai când este introdus cardul Micro-SD **20**.

Pentru transmiterea de imagini şi clipuri video, camera de inspectie poate fi conectată la un computer cu ajutorul cablului Micro-USB **19**.

Camera de inspecţie semnalizează printr-un simbol pe display, faptul că este conectată la un computer.

La computer, camera de inspectie este semnalizată ca fiind o unitate externă.

Acumulatorul camerei de inspectie nu poate fi încărcat prin priza **12**.

### **Racordarea cablului Micro-USB pentru transferul de date**

Deschideti capacul de acoperire superior 10 și introduceti cablul Micro-USB **19** în poziţia corectă în priza **12**.

După transferul de date scoateti cablul Micro-USB și puneți din nou la loc capacul de acoperire superior.

# **Instrucţiuni de lucru**

Controlați mediul pe care doriți să-l inspectați și fiți atenți în special la eventualele obstacole sau locuri periculoase.

Îndoiti astfel cablul camerei 13, încât capul camerei să poate fi bine introdus în mediul care urmează a fi inspectat. Introduceti cu grijă capul camerei.

Adaptaţi astfel luminozitatea lanternei camerei **15** încât imaginea să poată fi uşor identificată. De exemplu, în cazul unor obiecte cu reflexie puternică, cu mai puţină lumină puteţi obtine o imagine mai bună.

Dacă obiectele care trebuie inspectate sunt redate printr-o imagine neclară, atunci reduceţi sau măriţi distanţa dintre capul camerei **14** şi obiect.

#### **Indicaţii privind manevrarea optimă a acumulatorului**

Protejati acumulatorul împotriva umezelii și a apei.

Depozitaţi acumulatorul numai în domeniul de temperatură de la –20 °C la 50 °C. Nu lăsaţi acumulatorul în autovehicul, de exemplu pe timpul verii.

Un timp de funcţionare considerabil diminuat după încărcare indică faptul că acumulatorul s-a uzat şi trebuie înlocuit. Respectati instructiunile privind eliminarea.

### **Defecţiuni – cauze şi remedieri**

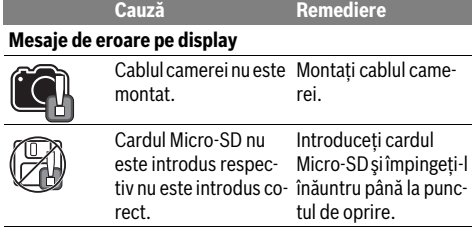

# Български | **117**

# **Întreţinere şi service**

# **Întreţinere şi curăţare**

Nu cuundaţi în apă sau în alte lichide aparatul manual **1**.

Mentineti întotdeauna curată camera pentru inspectie. Curătati foarte minutios camera pentru inspectie și toate dispozitivele auxiliare, după ce ati lucrat cu acestea în zone în care se află substante dăunătoare sănătății.

Ştergeţi-l de murdărie cu o lavetă umedă, moale. Nu folosiţi detergenti sau solventi.

Curățați în mod regulat mai ales lentila camerei 16 și fiti atenti să nu rămână scame pe aceasta.

# **Asistenţă clienţi şi consultanţă privind utilizarea**

Serviciul de asistență clienți vă răspunde la întrebări privind repararea și întreținerea produsului dumneavoastră cât și piesele de schimb. Găsiti desenele de ansamblu și informatii privind piesele de schimb şi la:

### **www.bosch-pt.com**

Echipa de consultanță Bosch vă răspunde cu plăcere la întrebări privind produsele noastre şi accesoriile acestora.

În caz de reclamatii și comenzi de piese de schimb vă rugăm să indicati neapărat numărul de identificare compus din 10 cifre, conform plăcuţei indicatoare a tipului produsului.

# **România**

Robert Bosch SRL Centru de service Bosch Str. Horia Măcelariu Nr. 30–34 013937 Bucureşti Tel. service scule electrice: (021) 4057540 Fax: (021) 4057566 E-Mail: infoBSC@ro.bosch.com Tel. consultantă clienti: (021) 4057500 Fax: (021) 2331313 E-Mail: infoBSC@ro.bosch.com www.bosch-romania.ro

# **Transport**

Acumulatorii Li-Ion integrati respectă cerintele legislatiei privind transportul mărfurilor periculoase. Acumulatorii pot fi transportati rutier fără restricții de către utilizator.

În cazul transportului de către terţi (de exemplu: transport aerian sau prin firmă de expediții) trebuie respectate cerinte speciale privind ambalarea și marcarea. În această situatie, la pregătirea expedierii trebuie consultat un expert în transportul mărfurilor periculoase.

Expediaţi acumulatorii numai în cazul în care carcasa acestora este intactă. Acoperiţi cu bandă de lipit contactele deschise şi ambalaţi astfel acumulatorul încât să nu se poată deplasa în interiorul ambalajului.

Vă rugăm să respectaţi eventualele norme naţionale suplimentare.

### **Eliminare**

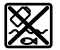

Camera pentru inspecţie, acumulatorii, accesoriile şi ambalajele trebuie direcţionate către o staţie de reciclare ecologică.

Nu aruncati camera pentru inspectie și acumulatorii/bateriile în gunoiul menajer!

### **Numai pentru ţările UE:**

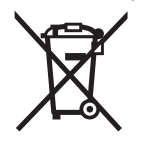

Conform Directivei Europene 2012/19/UE privind echipamentele electrice scoase din uz şi conform Directivei Europene 2006/66/CE acumulatorii/bateriile defecte sau consumate trebuie colectate selectiv şi directionate cătreo statie de reciclare ecologică.

### **Acumulatori/baterii:**

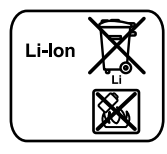

Vă rugăm să respectați indicațiile de la paragraful "Transport", pagina 117.

**Sub rezerva modificărilor.**

# **Български**

# **Указания за безопасна работа**

**Li-Ion:**

# **Цифрова инспекционна камера**

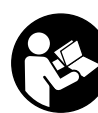

**Прочетете внимателно всички указания.**  Неспазването на приведените по-долу указания може да доведе до токов удар, пожар и/или тежки травми.

- **Допускайте евентуален ремонт на цифровата инспекционна камера да бъде извършван само от квалифицирани техници и само с използване на оригинални резервни части.** Така се гарантира запазване на безопасността на инспекционната камера.
- **Не работете с инспекционната камера във взривоопасна среда, в която има леснозапалими течности, газове или прахове.** В инспекционната камера могат да възникнат искри, които да възпламенят праха или парите.
- **Преди извършване на каквито и да е дейности по инспекционната камера (напр. монтиране, техническо обслужване и т.н.), при транспортиране и когато я прибирате за продължително съхранение изваждайте акумулаторната батерия.**
- **Не отваряйте акумулаторната батерия.** Съществува опасност от възникване на късо съединение.

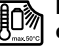

**Предпазвайте акумулаторната батерия от високи температури, напр. вследствие на продължително излагане на директна слънчева светлина или огън, както и от вода и овлажняване.** Съществува опасност от експлозия.

### **118** | Български

- **Когато акумулаторната батерия е извън електроинструмента, я дръжте на безопасно разстояние от кламери, монети, ключове, пирони, винтове или други малки метални предмети, които могат да предизвикат късо съединение.** Последствията от късо съединение между клемите на акумулаторната батерия могат да бъдат наранявания и/или пожар.
- **При неправилно използване от акумулаторна батерия от нея може да изтече електролит. Избягвайте контакта с него. Ако въпреки това на кожата Ви попадне електролит, изплакнете мястото обилно с вода. Ако електролит попадне в очите Ви, незабавно се обърнете за помощ към очен лекар.** Електролитът може да предизвика изгаряния на кожата.
- **При повреждане и неправилна експлоатация от акумулаторната батерия могат да се отделят пари. Проветрете помещението и, ако се почувствате неразположени, потърсете лекарска помощ.** Парите могат да раздразнят дихателните пътища.
- **Зареждайте акумулаторните батерии само със зарядните устройства, които се препоръчват от производителя.** Ако зарядното устройство бъде използвано за зареждане на различни от предвидените акумулаторни батерии, съществува опасност от пожар.
- **Използвайте акумулаторната батерия само за захранване на Вашата инспекционна камера от Бош.**  Само така акумулаторната батерия е предпазена от опасно претоварване.
- **Използвайте само оригинални акумулаторни батерии, производство на Бош, с означеното на табелката на Вашата инспекционна камера номинално напрежение.** При използването на други акумулаторни батерии, напр. преработвани батерии или т.нар. "съвместими", съществува опасност от наранявания и материални щети вследствие на експлозия на акумулаторната батерия.
- **След автоматично изключване на инспекционната камера не продължавайте да натискате пусковия прекъсвач.** Може да повредите акумулаторната батерия.
- **Не насочвайте светлинния лъч към хора или животни и не гледайте срещу него, също и от голямо разстояние.**
- **Преди ползване на инспекционната камера проверявайте работната зона. Не се допуска инспекционната камера да влиза в контакт с проводници под напрежение, подвижни елементи на машини или химически субстанции. Прекъсвайте веригата на проводници, които се намират в зоната на работа с камерата.** Тези мерки намаляват опасността от експлозии, токови удари и материални щети.
- **Работете с подходящи лични предпазни средства, напр. предпазни очила, работни ръкавици или предпазна дихателна маска, ако в зоната на работа има вредни за здравето субстанции.** В отходни канали или други подобни съоръжения може да има течни, газообразни или твърди субстанции, които да са отровни, ин-

фекциозни, химически агресивни или по друг начин опасни за здравето.

- **Когато работите в зони, в които може да има опасни за здравето субстанции, бъдете особено внимателни за чистотата. Не се хранете по време на работа.**  Избягвайте контакта с опасни за здравето субстанции и след приключване на работа почиствайте ръцете си и други части на тялото, които може да са имали контакт със субстанциите, с топъл течен сапун. Така се намалява опасността за здравето Ви.
- **Докато ползвате инспекционната камера, не стойте във вода.** При работа във вода съществува опасността от токов удар.

# **Магнит**

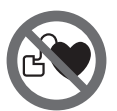

**Не поставяйте магнита 23 в близост до сърдечни стимулатори.** Магнитът генерира поле, което може да увреди ритъма на сърдечни стимулатори.

 **Дръжте магнита 23 на безопасно разстояние от магнитни носители на информация и чувствителни към магнитни полета уреди.** Вследствие влиянието на магнита може да се стигне до невъзвратима загуба на информация.

# **Описание на продукта и възможностите му**

Моля, разгънете разтварящата се страница с изображението на инспекционната камера и я оставете отворена, докато четете ръководството за експлоатация.

### **Предназначение на уреда**

Цифровата инспекционна камера е подходяща за инспектиране на трудно достъпни или тъмни зони. След монтиране на главата на камерата на включените в окомплектовката помощни съоръжения тя е подходяща също така за преместване и отстраняване на малки и леки предмети (напр. малки винтове).

Не се допуска използването на цифровата инспекционна камера за медицински цели. Тя също така не е предназначена за отпушване на тръби или за изтегляне на кабели.

Лампата в главата на камерата е предназначена за осветяване на непосредствената работна зона и не е подходяща за осветяване на цели помещения.

### **Изобразени елементи**

Номерирането на изобразените компоненти се отнася до фигурата на инспекционната камера на графичната страница.

- **1** Ръчен уред
- **2** Бутон за увеличение
- **3** Пусков прекъсвач
- **4** Бутон галерия/настройки (1. равнина) Бутон OK/изтриване (2. равнина)
- **5** Бутон Up is Up™ (1. равнина) Бутон за превъртане напред (2. равнина)
- **6** Стартиране на заснемане на видео/снимки или възпроизвеждане на видео (режим Галерия)
- **7** Бутон осветление/яркост (1. равнина) Бутон за превъртане назад (2. равнина)
- **8** Бутон за превключване между фото- и видеорежим (1. равнина) Бутон назад (2. равнина)
- **9** Дисплей
- **10** Горен капак
- **11** Слот за микро SD-карта
- **12** Микро USB интерфейс
- **13** Кабел на камерата
- **14** Глава на камерата
- **15** Лампа в главата на камерата
- **16** Обектив на камерата
- **17** Акумулаторна батерия\*
- **18** Освобождаващ бутон
- **19** Микро USB кабел
- **20** Микро SD-карта (4 GB)
- **21** Куплунг на камерата
- **22** Приспособление за захващане на кабела на камерата
- **23** Магнит
- **24** Кука
- **25** Огледало

# **Технически данни**

- Български | **119**
- **26** Кутия за адаптора за батерии
- **27** Капак на адаптора за батерии
- **28** Гнездо
- **29** Капак на гнездото за батерии

# **Показвани елементи (избор)**

- **a** Избран фото- или видеорежим
- **b** Статусна лента
- **c** Настроено увеличение
- **d** Настроено осветление/яркост
- **e** Степен на зареденост на батериите/акумулаторните батерии
- **f** Символ за превключване между фото- и видеорежим
- **g** Символ за режим Галерия/режим Настройки
- **h** Превключвател цветно възпроизвеждане/чернобяло възпроизвеждане
- **i** Настройка на яркостта на дисплея
- **j** Настройка дата/час
- **k** Настройка време за автоматично изключване (функция Auto-Off)
- **l** Настройка продължителност на светене на дисплея
- **m** Текущо заето пространство от SD-картата

**\*Изобразените на фигурите и описаните допълнителни приспособления не са включени в стандартната окомплектовка на уреда. Изчерпателен списък на допълнителните приспособления можете да намерите съответно в каталога ни за допълнителни приспособления.**

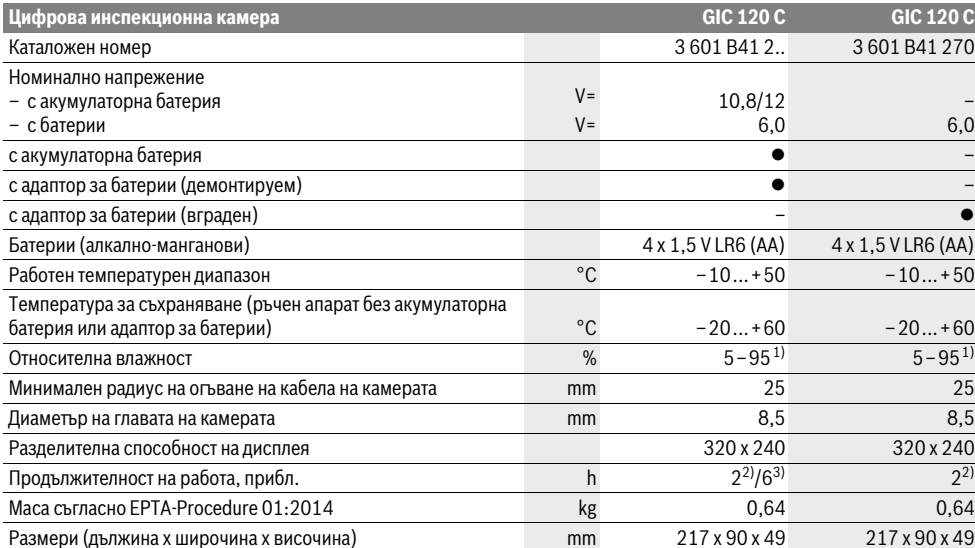

1) без кондензиране

2) с батерии

3) с акумулаторна батерия при 100 % яркост на лампата в главата на камерата

Bosch Power Tools 2012 1 609 92A 21L | (28.9.16)

# **120** | Български

# **Монтиране**

# **Захранване**

Камерата за инспектиране може да бъде захранвана или с обикновени батерии, или с литиево-йонна акумулаторна батерия на Бош.

# **Работа с адаптор за батерии (демонтируем) (3 601 B41 2..) (вижте фиг. А)**

Батериите се поставят в адаптор за батерии.

 **Адапторът за батерии е предназначен само за ползване в предвидените за това камери за инспектиране и ползването му с електроинструменти не се допуска.**

За **поставяне** на батериите вкарайте черупката **26** на адаптора за батерии в гнездото **28**. Вкарайте батериите в кутията така, както е показано на фигурата на капака **27**. Плъзнете затварящия капак над черупката, докато усетите отчетливо прещракване и капачката се захване здраво в ръкохватката на камерата за инспектране.

За **изваждане** на батериите натиснете деблокиращите бутони **18** на капака **27** и го издърпайте. Извадете черупката **26** от гнездото **28**.

Винаги заменяйте всички батерии едновременно. Използвайте само батерии от един и същ производител и с еднакъв капацитет.

 **Когато няма да ползвате камерата за инспектиране продължително време, изваждайте батериите.** При продължително съхраняване в камерата батериите могат да кородират и да се саморазредят.

### **Работа с акумулаторна батерия (3 601 B41 2..) (вижте фиг. В)**

- **Използвайте само оригинални литиево-йонни акумулаторни батерии на Бош с посоченото на табелката на Вашата инспекционна камера номинално напрежение.** Използването на други акумулаторни батерии може да предизвика наранявания и опасност от пожар.
- **Използвайте само посочените на графичната страница зарядни устройства.** Само тези зарядни устройства са с параметри, специално предназначени за използваната във Вашата инспекционна камера литиевойонна акумулаторна батерия.

**Упътване:** Използването на неподходящи за Вашата инспекционна камера акумулаторни батерии може да предизвика неправилно функциониране или повреждане на камерата.

**Упътване:** Акумулаторната батерия се доставя частично заредена. За да постигнете пълната производителност на акумулаторната батерия, преди да започнете да я ползвате, я заредете докрай.

Литиево-йонната акумулаторна батерия може да бъде зареждана по всяко време, без това да се отразява на дълготрайността й. Прекъсване на зареждането не уврежда акумулаторната батерия.

Акумулаторната батерия е съоръжена с NTC-температурен датчик, който допуска зареждането само в температурния интервал между 0 °C и 45 °C. По този начин се увеличава дълготрайността на акумулаторната батерия.

За **поставяне** на заредена акумулаторна батерия **17** я вкарайте до упор в гнездото **28**, докато усетите отчетливо прещракване и батерията бъде захваната здраво в ръковхатката на камерата за инспектиране.

За **изваждане** на акумулаторната батерия **17** натиснете деблокиращите бутони **18** и издърпайте акумулаторната батерия от гнездото **28**. **При това не прилагайте сила.**

### **Работа с адаптор за батерии (вграден) (3 601 B41 270) (вижте фиг. C)**

За отваряне на капака на гнездото за батерии **29** натиснете деблокиращите бутони **18** и извадете капака на гнездото за батерии.

При поставяне на батериите внимавайте за правилната им полярност.

Поставете отново капака **29** и го захванете с отчетливо прещракване.

Винаги заменяйте всички батерии едновременно. Използвайте само батерии от един и същ производител и с еднакъв капацитет.

 **Когато няма да ползвате камерата за инспектиране продължително време, изваждайте батериите.** При продължително съхраняване в камерата батериите могат да кородират и да се саморазредят.

# **Степен на зареденост на акумулаторната батерия/батериите**

При ниска степен на зареденост на акумулаторните батерии на дисплея се появява символът  $\Rightarrow$ . Когато символът покаже празна батерия, трябва да замените акумулаторната батерия/батериите, респ. да задерите акумулаторната батерия; по-нататъшна работа не е възможна.

# **Монтиране на кабела на камерата (вижте фиг. D)**

За да работи инспекционната камера е необходимо кабелът **13** да бъде включен към ръчния уред **1**.

Вкарайте щекера на кабела за камерата **13** в куплунга **21** в правилната позиция, докато усетите прещракване.

# **Демонтиране на кабела на камерата (вижте фиг. Е)**

За изваждане на кабела на камерата **13** притиснете механизма **22** и извадете щекера от ръчния апарат **1**.

# **Монтиране на огледало, магнит или кука (вижте фиг. F)**

Огледалото **25**, магнитът **23** и куката **24** могат да бъдат монтирани на главата на камерата като помощни средства **14**.

Вкарайте едно от трите помощни средства върху канала на главата на камерата **14**, както е показано на фигурата.

Български | **121**

**Упътване:** Магнитът **23** и куката **24** са предназначени само за преместване и отстраняване на свободно стоящи малки и леки предмети. При твърде силно теглене могат да бъдат повредени инспекционната камера и/или помощното средство.

# **Работа с уреда**

- **Предпазвайте ръчния апарат 1 и акумулаторнта батерия 17 от влага и директни слънчеви светлини.**  При правилно монтиране кабелът на камерата и главата на камерата са уплътнени срещу проникване на вода. Ръчният апарат и акумулаторната батерия, обаче, не са уплътнени срещу проникване на вода; при контакт с вода съществува опасност от токов удар и/или повреждане.
- **Не излагайте инспекционната камера на екстремни температури или големи температурни разлики.** Напр. не ги оставяйте продължително време в автомобил. При големи температурни разлики изчаквайте инспекционната камера да се темперира, преди да я включите и използвате.
- **Не използвайте инспекционната камера, ако обективът на главата на камерата 14 е овлажнен. Включвайте инспекционната камера само след като влагата се е изпарила.** В противен случай инспекционната камера може да се повреди.
- **Включената лампа 15 може да се нагорещи по време на работа.** За да избегнете изгаряния, не докосвайте лампата.

#### **Пускане в експлоатация**

#### **Поставяне на микро SD-картата**

Отворете горния капак **10** и вкарайте микро SD-картата **20** в слота **11** до упор. Отново затворете горния капак.

#### **Включване и изключване**

За **включване** на камерата за инспектиране натиснете пусковия прекъсвач **3**. На дисплея **9** за кратко се показва началният екран.

За **изключване** на инспекционната камера натиснете отново пусковия прекъсвач **3**.

Ако на камерата за инспекция не бъде натиснат бутон, след изтичане на настроения интервал (**k**) тя се изключва автоматично.

### **Регулиране на лампата на главата на камерата**

За да подобрите осветеността на изображението, можете да включите лампата **15** в главата на камерата и да регулирате яркостта й.

Яркостта може да бъде настроена на 4 степени (0 %, 25 %, 50 %, 100 %).

За включване на лампата **15** и за увеличаване на яркостта натиснете неколкократно бутона **7**, докато достигнете желаната яркост.

 **Не гледайте непосредствено срещу лампата 15 и не я насочвайте към други лица.** Светлината на лампата може да заслепи очите.

За намаляване на яркостта и за изключване на лампата **15** натиснете неколкократно бутона **7**, докато достигнете желаната яркост, респ. докато изключите напълно лампата.

### **Увеличаване на изображението на екрана (Zoom)**

Чрез краткотрайно натискане на бутона **2** можете да увеличите изображението на екрана 1,5 пъти или 2 пъти.

### **Завъртане на изображението на екрана (Up is Up**™**) (вижте фигура G)**

С бутона 5 завъртате изображението така, че "горе" да е гора и на изображението.

**Упътване:** Ограничена функция при монтирано огледало **25** и/или когато кабелът на камерата е вертикално **13**.

### **Заснемане на снимки/видеоизображения**

С бутона **8** превключвате между режим снимка или видео. Текущо избрания режим на заснемане **a** се изписва на статусната лента **b**.

С бутона **6** в съответния режим правите снимка или стартирате и спирате записването на видео.

### **Режим галерия/режим настройки**

С натискане бутона **4** на бутоните **8**, **7**, **5** и **4** се присвоява друга функция (съгласно изображението дисплея над тях) (2. равнина). Използвайте тези бутони в съответствие с изображението на дисплея.

Чрез краткотрайно натискане на бутона **4** се отваря **режим галерия**. Чрез натискане на бутона **4** можете да видите снимката на целия екран, а чрез натискане на бутона **6** можете да възпроизведете видео.

Чрез продължително натискане на бутона **4** се отваря **режим настройки**. Възможни са следните настройки:

- Цветно възпроизвеждане (червена точка)/черно-бяло възпроизвеждане (зелена точка) (**h**)
- Яркост на дисплея (**i**)
- Дата/час (**j**)
- Автоматично изключване (Auto-Off): продължителност на бездействие на инспекционната камера, след който тя се изключва автоматично (**k**)
- Продължителност на осветление на дисплея (**l**)
- Степен на запълване/форматиране на микро SDкартата (**m**).

#### **Статусна лента**

След всяко натискане на бутона за прибл. 2 секунди на дисплея се появява статусната лента **b**. Тя показва:

- Избрания режим на заснемане (**a**)
- Дата и час
- настроеното увеличение (**c**)
- настроената яркост (**d**)
- Степента на зареденост на акумулаторната батерия/ батериите (**e**).

# **122** | Български

### **Прехвърляне на снимки и видео**

Прехвърлянето на снимки и видео е възможно само с поставена микро SD-карта **20**.

За прехвърляне на снимки и видео камерата за инспектиране може да бъде свързана с компютър с помощта на микро SD-кабел **19**.

Инспекционната камера показва със символ на дисплея, че е свързана с компютър.

На компютъра инспекционната камера се вижда като външно дисково устройство.

Акумулаторната батерия на инспекционната камера не може да бъде зареждана през интерфейса **12**.

#### **Включване на микро USB кабел за пренос на данни**

Отворете горния капак **10** и вкарайте микро USB кабел **19** в куплунга **12** в правилната позиция.

След приключване на прехвърлянето изключете микро USB кабела и отново затворете горния капак.

### **Указания за работа**

Проверете средата, която ще инспектирате, и внимавайте специално за препятствия или опасни места.

Огънете кабела на камерата **13** така, че главата на камерата да може да бъде вкарана добре в изследваната зона. Вкарайте внимателно кабела на камерата.

Настройте яркостта на лампата **15** така, че картината да е ясна. Напр. при наличие на силно отразяващи предмети можете да постигнете по-добра картина, ако намалите яркостта на лампата.

Ако изследваните предмети не са фокусирани, намалете или увеличете разстоянието между главата на камерата **14** и предмета.

### **Указания за оптимална работа с акумулаторната батерия**

Предпазвайте акумулаторната батерия от влага и вода.

Съхранявайте акумулаторната батерия само в температурния диапазон от –20 °C до 50 °C. Напр. не оставяйте акумулаторната батерия през лятото в автомобил на слънце.

Съществено съкратено време за работа след зареждане показва, че акумулаторната батерия е изхабена и трябва да бъде заменена.

Спазвайте указанията за бракуване.

# **Грешки – причини за възникване и начини за отстраняването им**

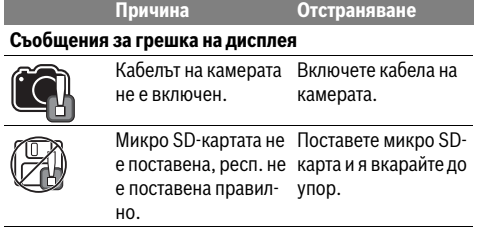

# **Поддържане и сервиз**

### **Поддържане и почистване**

Не потапяйте ръчния уред **1** във вода или други течности. Поддържайте инспекционната камера винаги чиста. Почиствайте основно инспекционната камера и помощните приспособления, след като сте работили с тях в среда, в която е имало опасни за здравето субстанции.

Избърсвайте замърсяванията с мека, леко навлажнена кърпа. Не използвайте почистващи препарати или разтворители.

Почиствайте особено внимателно обектива на камерата **16** и внимавайте по него да не остават власинки.

#### **Сервиз и технически съвети**

Отговори на въпросите си относно ремонта и поддръжката на Вашия продукт можете да получите от нашия сервизен отдел. Монтажни чертежи и информация за резервни части можете да намерите също на адрес:

#### **www.bosch-pt.com**

Екипът на Бош за технически съвети и приложения ще отговори с удоволствие на въпросите Ви относно нашите продукти и допълнителните приспособления за тях.

Моля, при въпроси и при поръчване на резервни части винаги посочвайте 10-цифрения каталожен номер, изписан на табелката на уреда.

### **Роберт Бош EООД – България**

Бош Сервиз Център Гаранционни и извънгаранционни ремонти бyл. Черни връx 51-Б FPI Бизнес център 1407 1907 София Тел.: (02) 9601061 Тел.: (02) 9601079 Факс: (02) 9625302 www.bosch.bg

### **Транспортиране**

Включените в окомплектовката литиево-йонни акумулутарони батерии са в обхвата на изискванията на нормативните документи, касаещи продукти с повишена опасност. Акумулаторните батерии могат да бъдат транспортирани от потребителя на публични места без допълнителни разрешителни.

При транспортиране от трети страни (напр. при въздушен транспорт или ползване на куриерски услуги) има специални изисквания към опаковането и обозначаването им. За целта се консултирайте с експерт в съответната област.

Изпращайте акумулаторни батерии само ако корпусът им не е повреден. Изолирайте открити контактни клеми с лепящи ленти и опаковайте акумулаторните батерии така, че да не могат да се изместват в опаковката си.

Моля, спазвайте също и допълнителни национални предписания.

# **Бракуване**

С оглед опазване на околната среда инспекционната камера, акумулаторните батерии, допълнителните приспособления и опаковките трябва да се предават за оползотворяване на съдържащите се в тях суровини.

Не изхвърляйте инспекционната камера и обикновени или акумулаторни батерии при битовите отпадъци!

### **Само за страни от ЕС:**

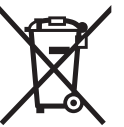

Съгласно Европейска директива 2012/19/EC електрически уреди, а съгласно Европейска директива 2006/66/ЕО акумулаторни или обикновени батерии, които не могат да се използват

повече, трябва да се събират отделно и да бъдат подлагани на подходяща преработка за оползотворяване на съдържащите се в тях суровини.

### **Акумулаторни или обикновени батерии:**

**Li-Ion:**

# Li-Ion

Моля, спазвайте указанията в раздел "Транспортиране", страница 122.

**Правата за изменения запазени.**

# **Македонски**

# **Безбедносни напомени**

### **Дигитална камера за проверка**

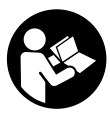

**Прочитајте ги сите напомени и упатства за безбедност.** Грешките настанати како резултат од непридржување до безбедносните напомени и упатства може да предизвикаат електричен удар, пожар и/или тешки повреди.

- **Камерата за проверка смее да се поправа само од страна на квалификуван стручен персонал со оригинални резервни делови.** Само на тој начин ќе бидете сигурни во безбедноста на камерата за проверка.
- **Не работете со камерата за проверка во околина каде постои опасност од експлозија, каде има запаливи течности, гас или прашина.** Камерата за проверка создава искри, кои може да ја запалат правта или пареата.
- **Пред било каква интервенција на камерата за проверка (на пр. монтажа, одржување итн.) како и при транспорт и складирање, извадете ја батеријата од камерата за проверка.**

### Македонски | **123**

 **Не ја отворајте батеријата.** Постои опасност од краток спој.

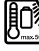

**Заштитете ја батеријата од топлина, на пр. од трајно изложување на сончеви зраци, оган, вода или влага.** Постои опасност од експлозија.

- **Кога не ја користите батеријата, чувајте ја понастрана од парички, спојувалки, клучеви, шајки, завртки и други метални предмети што можат да направат спој од едниот до другиот пол.** Краток спој меѓу двата пола може да предизвика пожар или изгореници.
- **При погрешно користење, може да истече течноста од батеријата. Избегнувајте контакт со неа. Доколку случајно дојдете во контакт со течноста, исплакнете ја со вода. Доколку течноста дојде во контакт со очите, побарајте лекарска помош.** Истечената течност од батеријата може да предизвика кожни иритации или изгореници.
- **Доколку се оштети батеријата или не се користи правилно, од неа може да излезе пареа. Внесете свеж воздух и доколку има повредени однесете ги на лекар.** Пареата може да ги надразни дишните патишта.
- **Батеријата полнете ја само со полначи препорачани од Bosch.** Полнач што е погоден за полнење на еден вид батерии може да предизвика пожар кога се користи за полнење на некој друг, несоодветен вид на батерии.
- **Користете батерии кои се соодветни на Вашата камера за проверка од Bosch.** Само на тој начин батеријата ќе се заштити од опасно преоптоварување.
- **Користете само оригинални Bosch батерии со напон кој е наведен на спецификационата плочка на Вашата камера за проверка.** При користење на други батерии, на пр. имитации, истрошени батерии или непознати производители, постои опасност од повреди како и материјални штети доколку експлодира батеријата.
- **По автоматското исклучување на камерата за проверка, не притискајте на прекинувачот за вклучување/исклучување.** Батеријата може да се оштети.
- **Не го насочувајте зракот светлина на лица или животни и не погледнувајте директно во него, дури ни од голема оддалеченост.**
- **Пред да ја употребите камерата за проверка, проверете го работното поле. Ниеден дел од камерата за проверка не смее да дојде во контакт со електрични кабли, подвижни делови или хемиски супстанци. Електричните кабли, што поминуваат во работното поле, исклучете ги од струјното коло.**  Овие мерки го намалуваат ризикот од експлозии, електричен удар или материјални штети.

#### **124** | Македонски

- **Носете соодветна лична заштитна опрема како заштитни очила, заштитни ракавици или заштитна маска за дишење, доколку постојат супстанци опасни по здравјето во работното поле.** Каналите за одводнување или сличните области може да содржат цврсти, течни или гасовидни супстанци, кои се отровни, инфективни, имаат нагризувачко дејство или се опасни по здравјето на друг начин.
- **Особено внимавајте на чистотата, доколку работите во полиња со супстанци опасни по здравјето. Не јадете за време на работата.** Избегнувајте контакт со супстанци опасни по здравјето и по работата исчистете ги дланките и другите делови од телото што дошле во контакт со супстанците со топол раствор од сапун. Со тоа се намалува опасноста по здравјето.
- **Не стојте во вода, доколку ја користите камерата за проверка.** При работење во вода постои ризик од електричен удар.

### **Магнет**

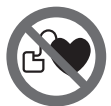

**Не го принесувајте магнетот 23 во близина на пејсмејкери.** Магнетот создава поле, кое може да ја наруши функцијата на пејсмејкерите.

 **Магнетот 23 држете го подалеку од магнетски носачи на податоци и уреди осетливи на магнет.**  Поради влијанието на магнетот, може да дојде до неповратно губење на податоците.

# **Опис на производот и моќноста**

Ве молиме отворете ја преклопената страница со приказ на камерата за проверка, и држете ја отворена додека го читате упатството за употреба.

### **Употреба со соодветна намена**

Дигиталната камера за проверка е погодна за проверка на тешко достапни или темни места. По монтажата на испорачаното помошно средство на главата од камерата, таа е погодна и за поместување и отстранување на мали и лесни предмети (на пр. ситни шрафови).

Дигиталната камера за проверка не смее да се користи за медицински цели. Таа исто така не е наменета за поправка на запушени цевки или влечење на кабли.

Светлото на главата од камерата е наменето да го осветли директно полето на работа на камерата за проверка и не е погодно за просторно осветлување во домаќинството.

### **Илустрација на компоненти**

Нумерирањето на сликите со компоненти се однесува на приказот на камерата за проверка на графичката страница.

- **1** Рачен уред
- **2** Копче за зголемување
- **3** Копче за вклучување-исклучување
- **4** Копче Галерија/Поставки (1. ниво) Копче OK/Бришење (2. ниво)
- **5** Копче Up is Up™ (1. ниво) Копче за прелистување нанапред (2. ниво)
- **6** Чкрапало за пуштање на фото или видео снимка или видео (режим на галерија)
- **7** Копче за осветлување/светлост (1. ниво) Копче за прелистување наназад (2. ниво)
- **8** Копче за префрлување меѓу режим на фотографија или видео (1. ниво) Копче Назад (2. ниво)
- **9** Екран
- **10** Горен поклопец
- **11** Слот за микро-SD-картичка
- **12** Приклучок за микро-USB-кабел
- **13** Кабел за камерата
- **14** Глава на камерата
- **15** Светла на главата на камерата
- **16** Леќа на камерата
- **17** Батерија\*
- **18** Копче за отклучување
- **19** Микро-USB-кабел
- **20** Микро-SD-картичка (4 GB)
- **21** Приклучок за камерата
- **22** Фиксирање на кабелот од камерата
- **23** Магнет
- **24** Куки
- **25** Огледало
- **26** Обвивка за батерискиот адаптер
- **27** Капаче за затворање на батерискиот адаптер
- **28** Отвор
- **29** Поклопец на преградата за батеријата

# **Елементи на приказот (избор)**

- **a** Поставен фото или видео режим
- **b** Статусна лента
- **c** Поставено зголемување
- **d** Поставено осветлување/светлост
- **e** Состојба на наполнетост на акумулаторот/батериите
- **f** Ознака за префрлување меѓу режим на фотографија или видео
- **g** Ознака за режим на галерија/режим за поставки
- **h** Префрлување на репродукција на боја/црно-бела репродукција
- **i** Подесување на светлината на екранот
- **j** Подесување на датумот/времето на часовникот
- **k** Подесување на времетраењето на автоматското исклучување (Auto-Off-функција)
- **l** Подесување на времетраењето на светлото на екранот
- **m** Моментална зафатеност на меморијата на микро-SDкартичката

**\*Опишаната опрема прикажана на сликите не е дел од стандардниот обем на испорака. Комплетната опрема може да ја најдете во нашата Програма за опрема.**

1 609 92A 21L | (28.9.16) Bosch Power Tools

### Македонски | **125**

### **Технички податоци**

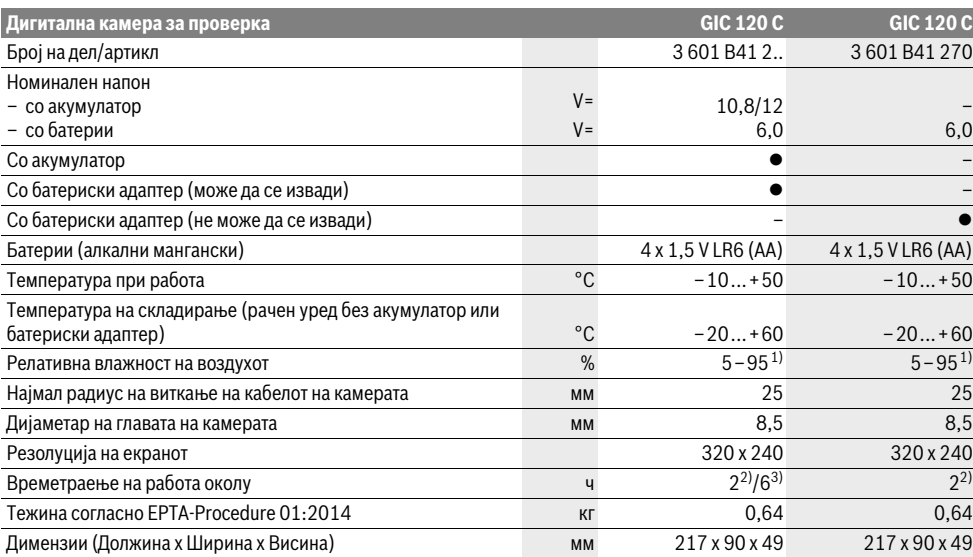

1) без замаглување

2) со батерии

3) со акумулатор при 100 % осветленост на светлата на главата на камерата

# **Монтажа**

### **Напојување со енергија**

Камерата за проверка може да се користи или со обични батерии или со литиум-јонски батерии од Bosch.

### **Работа со батериски адаптер (може да се извади) (3 601 B41 2..) (види слика A)**

Батериите се ставаат во батерискиот адаптер.

# **Батерискиот адаптер е наменет исклучиво за предвидената камера за проверка на Bosch и не смее да се користи со електрични апарати.**

За **ставање** на батериите ставете ја обвивката **26** на батерискиот адаптер во отворот **28**. Ставете ги батериите според сликата на капачето за затворање **27** во обвивката. Ставете го капачето за затворање над обвивката, додека не се вклопи правилно и не легне рамно со дршката на камерата за проверка.

За **вадење** на батериите притиснете на копчињата за отклучување **18** на капачето за затворање **27** и повлечете го капачето за затворање. Извлечете ја ставената обвивка **26** од отворот **28**.

Секогаш заменувајте ги сите батерии одеднаш. Користете само батерии од еден производител и со ист капацитет.

 **Извадете ги батериите од камерата за проверка, доколку не ја користите подолго време.** Доколку се подолго време складирани, батериите може да кородираат и да се испразнат.

#### **Работа со батерија (3 601 B41 2..) (види слика B)**

- **Користете само оригинални Bosch литиум-јонски батерии со напон кој е наведен на спецификационата плочка на Вашата камера за проверка.** Користењето друг вид батерии може да доведе до повреди и опасност од пожар.
- **Користете ги само полначите што се наведени на графичката страница.** Само овие уреди за полнење се погодни за литиум-јонската батерија за Вашата камера за проверка.

**Напомена:** Користењето на батерии несоодветни за вашата камера за проверка може да доведе до погрешно функционирање или до оштетување на камерата за проверка.

**Напомена:** Батеријата се испорачува полу-наполнета. За да ја наполните целосно батеријата, пред првата употреба ставете ја на полнач додека не се наполни целосно.

Литиум-јонските батерии може да се наполнат во секое време, без да се намали нивниот рок на употреба. Прекинот при полнењето не ú наштетува на батеријата.

Батеријата е опремена со NTC-контрола на температурата, што дозволува полнење само на температура меѓу 0 °C и 45 °C. Со тоа се постигнува долг рок на траење на батеријата.

За **ставање** на наполнетиот акумулатор **17** ставете го во отворот **28**, додека не се вклопи правилно и не легне рамно со дршката на камерата за проверка.

Bosch Power Tools 2012 1 609 92A 21L | (28.9.16)

#### **126** | Македонски

За **вадење** на акумулаторот **17** притиснете на копчињата за отклучување **18** и извлечете го акумулаторот од отворот **28**. **Притоа не употребувајте сила.**

### **Работа со батериски адаптер (не може да се извади) (3 601 B41 270) (види слика C)**

За да го отворите поклопецот од преградата за батерии **29** притиснете на копчињата за отклучување **18** и извадете го поклопецот од преградата за батерии.

При ставањето на батериите внимавајте на половите.

Повторно ставете го поклопецот на преградата за батерии **29** и вклопете го правилно.

Секогаш заменувајте ги сите батерии одеднаш. Користете само батерии од еден производител и со ист капацитет.

 **Извадете ги батериите од камерата за проверка, доколку не ја користите подолго време.** Доколку се подолго време складирани, батериите може да кородираат и да се испразнат.

# **Состојба на наполнетост на акумулаторот/батериите**

При слаба наполнетост на акумулаторот/батериите најпрво се појавува ознаката на екранот. Доколку ознаката покажува дека батериите се празни, мора да ги замените акумулаторот/батериите, бидејќи не е возможно да вршите проверки.

# **Монтирање на кабелот за камерата (види слика D)**

За користење на камерата за проверка, мора да се монтира кабелот на камерата **13** на рачниот уред **1**. Ставете го приклучокот од кабелот на камерата **13** во правилна положба во приклучокот на камерата **21** додека не се вклопи.

# **Демонтажа на кабелот на камерата (види слика E)**

За да го извадите кабелот на камерата **13** притиснете на блокадата **22** и извлечете го приклучокот од рачниот уред **1**.

# **Монтирање на огледало, магнет или куки (види слика F)**

Огледалото **25**, магнетот **23** и куките **24** може да се монтираат како помошно средство на главата од камерата **14**.

Едно од трите помошни средства ставете го до крај во отворот на главата од камерата **14**, како што е опишано на сликата.

**Напомена:** Магнетот **23** и куките **24** се погодни само за поместување и отстранување на лабаво поставени, мали и лесни предмети. При јако влечење може да се оштети камерата за проверка или помошното средство.

# **Употреба**

 **Заштитете го рачниот уред 1 и акумулаторот 17 од влага и директно изложување на сончеви зраци.** 

Кабелот и главата на камерата се отпорни на вода доколку правилно се монтираат. Рачниот уред и батеријата не се заштитени од вода, при контакт со вода постои ризик од електричен удар или оштетување.

- **Не ја изложувајте камерата за проверка на екстремни температури или осцилации во температурата.** Напр. не ја оставајте долго време во автомобилот. При големи осцилации во температурата, оставете ја камерата за проверка најпрво да се аклиматизира, пред да ја ставите во употреба.
- **Не ја користете камерата за проверка, доколку леќата на главата од камерата 14 е замаглена. Исклучете ја камерата за проверка, дури откако влагата ќе испари.** Инаку, камерата за проверка може да се оштети.
- **Вклучените светла 15 може да се вжештат за време на работата.** Не ги допирајте светлата, за да избегнете изгореници.

### **Ставање во употреба**

#### **Ставање на микро-SD-картичката**

Отворете го горниот поклопец **10** и ставете ја микро-SDкартичката **20** до крај во слотот **11**. Повторно затворете го горниот поклопец.

### **Вклучување/исклучување**

За **вклучување** на камерата за проверка притиснете на копчето за вклучување-исклучување **3**. На екранот **9** накратко ќе се прикаже стартниот екран.

За **исклучување** на камерата за проверка, одново притиснете го копчето за вклучување-исклучување **3**. Доколку не се притисне копче на камерата за проверка, таа автоматски се исклучува по истекот на поставеното времетраење (**k**).

### **Регулирање на светлата на главата на камерата**

За да ја осветлите сликата на камерата на екранот , може да ги вклучите светлата **15** на главата од камерата и да ја регулирате светлината.

Светлината може да се подеси во 4 степени 0 %, 25 %, 50 %, 100 %).

За да ги вклучите светлата на камерата **15** и за да ја зголемите светлината притискајте на копчето **7**, додека не се постигне саканата светлина.

 **Не погледнувајте директно во светлата 15 и не ги насочувајте истите кон други лица.** Светлината на светлата може да ги заслепи очите.

За да ја намалите светлината и за да ги исклучите светлата на камерата **15** притискајте го копчето **7**, додека не се постигне саканата светлина одн. не се исклучат светлата.

### **Зголемување на сликата на екранот (зумирање)**

Со кратко притискање на копчето **2** можете да ја зголемите сликата на екранот за 1,5 или 2 пати.

# **Вртење на сликата на екранот (Up is Up**™**) (види слика G)**

Со копчето **5** свртете ја сликата, така што на горната страна на екранот ќе се прикаже "горе".

1 609 92A 21L | (28.9.16) Bosch Power Tools

Македонски | **127**

**Напомена:** Ограничена функција при монтирано огледало **25** и/или при вертикално израмнување на кабелот од камерата **13**.

### **Креирање на фотографии/видеа**

Со копчето **8** префрлувајте помеѓу фото или видео режим. Моментално поставениот режим на снимање **a** ќе се прикаже на статусната лента **b**.

Со копчето **6** снимете фотографија во соодветниот режим одн. стартувајте или завршете видео снимка.

### **Режим на галерија/режим на поставки**

Со притискање на копчето **4**, на копчињата **8**, **7**, **5** и **4** им се доделува друга функција (согласно приказот на екранот) (2. ниво). Користете ги овие копчиња согласно приказот на екранот.

Со кратко притискање на копчето **4** ќе се отвори **Режимот на галерија**. Со притискање на копчето **4** можете да ја видите сликата во полна големина и со притискање на копчето **6** да пуштите едно видео.

Со долго притискање на копчето **4** ќе се отвори **Режимот Поставки**. Возможни се следните поставки:

- Репродукција на боја (црвена точка)/црно-бела репродукција (зелена точка) (**h**)
- Светлина на екранот (**i**)
- Датум/време на часовникот (**j**)
- Auto-Off-функција: Времетраење на неактивноста на камерата за проверка, по која истата се исклучува (**k**)
- Времетраење на осветленост на екранот (**l**)
- Зафатеност на меморијата/форматирање на микро-SDкартичката (**m**).

### **Статусна лента**

Статусната лента **b** се отвора околу 2 секунди на екранот по секое притискање на копчињата. Таа ги покажува:

- поставениот режим на снимање (**a**)
- датумот/времето на часовникот
- поставеното зголемување (**c**)
- поставената светлина (**d**)
- состојбата на наполнетост на акумулаторот/батериите (**e**).

### **Префрлање на слики и видеа**

Префрлањето на слики и видеа е возможно само доколку е ставена микро-SD-картичката **20**.

Камерата за проверка може да се поврзе со помош на микро-USB-кабел **19** со компјутер за да се префрлаат слики и видеа.

Камерата за проверка на екранот покажува со една ознака дека е поврзана со компјутер.

На компјутерот камерата за проверка е прикажана како надворешен диск.

Акумулаторот на камерата за проверка не може да се полни преку приклучокот **12**.

# **Приклучете микро-USB-кабел за пренос на податоци** Отворете го горниот поклопец **10** и ставете го правилно микро-USB-кабелот **19** во приклучокот **12**.

По преносот на податоци извадете го микро-USB-кабелот и повторно затворете го горниот поклопец.

# **Совети при работењето**

Испитајте ја околината што сакате да ја проверите, а особено внимавајте на пречките или опасните места.

Свиткајте го кабелот на камерата **13** така што главата на камерата ќе може лесно да се воведе во околината која треба да се истражи. Внимателно водете го кабелот на камерата.

Осветленоста на светлата на камерата **15** прилагодете ја на тој начин што сликата добро ќе се препознае. На пр. кај предметите што имаат јака рефлексија, може да се постигне подобра слика со помалку светло.

Доколку предметите што се бараат се прикажани нејасно, тогаш намалете го или зголемете го растојанието помеѓу главата на камерата **14** и преметот.

### **Напомени за оптимално користење на батериите**

Заштитете ја батеријата од влага и вода.

Складирајте ја батеријата во граници на температура од –20 °C до 50 °C. не ја оставајте батеријата на пр. во автомобилот летно време.

Скратеното време на работа по полнењето покажува, дека батеријата е потрошена и мора да се замени. Внимавајте на напомените за отстранување.

### **Дефект – Причини и помош**

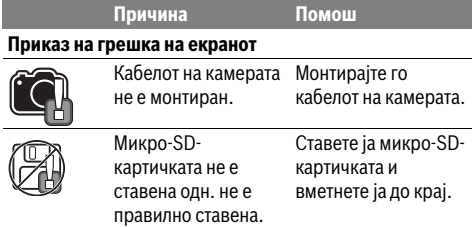

# **Одржување и сервис**

### **Одржување и чистење**

Не го потопувајте рачниот уред **1** во вода или други течности.

Постојано одржувајте ја чистотата на камерата за проверка. Исчистете ги камерата за проверка и сите други помошни средства темелно, особено доколку сте работеле во области со супстанци опасни по здравјето.

Избришете ги нечистотиите со влажна мека крпа. Не користете средства за чистење или раствори.

Особено редовно чистете ја леќата на камерата **16** и внимавајте на влакненцата.

# **Сервисна служба и совети при користење**

Сервисната служба ќе одговори на Вашите прашања во врска со поправката и одржувањето на Вашиот производ како и резервните делови. Експлозивен цртеж и информации за резервни делови ќе најдете на: **www.bosch-pt.com**

# **128** | Srpski

Тимот за советување при користење на Bosch ќе ви помогне доколку имате прашања за нашите производи и опрема.

За сите прашања и нарачки на резервни делови, Ве молиме наведете го 10-цифрениот број од спецификационата плочка на производот.

# **Македонија**

Д.Д.Електрис Сава Ковачевиќ 47Њ, број 3 1000 Скопје Е-пошта: dimce.dimcev@servis-bosch.mk Интернет: www.servis-bosch.mk Тел./факс: 02/ 246 76 10 Моб.: 070 595 888

### **Транспорт**

Литиум-јонските батерии подлежат на барањата на Законот за опасни материјали. Батериите може да се транспортираат само од страна на корисникот, без потреба од дополнителни квалификации.

При пренос на истите од страна на трети лица (на пр. воздушен транспорт или шпедиција) неопходно е да се внимава на специјалните напомени на амбалажата и ознаките. Во таков случај, при подготовката на пратката мора да се повика експерт за опасни супстанци.

Транспортирајте ги батериите само доколку куќиштето е неоштетено. Залепете ги отворените контакти и спакувајте ја батеријата на тој начин што нема да се движи во амбалажата.

Ве молиме внимавајте на евентуалните дополнителни национални прописи.

# **Отстранување**

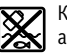

Камерата за проверка, батериите, опремата и амбалажите треба да се отстранат на еколошки прифатлив начин.

Не ја фрлајте камерата за проверка и батериите во домашната канта за ѓубре!

### **Само за земји во рамки на ЕУ**

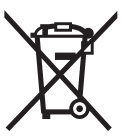

Според европската регулатива 2012/19/EU електричните уреди што се вон употреба и дефектните или искористените батерии според регулативата 2006/66/EC мора одделно да се соберат и да се рециклираат за повторна употреба.

#### **Батерии:**

# **Литиум-јонски:**

Li-Ion

Ве молиме внимавајте на напомените во дел "Транспорт", cтрана 128.

#### **Се задржува правото на промена.**

# **Srpski**

# **Uputstva o sigurnosti**

### **Digitalna kamera za kontrolu**

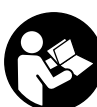

**Čitajte sva upozorenja i uputstva.** Propusti kod pridržavanja upozorenja i uputstava mogu imati za posledicu električni udar, požar i/ili teške povrede.

- **Neka Vam kameru za kontrolu popravlja stručno osoblje i samo sa originalnim rezervnim delovima.** Time se obezbedjuje da ostane sačuvana sigurnost kamere za kontrolu.
- **Ne radite sa kamerom za kontrolu u okolini ugroženoj eksplozijom, u kojoj se nalaze zapaljive tečnosti, gasovi ili prašine.** U kameri za kontrolu mogu se pojaviti varnice, koje pale prašinu ili isparenja.
- **Izvadite akumulator pre svih radova na kameri za kontrolu (na primer montaže, održavanja itd.) kao i njenog transporta i čuvanja iz kamere za kontrolu.**
- ▶ **Ne otvarajte bateriju.** Postoji opasnost od kratkog spoja.
	- **Zaštitite aku bateriju od izvora toplote, npr. i od trajnog Sunčevog zračenja, vatre, vode i vlage.**  Inače postoji opasnost od eksplozije.
- **Držite nekorišćenu aku-bateriju podalje od kancelarijskih spajalica, novčića, ključeva, eksera, zavrtanja ili drugih sitnih metalnih predmeta, koji bi mogli prouzrokovati premošćavanje kontakta.** Kratak spoj izmedju kontakta aku-baterije može imati za posledicu opekotine ili požar.
- **Kod pogrešne primene može tečnost da izadje iz akku. Izbegavajte kontakt sa njom. Kod slučajnog kontakta isperite sa vodom. Ako tečnost dospe u oči, iskoristite i dodatnu lekarsku pomoć.** Tečnost baterije koja izlazi može voditi nadražajima kože ili opekotinama.
- **Kod oštećenja i nestručne upotrebe akumulatora mogu izlaziti pare. Dovedite svež vazduh i potražite lekara ako dodje do tegoba.** Para može nadražiti disajne puteve.
- **Aku-bateriju punite samo u uređajima za punjenje, koje preporučuje proizvođač.** Za uređaj za punjenje koji je pogodan za odredjenu vrstu aku-baterije, postoji opasnost od požara, ako se koristi sa drugim aku-baterijama.
- **Upotrebljavajte akumulator samo u vezi sa Vašom Bosch-kamerom za kontrolu.** Samo tako se čuva akumulator od opasnog preopterećenja.
- **Upotrebljavajte samo originalne Bosch akumulatore sa naponom navedenim na tipskoj tablici kamere za nadzor.** Kod upotrebe drugih akumulatora, na primer imitacija, doradjenih akumulatora ili stranih fabrikata postoji opasnost od povreda kao i oštećenja predmeta usled akumulatora koji mogu eksplodirati.
- **Ne pritiskajtre dalje posle automatskog uključivanja kamere za nadzor na prekidač za uključivanje-isključivanje.** Akumulator se može oštetiti.

1 609 92A 21L | (28.9.16) Bosch Power Tools

- **Ne usmeravajte svetlosni zrak na osoblje ili životinje i ne gledajte sami u svetlosni zrak čak ni sa većeg rastojanja.**
- **Pre svake upotrebe kamere za nadzor prekontrolišite područje stola. Nijedan deo kamere za nadzor nesme doći u kontakt sa električnim vodovima, pokretnim delovima ili hemijskim substancama. Prekinite strujni krug električnih vodova koji se nalaze u području rada.**  Ove mere smanjuju rizik od eksplozija, električnog udara i oštećenja predmeta.
- **Nosite prikladnu ličnu zaštitnu opremu kao što su zaštitne naočare, zaštitne rukavice ili zaštitnu masku za disanje, kada se u području rada nadju subsance koje mogu ugroziti zdravlje.** Kanali za izradjenu vodu ili slična područja mogu sadržavati čvrste, tečne ili u obliku gasa substance, koje su otrovne, zarazne, agresivne ili na drugi način ugrožavaju zdravlje.
- **Pazite posebno na čistoću, kada radite u područjima sa substancama koje ugrožavaju zdravlje. Ne jedite za vreme rada.** Izbegavajte kontakt sa substancama koje ugrožavaju zdravlje i operite ruke posle posla kao i druge delove tela koji su mogli doći u kontakt sa vrelom lužinom od sapuna. Na taj način se umanjuje opasnost po zdravlje.
- **Ne stojte u vodi, kada koristite kameru za kontrolu.**  Usled radova u vodi postoji rizik od električnog udara.

### **Magnet**

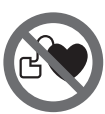

**Ne dovodite magnet 23 u blizinu pejsmejkera.** Na taj način magnet proizvodi polje, koje može oštetiti funkciju pejsmejkera.

 **Držite magnet 23 dalje od magnetnih prenosnika podataka i uredjaja osetljivih na magnet.** Delovanjem magneta može doći do nepovratnog gubitka podataka.

# **Opis proizvoda i rada**

Molimo da otvorite preklopljenu stranicu sa prikazom kamere za kontrolu i ostavite je otvorenu dok čitate uputstvo za rad.

# **Upotreba koja odgovara svrsi**

Digitalna kamera za kontrolu je pogodna za inspekciju teško pristupačnih ili tamnih mesta. Ona je pogodna posle montaže zajedno isporučenih pomoćnih sredstava na glavi kamere i za pokretanje i uklanjanje malih i lakih predmeta (na primer malih zavrtanja).

Digitalna kamera za kontrolu nesme se koristiti u medicinske svrhe. Isto tako nije zamišljena za uklanjanje zapušenja cevi ili uvlačenja kablova.

Svetlo u glavi kamere je namenjeno za to da se direktno osvetli radna zona digitalne kamere za inspekciju i nije adekvatno za osvetljenje prostorije u domaćinstvu.

# **Komponente sa slike**

Označavanje brojevima komponenti sa slika odnosi se na prikaz kamere za kontrolu na grafičkoj stranici.

- **1** Rućni uredjaj
- **2** Taster za povećanje
- **3** Taster za uključivanje-isključivanje
- **4** Taster za galeriju/podešavanje (1. nivo) Taster OK/za brisanje (2. nivo)
- **5** Taster Up is Up™ (1. nivo) Taster za listanje napred (2. nivo)
- **6** Okidač za snimak fotografije i video snimka ili za reprodukovanje video snimka (režim galerije)
- **7** Osvetljenje tastera/jačina svetlosti (1. nivo) Taster za listanje u nazad (2. nivo)
- **8** Taster za prelazak sa režima fotografije na režim video snimka i obrnuto (1. nivo) Taster za nazad (2. nivo)
- **9** Displej
- **10** Gornji poklopac
- **11** Slot za mikro SD karticu
- **12** Priključak za mikro USB kabl
- **13** Kabl kamere
- **14** Glava kamere
- **15** Svetlo u glavi kamere
- **16** Sočivo kamere
- **17** Akumulator\*
- **18** Taster za deblokiranje
- **19** Mikro USB kabl
- **20** Mikro SD kartica (4 GB)
- **21** Priključak kamere
- **22** Aretacija za kabl kamere
- **23** Magnet
- **24** Kuka
- **25** Ogledalo
- **26** Futrola za adapter za akumulatore
- **27** Kapica za zatvaranje adaptera za akumulatore
- **28** Otvor
- **29** Poklopac prostora za bateriju

# **Pokazni elementi (Odabir)**

- **a** Podešeni režim za fotografiju ili video snimak
- **b** Statusna lestvica
- **c** Podešeno povećanje
- **d** Podešeno osvetljenje/jačina svetla
- **e** Status napunjenosti akumulatorske baterije/baterija
- **f** Simbol za prelazak sa režima fotografije na režim video snimka i obrnuto
- **g** Simbol za podešavanja režima galerije/režima podešavanja
- **h** Prelazak sa reprodukcije u boji na crno-belu reprodukciju i obrnuto

# **130** | Srpski

- **i** Podešavanje jačine svetlosti displeja
- **j** Podešavanje datuma/vremena
- **k** Podešavanje trajanja vremena automatskog isključivanja (Auto-Off funkcija)
- **l** Podešavanje trajanja svetlosti displeja

**m** Aktuelna konfiguracija memorije mikro SD kartice

**\*Prikazani ili opisani pribor ne spada u standardno pakovanje. Kompletni pribor možete da nađete u našem programu pribora.**

# **Tehnički podaci**

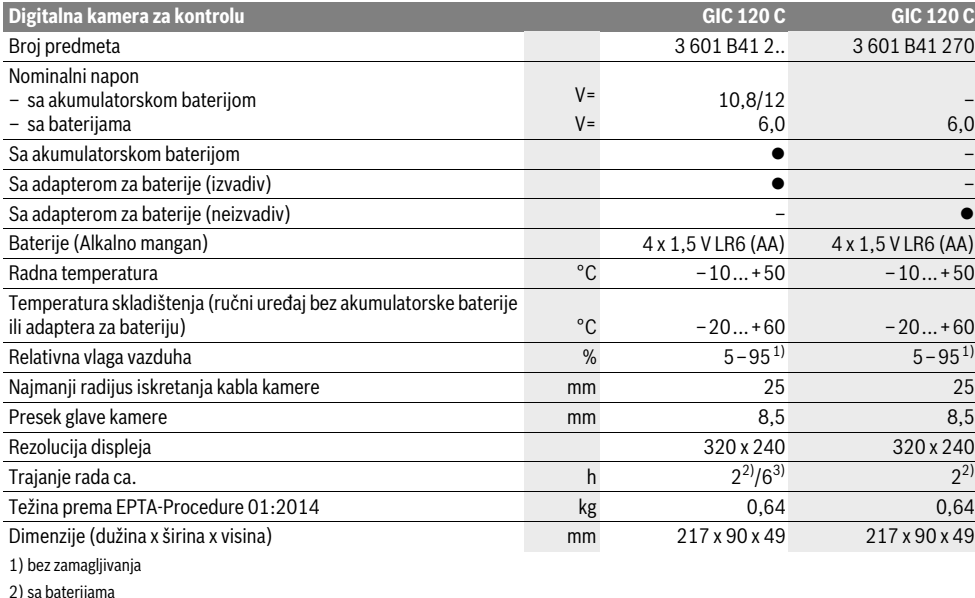

3) u slučaju 100 % jačine svetlosti u glavi kamere

# **Montaža**

### **Snabdevanje energijom**

Kameru za inspekciju možete da pustite u rad ili sa konvencionalnim baterijama ili sa Bosch litijum-jonskim akumulatorskim baterijama.

### **Režim rada sa adapterom za bateriju (izvadivim) (3 601 B41 2..) (pogledajte sliku A)**

Akumulatori se stavljaju u adapter za akumulatore.

 **Adapter za baterije je namenjen isključivo za upotrebu u za to predviđenim Bosch kamerama za inspekciju i ne sme da se upotrebljava sa električnim alatima.**

Za **umetanje** baterije gurnite futrolu **26** adaptera za bateriju u otvor **28**. Stavite baterije prema slici na kapici za zatvaranje **27** u futrolu. Kapicu za zatvaranje gurajte preko futrole dok osetno ne ulegne i dok ne počne da naleže u ravni sa drškom kamere za inspekciju.

Za **vađenje** baterija pritisnite tastere za deblokiranje **18** kapice za zatvaranje **27** i skinite kapicu za zatvaranje. Futrolu **26** koja se nalazi unutra izvucite iz otvora **28**.

Menjajte uvek sve baterije istovremeno. Upotrebljavajte samo baterije jednog proizvodjača i sa istim kapacitetom.  **Uzmite baterije iz kamere za inspekciju, ako je ne koristite duže vreme.** U slučaju dužeg skladištenja, baterije bi mogle da korodiraju i da se isprazne same od sebe.

**Rad sa akumulatorom (3 601 B41 2..) (pogledajte sliku B)**

- **Upotrebljavajte samo originalne Bosch- Litijum jonske akumualtore sa naponom navedenim na tipskoj tablici Vaše kamere za kontrolu.** Upotreba drugih akumulatora može uticati na povrede i opasnost od požara.
- **Koristite samo uredjaje za punjenje navedene na grafičkoj strani.** Samo ovi uredjaji za punjenje su usaglašeni sa Li-jonskim akumulatorom upotreljenim kod Vaše kamere za kontrolu.

**Uputstvo:** Upotreba akumulatora koji nisu pogodni za Vašu kameru za kontrolu može uticati na pogrešno funkcionisanje ili oštećenja kamere za kontrolu.

**Uputstvo:** Akumulator se isporučuje delimično napunjen. Da bi obezbedili punu snagu akumulatora, napunite akumulator pre prve upotrebe potpuno.

Li-jonski akumulator se može puniti u svako doba, a da ne skraćujete životni vek. Prekidanje radnje punjenja ne šteti akumulatoru.

Srpski | **131**

Baterija je opremljena sa jednom NTC-kontrolom temperature, koja omogućuje punjenje samo u području temperature izmedju 0 °C i 45 °C. Na taj način se postiže dug vek trajanja baterije.

Za **umetanje** napunjene akumulatorske baterije **17**, gurajte je u otvor **28**, dok osetno ne ulegne i dok ne počne da naleže u ravni sa drškom kamere za inspekciju.

Za **vađenje** akumulatorske baterije **17** pritisnite tastere za deblokiranje **18** i izvucite akumulatorsku bateriju iz otvora **28**. **Ne upotrebljavajte pritom silu.**

# **Režim rada sa adapterom za bateriju (neizvadiv) (3 601 B41 270) (pogledajte sliku C)**

Za otvaranje poklopca pregrade za baterije **29** pritisnite tastere za otključavanje **18** i skinite poklopac pregrade za baterije.

Pazite pri ubacivanju baterija na polove.

Stavite ponovo poklopac pregrade za akumulator **29** tako da osetno ulegne.

Menjajte uvek sve baterije istovremeno. Upotrebljavajte samo baterije jednog proizvodjača i sa istim kapacitetom.

 **Uzmite baterije iz kamere za inspekciju, ako je ne koristite duže vreme.** U slučaju dužeg skladištenja, baterije bi mogle da korodiraju i da se isprazne same od sebe.

# **Status napunjenosti akumulatorske baterije/baterija**

Ako je status napunjenosti akumulatorske baterije/baterija nizak najpre se na displeju pojavljuje simbol  $\Rightarrow$ . Ako je simbol prazan, morate da zamenite akumulatorsku bateriju/baterije odnosno da napunite akumulatorsku bateriju, ne možete više da vršite inspekcije.

# **Montiranje kabla kamere (pogledajte sliku D)**

Za rad kamere za kontrolu mora se montirati kabl kamere **13** na ručnom uredjaju **1**.

Utikač kabla kamere **13** utičite u pravilnom položaju na priključak kamere **21** dok ne ulegne.

# **Demontiranje kabla kamere (pogledajte sliku E)**

Za skidanje kabla kamere **13** pritisnite aretaciju **22** i izvucite utikač iz ručnog uređaja **1**.

# **Montaža ogledala, magneta ili kuke (pogledajte sliku F)**

Ogledalo **25**, Magnet **23** i kuka **24** se mogu montirati na glavu kamere kao pomoćno sredstvo **14**.

Navedite jedno od tri pomoćna sredstva kao što pokazuje slika do graničnika na žljebove na glavi kamere **14**.

**Uputstvo:** Magnet **23** i kuka **24** su pogodni za pokretanje i uklanjanje slabo pritegnutih, malih i lakih predmeta. Kod jačeg povlačenja može se oštetiti kamera za kontrolu ili pomoćno sredstvo.

# **Rad**

- **Zaštitite ručni uređaj 1 i akumulatorsku bateriju 17 od vlage i direktnog sunčevog zračenja.** Kabl kamere i glava kamere su u slučaju pravilne montaže otporni na vodu. Ručni uređaj i akumulatorska baterija ipak nisu zaštićeni od vode, u slučaju kontakta sa vodom postoji rizik od električnog udara ili oštećenja.
- **Ne izlažite kameru za kontrolu ekstremnim temperaturama ili temperaturnim kolebanjima.** Ne ostavljajte je na primer duže vreme da leži u autu. Pustite kameru za kontrolu da se prvo temperira pri većim temperaturnim kolebanjima, pre nego je pustite u rad.
- **Ne koristite kameru za kontrolu ako je sočivo na glavi kamere 14 oznojeno. Uključite kameru za kontrolu tek, kada vlaga ispari.** Kamera za kontrolu se inače može oštetiti.
- **Uključeno svetlo 15 tokom režima rada može da postane vrelo.** Ne dodirujte svetlo, kako biste izbegli opekotine.

# **Puštanje u rad**

### **Umetanje mikro SD kartice**

Otvorite gornji poklopac **10** i mikro SD karticu **20** ugurajte do graničnika u slot **11**. Ponovo zatvorite gornji poklopac.

# **Uključivanje-isključivanje**

Za **uključivanje** kamere za inspekciju pritisnite taster za uključivanje i isključivanje **3**. Na displeju **9** se na kratko vreme prikazuje ekran za start.

Za **isključivanje** kamere za kontrolu pritisnite ponovo taster za uključivanje-isključivanje **3**.

Ako ne pritisnete nijedan taster na kameri za inspekciju, po isteku podešenog vremenskog trajanja (**k**) ona se automatski isključuje.

### **Regulisanje svetla u glavi kamere**

Kako biste sliku kamere posvetlili, možete da uključite svetlo **15** na glavi kamere i da regulišete jačinu svetlosti.

Jačinu svetlosti možete da podesite u 4 stepena (0 %, 25 %, 50 %, 100 %).

Za uključivanje svetla na kameri **15** i za pojačanje jačine svetlosti pritiskajte taster **7** sve dok ne postignete željenu jačinu svetlosti.

 **Ne gledajte direktno u sijalicu 15 i ne upravljajte sijalicu na druge osobe.** Svetlo sijalice može zaslepiti oči.

Za smanjenje jačine svetlosti i za isključivanje svetla kamere **15** pritiskajte taster **7** sve dok ne postignete željenu jačinu svetlosti odnosno dok svetlo ne bude isključeno.

# **Povećanje slike na displeju (zumiranje)**

Kratkim pritiskom na taster **2** možete da povećate sliku na displeju za 1,5 put ili 2 puta.

# **132** | Srpski

# **Obrtanje slike na displeju (Up is Up**™**) (pogledajte sliku G)**

Pomoću tastera **5** sliku obrnite na "gore" tako da se takođe na displeju pokazuje na gore.

**Uputstvo:** Ograničena funkcija kada je montirano ogledalo **25** i/ili u slučaju vertikalnog usmerenja kabla kamere **13**.

### **Kreiranje fotografija/video snimaka**

Pomoću tastera **8** pređite sa režima fotografije na režim video snimka. Aktuelno podešeni režim snimanja **a** se prikazuje na statusnoj lestvici **b**.

Pomoću tastera **6** u odgovarajućem režimu snimite fotografiju odnosno startujte i završite video snimak.

### **Režim galerije/režim podešavanja**

Pomoću tastera **4** tasterima **8**, **7**, **5** i **4** se dodeljuje neka druga funkcija (u skladu sa prikazom na displeju) (2. nivo). Ove tastere upotrebljavajte u skladu sa prikazom na displeju.

#### Kratkim pritiskom na taster **4** otvara se **režim galerije**.

Pritiskom tastera **4** možete da vidite sliku u punoj veličini slike i pritiskom tastera **6** reprodukujte video snimak.

# Dugim pritiskom na taster **4** otvara se **režim podešavanja**. Moguća su sledeća podešavanja:

- Reprodukcija u boji (crvena tačka)/crno-bela reprodukcija (zelena tačka) (**h**)
- Jačina svetlosti displeja (**i**)
- Datum/tačno vreme (**j**)
- Auto-Off funkcija: trajanje neaktivnosti kamere za inspekciju, posle koje se ona isključuje (**k**)
- Trajanje osvetljenja displeja (**l**)
- Konfiguracija memorije/formatiranje mikro SD kartice (**m**).

# **Statusna lestvica**

Statusna lestvica **b** se pojavljuje na displeju posle svakog pritiska tastera na otprilike 2 sekunde. Ona prikazuje:

- podešeni režim snimanja (**a**)
- datum i tačno vreme
- podešeno povećanje (**c**)
- podešenu jačinu svetlosti (**d**)
- status napunjenosti akumulatorske baterije/baterija (**e**).

### **Prenos slika i video snimaka**

Prenos slika i video snimaka je moguć samo sa ubačenom mikro SD karticom **20**.

Kameru za inspekciju možete da povežete pomoću mikro USB kabla **19** sa kompjuterom, kako biste prenosili slike i video snimke.

Kamera za inspekciju simbolom na displeju prikazuje da je povezana sa kompjuterom.

Na kompjuteru se prikazuje kamera za inspekciju kao eksterna pogonska jedinica.

Akumulatorska baterija za kameru za inspekciju ne može da se puni preko priključka **12**.

### **Priključivanje mikro USB kabla za prenos podataka**

Otvorite gornji poklopac **10** i mikro USB kabl **19** ugurajte u pravilnom položaju u priključak **12**.

Posle prenosa podataka uklonite mikro USB karticu i zatvorite gornji poklopac.

1 609 92A 21L | (28.9.16) Bosch Power Tools

# **Uputstva za rad**

Prekontrolišite okolinu koju bi želeli videti, i pazite posebno na smetnje ili opasna mesta.

Savijte kabl kamere **13** tako, da se glava kamere može dobro uvesti u okolinu koju treba pretraživati. Ugurajte oprezno kabl kamere.

Podesite osvetlenje sijalice kamere **15** tako, da se slika može dobro raspoznati. Kod jako reflektujućih predmeta primera radi možete postići bolju sliku sa manje svetla.

Ako se predmeti pretraživanja prikažu mutno, onda smanjite ili povećajte rastojanje izmedju glave kamere **14** i predmeta.

### **Uputstva za optimalno ophodjenje sa akumulatorom**

Zaštitite akumulator od vlade i vode.

Lagerujte akumulator samo u području temperature od –20 °C do 50 °C. Ne ostavljajte akumulator na primer u leto u autu.

Bitno skraćeno vreme rada posle punjenja pokazuje da je baterija istrošena i da se mora zameniti.

Obratite pažnju na uputstva za uklanjanje djubreta.

# **Greške – uzroci i pomoć**

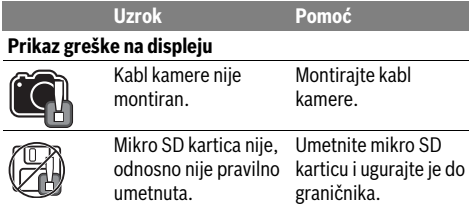

# **Održavanje i servis**

# **Održavanje i čišćenje**

Ne uranjajte ručni uredjaj **1** u vodu ili druge tečnosti. Održavaje kameru za kontrolu uvek čistu. Čistite kameru za kontrolu i sva pomoćna sredstva posebno temeljno, pošto ste radili u područjima sa substancama koje ugrožavaju zdravlje.

Brišite zaprljanja sa vlažnom, mekom krpom. Ne upotrebljavajte nikakva sredstva za čišćenje ili rastvarače.

Posebno čistite sočivo kamere **16** redovno i pazite pritom na dlačice.

### **Servisna služba i savetovanje o upotrebi**

Servisna služba odgovoriće na vaša pitanja o popravcima i održavanju vašeg proizvoda i o rezervnim delovima. Uvećane crteže i informacije o rezervnim delovima možete naći na našoj adresi:

#### **www.bosch-pt.com**

Bosch tim za savetovanje o upotrebi će vam rado pomoći ako imate pitanja o našim proizvodima i priboru.

Molimo da kod svih pitanja i naručivanja rezervnih delova neizostavno navedete broj predmeta sa 10 brojčanih mesta prema tipskoj tablici proizvoda.

### **Srpski**

Bosch-Service Dimitrija Tucovića 59 11000 Beograd Tel.: (011) 6448546 Fax: (011) 2416293 E-Mail: asboschz@EUnet.yu Keller d.o.o. Ljubomira Nikolica 29 18000 Nis Tel./Fax: (018) 274030

Tel./Fax: (018) 531798 Web: www.keller-nis.com E-Mail: office@keller-nis.com

# **Transport**

Akumulatori koji sadrže litijum jon podležu zahtevima prava o opasnim materijama. Akumulatore može korisnik transportovati na putu bez drugih pakovanja.

Kod slanja preko trećih lica (na primer vazdušnih transportom ili špedicijom) mora se obratiti pažnja na posebne zahteve u pogledu pakovanja i označavanja. Ovde se mora pozvati kod pripreme komada za slanje ekspert za opasne materije.

Šaljite akumuatore samo ako kućište nije oštećeno. Odlepite otvorene kontakte i upakujte akumulator tako, da se ne pokreće u paketu.

Molimo da obratite pažnju na eventualne dalje nationalne propise.

# **Uklanjanje djubreta**

Kameru za kontrolu, akumulatore, pribor i pakovanja treba odneti reciklaži koja odgovara zaštiti čovekove sredine.

Ne bacajte kamere za kontrolu i akumulatore/baterije u kućno djubre.

### **Samo za EU-zemlje:**

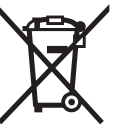

Prema evropskoj smernici 2012/19/EU ne moraju više neupotrebljivi električni uredjaji a prema evropskoj smernici 2006/66/EC ne moraju akumulatori/baterije u kvaru ili istrošeni odvojeno da se sakupljaju i odvoze na reciklažu koja odgovara zaštiti čovekove sredine.

### **Akku/baterije:**

Li-Ion

#### **Li-jonska:**

Molimo da obratite pažnju na uputstva u odeljku "Transport", stranici 133.

**Zadržavamo pravo na promene.**

# **Slovensko**

# **Varnostna navodila**

### **Digitalna inšpekcijska kamera**

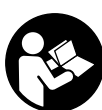

**Preberite vsa opozorila in napotila.** Napake zaradi neupoštevanja spodaj navedenih opozoril in napotil lahko povzročijo električni udar, požar in/ali težke telesne poškodbe.

- **Popravilo inšpekcijske kamere samo z originalnimi rezervnimi deli – smejo izvajati le kvalificirani strokovnjaki.** S tem je zagotovljena stalna varnost inšpekcijske kamere.
- **Z inšpekcijsko kamero ne smete delati v okolju, kjer je nevarnost eksplozije in kjer se nahajajo gorljive tekočine, plini ali prah.** Inšpekcijska kamera lahko povzroči iskrenje, ki lahko vname prah ali hlape.
- **Odstranite akumulatorsko baterijo iz inšpekcijske kamere pred vsemi opravili, ki jih opravljate na inšpekcijski kameri (npr. montaža, vzdrževanje ipd.) ter pri njenem transportu in shranjevanju.**
- **Akumulatorske baterije ne odpirajte.** Nevarnost kratkega stika!
	- **Zaščitite akumulatorsko baterijo pred vročino,**  的 **npr. tudi pred stalnim sončnim obsevanjem, ognjem, vodo in vlažnostjo.** Obstaja nevarnost eksplozije.
- **Akumulator naj se ne nahaja v bližini pisarniških sponk, kovancev, ključev, žebljev, vijakov in drugih kovinskih predmetov, ki bi lahko povzročilipremostitev kontaktov.** Kratek stik med akumulatorskimi kontakti lahko povzroči opekline ali požar.
- **V primeru napačne uporabe lahko iz akumulatorske baterije izteče tekočina. Izogibajte se kontaktu z njo. Pri naključnem kontaktu s kožo spirajte z vodo. Če pride tekočina v oko, dodatno poiščite tudi zdravniško pomoč.** Iztekajoča akumulatorska tekočina lahko povzroči draženje kože ali opekline.
- **Če je akumulatorska baterija poškodovana ali če jo nepravilno uporabljate, lahko iz nje uhajajo pare. Poskrbite za dovod svežega zraka in pri težavah poiščite zdravnika.** Pare lahko povzročijo draženje dihalnih poti.
- **Akumulatorje polnite samo v polnilnikih, ki jih priporoča proizvajalec.** Polnilnik, ki je namenjen za določeno vrsto akumulatorjev, se lahko vžge, če ga boste uporabljali za polnjenje drugih vrst akumulatorjev.
- **Akumulatorsko baterijo uporabljajte le v povezavi z vašo inšpekcijsko kamero Bosch.** Le tako je akumulatorska baterija zaščitena pred nevarno preobremenitvijo.
- **Uporabljajte samo originalne akumulatorske baterije Bosch z napetostjo, ki je navedena na tipski tablici vaše inšpekcijske kamere.** Pri uporabi drugih akumulatorskih baterij, na primer ponaredkov, predelanih akumulatorskih baterij ali akumulatorskih baterij tujih podjetij obstaja ne-

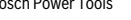

Bosch Power Tools 2012 1 609 92A 21L | (28.9.16)

# **134** | Slovensko

varnost poškodb in materialnih škod zaradi eksplozij akumulatorskih baterij.

- **Po avtomatskem izklopu inšpekcijske kamere ne smete ponovno pritisniti na stikalo za vklop/izklop.** Lahko bi poškodovali akumulatorsko baterijo.
- **Svetlobnega žarka ne usmerjajte na osebe ali živali in sami ne glejte v svetlobni žarek, tudi ne iz večje razdalje.**
- **Pred uporabo inšpekcijske kamere morate preveriti delovno območje. Noben del inšpekcijske kamere sme priti v stik z električnimi vodniki, premikajočimi deli ali kemičnimi snovmi. Prekinite tokokrog električnih vodnikov, ki potekajo na delovnem območju.** Ti ukrepi zmanjšajo tveganje eksplozij, električnega udara in materialne škode.
- **Če se na delovnem območju nahajajo zdravju škodljive snovi, nosite primerno osebno zaščitno opremo kot zaščitna očala, zaščitne rokavice ali zaščitno masko za obraz.** Odvodni kanali ali druga območja lahko vsebujejo trdne, tekoče ali plinaste snovi, ki so strupena, kužna, jedka ali na drug način zdravju škodljiva.
- **Če delate na območju z zdravju nevarnimi snovmi, pazite še posebej na čistočo. Ne jejte med delom.** Preprečite stik z zdravju nevarnimi snovmi in po opravljenem delu očistite roke in druge dele telesa, ki bi lahko prišla v stik z njimi, z vročo milnico. S tem se zmanjša nevarnost za zdravje.
- **Ko uporabljajte inšpekcijsko kamero, ne stojte v vodi.**  Zaradi dela v vodi obstaja tveganje električnega udara.

### **Magnet**

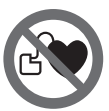

**Poskrbite za to, da se magnet 23 ne bo nahajal v bližini srčnih spodbujevalnikov.** Magnet ustvarja polje, ki lahko negativno vpliva da delovanje srčnih spodbujevalnikov.

 **Magnet 23 se ne sme nahajati v bližini magnetnih nosilcev podatkov in na magnet občutljivih naprav.** Zaradi vplivov magneta lahko pride do nepopravljivih izgub podatkov.

# **Opis in zmogljivost izdelka**

Prosimo, da odprite dvojno grafično stran s slikami inšpekcijske kamere in jo pustite odprto, medtem ko berete navodilo za uporabo.

# **Uporaba v skladu z namenom**

Digitalna inšpekcijska kamera je primerna za inšpekcijo težko dostopnih ali temnih območij. Po montaži dobavi priloženih pripomočkov na glavi kamere je primerna tudi za premikanje in odstranjevanje majhnih in lahkih predmetov (npr. majhnih vijakov).

Digitalne inšpekcijske kamere ne smete uporabljati v zdravstvene namene. Prav tako ni primerna za odpravljanje zamašitev v ceveh ali vdevanje kablov.

Lučka v glavi kamere osvetljuje neposredno delovno območje digitalne inšpekcijske kamere in ni primerna za razsvetljavo v gospodinjstvu.

# **Komponente na sliki**

Oštevilčenje komponent se nanaša na prikaz inšpekcijske kamere na grafični strani.

- **1** Ročna naprava
- **2** Tipka za povečavo
- **3** Vklopno/izklopna tipka
- **4** Tipka Galerija/nastavitve (1. raven) Tipka OK/briši (2. raven)
- **5** Tipka Up is Up™ (1. raven) Tipka za listanje naprej (2. raven)
- **6** Sprožilec za fotografiranje ali snemanje in predvajanje videov (galerijski način)
- **7** Tipka Osvetlitev/svetlost (1. raven) Tipka za listanje nazaj (2. raven)
- **8** Tipka za preklop med načinom za fotografiranje ali snemanje (1. raven) Tipka Nazaj (2. raven)
- **9** Zaslon
- **10** Zgornji pokrov
- **11** Reža za mikro SD-kartico
- **12** Priključek za mikro USB-kabel
- **13** Kabel kamere
- **14** Glava kamere
- **15** Svetilka v glavi kamere
- **16** Leča kamere
- **17** Akumulatorska baterija\*
- **18** Sprostitvena tipka
- **19** Mikro USB-kabel
- **20** Mikro SD-kartica (4 GB)
- **21** Priključek kamere
- **22** Blokirni mehanizem kabla kamere
- **23** Magnet
- **24** Kavelj
- **25** Ogledalo
- **26** Ohišje za baterijski adapter
- **27** Zapiralni pokrovček za baterijski adapter
- **28** Predal za baterije
- **29** Pokrov predalčka za baterije

# **Prikazni elementi (izbor)**

- **a** Nastavljen način za fotografiranje ali snemanje
- **b** Vrstica stanja
- **c** Nastavljena povečava
- **d** Nastavljena osvetlitev/jakost osvetlitve
- **e** Napolnjenost akumulatorske baterije/baterij
- **f** Simbol za preklop med načinom za fotografiranje ali snemanje
- **g** Simbol za galerijski način/nastavitveni način
- **h** Preklop med barvnim/črno-belim predvajanjem

1 609 92A 21L | (28.9.16) Bosch Power Tools

- **i** Nastavitev svetlosti prikazovalnika
- **j** Nastavitev datuma/časa
- **k** Nastavitev trajanja za samodejen izklop (funkcija Auto-Off)
- **l** Nastavitev trajanja osvetlitve prikazovalnika **m** Trenutna zasedenost mikro SD-kartice

**\*Prikazan ali opisan pribor ni del standarnega obsega dobave. Celoten pribor je del našega programa pribora.**

# **Tehnični podatki**

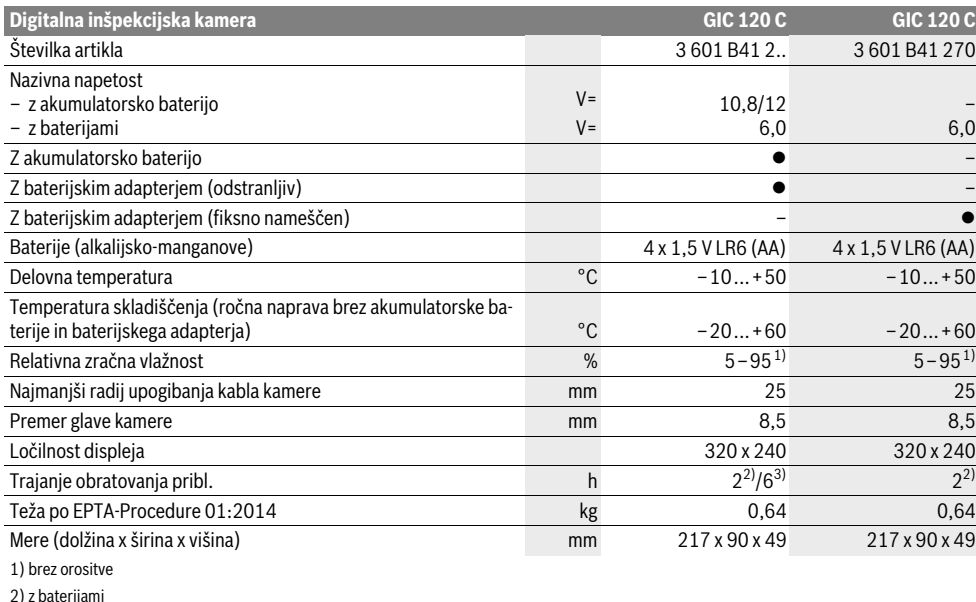

3) z akumulatorsko baterijo pri 100 % svetlosti lučke v glavi kamere

# **Montaža**

# **Oskrba z energijo**

Kamero za preglede lahko uporabljate z navadnimi baterijami ali z Boschevo litij-ionsko akumulatorsko baterijo.

### **Uporaba z baterijskim adapterjem (odstranljiv) (3 601 B41 2..) (glejte sliko A)**

Baterije se vstavijo v baterijski adapter.

 **Baterijski adapter je namenjen izključno uporabi v za to predvidenih Boschevih kamerah za pregled in ga ni dovoljeno uporabljati z električnimi orodji.**

Za **vstavljanje** baterij potisnite ohišje **26** baterijskega adapterja v predal za baterije **28**. Baterije vstavite v ohišje v skladu s sliko na zapiralnem pokrovčku **27**. Zapiralni pokrovček potisnite prek ohišja, dokler se ta ne bo zaskočil in bo poravnan z ročajem kamere za pregled.

Za **odstranitev** baterij pritisnite sprostitvene tipke **18** na zapiralnem pokrovčku **27** in odstranite zapiralni pokrovček. V notranjosti nameščeno ohišje **26** izvlecite iz predala za baterije **28**.

Vedno zamenjajte obe bateriji hkrati. Uporabite samo bateriji istega proizvajalca in enake kapacitete.

 **Če kamere za pregled ne boste uporabljali dalj časa, iz nje odstranite baterije.** Pri daljšem skladiščenju lahko baterije korodirajo, izpostavljene pa so tudi učinku samopraznjenja.

### **Pogon z akumulatorsko baterijo (3 601 B41 2..) (glejte sliko B)**

- **Uporabljajte samo originalne litij-ionske akumulatorske baterije Bosch z napetostjo, ki je navedena na tipski tablici vaše inšpekcijske kamere.** Uporaba drugih akumulatorskih baterij lahko vodi do poškodb in nevarnosti požara.
- **Uporabljajte le polnilne naprave, ki so navedene na grafični strani.** Izključno te polnilne naprave so usklajene z uporabljenimi litij-ionskimi akumulatorskimi baterijami v vaši inšpekcijski kameri.

**Opozorilo:** Uporaba akumulatorskih baterij, ki niso namenjene za vašo inšpekcijsko kamero, lahko povzroči napačno delovanje ali poškodovanje inšpekcijske kamere.

**Opozorilo:** Akumulatorska baterija je pri dobavi delno napolnjena. Da bi lahko akumulatorska baterija razvila svojo polno zmogljivost, jo morate pred prvo uporabo v celoti napolniti v polnilni napravi.

Bosch Power Tools 2012 1 609 92A 21L | (28.9.16)

### **136** | Slovensko

Litij-ionsko akumulatorsko baterijo lahko kadarkoli napolnite, ne da bi pri tem skrajšali življenjsko dobo. Prekinitev postopka polnjenja akumulatorske baterije ne poškoduje.

Akumulatorska baterija je opremljena z nadzorom temperature NTC, ki dopušča samo polnjenje v temperaturnem področju med 0 °C in 45 °C. S tem je zagotovljena dolga življenjska doba akumulatorske baterije.

Za **vstavljanje** napolnjene akumulatorske baterije **17** jo potisnite v predal za akumulatorsko baterijo **28**, tako da se bo zaskočila in bo poravnana z ročajem kamere za pregled.

Za **odstranjevanje** akumulatorske baterije **17** pritisnite sprostitvene tipke **18** in odstranite akumulatorsko baterijo iz predala za akumulatorsko baterijo **28**. **Pri tem ne smete uporabiti sile.**

### **Uporaba z baterijskim adapterjem (fiksno nameščen) (3 601 B41 270) (glejte sliko C)**

Za odpiranje pokrovčka baterij **29** pritisnite sprostitvene tipke **18** in odstranite pokrovček baterij.

Pri vstavljanju baterij pazite na pravilnost polov.

Ponovno namestite pokrovček baterij **29** in ga slišno zaskočite.

Vedno zamenjajte obe bateriji hkrati. Uporabite samo bateriji istega proizvajalca in enake kapacitete.

 **Če kamere za pregled ne boste uporabljali dalj časa, iz nje odstranite baterije.** Pri daljšem skladiščenju lahko baterije korodirajo, izpostavljene pa so tudi učinku samopraznjenja.

# **Napolnjenost akumulatorske baterije/baterije**

Pri nizki napolnjenosti akumulatorske baterije/baterij se na prikazovalniku prvič prikaže simbol  $=$ . Ko je simbol baterije prazen, je treba baterije/akumulatorsko baterijo zamenjati, kamere več ni mogoče uporabljati za preglede.

### **Montaža kabla kamere (glejte sliko D)**

Za delovanje inšpekcijske kamere morate montirati kabel kamere **13** na ročni napravi **1**.

Priključite pravilno obrnjen vtič kabla kamere **13** v priključek za kamero **21**, tako da se zaskoči.

# **Odklop kabla kamere (glejte sliko E)**

Za snemanje kabla kamere **13** stisnite blokirni mehanizem **22** skupaj in iztaknite vtič iz naprave **1**.

# **Montaža ogledala, magneta ali kavlja (glejte sliko F)**

Ogledalo **25**, magnet **23** in kavelj **24** lahko montirate kot pripomoček na glavi kamere **14**.

Potisnite eno od treh pripomočkov (kot je prikazano na sliki) do prislona na odprtino v glavi kamere **14**.

**Opozorilo:** Magnet **23** in kavelj **24** sta primerna za premikanje in odstranitev razrahljanih, majhnih in lahkih predmetov. Pri premočnem vleku lahko poškodujete inšpekcijsko kamero ali pripomoček.

# **Delovanje**

- **Ročno napravo 1 in akumulatorsko baterijo 17 zaščite pred vlago in sončnimi žarki.** Kabel in glava kamere sta ob pravilni montaži vodoodporna. Ročna naprava in akumulatorska baterija pa nista zaščiteni pred vodo, zato ob stiku z vodo obstaja nevarnost električnega udara ali poškodb.
- **Inšpekcijske kamere ne izpostavljajte extermnim temperaturam ali temperaturnim nihanjem.** Ne pustite, da bi npr. dalj časa ležala v avtomobilu. Pustite, da se temperatura inšpekcijske kamere pri večjih temperaturnih nihanjih najprej uravna, preden jo vzamete v obratovanje.
- **Ne uporabljajte inšekcijske kamere v primeru, če je leča glave kamere 14 orošena. Inšpekcijsko kamero vklopite šele, ko je vlaga izhlapela.** V nasprotnem primeru lahko inšpekcijsko kamero poškodujete.
- **Vklopljena lučka 15 se lahko med delovanjem močno segreje.** Ne dotikajte se lučke, da se izognete možnim opeklinam.

### **Zagon**

### **Vstavljanje mikro SD-kartice**

Odprite zgornji pokrov **10** in vstavite mikro SD-kartico **20** v režo **11** do prislona. Ponovno zaprite zgornji pokrov.

### **Vklop/izklop**

Za **vklop** kamere za pregled pritisnite tipko za vklop in izklop **3**. Na prikazovalniku **9** se za kratek čas prikaže začetni zaslon.

Za **izklop** inšpekcijske kamere ponovno pritisnite vklopno/izklopno tipko **3**.

Če ne pritisnete nobene tipke na kameri za pregled, se kamera po nastavljenem času (**k**) samodejno izključi.

### **Regulacija svetilke v glavi kamere**

Za osvetlitev prikazane slike s kamere lahko vklopite lučko **15** v glavi s kamero in nastavite jakost osvetlitve.

Jakost osvetlitve lahko nastavite s 4 stopnjami (0 %, 25 %, 50 %, 100 %).

Za vklop lučke kamere **15** in povečanje jakosti osvetlitve pritisnite tipko **7** tolikokrat, da dosežete želeno jakost.

### **Ne glejte neposredno v svetilko 15 in svetilke ne**

**usmerjajte v druge osebe.** Svetloba svetilke lahko slepeče deluje na oči.

Za zmanjšanje jakosti osvetlitve in izklop lučke kamere **15** pritisnite tipko **7** tolikokrat, da dosežete želeno jakost oz. da se lučka izklopi.

### **Povečanje slike na prikazovalniku (približaj)**

S kratkimi pritiski na tipko **2** lahko sliko na prikazovalniku povečate na 1,5-kratno ali 2-kratno velikost.

# **Obračanje slike na prikazovalniku (Up is Up**™**) (glejte sliko G)**

S tipko 5 obrnite sliko tako, da bo "zgoraj" tudi na prikazovalniku prikazano zgoraj.

**Opozorilo:** Pri nameščenem zrcalu **25** in/ali navpično obrnjenem kablu kamere **13** je funkcija omejena.

### **Fotografiranje/snemanje videov**

S tipko **8** lahko preklopite med načinom za fotografiranje ali snemanje. Trenutno nastavljen način zajema **a** je prikazan v statusni vrstici **b**.

S tipko **6** lahko v ustreznem načinu posnamete fotografijo oz. začnete in prekinete snemanje.

### **Galerijski način/nastavitveni način**

S pritiskom tipke **4** tipkam **8**, **7**, **5** in **4** dodelite drugo funkcijo (v skladu s prikazom na prikazovalniku) (2. raven). Tipke uporabljajte v skladu za nastavitvijo, ki je prikazana na prikazovalniku.

S kratkim pritiskom na tipko **4** se odpre **galerijski način**. S pritiskom na tipko **4** si lahko ogledate slike čez celoten zaslon ter z obračanjem tipke **6** predvajate video.

Če pritisnete in držite tipko **4**, se odpre **nastavitveni način**. Mogoče so naslednje nastavitve:

- Barvno predvajanje (rdeča pika)/črno-belo predvajanje (zelena pika) (**h**)
- Svetlost prikazovalnika (**i**)
- Datum/čas (**j**)
- Funkcija Auto-Off: trajanje nedejavnosti kamere za pregled, po katerem se naprava izključi (**k**)
- Trajanje osvetlitve prikazovalnika (**l**)
- Zasedenost/formatiranje mikro SD-kartice (**m**).

### **Vrstica stanja**

Vrstica stanja **b** se po vsakem pritisku na tipko prikaže na prikazovalniku za pribl. 2 sekundi. Prikazuje:

- nastavljen način zajema (**a**)
- datum in čas
- nastavljeno povečavo (**c**)
- nastavljeno jakost osvetlitve (**d**)
- napolnjenost akumulatorske baterije/baterij (**e**).

### **Prenos fotografij in videov**

Fotografije in videe je mogoče prenašati z nameščeno mikro SD-kartico **20**.

Kamero za pregled je mogoče prek mikro USB-kabla **19** povezati z računalnikom za prenos fotografij in videov.

Kamero za pregled s simbolom na prikazovalniku prikazuje, da je povezana z računalnikom.

Na računalniku je kamera za pregled prikazana kot zunanji gonilnik.

Akumulatorske baterije kamere za pregled ni mogoče polniti prek priključka **12**.

#### **Priključitev mikro USB-kabla za prenos podatkov**

Odprite zgornji pokrov **10** in mikro USB-kabel **19** v pravilnem položaju vstavite v priključek **12**.

Po prenosu podatkov odstranite mikro USB-kabel ter ponovno zaprite zgornji pokrov.

# **Navodila za delo**

Preverite okolje, ki ga želite pregledati in še posebej pazite na ovire ali nevarnosti.

Upognite kabel kamere **13** tako, da boste lahko glavo kamere dobro vpeljali v okolje, ki ga želite preiskati. Previdno vpeljite kabel kamere.

Prilagodite svetlost svetilke kamere **15** tako, da bo slika dobro razvidna. Na primer lahko pri močno odsevajočih predmetih z manj svetlobe dosežete boljšo sliko.

Če se predmeti, ki jih preizkujete, ne prikazujejo dovolj ostro, zmanjšajte ali povečajte razdaljo med glavo kamere **14** in predmetom.

### **Opozorila za optimalno uporabo akumulatorske baterije**

Akumulatorsko baterijo morate zavarovati pred vlago in vodo.

Akumulatorsko baterijo skladiščite samo v temperaturnem območju od –20 °C do 50 °C. Poleti ne pustite, da bi akumulatorska baterija obležala v avtomobilu.

Bistveno krajši čas delovanja po polnjenju pomeni, da je akumulatorska baterija izrabljena in da jo je potrebno zamenjati. Upoštevajte navodila za odstranjevanje odsluženih naprav.

# **Napake – Vzroki in pomoč**

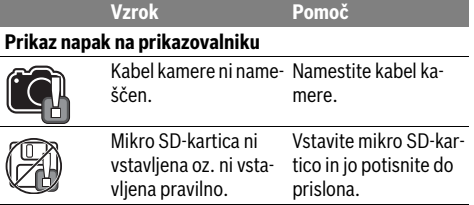

# **Vzdrževanje in servisiranje**

# **Vzdrževanje in čiščenje**

Ročne naprave **1** ne smete potopiti v vodo ali druge tekočine. Poskrbite za to, da bo inšpekcijska kamera vselej čista. Po delu na območjih z zdravju škodljivimi snovmi morate inšpekcijsko kamero in vse pripomočke še posebej skrbno očistiti.

Umazanijo obrišite z vlažno, mehko krpo. Uporaba čistil in topil ni dovoljena.

Še posebej skrbno očistite lečo kamere **16** in pri tem pazite na majhne kosmiče.

### **Servis in svetovanje o uporabi**

Servis Vam bo dal odgovore na Vaša vprašanja glede popravila in vzdrževanja izdelka ter nadomestnih delov. Risbe razstavljenega stanja in informacije o nadomestnih delih se nahajajo tudi na spletu pod:

### **www.bosch-pt.com**

Skupina svetovalcev o uporabi podjetja Bosch Vam bo z veseljem v pomoč pri vprašanjih o naših izdelkih in njihovega pribora.

Ob vseh vprašanjih in naročilih rezervnih delov nujno sporočite 10-mestno številko na tipski ploščici izdelka.

# **138** | Hrvatski

### **Slovensko**

Top Service d.o.o. Celovška 172 1000 Liubliana Tel.: (01) 519 4225 Tel.: (01) 519 4205 Fax: (01) 519 3407

# **Transport**

Priložene litij-ionske akumulatorske baterije so podvržene zahtevam zakona o nevarnih snoveh. Uporabnik lahko akumulatorske baterije brez nadaljnih pogojev transportina na cesti. Pri pošiljkah s strani tretjih (npr.: zračni transport ali špedicija) se morajo upoštevati posebne zahteve glede embalaže in označitve. Pri pripravi odpreme mora biti obvezno nujno vključen strokovnjak za nevarne snovi.

Akumulatorske baterije pošiljajte samo, če je ohišje nepoškodovano. Prelepite odprte kontakte in zapakirajte akumulatorske baterije tako, da se v embalaži ne premika.

Prosimo upoštevajte tudi morebitne druge nacionalne predpise.

# **Odlaganje**

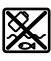

Inšpekcijsko kamero, akumulatorske baterije, pribor in embalažo morate reciklirati v skladu z varstvom okolja.

Inšpekcijske kamere in akumulatorskih baterij/baterij ne smete odvreči med hišne odpadke!

### **Samo za države EU:**

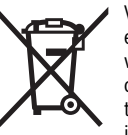

V skladu z Direktivo 2012/19/EU se morajo električne naprave, ki niso več v uporabi ter v skladu z Direktivo 2006/66/ES se morajo okvarjene ali obrabljene akumulatorske baterije/baterije zbirati ločeno in jih okolju prijazno reciklirati.

# **Akumulatorji/baterije:**

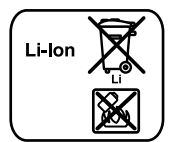

**Li-Ion:** Prosimo upoštevajte navodila v odstavku "Transport", stran 138.

**Pridržujemo si pravico do sprememb.**

# **Hrvatski**

# **Upute za sigurnost**

# **Digitalna kontrolna kamera**

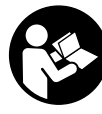

**Treba pročitati sve napomene o sigurnosti i upute.** Ako se ne bi poštivale napomene o sigurnosti i upute to bi moglo uzrokovati strujni udar, požar i/ili teške ozljede.

- **Kontrolu kameru smije popravljati samo kvalificirano stručno osoblje i samo s originalnim rezervnim dijelovima.** Time će se postići zadržavanje sigurnosti kontrolne kamere.
- **S kontrolnom kamerom ne radite u okolini ugroženoj eksplozijom, u kojoj se nalaze zapaljive tekućine, plinovi ili prašina.** U kontrolnoj kameri može se pojaviti iskrenje koje može zapaliti prašinu ili pare.
- **Aku-bateriju izvadite iz kontrolne kamere prije svih radova na kontrolnoj kameri (npr. montaža, održavanje, itd.), kao i kod njenog transporta i spremanja.**
- ▶ Ne otvarajte aku-bateriju. Postoji opasnost od kratkog spoja.

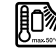

**Zaštitite aku-bateriju od izvora topline, npr. i od trajnog Sunčevog zračenja, vatre, vode i vlage.**  Inače postoji opasnost od eksplozije.

- **Aku-baterije koje se ne koriste treba držati dalje od uredskih spajalica, kovanica, ključeva, čavala, vijaka i ostalih sitnih predmeta koji mogu uzrokovati premoštenje kontakata.** Kratki spoj između kontakata aku-baterije može dovesti do opeklina ili požara.
- **Kod pogrešne primjene iz aku-baterije može isteći tekućina. Izbjegavajte kontakt s ovom tekućinom. Kod slučajnog kontakta ugroženo mjesto treba isprati vodom. Ako bi ova tekućina dospjela u oči, zatražite pomoć liječnika.** Istekla tekućina iz aku-baterije može dovesti do nadražaja kože ili opeklina.
- **Kod oštećenja i nestručne uporabe aku-baterije mogu se pojaviti pare. Dovedite svježi zrak i u slučaju poteškoća zatražite pomoć liječnika.** Pare mogu nadražiti dišne putove.
- **Aku-baterije punite samo u punjačima koje je preporučio proizvođač.** Za punjač prikladan za određenu vrstu aku-baterije postoji opasnost od požara ako se koristi sa nekom drugom aku-baterijom.
- **Aku-bateriju koristite samo u kombinaciji s vašom Bosch kontrolnom kamerom.** Samo tako će se aku-baterija zaštititi od opasnog preopterećenja.
- **Koristite samo originalne Bosch aku-baterije s naponom navedenim na tipskoj pločici vaše kontrolne kamere.** Kod uporabe nekih drugih aku-baterija, npr. imitacija, dorađenih aku-baterija ili proizvoda drugih proizvođača, postoji opasnost od ozljeda kao i materijalnih šteta od eksplodiranih aku-baterija.
- **Nakon automatskog isključivanja kontrolne kamere ne pritišćite više prekidač za uključivanje/isključivanje.**  Aku-baterija se može oštetiti.
- **Svjetlosne zrake ne usmjeravajte na ljude ili životinje i ne gledajte u svjetlosne zrake, niti sa veće udaljenosti.**
- **Prije primjene kontrolne kamere kontrolirajte radno područje. Niti jedan dio kontrolne kamere ne smije doći u doticaj s električnim vodovima, pomičnim dijelovima ili kemikalijama. Prekinite strujni krug električnih vodova položenih u radnom području.** Ovim mjerama izbjeći će se opasnost od eksplozije, strujnog udara i materijalnih šteta.

1 609 92A 21L | (28.9.16) Bosch Power Tools

Hrvatski | **139**

- **Nosite odgovarajuću osobnu zaštitnu opremu, kao što su zaštitne naočale, zaštitne rukavice ili zaštitne maske, ako se u radnom području nalaze supstance opasne za zdravlje.** Kanalizacijski kanali ili slična područja mogu sadržavati čvrste, tekuće ili plinovite supstance, koje su otrovne, infektivne, nagrizajuće ili na drugi način štetne za zdravlje.
- **Posebno pazite na čistoću ako radite u područjima s kemikalijama koje ugrožavaju zdravlje. Tijekom rada ne jedite.** Izbjegavajte kontakt s kemikalijama i operite nakon rada ruke i ostale dijelove tijela koji bi mogli doći u kontakt sa zagrijanim lužinama od sapuna. Time će se umanjiti opasnost od ugrožavanja zdravlja.
- **Kada radite s kontrolnom kamerom ne stojte u vodi.**  Kod rada u vodi postoji opasnost od strujnog udara.

### **Magnet**

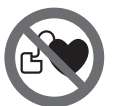

**Magnet 23 ne stavljajte blizu srčanih stimulatora.** U tom slučaju magnet će proizvesti magnetsko polje koje može nepovratno ugroziti funkciju srčanih stimulatora.

 **Magnet 23 držite dalje od magnetičnih nosača podataka i magnetski osjetljivih uređaja.** Zbog djelovanja magneta može doći do nepopravljivih gubitaka podataka.

# **Opis proizvoda i radova**

Molimo otvorite stranicu sa slikama kontrolne kamere i držite je otvorenu tijekom čitanja ovih uputa za uporabu.

# **Uporaba za određenu namjenu**

Digitalna kontrolna kamera prikladna je za kontrolu teško dostupnih ili mračnih područja. Ona je nakon montaže isporučenog pomoćnog sredstva na glavi kamere prikladna i za pomicanje i uklanjanje manjih i lakših predmeta (npr. manjih vijaka).

Digitalna kontrolna kamera ne smije se koristiti za medicinske svrhe. Ona isto tako nije predviđena za otklanjanje začepljenja cijevi ili za uvlačenje kablova.

Svjetlo na glavi kamere namijenjeno je za izravno osvjetljavanje područja rada digitalne inspekcijske kamere i nije primjereno kao sredstvo za rasvjetu prostorije u domaćinstvu.

# **Prikazani dijelovi uređaja**

Numeracija prikazanih komponenata odnosi se na prikaz kontrolne kamere na stranici sa slikama.

- **1** Ručni uređaj
- **2** Tipka za povećanje
- **3** Tipka za uključivanje/isključivanje
- **4** Tipka za galeriju/postavke (1. razina) Tipka OK/za brisanje (2. razina)
- **5** Tipka Up is Up™ (1. razina) Tipka za listanje naprijed (2. razina)
- **6** Okidač za snimanje fotografije i video snimanje ili za reprodukciju video snimke (režim galerije)
- **7** Osvjetljenje tipke/jačina svjetlosti (1. razina) Tipka za listanje unatrag (2. razina)
- **8** Tipka za prelazak s režima fotografije na režim video snimke i obratno (1. razina) Tipka za natrag (2. razina)
- **9** Displej
- **10** Gornji poklopac
- **11** Utor za mikro SD karticu
- **12** Priključak za mikro USB kabel
- **13** Kabel kamere
- **14** Glava kamere
- **15** Svjetiljka u glavi kamere
- **16** Leća kamere
- 17 Aku-baterija\*
- **18** Tipka za deblokiranje
- **19** Micro-USB-kabel
- **20** Mikro SD kartica (4 GB)
- **21** Priključak kamere
- **22** Aretiranje kabela kamere
- **23** Magnet
- **24** Kuka
- **25** Zrcalo
- **26** Futrola za adapter za baterije
- **27** Poklopac za adapter za baterije
- **28** Otvor
- **29** Poklopac pretinca za baterije

# **Pokazni elementi (po izboru)**

- **a** Postavljeni režim za fotografiju ili video snimku
- **b** Statusna traka
- **c** Podešeno povećanje
- **d** Podešeno osvjetljenje/svjetlina
- **e** Status napunjenosti aku-baterije/baterija
- **f** Simbol za prelazak s režima fotografije na režim video snimke i obratno
- **g** Simbol za postavke režima galerije/režima postavki
- **h** Prelazak s reprodukcije u boji na crno-bijelu reprodukciju i obratno
- **i** Postavke jačine svjetlosti zaslona
- **j** Postavke datuma/vremena
- **k** Postavke trajanja vremena automatskog isključivanja (Auto-Off funkcija)
- **l** Postavke trajanja svjetlosti zaslona
- **m** Aktualna konfiguracija memorije mikro SD kartice

**\*Prikazan ili opisan pribor ne pripada standardnom opsegu isporuke. Potpuni pribor možete naći u našem programu pribora.**

# **140** | Hrvatski

# **Tehnički podaci**

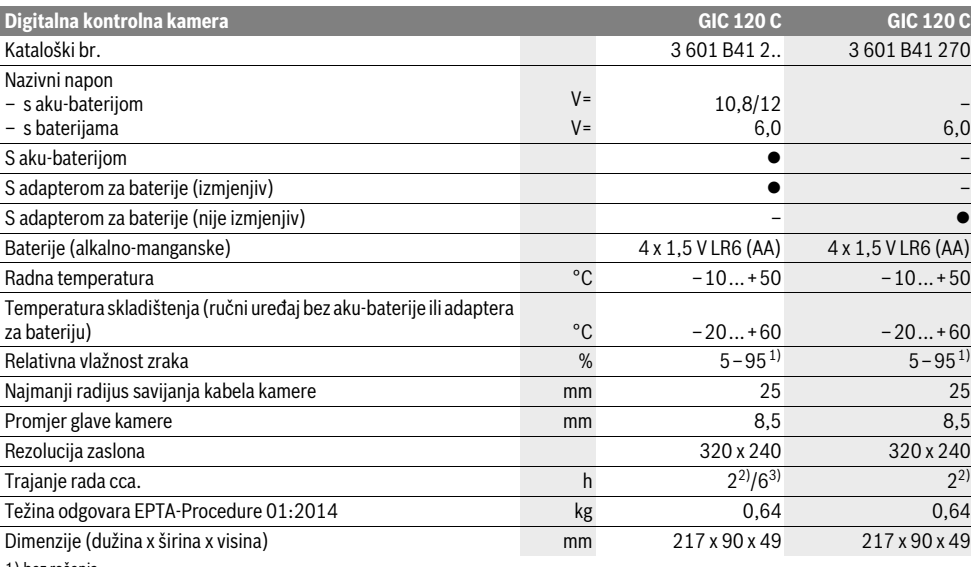

1) bez rošenja

2) s baterijama

3) u slučaju 100 % jačine svjetlosti u glavi kamere

# **Montaža**

# **Električno napajanje**

Kameru za kontrolu možete pustiti u rad ili s konvencionalnim baterijama ili s Bosch litij-ionskim aku-baterijama.

### **Režim rada sa adapterom za bateriju (izmjenjiv) (3 601 B41 2..) (vidjeti sliku A)**

Baterije se stavljaju u adapter za baterije.

 **Adapter za baterije namijenjen je isključivo za uporabu sa za to predviđenim Bosch kamerama za kontrolu i ne smije se koristiti s električnim alatima.**

Za **umetanje** baterije gurnite futrolu **26** adaptera za bateriju u otvor **28**. Stavite baterije na kapici za zatvaranje **27** u futrolu, prema slici. Kapicu za zatvaranje gurajte preko futrole dok se osjetno ne uklopi i dok ne počne nalijegati u ravnini s drškom kamere za kontrolu.

Za **vađenje** baterija pritisnite tipke za otključavanje **18** kapice za zatvaranje **27** i skinite kapicu za zatvaranje. Futrolu **26** koja se nalazi unutra izvucite iz otvora **28**.

Zamijenite uvijek sve baterije istodobno. Koristite samo baterije jednog proizvođača i istog kapaciteta.

 **Izvadite baterije iz kontrolne kamere ako je nećete koristiti dulje vrijeme.** Kod duljeg uskladištenja baterije mogu korodirati ili se isprazniti.

### **Rad s aku-baterijom (3 601 B41 2..) (vidjeti sliku B)**

- **Koristite samo originalne Bosch Li-ionske aku-baterije s naponom navedenim na tipskoj pločici kontrolne kamere.** Uporaba nekih drugih aku-baterija može rezultirati ozljedama i opasnošću od požara.
- **Koristite samo punjače navedene na stranici sa slikama.** Samo ovi punjači prilagođeni su Li-ionskim aku-baterijama koje se koriste u vašoj kontrolnoj kameri.

**Napomena:** Uporaba aku-baterija koje nisu prikladne za vašu kontrolnu kameru može rezultirati pogrešnim funkcijama ili oštećenjem kontrolne kamere.

**Napomena:** Aku-baterija se isporučuje djelomično napunjena. Kako bi se zajamčila potpuna snaga aku-baterije, prije prve primjene aku-bateriju napunite do kraja u punjaču.

Li-ionska aku-baterija može se puniti u svakom trenutku, bez skraćenja njenog vijeka trajanja. Prekid procesa punjenja neće oštetiti aku-bateriju.

Aku-baterija je opremljena s NTC kontrolom temperature koja dopušta punjenje samo u području temperatura između 0 °C i 45 °C. Na taj će se način postići dugi vijek trajanja aku-baterije.

Za **umetanje** napunjene aku-baterije **17**, gurnite je u otvor **28**, dok se osjetno ne uklopi i dok ne počne nalijegati u ravnini s drškom kamere za kontrolu.

Za **vađenje** aku-baterije **17** pritisnite tipke za deblokiranje **18** i izvucite aku-bateriju iz otvora **28**. **Kod toga ne koristite silu.**

## Hrvatski | **141**

### **Režim rada sa adapterom za bateriju (nije izmjenjiv) (3 601 B41 270) (vidjeti sliku C)**

Za otvaranje poklopca pretinca za baterije **29** pritisnite tipke za otključavanje **18** te skinite poklopac pretinca za baterije.

Kod stavljanja baterija pazite na ispravan polaritet.

Stavite ponovno poklopac pregrade za baterije **29** tako da osjetno ulegne.

Zamijenite uvijek sve baterije istodobno. Koristite samo baterije jednog proizvođača i istog kapaciteta.

 **Izvadite baterije iz kontrolne kamere ako je nećete koristiti dulje vrijeme.** Kod duljeg uskladištenja baterije mogu korodirati ili se isprazniti.

# **Status napunjenosti aku-baterije/baterija**

Ako je status napunjenosti aku-baterije/baterija nizak, najprije se na zaslonu pojavljuje simbol  $\equiv$ . Ako je simbol prazan, morate zamijeniti aku-bateriju/baterije odnosno napuniti akubateriju, kontrole više nisu moguće.

# **Instaliranje kabela kamere (vidjeti sliku D)**

Za rad kontrolne kamere, kabel kamere **13** se mora instalirati na ručni uređaj **1**.

Utaknite utikač kabela kamere **13** u ispravnom položaju u priključak kamere **21** dok se ne uglavi.

# **Demontaža kabela kamere (vidjeti sliku E)**

Za vađenje kabela kamere **13** pritisnite blokadu **22** i izvucite utikač iz ručnog uređaja **1**.

### **Montaža zrcala, magneta i kuke (vidjeti sliku F)**

Zrcalo **25**, magnet **23** i kuka **24** na glavu kamere **14** mogu se montirati kao pomoćno sredstvo.

Jedno od tri pomoćnih sredstava pomaknite do graničnika na izrezu glave kamere **14**, kao što je prikazano na slici.

**Napomena:** Magnet **23** i kuka **24** prikladni su samo za pomicanje i uklanjanje labavih, malih i lakših predmeta. U slučaju prejakog potezanja, kontrolna kamera i pomoćno sredstvo bi se mogli oštetiti.

# **Rad**

- **Zaštitite ručni uređaj 1 i aku-bateriju 17 od vlage i izravnog sunčevog zračenja.** Kabel kamere i glava kamere su, u slučaju pravilne montaže, otporni na vodu. Ručni uređaj i aku-baterija ipak nisu zaštićeni od vode, u slučaju kontakta s vodom postoji rizik od električnog udara ili oštećenja.
- **Kontrolnu kameru ne izlažite ekstremnim temperaturama ili oscilacijama temperature.** Ne ostavljajte je npr. dulje vrijeme u automobilu. Kod većih oscilacija temperature, prije uporabe ostavite kontrolu kameru da se prethodno temperira.
- **Kontrolnu kameru ne koristite ako je leća na glavi kamere 14 orošena. Kontrolnu kameru uključite tek kada se vlaga ispari.** Kontrolna kamera bi se inače mogla oštetiti.

 **Uključena svjetiljka 15 može tijekom rada postati vruća.** Ne dodirujte svjetiljku kako biste izbjegli opekline.

# **Puštanje u rad**

#### **Umetanje mikro SD kartice**

Otvorite gornji poklopac **10** i mikro SD karticu **20** ugurajte do graničnika u utor **11**. Ponovno zatvorite gornji poklopac.

### **Uključivanje/isključivanje**

Za **uključivanje** kontrolne kamere pritisnite tipku za uključivanje/isključivanje **3**. Na displeju **9** se kratko prikazuje početni zaslon.

Za **isključivanje** kontrolne kamere pritisnite tipku za uključivanje/isključivanje **3**.

Ako ne pritisnete nijednu tipku na kameri za kontrolu, po isteku postavljenog vremenskog trajanja (**k**) ona se automatski isključuje.

### **Reguliranje svjetiljke na glavi kamere**

Za posvjetljivanje slike kamere možete uključiti svjetiljku **15** u glavi kamere i regulirati svjetlinu.

Svjetlina se može namjestiti u 4 stupnja (0 %, 25 %, 50 %, 100 %).

Za uključivanje svjetiljke kamere **15** i za pojačavanje svjetline pritisnite tipku **7** nekoliko puta dok se postignete željenu svjetlinu.

# **Ne gledajte izravno u svjetiljku 15 i ne usmjeravajte svjetiljku na druge osobe.** Svjetlo svjetiljke može vas zaslijepiti.

Za smanjivanje svjetline i za isključivanje svjetiljke kamere **15** pritisnite tipku **7** nekoliko puta dok ne postignete željenu svjetlinu odnosno dok se svjetiljka ne isključi.

### **Povećanje slike na displeju (zumiranje)**

Kratkim pritiskom na tipku **2** možete povećati sliku na displeju za 1,5 do 2 puta.

# **Okretanje slike na zaslonu (Up is Up**™**) (vidjeti sliku G)**

Pomoću tipke **5** sliku okrenite tako da se »gore« također na zaslonu pokazuje prema gore.

**Napomena:** Ograničena funkcija kod montiranog zrcala **25** i/ili kod okomitog centriranja kabela kamere **13**.

### **Kreiranje fotografija/video snimaka**

Pomoću tipke **8** pređite s režima fotografije na režim video snimke. Aktualno postavljeni režim snimanja **a** prikazuje se na statusnoj ljestvici **b**.

Pomoću tipke **6** u odgovarajućem režimu snimite fotografiju odnosno započnite i završite video snimku.

### **Režim galerije/režim postavki**

Pomoću tipke **4** tipkama **8**, **7**, **5** i **4** dodjeljuje se neka druga funkcija (u skladu s prikazom na zaslonu) (2. razina). Ove tipke koristite u skladu s prikazom na zaslonu.

Kratkim pritiskom na tipku **4** otvara se **režim galerije**. Pritiskom tipke **4** možete vidjeti sliku u punoj veličini slike te pritiskom tipke **6** reproducirate video snimku.

# **142** | Hrvatski

Dugim pritiskom na tipku **4** otvara se **režim postavki**. Sljedeće postavke su moguće:

- Reprodukcija u boji (crvena točka)/reprodukcija u boji (crvena točka)/crno-bijela reprodukcija (zelena točka) (**h**)
- Jačina svjetlosti zaslona (**i**)
- Datum/točno vrijeme (**j**)
- Auto-Off funkcija: trajanje neaktivnosti kamere za kontrolu, nakon koje se ona isključuje (**k**)
- Trajanje osvjetljenja zaslona (**l**)
- Konfiguracija memorije/formatiranje mikro SD kartice (**m**).

# **Statusna traka**

Statusna traka **b** se prikazuje nakon svakog pritiska na tipku otprilike 2 sekunde na displeju. Ona prikazuje:

- postavljeni režim snimanja (**a**)
- datum i točno vrijeme
- podešeno povećanje (**c**)
- podešenu svjetlinu (**d**)
- status napunjenosti aku-baterije/baterija (**e**).

#### **Prijenos slika i video snimki**

Prijenos slika i video snimki moguć je samo s umetnutom mikro SD karticom **20**.

Kameru za kontrolu možete povezati pomoću mikro USB kabela **19** s računalom, kako biste prebacili slike i video snimke.

Kamera za kontrolu na zaslonu simbolom prikazuje da je povezana s računalom.

Na računalu prikazuje se kamera za kontrolu kao eksterna pogonska jedinica.

Aku-baterija kamere za kontrolu ne može se puniti preko priključka **12**.

### **Priključivanje mikro USB kabela za prijenos podataka**

Otvorite gornji poklopac **10** i mikro USB kabel **19** ugurajte pravilno u priključak **12**.

Nakon prijenosa podataka uklonite mikro USB karticu i zatvorite gornji poklopac.

# **Upute za rad**

Provjerite okolinu koju želite kontrolirati i posebno pazite na zapreke ili opasna mjesta.

Kabel kamere **13** savijte tako da se glava kamere može dobro uvući u istraživanu okolinu. Oprezno uvucite kabel kamere.

Svjetloću svjetiljke kamere **15** prilagodite tako da slika bude dobro prepoznatljiva. U slučaju jako reflektirajućih predmeta, npr. sa slabijim svjetlom možete postići bolju sliku.

Ako bi se istraživani predmeti prikazali nedovoljno oštrim, u tom slučaju smanjite ili povećajte razmak između glave kamere **14** i predmeta.

#### **Upute za optimalno rukovanje sa aku-baterijom**

Zaštitite aku-bateriju od vlage i vode.

Pohranite aku-bateriju samo u prostoru temperaturnog područja od –20 °C do 50 °C. Npr. aku-bateriju ljeti na ostavljajte u automobilu.

Bitno skraćenje vremena rada nakon punjenja pokazuje da je aku-baterija istrošena i da je treba zamijeniti.

Pridržavajte se uputa za zbrinjavanje u otpad.

# **Greške – uzroci i otklanjanje**

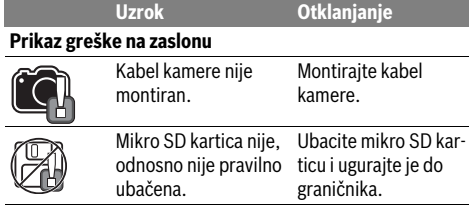

# **Održavanje i servisiranje**

# **Održavanje i čišćenje**

Ručni uređaj **1** ne uranjajte u vodu ili neke druge tekućine.

Kontrolnu kameru održavajte uvijek čistom. Nakon što ste kameru koristili u područjima s kemikalijama štetnim za zdravlje, posebno temeljito očistite kontrolnu kameru i sva pomoćna sredstva.

Prljavštinu obrišite vlažnom, mekom krpom. U tu svrhu ne koristite nikakva sredstva za čišćenje i otapala.

Posebno redovito čistite leću kamere **16** i pazite da na njoj ne zaostanu niti od krpe za čišćenje.

# **Servisiranje i savjetovanje o primjeni**

Ovlašteni servis će odgovoriti na vaša pitanja o popravcima i održavanju vašeg proizvoda te o rezervnim dijelovima. Povećane crteže i informacije o rezervnim dijelovima možete naći na adresi:

### **www.bosch-pt.com**

Bosch tim za savjetovanje o primjeni rado će vam pomoći odgovorom na pitanja o našim proizvodima i priboru.

Za slučaj povratnih upita ili naručivanja rezervnih dijelova, molimo vas neizostavno navedite 10-znamenkasti kataloški broj sa tipske pločice proizvoda.

# **Hrvatski**

Robert Bosch d.o.o Kneza Branimira 22 10040 Zagreb Tel.: (01) 2958051 Fax: (01) 2958050

### **Transport**

Li-ionske aku-baterije ugrađene u električnom alatu podliježu zakonu o transportu opasnih tvari. Aku-baterije korisnik može bez ikakvih preduvjeta transportirati cestovnim transportom. Ako transport obavlja treća strana (npr. transport zrakoplovom ili špedicijom), treba se pridržavati posebnih zahtjeva obzirom na ambalažu i označavanje. Kod pripreme ovakvih pošiljki za transport prethodno se treba savjetovati sa stručnjakom za transport opasnih tvari.

Aku-bateriju šaljite nekim transportnim sredstvom samo ako je njeno kućište neoštećeno. Oblijepite otvorene kontakte i zapakirajte aku-bateriju tako da se ne može pomicati u ambalaži.

Molimo pridržavajte se i eventualnih dodatnih nacionalnih propisa.

### Eesti | **143**

# **Zbrinjavanje**

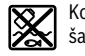

Kontrolnu kameru, aku-bateriju, pribor i ambalažu pošaljite na ekološki prihvatljivo zbrinjavanje u reciklažno dvorište.

Kontrolnu kameru i aku-baterije ne bacajte u kućni otpad!

**Li-ion:**

### **Samo za zemlje EU:**

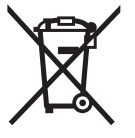

Prema europskim smjernicama 2012/19/EU neuporabivi električni uređaji i prema europskim smjernicama 2006/66/EZ neispravne ili istrošene aku-baterije moraju se odvojeno sakupljati i dovesti na ekološki prihvatljivo recikliranje.

# **Aku-baterije/baterije:**

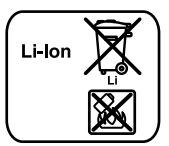

Molimo pridržavajte se uputa u poglavlju »Transport« na stranici 142.

**Zadržavamo pravo na promjene.**

# **Eesti**

# **Ohutusnõuded**

# **Digitaalne kontrollkaamera**

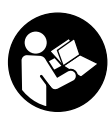

**Kõik ohutusnõuded ja juhised tuleb läbi lugeda.** Ohutusnõuete ja juhiste eiramise tagajärjeks võib olla elektrilöök, tulekahju ja/või rasked vigastused.

- **Laske kontrollkaamerat parandada üksnes vastava ala asjatundjatel, kes kasutavad originaalvaruosi.** Nii tagate kontrollkaamera ohutu töö.
- **Ärge kasutage kontrollkaamerat plahvatusohtlikus keskkonnas, kus leidub tuleohtlikke vedelikke, gaase või tolmu.** Kontrollkaameras võivad tekkida sädemed, mille toimel võib tolm või aur süttida.
- **Enne mis tahes tööde tegemist kontrollkaamera kallal (nt kokkupanek, hooldus vmt), samuti enne kaamera transporti ja hoiulepanekut võtke aku kaamerast välja.**
- **Ärge avage akut.** Esineb lühise oht.

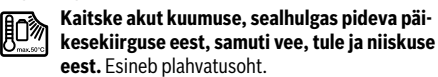

 **Kasutusvälisel ajal hoidke akut eemal kirjaklambritest, müntidest, võtmetest, naeltest, kruvidest ja teistest väikestest metallesemetest, mis võivad aku kontaktid omavahel ühendada.** Metallesemetega kokkupuutest põhjustatud lühis aku kontaktide vahel tekitab põlengu ohu.

- **Väärkasutuse korral võib akuvedelik välja voolata. Vältige sellega kokkupuudet. Juhusliku kokkupuute korral loputage kahjustatud kohta veega. Kui vedelik satub silma, pöörduge lisaks arsti poole.** Väljavoolav akuvedelik võib põhjustada nahaärritusi või põletusi.
- **Aku vigastamisel ja ebaõigel käsitsemisel võib akust eralduda aure. Õhutage ruumi, halva enesetunde korral pöörduge arsti poole.** Aurud võivad ärritada hingamisteid.
- **Laadige akut üksnes tootja poolt ette nähtud akulaadimisseadmega.** Ühte tüüpi akude jaoks sobiv akulaadimisseade võib teist tüüpi akude laadimisel põhjustada põlengu ohu.
- **Kasutage akut üksnes koos Boschi kontrollkaameraga.**  Ainult nii on aku ohtliku liigpinge eest kaitstud.
- **Kasutage üksnes Boschi originaalakusid, mille pinge vastab kontrollkaamera andmesildil toodud pingele.**  Muude akude, nt järeletehtud või parandatud akude või teiste tootjate akude kasutamine põhjustab plahvatuse, varalise kahju ja vigastuste ohu.
- **Pärast kontrollkaamera automaatset väljalülitumist ärge vajutage enam lülitile (sisse/välja).** See võib kahjustada akut.
- **Ärge suunake valguskiirt inimeste ega loomade peale ja ärge vaadake ise valguskiire sisse ka mitte suurema vahemaa tagant.**
- **Enne kontrollkaamera kasutamist kontrollige tööpiirkond üle. Mitte ükski kontrollkaamera osa ei tohi kokku puutuda elektrijuhtmete, liikuvate detailide ja keemiliste ainetega. Läbi tööpiirkonna kulgevates elektrijuhtmetes katkestage vooluvarustus.** Need meetmed vähendavad plahvatuse, elektrilöögi ja varalise kahju ohtu.
- **Kui tööpiirkonnas esineb tervistkahjustavaid aineid, kandke sobivaid isikukaitsevahendeid, näiteks kaitseprille, kaitsekindaid ja hingamisteede kaitsemaski.** Kanalisatsioonikanalites jmt kohtades võib leiduda tahkeid, vedelaid või gaasilisi aineid, mis on mürgised, nakkusohtlikud, söövitavad või muul viisil tervist kahjustavad.
- **Tagage puhtus eeskätt siis, kui töötate piirkonnas, kus leidub tervistkahjustavaid aineid. Ärge sööge töötamise ajal.** Vältige kokkupuudet tervistkahjustavate ainetega ja pärast töö lõppu peske käed ja teised tervistkahjustavate ainetega kokkupuutunud kehaosad kuuma seebiveega puhtaks. See vähendab tervise kahjustamise ohtu.
- **Kontrollkaamera kasutamise ajal ärge seiske vees.**  Vees töötades esineb elektrilöögi oht.

### **Magnet**

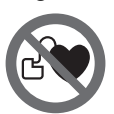

**Ärge asetage magnetit 23 südamestimulaatorite lähedusse.** Magnet tekitab välja, mis võib südamestimulaatorite tööd häirida.

 **Hoidke magnetit 23 eemal magnetilistest andmekandjatest ja magnetiliselt tundlikest seadmetest.** Magnetvälja toime võib andmed pöördumatult hävitada.

# **144** | Eesti

# **Seadme ja selle funktsioonide kirjeldus**

Avage kasutusjuhendi ümbris kontrollkaamera joonistega ja jätke see kasutusjuhendi lugemise ajaks lahti.

# **Nõuetekohane kasutus**

Digitaalne kontrollkaamera on ette nähtud raskesti ligipääsetavate või hämarate kohtade kontrollimiseks. Pärast komplekti kuuluva abivahendi paigaldamist kaamera pea külge sobib kaamera ka väikeste ja kergete esemete (nt väikeste kruvide) liigutamiseks ja eemaldamiseks.

Digitaalset kontrollkaamerat ei tohi kasutada meditsiinilisel otstarbel. Samuti ei sobi see torude ummistuste kõrvaldamiseks ja kaablite sissetõmbamiseks.

Kaamera peas olev tuli on mõeldud vaid digitaalse kontrollkaamera otsese tööpiirkonna valgustamiseks, tuli ei sobi ruumide valgustamiseks koduses majapidamises.

# **Seadme osad**

Jooniste numeratsiooni aluseks on kontrollkaamera jooniste leheküljel toodud numbrid.

- **1** Käeshoitav seade
- **2** Suurenduse nupp
- **3** Lüliti (sisse/välja)
- **4** Galerii/seadistuste nupp (1. tasand) OK/kustutamise nupp (2. tasand)
- **5** Nupp Up is Up™ (1. tasand) Edasilehitsemise nupp (2. tasand)
- **6** Foto- või videosalvestuse või video taasesitamise nupp (galeriirežiim)
- **7** Valgustuse/heleduse nupp (1. tasand) Tagasilehitsemise nupp (2. tasand)
- **8** Nupp lülitamiseks fotorežiimilt videorežiimile ja vastupidi (1. tasand) Tagasi-nupp (2. tasand)
- **9** Ekraan
- **10** Ülemine kate
- **11** Micro-SD-kaardi pesa

# **12** Micro-USB-kaabli liitmik

- **13** Kaamera kaabel
- **14** Kaamera pea
- **15** Kaamera peas olev lamp
- **16** Kaamera lääts
- **17** Aku\*
- **18** Vabastusnupp
- **19** Micro-USB-kaabel
- **20** Micro-SD-kaart (4 GB)
- **21** Kaamera liitmik
- **22** Kaamera kaabli lukustusnupp
- **23** Magnet
- **24** Konks
- **25** Peegel
- **26** Patareiadapteri ümbris
- **27** Patareiadapteri sulgurkate
- **28** Pesa
- **29** Patareikorpuse kaas

### **Näidikuelemendid (valik)**

- **a** Seadistatud foto- või videorežiim
- **b** Oleku riba
- **c** Seadistatud suurendus
- **d** Seadistatud valgustus/heledus
- **e** Aku/patareide laetuse aste
- **f** Sümbol lülitamiseks fotorežiimilt videorežiimile
- **g** Galeriirežiimi/seadistuste režiimi sümbol
- **h** Lülitumine mustvalgelt kujutiselt värvilisele ja vastupidi
- **i** Ekraani heleduse seadistamine
- **j** Kuupäeva/kellaaja seadistus
- **k** Automaatse väljalülitumise aja seadistus (Auto-Off-funktsioon)
- **l** Ekraani sisselülitatuse kestuse seadistamine
- **m** Micro-SD-kaardi kasutamine

**\*Tarnekomplekt ei sisalda kõiki kasutusjuhendis olevatel joonistel kujutatud või kasutusjuhendis nimetatud lisatarvikuid. Lisatarvikute täieliku loetelu leiate meie lisatarvikute kataloogist.**

### **Tehnilised andmed**

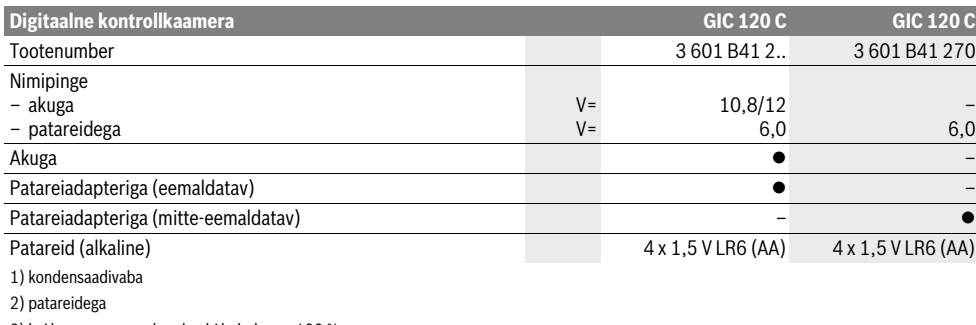

3) kui kaamera peas oleva lambi heledus on 100 %

1 609 92A 21L | (28.9.16) Bosch Power Tools
## Eesti | **145**

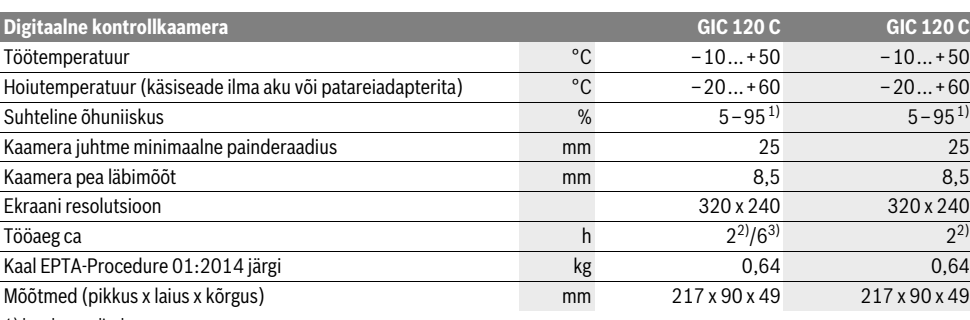

1) kondensaadivaba

2) patareidega

3) kui kaamera peas oleva lambi heledus on 100 %

## **Montaaž**

### **Toide**

Kontrollkaamerat võib kasutada standardsete patareidega või Boschi liitium-ioonakuga.

### **Kasutamine patareiadapteriga (eemaldatav) (3 601 B41 2..) (vt joonist A)**

Patareid tuleb asetada patareiadapterisse.

 **Patareiadapter on mõeldud kasutamiseks vaid selleks ettenähtud Boschi kontrollkaamerates ja seda ei tohi kasutada elektriliste tööriistadega.**

Patareide **sissepanekuks** lükake patareiadapteri ümbris **26** pessa **28**. Pange patareid vastavalt sulgurkattel **27** olevale kujutisele ümbrisse. Lükake sulgurkate üle ümbrise, kuni see tuntavalt kohale fikseerub ja on kontrollkaamera pidemega ühetasa.

Patareide **väljavõtmiseks** vajutage vabastusnuppudele **18** sulgurkattel **27** ja tõmmake sulgurkate maha. Tõmmake seesolev ümbris **26** pesast **28** välja.

Vahetage alati välja kõik patareid ühekorraga. Kasutage üksnes ühe tootja ja ühesuguse mahtuvusega patareisid.

 **Kui Te kontrollkaamerat pikemat aega ei kasuta, võtke seadmest patareid välja.** Patareid, mis jäävad pikemaks ajaks seadmesse, võivad korrodeeruda ja iseeneslikult tühjeneda.

### **Akuga kasutamine (3 601 B41 2..) (vt joonist B)**

- **Kasutage üksnes Boschi liitium-ioon-originaalakusid, mille pinge vastab kontrollkaamera andmesildil toodud pingele.** Teiste akude kasutamine võib põhjustada vigastuste ja tulekahju ohu.
- **Kasutage üksnes jooniste leheküljel toodud akulaadimisseadmeid.** Üksnes need laadimisseadmed on kohandatud Teie kontrollkaameras kasutatava liitium-ioon-aku laadimiseks.

**Märkus:** Kontrollkaamera jaoks sobimatute aku-de kasutamine võib põhjustada häireid kontrollkaamera töös või kontrollkaamerat kahjustada.

**Märkus:** Aku on tarnimisel osaliselt laetud. Et tagada aku täit mahtuvust, laadige aku enne esmakordset kasutamist akulaadimisseadmes täiesti täis.

Liitium-ioon-akut saab laadida igal ajal, ilma et aku kasutusiga lüheneks. Laadimise katkestamine ei kahjusta akut.

Aku on varustatud NTC-temperatuurikontrolliga, mis lubab akut laadida üksnes temperatuuril 0 °C kuni 45 °C. See tagab aku pika kasutusea.

Selleks et **paigaldada** laetud akut **17**, lükake aku akupessa **28**, nii et see fikseerub tuntavalt kohale ja on kontrollkaamera pidemega ühetasa.

Selleks et **eemaldada** akut **17**, vajutage vabastusnuppudele **18** ja tõmmake aku pesast **28** välja. **Ärge rakendage seejuures jõudu.**

### **Kasutamine patareiadapteriga (mitte-eemaldatav) (3 601 B41 270) (vt joonist C)**

Patareikorpuse kaane **29** avamiseks vajutage vabastusnuppudele **18** ja võtke patareikorpuse kaas maha.

Paigaldamisel jälgige õiget polaarsust.

Asetage patareikorpuse kaas **29** uuesti peale ja laske sel tuntuvalt kohale fikseeruda.

Vahetage alati välja kõik patareid ühekorraga. Kasutage üksnes ühe tootja ja ühesuguse mahtuvusega patareisid.

 **Kui Te kontrollkaamerat pikemat aega ei kasuta, võtke seadmest patareid välja.** Patareid, mis jäävad pikemaks ajaks seadmesse, võivad korrodeeruda ja iseeneslikult tühjeneda.

### **Aku/patareide laetuse aste**

Aku/patareide madala laetuse astme korral ilmub ekraanile esimest korda sümbol  $\equiv$ . Kui sümbol on tühi, tuleb aku/patareid välja vahetada või aku täis laadida, kontrollimisi ei saa enam teha.

### **Kaamera kaabli paigaldamine (vt joonist D)**

Kontrollkaamera kasutamiseks tuleb kaamera kaabel **13** ühendada käeshoitava seadmega **1**.

Ühendage kaamera kaabli **13** pistik õiges asendis kaamera liitmikuga **21** ja laske kohale fikseeruda.

## **146** | Eesti

### **Kaamera kaabli mahavõtmine (vt joonist E)**

Kaamera kaabli **13** eemaldamiseks suruge lukustus **22** kokku ja tõmmake pistik käsiseadmest **1** välja.

## **Peegli, magneti või konksu paigaldamine (vt joonist F)**

Peeglit **25**, magnetit **23** ja konksu **24** saab kaamera pea külge paigaldada abivahenditena **14**.

Lükake üks kolmest abivahendist joonisel toodud viisil sisse avasse, mis on kaamera peas **14**.

**Märkus:** Magnet **23** ja konks **24** sobivad vaid lõdvalt kinnitatud, väikeste ja kergete esemete liigutamiseks. Liiga tugeva tõmbe puhul võib kontrollkaamera või abivahend viga saada.

## **Kasutamine**

- **Kaitske käsiseadet 1 ja akut 17 niiskuse ja otsese päikesekiirguse eest.** Kaamera kaabel ja kaamera pea on õige paigalduse korral veekindlad. Käsiseade ja patareid ei ole siiski veekindlad, veega kokkupuute korral tekib elektrilöögi või kahjustuste oht.
- **Ärge hoidke kontrollkaamerat väga kõrgetel ja väga madalatel temperatuuridel, samuti vältige temperatuurikõikumisi.** Ärge jätke seda näiteks pikemaks ajaks autosse. Suuremate temperatuurikõikumiste korral laske kontrollkaameral enne kasutuselevõttu keskkonna temperatuuriga kohaneda.
- **Ärge kasutage kontrollkaamerat, kui kaamera pea 14 lääts on udune. Lülitage kontrollkaamera sisse alles siis, kui niiskus on aurustunud.** Vastasel korral võib kontrollkaamera kahjustuda.
- **Sisselülitatud lamp 15 võib töötamise ajal minna kuumaks.** Põletuste vältimiseks ärge lampi puudutage.

## **Kasutuselevõtt**

#### **Micro-SD-kaardi paigaldamine**

Avage ülemine kate **10** ja lükake Micro-SD-kaart **20** lõpuni avasse **11**. Sulgege ülemine kate.

### **Sisse-/väljalülitus**

Kontrollkaamera **sisselülitamiseks** vajutage lülitile (sisse/välja) **3**. Ekraanile **9** ilmub lühikeseks ajaks algkuva. Kontrollkaamera **väljalülitamiseks** vajutage lülitile (sisse/välja) **3** uuesti.

Kui kontrollkaameral ei vajutata mitte ühelegi nupule, lülitub kaamera pärast seatud aja (**k**) möödumist automaatselt välja.

### **Kaamera peas oleva lambi reguleerimine**

Selleks et muuta kaamera pilti heledamaks, võite sisse lülitada kaamera peas oleva lambi **15** ja heledust reguleerida.

Heledust saab reguleerida 4 astmes (0 %, 25 %, 50 %, 100 %). Kaamera lambi **15** sisselülitamiseks ja heleduse suurendamiseks vajutage heleduse nupule **7** seni, kuni soovitud heledus

on välja reguleeritud. **Ärge suunake pilku otse lambi 15 poole ja ärge rihtige lampi teiste inimeste poole.** Lambi valgus võib silmi pimestada.

Heleduse vähendamiseks ja kaamera lambi **15** väljalülitamiseks vajutage nupule **7** seni, kuni soovitud heledus on välja reguleeritud või lamp välja lülitatud.

### **Ekraanipildi suurendamine (suumimine)**

Lühikese vajutusega nupule **2** võite pilti ekraanil 1,5 kuni 2 korda suurendada.

## **Ekraanipildi keeramine (Up is Up**™**) (vt joonist G)**

Nupuga 5<sup>keerate pilti nii, et "ülal" on ka ekraanil ülal.</sup>

**Märkus:** Piiratud funktsioon monteeritud peegli **25** ja/või kaamera kaabli **13** vertikaalse paigutuse korral.

#### **Fotode/videote tegemine**

Nupuga **8** lülitate seadme fotorežiimilt videorežiimile ja vastupidi. Parasjagu väljareguleeritud salvestusrežiimi **a** kuvatakse oleku ribal **b**.

Nupuga **6** teete vastavas režiimis foto või käivitate ja lõpetate video salvestamise.

#### **Galeriirežiim/Seadistuste režiim**

Vajutamisega nupule **4** annate nuppudele **8**, **7**, **5** ja **4** teise funktsiooni (vastavalt asjaomase nupu kohal olevale kujutisele ekraanil) (2. tasand). Kasutage neid nuppe vastavalt ekraanil olevale kujutisele.

Lühikese vajutamisega nupule **4** avaneb **galeriirežiim**. Vajutamisega nupule **4** saate pilti kuvada terve ekraani ulatuses ja vajutamisega nupule **6** saate taasesitada videoid.

Pika vajutamisega nupule **4** avaneb **seadistuste režiim**. Võimalikud on järgmised seadistused:

- Värviline kujutis (punane punkt)/must-valge-kujutis (roheline punkt) (**h**)
- Ekraani heledus (**i**)
- Kuupäev/kellaaeg (**j**)
- Auto-Off-funktsioon: aeg, mille vältel ei ole kontrollkaamera töös ja pärast mille möödumist lülitub kaamera automaatselt välja (**k**)
- Ekraani valgustusaeg (**l**)
- Micro-SD-kaardi olemasolu/formaat (**m**).

### **Oleku riba**

Oleku riba **b** kuvatakse ekraanil pärast iga nupuvajutust umbes 2 sekundi vältel. See näitab:

- seadistatud salvestusrežiimi (**a**)
- kuupäeva ja kellaaega
- seadistatud suurendust (**c**)
- seadistatud heledust (**d**)
- aku/patareide laetuse astet (**e**).

#### **Fotode ja videote ülekandmine**

Fotosid ja videosid saab üle kanda vaid siis, kui Micro-SDkaart **20** on sisse pandud.

Fotode ja videote ülekandmiseks saab kontrollkaamera Micro-USB-kaabli **19** abil ühendada arvutiga.

Ekraanil olev sümbol näitab, et kontrollkaamera on ühendatud arvutiga.

Arvutil näidatakse kontrollkaamerat välise kõvakettana. Kontrollkaamerat ei saa laadida liitmiku **12** kaudu.

## Eesti | **147**

### **Micro-USB-kaabli ühendamine andmete ülekandmiseks**

Avage ülemine kate **10** ja ühendage Micro-USB-kaabel **19** õiges asendis liitmikuga **12**.

Pärast andmete ülekandmist eemaldage Micro-USB-kaabel ja sulgege ülemine kate.

### **Tööjuhised**

Vaadake piirkond, mida soovite kontrollida, üle ja tehke kindlaks eeskätt takistused ja ohtlikud kohad.

Painutage kaamera kaablit **13** nii, et kaamera pead saaks uuritavasse piirkonda kergesti sisse viia. Sisestage ettevaatlikult kaamera kaabel.

Kohandage kaamera lambi **15** valgustugevust nii, et pilt oleks hästi nähtav. Tugevasti peegelduvate pindade puhul saab parema pildi väiksema valgustugevuse juures.

Kui uuritavate esemete pilt ei ole terav, vähendage või suurendage vahemaad kaamera pea **14** ja eseme vahel.

### **Juhised aku käsitsemiseks**

Kaitske akut niiskuse ja vee eest.

Hoidke akut temperatuuril –20 °C kuni 50 °C. Ärge jätke akut suvel autosse.

Oluliselt lühenenud kasutusaeg pärast laadimist näitab, et aku on muutunud kasutuskõlbmatuks ja tuleb välja vahetada.

Järgige kasutusressursi ammendanud seadmete käitlemise juhiseid.

## **Vead – põhjused ja kõrvaldamine**

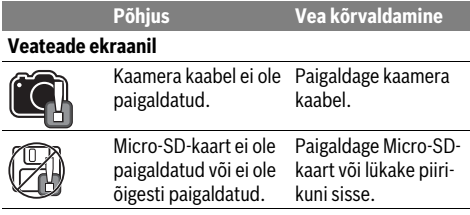

## **Hooldus ja teenindus**

### **Hooldus ja puhastus**

Ärge kastke käeshoitavat seadet **1** vette ega teistesse vedelikesse.

Hoidke kontrollkaamera alati puhas. Pärat töötamist piirkondades, kus leidub tervistkahjustavaid aineid, puhastage kontrollkaamerat ja kõiki abivahendeid eriti hoolikalt.

Pühkige seade puhtaks niiske, pehme lapiga. Ärge kasutage puhastusvahendeid ega lahusteid.

Puhastage regulaarselt eeskätt kaamera läätse **16** ja veenduge, et sellel ei ole ebemeid.

## **Klienditeenindus ja müügijärgne nõustamine**

Klienditeeninduses vastatakse toote paranduse ja hoolduse ning varuosade kohta esitatud küsimustele. Joonised ja teabe varuosade kohta leiate ka veebisaidilt:

### **www.bosch-pt.com**

Boschi nõustajad osutavad Teile toodete ja tarvikute küsimustes meeleldi abi.

Päringute esitamisel ja varuosade tellimisel näidake kindlasti ära seadme andmesildil olev 10-kohaline tootenumber.

### **Eesti Vabariik**

Mercantile Group AS Boschi elektriliste käsitööriistade remont ja hooldus Pärnu mnt. 549 76401 Saue vald, Laagri Tel.: 6549 568 Faks: 679 1129

### **Transport**

Komplektis sisalduvate liitium-ioon-akude suhtes kohaldatakse ohtlike ainete vedu reguleerivaid nõudeid. Akude puhul on lubatud kasutajapoolne piiranguteta maanteevedu.

Kolmandate isikute teostatava veo korral (nt õhuvedu või ekspedeerimine) tuleb järgida pakendi ja tähistuse osas kehtivaid erinõudeid. Sellisel juhul peab pakendi ettevalmistamisel alati osalema ohtlike ainete veo ekspert.

Aku vedu on lubatud vaid siis, kui aku korpus on vigastusteta. Katke lahtised kontaktid teibiga ja pakkige aku nii, et see pakendis ei liiguks.

Järgige ka võimalikke täiendavaid siseriiklikke nõudeid.

### **Kasutuskõlbmatuks muutunud seadmete käitlus**

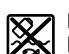

Kontrollkaamera, akud, lisatarvikud ja pakendid tuleb keskkonnasäästlikult ringlusse võtta.

Ärge visake kontrollkaamerat ja akusid/patareisid olmejäätmete hulka!

### **Üksnes EL liikmesriikidele:**

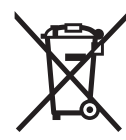

Vastavalt Euroopa Liidu direktiivile 2012/19/EL elektri- ja elektroonikaseadmete jäätmete kohta ja vastavalt direktiivile 2006/66/EÜ tuleb defektsed või kasutusressursi ammendanud akud/patareid eraldi kokku koguda ja keskkonnasäästlikult korduskasutada.

### **Akud/patareid:**

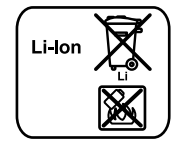

Järgige palun juhiseid punktis "Transport", lk 147.

**Tootja jätab endale õiguse muudatuste tegemiseks.**

**Li-ioon:**

**148** | Latviešu

# **Latviešu**

## **Drošības noteikumi**

## **Digitāla pārlūkkamera**

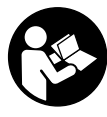

**Uzmanīgi izlasiet visus drošības noteikumus.** Šeit sniegto drošības noteikumu un norādījumu neievērošana var izraisīt aizdegšanos un būt par cēloni elektriskajam triecienam vai nopietnam savainojumam.

- **Nodrošiniet, lai pārlūkkameras remontu veiktu kvalificēts personāls, nomaiņai lietojot vienīgi oriģinālās rezerves daļas.** Tikai tā pārlūkkamerai iespējams saglabāt nepieciešamo darba drošības līmeni.
- **Nestrādājiet ar pārlūkkameru sprādzienbīstamās vietās, kur atrodas viegli degoši šķidrumi, gāzes vai putekļi.** Pārlūkkamerā var rasties dzirksteles, kas var izraisīt putekļu vai tvaiku aizdegšanos.
- **Pirms jebkuras darbības ar pārlūkkameru (pirms tās montāžas, apkalpošanas u.t.t.), kā arī kameras transportēšanas un uzglabāšanas laikā izņemiet no tās akumulatoru.**
- **Neatveriet akumulatoru.** Tas var radīt īsslēgumu.

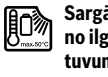

**Sargājiet akumulatoru no karstuma, piemēram, no ilgstošas atrašanās saules staros vai uguns tuvumā, kā arī no ūdens un mitruma.** Tas var izraisīt sprādzienu.

- **Ja akumulators netiek lietots, nepieļaujiet tā kontaktu saskaršanos ar papīra saspraudēm, monētām, atslēgām, naglām, skrūvēm vai citiem nelieliem metāla priekšmetiem, kas varētu radīt īsslēgumu starp akumulatora kontaktiem.** Īsslēgums starp akumulatora kontaktiem var būt par cēloni apdegumiem vai izraisīt aizdegšanos.
- **Nepareizi lietojot akumulatoru, no tā var izplūst šķidrais elektrolīts. Nepieļaujiet elektrolīta nonākšanu saskarē ar ādu. Ja tas tomēr ir nejauši noticis, noskalojiet elektrolītu ar ūdeni. Ja elektrolīts nonāk acīs, nekavējoties griezieties pie ārsta.** No akumulatora izplūdušais elektrolīts var izsaukt ādas iekaisumu vai pat apdegumu.
- **Bojājuma vai nepareizas lietošanas rezultātā akumulators var izdalīt kaitīgus izgarojumus. Šādā gadījumā izvēdiniet telpu un, ja jūtaties slikti, griezieties pie ārsta.**  Izgarojumi var izraisīt elpošanas ceļu kairinājumu.
- **Uzlādējiet akumulatorus vienīgi uzlādes ierīcē, ko šim nolūkam ir ieteikusi ražotājfirma.** Uzlādes ierīce ir paredzēt tikai noteikta tipa akumulatoru uzlādei, un mēģinājums to lietot cita tipa akumulatoru uzlādei var izraisīt aizdegšanos.
- **Lietojiet akumulatoru vienīgi kopā ar Bosch pārlūkkameru.** Tikai tā akumulatoru iespējams pasargāt no kaitīgās pārslodzes.
- **Lietojiet tikai oriģinālos Bosch akumulatorus, kuru spriegums atbilst uz pārlūkkameras marķējuma plāksnītes norādītajai vērtībai.** Lietojot citus akumulatorus,

piemēram, pakaļdarinājumus un atjaunotus vai citās firmās ražotus akumulatorus, tie var eksplodēt, izraisot savainojumus un radot materiālo vērtību bojājumus.

- **Pēc pārlūkkameras automātiskās izslēgšanās nemēģiniet to no jauna ieslēgt, nospiežot ieslēgšanas/izslēgšanas taustiņu.** Šāda rīcība var sabojāt akumulatoru.
- **Nevērsiet gaismas staru uz cilvēkiem vai dzīvniekiem un neskatieties gaismas starā pat no liela attāluma.**
- **Pirms pārlūkkameras lietošanas pārbaudiet apstākļus kādos tā tiks lietota. Neviena no pārlūkkameras daļām nedrīkst nonākt saskarē ar elektriskajiem vadiem, kustīgām mašīnu daļām un ķīmiskām vielām. Pārtrauciet strāvas ķēdi, ko veido elektriskie vadi, kas atrodas darba vietas tuvumā.** Šādi drošības pasākumi ļauj samazināt sprādziena, elektriskā trieciena un materiālo vērtību sabojāšanas risku.
- **Ja darba vietas tuvumā atrodas veselībai kaitīgas vielas, nēsājiet piemērotu personīgo aizsargaprīkojumu, piemēram, aizasrgbrilles, aizsargcimdus vai elpošanas ceļu aizsargmasku.** Ūdens noteces kanāli un citas līdzīgas vietas var saturēt cietas, šķidras vai gāzveida vielas, kas ir indīgas, infekciozas, kodīgas vai citādā veidā kaitīgas veselībai.
- **Īpaši sekojiet tīrībai, strādājot veselībai kaitīgu vielu tuvumā. Darba laikā neēdiet.** Izvairieties no kontakta ar veselīgai kaitīgām vielām un pēc darba mazgājiet ar karstu ziepju šķīdumu rokas un citas ķermeņa daļas, kas varētu būt saskārušās ar šīm vielām. Tas ļaus izvairīties no kaitējuma veselībai.
- **Lietojot pārlūkkameru, nestāviet ūdenī.** Darba laikā atrodoties ūdenī, pieaug risks saņemt elektrisko triecienu.

### **Magnēts**

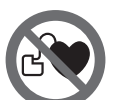

**Netuviniet magnētu 23 sirds stimulatoriem.**  Magnēts veido magnētisko lauku, kas var ietekmēt sirds stimulatoru darbību.

 **Netuviniet magnētu 23 magnētiskajiem datu nesējiem un ierīcēm, kuru darbību ietekmē magnētiskais lauks.**  Magnēta iedarbība var izraisīt neatgriezeniskus informācijas zudumus.

## **Izstrādājuma un tā darbības apraksts**

Lūdzam atvērt atlokāmo lappusi ar pārlūkkameras attēlu un turēt to atvērtu laikā, kamēr tiek lasīta lietošanas pamācība.

### **Pielietojums**

Digitālā pārlūkkamera ir paredzēta grūti pieejamu vai tumšu vietu pārlūkošanai un kontrolei. Bez tam pārlūkkamera ir piemērota mazu, vieglu priekšmetu (piemēram, mazu skrūvīšu) pārvietošanai un izņemšanai, izmantojot kopā ar to piegādātās un uz kameras galvas nostiprināmās palīgierīces. Digitālo pārlūkkameru nedrīkst lietot medicīniskiem izmeklējumiem un manipulācijām. Tā nav paredzēta arī cauruļu nosprostojumu likvidēšanai un kabeļu ievilkšanai.

Latviešu | **149**

Kameras galvā iebūvētā apgaismošanas ierīce ir paredzēta digitālās pārlūkkameras aplūkojamās vietas izgaismošanai, bet ne apgaismojuma nodrošināšanai dzīvojamajās telpās.

### **Attēlotās sastāvdaļas**

Attēloto sastāvdaļu numerācija atbilst numuriem pārlūkkameras attēlā, kas sniegts grafiskajā lappusē.

- **1** Monitora bloks
- **2** Taustiņš attēla palielināšanai
- **3** Ieslēgšanas/izslēgšanas taustiņš
- **4** Taustiņš galerijas/iestādījumu režīma izvēlei (1. līmenis)

Taustiņš apstiprināšanai/dzēšanai (2. līmenis)

- **5** Taustiņš funkcijas Up is Up™ aktivizēšanai (1. līmenis) Taustiņš pārlapošanai virzienā uz priekšu (2. līmenis)
- **6** Taustiņš fotoattēla uzņemšanai un video uzņemšanas vai atainošanas palaišanai (galerijas režīms)
- **7** Taustiņš apgaismošanas spožuma regulēšanai (1. līmenis)
- Taustiņš pārlapošanai atpakaļvirzienā (2. līmenis)
- **8** Pārslēgšanās taustiņš starp foto un video uzņemšanas režīmiem (1. līmenis) Taustiņš "Atpakaļ" (2. līmenis)
- **9** Displejs
- **10** Augšējais pārsegs
- **11** Mikro SD kartes pieslēgvieta
- **12** Savienotājs mikro USB kabeļa pievienošanai
- **13** Kameras kabelis
- **14** Kameras galva
- **15** Kameras galvas apgaismošanas ierīce
- **16** Kameras objektīvs
- **17** Akumulators\*
- **18** Fiksatora taustiņš
- **19** Mikro USB kabelis
- **20** Mikro SD karte (4 GB)
- **21** Savienotājs kameras pievienošanai
- 22 Kameras kabela kontaktspraudna fiksatori
- **23** Magnēts
- **24** Āķis
- **25** Spogulis
- **26** Bateriju adaptera apvalks
- **27** Bateriju adaptera noslēdzošais vāciņš
- **28** Šahta
	- **29** Bateriju nodalījuma vāciņš

### **Indikācijas (izvēles) elementi**

- **a** Izvēlētais foto vai video uzņemšanas režīms
- **b** Statusa josla
- **c** Iestādītais palielinājums
- **d** Iestādītais apgaismojuma spožums
- **e** Bateriju nolietošanās/akumulatora uzlādes pakāpe
- **f** Simbols izvēlētajam foto vai video uzņemšanas režīmam
- **g** Simbols izvēlētajam galerijas vai iestādīšanas režīmam
- **h** Taustiņš melnbalta vai krāsaina attēla izvēlei
- **i** Iestādītais displeja spilgtums
- **j** Iestādītais datums/diennakts laiks
- **k** Iestādītais gaidīšanas laiks līdz automātiskajai izslēgšanai (funkcija Auto-Off)
- **l** Iestādītais displeja apgaismošanas laiks
- **m** Pašreizējais mikro SD atmiņas kartes piepildījums

**\*Šeit attēlotie vai aprakstītie piederumi neietilpst standarta piegādes komplektā. Pilns pārskats par izstrādājuma piederumiem ir sniegts mūsu piederumu katalogā.** 

### **Tehniskie parametri**

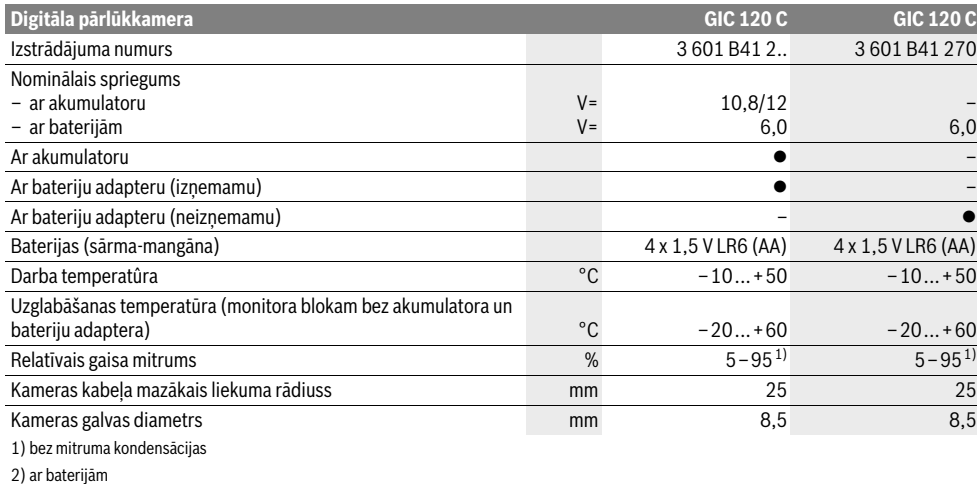

3) ar akumulatoru pie apgaismojuma spožuma kameras galvā 100 %

Bosch Power Tools 2012 1 609 92A 21L | (28.9.16)

### **150** | Latviešu

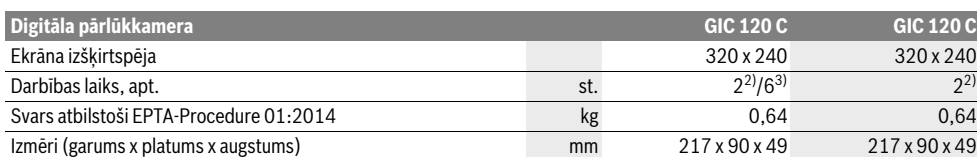

1) bez mitruma kondensācijas

2) ar baterijām

3) ar akumulatoru pie apgaismojuma spožuma kameras galvā 100 %

## **Montāža**

### **Elektrobarošana**

Pārlūkkamera var darboties gan no no tirdzniecībā pieejamajām baterijām, gan arī ar Bosch litija-jonu akumulatoru.

### **Darbs ar bateriju adapteru (izņemams) (3 601 B41 2..) (attēls A)**

Baterijas tiek ievietotas bateriju adapterā.

 **Bateriju adapters ir paredzēts izmantošanai tikai un vienīgi Bosch pārlūkkamerās, un to nedrīkst lietot Bosch elektroinstrumentos.**

Lai pārlūkkamerā **ievietotu** baterijas, iebīdiet bateriju adaptera apvalku **26** šahtā **28**. Ievietojiet baterijas adaptera apvalkā, kā attēlots uz noslēdzošā vāciņa **27**. Uzbīdiet noslēdzošo vāciņu uz adaptera apvalka, līdz tas fiksējas ar skaidri sadzirdamu troksni un cieši pieguļ pārlūkkameras rokturim.

Lai **izņemtu** baterijas, nospiediet fiksatora taustiņus **18** uz noslēdzošā vāciņa **27** un novelciet noslēdzošo vāciņu. Izvelciet adaptera apvalku **26** no šahtas **28**.

Vienlaicīgi nomainiet visas nolietotās baterijas. Nomaiņai izmantojiet vienā firmā ražotas baterijas ar vienādu ietilpību.

 **Ja pārlūkkamera ilgāku laiku netiek lietota, izņemiet no tās baterijas.** Ilgstošas uzglabāšanas laikā baterijas var korodēt vai izlādēties.

#### **Darbs no akumulatora (3 601 B41 2..) (attēls B)**

- **Lietojiet tikai oriģinālos Bosch akumulatorus, kuru spriegums atbilst uz pārlūkkameras marķējuma plāksnītes norādītajai vērtībai.** Citu akumulatoru lietošana var būt par cēloni savainojumiem vai izraisīt aizdegšanos.
- **Lietojiet vienīgi grafiskajā lappusē parādītās uzlādes ierīces.** Tikai šīs uzlādes ierīces ir piemērotas jūsu pārlūkkamerā izmantojamā litija-jonu akumulatora uzlādei.

**Piezīme.** Nepiemērotu akumulatoru lietošana var būt par cēloni pārlūkkameras nepareizai funkcionēšanai vai izraisīt tās sabojāšanos.

**Piezīme.** Akumulators tiek piegādāts daļēji uzlādētā stāvoklī. Lai akumulators spētu nodrošināt pilnu jaudu, tas pirms pirmās lietošanas pilnīgi jāuzlādē uzlādes ierīcē.

Litija-jonu akumulatoru var uzlādēt jebkurā laikā, nebaidoties samazināt tā kalpošanas laiku. Akumulatoram nekaitē arī pārtraukums uzlādes procesā.

Akumulators ir apgādāts ar NTC sistēmas temperatūras kontroles ierīci, kas pieļauj uzlādi tikai temperatūras diapazonā no 0 °C līdz 45 °C. Šādi tiek nodrošināts liels akumulatora kalpošanas laiks.

Lai pārlūkkamerā **ievietotu** uzlādētu akumulatoru **17**, iebīdiet to šahtā **28**, līdz tas fiksējas ar skaidri sadzirdamu troksni un cieši pieguļ pārlūkkameras rokturim.

Lai **izņemtu** akumulatoru **17** nospiediet fiksatora taustiņus **18** un izvelciet akumulatoru no šahtas **28**. **Nelietojiet šim nolūkam pārāk lielu spēku.**

### **Darbs ar bateriju adapteru (neizņemams) (3 601 B41 270) (attēls C)**

Lai atvērtu bateriju nodalījuma vāciņu **29** nospiediet fiksatora taustiņus **18** un noņemiet vāciņu.

Ievietojot bateriju, ievērojiet pareizu pievienošanas polaritāti. Novietojiet bateriju nodalījuma vāciņu **29** tam paredzētajā vietā un nedaudz piespiediet, līdz vāciņš fiksējas ar skaidri sadzirdamu troksni.

Vienlaicīgi nomainiet visas nolietotās baterijas. Nomaiņai izmantojiet vienā firmā ražotas baterijas ar vienādu ietilpību.

 **Ja pārlūkkamera ilgāku laiku netiek lietota, izņemiet no tās baterijas.** Ilgstošas uzglabāšanas laikā baterijas var korodēt vai izlādēties.

## **Bateriju nolietošanās/akumulatora uzlādes pakāpe**

Ja baterijās ir stipri nolietojušās vai akumulators ir stipri izlādējies, uz displeja parādās baterijas simbols  $=$ . Ja baterijas simbols ir tukšs, nepieciešams nomainīt akumulatoru vai baterijas vai uzlādēt akumulatoru; šādā gadījumā objektu pārlūkošana vairs nav iespējama.

#### **Kameras kabeļa pievienošana (attēls D)**

Lai pārlūkkamera darbotos, kameras kabelis **13** jāpievieno monitora blokam **1**.

Turot kameras kabeļa **13** kontaktspraudni pareizā stāvoklī, pievienojiet to kameras savienotājam **21**, līdz kontaktspraudnis fiksējas.

### **Kameras kabeļa atvienošana (attēls E)**

Lai atvienotu kameras kabeli **13**, saspiediet kopā fiksatorus **22** un izvelciet kameras kabeļa kontaktspraudni no monitora bloka **1**.

## **Spoguļa, magnēta vai āķa nostiprināšana (attēls F)**

Spogulis **25**, magnēts **23** un āķis **24** ir palīgierīces, kas nostiprināmas uz kameras galvas **14**.

Līdz galam uzbīdiet vienu no trim palīgierīcēm uz kameras galvas **14** tās padziļinājumā, kā parādīts attēlā.

1 609 92A 21L | (28.9.16) Bosch Power Tools

Latviešu | **151**

**Piezīme.** Magnēts **23** un āķis **24** ir paredzēti tikai nenostiprinātu, mazu un vieglu priekšmetu pārvietošanai un izņemšanai. Stipri velkot, pārlūkkamerai vai palīgierīcei var tikt nodarīti bojājumi.

# **Lietošana**

- **Sargājiet monitora bloku 1 un akumulatoru 17 no mitruma un tiešas saules staru iedarbības.** Pie pareizas montāžas kameras kabelis un kameras galva ir ūdens necaurlaidīgi.Taču monitora bloks un akumulators nav aizsargāts no ūdens, tāpēc, tiem saskaroties ar ūdeni, pieaug elektriskā trieciena saņemšanas vai pārlūkkameras sabojāšanās risks.
- **Nepakļaujiet pārlūkkameru ļoti augstas vai ļoti zemas temperatūras iedarbībai un straujām temperatūras izmaiņām.** Piemēram, neatstājiet izstrādājumu uz ilgāku laiku automašīnā. Pēc straujām temperatūras izmaiņām vispirms nogaidiet, līdz izlīdzinās temperatūras starpība, un tikai pēc tam uzsāciet pārlūkkameras lietošanu.
- **Nelietojiet pārlūkkameru, ja tās kameras galvas 14 objektīvs ir aizsvīdis. Ieslēdziet pārlūkkameru tikai pēc tam, kad mitrums ir iztvaikojis.** Pretējā gadījumā pārlūkkamera var sabojāties.
- **Ja ir ieslēgta kameras galvas apgaismošanas ierīce 15, tā darba laikā var sakarst.** Lai izvairītos no apdegumiem, nepieskarieties apgaismošanas ierīcei.

### **Uzsākot lietošanu**

#### **Mikro SD kartes ievietošana**

Atveriet augšējo pārsegu **10** un līdz galam iebīdiet mikro SD karti **20** pieslēgvietas **11** atvērumā. Aizveriet augšējo pārsegu.

### **Ieslēgšana un izslēgšana**

Lai **ieslēgtu** pārlūkkameru, nospiediet ieslēgšanas/izslēgšanas taustiņu **3**. Uz displeja **9** īslaicīgi parādās sākuma attēls.

Lai **izslēgtu** pārlūkkameru, vēlreiz nospiediet tās ieslēgšanas/izslēgšanas taustiņu **3**.

Ja netiek nospiests neviens no pārlūkkameras taustiņiem, tā pēc Iestādītā gaidīšanas laika (**k**) automātiski izslēdzas.

### **Kameras galvas apgaismojuma regulēšana**

Lai kameras veidoto attēlu padarītu spilgtāku, var ieslēgt apgaismošanas ierīci **15** kameras galvā un noregulēt tās spožumu.

Apgaismošanas ierīces spožums ir regulējams 4 pakāpēs (0 %, 25 %, 50 % un 100 %).

Lai ieslēgtu kameras galvas apgaismošanas ierīci **15** un noregulētu tās spožumu, vairākkārt nospiediet taustiņu **7**, līdz tiek sasniegts vēlamais apgaismojuma spožums.

### **Tieši neskatieties apgaismošanas ierīces 15 veidotajā gaismas starā un nevērsiet to uz citām personām.** Gaismas stars var apžilbināt acis.

Lai samazinātu apgaismojuma spožumu vai lai izslēgtu kameras galvas apgaismošanas ierīci **15**, vairākkārt nospiediet taustiņu **7**, līdz tiek sasniegts vēlamais apgaismojuma spožums vai arī, līdz apgaismojums izslēdzas.

### **Displeja attēla palielināšana (mērogmaiņa)**

Īslaicīgi nospiežot taustiņu **2**, displeja attēlu var palielināt 1,5 reizes vai 2 reizes.

#### **Displeja attēla pagriešana (Up is Up**™**) (attēls G)**

Nospiežot taustiņu 5, pagrieziet attēlu tā, lai tā fiziskā "augšpuse" būtu vērsta augšup arī attēlā uz displeja.

**Piezīme.** Šī funkcija ir ierobežota, ja uz pārlūkkameras ir nostiprināts spogulis **25** un/vai ja ir vertikāli novietots kameras kabelis **13**.

#### **Foto vai video uzņemšanas režīma izvēle**

Nospiežot taustiņu **8**, notiek pārslēgšanās starp foto un video uzņemšanas režīmiem. Izvēlētais uzņemšanas režīms **a** tiek parādīts uz statusa joslas **b**.

Nospiežot taustiņu **6**, atbilstošā režīmā tiek izdarīts fotouzņēmums vai tiek uzsākta un nobeigta video sižeta uzņemšana.

### **Galerijas/iestādījumu režīms**

Nospiežot taustiņu **4**, taustiņiem **8**, **7**, **5** un **4** tiek piešķirtas citas funkcijas, atbilstoši apzīmējumiem uz displeja (2. līmenis). Lietojiet šos taustiņus atbilstoši apzīmējumiem uz displeja.

Īslaicīgi nospiežot taustiņu **4**, aktivizējas **galerijas režīms**. Nospiežot taustiņu **4**, var aplūkot attēlu pilnā ekrāna izmērā, bet, nospiežot taustiņu **6**, var atainot uzņemto video sižetu.

Ilgstoši nospiežot taustiņu **4**, aktivizējas **iestādījumu režīms**. Šajā režīmā var veikt šādus iestādījumus:

- krāsu attēls (sarkans punkts) vai melnbalts attēls (zaļš punkts) (**h**)
- displeja spilgtums (**i**)
- datums/diennakts laiks (**j**)
- funkcijas Auto-Off gaidīšanas laiks: pārlūkkameras neaktivitātes laiks, kuram paejot, notiek tās automātiska izslēgšanās (**k**)
- displeja apgaismošanas laiks (**l**)
- atmiņas kartes piepildījums/mikro SD kartes formatēšana (**m**).

## **Statusa josla**

Statusa josla **b** tiek parādīta uz displeja aptuveni 2 sekundes ilgi pēc jebkura taustiņa nospiešanas. Uz statusa joslas tiek parādīti šādi parametri:

- izvēlētais uzņemšanas režīms (**a**)
- datums un diennakts laiks
- iestādītais palielinājums (**c**)
- iestādītais apgaismojuma spožums (**d**)
- bateriju nolietošanās/akumulatora uzlādes pakāpe (**e**).

#### **Fotoattēlu un video sižetu pārsūtīšana**

Fotoattēlu un video sižetu pārsūtīšana ir iespējama vienīgi ar pieslēgvietā ievietotās mikro SD kartes **20** palīdzību.

Pārlūkkameru ar mikro USB kabeļa **19** palīdzību var savienot ar datoru un pārsūtīt fotoattēlus un video sižetus uz tā atmiņu. Īpašs simbols uz pārlūkkameras displeja parāda, ka tā ir savienota ar datoru.

Pārlūkkamera datorā tiek atainota kā ārējais disks.

Pārlūkkameras akumulatoru caur savienotāju **12** uzlādēt nav iespējams.

### **152** | Latviešu

#### **Mikro USB kabeļa izmantošana datu pārsūtīšanai**

Atveriet augšējo pārsegu **10** un, turot mikro USB kabeļa **19** kontaktspraudni pareizā stāvoklī, pievienojiet to savienotājam **12**.

Pēc datu pārsūtīšanas atvienojiet mikro USB kabeli un aizveriet augšējo pārsegu.

### **Norādījumi darbam**

Pārbaudiet vietu, kurā vēlaties veikt pārlūkošanu, īpašu uzmanību pievēršot traucējošajiem priekšmetiem un vietām ar paaugstinātu bīstamību.

Salieciet kameras kabeli **13** tā, lai kameras galvu varētu ērti ievirzīt pārlūkojamajā vietā. Uzmanīgi ievirziet kameras kabeli.

Ieregulējiet tādu kameras galvas apgaismošanas ierīces **15** radītā apgaismojuma līmeni, lai attēls uz ekrāna būtu labi izšķirams. Piemēram, aplūkojot stipri atstarojošus priekšmetus, labāku attēla kvalitāti var iegūt pie vājākas gaismas.

Ja aplūkojamie priekšmeti uz ekrāna tiek attēloti neasi, samaziniet vai palieliniet attālumu starp kameras galvu **14** un aplūkojamo priekšmetu.

### **Pareiza apiešanās ar akumulatoru**

Sargājiet akumulatoru no mitruma un ūdens.

Uzglabājiet akumulatoru tikai pie temperatūras no –20 °C līdz 50 °C. Vasarā neatstājiet akumulatoru vietās ar paaugstinātu temperatūru, piemēram, automašīnas salonā.

Ja manāmi samazinās izstrādājuma darbības laiks starp akumulatora uzlādēm, tas rāda, ka akumulators ir nolietojies un to nepieciešams nomainīt.

Ievērojiet norādījumus par atbrīvošanos no nolietotajiem izstrādājumiem.

## **Kļūmes un to novēršana**

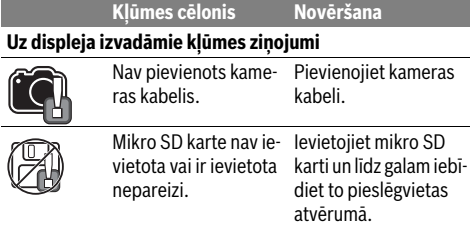

## **Apkalpošana un apkope**

### **Apkalpošana un tīrīšana**

Neiegremdējiet monitora bloku **1** ūdenī vai citos šķidrumos.

Uzturiet pārlūkkameru tīru. Īpaši rūpīgi notīriet pārlūkkameru un visas tās palīgierīces pēc tam, kad tā ir tikusi lietota veselībai kaitīgu vielu tuvumā.

Apslaukiet izstrādājumu ar mitru, mīkstu lupatiņu. Nelietojiet apkopei ķīmiski aktīvus tīrīšanas līdzekļus vai organiskos šķīdinātājus.

Regulāri un īpaši rūpīgi tīriet kameras objektīvu **16** un sekojiet, lai tam nepieliptu pūkas.

## **Klientu konsultāciju dienests un konsultācijas par lietošanu**

Klientu konsultāciju dienesta darbinieki atbildēs uz Jūsu jautājumiem par izstrādājuma remontu un apkalpošanu, kā arī par rezerves daļu iegādi. Izklājuma zīmējumus un informāciju par rezerves daļām var atrast arī interneta vietnē:

## **www.bosch-pt.com**

Bosch klientu konsultāciju grupa centīsies Jums palīdzēt vislabākajā veidā, sniedzot atbildes uz jautājumiem par mūsu izstrādājumiem un to piederumiem.

Pieprasot konsultācijas un pasūtot rezerves daļas, noteikti paziņojiet 10 zīmju izstrādājuma numuru, kas norādīts uz izstrādājuma marķējuma plāksnītes.

### **Latvijas Republika**

Robert Bosch SIA Bosch elektroinstrumentu servisa centrs Mūkusalas ielā 97 LV-1004 Rīga Tālr.: 67146262 Telefakss: 67146263 E-pasts: service-pt@lv.bosch.com

### **Transportēšana**

Uz izstrādājumam pievienotajiem litija-jonu akumulatoriem attiecas noteikumi par bīstamo kravu pārvadāšanu. Lietotājs var transportēt akumulatorus ielu transporta plūsmā bez papildu nosacījumiem.

Pārsūtot tos ar trešo personu starpniecību (piemēram, ar gaisa transporta vai citu transporta aģentūru starpniecību), jāievēro īpaši sūtījuma iesaiņošanas un marķēšanas noteikumi. Tāpēc sūtījumu sagatavošanas laikā jāpieaicina kravu pārvadāšanas speciālists.

Pārsūtiet akumulatoru tikai tad, ja tā korpuss nav bojāts. Aizlīmējiet vaļējos akumulatora kontaktus un iesaiņojiet akumulatoru tā, lai tas iesaiņojumā nepārvietotos.

Lūdzam ievērot arī ar akumulatoru pārsūtīšanu saistītos nacionālos noteikumus, ja tādi pastāv.

## **Atbrīvošanās no nolietotajiem izstrādājumiem**

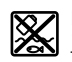

Pārlūkkamera, tās akumulatori, piederumi un iesaiņojuma materiāli jāpakļauj otrreizējai pārstrādei apkārtējai videi nekaitīgā veidā.

Neizmetiet nolietotās pārlūkkameras un akumulatorus vai baterijas sadzīves atkritumu tvertnē!

#### **Tikai ES valstīm**

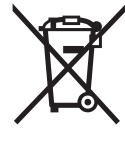

Atbilstoši Eiropas Savienības direktīvai 2012/19/ES par nolietotajām elektriskajām un elektroniskajām ierīcēm, lietošanai nederīgās elektroiekārtas, kā arī, atbilstoši direktīvai 2006/66/EK, bojātie vai nolietotie akumulatori un baterijas jāsavāc atsevišķi un jānogādā otrreizējai pārstrādei apkārtējai videi nekaitīgā veidā.

1 609 92A 21L | (28.9.16) Bosch Power Tools

### **Akumulatori un baterijas**

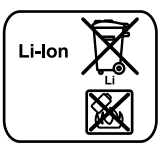

**Litija-jonu akumulatori** Lūdzam ievērot sadaļā "Transportēšana" (lappuse 152) sniegtos norādījumus.

**Tiesības uz izmaiņām tiek saglabātas.**

# **Lietuviškai**

## **Saugos nuorodos**

### **Skaitmeninė patikros kamera**

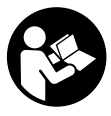

**Perskaitykite visas šias saugos nuorodas ir reikalavimus.** Jei nepaisysite žemiau pateiktų saugos nuorodų ir reikalavimų, gali trenkti elektros smūgis, kilti gaisras ir galite sunkiai susižaloti arba sužaloti kitus asmenis.

- **Patikros kamerą remontuoti turi tik kvalifikuoti specialistai ir naudoti tik originalias atsargines dalis.** Taip bus užtikrinama, jog patikros kamera išliks saugi naudoti.
- **Nedirbkite su patikros kamera sprogioje aplinkoje, kurioje yra degių skysčių, dujų ar dulkių.** Patikros kamerai kibirkščiuojant, nuo kibirkščių gali užsidegti dulkės arba susikaupę garai.
- **Prieš pradėdami bet kokius patikros kameros remonto darbus (pvz., montavimo, techninės priežiūros), o taip pat norėdami transportuoti ar padėti sandėliuoti, iš patikros kameros išimkite akumuliatorių.**
- **Neardykite akumuliatoriaus.** Galimas trumpojo sujungimo pavojus.

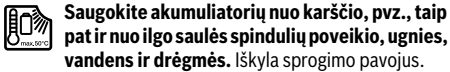

- **Šalia ištraukto akumuliatoriaus nelaikykite sąvaržėlių, monetų, raktų, vinių, varžtų ar kitokių metalinių daiktų, kurie galėtų užtrumpinti kontaktus.** Įvykus akumuliatoriaus kontaktų trumpajam sujungimui galima nusideginti arba gali kilti gaisras.
- **Netinkamai naudojant akumuliatorių, iš jo gali ištekėti skystis. Venkite kontakto su šiuo skysčiu. Jei skysčio pateko ant odos, nuplaukite jį vandeniu, jei pateko į akis – nedelsdami kreipkitės į gydytoją.** Akumuliatoriaus skystis gali sudirginti ir nudeginti odą.
- **Pažeidus akumuliatorių ar netinkamai jį naudojant, gali išsiveržti garai. Išvėdinkite patalpą, o jei atsirado negalavimų, kreipkitės į gydytoją.** Šie garai gali sudirginti kvėpavimo takus.
- **Akumuliatoriui įkrauti naudokite tik gamintojo nurodytą akumuliatorinį kroviklį.** Jei kroviklis, skirtas tam tikros rūšies akumuliatoriams krauti, naudojamas su kitokiais akumuliatoriais, iškyla gaisro pavojus.

Lietuviškai | **153**

- **Akumuliatorių naudokite tik su Bosch patikros kamera.**  Tik taip apsaugosite akumuliatorių nuo pavojingos perkrovos.
- **Naudokite tik originalius Bosch akumuliatorius, kurių įtampa atitinka jūsų patikros kameros firminėje lentelėje nurodytą įtampą.** Naudojant kitokius akumuliatorius, pvz., falsifikuotus ar perdirbtus akumuliatorius arba kitų gamintojų baterijas, akumuliatoriai gali sprogti ir sukelti sužalojimo bei materialinės žalos pavojų.
- **Jei patikros kamera išjungiama automatiškai, įjungimo-išjungimo jungiklio nebespauskite.** Priešingu atveju galite pažeisti akumuliatorių.
- **Nenukreipkite šviesos srauto į žmones ar gyvūnus ir patys – net ir iš toliau – nežiūrėkite į šviesos srautą.**
- **Prieš pradėdami naudoti patikros kamerą, patikrinkite darbo zoną. Visas patikros kameros dalis saugokite nuo kontakto su laidais, judančiomis dalimis ir cheminėmis medžiagomis. Nutraukite elektros srovės tiekimą į darbo zonoje esančius elektros laidus.** Šios priemonės mažina sprogimo, elektros smūgio ir materialinės žalos pavojų.
- **Jei darbo zonoje yra sveikatai kenksmingų medžiagų, dėvėkite tinkamas asmeninės apsaugos priemones, pvz., apsauginius akinius, apsaugines pirštines ar kvėpavimo takų apsauginę kaukę.** Kanalizacijos kanaluose ir panašiose zonose būna kietų, skystų ar dujinių medžiagų, kurios yra nuodingos, užkrėstos, ėsdinančios ar kaip nors kitaip pavojingos sveikatai.
- **Dirbdami zonose, kuriose yra sveikatai kenksmingų medžiagų, ypač didelį dėmesį skirkite švarai. Dirbdami nevalgykite.** Venkite sąlyčio su sveikatai kenksmingomis medžiagomis, o po darbo karštu muilo šarmu plaukite rankas ir kitas kūno dalis, ant kurių galėjo patekti šių medžiagų. Taip sumažinsite sveikatai kylantį pavojų.
- **Naudodami patikros kamerą nestovėkite vandenyje.**  Dirbant vandenyje iškyla elektros smūgio pavojus.

### **Magnetas**

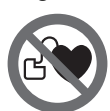

**Nelaikykite magneto 23 arti širdies stimuliatorių.** Magnetas sukuria lauką, kuris gali pakenkti širdies stimuliatorių veikimui.

 **Magnetą 23 laikykite toliau nuo magnetinių laikmenų ir magneto poveikiui jautrių prietaisų.** Dėl magneto poveikio duomenys gali negrįžtamai dingti.

## **Gaminio ir techninių duomenų aprašas**

Prašome atlenkti naudojimo instrukcijos atlenkiamąjį puslapį, kuriame pavaizduota patikros kamera, ir skaitant laikyti jį atverstą.

## **Prietaiso paskirtis**

Skaitmeninė patikros kamera yra skirta patikrai sunkiai prieinamose ar tamsiose vietose. Prie kameros galvutės primontavus kartu pateiktas pagalbines priemones ji taip pat tinka mažiems ir lengviems daiktams (pvz., varžtams) stumti, traukti ar pašalinti.

### **154** | Lietuviškai

Skaitmeninę patikros kamerą medicininiais tikslais naudoti draudžiama. Ji taip pat nėra skirta vamzdžių kamščiams šalinti ar laidams įtraukti.

Šviesa kameros galvutėje yra skirta skaitmeninės patikros kameros tiesioginei darbo sričiai apšviesti ir netinka buitinių patalpų apšvietimui.

### **Pavaizduoti prietaiso elementai**

Pavaizduotų sudedamųjų dalių numeriai atitinka patikros kameros schemos numerius.

- **1** Rankinis prietaisas
- **2** Didinimo mygtukas
- **3** Įjungimo-išjungimo mygtukas
- **4** Galerijos/nustatymų mygtukas (1-as lygmuo) Gerai/šalinimo mygtukas (2-as lygmuo)
- **5** "Up is Up™" mygtukas (1-as lygmuo) Versti pirmyn mygtukas (2-as lygmuo)
- **6** Fotografavimo ar vaizdo įrašymo arba vaizdo įrašo paleidimo mygtukas (galerijos režimas)
- **7** Apšvietimo/šviesos intensyvumo mygtukas (1-as lygmuo) Versti atgal mygtukas (2-as lygmuo)
- **8** Mygtukas fotografavimo ir vaizdo įrašymo režimams perjungti (1-as lygmuo) Atgal mygtukas (2-as lygmuo)
- **9** Ekranas
- **10** Viršutinis dangtelis
- 11 Lizdas "Micro-SD" kortelei
- 12 Jungtis "Micro-USB" kabeliui
- **13** Kameros kabelis
- **14** Kameros galvutė
- **15** Lemputė kameros galvutėje
- **16** Kameros lęšis
- **17** Akumuliatorius\*
- **18** Atblokavimo klavišas
- **19** USB mikrokabelis
- 20 "Micro-SD" kortelė (4 GB)
- **21** Kameros jungtis
- **22** Kameros kabelio fiksatorius
- **23** Magnetas
- **24** Kablys
- **25** Veidrodėlis
- **26** Baterijos adapterio dėklas
- **27** Baterijos adapterio gaubtelis
- **28** Šachta
- **29** Baterijų skyriaus dangtelis

### **Indikaciniai elementai (parinktis)**

- **a** Nustatytas fotografavimo ar vaizdo įrašymo režimas
- **b** Būsenos juosta
- **c** Nustatytas didinimas
- **d** Nustatytas apšvietimas/šviesos intensyvumas
- **e** Akumuliatoriaus/baterijų įkrovos būklė
- **f** Fotografavimo ir vaizdo įrašymo režimų perjungimo simbolis
- **g** Galerijos režimo/nustatymų režimo simbolis
- **h** Spalvoto vaizdo perdavimo/juodai balto vaizdo perdavimo perjungimas
- **i** Ekrano apšvietimo nustatymas
- **j** Datos/paros laiko nustatymas
- **k** Automatinio išjungimo laiko intervalo nustatymas ("Auto-Off" funkcija)
- **l** Ekrano apšvietimo trukmės nustatymas
- **m** "Micro-SD" kortelės faktinis atminties užpildymas

**\*Pavaizduoti ar aprašyti priedai į tiekiamą standartinį komplektą neįeina. Visą papildomą įrangą rasite mūsų papildomos įrangos programoje.**

## **Techniniai duomenys**

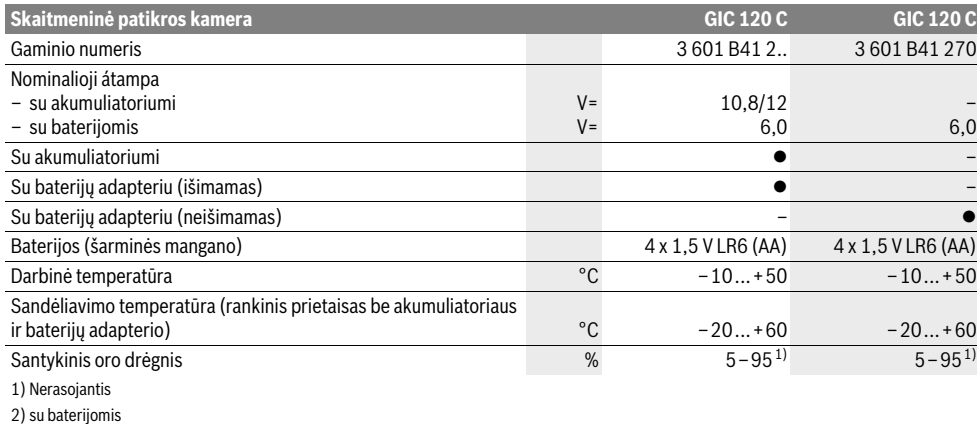

3) su akumuliatoriumi, esant 100 % lemputės kameros galvutėje šviesos intensyvumui

1 609 92A 21L | (28.9.16) Bosch Power Tools

## Lietuviškai | **155**

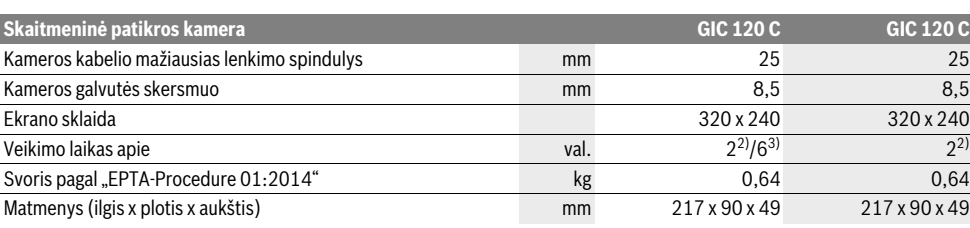

1) Nerasojantis

2) su baterijomis

3) su akumuliatoriumi, esant 100 % lemputės kameros galvutėje šviesos intensyvumui

## **Montavimas**

### **Elektros energijos tiekimas**

Patikros kamerą galima eksploatuoti arba su standartinėmis baterijomis, arba su Bosch ličio jonų akumuliatoriumi.

### **Eksploatacija su baterijų adapteriu (išimamas) (3 601 B41 2..) (žr. pav. A)**

Baterijos įdedamos į baterijų adapterį.

 **Baterijos adapteris skirtas naudoti tik tam skirtose Bosch patikros kamerose, su elektriniais įrankiais jį naudoti draudžiama.**

Norėdami **įdėti** baterijas, stumkite baterijų adapterio dėklą **26** į skyrių **28**. Kaip pavaizduota paveikslėlyje ant gaubtelio, į dėklą įdėkite baterijas **27**. Tada gaubteliu uždenkite dėklą – turite pajusti, kad užsifiksavo ir prigludo prie patikros kameros rankenos.

Norėdami baterijas **išimti**, paspauskite gaubtelio **27** atblokavimo klavišus **18** ir nuimkite gaubtelį. Viduje esantį dėklą **26** ištraukite iš skyriaus **28**.

Visada kartu pakeiskite visas baterijas. Naudokite tik vieno gamintojo ir vienodos talpos baterijas.

 **Jei patikros kameros ilgesnį laiką nenaudosite, išimkite iš jos baterijas.** Ilgesnį laiką sandėliuojamos baterijos dėl korozijos gali pradėti irti ir savaime išsikrauti.

**Naudojimas su akumuliatoriumi (3 601 B41 2..) (žr. pav. B)**

- **Naudokite tik originalius Bosch ličio jonų akumuliatorius, kurių įtampa atitinka jūsų patikros kameros firminėje lentelėje nurodytą įtampą.** Naudojant kitokius akumuliatorius iškyla sužeidimų ir gaisro pavojus.
- **Naudokite tik schemų puslapyje nurodytus kroviklius.**  Tik šie krovikliai yra priderinti prie jūsų patikros kameroje naudojamo ličio jonų akumuliatoriaus.

**Nuoroda:** naudojant šiai patikros kamerai netinkamą akumuliatorių, patikros kamera gali netinkamai veikti ar sugesti.

**Nuoroda:** akumuliatorius tiekiamas iš dalies įkrautas. kad akumuliatorius veiktų visa galia, prieš pirmąjį naudojimą akumuliatorių kroviklyje visiškai įkraukite.

Ličio jonų akumuliatorių galima įkrauti bet kada, eksploatavimo trukmė dėl to nesutrumpėja. Krovimo proceso nutraukimas akumuliatoriui nekenkia.

Akumuliatorius turi NTC temperatūros kontrolės daviklį, kuris leidžia įkrauti akumuliatorių tik tuomet, kai jo temperatūra yra tarp 0 °C ir 45 °C. Tai gerokai pailgina akumuliatoriaus naudojimo laiką.

Norėdami **įdėti** įkrautą akumuliatorių **17**, stumkite jį į skyrių **28**, kol pajusite, kad jis užsifiksavo ir prigludo prie patikros kameros rankenos.

Norėdami **išimti** akumuliatorių **17**, paspauskite atblokavimo klavišus **18** ir ištraukite akumuliatorių iš skyriaus **28**. **Traukdami nenaudokite jėgos.**

### **Eksploatacija su baterijų adapteriu (neišimamas) (3 601 B41 270) (žr. pav. C)**

Norėdami atidaryti baterijų skyriaus dangtelį **29**, paspauskite atblokavimo klavišus **18** ir nuimkite baterijų skyriaus dangtelį.

Įdėdami baterijas patikrinkite, ar tinkamai nustatėte polius. Vėl uždėkite baterijų skyriaus dangtelį **29** – turite pajusti, kaip užsifiksavo.

Visada kartu pakeiskite visas baterijas. Naudokite tik vieno gamintojo ir vienodos talpos baterijas.

 **Jei patikros kameros ilgesnį laiką nenaudosite, išimkite iš jos baterijas.** Ilgesnį laiką sandėliuojamos baterijos dėl korozijos gali pradėti irti ir savaime išsikrauti.

### **Akumuliatoriaus/baterijų įkrovos būklė**

Esant mažai akumuliatoriaus/baterijų įkrovai, ekrane pirmiausia atsiranda simbolis  $\Rightarrow$ . Kai simbolis tuščias, akumuliatorių/baterijas turite pakeisti arba akumuliatorių įkrauti, nes tolimesnė patikra nebegalima.

### **Kameros kabelio prijungimas (žr. pav. D)**

Norint naudoti patikros kamerą, prie rankinio prietaiso **1** reikia primontuoti kameros kabelį **13**.

Kameros kabelio **13** kištuką tinkama padėtimi stumkite į kameros jungtį **21**, kol jis užsifiksuos.

#### **Kameros kabelio išmontavimas (žr. pav. E)**

Norėdami kameros kabelį **13** atjungti, suspauskite fiksatorių **22** ir ištraukite kištuką iš rankinio prietaiso **1**.

### **156** | Lietuviškai

## **Veidrodėlio, magneto ir kablio montavimas (žr. pav. F)**

Veidrodėlį **25**, magnetą **23** ir kablį **24** galite pritvirtinti prie kameros galvutės **14** kaip pagalbines priemones.

Stumkite vieną iš trijų pagalbinių priemonių iki atramos į kameros galvutėje **14** esančią išpjovą.

**Nuoroda:** magnetas **23** ir kablys **24** yra skirti tik nepritvirtintiems, mažiems ir lengviems daiktams stumti, traukti ir pašalinti. Per stipriai traukiant gali būti pažeista patikros kamera ar pagalbinė priemonė.

## **Naudojimas**

- **Rankinį prietaisą 1 ir akumuliatorių 17 saugokite nuo drėgmės ir tiesioginių saulės spindulių.** Tinkamai sujungus, kameros kabelis ir kameros galvutė yra nepralaidūs vandeniui. Tačiau rankinis prietaisas ir akumuliatorius nuo vandens nėra apsaugoti, ir, esant kontaktui su vandeniu, iškyla elektros smūgio ir pažeidimų pavojus.
- **Patikros kamerą saugokite nuo ypač aukštos ir žemos temperatūros bei temperatūros svyravimų.** Pvz., nepalikite jos ilgesnį laiką automobilyje. Esant didesniems temperatūros svyravimams, prieš pradėdami patikros kamerą naudoti, palaukite, kol stabilizuosis jos temperatūra.
- **Nenaudokite patikros kameros, jei aprasojęs ant kameros galvutės 14 esantis lęšis. Patikros kamerą įjunkite tik išgaravus drėgmei.** Priešingu atveju patikros kamerą galite pažeisti.
- **Įjungta lemputė 15 veikimo metu gali įkaisti.** Kad išvengtumėte nudegimo, lemputės nelieskite.

## **Parengimas naudoti**

### **"Micro-SD" kortelės įdėjimas**

Atidenkite viršutinį dangtelį 10 ir stumkite "Micro-SD" kortelę **20** iki atramos į lizdą **11**. Vėl uždenkite viršutinį dangtelį.

### **Įjungimas ir išjungimas**

Norėdami patikros kamerą **įjungti**, paspauskite įjungimo-išjungimo mygtuką **3**. Ekrane **9** trumai parodomas pradžios langas.

Norėdami patikros kamerą **išjungti**, dar kartą paspauskite įjungimo-išjungimo mygtuką **3**.

Jei nepaspaudžiamas joks patikros kameros mygtukas, praėjus nustatytam laiko intervalui (**k**), ji automatiškai išsijungia.

### **Lemputės kameros galvutėje reguliavimas**

Norėdami kameros ekraną pašviesinti, galite įjungti kameros galvutėje esančią lemputę **15** ir reguliuoti šviesos intensyvumą.

Šviesos intensyvumą galima nustatyti 4 pakopomis (0 %, 25 %, 50 %, 100 %).

Norėdami įjungti kameros lemputę **15** ir padidinti šviesos intensyvumą, pakartotinai spauskite mygtuką **7**, kol pasieksite pageidaujamą šviesos intensyvumą.

 **Nežiūrėkite tiesiai į lemputę 15 ir nenukreipkite lemputės į kitus asmenis.** Lemputės šviesa gali apakinti.

Norėdami sumažinti šviesos intensyvumą ir išjungti kameros lemputę **15**, pakartotinai spauskite mygtuką **7**, kol pasieksite pageidaujamą šviesos intensyvumą arba išjungsite lemputę.

### **Vaizdo ekrane didinimas (mastelio keitimas)**

Trumpai paspaudę mygtuką **2**, galite 1,5 karto arba 2 kartus padidinti ekrano vaizdą.

### **Vaizdo ekrane pasukimas ("Up is Up**™**") (žr. pav. G)**

Mygtuku 5 pasukite vaizdą taip, kad "viršus" taip pat ir ekrane būtų rodomas viršuje.

**Nuoroda:** funkcija apribota, esant primontuotam veidrodėliui **25** ir/arba kameros kabelį **13** nukreipus vertikaliai.

### **Fotografavimas/vaizdo įrašymas**

Mygtuku **8** galite perjungti iš fotografavimo režimo į vaizdo įrašymo režimą ir atvirkščiai. Nustatytas įrašymo režimas **a** rodomas būsenos eilutėje **b**.

Mygtuku **6**, priklausomai nuo nustatyto režimo, fotografuokite arba įjunkite ir išjunkite vaizdo įrašymą.

### **Galerijos režimas/nustatymų režimas**

Spaudžiant mygtuką **4**, mygtukams **8**, **7**, **5** ir **4** priskiriama kita funkcija (priklausomai nuo ekrane virš mygtuko rodomo vaizdo) (2-as lygmuo). Šiuos mygtukus naudokite pagal ekrane rodomą vaizdą.

Trumpai paspaudus mygtuką **4**, atidaromas **galerijos režimas**. Paspaudę mygtuką **4**, galite matyti vaizdą per visą ekraną, o paspaudę mygtuką **6**, galite paleisti vaizdo įrašą.

Ilgai paspaudus mygtuką **4**, atidaromas **nustatymų režimas**. Galimi šie nustatymai:

- Spalvotas vaizdas (raudonas taškas)/juodai baltas vaizdas (žalias taškas) (**h**)
- Ekrano apšvietimas (**i**)
- Data/paros laikas (**j**)
- "Auto-Off" funkcija: patikros kameros neveikimo intervalas, po kurio ji išsijungia (**k**)
- Ekrano apšvietimo trukmė (**l**)
- "Micro-SD" kortelės atminties užpildymas/formatavimas (**m**).

#### **Būsenos juosta**

Būsenos juosta **b** apie 2 sekundes rodoma ekrane po kiekvieno mygtuko paspaudimo. Ji rodo:

- nustatytą įrašymo režimą (**a**),
- datą ir paros laiką,
- nustatytą didinimą (**c**)
- nustatytą šviesos intensyvumą (**d**)
- akumuliatoriaus/baterijų įkrovos būklę (**e**).

#### **Nuotraukų ir vaizdo įrašų perkėlimas**

Nuotraukas ir vaizdo įrašus galima perkelti tik įdėjus "Micro-SD" kortelę **20**.

Norint perkelti nuotraukas ir vaizdo įrašus, patikros kamerą "Micro-USB" kabeliu **19** galima sujungti su kompiuteriu.

Ekrane esantis simbolis rodo, kad patikros kamera sujungta su kompiuteriu.

Kompiuteryje patikros kamera rodoma kaip išorinis atminties įtaisas.

Patikros kameros akumuliatoriaus per jungtį **12** įkrauti negalima.

## Lietuviškai | **157**

## **"Micro-USB" kabelio prijungimas duomenų perdavimui** Atidenkite viršutinį dangtelį **10** ir "Micro-USB" kabelį **19** tin-

kama padėtimi įstatykite į jungtį **12**. Perkėlę duomenis, atjunkite "Micro-USB" kabelį ir uždenkite

## **Darbo patarimai**

viršutinį dangtelį.

Apžiūrėkite aplinką, kurią norite tikrinti, ir ypač didelį dėmesį atkreipkite į kliūtis arba pavojaus vietas.

Palenkite kameros kabelį **13** taip, kad kameros galvutę būtų galima gerai įvesti į tikrinamą aplinką. Atsargiai įveskite kameros kabelį.

Tinkamai priderinkite kameros lemputės **15** šviesumą, kad būtų gerai matomas vaizdas. Pvz., jei daiktai labai atspindintys, geresnis vaizdas gaunamas su silpnesne šviesa.

Jei tiriami daiktai rodomi neryškiai, sumažinkite arba padidinkite atstumą tarp kameros galvutės **14** ir daikto.

### **Nuorodos, kaip optimaliai elgtis su akumuliatoriumi**

Saugokite akumuliatorių nuo drėgmės ir vandens.

Akumuliatorių sandėliuokite tik nuo –20 °C iki 50 °C temperatūroje. Pvz., nepalikite akumuliatoriaus vasarą automobilyje.

Pastebimas įkrauto akumuliatoriaus veikimo laiko sutrumpėjimas rodo, kad akumuliatorius susidėvėjo ir jį reikia pakeisti.

Vadovaukitės pateiktomis nuorodomis dėl prietaiso ir akumuliatoriaus šalinimo.

### **Gedimai – priežastys ir pašalinimas**

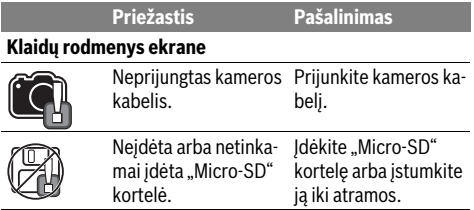

## **Priežiūra ir servisas**

### **Priežiūra ir valymas**

Nepanardinkite rankinio prietaiso **1** į vandenį ir kitokius skysčius.

Patikros kamerą visada laikykite švarią. Jei dirbote zonose, kuriose yra sveikatai kenksmingų medžiagų, ypač kruopščiai nuvalykite patikros kamerą ir visas pagalbines medžiagas.

Visus nešvarumus nuvalykite drėgnu minkštu skudurėliu. Negalima naudoti jokių aštrių plovimo priemonių ir tirpiklių. Ypač būtina reguliariai valyti kameros lęšį **16** ir saugoti, kad ant jo neliktų siūlelių.

## **Klientų aptarnavimo skyrius ir naudotojų konsultavimo tarnyba**

Klientų aptarnavimo skyriuje gausite atsakymus į klausimus, susijusius su jūsų gaminio remontu, technine priežiūra bei atsarginėmis dalimis. Detalius brėžinius ir informaciją apie atsargines dalis rasite čia:

## **www.bosch-pt.com**

Bosch naudotojų konsultavimo tarnybos specialistai mielai atsakys į klausimus apie mūsų gaminius ir papildomą įrangą.

Ieškant informacijos ir užsakant atsargines dalis prašome būtinai nurodyti dešimtženklį gaminio numerį, esantį firminėje lentelėje.

### **Lietuva**

Bosch įrankių servisas Informacijos tarnyba: (037) 713350 ļrankių remontas: (037) 713352 Faksas: (037) 713354 El. paštas: service-pt@lv.bosch.com

#### **Transportavimas**

Kartu pateikiamų ličio jonų akumuliatorių gabenimui taikomos pavojingų krovinių gabenimą reglamentuojančių įstatymų nuostatos. Naudotojui akumuliatorius gabenti keliais leidžiama be jokių apribojimų.

Jei siunčiant pasitelkiami tretieji asmenys (pvz., oro transportas, ekspedijavimo įmonė), būtina atsižvelgti į pakuotei ir ženklinimui taikomus ypatingus reikalavimus. Būtina, kad rengiant siuntą dalyvautų pavojingų krovinių gabenimo specialistas.

Siųskite tik tokius akumuliatorius, kurių nepažeistas korpusas. Apklijuokite kontaktus ir supakuokite akumuliatorių taip, kad jis pakuotėje nejudėtų.

Taip pat laikykitės ir esamų papildomų nacionalinių taisyklių.

## **Šalinimas**

Patikros kamera, akumuliatoriai, papildoma įranga ir pakuotės turi būti ekologiškai utilizuojami.

Patikros kamerų, akumuliatorių bei baterijų nemeskite į buitinių atliekų konteinerius!

### **Tik ES šalims:**

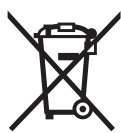

Pagal Europos direktyvą 2012/19/ES dėl elektros ir elektroninės įrangos atliekų ir pagal Europos direktyvą 2006/66/EB dėl baterijų ir akumuliatorių bei baterijų ir akumuliatorių atliekų, naudoti nebetinkami elektriniai prietaisai ir akumuliatoriai bei baterijos turi būti surenkami atskirai ir perdirbami aplinkai nekenksmingu būdu.

### **Akumuliatoriai ir baterijos**

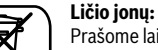

Prašome laikytis skyriuje "Transportavimas", psl. 157 pateiktų nuorodų.

**Galimi pakeitimai.**

Bosch Power Tools 2012 1 609 92A 21L | (28.9.16)

عربي | **158**

## **الأخطاء** *-* **الأسباب والإجراءات**

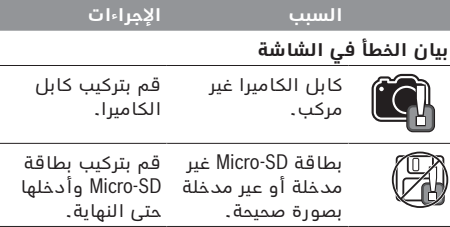

# **الصيانة والخدمة**

## **الصيانة والتنظيف**

لا تغطس الجهاز اليدوي**1**في الماء أو في غيرها من السوائل*.*  حافظ دائما علی نظافة كاميرا المعاينة*.* نظف كاميرا المعاينة وجميع أدوات المساعدة بشكل جيد بعد العمل في المجالات التي تحتوي علی المواد المضرة بالصحة*.*  امسح الأوساخ بواسطة قطعة نسيج طرية ورطبة*.* لا تستعمل مواد التنظيف أو المواد المحلة*.*  نظف عدسة الكاميرا **16**بانتظام بشكل خاص واحرص أثناء ذلك علی إزالة النسالة*.* 

## **خدمة الزبائن ومشورة الاستخدام**

يجيب مركز خدمة الزبائن على أسئلتكم بصدد تصليح وصيانة المنتج وأيضا بما يخص قطع الغيار*.* يعثر على الرسوم الممددة وعلى المعلومات عن قطع الغيار بموقع*:*  **www.bosch-pt.com**

سيكون من دواعي سرور فرقة مشورة الاستخدام بشركة بوش أن تساعدكم بخصوص الأسئلة عن منتجاتنا وتوابعها*.*  يلزم ذكر رقم الصنف ذو الخانات العشر وفقا للوحة صنع المنتج عند إرسال أية استفسارات أو طلبيات قطع غيار*.*  يرجی التوجه إلی التاجر المختص بما يتعلّق بأمور الضمان والتصليح وتأمين قطع الغيار*.* 

### **المغرب**

اوتبرو ر53، زنقة الملازم محمد محروض الدار البيضاء 20300 – المغرب الهاتف: 615 400 522 (0) 212 + / 409 400 522 (0) 212 + service@outipro.ma :الالكتروني البريد

## **الجزائر**

سيستال المنطقة الصناعية احدادن بجاية 06000 – الجزائر الهاتف: 992 400 982 (0) 213 + الفاكس: 34201569 (0) 213 + sav@siestal-dz.com :الالكتروني البريد

## **تونس**

♠

صوتال م*.*ص*.* المجمع سان كوبان رقم 99 – 25 2014 *.* مكرين رياض تونس الهاتف: 770 428 71 216 + الفاكس: 175 354 71 216 + sotel2@planet.tn :الالكتروني البريد

## **مصر**

يونيمار رقم 20مركز الخدمات التجمع الاول *-* القاهرة الجديدة *-* مصر الهاتف: 73 - 78072 224 02 2 + / 95 - 76091 224 02 2 + لفاكس: 2478075 022 2 + boschegypt@unimaregypt.com :الالكتروني البريد

## **النقل**

تخضع مراكم إيونات الليثيوم المركبة لأحكام قانون المواد الخطيرة*.* يسمح للمستخدم أن يقوم بنقل المراكم علی الطرقات دون التقيد بأية شروط إضافية*.*  عندما يتم إرسالها عن طريق طرف آخر *(*مثلا*:* الشحن الجوي أو شركة شحن*)*، يتوجب التقيد بشروط خاصة بصدد التغليف والتعليم*.* ينبغي استشارة خبير متخصص بنقل المواد الخطيرة عندما يرغب بتحضير القطعة المرغوب إرسالها في هذه الحالة*.* 

ارسل المراكم فقط إن كان هيكلها سليم*.* احجب الملامسات المفتوحة بلاصقات وغلف المركم بحيث لا يتحرك في الطرد*.* 

يرجی أيضا مراعاة الأحكام الوطنية الإضافية إن وجدت*.* 

## **التخلص من العدة الكهربائية**

يجب التخلص من كاميرا المعاينة والمراكم والتوابع والتغليف بطريقة منصفة بالبيئة عن طريق النفايات القابلة لإعادة التصنيع*.* 

لا ترم كاميرا المعاينة والمراكم*/*البطاريات في النفايات المنزلية*!* 

## **لدول الاتحاد الأوروبي فقط***:*

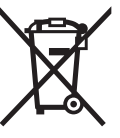

حسب التوجيه الأوروبي EU2012/19/يجب أن يتم جمع العدد الكهربائية الغير صالحة للاستعمال، وحسب التوجيه الأوروبي EC2006/66/يجب أن يتم جمع المراكم*/* البطاريات التالفة أو المستهلكة علی انفراد ليتم التخلص منها بطريقة منصفة بالبيئة عن طريق التدوير*.* 

### **المراكم***/***البطاريات***:*

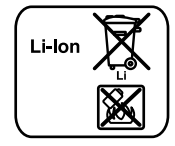

**إيونات الليثيوم***:* يرجی مراعاة الملاحظات في فقرة *"*النقل*"*، الصفحة 158 *.* 

**نحتفظ بحق إدخال التعديلات***.* 

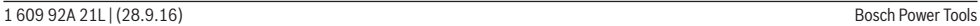

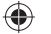

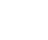

♠

# ♠

## **159** | عربي

- ◀ **لا تستخدم كاميرا المعاينة إن كانت العدسة علی رأس الكاميرا 14 مغبشة ومضببة***.* **لا تعود وتشغل كاميرا المعاينة إلا بعد تبخر الرطوبة***.* قد تتلف كاميرا المعاينة إن لم تتقيد بذلك*.*
	- ◀ **يمكن أن يصبح المصباح المشغل 15 ساخنا أثناء التشغيل***.* لا تلمس المصباح لتجنب الإصابة بحروق*.*

## **بدء التشغيل**

### **تركيب بطاقة SD-Micro**

افتح الغطاء العلوي **10**وأدخل بطاقة SD-Micro**20**في الفتحة **11**حتى النهاية*.* أعد غلق الغطاء العلوي*.* 

### **التشغيل والإطفاء**

لغرض **تشغيل**كاميرا الفحص اضغط على زر التشغيل والإيقاف **3** *.* تظهر في وحدة العرض **9**شاشة البداية لفترة قصيرة*.* 

من أجل **إطفاء**كاميرا المعاينة يضغط علی مفتاح التشغيل والإطفاء **3**مرة أخری*.* 

في حالة عدم الضغط على أي زر بكاميرا الفحص، فإنها تتوقف أوتوماتيكيا بعد مرور فترة *(* **k***( .* 

## **ضبط المصباح علی رأس الكاميرا**

لزيادة درجة سطوع صورة الكاميرا يمكنك تشغيل المصباح **15**في رأس الكاميرا والتحكم في شد الإضاءة*.*  يمكن ضبط شدة الإضاءة على 4مستويات

 *.(* 0 % ،25 % ،50 % ،100 % *)* 

لتشغيل مصباح الكاميرا كرر الضغط على **15**وكرر الضغط على الزر **7**لزيادة شدة الإضاءة، إلى أن يتم الوصول إلى شدة الإضاءة المرغوبة*.* 

◀ **لا توجه نظرك إلی المصباح 15 بشكل مباشر ولا توجه المصباح علی الأشخاص الآخرين***.* إن ضوء المصباح قد يبهر البصر*.*

لتخفيض شدة الإضاءة وإطفاء مصباح الكاميرا **15**كرر الضغط على الزر **7**إلى أن يتم الوصول إلى شدة الإضاءة المرغوبة أو إلى أن ينطفئ المصباح*.* 

### **تكبير الصورة في وحدة العرض** *(***التكبير***)*

من خلال الضغط لوهلة قصيرة على الزر**2**يمكنك تكبير الصورة في وحدة العرض مرة ونصف أو مرتين*.* 

## **تدوير الصورة في وحدة العرض****(TMUp is Up****(**  *(***تراجع الصورة G** *(*

عن طريق الزر **5**يمكن تدوير الصورة بحيث يظهر *"*أعلى*"*  الصورة أعلى الشاشة أيضا*.* 

**ملاحظة***:* تكون الوظيفة مقيدة في حالة تركيب مرآة **25** و*/*أو في حالة الاتجاه الرأسي لكابل الكاميرا *.***13**

## **إنشاء صور***/***فيديوهات**

عن طريق الزر **8**يمكنك الانتقال بين طريقة الصور وطريقة الفيديو*.* تظهر طريقة التسجيل المضبوطة **a**في شريط الحالة **b** *.* 

عن طريق الزر **6**يمكنك التقاط صورة في الطريقة المعنية أو تشغيل وإيقاف تسجيل الفيديو*.* 

## **طريقة المعرض***/***طريقة أوضاع الضبط**

يمكن عن طريق الضغط على الزر **4**تخصيص وظيفة أخرى للأزرار ،**8** ،**7 5**و **4** *(*تبعا للمعروض في الشاشة فوقها*) (*المستوى الثاني*).* استخدم هذه الأزرار تبعا للمعروض في الشاشة*.* 

Bosch Power Tools 1 609 92A 21L | (28.9.16)

من خلال الضغط لوهلة قصيرة على الزر **4**يتم فتح **طريقة المعرض** *.* من خلال الضغط على الزر **4**يمكنك عرض الصورة على كامل الشاشة ومن خلال الضغط على الزر **6**يمكنك تشغيل فيديو*.* 

من خلال الضغط لفترة طويلة على الزر **4**يتم فتح **أوضاع ضبط الطريقة** *.* أوضاع الضبط التالية متاحة*:* 

- −التشغيل بالألوان *(*النقطة الحمراء*)*تشغيل الأبيض
	- والأسود *(*النقطة الخضراء*) (* **h** *(* 
		- − درجة سطوع الشاشة (**i**)<br>− التلييف/المقت (**i**)
			- − *)* التاريخ*/*الوقت *(* **j**
- −وظيفة Off-Auto *:* مدة عدم تفعيل كاميرا الفحص، التي يتم إطفاؤها بعدها *(* **k** *(* 
	- − *)* فترة إضاءة الشاشة *(* **l**
	- − *).* درجة امتلاء*/*تنسيق بطاقة SD-Micro *)* **m**

## **شريط الحالة**

يتم إظهار شريط الحالة **b**في وحدة العرض بعد كل ضغطة زر لمدة ثانيتين*.* وهو يُظهر التالي*:* 

- − *)* طريقة التسجيل المضبوطة *(* **a**
	- −التاريخ والوقت
	-
	- − درجة التكبير المضبوطة (**c**)<br>− شدة الاضاءة المضبوطة (**d**) − *)* شدة الإضاءة المضبوطة *(* **d**
- − *).* حالة شحن المركم*/*البطاريات *(* **e**

## **نقل الصور والفيديوهات**

لا يمكن نقل الصور والفيديوهات إلا وبطاقة SD-Micro**20** مدخلة*.* 

يمكن توصيل كاميرا الفحص بكمبيوتر عن طريق كابل USB-Micro**19**لنقل الصور والفيديوهات*.* 

يتم الإشارة في شاشة كاميرا الفحص إلى توصيلها بكمبيوتر عن طريق رمز*.* 

تظهر كاميرا الفحص في الكمبيوتر كمشغل خارجي*.* 

لا يممن شحن مركم كاميرا الفحص عن طريق الوصلة **12** *.* 

## **توصيل كابل USB-Micro****لنقل البيانات**

افتح الغطاء العلوي **10**وأدخل كابل USB-Micro**19**بشكل صحيح في الوصلة **12** *.* 

بعد نق ل البيانات قم بخلع كابل USB-Microوأغلق الغطاء العلوي مرة أخرى*.* 

## **ملاحظات شغل**

افحص محيط الأجواء التي ترغب بمعاينتها وانتبه بشكل خاص إلی العوائق أو المخاطر*.* 

الوِ كبل الكاميرا **13**بحيث يسمح لك بإدخال رأس الكاميرا إلی المكان المرغوب فحصه بشكل جيد*.* أدخل كبل الكاميرا بحذر*.* 

لائم نصوع مصباح الكاميرا **15**بحيث تری الصورة بوضوح*.*  إذا كانت الأغراض عاكسة بشكل شديد مثلا، فإنك ستتوصل إلی صورة أوضح إن خففت الضوء*.*  إن تم عرض الأغراض المرغوب فحصها غير واضحة المعالم، فقلل أو كبّر البعد بين رأس الكاميرا **14**وهذا الغرض*.* 

## **ملاحظات لمعاملة المركم بطريقة مثالية**

احم المركم من الرطوبة والماء*.*  خزن المركم فقط ضمن مجال حراري يقع بين C° 20– وحتی

C° 50 *.* لا تترك المركم في السيارة في فصل الصيف مثلا*.*  وتدل فترة صلاحية تشغيل أقصر بوضوح بعد الشحن، إلی أن المركم قد استهلك وأنه توجب استبداله*.*  تراعی الملاحظات بصدد التخلص من العدد*.* 

♠

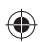

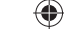

♠

# **التركيب**

## **الامداد بالطاقة**

يمكن تشغيل كاميرا الفحص إما باستخدام البطاريات المتوافرة بالأسواق أو بمركم أيونات الليثيوم من Bosch *.* 

## **التشغيل مع مهايئ البطارية** *(***قابل للخلع***) (* **2.. 41B 601 3** *( (***تراجع الصورة A** *(*

يتم إدخال البطاريات في مهايئ البطاريات*.* 

◀ **مهايئ البطارية مخصص للاستخدام في كاميرات الفحص من Bosch****ولا يجوز استخدامه مع العدد الكهربائية***.* 

لغرض **إدخال**البطاريات أدخل الجراب **26**الخاص بمهايئ البطاريات في التجويف **28** *.* ضع البطاريات تبعا للصورة الموجودة على غطاء الحماية **27**في الجراب*.* قم بتركيب غطاء الحماية على الجراب، حتى يثبت بشكل ملموس ويتساطح مع مقبض كاميرا الفحص*.* 

لغرض **إخراج**البطاريات اضغط على أزرار التحرير **18**الخاصة بغطاء الحماية **27**وانزع غطاء الحماية*.* اسحب الجراب الموجود بالداخل **26**إلى خارج التجويف **28** *.*  استبدل دائما جميع البطاريات في آن واحد*.* استخدم فقط بطاريات من نفس المنتج وبنفس السعة*.* 

◀ **أخرج البطاريات من كاميرا الفحص في حالة عدم استخدامها لفترة طويلة نسبيا***.* البطاريات يمكن أن تصدأ وتفرغ شحنتها ذاتيا في حالة تخزينها لفترة طويلة نسبيا*.*

## **التشغيل مع المركم** *(* **2.. 41B 601 3** *( (***تراجع الصورة B** *(*

- ◀ **استخدم فقط مراكم إيونات الليثيوم الأصلية من شركة بوش بالجهد المذكور علی لافتة طراز كاميرا المعاينة***.* إن استخدام غيرها من المراكم قد يؤدي إلی الإصابات وإلی خطر اندلاع الحرائق*.*
- ◀ **استخدم فقط أجهزة الشحن المذكورة علی صفحة الرسوم التخطيطية***.* لقد تم ملائمة أجهزة الشحن هذه فقط دون غيرها مع مركم إيونات الليثيوم المستخدم في كاميرا المعاينة*.*

**ملاحظة***:* إن استخدام المراكم الغير ملائمة لكاميرا المعاينة قد يؤدي إلی خلل بوظائف كاميرا المعاينة أو إلی تلفها*.*

**ملاحظة***:* يتم تسليم المركم وهو بحالة شحن جزئي*.* لضمان أداء المركم بالقدرة الكاملة ينبغي شحن المركم بجهاز الشحن بشكل كامل قبل الاستخدام الأول*.*

يمكن شحن مركم إيونات الليثيوم في أي وقت دون الحد من فترة صلاحيته*.* إن قطع عملية الشحن لا يسبب الأضرار بالمركم*.* 

لقد تمّ تجهيز المركم بمراقب حراري NTCوالذي يسمح بالشحن فقط ضمن مجال حراري يقع بين صفر درجة مئوية و 45درجة مئوية*.* ويؤدي ذلك إلی فترة صلاحية طويلة للمركم*.* 

لغرض **إدخال**المركم المشحون **17**أدخله في التجويف **28** إلى أن يثبت بشكل ملموس ويتساطح مع مقبض كاميرا الفحص*.* 

لغرض **إخراج**المركم **17**اضغط على أزرار التحرير **18**واسحب المركم من التجويف **28** *.* **لا تستخدم القوة أثناء ذلك***.*

## **التشغيل مع مهايئ البطارية** *(***غير قابل للخلع***) (* **270 41B 601 3***) (* **تراجع الصورة C** *(*

⊕

لفتح غطاء حجرة البطاريات **29**اضغط على أزرار التحرير **18** واخلع غطاء حجرة البطاريات*.* 

انتبه أثناء تركيب البطاريات إلی وصل الأقطاب بالشكل الصحيح*.* 

أعد تركيب غطاء حجرة البطاريات **29**مرة أخرى واتركه يثبت بشكل ملموس*.* 

استبدل دائما جميع البطاريات في آن واحد*.* استخدم فقط بطاريات من نفس المنتج وبنفس السعة*.* 

◀ **أخرج البطاريات من كاميرا الفحص في حالة عدم استخدامها لفترة طويلة نسبيا***.* البطاريات يمكن أن تصدأ وتفرغ شحنتها ذاتيا في حالة تخزينها لفترة طويلة نسبيا*.*

## **حالة شحن المركم***/***البطاريات**

في حالة انخفاض حالة شحن المركم*/*البطاريات يظهر في البداية الرمزفي الشاشة*.* إذا كان الرمز خاليا، فيجب أن تقوم بتغيير المركم*/*البطاريات، أو شحن المركم، ولا يمكن إجراء أعمال فحص حتى تغيير البطاريات*.* 

## **تركيب كبل الكاميرا** *(***تراجع الصورة D** *(*

لتشغيل كاميرا المعاينة ينبغي أن يتم تركيب كبل الكاميرا **13**علی الجهاز اليدوي **1** *.*  أدخل قابس كابل الكاميرا **13**في وصلة الكاميرا **21**بشكل صحيح إلى أن يثبت*.* 

## **فك كابل الكاميرا** *(***تراجع الصورة E** *(*

لخلع كابل الكاميرا **13**اضغط القفل **22**للداخل واخلع القابس من الجهاز اليدوي **1** *.* 

## **تركيب المرآة، المغناطيس أو المشبك**  *(***تراجع الصورة F** *(*

يمكن تركيب المرآة ،**25** المغناطيس **23**والمشبك علی رأس الكاميرا **24**بمثابة أدوات مساعدة **14** *.* 

ادفع إحدی الأدوات المساعدة الثلاث علی الفجوة برأس الكاميرا **14**إلی حد التصادم كما تم توضيحه بالصورة*.*  **ملاحظة***:* يصلح المغناطيس **23** والمشبك **24** فقط لتحريك وإزالة الأشياء الصغيرة، الخفيفة والرخوة*.* قد يتم إتلاف كاميرا المعاينة أو الأداة المساعدة عند السحب بقوة زائدة*.*

# **التشغيل**

- ◀ **احرص على حماية الجهاز اليدوي 1 والمركم 17 من البلل وأشعة الشمس المباشرة***.* كابل الكاميرا ورأس الكاميرا محكمان ضد تسرب الماء في حالة تركيبها بطريقة صحيحة*.* إلا أن الجهاز اليدوي والمركم غير مؤمنين ضد الماء، ففي حالة ملامسة الماء يكون هناك خطر حدوث صدمة كهربائية أو أضرار*.*
- ◀ **لا تعرض كاميرا المعاينة لدرجات الحرارة القصوی أو للتقلبات الحرارية***.* لا تتركها لفترة طويلة في السيارة مثلا*.* اسمح لكاميرا المعاينة أن تعتدل حراريا عند التقلبات الحرارية الكبيرة قبل أن تقوم بتشغيلها*.*

## **161** | عربي

- **4**زر المعرض*/*أوضاع الضبط *(*المستوى الأول*)*  زر موافق*/*المحو *(*المستوى الثاني*)* 
	- **5**زر TMUp is Up*)* المستوى الأول*)*
- زر التصفح للأمام *(*المستوى الثاني*)*   **6**زر التقاط الصور أو الفيديو أو تشغيل الفيديو
- *(*طريقة المعرض*)*   **7**زر الإضاءة*/*شدة الإضاءة *(*المستوى الأول*)* 
	- زر التصفح للخلف *(*المستوى الثاني*)*
	- **8**زر التحويل بين طريقة الصور أو الفيديو *(*المستوى الأول*)* 
		- زر الرجوع *(*المستوى الثاني*)*   **9**الشاشة
			- **10**الغطاء العلوي
			- **11**فتحة لبطاقة SD-Micro
			- **12**وصلة كابل USB-Micro
				- **13**كبل الكاميرا
				- **14**رأس الكاميرا
			- **15**مصباح علی رأس الكاميرا
				- **16**عدسة الكاميرا
					- **17**المركم *\**
					- **18**زر التحرير
				- **19**كابل USB مايكرو

**البيانات الفنية**

⊕

- **20**بطاقة SD-Micro*)* 4 جيجا بايت*)* 
	- **21**وصلة الكاميرا
		- **22**موضع تثبيت كابل الكاميرا
- **23**مغناطيس
	- **24**مشبك

◈

- **25**مرآة
- **26**جراب مهايئ البطاريات
- **27**غطاء حماية مهايئ البطاريات
	- **28**تجويف
	- **29**غطاء حجرة البطاريات

## **عناصر البيان** *(***حسب الاختيار***)*

- **a**طريقة الصور أو الفيديو مضبوطة
	- **b**شريط الحالة
	- **c**درجة التكبير المضبوطة
- **d**الإضاءة*/*شدة الإضاءة المضبوطة
	- **e**حالة شحن المركم*/*البطاريات
- **f**رمز التحويل بين طريقة الصور أو الفيديو
- **g**رمز طريقة المعرض*/*طريقة أوضاع الضبط
- **h**التحويل بين التشغيل الملون*/*التشغيل أبيض وأسود
	- **i**ضبط درجة سطوع الشاشة
		- **j**ضبط التاريخ*/*الوقت
	- **k**ضبط فترة الإيقاف الأوتوماتيكي *(*وظيفة Off-Auto *(*
		- **l**ضبط فترة إضاءة الشاشة
		- **m**درجة الامتلاء الحالية لذاكرة بطاقة SD-Micro

 *\** **لا يتضمن إطار التوريد الاعتيادي التوابع المصورة أو الموصوفة***.* **يعثر علی التوابع الكاملة في برنامجنا للتوابع***.* 

### **GIC 120 C GIC 120 C****رقمية معاينة كاميرا**رقم الصنف 270 41B 601 3 2.. 41B 601 3 الجهد الاسمي −مع المركم −مع البطاريات فولط *=*  فولط *=*  10,8/12  $60$  – 6,0 مع المركم *–* مع مهايئ البطاريات *(*قابل للخلع*) – –* مع مهايئ البطاريات *(*غير قابل للخلع*)*  LR6 (AA)فولط1,5 x 4 LR6 (AA)فولط1,5 x 4 *(*القلوي المنغنيز *(*بطاريات درجة حرارة التشغيل 50 + ... 10 – 50 + ... 10 – C° درجة حرارة التخزين *(*الجهاز اليدوي دون مركم أو مهايئ للبطاريات*)* 60 + ... 20 – 60 + ... 20 – C°  $(5-95^{1)}$  والجوية النسبية  $(10-95^{1})$   $(10-95^{1})$   $(10-95^{1})$  والجوية النسبية  $(10-95^{1})$  .  $(10-95^{1})$  .  $(10-95^{1})$  .  $(10-95^{1})$  .  $(10-95^{1})$  .  $(10-95^{1})$  .  $(10-95^{1})$  .  $(10-95^{1})$  .  $(10-95^{1})$  .  $(10-95^{1})$  . قطر اللّي الأصغر بكبل الكاميرا مم 25 25 قطر رأس الكاميرا مم 8,5 8,5 استبانة الشاشة 320 x 240 320 x 240 مدة التشغيل التقريبية ساعة 2  $2^{2}$   $2^{2}$  /6<sup>3)</sup> الوزن حسب 01:2014 Procedure-EPTA كغ 0,64 0,64 49 x 90 x 217 49 x 90 x 217 مم*)* الارتفاعx العرضx الطول *(*المقاسات 1) الخالية من الندی 2) مع البطاريات

3)مع المركم عند إضاءة % 100للمصباح الموجود في رأس الكاميرا

Bosch Power Tools 1 609 92A 21L | (28.9.16)

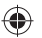

◈

### عربي | **162**

# **عربي**

# **تعليمات الأمان**

## **كاميرا معاينة رقمية**

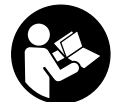

⊕

**اقرأ جميع الملاحظات التحذيرية والتعليمات***.* إن ارتكاب الأخطاء عند تطبيق الملاحظات التحذيرية والتعليمات قد يؤدي إلی الصدمات الكهربائية، إلی نشوب الحرائق و*/*أو الإصابة بجروح خطيرة*.*

- ◀ **اسمح بتصليح كاميرا المعاينة من قبل العمال المتخصصين فقط وفقط باستعمال قطع الغيار الأصلية***.* يؤمن ذلك المحافظة علی أمان كاميرا المعاينة*.*
- ◀ **لا تشتغل بواسطة كاميرا المعاينة في محيط معرض لخطر الانفجار الذي تتوفر به السوائل أو الغازات أو الأغبرة القابلة للاحتراق***.* قد ينتج الشرر في كاميرا المعاينة الذي سيشعل هذه الأغبرة أو الأبخرة*.*
- ◀ **انزع المركم عن كاميرا المعاينة قبل إجراء أية أعمال بكامير المعاينة** *(***مثلا***:* **التركيب، الصيانة وإلخ***.)* **وأيضا عند نقلها أو خزنها***.*

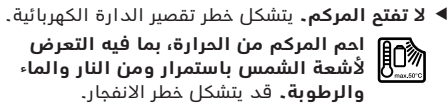

- ◀ **احتفظ بالمركم الذي لا يتم استخدامه بعيدا عن مشابك الورق وقطع النقود المعدنية والمفاتيح والمسامير واللوالب أو غيرها من الأغراض المعدنية الصغيرة التي قد تقوم بتوصيل الملامسين ببعضهما البعض***.* قد تكون عاقبة تقصير الدارة الكهربائية بين الملامسين الاحتراق أو اندلاع النار*.*
- ◀ **قد يتسرب السائل من المركم عند سوء الاستعمال***.*  **تجنب ملامسته***.* **اشطفه بالماء في حال ملامسته صدفة***.* **راجع الطبيب إضافة عن ذلك في حال ملامسته للعين***.* إن سائل المركم المتسرب قد يؤدي إلی إثارة أو حرق البشرة*.*
- ◀ **قد تنطلق الأبخرة عند إتلاف المركم واستخدامه بطريقة غير ملائمة***.* **أمن توفر الهواء النقي وراجع الطبيب إن شعرت بآلام***.* قد تهيج هذه الأبخرة المجاري التنفسية*.*
	- ◀ **اشحن المراكم فقط بتجهيزات الشحن التي ينصح المنتِج باستخدامها***.* يتشكل خطر الاحتراق لتجهيزة الشحن المخصصة لنوع معيّن من المراكم إن تم استخدامها مع نوع آخر من المراكم*.*
- ◀ **استخدم المركم فقط بالاتصال مع كاميرا المعاينة بوش***.* يتم وقاية المركم من زيادة الحمل بهذه الطريقة فقط دون غيرها*.*
- ◀ **استخدم فقط مراكم بوش الأصلية بالجهد المذكور علی لافتة طراز كاميرا المعاينة***.* إن استخدام غيرها من المراكم، مثلا*:* المقلدة أو المعاد تصنيعها أو من منتج آخر، قد يؤدي إلی خطر الإصابات وأيضا إلی الأضرار المادية من خلال المراكم المنفجرة*.*
- ◀ **لا تتابع الضغط علی مفتاح التشغيل والإطفاء بعد انطفاء كامير المعاينة بشكل آلي***.* قد يؤدي ذلك إلی تلف المركم*.*
- ◀ **لا توجه شعاع الليزر علی الأشخاص أو الحيوانات ولا توجه نظرك إلی شعاع الليزر، ولا حتی عن بعد كبير***.*
- ◀ **افحص مجال العمل قبل استخدام كاميرا المعاينة***.* **لا يجوز أن يتلامس أي جزء من كاميرا المعاينة بالخطوط الكهربائية أو الأجزاء المتحركة أو المواد الكيماوية***.*  **افصل الدارة الكهربائية بالخطوط الكهربائية التي تمر بمجال العمل***.* تقلل هذه الإجراءات مخاطر الانفجارات والصدمات الكهربائية والأضرار المادية*.*
- ◀ **ارتد عتاد وقاية شخصي ملائم، كالنظارات الواقية والقفازات الواقية أو قناع لحماية التنفس عندما تتوفر مواد مضرة بالصحة في مجال العمل***.* إن أقنية التصريف أو الأماكن المشابهة قد تحتوي علی المواد الصلبة أو السائلة أو الغازية السامة أو الكاوية أو المسببة للالتهابات أو المضرة بالصحة بطريقة أخری*.*
- ◀ **حافظ علی النظافة بشكل خاص عندما تعمل في المجالات التي تحتوي علی المواد المضرة بالصحة***.* **لا تأكل أثناء العمل***.* تجنب ملامسة المواد المضرة بالصحة ونظف اليدين وغيرهما من أعضاء الجسم التي من الجائز أن تكون قد لامستها بواسطة ماء الصابون الساخن بعد إنهاء العمل*.*
- ◀ **لا تقف في الماء عندما تستخدم كاميرا المعاينة***.* إن العمل في الماء يشكل مخاطر الصدمات الكهربائية*.*

## **المغناطيس**

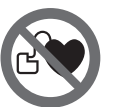

⊕

**لاتقترب بالمغناطيس 23 من الناظمات القلبية الصنعية***.* يتشكل من قبل المغناطيس مجال قد يخل بوظيفة الناظمات القلبية الصنعية*.*

⊕

◀ **حافظ علی إبعاد المغناطيس 23 عن وسائط حفظ المعلومات المغناطيسية وعن الأجهزة الحساسة بالمغناطيس***.* قد يؤدي تأثير المغناطيس إلی فقدان المعلومات بطريقة غير قابلة للاستعادة*.*

# **وصف المنتَج والأداء**

يرجی فتح الصفحة المثنية المزودة برسوم كاميرا المعاينة وتركها مفتوحة أثناء قراءة تعليمات التشغيل*.* 

## **الاستعمال المخصص**

تصلح كامير المعاينة الرقمية لمعاينة المجالات الصعبة المنال أو المظلمة*.* وتصلح أيضا لتحريك أو إزالة الأغراض الصغيرة والخفيفة *(*البراغي الصغيرة مثلا*)* بعد تركيب وسائل المساعدة المرفقة علی رأس الكاميرا*.*  لا يجوز أن تستخدم كاميرا المعاينة الرقمية في المجالات الطبية*.* كما أنها لم تخصص لإزالة انسداد الأنابيب أو لسحب الكبلات*.* 

المصباح الموجود على رأس الكاميرا مخصص لإضاءة نطاق العمل المباشر لكاميرا المعاينة الرقمية، ويعتبر غير مناسب للاستخدامات المنزلية في الإضاءة*.* 

## **الأجزاء المصورة**

يستند ترقيم الأجزاء المصورة إلی رسوم كاميرا المعاينة الموجودة علی صفحة الرسوم التخطيطية*.* 

- **1**الجهاز اليدوي
- **2**زر التكبير  **3**مفتاح التشغيل والاطفاء

### **163** | فارسى

دوربین بازرسی با یک علامت روی صفحه نمایش نشان می دهد که به رایانه متصل است*.* 

روی رایانه دوربین بازرسی به عنوان یک درایور خارجی نشان داده می شود*.* 

باتری دوربین بازرسی را نمی توان بوسیله ی اتصال**12**شارژ کرد*.* 

## **نصب کابل مینی یو اس بی جهت انتقال داده ها**

سرپوش بالایی **10**را باز کنید و کابل مینی یو اس بی **19** رادر وضعیت صحیح در محل اتصال **12**قرار دهید*.* 

پس از انتقال دادها کابل مینی یو اس بی را جدا کنید و درپوش بالایی را دوباره ببندید*.* 

## **راهنمائی های عملی**

محیط مورد بازرسی را کنترل کنید و به موانع یا جاهای خطرناک خصوصا توجه کنید*.* 

کابل دوربین **13**را طوری خم کنید تا سر دوربین خوب در محیط مورد بازرسی وارد شود*.* کابل دوربین را با احتیاط وارد کنید*.* 

روشنایی دوربین **15**را طوری تنظیم کنید تا تصویر خوب قابل تشخیص باشد*.* برای اجسام انعکاس دهنده می توانید با نور کمتر تصویر بهتری بدست آورید*.* 

چنانچه اجسام مورد جستجو واضح نمایش داده نمی شوند، آنگاه فاصله بین سر دوربین **14**و جسم را کم یا زیاد کنید*.* 

## **توضیحات و تذکراتی برای نحوه بهینه کار با باتری**

باطری را در برابر رطوبت و آب حفظ کنید*.*  باطری را منحصرًا در دمای بین C° 20– درجه تا C° 50درجه نگهداری کنید*.* بطور مثال باطری را در تابستان داخل

اتومبیل نگذارید*.* 

افت قابل توجه مدت زمان كاركرد باتری كه تازه شارژ شده است، نمایانگر آن است كه باتری فرسوده و مستعمل شده و باید تعویض شود*.* 

به نكات مربوط به نحوه از رده خارج كردن باتری توجه كنید*.* 

### **خطا** –**علت و راه حل**

# **علت راه حل**

## **نمایشگر خطا در صفحه تصویر**

کابل دوربین متصل نیست*.*  کابل دوربین متصل است*.* 

> مینی کارت اس دی درست جا نیفتاده*.*

مینی کارت اس دی را درست جا بزنید و تا انتها برانید*.* 

**مراقبت و سرویس**

### **مراقبت، تعمیر و تمیز کردن دستگاه**

جای دست**1**را در آب و یا سایر مایعات غوطه ور نکنید*.*  دوربین بازرسی را همواره تمیز نگهدارید*.* چنانچه در محیطهایی دارای مواد مضر برای سلامتی کار کرده اید، دوربین بازرسی و سایر قطعات کمکی را به دقت تمیز کنید*.*  برای پاک کردن آلودگی از یک دستمال نرم و مرطوب استفاده کنید*.* از کاربرد مواد پاک کننده و یا حلال خودداری کنید*.* 

Bosch Power Tools 1 609 92A 21L | (28.9.16)

بخصوص عدسی دوربین **16**را مرتب تمیز کنید و به توجه کنید که پرز روی آن نگیرد*.* 

## **خدمات پس از فروش و مشاوره با مشتریان**

دفتر خدمات پس از فروش به سئوالات شما در باره تعمیرات، سرویس و همچنین قطعات یدکی و متعلقات پاسخ خواهد داد*.* تصاویر و اطلاعات در باره قطعات یدکی و متعلقات را میتوانید در سایت نامبرده زیر جستجو نمایید*:*  **www.bosch-pt.com**

تیم مشاور خدمات پس از فروش شرکت بوش با کمال میل به سئوالات شما در باره خرید، طرز استفاده و تنظیم محصولات و متعلقات پاسخ میدهد*.* 

برای هرگونه سئوال و یا سفارش ابزار یدکی و متعلقات، حتمًا شماره فنی ده رقمی کالا را مطابق برچسب روی ابزار برقی اطلاع دهید*.* 

برای استفاده از گارانتی، تعمير دستگاه و تهيه ابزار يدكی فقط به افراد متخصص مراجعه كنيد*.* 

### **حمل دستگاه**

♠

باتریهای لیتیوم*-*یونی تابع مقررات حمل کالاهای پر خطر می باشند*.* کاربر می تواند باتریها را بدون استفاده از روکش در خیابان حمل کند*.* 

در صورت ارسال توسط شخص ثالث *(*مانند*:* حمل و نقل هوایی یا زمینی*)* باید تمهیدات مربوط به بسته بندی و علامتگذاری مورد توجه قرار گیرد*.* در اینصورت باید حتما جهت آماده سازی قطعه ارسالی به کارشناس حمل کالاهای پر خطر مراجعه کرد*.* 

باتریها را فقط در صورتی ارسال کنید که بدنه آنها آسیب ندیده باشد*.* اتصالات *(*کنتاکتهای*)* باز را بپوشانید و باتری را طوری بسته بندی کنید که در بسته بندی تکان نخورد*.*  در این باره لطفا به مقررات و آیین نامه های ملی توجه کنید*.* 

## **از رده خارج کردن دستگاه**

دوربین بازرسی، متعلقات و بسته بندی آن، باید طبق مقررات حفظ محیط زیست از رده خارج و بازیافت شوند*.* 

دوربین های بازرسی و باتریها*/*باتری های قابل شارژ را داخل زباله دان خانگی نیاندازید*!* 

### **فقط برای كشورهای عضو اتحادیه اروپا***:*

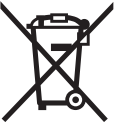

دستگاههای كهنه و غیر قابل استفاده الكتریكی طبق آئین نامه و دستورالعمل اروپائی EU2012/19/و باتریهای خراب یا فرسوده بر اساس آیین نامه ی اروپایی EC2006/66/بایستی جداگانه و متناسب با محیط زیست جمع آوری شوند*.* 

**باتری ها***:* 

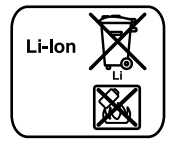

**لیتیوم***-***یونی (Ion-Li****(***:* لطفًا به تذکرات مبحث *«*حمل دستگاه*»* ، صفحه163توجه کنید*.* 

**حق هر گونه تغییری محفوظ است***.* 

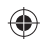

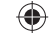

# **نصب آینه، آهنربا یا قلاب** *(***رجوع شود به تصویر F** *(*

آینه ،**25** آهنربا **23**و قلاب **24**را می توان به عنوان قطعات کمکی روی سر دوربین **14**نصب کرد*.* 

یکی از این قطعات کمکی را مانند تصویر در شیار روی سر دوربین **14**برانید*.* 

**توجه***:* آهنربا **23** و قلاب **24** فقط جهت حرکت دادن و جدا کردن چیزهایی سفت بسته نشده، کوچک و سبک مناسب است*.* در صورت کشیدن شدید ممکن است دوربین بازرسی یا قطعات کمکی آسیب ببینند*.*

# **نحوه کاربرد دستگاه**

- ◀ **دستگاه دستی 1 و باتری 17 را در برابر رطوبت و تابش مستقیم خورشید مصون نگهدارید***.* کابل دوربین و سر دوربین در صورت نصب صحیح ضد آب می باشند*.* دستگاه دستی و باتری در برابر آب محافظ نیستند، در صورت تماس با آب خطر شوک الکتریکی و آسیب دیدگی وجود دارد*.*
- ◀ **دوربین بازرسی را در معرض دمای حاد** *(***گرما و سرمای شدید***)* **و یا در معرض تغییر درجه حرارت شدید قرار ندهید***.* به عنوان مثال آن را برای مدت طولانی داخل خودرو نگذارید*.* در صورت نوسان شدید دما، نخست بگذارید تعادل حرارت برقرار شود و دوربین بازرسی، خود را با دمای محیط وفق بدهد، پیش از اینکه آنرا روشن کنید*.*
- ◀ **دوربین بازرسی را در صورت بودن بخار روی عدسی واقع در سر دوربین 14 بکار نگیرید***.* **دوربین بازرسی را پس از رفع رطوبت روشن کنید***.* در غیر اینصورت دوربین بازرسی آسیب می بیند*.*
- ◀ **چراغ روشن شده 15 ممکن است هنگام کار داغ شود***.* برای جلوگیری از سوختگی، به چراغ دست نزنید*.*

## **نحوه کاربرد دستگاه**

### **قرار دادن مینی کارت اس دی**

سرپوش بالایی **10**را باز کنید و مینی کارت اس دی **20**را تا انتها در محل **11**برانید*.* سرپوش بالایی را دوباره ببندید*.* 

## **نحوه روشن و خاموش کردن**

جهت **روشن کردن**دوربین بازرسی دکمه ی خاموش*/* روشن **3**را فشار دهید*.* در صفحه نمایش **9**تصویر اولیه برای مدت کوتاهی نشان داده می شود*.* 

برای **خاموش کردن**دوربین بازرسی، دکمه ی خاموش*-* روشن **3**را دوباره فشار دهید*.* 

چنانچه هیچ دکمه ای روی دوربین بازرسی فشرده نشود، پس از اتمام مدت زمان تنظیم شده *(* **k** *(* خود به خود خاموش می شود*.* 

## **تنظیم روشنایی در سر دوربین**

جهت روشن کردن تصویر دوربین می توان چراغ**15**را در سر دوربین روشن کنید و درجه ی روشنایی را تنظیم نمایید*.*  درجه ی روشنایی را می توان در 4سطح تنظیم نمود  *.(* 0 % *,* 25 % *,* 50 % *,* 100 % *)* 

جهت روشن کردن چراغ دوربین **15**را فشار دهید و برای افزایش روشنایی، دکمه ی **7**آنقدر فشار دهید تا درجه ی روشنایی دلخواه بدست آید*.* 

## ◀ **مستقیم به داخل چراغ 15 نگاه نکنید و چراغ را به طرف دیگران نگیرید***.* نور چراغ چشم شما را می زند*.*

جهت کاهش روشنایی و خاموش کردن چراغ دوربین **15**دکمه ی **7**را آنقدر فشار دهید تا درجه ی روشنایی دلخواه بدست آید یا چراغ خاموش شود*.* 

### **بزرگ کردن تصویر در صفحه نمایش** *(***بزرگنمایی***)*

با فشردن کوتاه دکمه ی **2**می توانید تصویر در صفحه نمایش را تا 1,5یا 2برابر بزرگ کرد*.* 

## **چرخاندن تصویر در صفحه نمایش****(TMUp is Up****(**  *(***رجوع شود به تصویر G** *(*

با دکمه ی **5**تصویر را طوری بچرخانید که *«*بالا*»* در صفحه نمایش نشان داده شود*.* 

**توجه***:* عملکرد محدود با آینه ی نصب شده **25** و*/*یا در صورت قرار گرفتن عمودی کابل دوربین *.***13**

## **گرفتن عکس***/***فیلم**

♠

با دکمه ی **8**بین حالت عکس و تصویر تعویض می کنید*.*  حالت تنظیم شده ی کنونی **a**در نماد حالت **b**نمایش داده می شود*.* 

> با دکمه ی **6**در حالت مربوط عکس می گیرید یا یک فیلمبرداری را شروع یا تمام می کنید*.*

### **حالت گالری***/***حالت تنظیمات**

با فشردن دکمه ی **4**به دکمه های **8** *,* **7** *,* **5**و **4**یک عملکرد دیگری *(*مطابق با تصویر در صفحه نمایش*)* محول می شود *(*سطح 2 *).* این دکمه ها را مطابق با صفحه نمایش بکار برید*.* 

با فشردن کوتاه **4****حالت گالری**باز می شود*.* با فشردن دکمه ی **4**می توان تصویر را با تمام بزرگی دید و با فشار دادن دکمه ی **6**یک فیلم را پخش کرد*.* 

با فشردن طولانی **4****حالت تنظیمات**باز می شود*.* این تنظیمات امکان پذیر هستند*:* 

- −پخش رنگی *(*نقطه ی قرمز*)/*پخش سیاه و سفید *(*نقطه ی سبز*) (* **h** *(* 
	- − درجه روشنایی صفحه نمایش (**i**)<br>− تاریخ/ساعت (j́)
		- − *)* تاریخ*/*ساعت *(* **j**
- −عملکرد قطع اتوماتیک*:* مدت غیر فعال بودن دوربین بازرسی پس از خاموش شدن *(* **k** *(* 
	- − *)* مدت روشن ماندن صفحه تصویر *(* **l**
	- − *).* ظرفیت*/*پاک *(*فرمت*)* کردن مینی کارت اس دی *(* **m**

#### **نماد وضعیت**

نماد وضعیت **b**پس از فشردن هر بار دکمه برای 2ثانیه در صفحه نمایش داده می شود*.* این نمایش عبارت است از*:* 

- − *)* حالت فیلمبرداری تنظیم شده *(* **a**
	- −تاریخ و زمان
	- − *)* بزرگنمایی تنظیم شده *(* **c**
	- − *)* درجه ی روشنایی تنظیم شده *(* **d**
- − *).* وضعیت شارژ باتریها*/*باتریهای قلمی *(* **e**

### **انتقال تصاویر و فیلمها**

انتقال تصاویر و فیلمها تنها با یک مینی کارت اس دی قرار داده شده **20**ممکن است*.* 

دوربین بازرسی را می توان بوسیله ی کابل مینی یو اس بی **19**برای انتقال تصاویر و فیلمها به یک رایانه متصل نمود*.* 

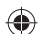

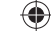

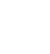

♠

### **165** | فارسى

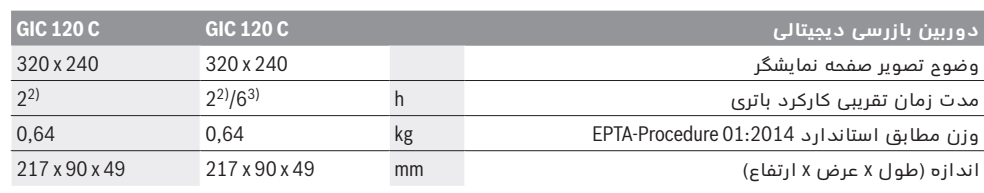

♠

1) بدون بخار گرفتگی 2) با باتری قلمی

3) با باتری در صورت % 100روشنایی چراغ در سر دوربین

### **نصب**

## **تأمین انرژی**

دوربین بازرسی را می توان یا باتریهای قلمی معمولی یا با باتری لیتیوم یونی Boschبکار برد*.* 

## **کار با آداپتور باتری** *(***قابل جدا شدن***) (* **2.. 41B 601 3** *( (***رجوع شود به تصویر A** *(*

این باتریها در آداپتور باتریهای قلمی قرار داده می شود*.* 

◀ **آداپتور باتری تنها برای استفاده جهت ابزارهای اندازه گیری Bosch****در نظر گرفته شده اند و نبایستی آنها را برای ابزار آلات برقی بکار برد***.* 

جهت **قرار دادن**باتریها، درپوش **26**محفظه ی باتری را در جعبه ی باتری **28**برانید*.* باتریها را مطابق شکل روی **27** درب در محفظه قرار دهید*.* درب را روی باتریها بکشید تا به طور محسوس جا بیفتد و با دستگیره ی دوربین بازرسی مماس شود*.* 

جهت **برداشتن**باتریها، دکمه های آزاد کننده ی **18**درب **27**را فشار دهید و درب را بیرون بکشید*.* درپوش درونی **26**را از جعبه **28**بیرون آورید*.* 

همواره باطری ها را همزمان تعویض کنید*.* منحصرًا از باطری های ساخت یک سازنده و با ظرفیت های برابر استفاده کنید*.* 

◀ **در صورت عدم استفاده، باتریها را از دوربین بازرسی بیرون آورید***.* باتریها ممکن است در صورت نگهداری طولانی فرسوده و خالی شوند*.*

> **راه اندازی با باتری شارژی** *(* **2.. 41B 601 3** *( (***رجوع شود به تصویر B** *(*

- ◀ **از باتریهای لیتیوم***-***یونی اصل بوش که با ولتاژ ذکر شده روی برچسب دوربین بازرسی مطابقت دارند استفاده کنید***.* کاربرد سایر باتریها می تواند باعث بروز جراحت یا خطر آتش سوزی گردد*.*
- ◀ **تنها از شارژ کننده های مندرج در تصویر استفاده کنید***.* فقط این شارژ کننده ها با باتری دوربین بازرسی شما مطابقت دارند*.*

**توجه***:* استفاده از باتریهایی که برای دوربین بازرسی مناسب نیستند منجر به کارکرد اشتباه یا صدمه دیدن دوربین بازرسی می شوند*.*

**توجه***:* باتری با شارژ نسبی ارسال می شود*.* جهت تضمین کارایی کامل باتریها، آن را قبل از اولین استفاده بطور کامل شارژ کنید*.*

باتریهای لیتیوم*-*یونی را می توان همیشه شارژ کرد، بدون اینکه از طول عمر آنها کاسته شود*.* قطع شارژ باتری به آن آسیبی وارد نمی کند*.* 

باتری مجهز به یك كنترل كننده درجه حرارت NTCمی باشد كه آن شارژ شدن باتری را فقط در دمای مابین C° 0و C° 45سانتیگراد ممكن می سازد*.* به این ترتیب به طول عمر باتری افزوده می شود*.* 

جهت **قرار دادن**باتری شارژ شده **17**آن را در محفظه ی باتری **28**برانید تا همسطح با دستگیره ی دوربین بازرسی بشود*.* 

جهت **برداشتن**باتری شارژی **17**دکمه های آزاد کننده **18** را بفشارید و باتری شارژی را از جعبه **28**بیرون بیاورید*.*  **برای این کار از اِعمال فشار خودداری کنید***.*

## **کار با آداپتور باتری** *(***غیر قابل جدا شدن***) (* **270 41B 601 3***) (* **رجوع شود به تصویر C** *(*

برای باز کردن درپوش محفظه ی باتری **29**دکمه های آزاد کننده **18**را فشار دهید و درپوش محفظه ی باتری را بردارید*.* 

به هنگام جاگذاری باتری ها، به قرار دادن صحیح قطب های باتری توجه کنید*.* 

درپوش محفظه ی باتری **29**را دوباره قرار دهید و بگذارید به طور محسوس جا بیفتد*.* 

همواره باطری ها را همزمان تعویض کنید*.* منحصرًا از باطری های ساخت یک سازنده و با ظرفیت های برابر استفاده کنید*.* 

◀ **در صورت عدم استفاده، باتریها را از دوربین بازرسی بیرون آورید***.* باتریها ممکن است در صورت نگهداری طولانی فرسوده و خالی شوند*.*

## **وضعیت شارژ باتری***/***باتریهای قلمی**

در صورت پایین بودن وضعیت شارژ باتری*/*باتریهای قلمی، اول علامتدر صفحه نمایش ظاهر می شود*.* چنانچه علامت خالی باشد، بایستی باتری*/*باتریهای قلمی را تعویض کرد یا باتری را شارژ نمود، انجام بازرسی دیگر ممکن نیست*.* 

## **نصب کابل دوربین** *(***رجوع شود به تصویر D** *(*

برای کار با دوربین بازرسی بایستی کابل دوربین **13**روی جای دست **1**، نصب گردد. دوشاخه ی کابل دوربین **13**متناسب با وضعیت روی اتصال دوربین **21**قرار دهید تا جا بیفتد*.* 

## **جدا کردن کابل دوربین** *(***رجوع شود به تصویر E** *(*

جهت جدا کردن کابل دوربین **13**قفل کننده **22**را فشار دهید و دوشاخه را از دستگاه دستی **1**بیرون بکشید*.* 

Bosch Power Tools 1 609 92A 21L | (28.9.16)

♠

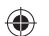

فارسى | **166**

## **اجزاء دستگاه**

شماره گذاری اجزای مصور، مربوط به تصویر دوربین بازرسی در صفحه ی تا شو می باشد*.* 

- **1**جای دست
- **2**دکمه ی بزرگنمایی
- **3**دکمه خاموش و روشن
- **4**دکمه ی گالری*/*تنظیمات *(* 1سطح*)*  دکمه ی OK*/*حذف *(* 2سطح*)*
- **5**دکمه ی TMUp is Up) 1سطح*)*  دکمه برای ورق زدن به جلو *(* 2سطح*)*
- **6**ماشه برای گرفتن عکس و فیلم یا پخش فیلم *(*حالت گالری*)*
- **7**دکمه ی نور*/*روشنایی *(* 1سطح*)*  دکمه برای ورق زدن به عقب *(* 2سطح*)*
- **8**دکمه جهت تعویض بین حالت عکس یا فیلم *(* 1سطح*)*  دکمه ی به عقب *(* 2سطح*)* 
	- **9**صفحه نمایشگر
	- **10**سرپوش بالایی
	- **11**محل مینی کارت اس دی
	- **12**کابل مینی یو اس بی
		- **13**کابل دوربین
		- **14**سر دوربین
		- **15**چراغ در سر دوربین
			- **16**عدسی دوربین
				- **17**باتری *\**
		- **18**دکمه ی آزاد کننده
			- Micro-USB کابل**19**
	- **20**مینی کارت اس دی (GB 4(
- **21**اتصال دوربین
- **22**قفل کابل دوربین
	- **23**آهنربا
	- **24**قلاب
		- **25**آینه

◈

- **26**روکش آداپتور باتریهای قلمی
- **27**درپوش آداپتور باتریهای قلمی
	- **28**جعبه
	- **29**درپوش محفظه باطری

### **قسمتهای نمایشگر** *(***انتخاب***)*

- **a**حالت عکس یا فیلم تنظیم شده
	- **b**نماد وضعیت
	- **c**بزرگنمایی تنظیم شده
- **d**نور*/*درجه ی روشنایی تنظیم شده
- **e**وضعیت شارژ باتری*/*باتریهای قلمی
- **f**علامت برای تعویض بین حالت فیلم و عکس
	- **g**علامت برای حالت گالری*/*حالت تنظیمات
		- **h**تعویض بین پخش رنگی*/*سیاه و سفید
			- **i**تنظیمات روشنایی صفحه تصویر
				- **j**تنظیمات تاریخ*/*زمان
			- **k**تنظیمات *(*حالت اتوماتیک خاموش*)*
			- **l**تنظیمات مدت روشنایی صفحه تصویر
				- **m**ظرفیت کنونی مینی کارت اس دی

 *\** **کلیه متعلقاتی که در تصویر و یا در متن آمده است، بطور معمول همراه دستگاه ارائه نمی شود***.* **لطفًا لیست کامل متعلقات را از فهرست برنامه متعلقات اقتباس نمائید***.* 

## **مشخصات فنی**

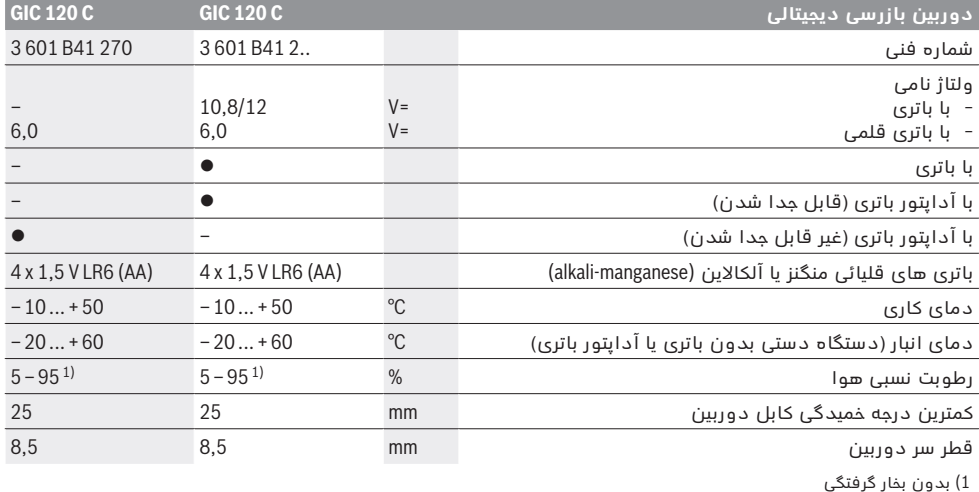

2) با باتری قلمی

3) با باتری در صورت % 100روشنایی چراغ در سر دوربین

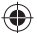

⊕

 $\bigoplus$ 

**167** | فارسى

# **فارسى**

# **راهنمائی های ایمنی**

**دوربین بازرسی دیجیتالی**

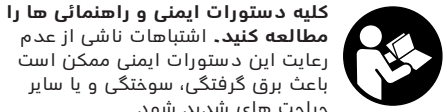

**مطالعه کنید***.* اشتباهات ناشی از عدم رعایت این دستورات ایمنی ممکن است باعث برق گرفتگی، سوختگی و یا سایر جراحت های شدید شود*.*

- ◀ **تعمیر دوربین بازرسی باید منحصرًا توسط افراد متخصص و فقط تحت استفاده از قطعات اصل انجام بگیرد***.* به این ترتیب ایمنی دوربین بازرسی دیجیتالی تضمین می شود*.*
- ◀ **دوربین بازرسی را در محیط و اماکنی که در آن خطر انفجار وجود داشته و یا در آن اماکن، مایعات قابل احتراق، گازها و یا گرد و غبار موجود باشد، مورد استفاده قرار ندهید***.* امکان تولید جرقه هایی توسط دوربین بازرسی وجود دارد که می تواند منجر به اشتعال گرد و غبار و یا بخارهای موجود در هوا بشود*.*
- ◀ **قبل از هر گونه کاری روی دوربین بازرسی** *(***از قبیل نصب، سرویس و غیره***)* **و نیز حمل و نقل و نگهداری، باتری را از دوربین بازرسی بیرون آورید***.*
- ◀ **باتری را باز نكنید***.* خطر اتصال كوتاه وجود دارد*.* **باتری را در برابر حرارت، از جمله در برابر تابش**
- **مداوم خورشید و همچنین در برابر آتش، آب و رطوبت محفوظ بدارید***.* خطر انفجار وجود دارد*.*
- ◀ **باطریهای غیر قابل استفاده را از گیره ی کاغذ، سکه، کلید، میخ، پیچ یا سایر اشیاء فلزی که باعث ایجاد کنتاکت می شوند، دور نگاه دارید***.* یک اتصال کوتاه بین کنتاکتهای باطری می تواند منجر به سوختگی و آتش سوزی شود*.*
- ◀ **استفاده بی رویه از باتری میتواند باعث خروج مایعات از داخل آن شود***.* **از دست زدن و هر گونه تماس با آن مایعات خودداری کنید***.* **در صورت تماس اتفاقی با آن، دست خود و یا محل تماس با مایعات را با آب بشوئید***.* **در صورت آلوده شدن چشم با این مایعات، باید به پزشک مراجعه کنید***.* مایع خارج شده از باتری میتواند باعث التهاب پوست و سوختگی شود*.*
	- ◀ **در صورتیکه باتری آسیب دیده باشد و یا از آن بطور بی رویه استفاده شود، ممکن است از باتری بخارهایی متصاعد گردد***.* **در این حالت هوای محیط را تازه کنید؛ اگر احساس ناراحتی کردید، به پزشک مراجعه نمائید***.* استنشاق این بخارها ممکن است به مجاری تنفسی شما آسیب برساند*.*
- ◀ **باتریها را تنها بوسیله شارژرهای توصیه شده از طرف تولید کننده شارژ کنید***.* چنانچه از شارژری که برای نوع خاصی از باتری ها در نظر گرفته شده است، جهت شارژ باتریهای دیگر استفاده شود، خطر آتشسوزی وجود دارد*.*
- ◀ **تنها از باتری مناسب جهت دوربین بازرسی بوش استفاده کنید***.* فقط اینگونه باتری از فشار زیاد مصون می ماند*.*
	- ◀ **از باتریهای اصل بوش که با ولتاژ ذکر شده روی برچسب دوربین بازرسی مطابقت دارند استفاده کنید***.* در صورت استفاده باتریهای بدلی، تعمیری یا

ساخت شرکتهای دیگر امکان بروز خطر جراحت یا خسارت از طریق انفجار باتریها وجود دارد*.*

- ◀ **پس از خاموش شدن خودکار دوربین بازرسی، دوباره روی کلید خاموش***/***روشن فشار نیاورید***.* در غیر اینصورت باتری آسیب می بیند*.*
- ◀ **جهت پرتو نور را به طرف اشخاص و حیوانات متمرکز نکنید و خودتان مستقیمًا به پرتو نور نگاه نکنید، حتی از فاصله دور***.*
- ◀ **محیط کار را قبل از بکارگیری دوربین بازرسی کنترل کنید***.* **هیچ قسمتی از دوربین بازرسی نباید در تماس با کابلهای الکتریکی، بخشهای متحرک یا مواد شیمیایی قرار گیرد***.* **جریان برق کابلهایی که در محل کار وجود دارند را قطع کنید***.* این اقدامات خطر انفجار، برق گرفتگی یا بروز خسارات را کاهش می دهند*.*
- ◀ **چنانچه مواد مضر برای سلامتی شما در محیط کار می باشند از تجهیزات ایمنی شخصی مانند عینک، ماسک، دستکش ایمنی استفاده کنید***.* کانالهای فاضلاب یا محیطهای مشابه ممکن است حاوی مواد سخت، مایع، گازی باشند که سمی، مسری، تهوع زا و یا به نوع دیگری برای سلامتی مضر هستند*.*
- ◀ **چنانچه در اینگونه محیطها کار می کنید به نظافت توجه ویژه کنید***.* **هنگام کار غذا نخورید***.* از تماس با مواد مضر برای سلامتی بپرهیزید و پس از کار دستان و سایر بخشهای بدن که احتمالا در تماس با این مواد بودند، با مایع بشویید*.* پس از شستشو خطر احتمالی برای سلامتی کاهش می یابد*.*
- ◀ **هنگام استفاده از دوربین بازرسی در آب نایستید***.*  در اینصورت خطر برق گرفتگی وجود دارد*.*

### **آهنربا**

♠

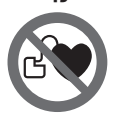

**آهنربا 23 را نزدیک باتری نکنید***.* بوسیله آهنربا میدان مغناطیسی ایجاد می شود که می تواند کارکرد باتری را تحت تأثیر قرار دهد*.*

♠

◀ **آهنربا 23 را از دستگاههای حساس به مغناطیس و دستگاههای حاوی اطلاعات دور نگهدارید***.* از طریق تأثیر آهنربا امکان از بین رفتن اطلاعات به روشهای گوناگون وجود دارد*.*

# **تشریح دستگاه و عملکرد آن**

لطفا صفحه ی تا شو با تصویر دوربین بازرسی را باز کنید و آن را هنگام خواندن دفترچه ی راهنما باز نگهدارید*.* 

## **موارد استفاده از دستگاه**

دوربین بازرسی دیجیتالی جهت بازرسی جاهای غیر قابل دسترس یا تاریک مناسب است*.* دستگاه همچنین پس از نصب قطعات کمکی ارسالی روی سر دوربین جهت جدا کردن و حرکت دادن چیزهای کوچک و سبک *(*مانند پیچ*)*  مناسب است*.* 

دوربین بازرسی نباید برای کارهای پزشکی مورد استفاده قرار گیرد*.* دستگاه همچنین جهت رفع گرفتگی لوله یا کشیدن کابل تعبیه شده است*.* 

چراغ واقع در سر دوربین جهت روشنایی مستقیم محیط کار دوربین بازرسی تعبیه شده است و برای روشنایی اتاق در خانه مناسب نیست*.* 

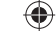

**168** |

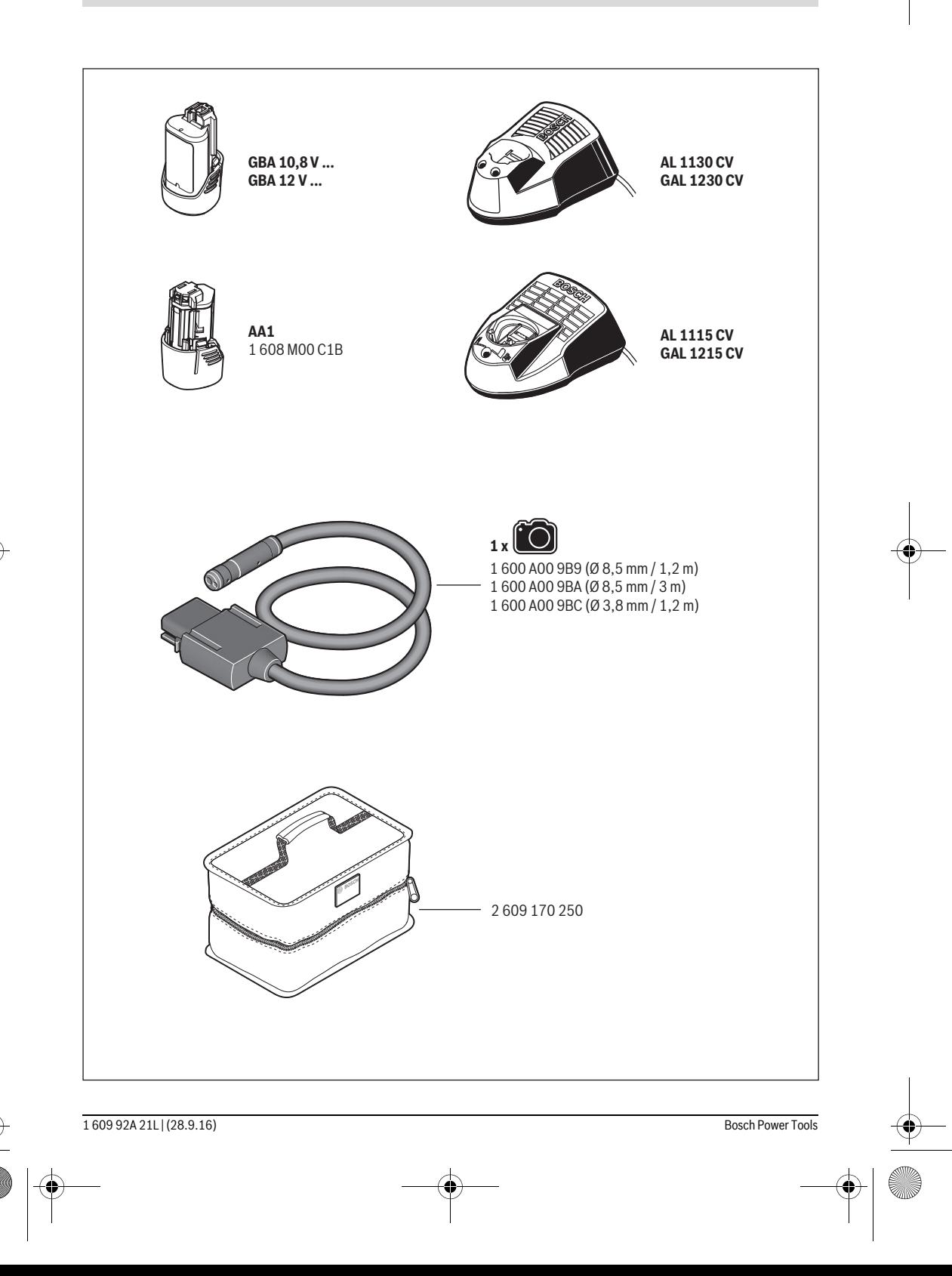